## aludu cisco.

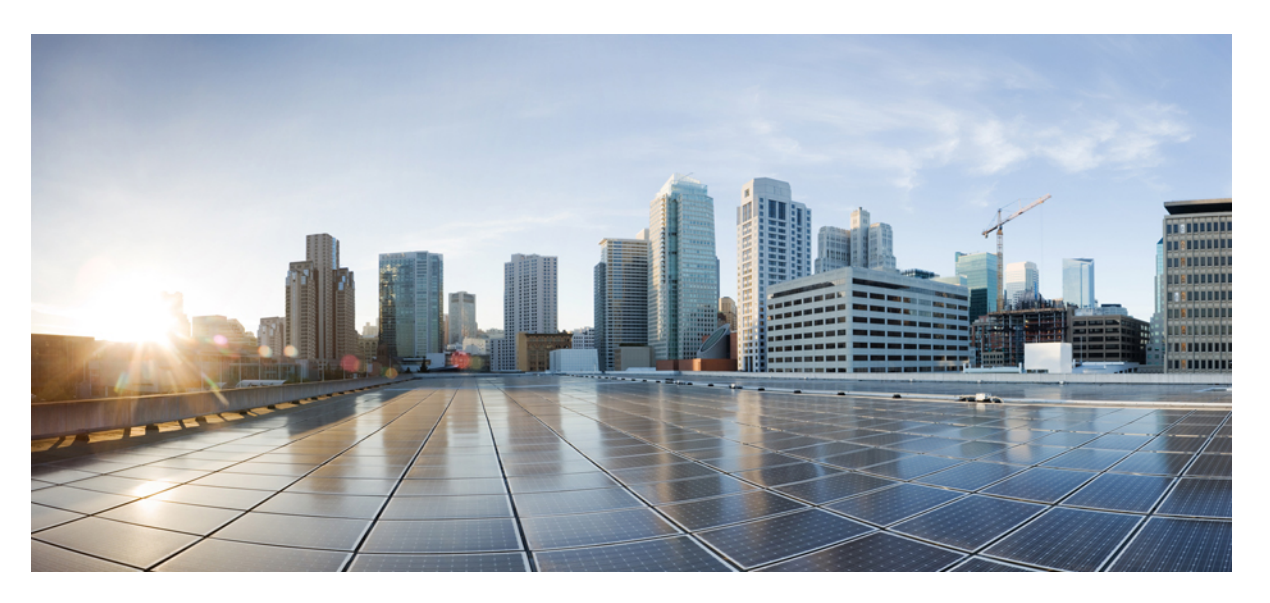

## **LISP VXLAN Fabric Configuration Guide, Cisco IOS XE Cupertino 17.9.x (Catalyst 9000 Series Switches)**

**First Published:** 2023-03-31

**Last Modified:** 2023-08-01

### **Americas Headquarters**

Cisco Systems, Inc. 170 West Tasman Drive San Jose, CA 95134-1706 USA http://www.cisco.com Tel: 408 526-4000 800 553-NETS (6387) Fax: 408 527-0883

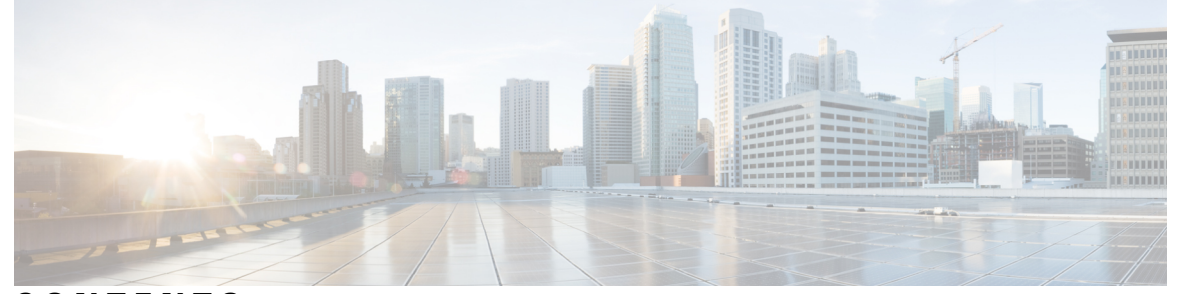

Г

## **CONTENTS**

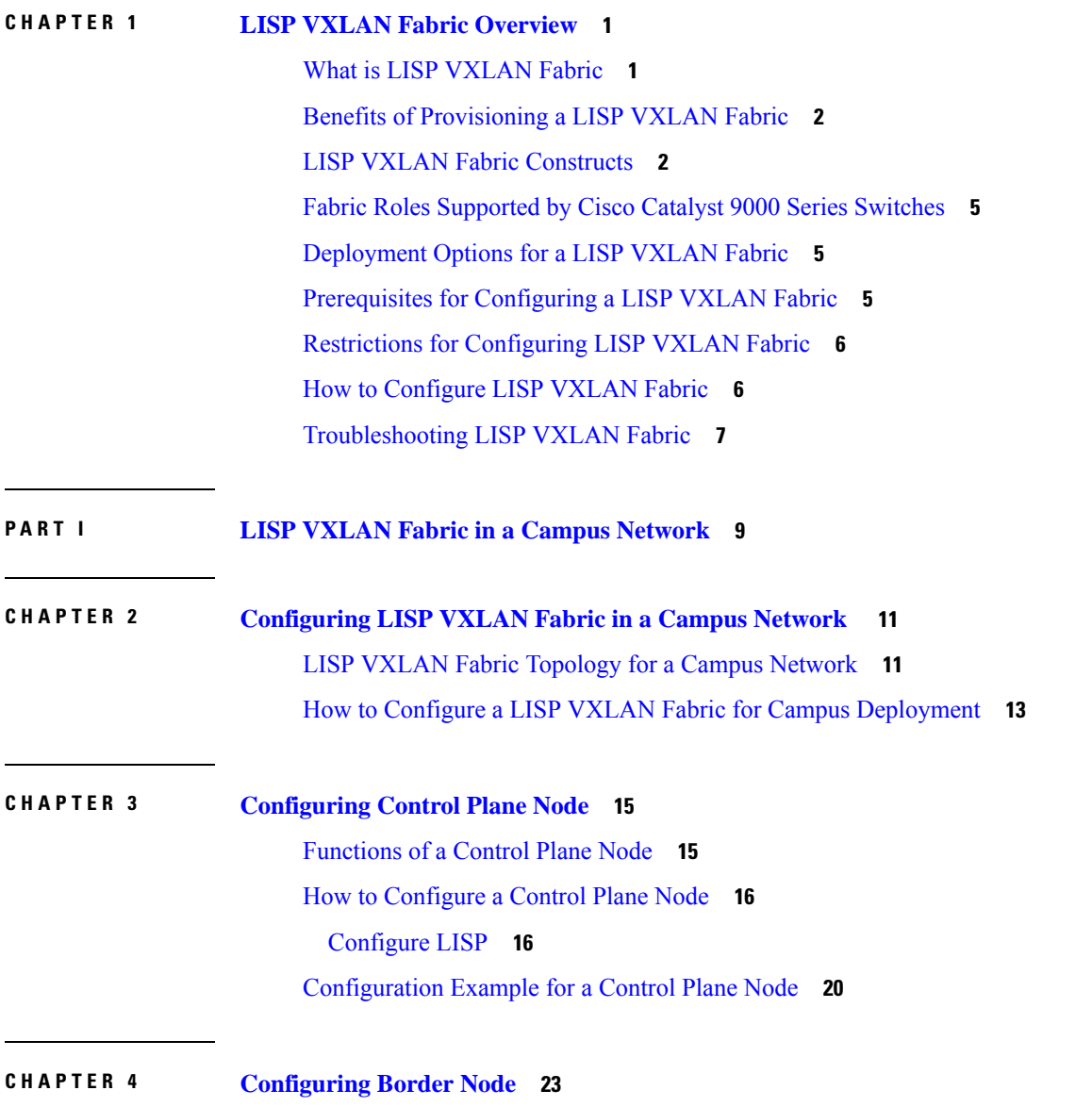

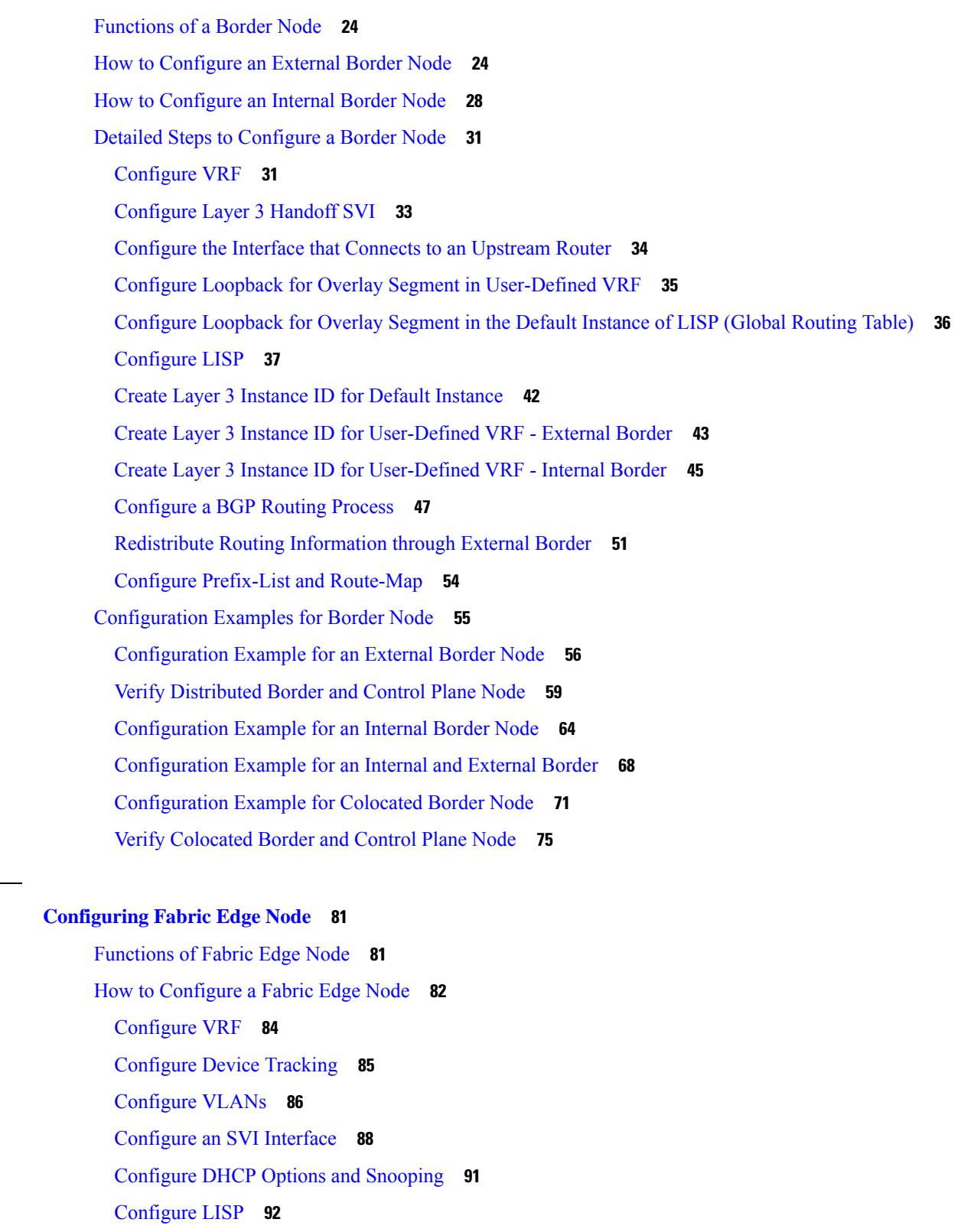

[Configure](#page-106-0) Layer 3 VNI and Segment for Default Instance **97**

**CHAPTER 5 [Configuring](#page-90-0) Fabric Edge Node 81**

 $\mathbf I$ 

 $\blacksquare$ 

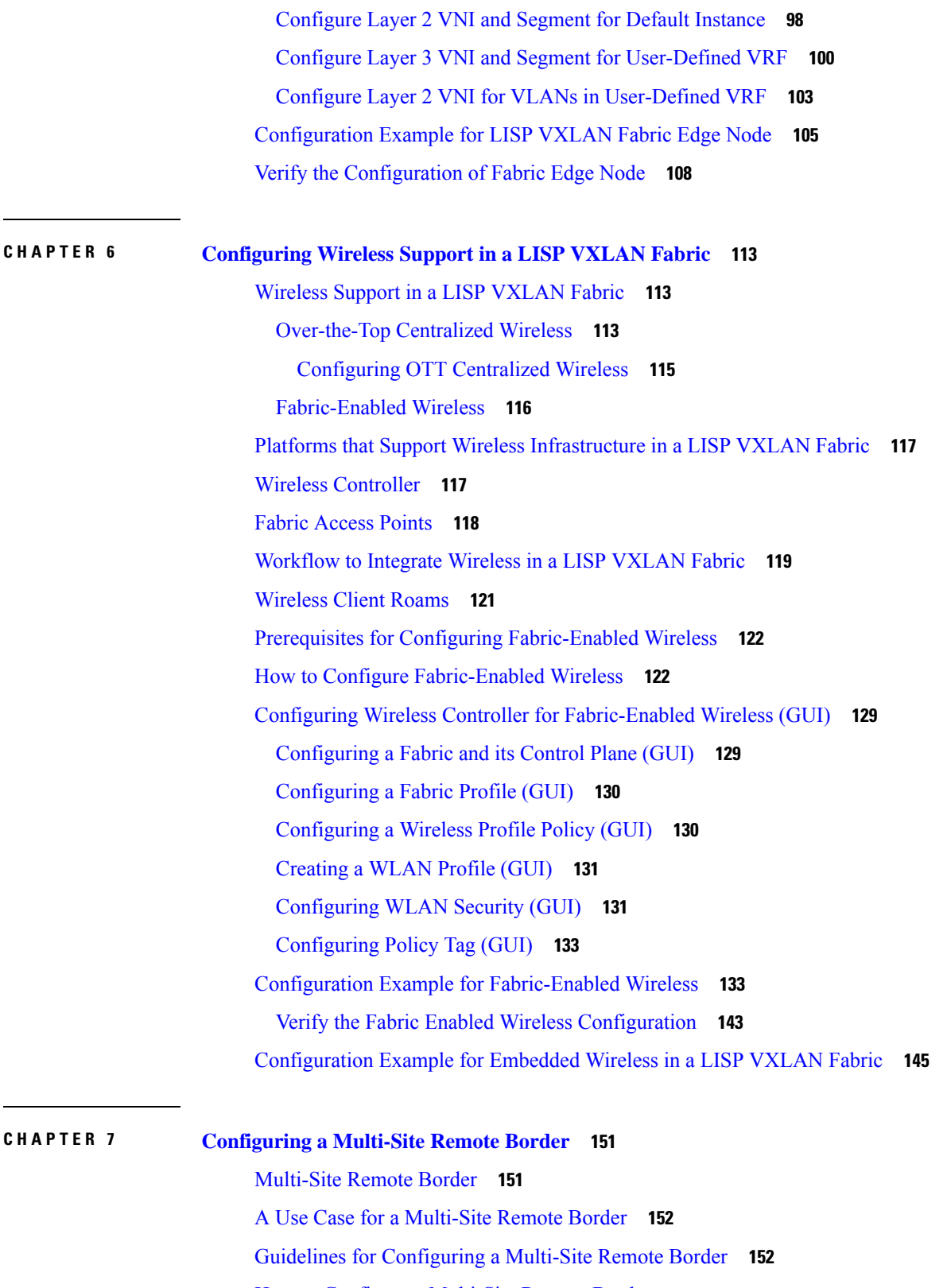

I

How to Configure a [Multi-Site](#page-161-2) Remote Border **152**

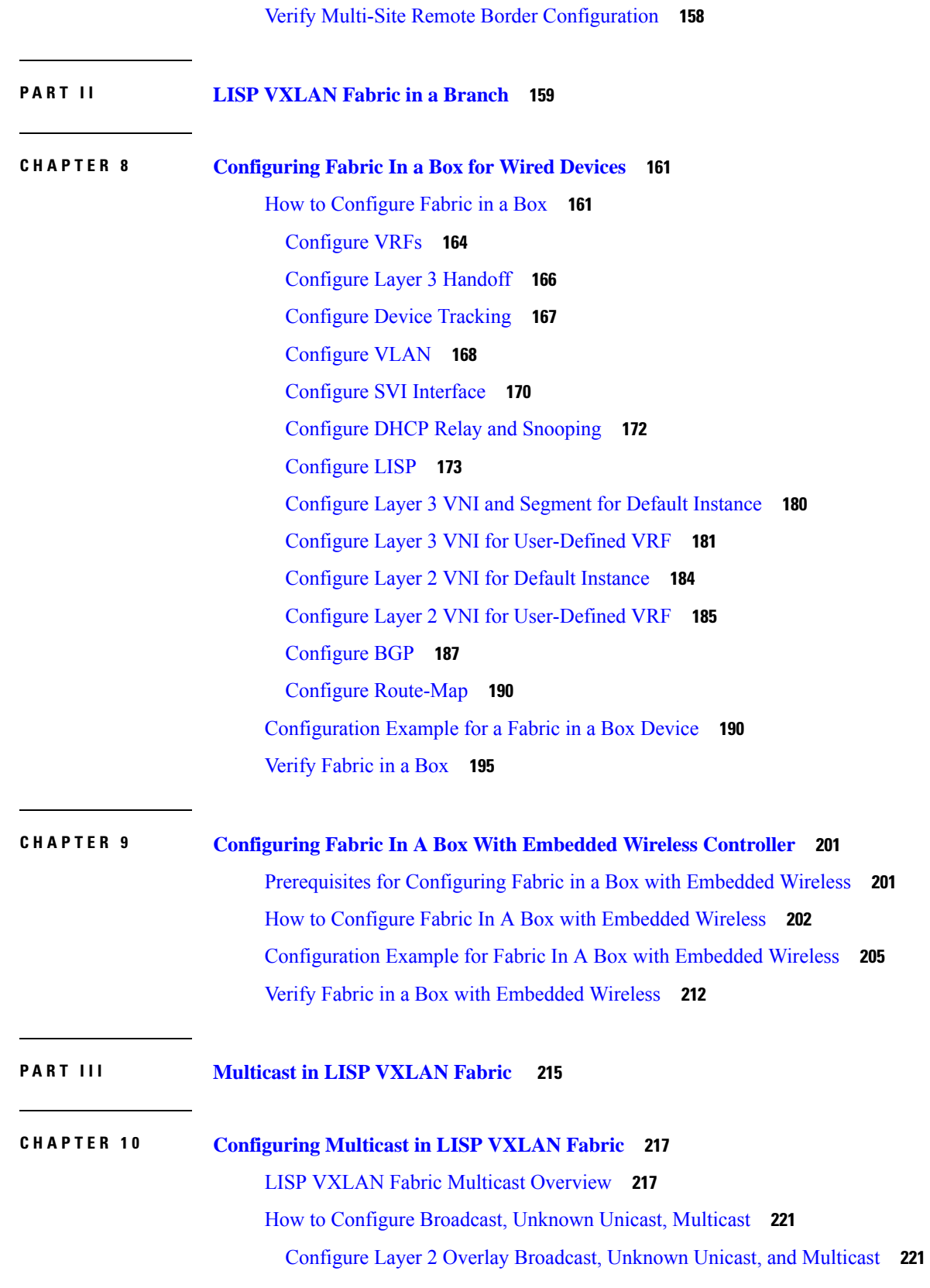

 $\blacksquare$ 

 $\mathbf{l}$ 

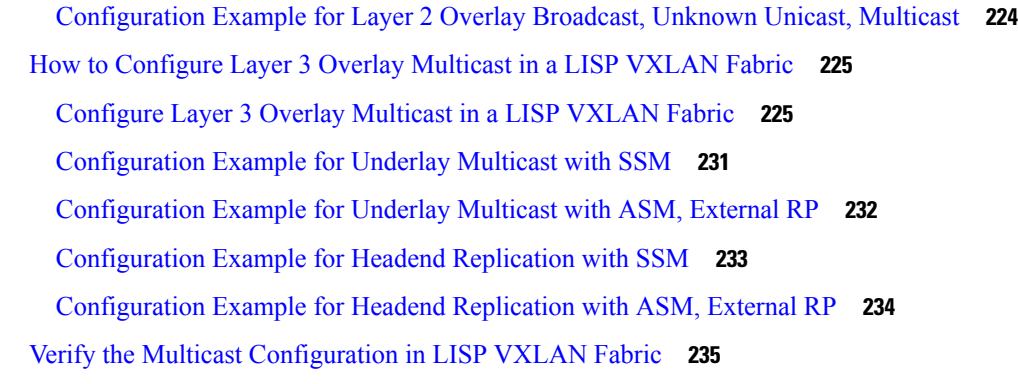

Г

#### **P ART I V LISP VXLAN Fabric [Security](#page-248-0) 239**

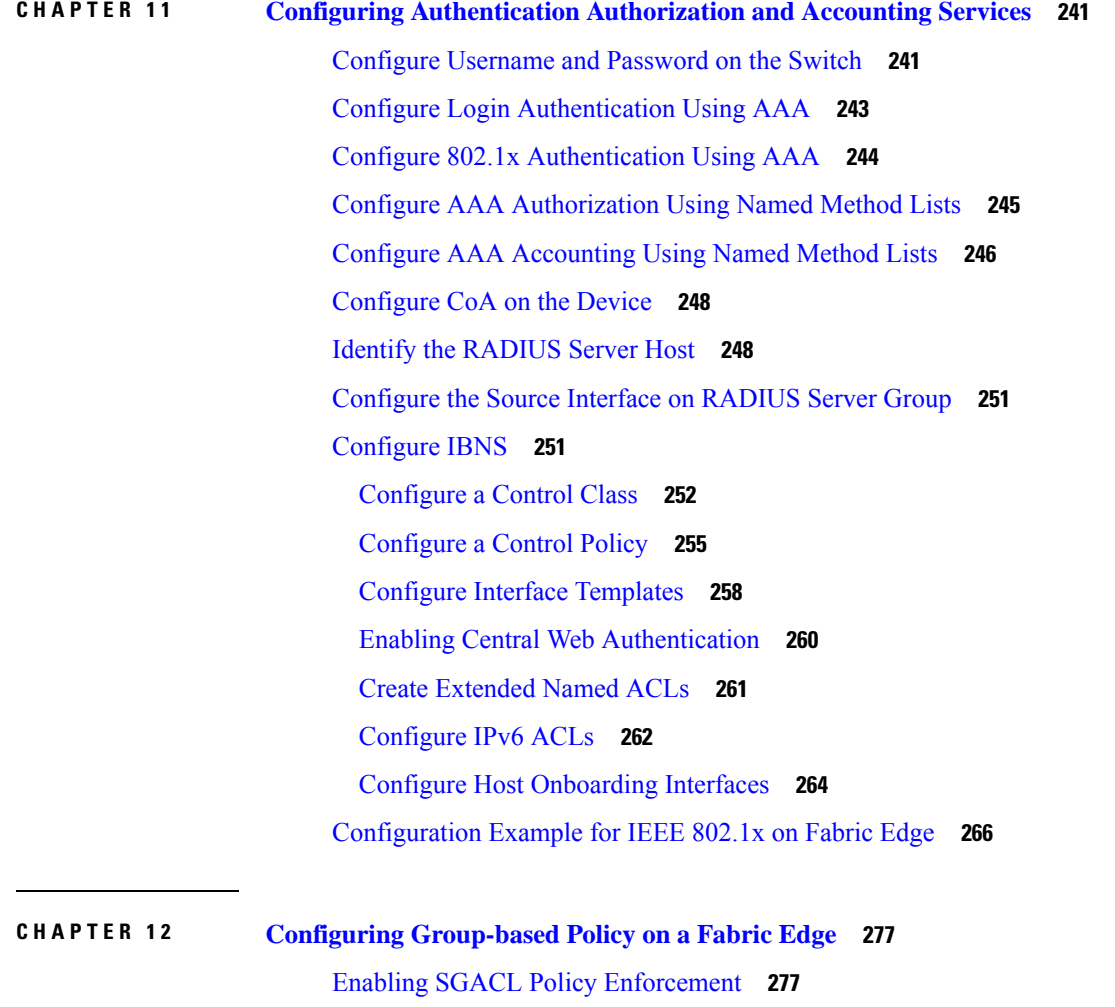

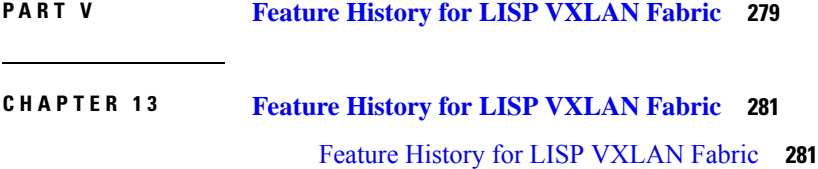

 $\blacksquare$ 

 $\mathbf{l}$ 

#### **Contents**

I

 $\mathbf I$ 

THE SPECIFICATIONS AND INFORMATION REGARDING THE PRODUCTS IN THIS MANUAL ARE SUBJECT TO CHANGE WITHOUT NOTICE. ALL STATEMENTS, INFORMATION, AND RECOMMENDATIONS IN THIS MANUAL ARE BELIEVED TO BE ACCURATE BUT ARE PRESENTED WITHOUT WARRANTY OF ANY KIND, EXPRESS OR IMPLIED. USERS MUST TAKE FULL RESPONSIBILITY FOR THEIR APPLICATION OF ANY PRODUCTS.

THE SOFTWARE LICENSE AND LIMITED WARRANTY FOR THE ACCOMPANYING PRODUCT ARE SET FORTH IN THE INFORMATION PACKET THAT SHIPPED WITH THE PRODUCT AND ARE INCORPORATED HEREIN BY THIS REFERENCE. IF YOU ARE UNABLE TO LOCATE THE SOFTWARE LICENSE OR LIMITED WARRANTY, CONTACT YOUR CISCO REPRESENTATIVE FOR A COPY.

The Cisco implementation of TCP header compression is an adaptation of a program developed by the University of California, Berkeley (UCB) as part of UCB's public domain version of the UNIX operating system. All rights reserved. Copyright <sup>©</sup> 1981, Regents of the University of California.

NOTWITHSTANDING ANY OTHER WARRANTY HEREIN, ALL DOCUMENT FILES AND SOFTWARE OF THESE SUPPLIERS ARE PROVIDED "AS IS" WITH ALL FAULTS. CISCO AND THE ABOVE-NAMED SUPPLIERS DISCLAIM ALL WARRANTIES, EXPRESSED OR IMPLIED, INCLUDING, WITHOUT LIMITATION, THOSE OF MERCHANTABILITY, FITNESS FOR A PARTICULAR PURPOSE AND NONINFRINGEMENT OR ARISING FROM A COURSE OF DEALING, USAGE, OR TRADE PRACTICE.

IN NO EVENT SHALL CISCO OR ITS SUPPLIERS BE LIABLE FOR ANY INDIRECT, SPECIAL, CONSEQUENTIAL, OR INCIDENTAL DAMAGES, INCLUDING, WITHOUT LIMITATION, LOST PROFITS OR LOSS OR DAMAGE TO DATA ARISING OUT OF THE USE OR INABILITY TO USE THIS MANUAL, EVEN IF CISCO OR ITS SUPPLIERS HAVE BEEN ADVISED OF THE POSSIBILITY OF SUCH DAMAGES.

Any Internet Protocol (IP) addresses and phone numbers used in this document are not intended to be actual addresses and phone numbers. Any examples, command display output, network topology diagrams, and other figures included in the document are shown for illustrative purposes only. Any use of actual IP addresses or phone numbers in illustrative content is unintentional and coincidental.

All printed copies and duplicate soft copies of this document are considered uncontrolled. See the current online version for the latest version.

Cisco has more than 200 offices worldwide. Addresses and phone numbers are listed on the Cisco website at www.cisco.com/go/offices.

Cisco and the Cisco logo are trademarks or registered trademarks of Cisco and/or its affiliates in the U.S. and other countries. To view a list of Cisco trademarks, go to this URL: [https://www.cisco.com/c/en/us/about/legal/trademarks.html.](https://www.cisco.com/c/en/us/about/legal/trademarks.html) Third-party trademarks mentioned are the property of their respective owners. The use of the word partner does not imply a partnership relationship between Cisco and any other company. (1721R)

© 2023 Cisco Systems, Inc. All rights reserved.

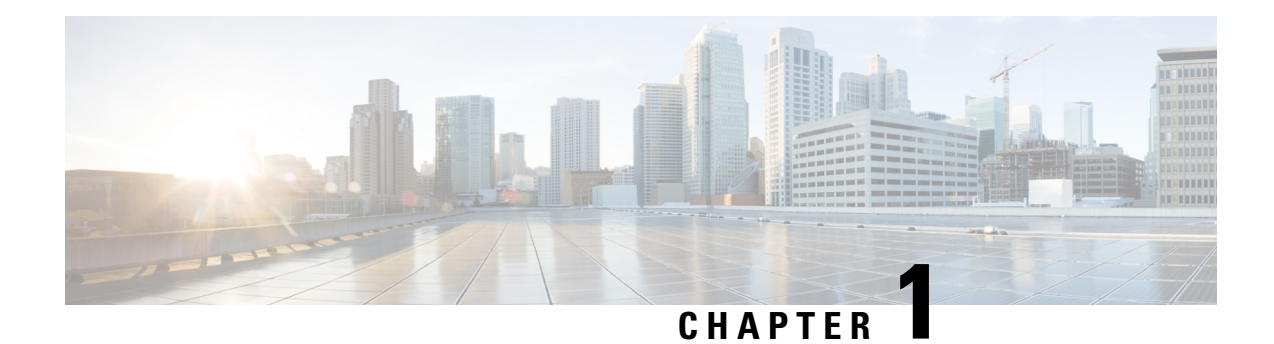

# <span id="page-10-0"></span>**LISP VXLAN Fabric Overview**

LISP VXLAN Fabric is a wired and wireless connectivity solution offering scalable policy-based segmentation at the network edge.

**Note**

- This document describes the configurations required to deploy a LISP VXLAN fabric in a campus network. If you are not familiar with the LISP routing architecture and VXLAN networking, we recommend that you go over the fundamentals of LISP and VXLAN before you proceed with the configurations described below.
- What is LISP [VXLAN](#page-10-1) Fabric, on page 1
- Benefits of [Provisioning](#page-11-0) a LISP VXLAN Fabric, on page 2
- LISP VXLAN Fabric [Constructs,](#page-11-1) on page 2
- Fabric Roles [Supported](#page-14-0) by Cisco Catalyst 9000 Series Switches, on page 5
- [Deployment](#page-14-1) Options for a LISP VXLAN Fabric, on page 5
- [Prerequisites](#page-14-2) for Configuring a LISP VXLAN Fabric, on page 5
- Restrictions for [Configuring](#page-15-0) LISP VXLAN Fabric, on page 6
- How to [Configure](#page-15-1) LISP VXLAN Fabric, on page 6
- [Troubleshooting](#page-16-0) LISP VXLAN Fabric, on page 7

## <span id="page-10-1"></span>**What is LISP VXLAN Fabric**

A network fabric is made of network devices such as wireless access points, switches, and routers that are interconnected, to transport data to its destination. These physical devices form the underlay network that forwards the traffic. A virtual network is built over the underlay network using tunneling technologies such as VXLAN, and is called an overlay. Endpoints or users are logically connected to the overlay network, which transports the user data.

While there are several routing protocols that enable the transport of data in a fabric, this particular fabric uses a combination of Locator/ID Separation Protocol (LISP) and VXLAN.

The Locator/ID Separation Protocol (LISP) is an overlay routing technology that provides improved routing scalability and dynamic host mobility. LISP works with two separate IP address spaces: one to indicate routing locators (RLOCs) for routing traffic to the external network and a second address called endpoint identifier (EID), which is used to identify the endpoints.

VXLAN, a Layer 2 tunneling mechanism, forms the data plane in the overlay network and uses a MAC-in-IP encapsulation method to carry the data packets through the tunnel.

A LISP VXLAN fabric solution uses virtual networks (overlay networks) that run on a physical network (underlay network). The overlay network creates a logical topology to virtually connect the physical devices that are part of the underlay network. In the underlay network, IP connectivity is established among the physical devices through a routing protocol.

Three fundamental components work together to provision a LISP VXLAN fabric. These enable flexible attachment of devices, data transmission and enhanced security through segmentation and group-based policies:

- Control Plane: Uses LISP for mapping endpoint identity (IP addresses or MAC addresses) to their location within the fabric.
- Data Plane: Uses Virtual Extensible LAN (VXLAN) encapsulation method to transmit data packets.
- Policy Plane: (Optional) Uses Cisco Security Group Tags (SGTs) and Group-Based Policy for microsegmentation.

## <span id="page-11-0"></span>**Benefits of Provisioning a LISP VXLAN Fabric**

- Use of LISP helps decouple the host address and its location, simplifying the routing operations, and improving scalability.
- Provides end-to-end segmentation using LISP Virtualization technology wherein only the fabric edge and border nodes must be LISP-aware. The rest of the components are just IP forwarders.
- Eliminates Spanning Tree Protocol (STP), improves link utilization, and brings in faster convergence and equal cost multipath (ECMP) load balancing.
- Fabric header (VXLAN) supports Security Group Tag (SGT) propagation, which helps in having a uniform policy model across the network. SGT-based policy constructs are subnet independent.
- Provides host mobility for both wired and wireless clients.

## <span id="page-11-1"></span>**LISP VXLAN Fabric Constructs**

The LISP VXLAN fabric comprises wired and wireless devices that make up the underlay and the overlay network. The wired and wireless devices perform different roles, providing end-to-end segmentation enabling efficient traffic movement within the fabric.

Use of Identity Services Engine (ISE) for access control and policy enforcement is optional.

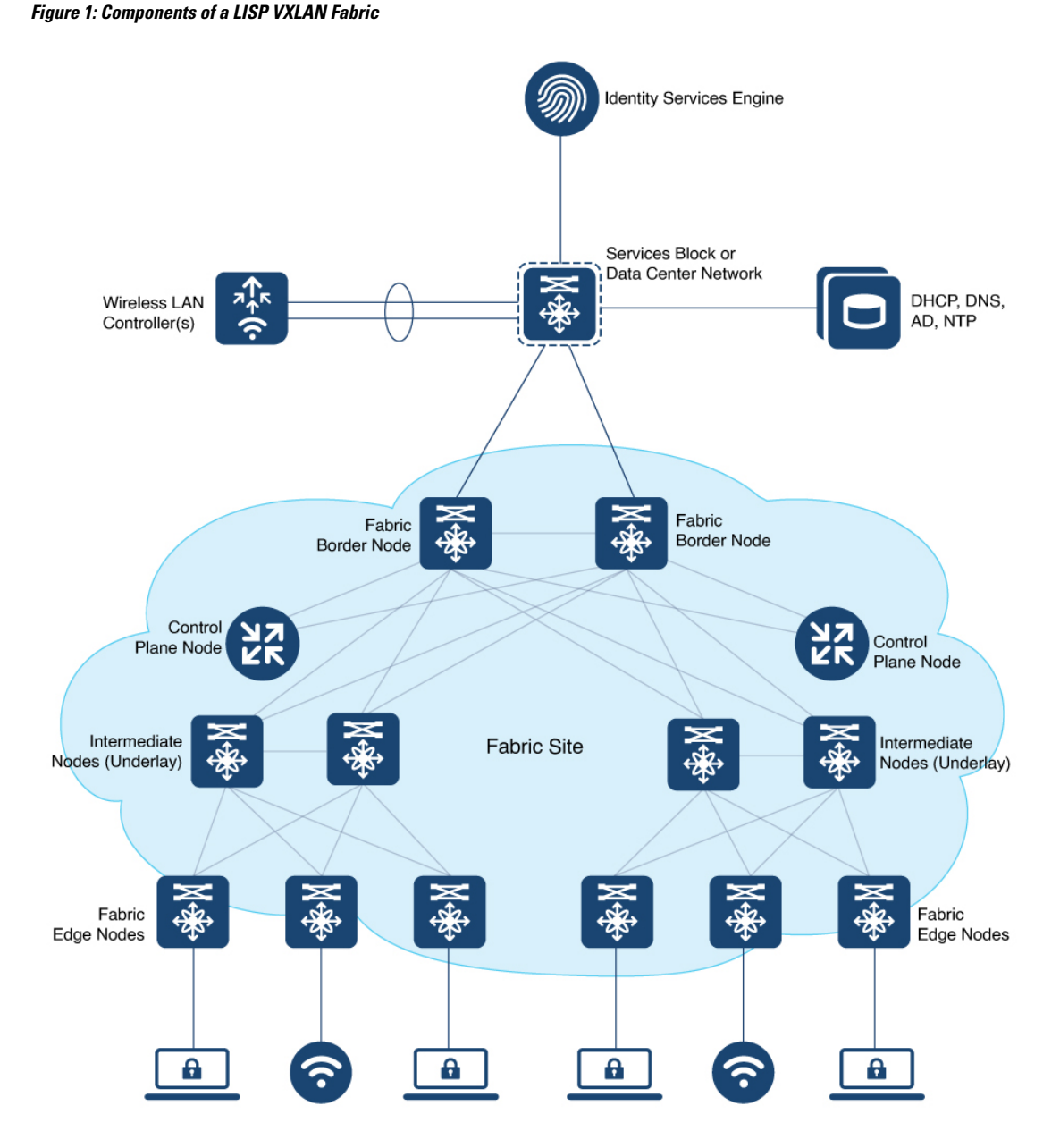

- **Fabric Edge Node**: Identifies and authenticates end points and registers end-point ID information in the fabric host-tracking database. These devices encapsulate at ingress and decapsulate at egress, to forward traffic to and from the end points connected to the fabric network.
- **Fabric Border Node**: Serves as the gateway between the fabric and networks external to the fabric. The border node device is physically connected to a transit or to a next-hop device that is connected to the external network. The border node helps translate the reachability and policy information, such as virtual routing and forwarding (VRF) and SGT.

A fabric border node can be configured as an internal border node, or an external border node, or both internal and external border node.

#### **3**

An internal border node is used for known and registered routes for example, when the traffic needs to go to a datacenter, the LAN or the Shared Services. This internal-only border node advertises the endpoints to the external network and imports external routes into the fabric.

An external border is similar to a default gateway. It is used as a gateway for the traffic from the fabric to unknown destinations or unregistered routesfor example, the internet. It advertisesthe fabric endpoints to the external network but does not import any external routes into the fabric domain.

A border can be both internal and external. An internal and external border is used to access registered and unregistered routes. It advertises the endpoints to the external network and imports external routes into the fabric. It also acts a default gateway for traffic to destinations that are unknown to the control plane database.

- **Fabric Control Plane Node**: Based on the LISP Map-Server and Map-Resolver (MSMR) functionality, a control plane node provides overlay reachability information and end points-to-routing locator (EID-to-RLOC) mapping. A control plane node is a Map Server that receive registrations from fabric edge devices with local end points. A control plane node is also a Map Resolver (MR) that resolves requests from edge devices to locate the remote end points.
- **Intermediate Nodes (Underlay Network)**: Part of the Layer 3 network that physically connects the devices operating in a certain fabric role, such as the interconnection between a border node and an edge node. For example, if a three-tier campus deployment provisions the core switches as the border nodes and the accessswitches asthe edge nodes, the distribution switches are the intermediate nodes. Intermediate nodes simply route and transport IP traffic between the devices operating in fabric roles. The underlay network provides IP reachability, physical connectivity, and supports the additional MTU requirement to accommodate the larger-sized IP packets encapsulated with fabric VXLAN information.
- **Fabric Site**: A network that is composed of a unique set of devices operating in a fabric role (control plane node, border node, edge node) along with the intermediate nodes that are used to connect those devices.
- **Fabric In a Box**: Combines the roles of a border node, a control plane node, and an edge node on the same device. This may be a single switch, a switch with hardware stacking, or a StackWise Virtual deployment. In certain implementations, the same switch can also serve as a Wireless LAN Controller for Fabric-enabled Wireless designs.
- **Wireless LAN Controller**: Provides Access Point image and configuration management, client session management, and mobility services. Additionally, it registers the MAC address of wireless clients in the host tracking database at the time of client join events, as well as updates the location at the time of client roam events.
- **Virtual Network**: Network created in the policy application and provisioned to the fabric nodes as a VRF instance.
- **VXLAN Overlay**: Virtual network that is built over a Layer 3 network by forming a static or dynamic tunnel that runs on top of the physical network infrastructure.
- **Security Group Tag (SGT):** An attribute that is applied to the endpoint traffic to provide logical segmentation based on group membership. When an endpoint connects to a network, it is authenticated and based on the results of the authentication, the network assigns it a specific security group, with the help of SGT.

## <span id="page-14-0"></span>**Fabric Roles Supported by Cisco Catalyst 9000 Series Switches**

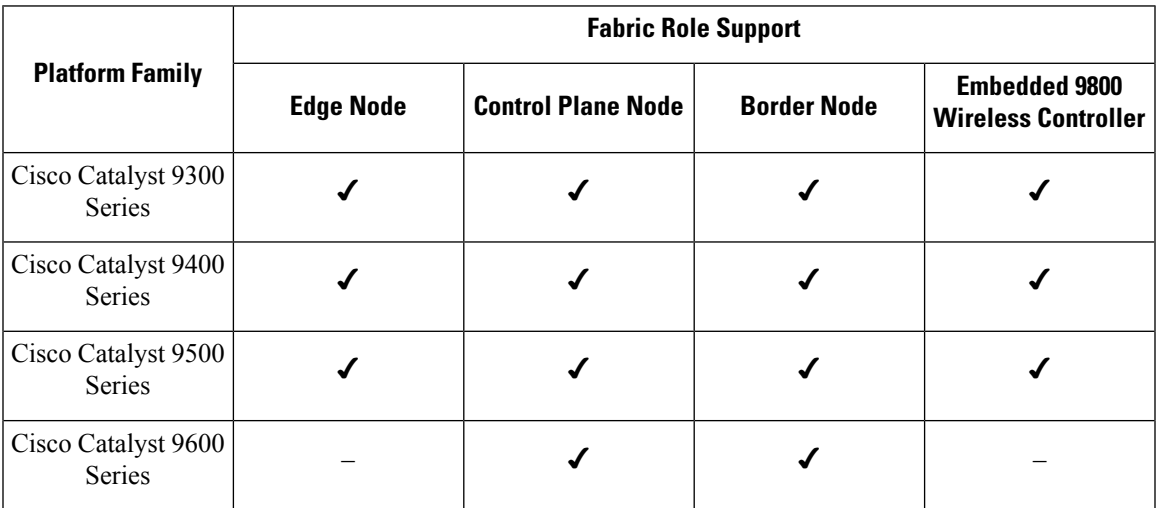

## <span id="page-14-1"></span>**Deployment Options for a LISP VXLAN Fabric**

LISP VXLAN fabric supports the following deployment models:

- A fabric site with multiple control plane nodes and border nodes. The control plane and border nodes are dedicated devices, usually deployed as redundant pairs.
- A fabric site with colocated border and control plane nodes, usually deployed in pairs for redundancy.
- A fabric site with a single device that performs all the fabric roles (control plane, border node, fabric edge node, and a wireless controller). This type of deployment is called a [Configuring](#page-170-2) Fabric In a Box for Wired [Devices](#page-170-2) and is suitable for small deployments such as a branch office.

## <span id="page-14-2"></span>**Prerequisites for Configuring a LISP VXLAN Fabric**

• All fabric nodes must have a Loopback interface with an IPv4 address.

We recommend that the /32 routes of these Loopbacks be propagated by the underlay Interior Gateway Protocol (IGP) throughout the fabric site (without summarization). This is important to quickly detect the fabric edges that are going down.

- All switches in the network including fabric edge, border, control plane, and intermediate nodes should support jumbo MTU. VXLAN header adds 50 bytes of encapsulation to a data packet that is sourced from an endpoint. We recommend an MTU of 9100 to support packet forwarding without fragmentation.
- Ensure that the underlay has routed access network configured.
- Ensure that there is IP reachability between all fabric nodes.
- There should be specific subnet reachability in the underlay (global routing table) for the wireless controller subnet at the access layer. This is required for the access points to connect to the wireless controller irrespective of fabric-enabled wireless or centralized wireless.
- Ensure that all the Cisco Catalyst 9000 Series switches in the fabric operate Cisco IOS XE 17.9.3 or later releases.

Cisco Identity Services Engine (ISE) operates ISE 3.1 Patch 1 or later releases.

## <span id="page-15-0"></span>**Restrictions for Configuring LISP VXLAN Fabric**

- LISP VXLAN fabric solution is supported only on the Cisco Catalyst 9000 Series switches.
- LISP VXLAN fabric underlay network supports only IPv4 addressing. LISP VXLAN overlay network supports both IPv4 and IPv6 addressing. Only the Border Gateway Protocol (BGP) is supported for handoff to external networks.
- Endpoints cannot be assigned to a default instance. (A default instance is an overlay virtual network which connects the infrastructure elements like access points, and Layer 2 switches to the fabric access layer.) Ensure that the endpoint subnets are all assigned to overlay VRFs.
- LISP VXLAN fabric does not support In-Service Software Upgrade (ISSU).
- LISP VXLAN fabric supports only those configurations that are described in this document.

## <span id="page-15-1"></span>**How to Configure LISP VXLAN Fabric**

Before you start configuring a LISP VXLAN fabric, ensure that the underlay physical network with the wired devices is configured with routed access.

Configuring a LISP VXLAN Fabric involves the following stages:

- **1.** Configuring a [Configuring](#page-24-2) Control Plane Node node to map the endpoint IDs to their routing locators. A control plane is LISP-based and serves as the Map Server and Map Resolver.
- **2.** Configuring a [Configuring](#page-32-1) Border Node to provide an exchange point for the traffic. A border node is LISP-based and performs the function of the Proxy Tunnel Router.

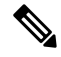

**Note** We recommend that you configure both the border and control plane nodes on a single fabric device.

- **3.** Configuring [Configuring](#page-90-2) Fabric Edge Node that are LISP-based and act as ingress and egress tunnel routers for endpoint traffic.
- **4.** Configuring support for [Configuring](#page-122-3) Wireless Support in a LISP VXLAN Fabric infrastructure and endpoints.
- **5.** Configuring [Configuring](#page-226-2) Multicast in LISP VXLAN Fabric in the overlay.

**6.** Configuring fabric security to provide secure fabric access to the wired and wireless endpoints that connect to the fabric. This involves Configuring [Authentication](#page-250-2) Authorization and Accounting Services and Configuring [Group-based](#page-286-2) Policy on a Fabric Edge on the fabric edge.

## <span id="page-16-0"></span>**Troubleshooting LISP VXLAN Fabric**

See [Troubleshooting](https://www.cisco.com/c/en/us/support/docs/troubleshooting/220361-troubleshoot-lisp-vxlan-fabric-issues.html) LISP VXLAN Fabric on Cisco Catalyst 9000 Series Switches document to learn how to troubleshoot issues in a LISP VXLAN fabric.

 $\mathbf I$ 

٦

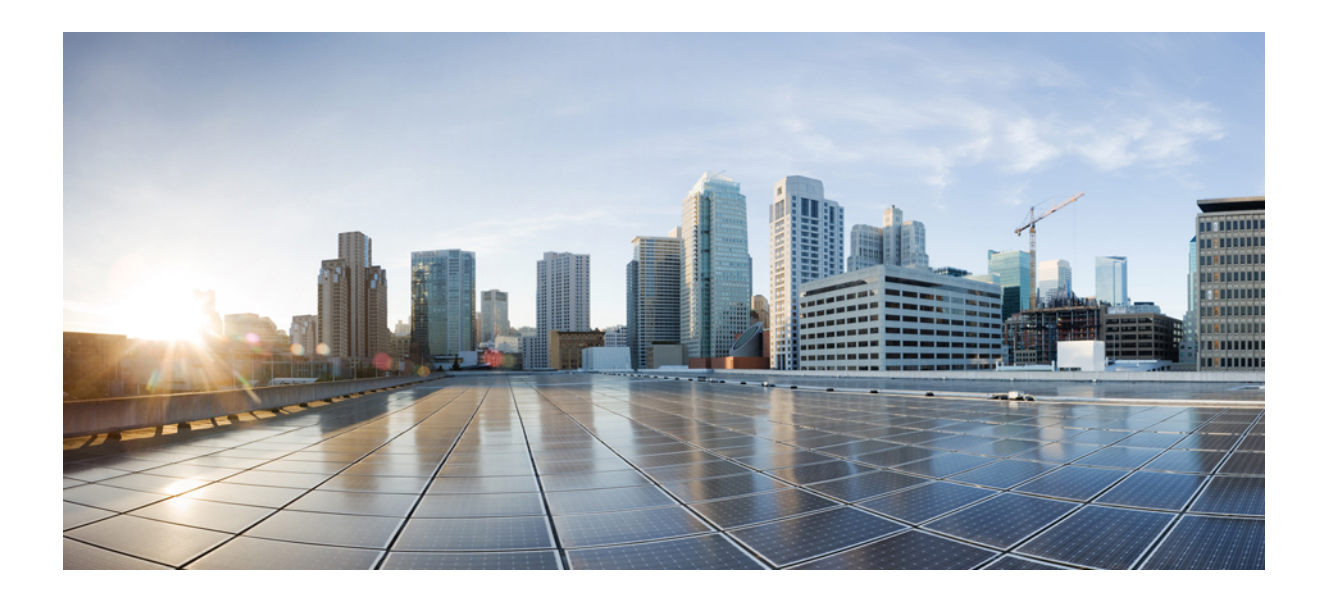

# <span id="page-18-0"></span>**<sup>P</sup> ART I**

# **LISP VXLAN Fabric in a Campus Network**

- [Configuring](#page-20-2) LISP VXLAN Fabric in a Campus Network , on page 11
- [Configuring](#page-24-2) Control Plane Node, on page 15
- [Configuring](#page-32-1) Border Node, on page 23
- [Configuring](#page-90-2) Fabric Edge Node, on page 81
- [Configuring](#page-122-3) Wireless Support in a LISP VXLAN Fabric, on page 113
- [Configuring](#page-160-2) a Multi-Site Remote Border, on page 151

<span id="page-20-2"></span>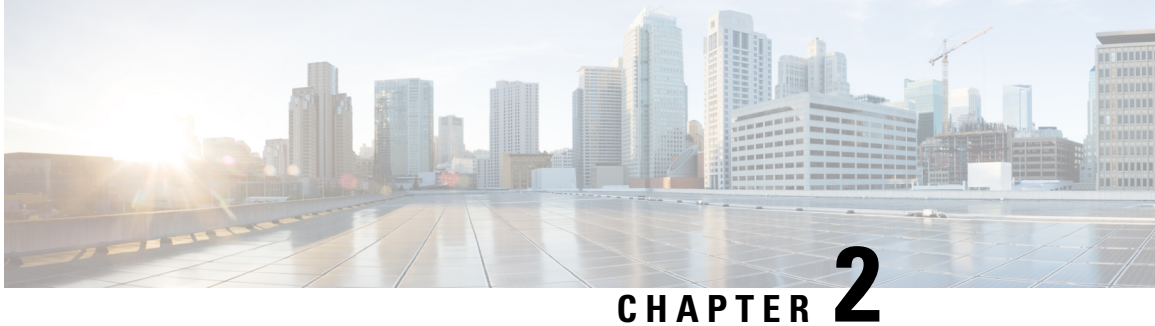

# <span id="page-20-0"></span>**Configuring LISP VXLAN Fabric in a Campus Network**

This section describes the configuration of a large fabric site with dedicated devices for control plane node, border node, and edge nodes that connect wired endpoints. All devices in the fabric are a part of the Cisco Catalyst 9000 Series switch family.

- LISP VXLAN Fabric [Topology](#page-20-1) for a Campus Network, on page 11
- How to Configure a LISP VXLAN Fabric for Campus [Deployment,](#page-22-0) on page 13

## <span id="page-20-1"></span>**LISP VXLAN Fabric Topology for a Campus Network**

A campus network could be a building with a three-tier network or a group of buildings comprising multiple distribution blocks. The building blocks of a campus network are a set of interconnected Local Area Networks (LANs).

A LISP VXLAN-based fabric site could span a single large campus or multiple fabric sites within a campus.

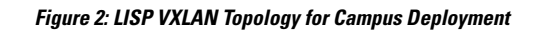

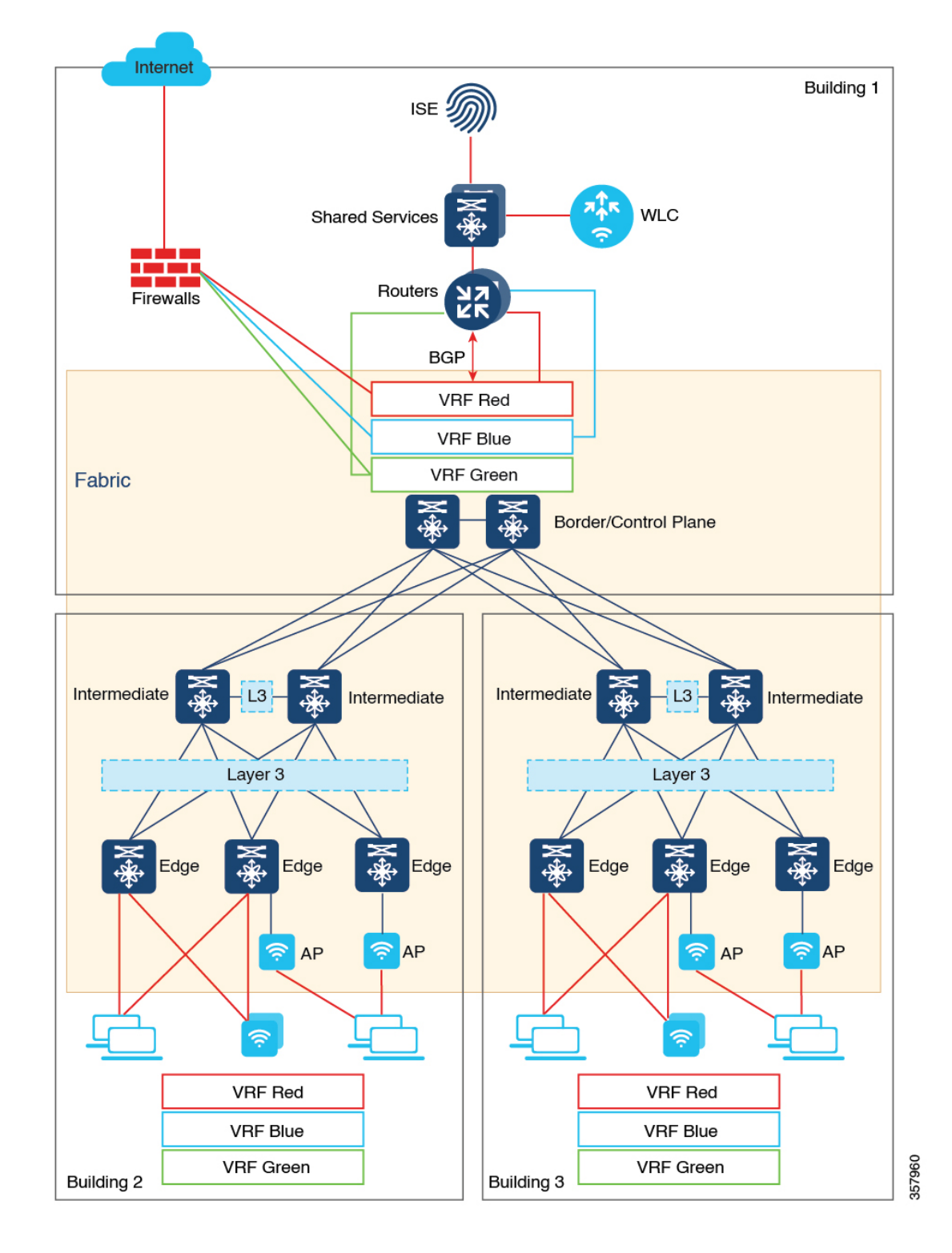

This topology shows three buildings within a campus. The campus core switches operate as the fabric border and control plane nodes, creating the boundary of the fabric site. The intermediate nodes connect the fabric edge, border, and control plane nodes and provide the Layer 3 underlay for fabric overlay traffic.

Wired clients directly connect to the fabric edge nodes at the access layer. The shared services such as DNS, DHCP, IPAM, and so on are external to the fabric but reside in the global routing table of the campus network. For the endpoints that reside in the overlay virtual network, an inter-VRF route leaking is required to access the shared services in the global routing space. An upstream router provides the inter-VRF route leaking by importing and exporting the routes in different VRF tables to merge them. To maintain the isolation between the different overlay networks, VRF-lite extends from the fabric border nodes to the upstream routers. BGP is the protocol that is used between the fabric border and the upstream routers.

The Shared Services block provides a centralized unit for server and services management in the campus network. End user applications and services such as DNS, DHCP, and so on, are all managed within this Shared Services block.

A wireless controller is located external to the fabric and is connected to the Shared Services unit to manage the wireless clients. The wireless controller also provides Access Point (AP) image and configuration management, client session management, and mobility services.

An AP connects to a fabric edge node and is located in the default instance of the overlay. The AP establishes a CAPWAP control plane tunnel to the wireless controller and joins as local-mode AP. Wireless clients that successfully connect (authenticated and authorised) to an AP are placed in the overlay virtual network.

## <span id="page-22-0"></span>**How to Configure a LISP VXLAN Fabric for Campus Deployment**

- **1.** Configure the underlay network with point-to-point routed links between the devices using an Interior Gateway Protocol (IGP). Assign Loopback0 IP addresses to all the fabric nodes. The loopback addresses of the underlay devices need to propagate outside of the fabric to establish connectivity to infrastructure services and, so on.
- **2.** [Configuring](#page-24-2) Control Plane Node to have a mapping system that maps the endpoint IDs to their locators, a Map Server and Map Resolver to accept and respond to queries about the endpoints location, from the network devices.
- **3.** [Configuring](#page-32-1) Border Node to connect to other fabric sites and to the external network.
- **4.** Configuring Fabric Edge Node node to accept endpoint registrations, encapsulate or decapsulate the traffic to and from the fabric, and act as an anycast gateway.
- **5.** Configure support for wireless network:

A LISP VXLAN fabric supports wireless clients in the following ways:

- [Workflow](#page-128-0) to Integrate Wireless in a LISP VXLAN Fabric The wireless controller is integrated with the fabric control plane to provide a centralized service for the wired and wireless users. This is the preferred method because it provides the same benefits of a fabric to both the wired and wireless users. Fabric-Enabled Wireless is the recommended deployment model for a large campus network.
- [Configuring](#page-124-0) OTT Centralized Wireless The control plane traffic and data plane traffic, both traverse using a Control and Provisioning of Wireless Access Points (CAPWAP) tunnel between APs and the wireless controller. The CAPWAP tunnel between wireless controller and an AP traverses the campus backbone network, using the wired fabric as a transport medium.
- **6.** Configure Multicast:
- Configure Configure Layer 2 Overlay [Broadcast,](#page-230-1) Unknown Unicast, and Multicast traffic to be transported over IP multicast in the underlay.
- Configure [Configure](#page-234-1) Layer 3 Overlay Multicast in a LISP VXLAN Fabric.
- **7.** Configure Fabric Security.

Configuring [Authentication](#page-250-2) Authorization and Accounting Services for the fabric to ensure secure fabric access to the endpoints. The AAA policies are enforced at the fabric edge node where the endpoints connect.

<span id="page-24-2"></span>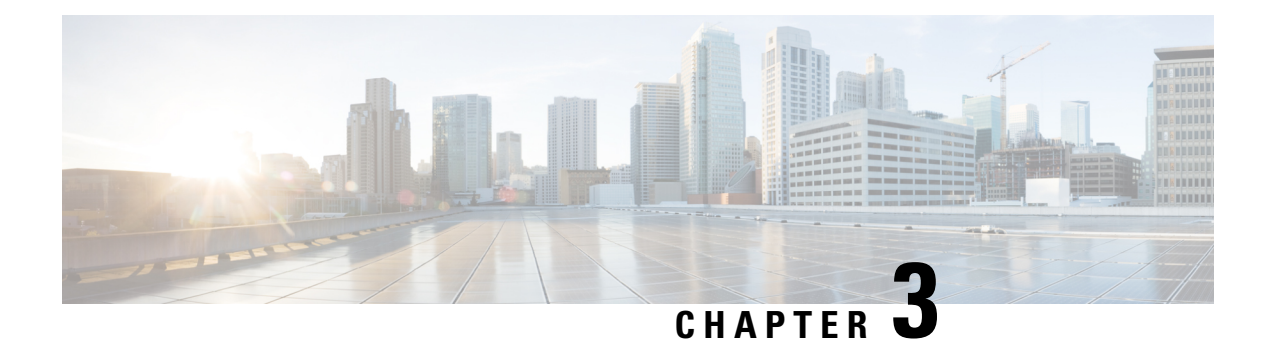

# <span id="page-24-0"></span>**Configuring Control Plane Node**

A LISP VXLAN control plane node controls and manages the routing information between the devices in the network. It maintains a host tracking database to identify and map the endpoints' identity with their location information.

The following devices can be configured as control plane nodes:

- Cisco Catalyst 9300 Series Switches
- Cisco Catalyst 9400 Series Switches
- Cisco Catalyst 9500 Series Switches
- Cisco Catalyst 9600 Series Switches
- [Functions](#page-24-1) of a Control Plane Node, on page 15
- How to [Configure](#page-25-0) a Control Plane Node, on page 16
- [Configuration](#page-29-0) Example for a Control Plane Node, on page 20

## <span id="page-24-1"></span>**Functions of a Control Plane Node**

A fabric control plane node performs the following functions in the fabric:

- **Host Tracking Database (HTDB)**: HTDB is a repository that contains the mapping of an endpoint ID to its routing locator (EID-to-RLOC). Routing locator is the IP address of the loopback interface of the fabric device to which the endpoint is connected. The control plane builds and maintains the HTDB.
- **EndpointIdentifier (EID)**: An EID is an address used for identifying an endpoint device in the network. The endpoint information that isregistered by a fabric edge node is updated in the HTDB. HTDB supports IPv4, IPv6, and MAC addresses as endpoint IDs.
- **LISP Map-Server**: The control plane receives endpoint ID map registrations from the edge and border nodes. This information is used to populate the HTDB.
- **LISP Map-Resolver**: The control plane resolves the lookup requests from edge and border nodes, to locate destination endpoint IDs. This tells the requesting device to which fabric node an endpoint is connected and thus where to direct traffic.

## <span id="page-25-0"></span>**How to Configure a Control Plane Node**

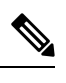

Note Before you begin, ensure that the underlay network links are configured for routed access connectivity.

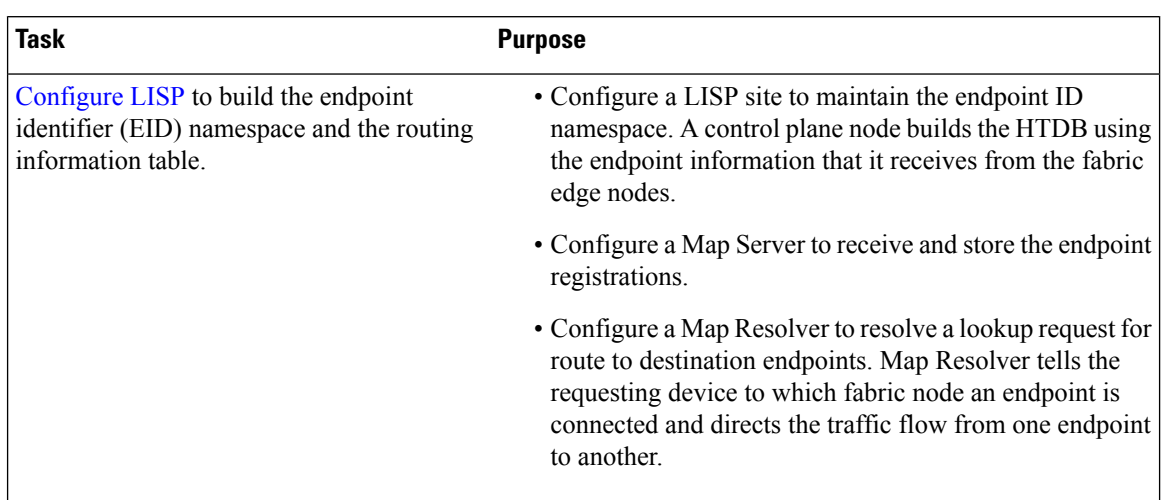

## <span id="page-25-1"></span>**Configure LISP**

To configure LISP on a control plane node, perform this task:

#### **Procedure**

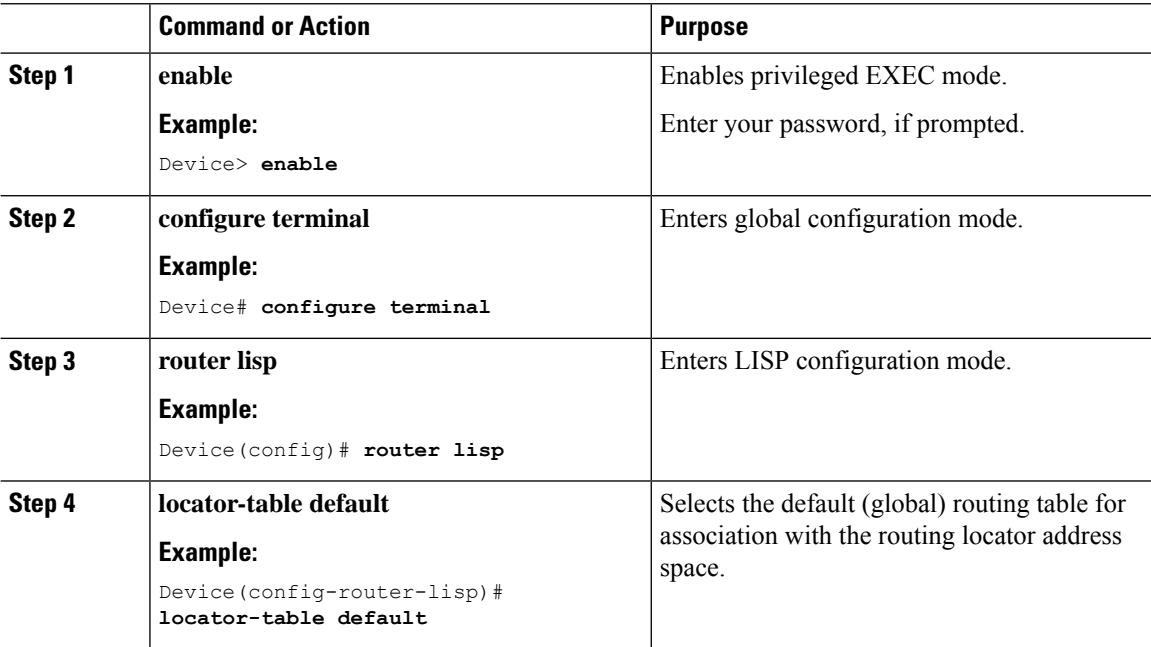

 $\mathbf{l}$ 

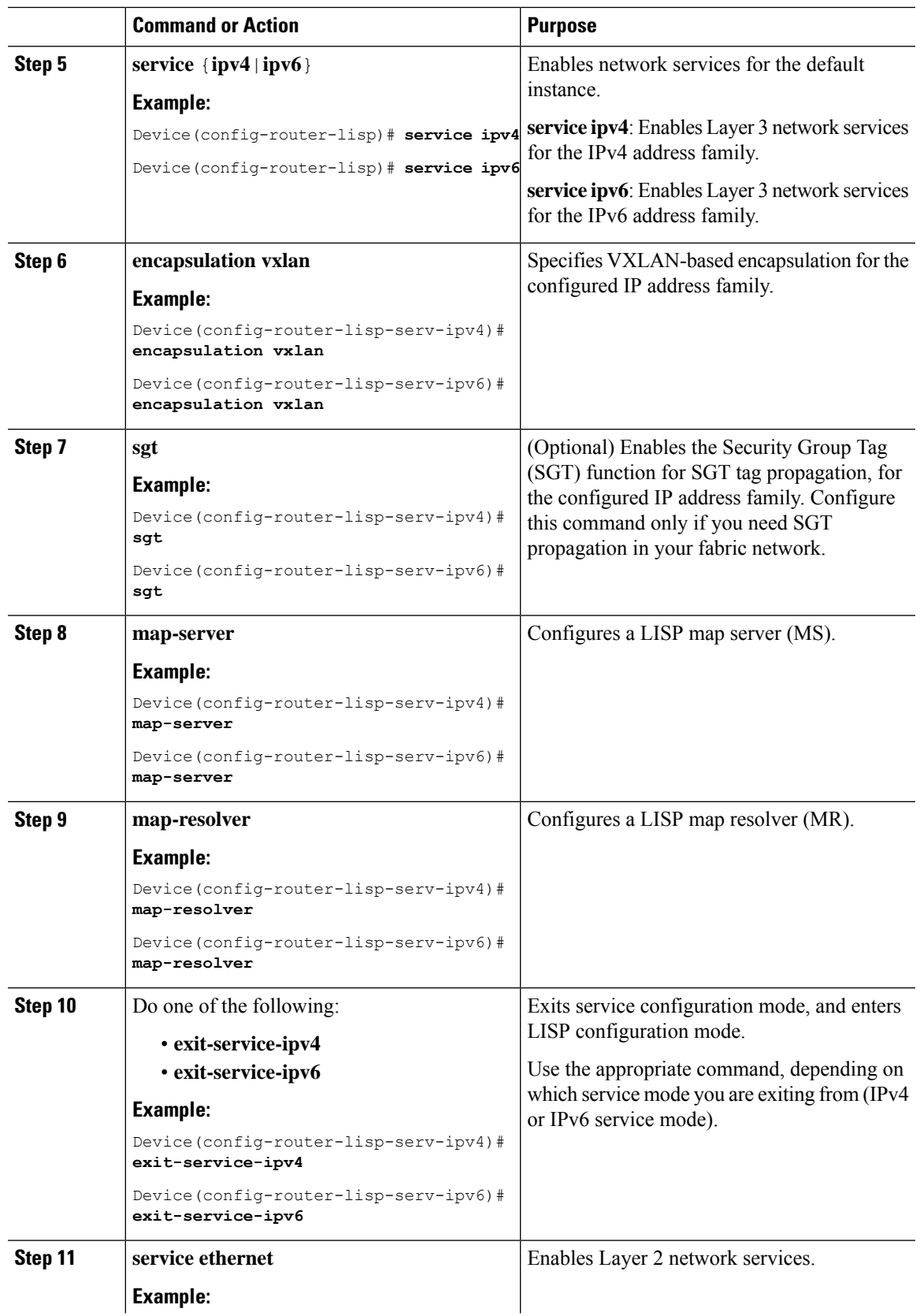

 $\mathbf l$ 

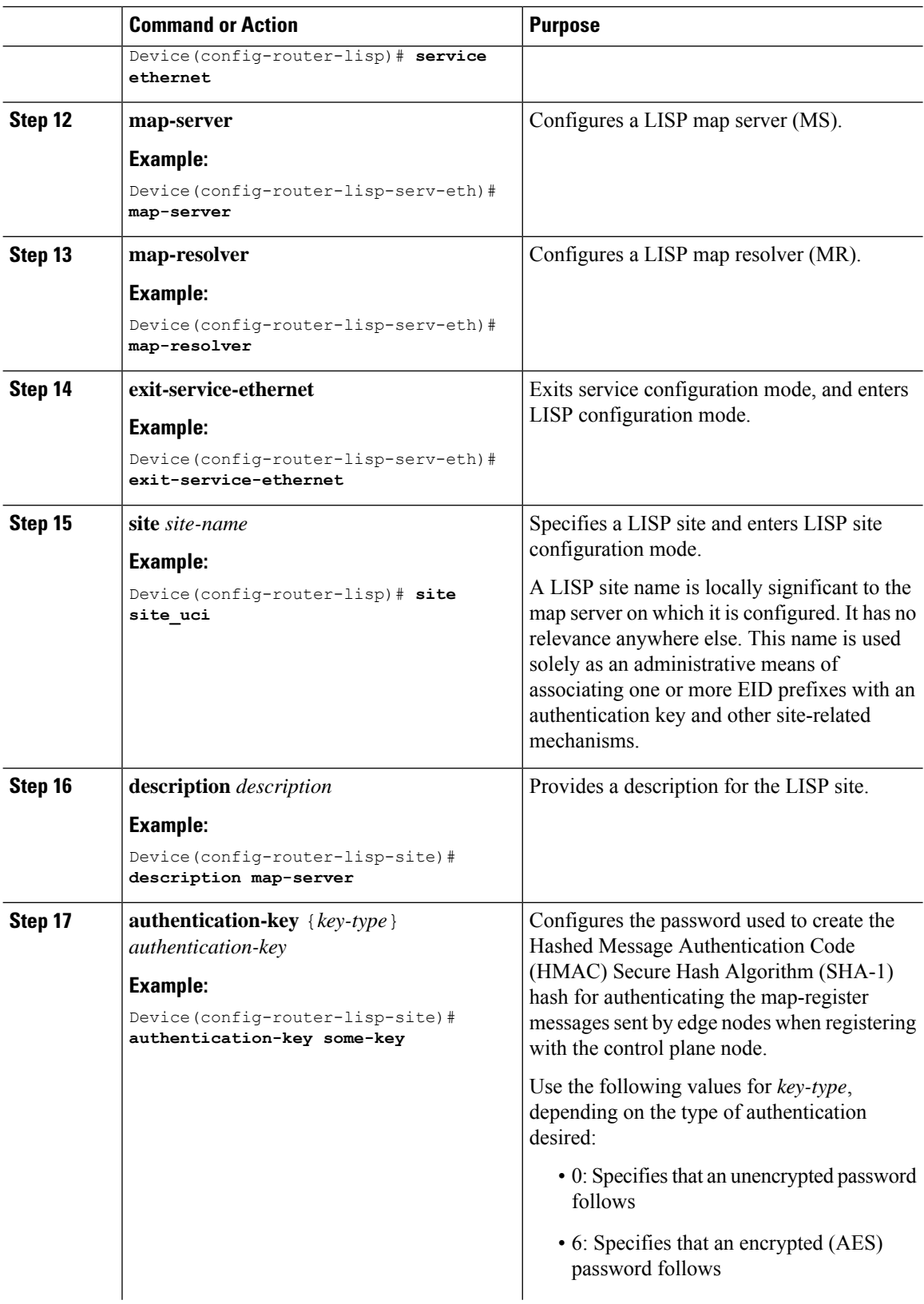

 $\mathbf{l}$ 

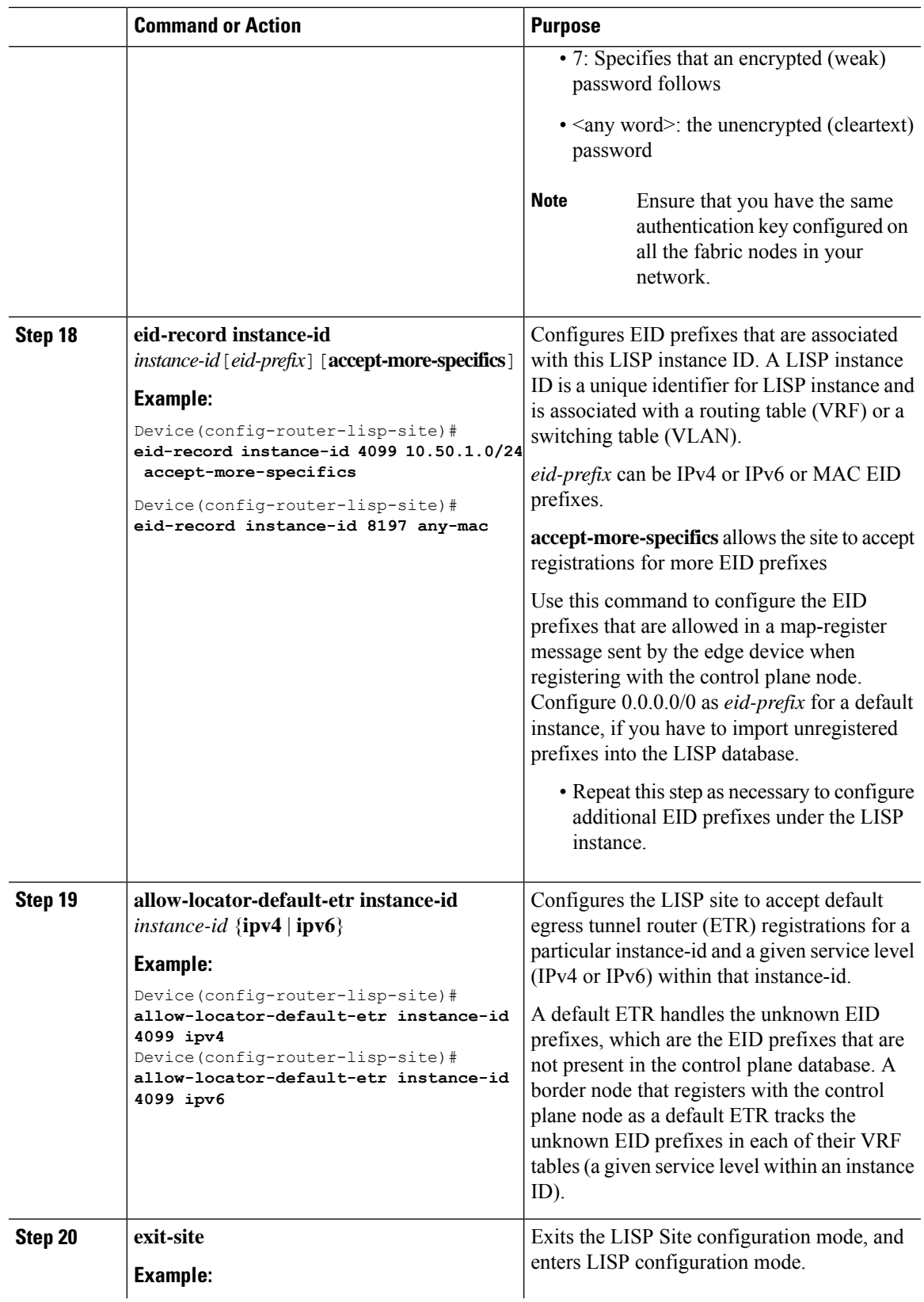

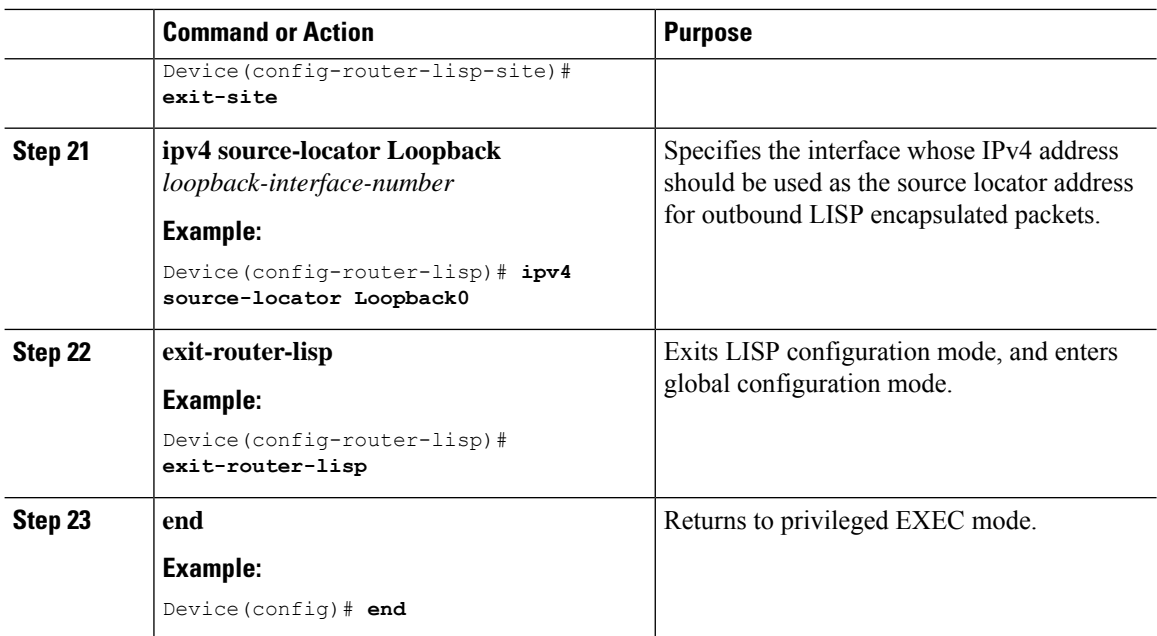

## <span id="page-29-0"></span>**Configuration Example for a Control Plane Node**

This example shows a sample configuration for a control plane node in a LISP VXLAN-based fabric with two border nodes, two control plane nodes, and two fabric edge nodes. VLAN50 is configured on Fabric Edge 1 and VLAN91 is configured on Fabric Edge 2.

This example only shows the configuration of a control plane node. It does not show any other prior configuration such as that of an underlay.

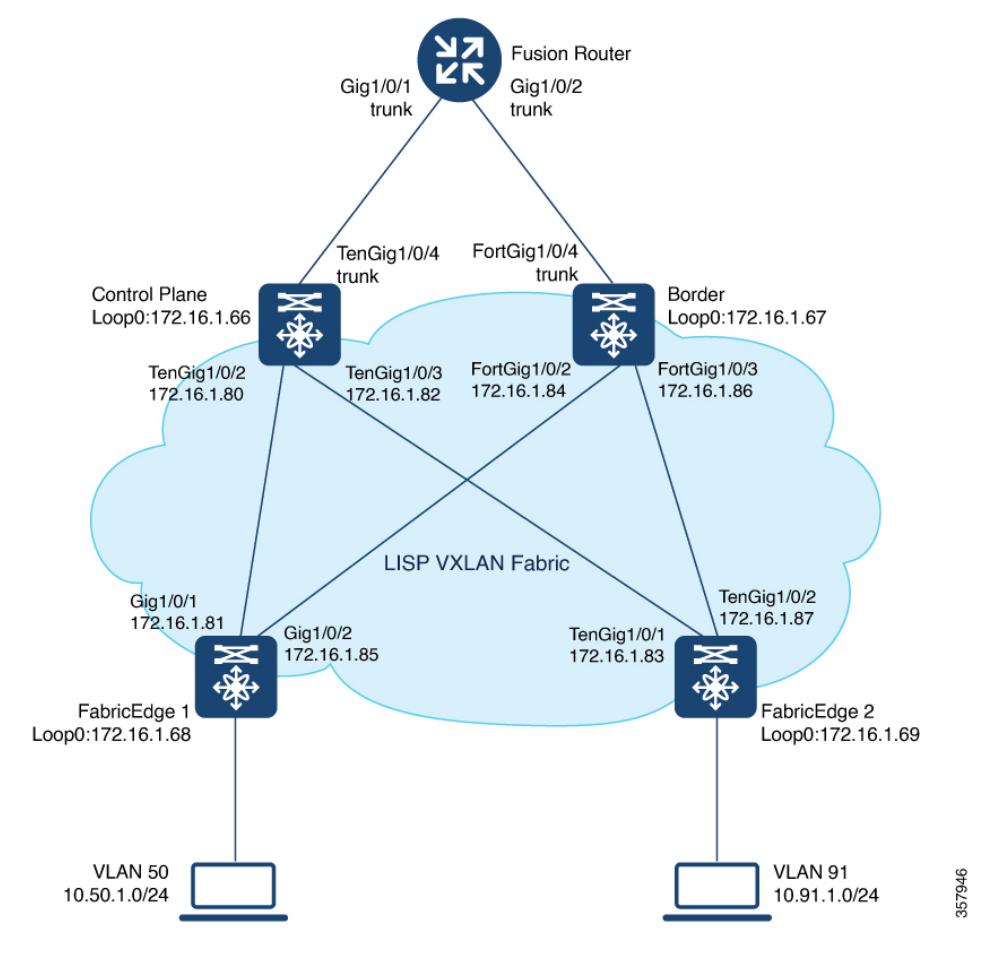

**Figure 3: LISP VXLAN Fabric Topology**

#### **CP**

```
router lisp
locator-table default
service ipv4
 encapsulation vxlan
 sgt
 map-server
 map-resolver
 exit-service-ipv4
 !
 service ipv6
 encapsulation vxlan
 sgt
 map-server
 map-resolver
 exit-service-ipv6
 !
 service ethernet
 map-server
 map-resolver
 exit-service-ethernet
 !
 !
```

```
site site_uci
 description map-server
  authentication-key some-key
  eid-record instance-id 4097 0.0.0.0/0 accept-more-specifics //to import routes from
external network
 eid-record instance-id 4097 10.91.1.0/24 accept-more-specifics //10.91.1.0/24 is a fabric
prefix
 eid-record instance-id 4099 0.0.0.0/0 accept-more-specifics //to import routes from
external network
 eid-record instance-id 4099 10.50.1.0/24 accept-more-specifics //10.50.1.0/24 is fabric
prefix
  eid-record instance-id 4099 ::/0 accept-more-specifics //to import routes from
external network
  eid-record instance-id 4099 2001:DB8:2050::/64 accept-more-specifics //fabric prefix
  eid-record instance-id 8194 any-mac
  eid-record instance-id 8197 any-mac
  allow-locator-default-etr instance-id 4097 ipv4
  allow-locator-default-etr instance-id 4099 ipv4
  allow-locator-default-etr instance-id 4099 ipv6
  exit-site
 !
 ipv4 source-locator Loopback0
 exit-router-lisp
!
```
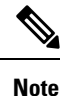

Configure the 0.0.0.0/0 and ::/0 EID prefixes if you have to import routes from external network into the LISP database. A typical case would be if your fabric is connected to a Data Center. The Data Center pushes EID prefixes that are not known in the LISP database and that are imported into the fabric through BGP.

<span id="page-32-1"></span>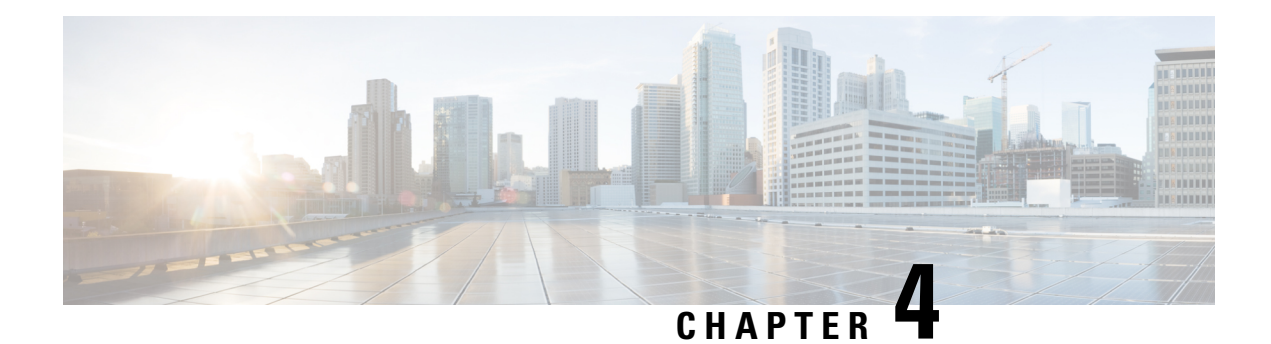

# <span id="page-32-0"></span>**Configuring Border Node**

A LISP VXLAN fabric border node serves as a gateway between the fabric site and the sites external to the fabric. Traffic entering or leaving the fabric is encapsulated or decapsulated (respectively) by the border node.

The following devices can be configured as border nodes:

- Cisco Catalyst 9300 Series Switches
- Cisco Catalyst 9400 Series Switches
- Cisco Catalyst 9500 Series Switches
- Cisco Catalyst 9600 Series Switches

A fabric border node can be configured as an internal border node, or an external border node, or both internal and external border node.

An **internal border node** is used when traffic originating from within the fabric should follow a non-default route to reach an external destination. The Internal Border Node advertises endpoint reachability to the external network and imports external non-default routes into the fabric control plane.

An **external border node** is a default gateway for a Fabric Site. It is used as a gateway for traffic originating from within the fabric that is following a default route, such as traffic destined for the internet. It advertises endpoint reachability to the external network but does not import any external routes into the fabric control plane.

An **internal and external border node** both imports non-default routes into the fabric control plane and functions a default gateway for a fabric site. It advertises endpoint reachability to the external network and imports external non-default routes into the fabric.

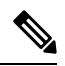

**Note**

In a border node configuration, each LISP instance-id should be associated with a routing table (global routing table or the VRF). A default border should have default routes configured in the routing table for each VRF, to dynamically register with the control plane node as a default border.

- [Functions](#page-33-0) of a Border Node, on page 24
- How to [Configure](#page-33-1) an External Border Node, on page 24
- How to [Configure](#page-37-0) an Internal Border Node, on page 28
- Detailed Steps to [Configure](#page-40-0) a Border Node, on page 31
- [Configuration](#page-64-0) Examples for Border Node, on page 55

## <span id="page-33-0"></span>**Functions of a Border Node**

A fabric border node performs the following functions in the fabric:

- **Advertise EID subnets**: A border node exports the endpoint prefix space as an aggregate to the external networks, using the Border Gateway Protocol (BGP). This helps to direct the traffic from outside of the fabric destined for endpoints within the fabric.
- **Gateway between the Fabric and an external network**: A border node is an egress point for traffic to all those destinations that are outside the fabric.

An external border acts like a default gateway. It handles the traffic destined to locations that are not known to the control plane. Internal border advertises external destinations into the fabric and should be used for traffic to known destinations outside the fabric.

- **Network virtualization extension to the external world:** A border node can extend network virtualization from inside the fabric to outside the fabric by using VRF-lite and VRF-aware routing protocolsto preserve the segmentation.
- **Policy mapping**: A border node maps the SGT information from within the fabric to be appropriately maintained when the traffic exits that fabric. When a fabric packet is decapsulated at the border node, theSGT information can be directly mapped into the Cisco metadata field of packet, using inline tagging.
- **VXLAN encapsulation/decapsulation**: A border node encapsulates the packets received from external network, which are destined to the endpoints within the fabric. It decapsulates the packets that are sourced from the fabric endpoints and destined to locations outside the fabric.

## <span id="page-33-1"></span>**How to Configure an External Border Node**

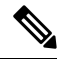

**Note** Before you begin, ensure that routed access design is used to configure the underlay network.

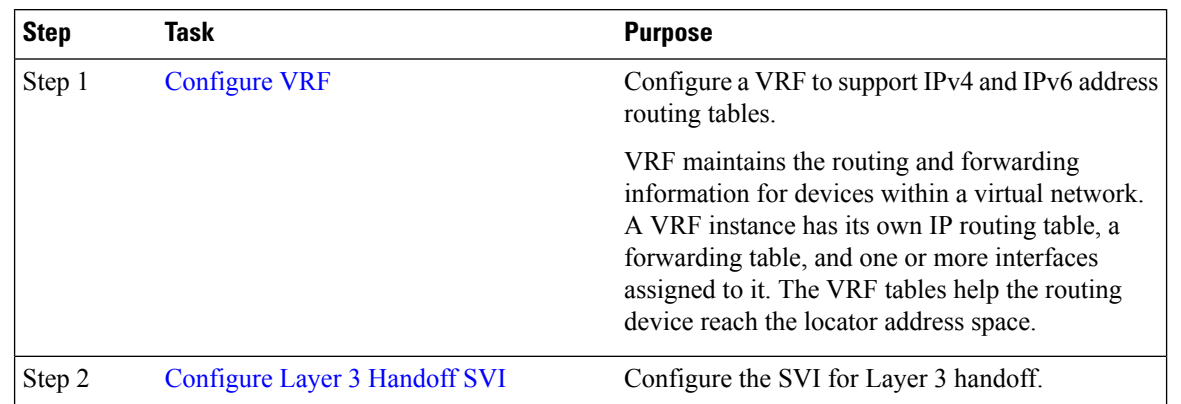

 $\mathbf{l}$ 

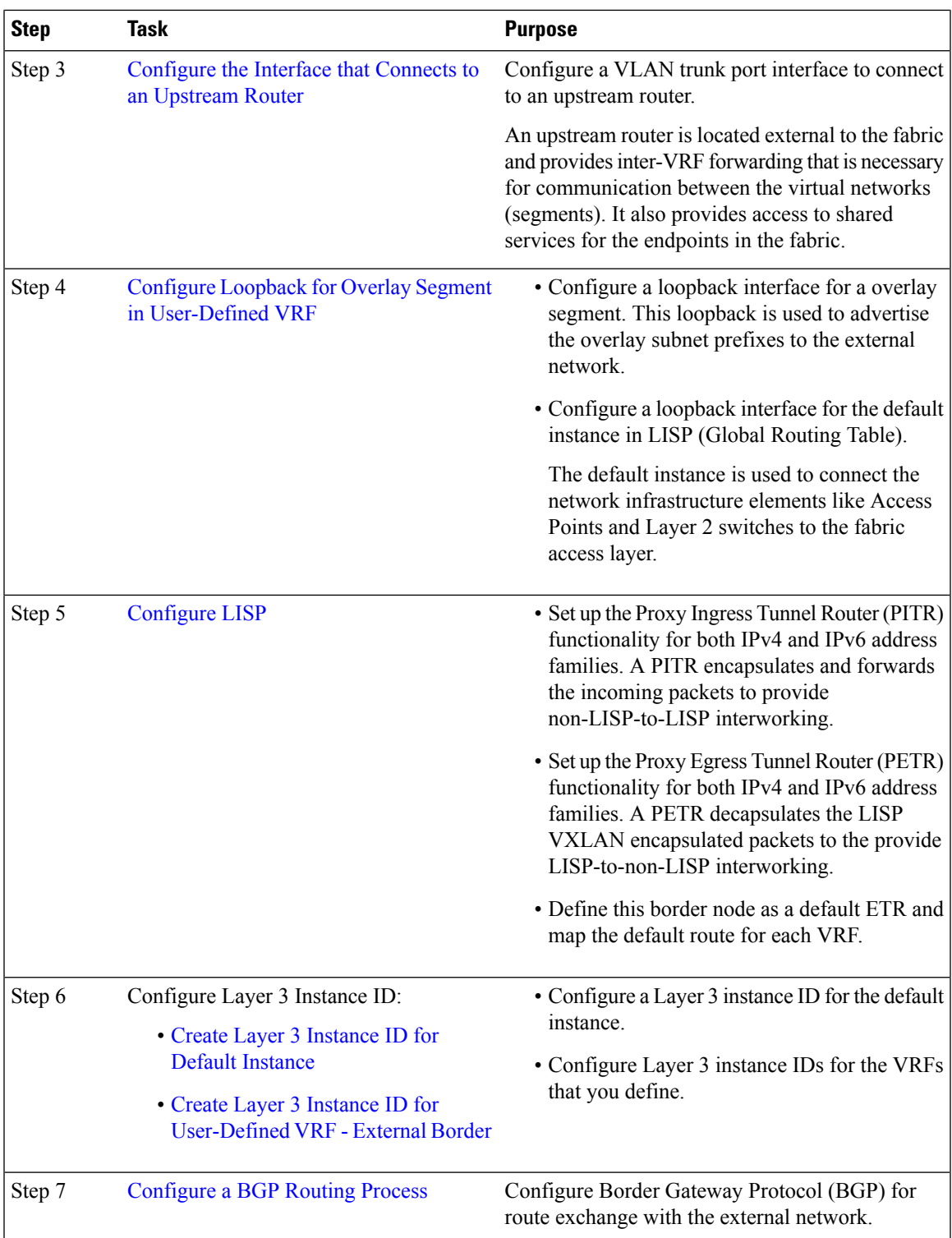

 $\mathbf I$ 

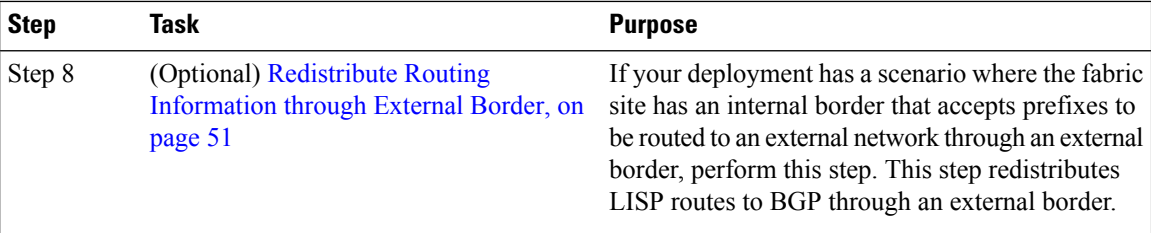
I

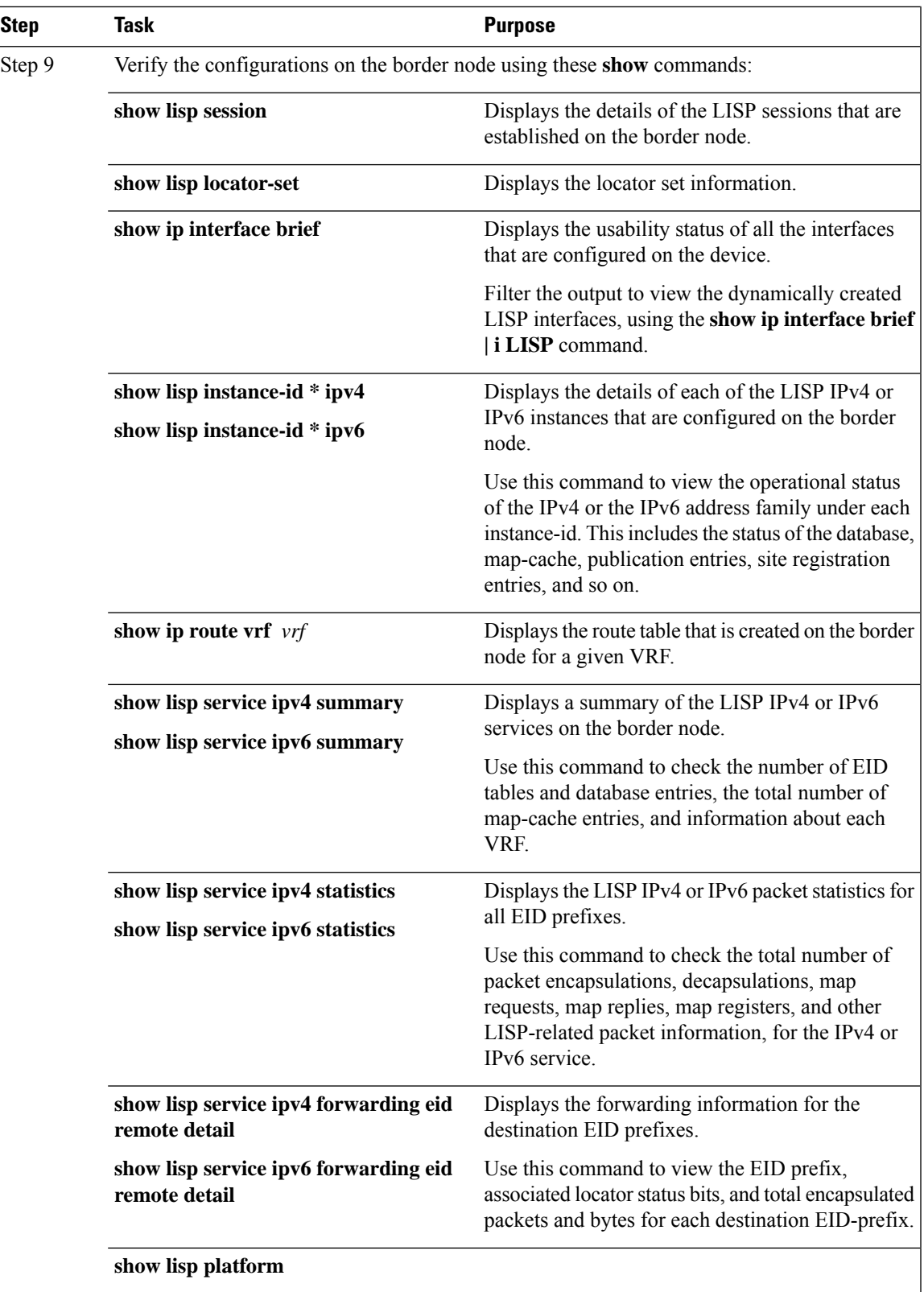

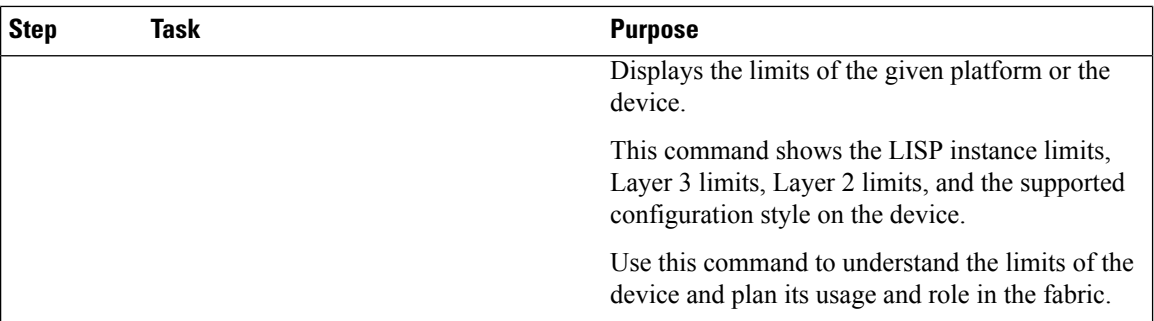

To see a sample configuration for an external border node, go to [Configuration](#page-65-0) Example for an External [Border](#page-65-0) Node.

To see the sample outputs of show commands on the border node, go to Verify [Distributed](#page-68-0) Border and Control Plane [Node,](#page-68-0) on page 59.

# **How to Configure an Internal Border Node**

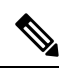

Note Before you begin, ensure that routed access design is used to configure the underlay network.

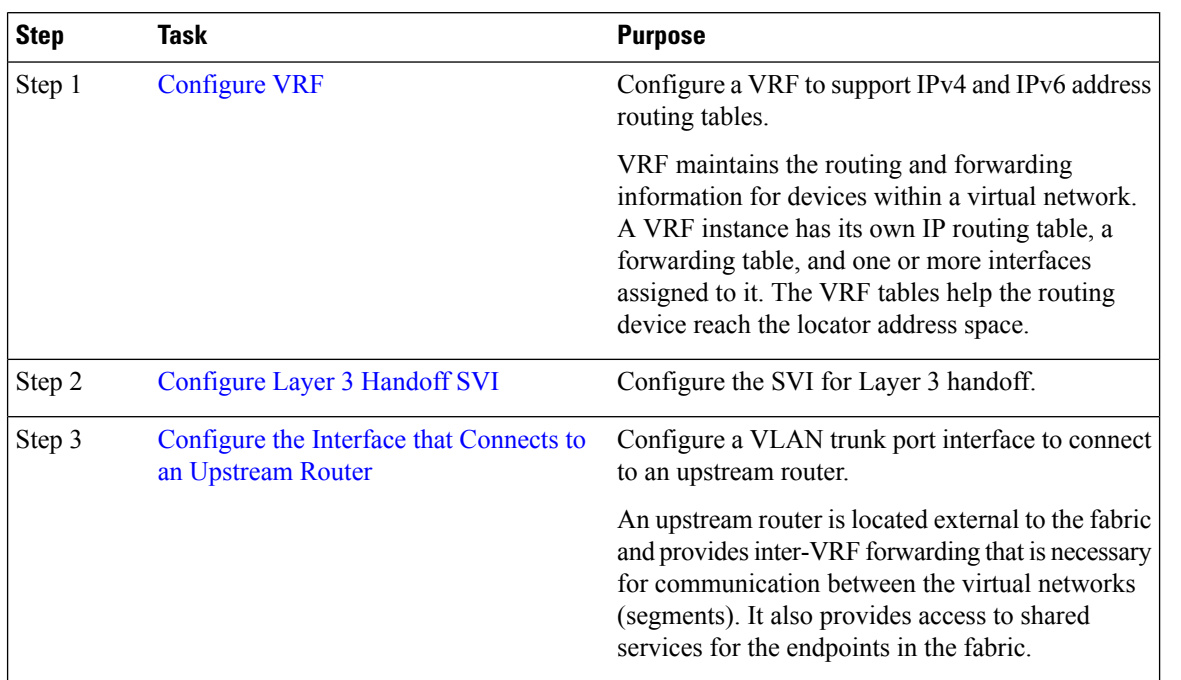

 $\mathbf{l}$ 

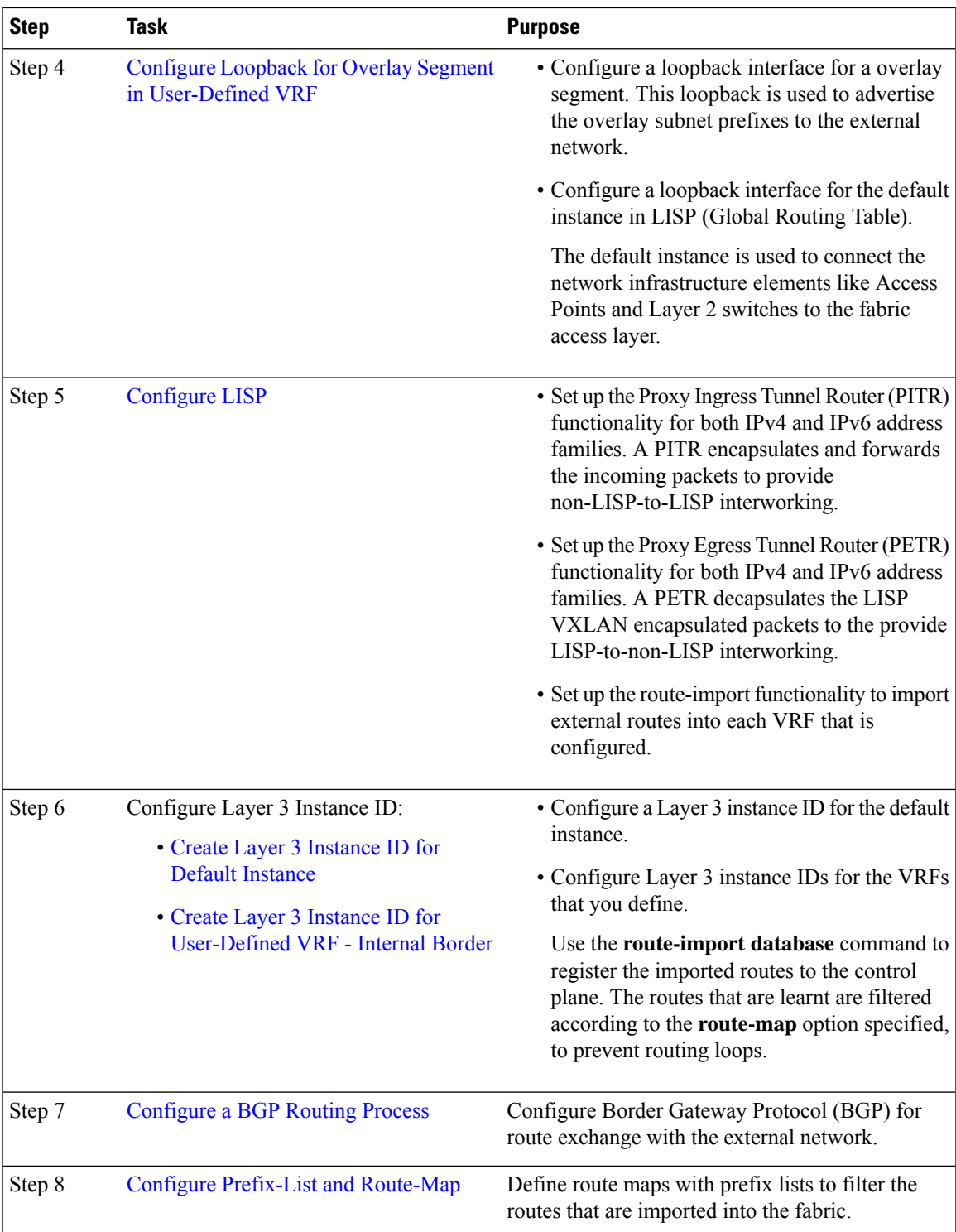

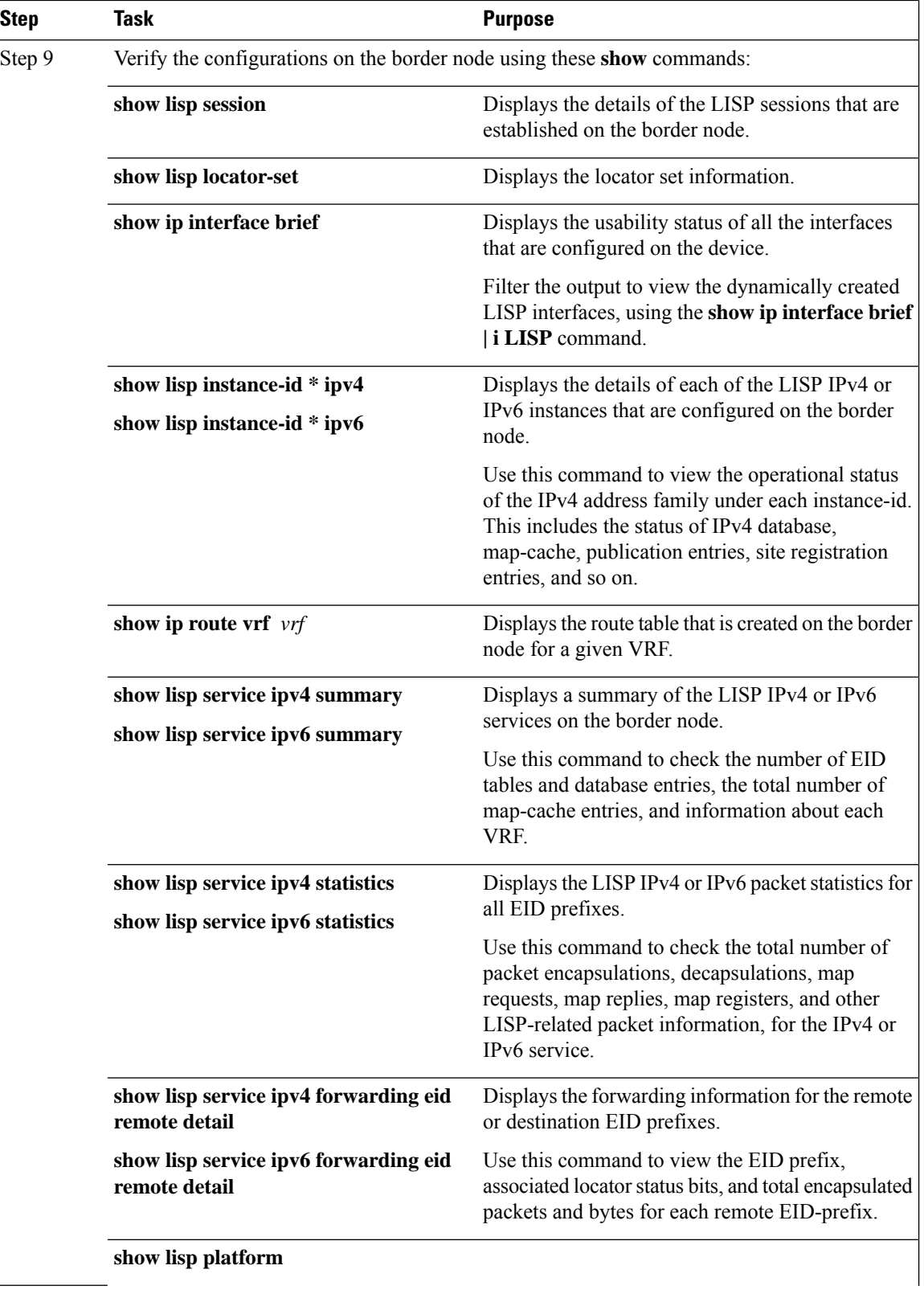

ı

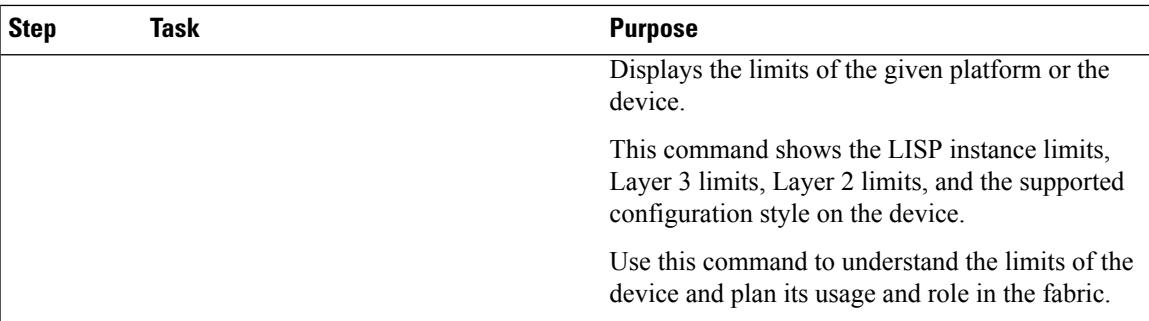

To see a sample configuration for an internal border node, go to [Configuration](#page-73-0) Example for an Internal Border [Node](#page-73-0)

To see a sample configuration for an internal and external border node, go to [Configuration](#page-77-0) Example for an Internal and [External](#page-77-0) Border

# <span id="page-40-0"></span>**Detailed Steps to Configure a Border Node**

Thissection describesthe tasksinvolved in configuring an internal border, an external border, and an anywhere border which is both internal and external.

### **Configure VRF**

To configure VRFs on a border node, perform this task:

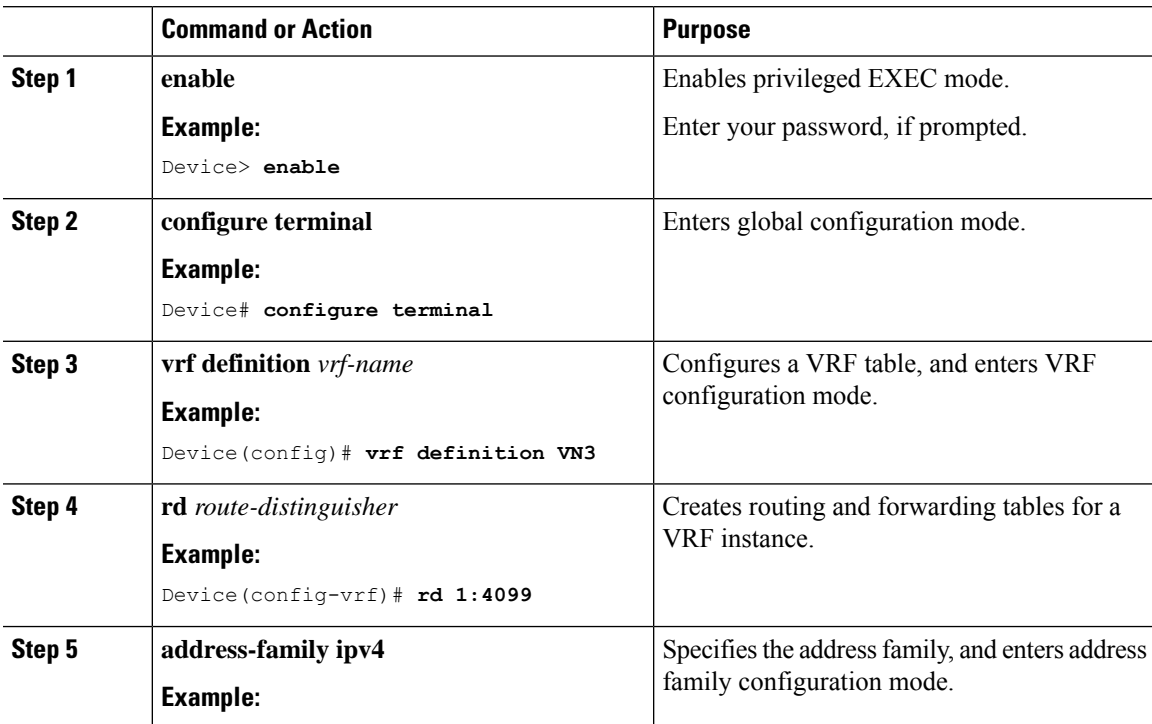

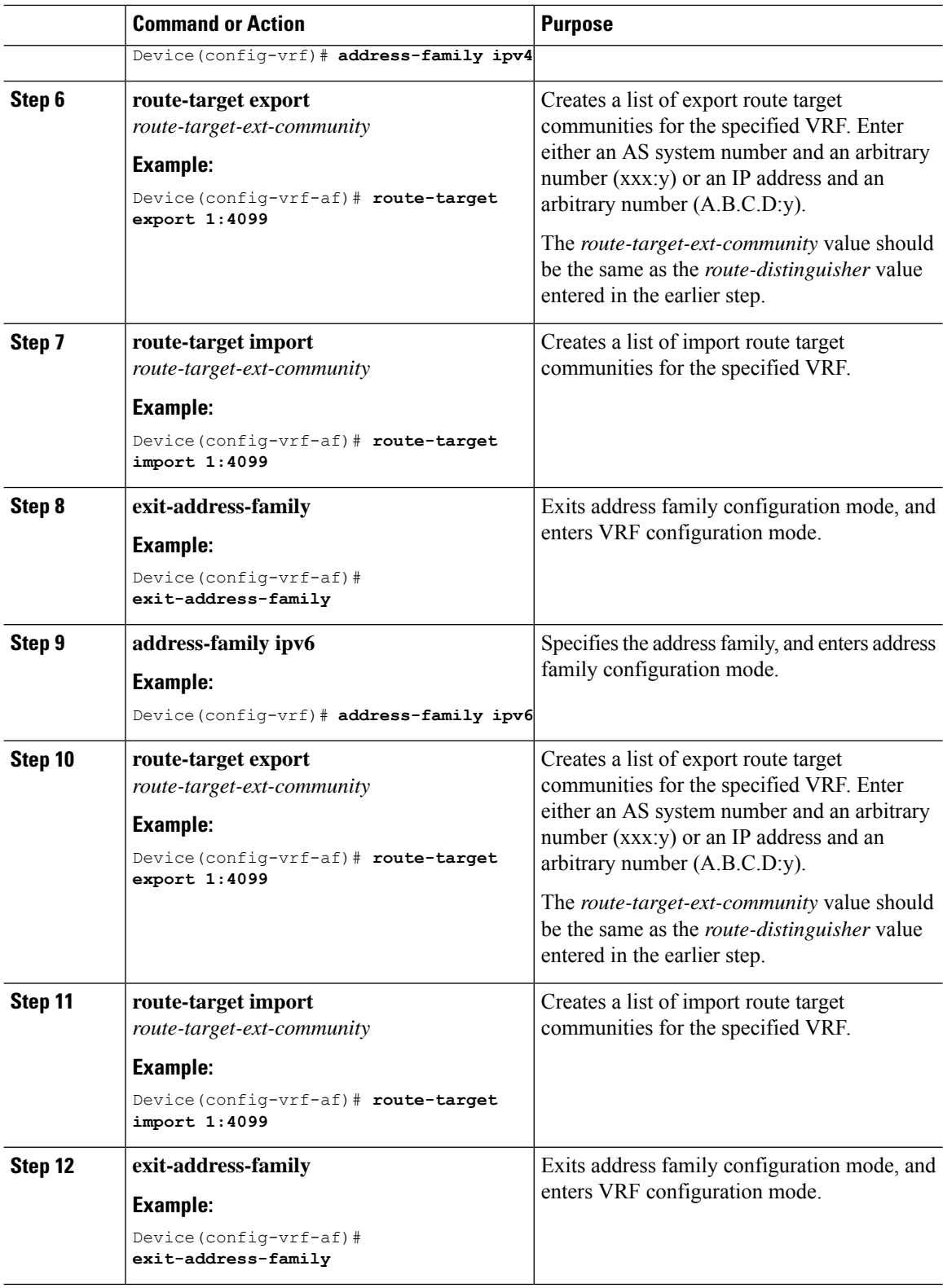

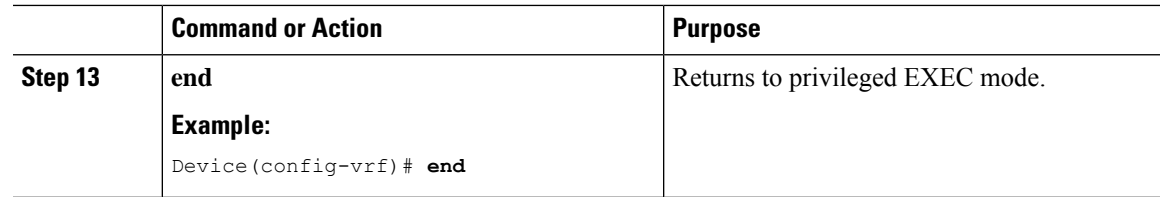

## <span id="page-42-0"></span>**Configure Layer 3 Handoff SVI**

To configure Layer 3 handoff SVI on a border node, perform this task:

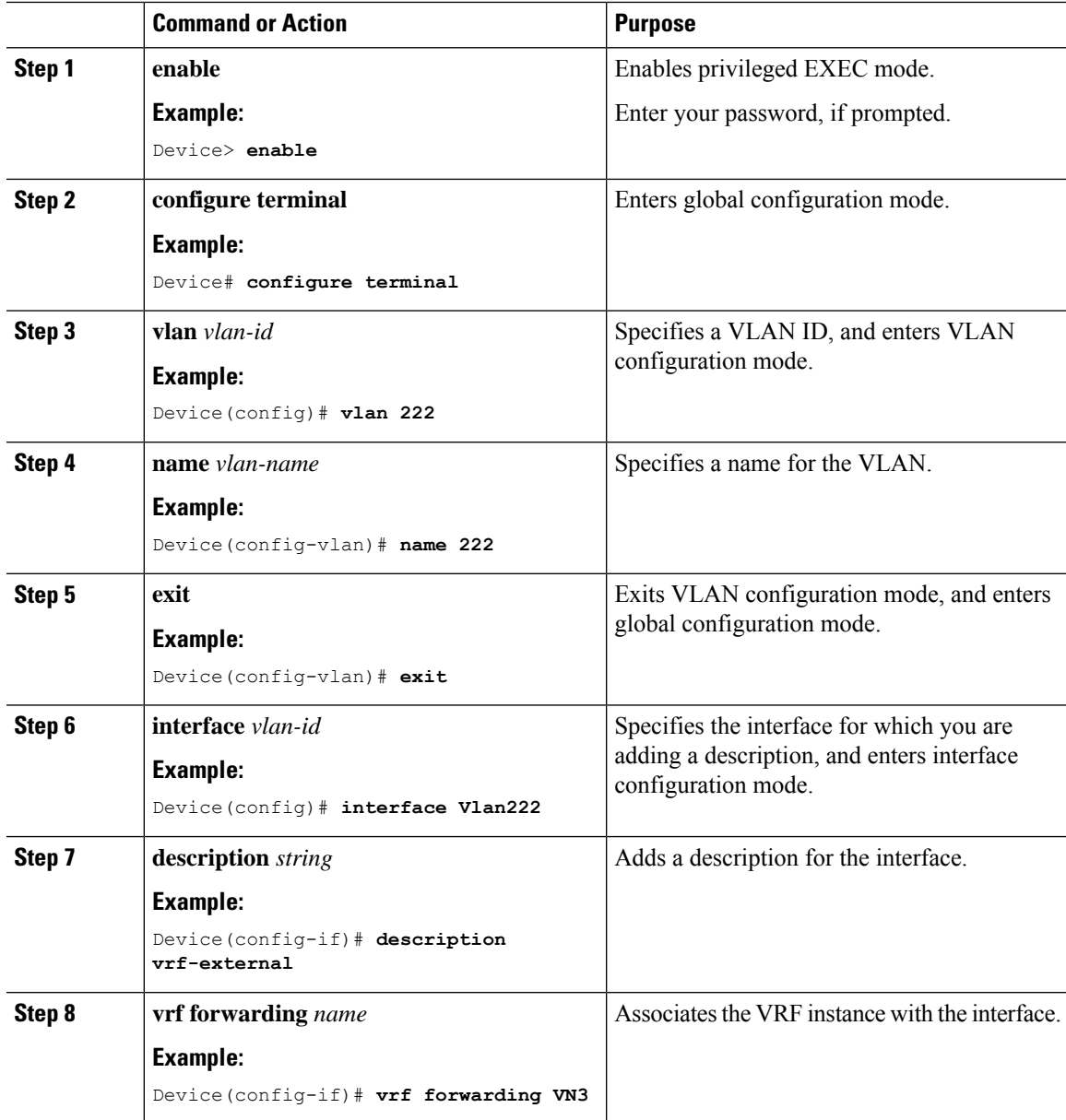

I

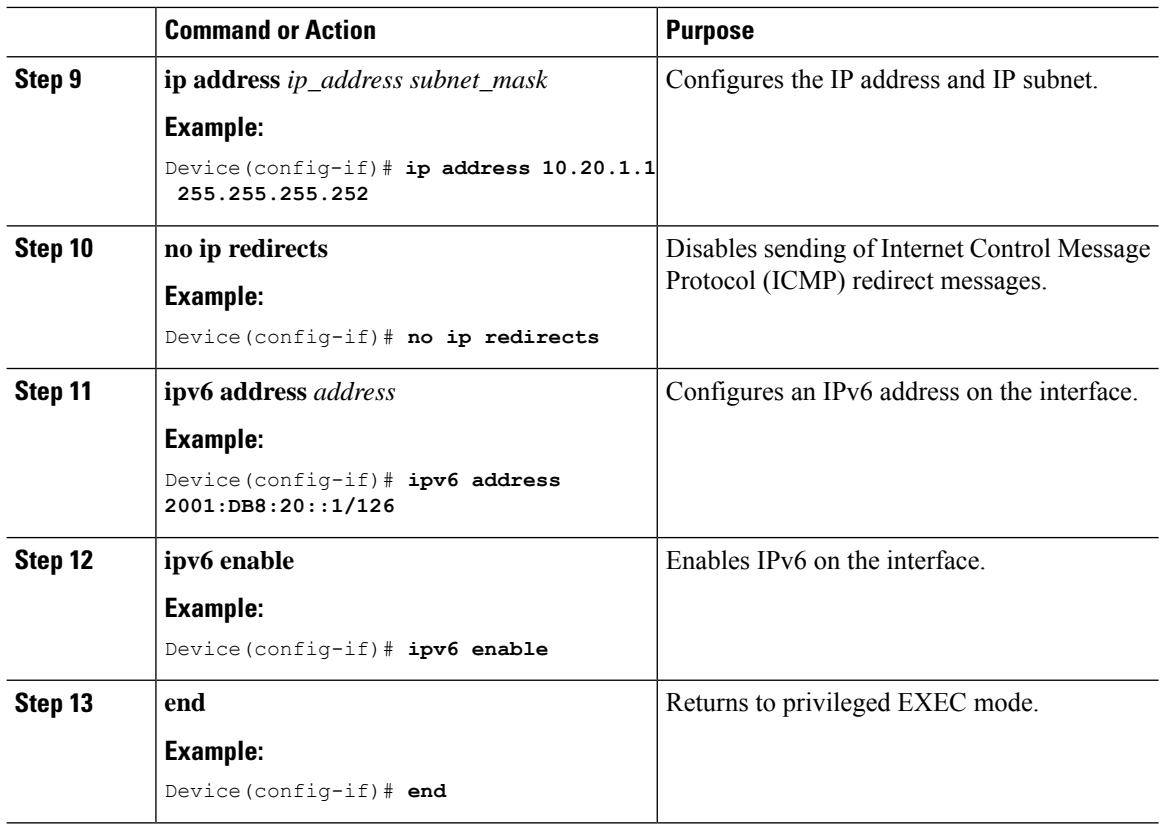

### <span id="page-43-0"></span>**Configure the Interface that Connects to an Upstream Router**

To configure the interface that connects to an upstream router, perform this task:

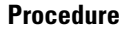

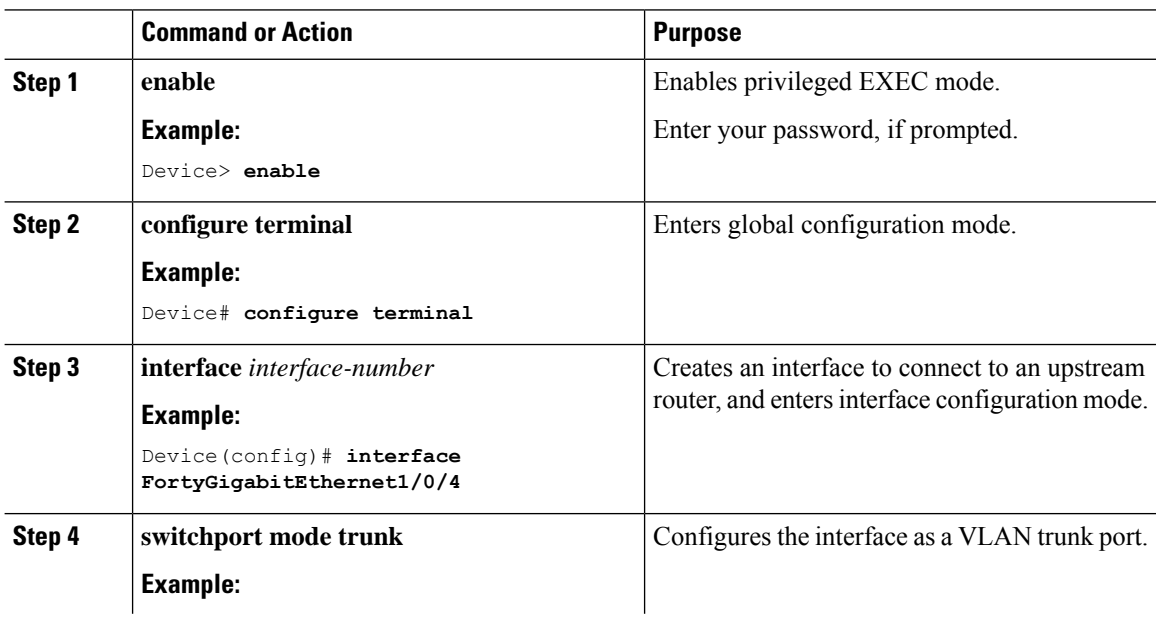

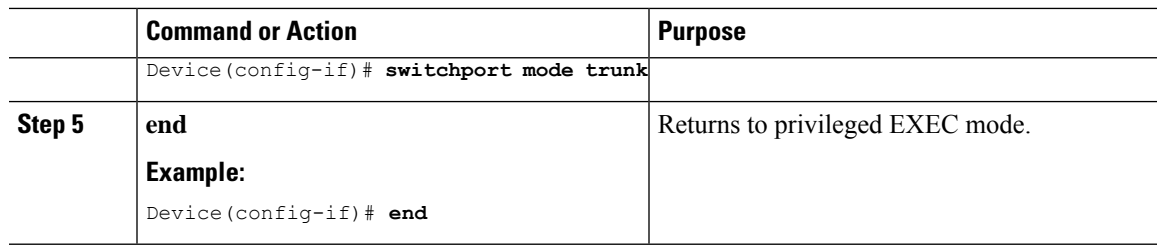

### <span id="page-44-0"></span>**Configure Loopback for Overlay Segment in User-Defined VRF**

To configure loopback for the overlay segment in user-defined VRF on a border node, perform this task:

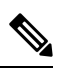

**Note** This loopback is used to advertise the overlay subnet prefixes to the external network.

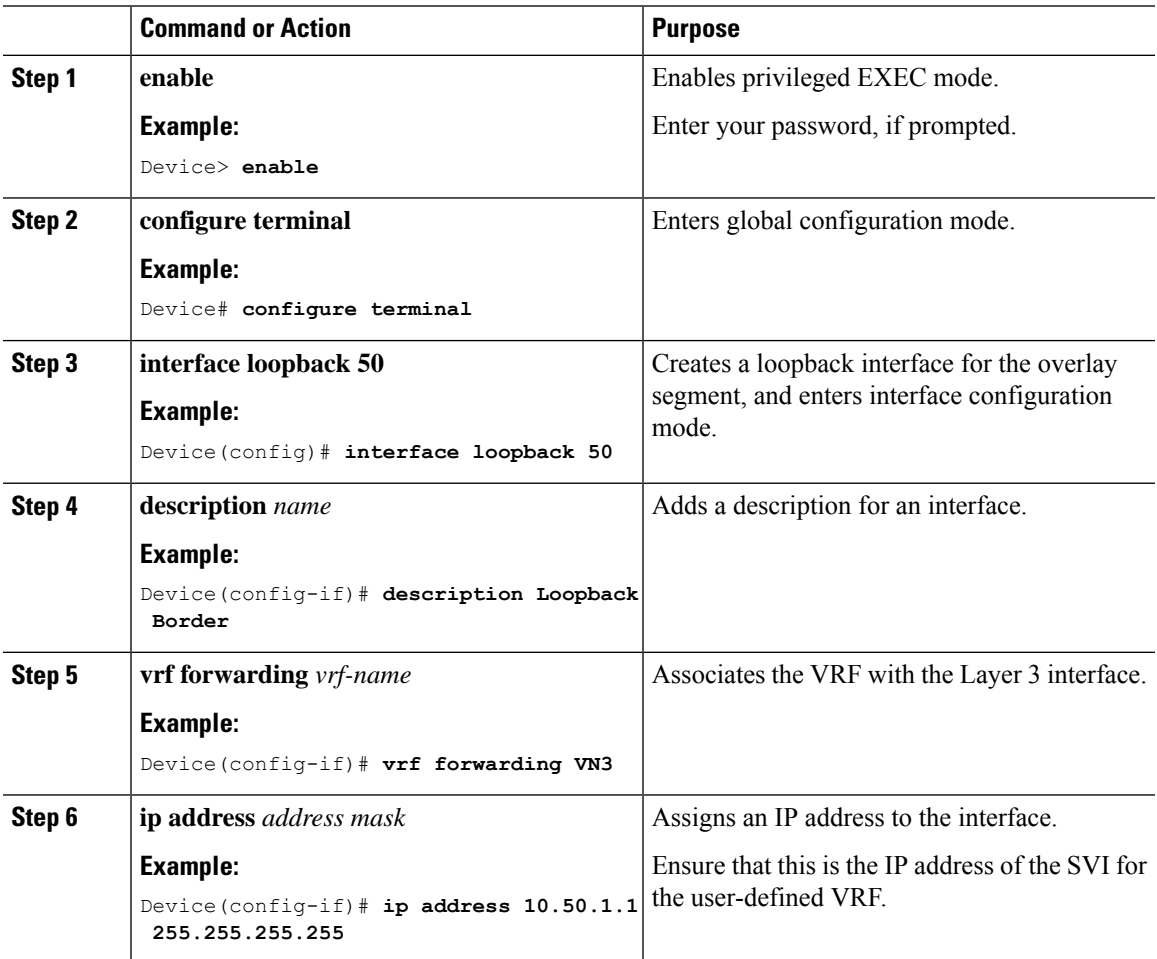

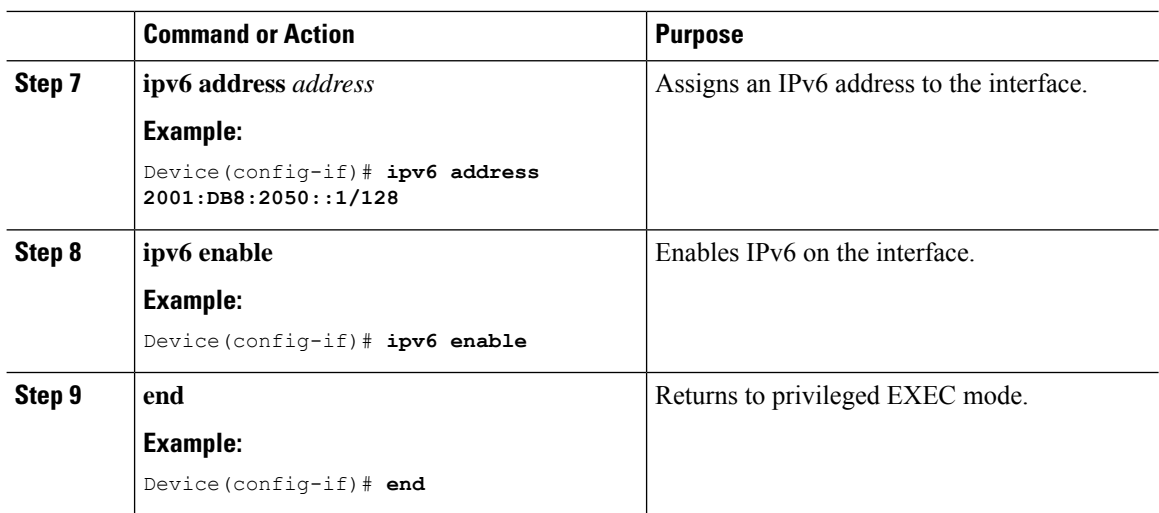

### **ConfigureLoopbackforOverlaySegmentintheDefaultInstanceofLISP(Global Routing Table)**

To configure the overlay segment in the default instance of LISP, perform this task:

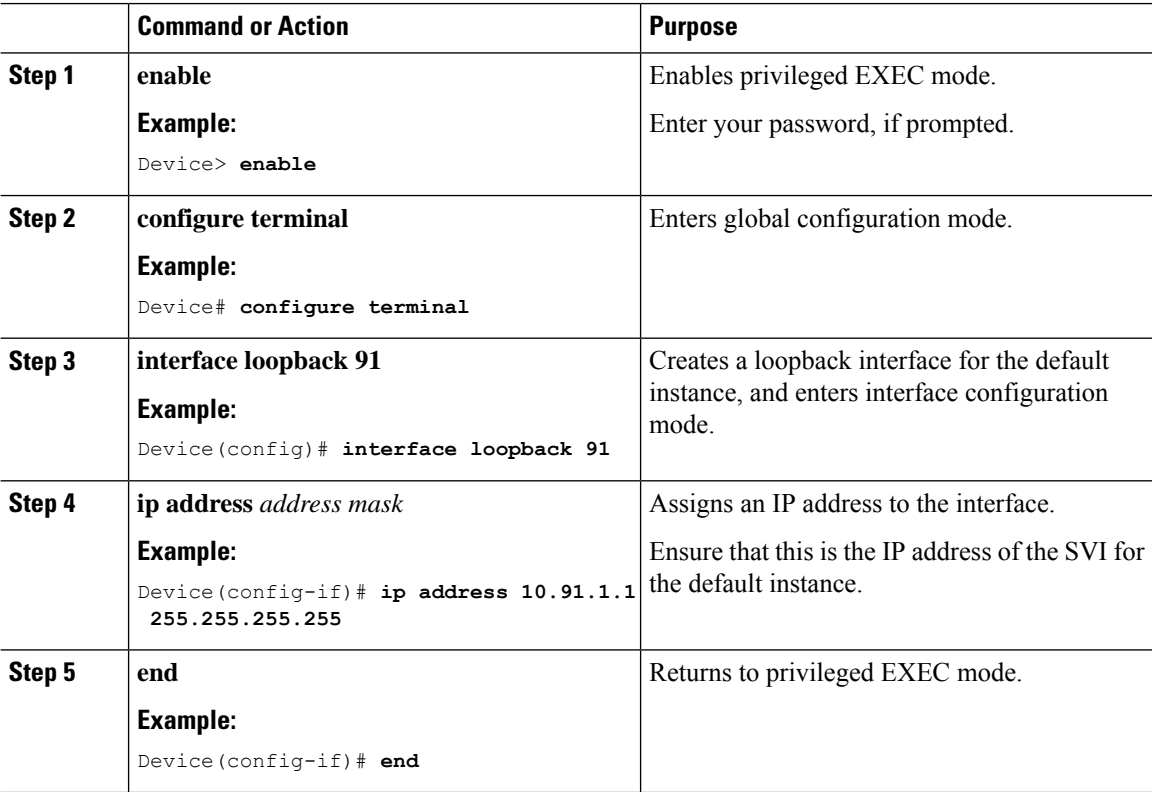

# <span id="page-46-0"></span>**Configure LISP**

Ι

To configure LISP on a border node, perform this task:

<span id="page-46-1"></span>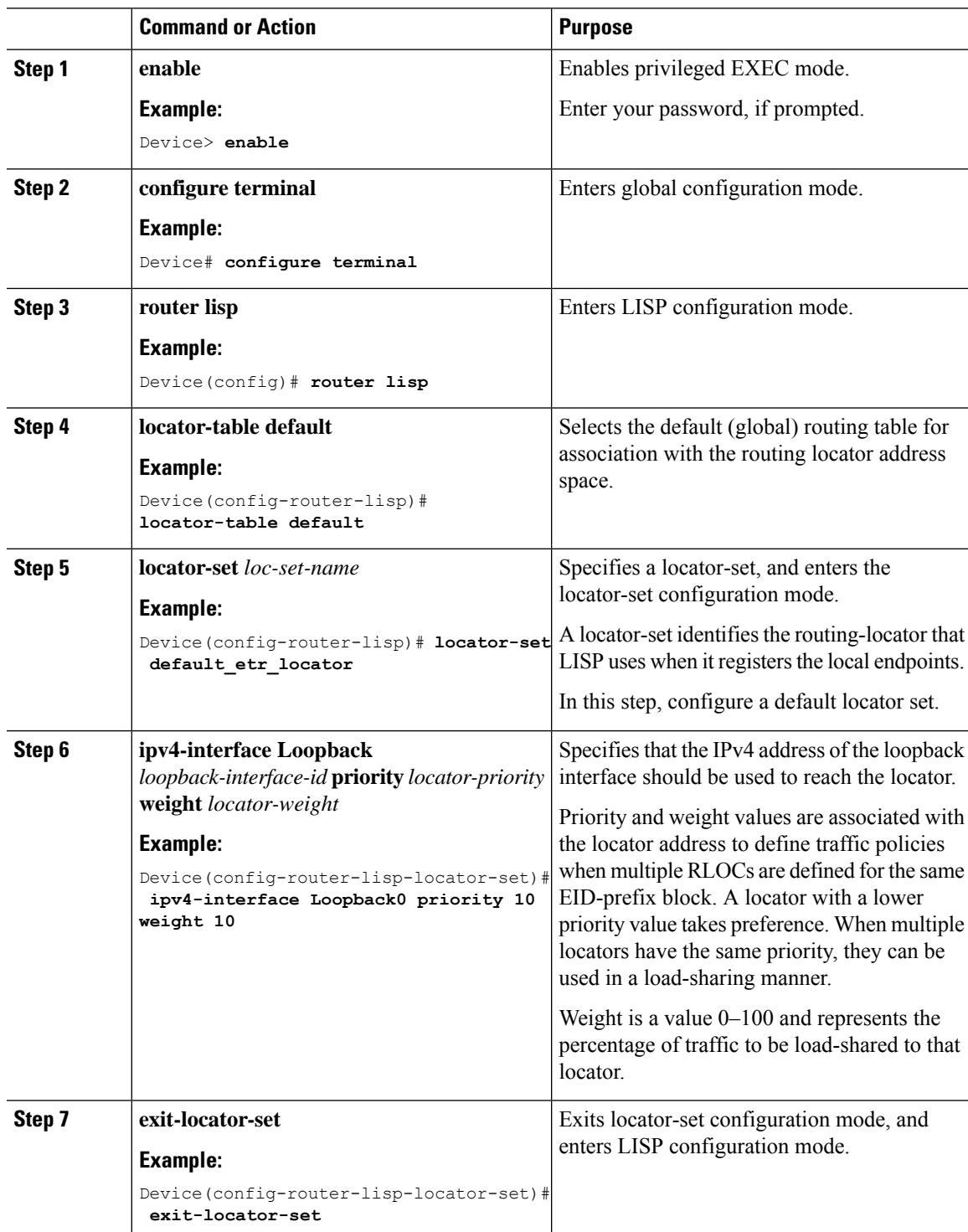

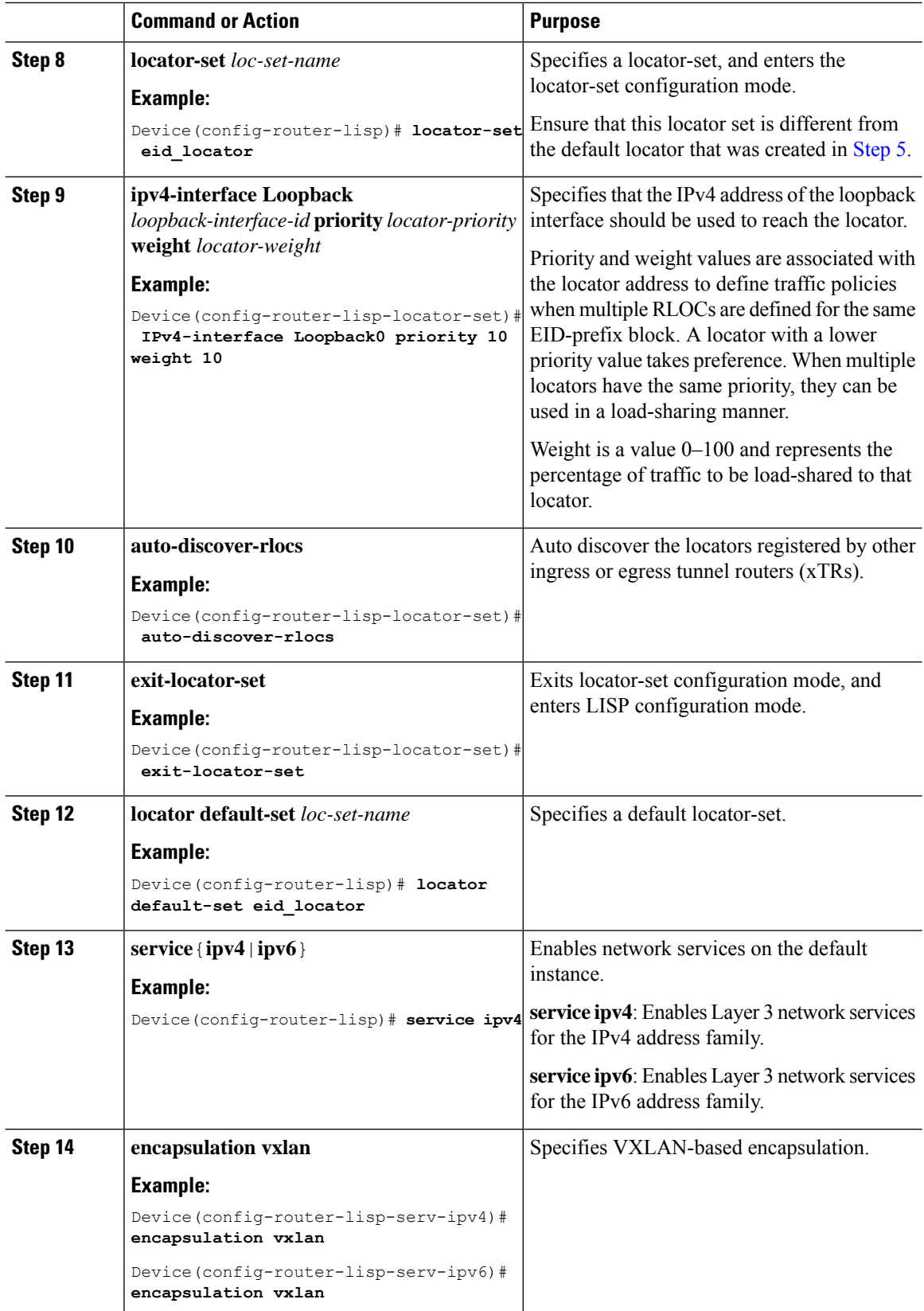

 $\blacksquare$ 

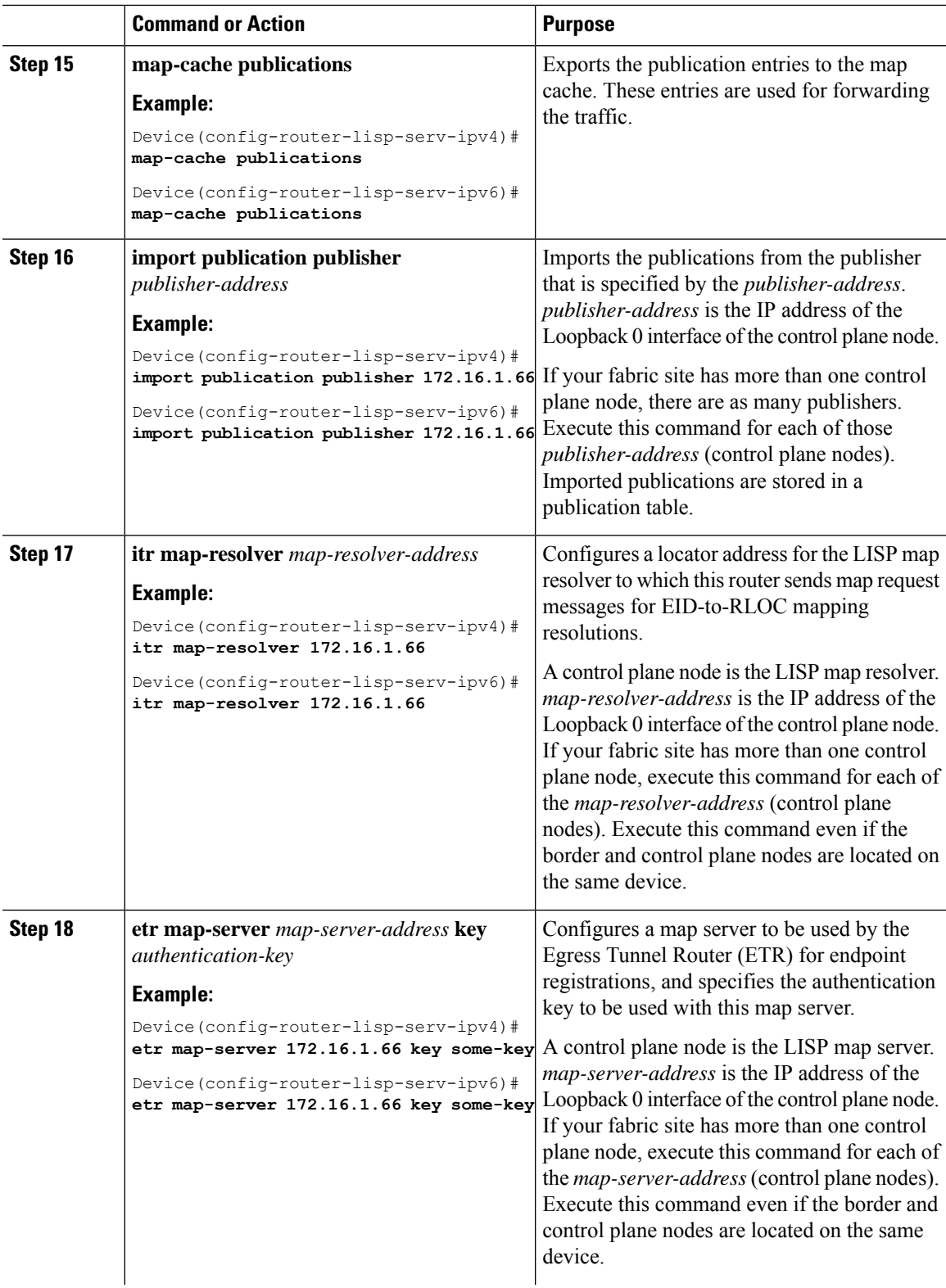

 $\mathbf l$ 

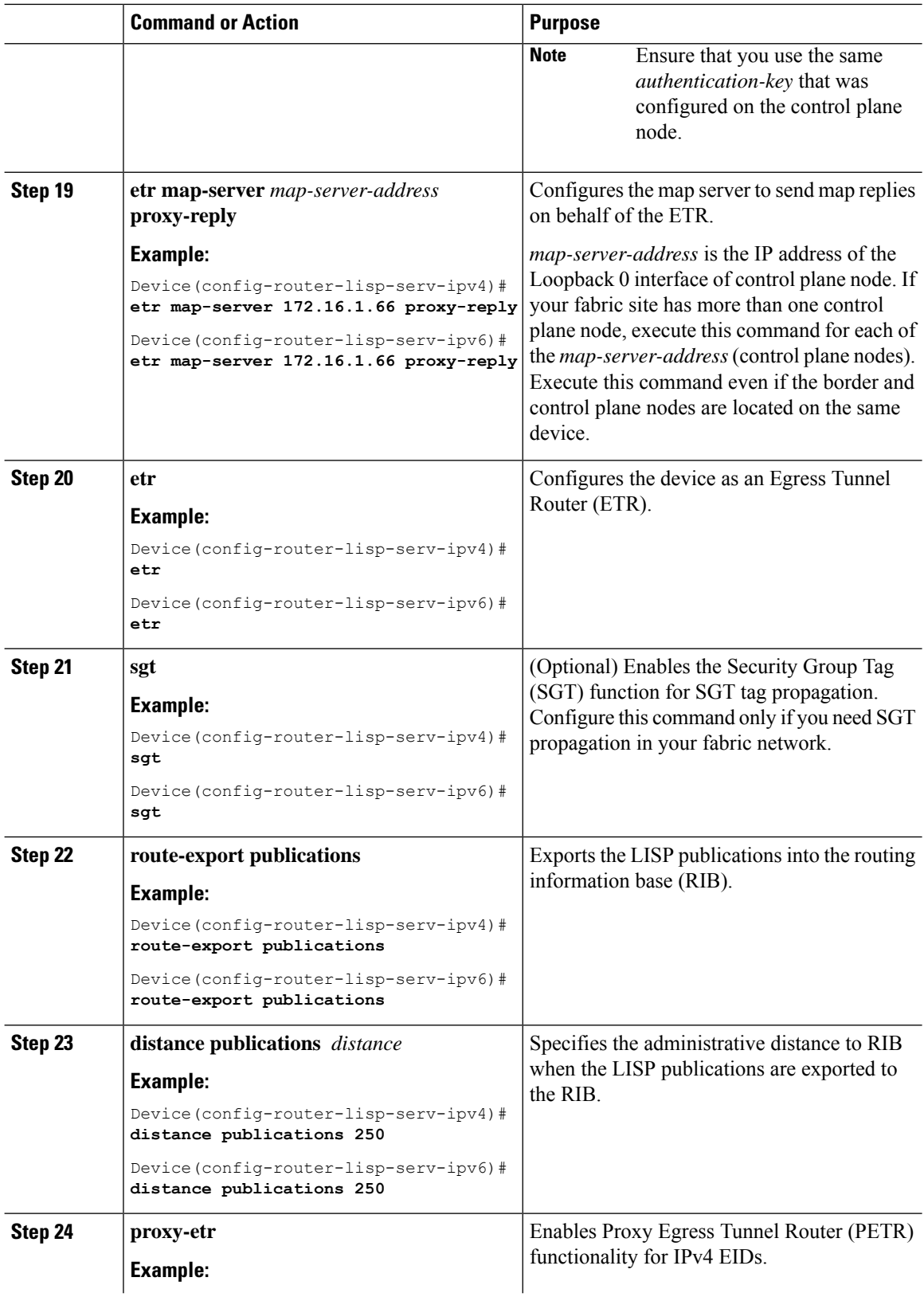

 $\mathbf{l}$ 

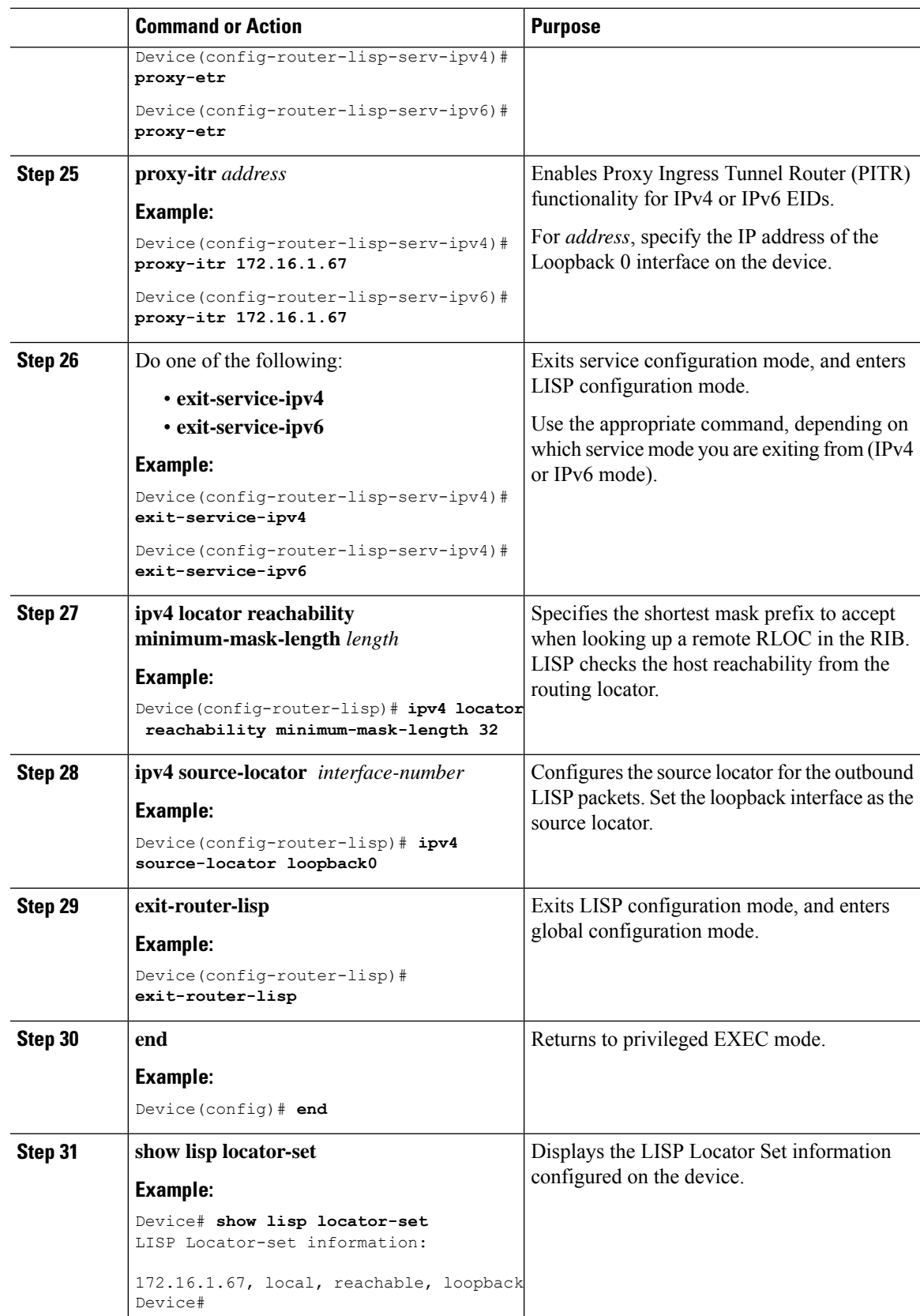

### <span id="page-51-0"></span>**Create Layer 3 Instance ID for Default Instance**

To create a Layer 3 instance ID for default instance on a border node, perform this task:

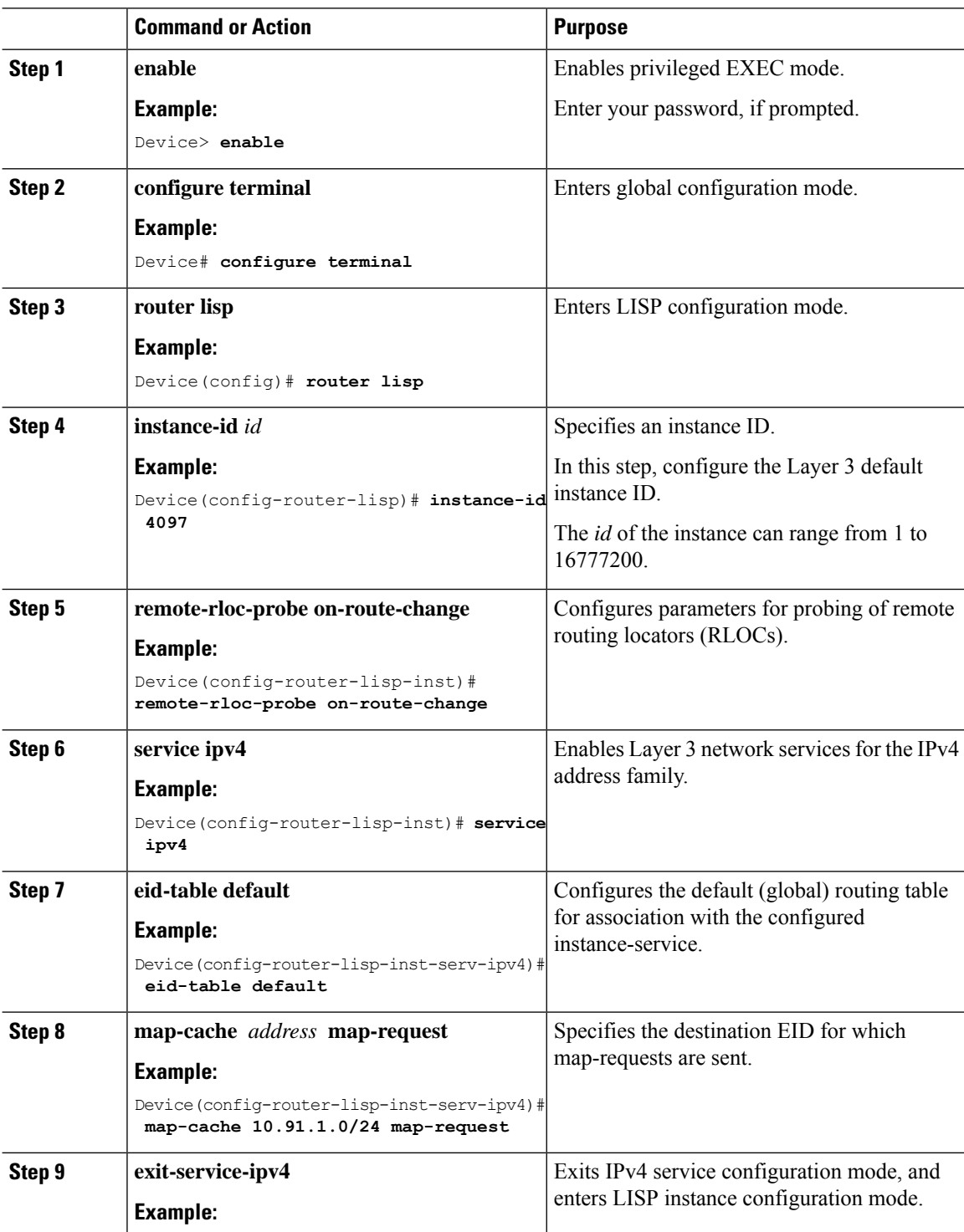

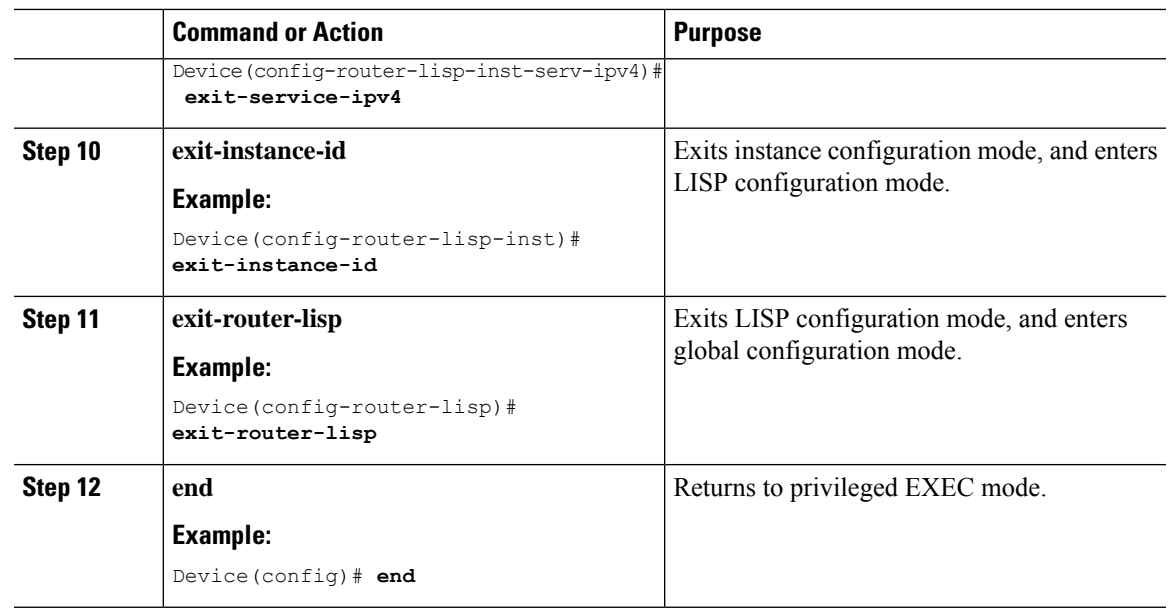

### **Create Layer 3 Instance ID for User-Defined VRF - External Border**

To create a Layer 3 instance ID for the user-defined VRF on the external border node, perform this task:

#### **Procedure**

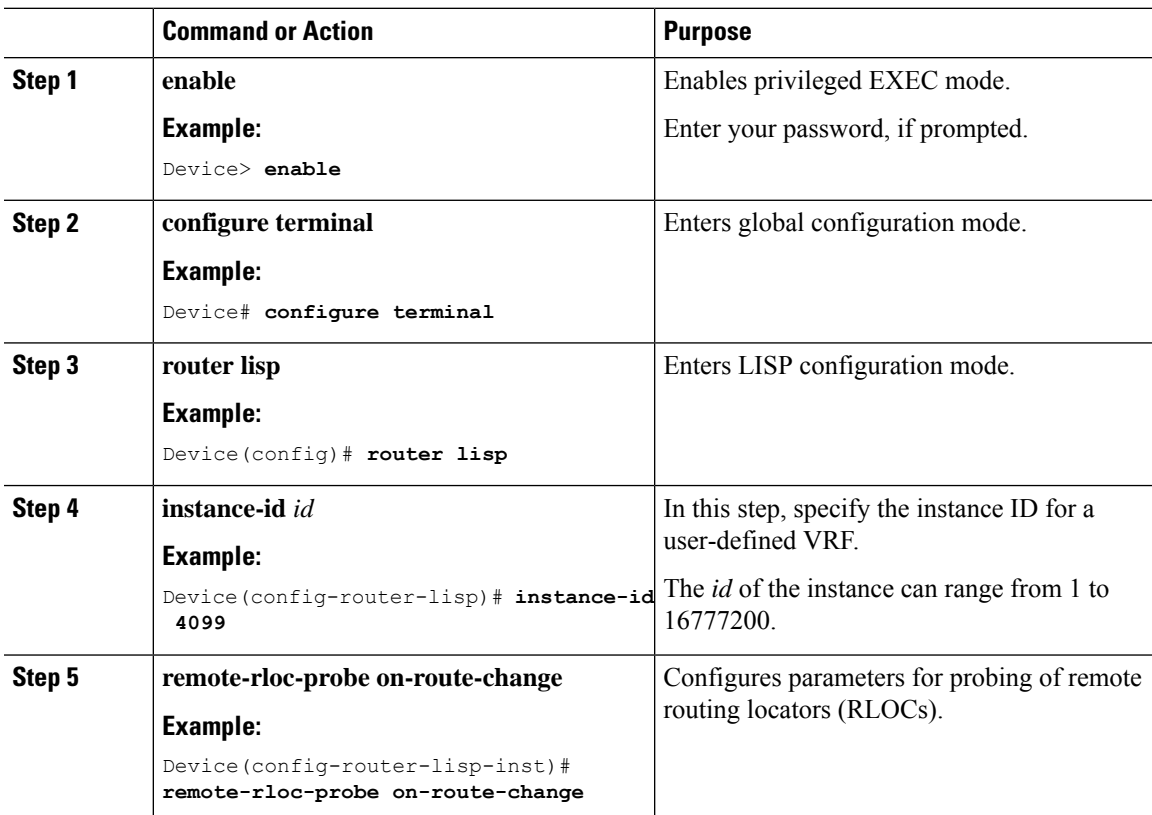

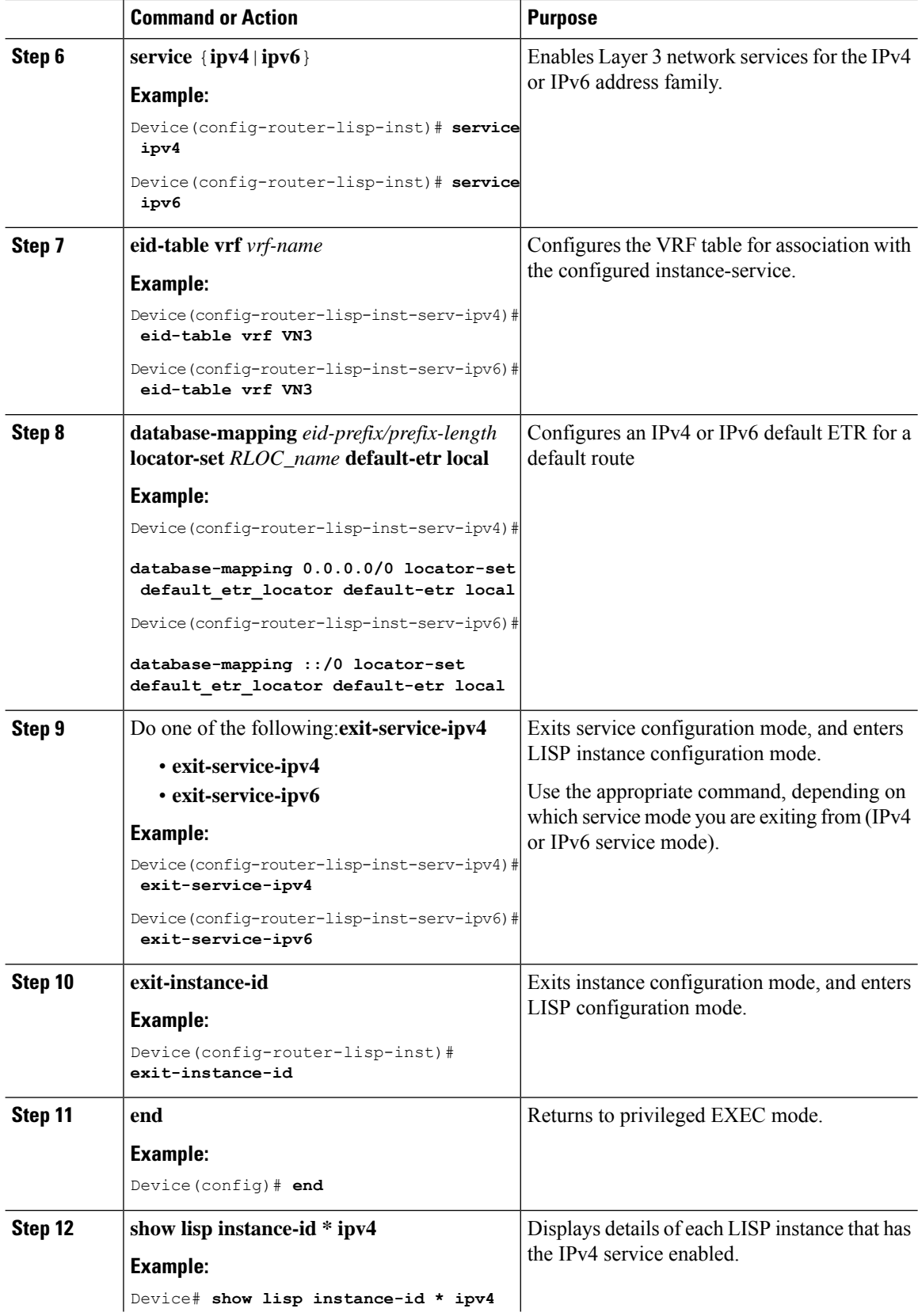

Π

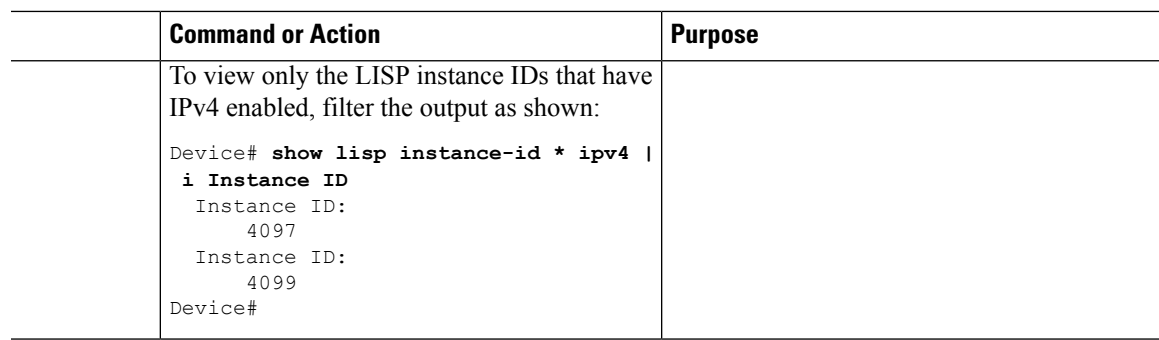

### <span id="page-54-0"></span>**Create Layer 3 Instance ID for User-Defined VRF - Internal Border**

An internal border imports and registers the routes advertised by an upstream router. The internal border uses the **route-import database** command to register these routes into Control Plane. The routes that are learnt are filtered according to the **route-map** option specified, to prevent routing loops.

#### **Procedure**

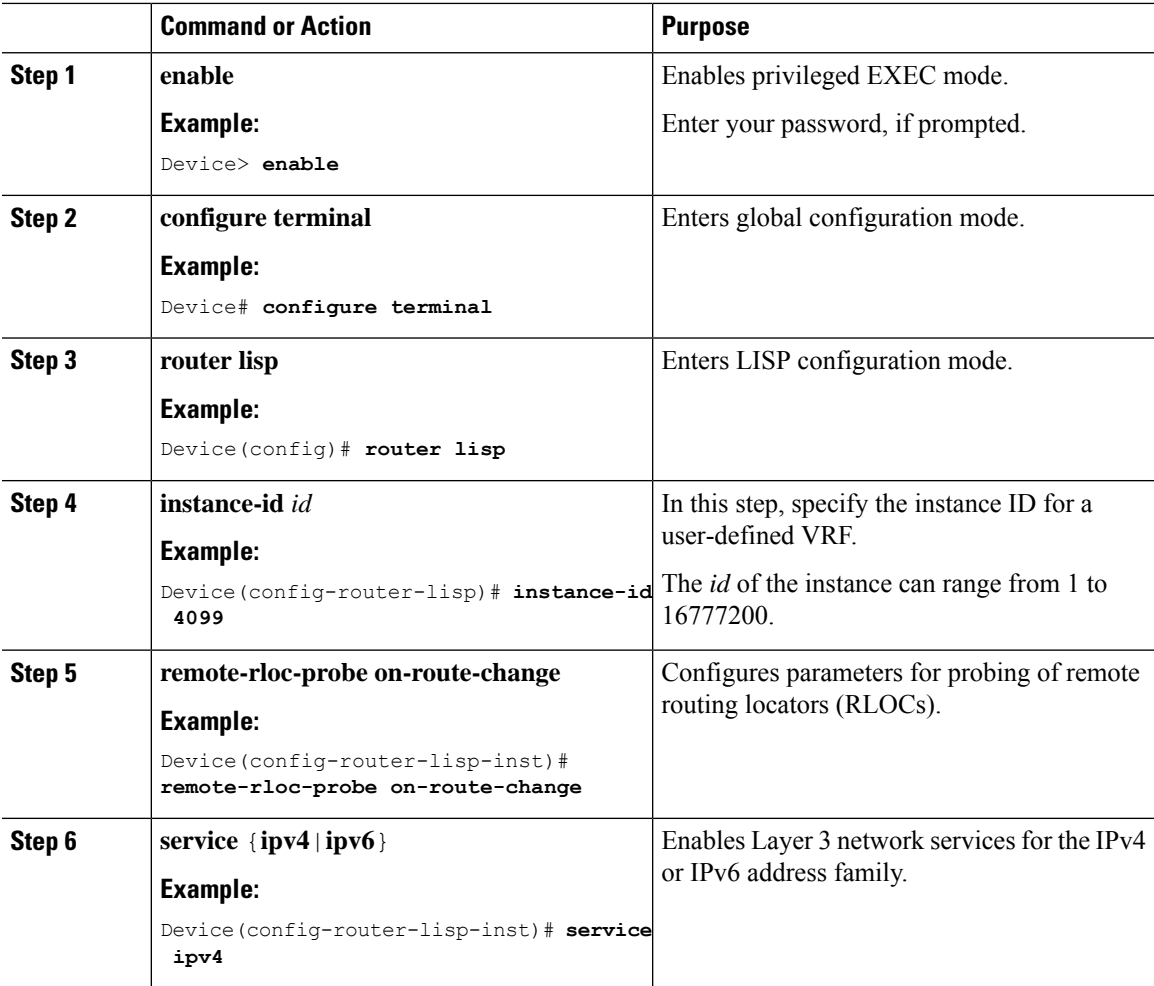

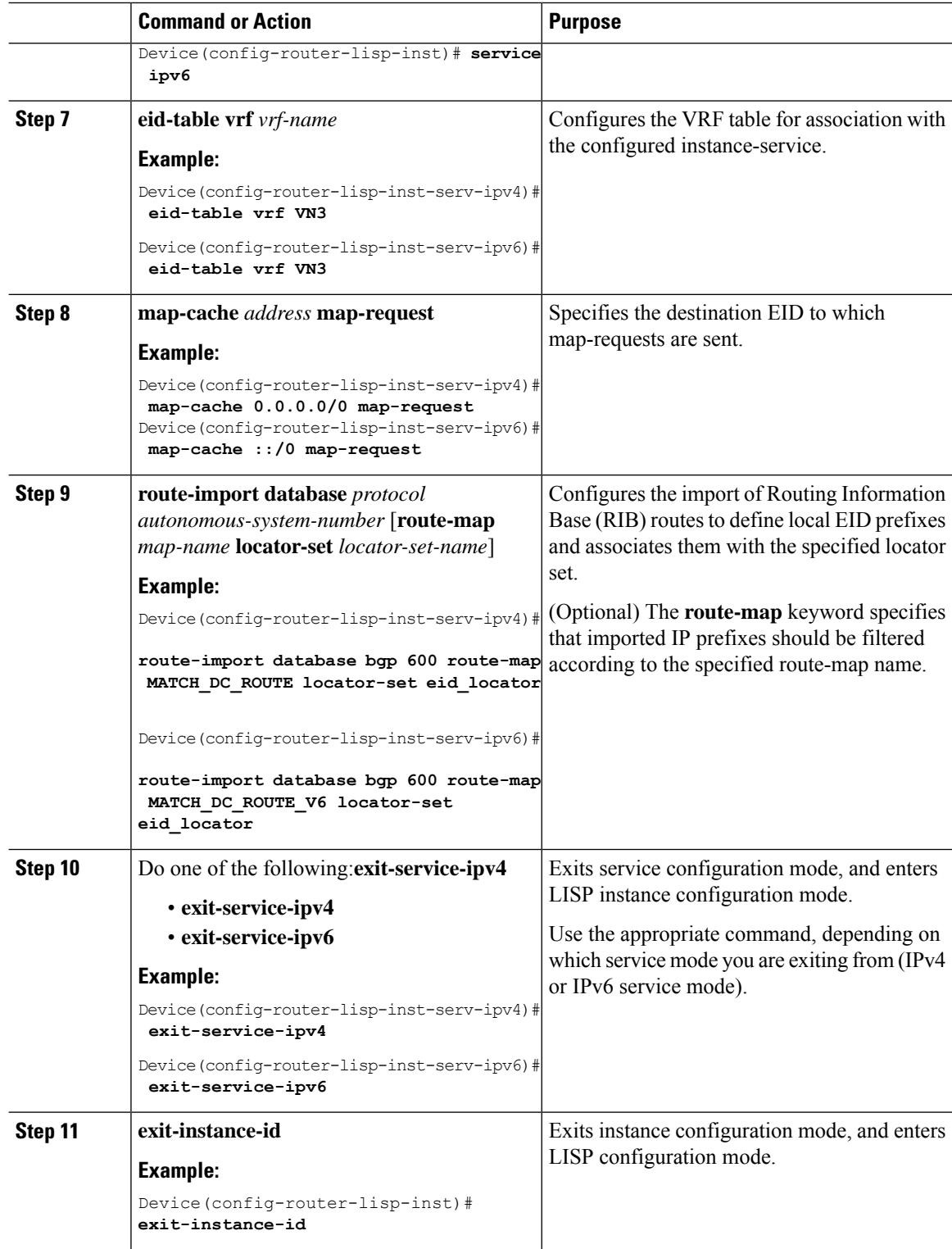

 $\overline{\phantom{a}}$ 

### <span id="page-56-0"></span>**Configure a BGP Routing Process**

To configure a BGP routing process on a border node, perform this task:

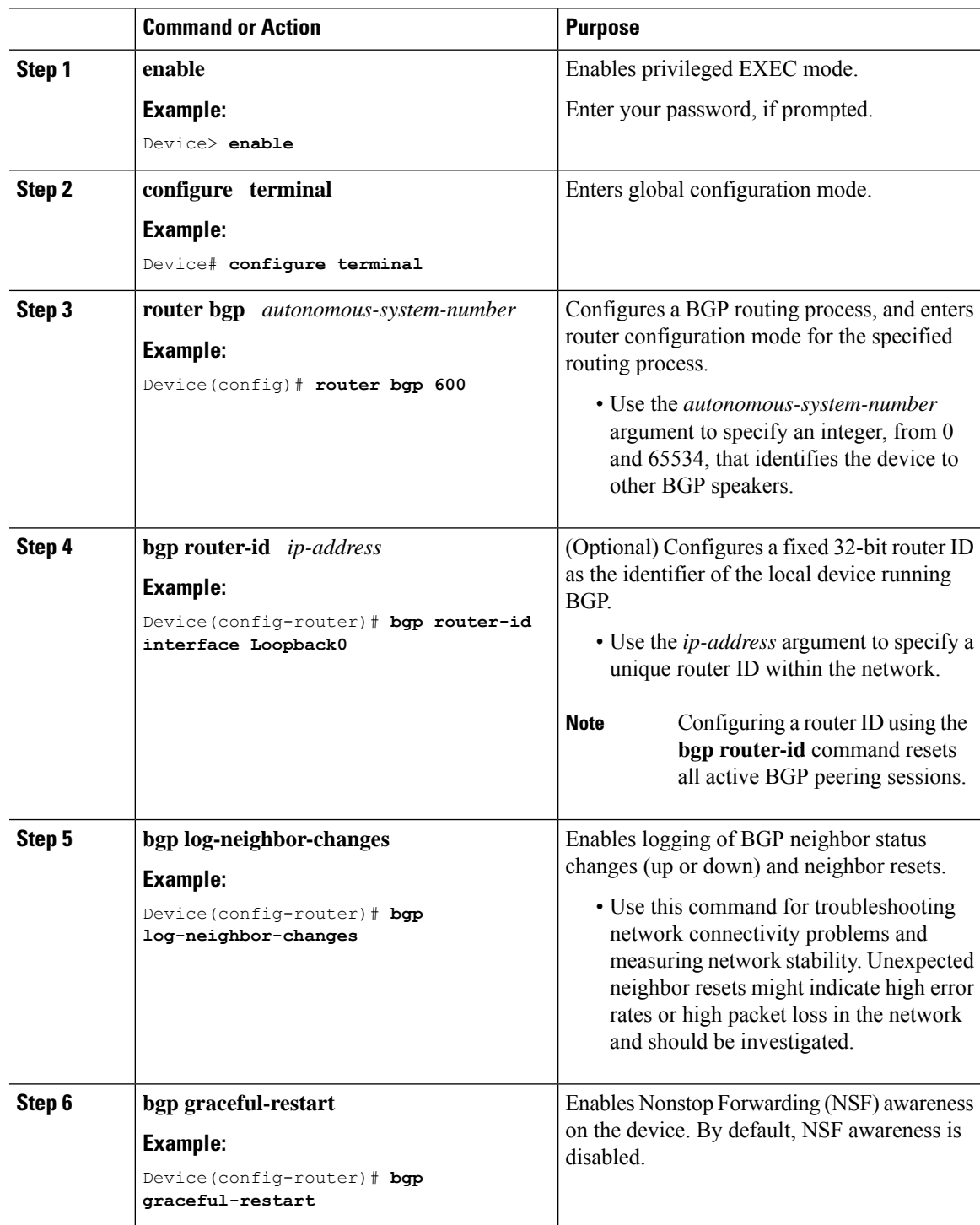

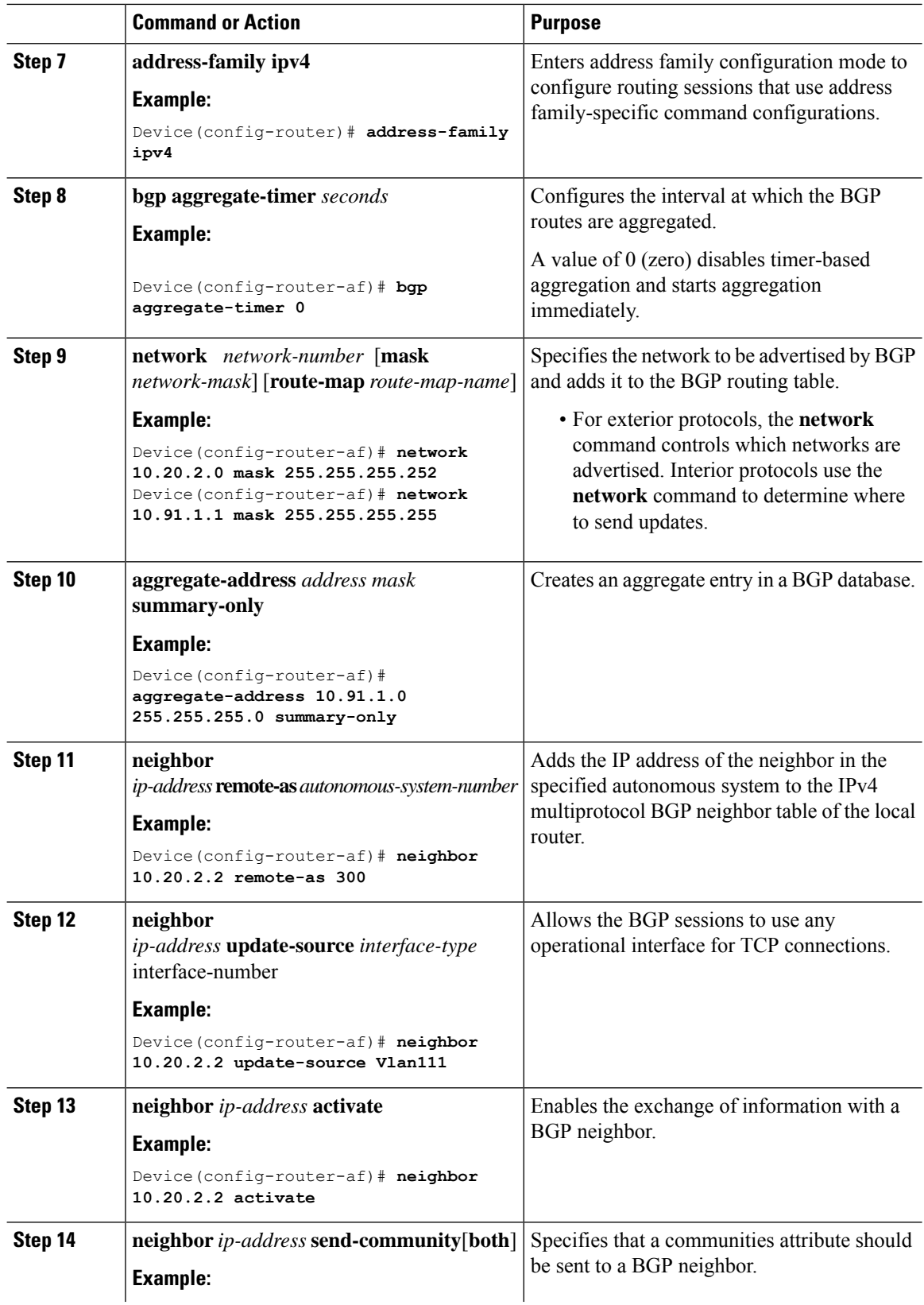

 $\blacksquare$ 

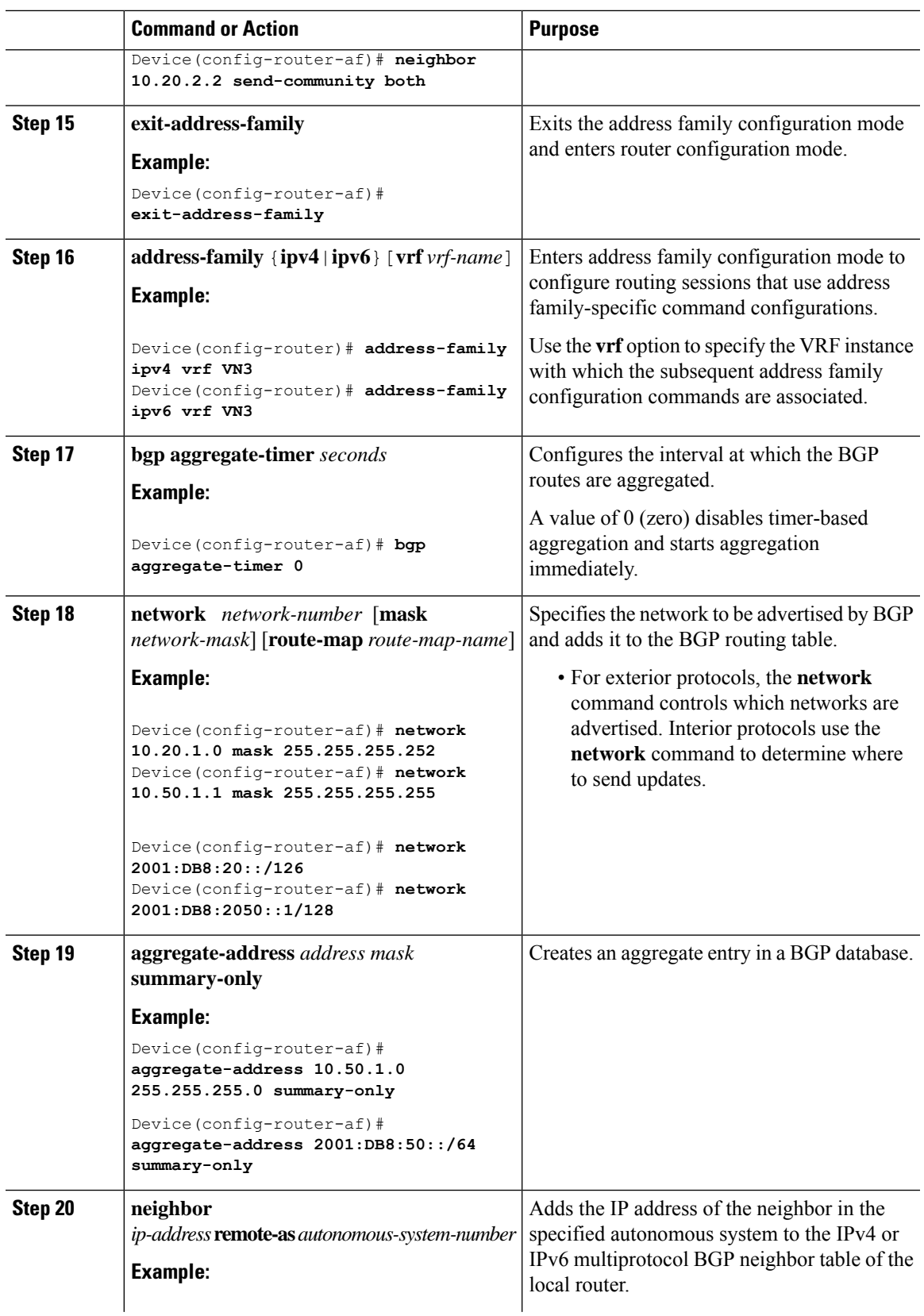

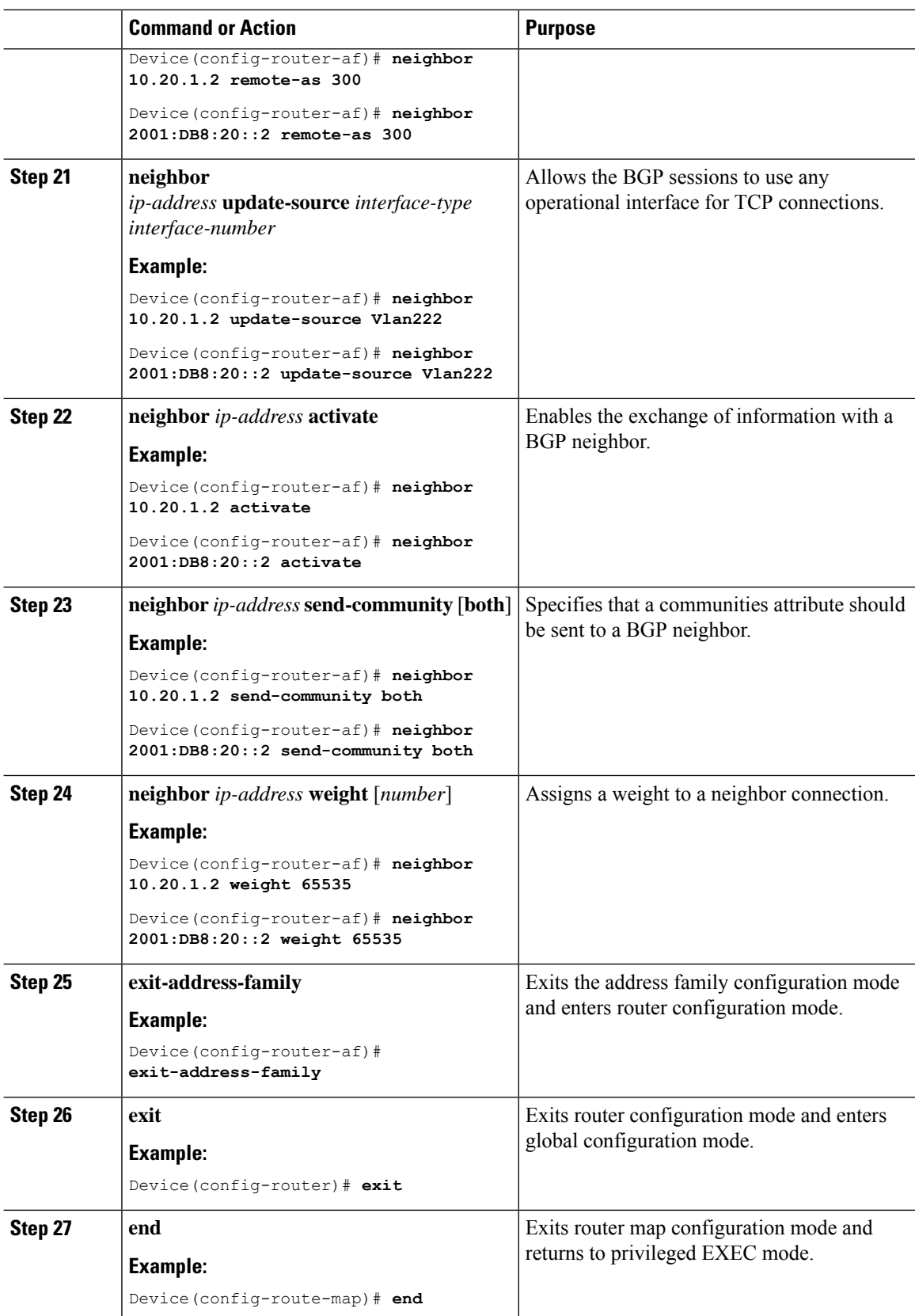

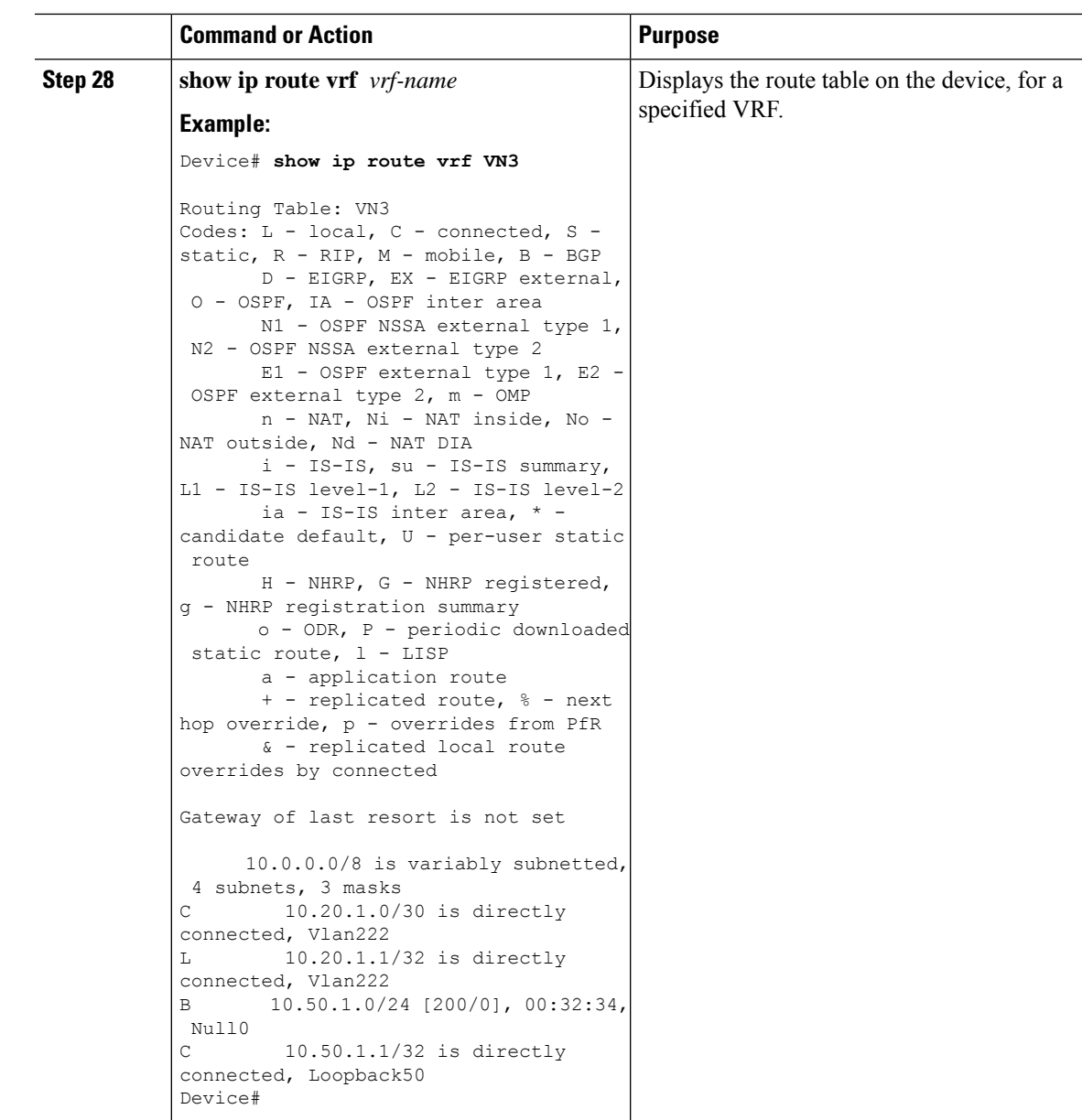

### **Redistribute Routing Information through External Border**

To redistribute routing information from LISP to other routing protocols, use the **redistribute lisp** command in the address-family configuration mode.

Consider a scenario where the LISP VXLAN fabric site is connected to a Data Center (DC) through itsinternal border. An external border connects the fabric to a non-fabric network, a Branch Site. Traffic from the Data Center that is destined to the Branch Site can transit through the LISP VXLAN fabric site. The prefixes from the internal border are routed to the external border which redistributes the routing information into BGP.

Here is an illustration that depicts the scenario described in this section.

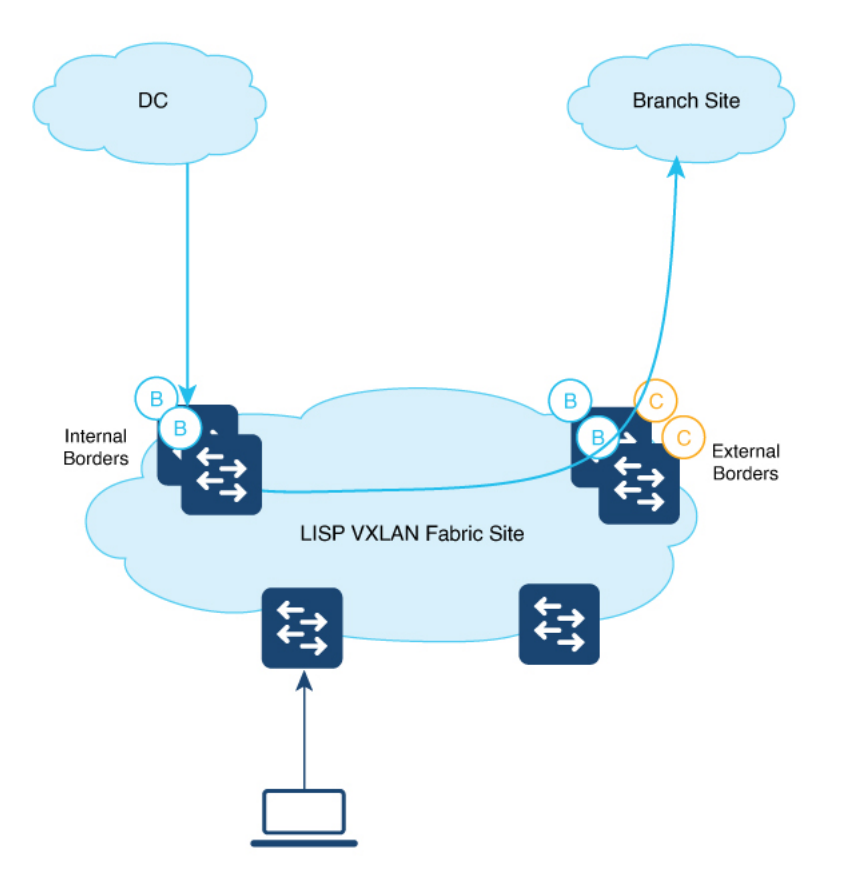

To redistribute routes from LISP, perform this task:

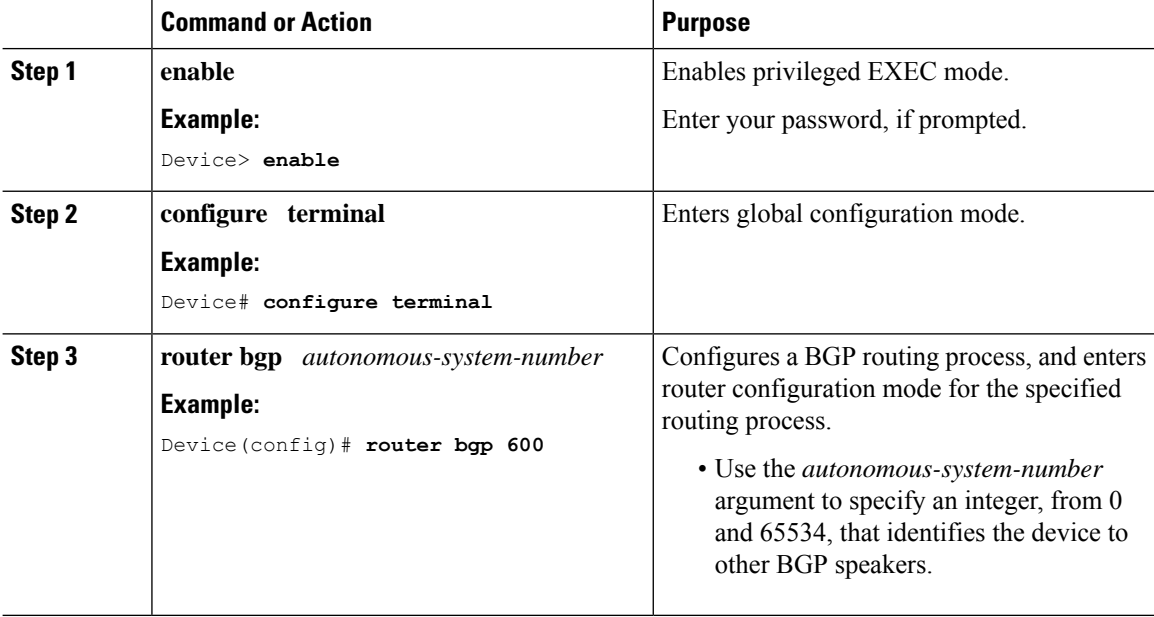

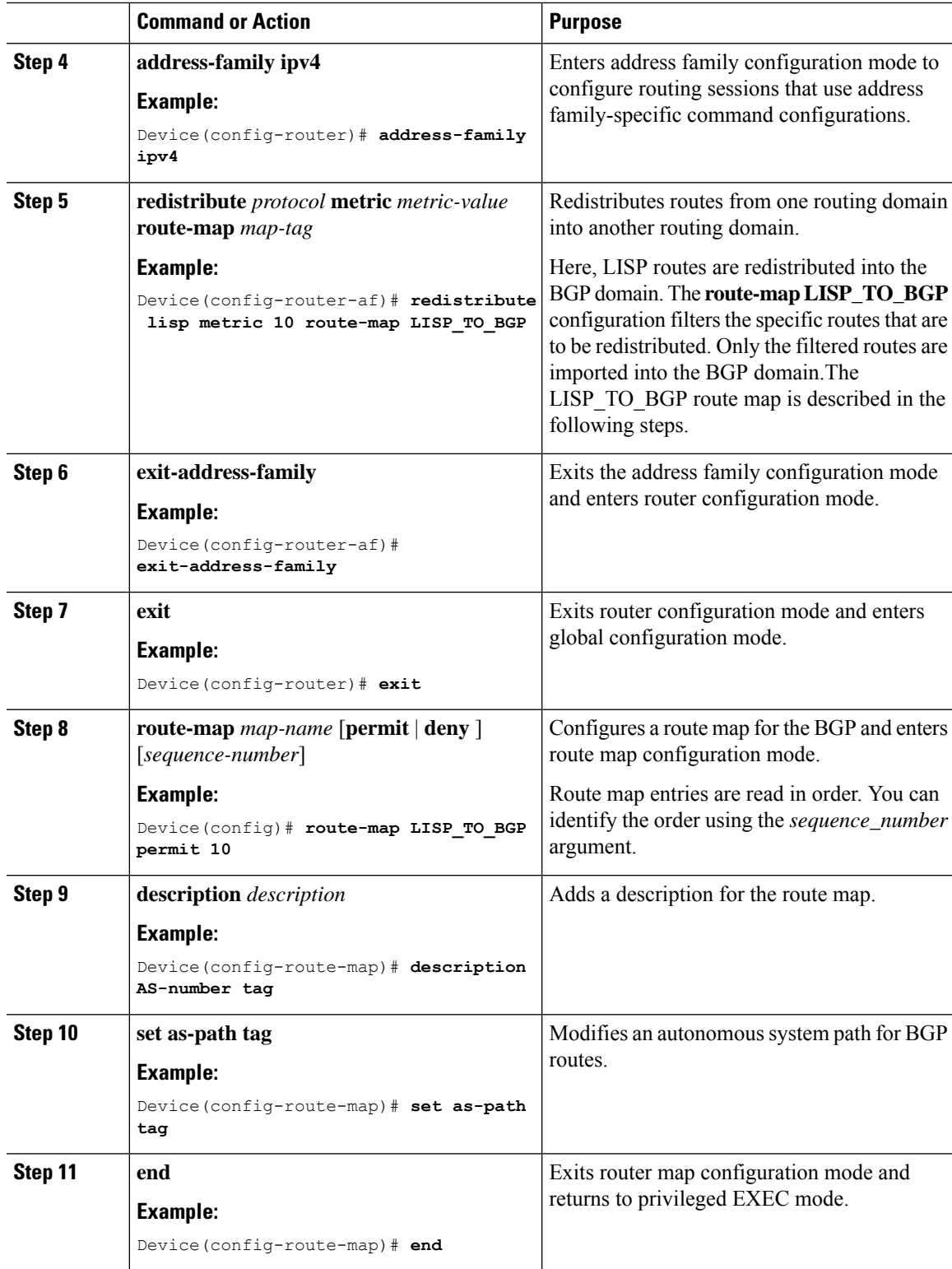

### <span id="page-63-0"></span>**Configure Prefix-List and Route-Map**

# 

This procedure is applicable to an internal border node and both internal and external border node. It is not applicable to an external border node. **Note**

To configure prefix list and route map on a border node, perform this task:

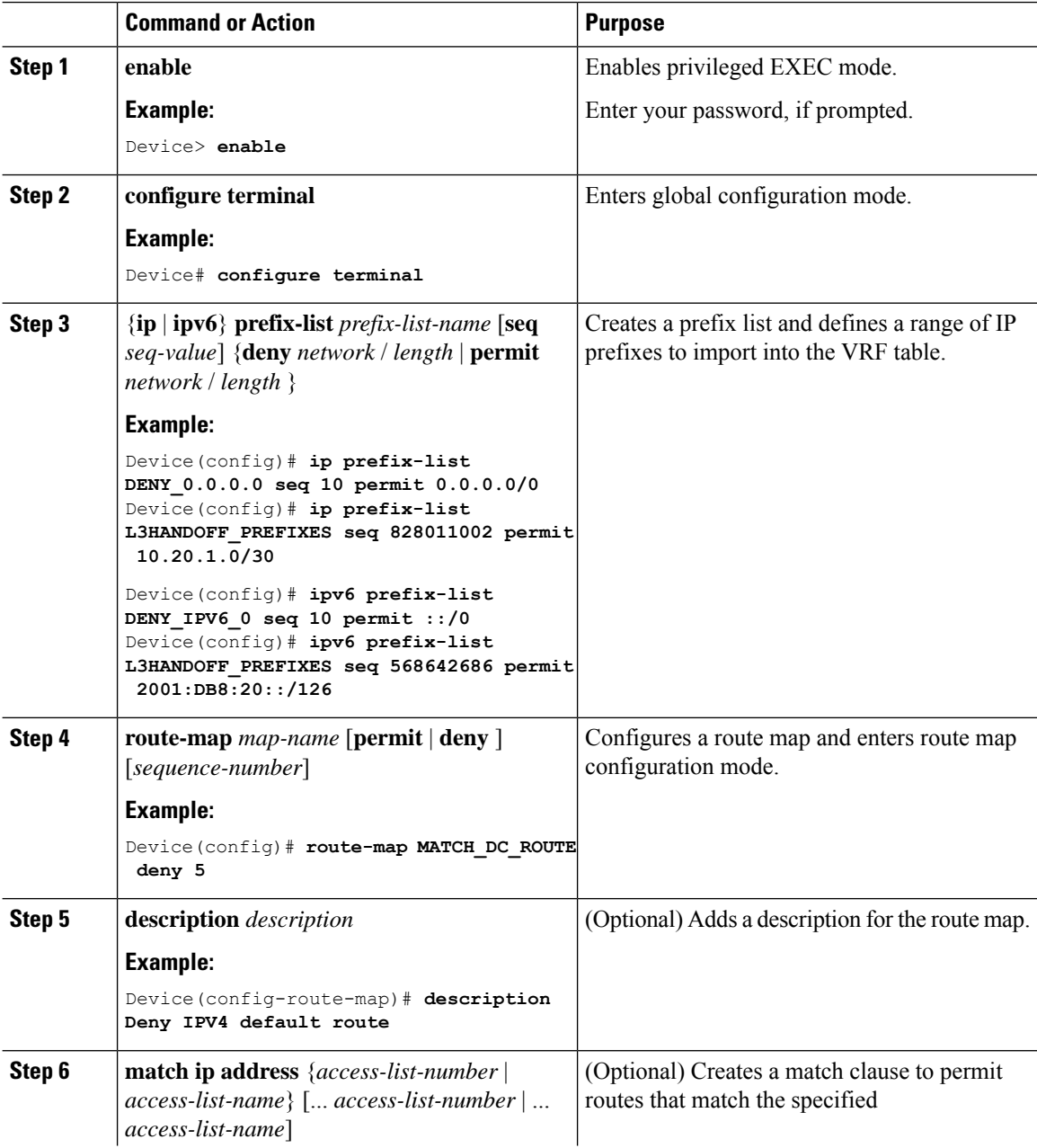

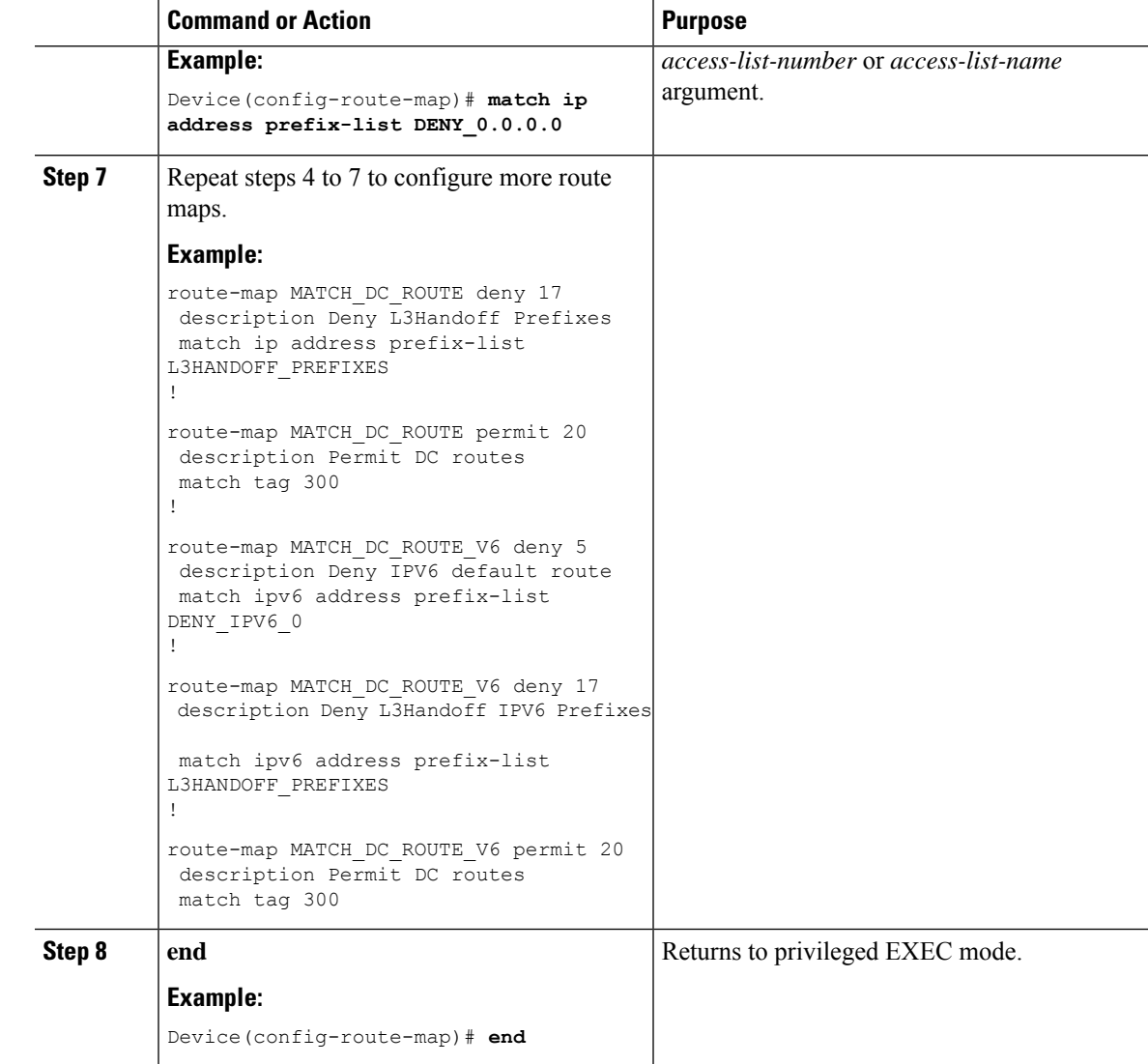

# **Configuration Examples for Border Node**

The example configurations described in this section are for a border node of a LISP VXLAN fabric that is shown in the Figure 4: LISP VXLAN Fabric [Topology](#page-65-1). The fabric illustrated in the topology consists of a border node, a control plane node, and two fabric edge nodes. VLAN50 is configured on Fabric Edge 1 and VLAN91 is configured on Fabric Edge 2.

<span id="page-65-1"></span>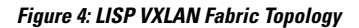

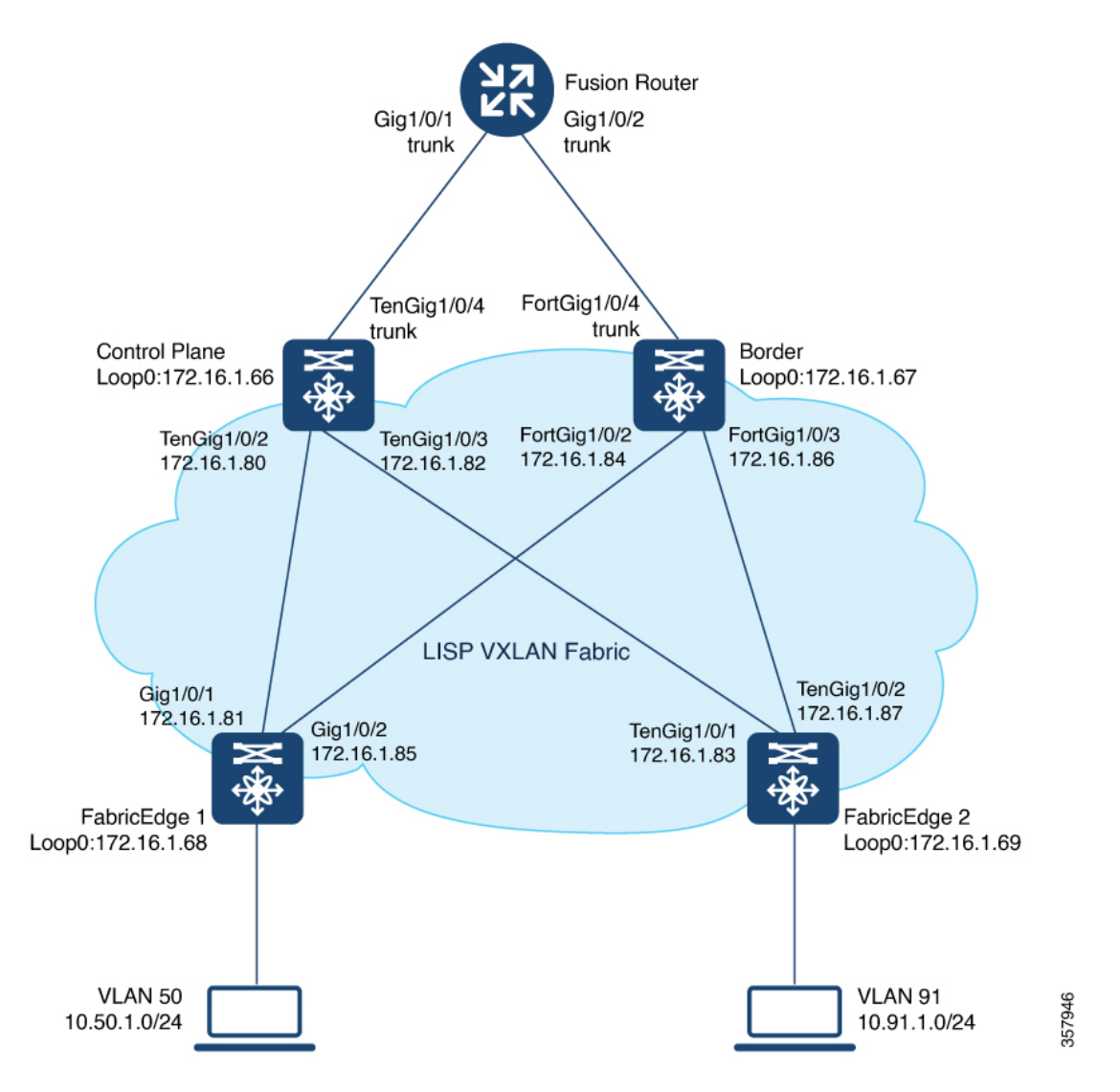

### <span id="page-65-0"></span>**Configuration Example for an External Border Node**

An external border node connects to the network that is external to the fabric, such as the internet. An external border is the default exit point for the virtual networks in the fabric. Ensure that you configure the external border with default routes to reach external unknown destinations.

Here is a sample configuration for an external border with Layer 3 handoff. In the Figure 4: LISP [VXLAN](#page-65-1) Fabric [Topology:](#page-65-1)

- External border has a Loopback0 address of 172.16.1.67
- Control plane node has a Loopback0 address of 172.16.1.66
- Layer 3 handoff segment for VN3 (user-defined VRF) is 10.20.1.0/30, 2001:DB8:20::/126
- Layer 3 handoff segment for Default Instance is 10.20.2.0/30

```
EBN
vrf definition VN3
rd 1:4099
 !
address-family ipv4
 route-target export 1:4099
 route-target import 1:4099
exit-address-family
 !
address-family ipv6
 route-target export 1:4099
 route-target import 1:4099
exit-address-family
vlan 222
name 222
!
vlan 111
name 111
!
interface Vlan111
description interface to External router
ip address 10.20.2.1 255.255.255.252
no ip redirects
!
interface Vlan222
description interface to External router
vrf forwarding VN3
ip address 10.20.1.1 255.255.255.252
no ip redirects
ipv6 address 2001:DB8:20::1/126
ipv6 enable
!
interface FortyGigabitEthernet1/0/4
switchport mode trunk
interface Loopback50
description Loopback Border
vrf forwarding VN3
ip address 10.50.1.1 255.255.255.255
 ipv6 address 2001:DB8:2050::1/128
ipv6 enable
ipv6 dhcp relay trust
!
interface Loopback91
description Loopback Border
ip address 10.91.1.1 255.255.255.255
!
router lisp
 locator-table default
locator-set default_etr_locator
 IPv4-interface Loopback0 priority 10 weight 10
 exit-locator-set
 !
locator-set eid_locator
 IPv4-interface Loopback0 priority 10 weight 10
 auto-discover-rlocs
 exit-locator-set
 !
```
Ensure that there is IP reachability between all fabric nodes in the underlay.

locator default-set eid\_locator

```
!
service ipv4
 encapsulation vxlan
 map-cache publications
 import publication publisher 172.16.1.66
 itr map-resolver 172.16.1.66
 etr map-server 172.16.1.66 key some-key
 etr map-server 172.16.1.66 proxy-reply
 etr
 sgt
 route-export publications
 distance publications 250
 proxy-etr
 proxy-itr 172.16.1.67
 exit-service-ipv4
 !
service ipv6
 encapsulation vxlan
 map-cache publications
 import publication publisher 172.16.1.66
 itr map-resolver 172.16.1.66
 etr map-server 172.16.1.66 key some-key
 etr map-server 172.16.1.66 proxy-reply
 etr
 sgt
 route-export publications
 distance publications 250
 proxy-etr
 proxy-itr 172.16.1.67
 exit-service-ipv6
!
instance-id 4097
 remote-rloc-probe on-route-change
 service ipv4
  eid-table default
  map-cache 10.91.1.0/24 map-request
  exit-service-ipv4
  !
 instance-id 4099
 remote-rloc-probe on-route-change
 service ipv4
  eid-table vrf VN3
  database-mapping 0.0.0.0/0 locator-set default_etr_locator default-etr local
  exit-service-ipv4
 !
 service ipv6
  eid-table vrf VN3
  database-mapping ::/0 locator-set default_etr_locator default-etr local
  exit-service-ipv6
 !
 exit-instance-id
!
ipv4 locator reachability minimum-mask-length 32
ipv4 source-locator Loopback0
exit-router-lisp
!
router bgp 600
bgp router-id interface Loopback0
bgp log-neighbor-changes
bgp graceful-restart
 !
address-family ipv4
 bgp redistribute-internal
```

```
bgp aggregate-timer 0
 network 10.20.2.0 mask 255.255.255.252
 network 10.91.1.1 mask 255.255.255.255
 aggregate-address 10.91.1.0 255.255.255.0 summary-only
 redistribute lisp metric 10 route-map LISP_TO_BGP
 neighbor 10.20.2.2 remote-as 300
 neighbor 10.20.2.2 update-source Vlan111
 neighbor 10.20.2.2 activate
 neighbor 10.20.2.2 send-community both
 exit-address-family !
 !
 address-family ipv4 vrf VN3
 bgp aggregate-timer 0
 network 10.20.1.0 mask 255.255.255.252
 network 10.50.1.1 mask 255.255.255.255
 aggregate-address 10.50.1.0 255.255.255.0 summary-only
  redistribute lisp metric 10 route-map LISP_TO_BGP
 neighbor 10.20.1.2 remote-as 300
 neighbor 10.20.1.2 update-source Vlan222
 neighbor 10.20.1.2 activate
 neighbor 10.20.1.2 send-community both
 neighbor 10.20.1.2 weight 65535
 exit-address-family
 !
address-family ipv6 vrf VN3
 redistribute lisp metric 10 route-map LISP_TO_BGP
 bgp aggregate-timer 0
 network 2001:DB8:20::/126
 network 2001:DB8:2050::1/128
 aggregate-address 2001:DB8:50::/64 summary-only
 neighbor 2001:DB8:20::2 remote-as 300
 neighbor 2001:DB8:20::2 update-source Vlan222
 neighbor 2001:DB8:20::2 activate
 neighbor 2001:DB8:20::2 send-community both
 neighbor 2001:DB8:20::2 weight 65535
exit-address-family
!
route-map LISP_TO_BGP permit 10
description AS-number tag
set as-path tag
```
### <span id="page-68-0"></span>**Verify Distributed Border and Control Plane Node**

You can verify the configurations on the control plane node, border node and the fabric edge node using the **show** commands. This section provides sample outputs for the **show** commands on the fabric node devices in the topology wherein the border and control plane nodes are not colocated.

In the topology, 172.16.1.68 and 172.16.1.69 are Fabric Edge Nodes; 172.16.1.67 is the Border Node; 172.16.1.66 is the Control Plane Node.

#### **Table 1: Show Commands for the Control Plane Node**

```
View the LISP session details on the control plane node:
CP# show lisp session
Sessions for VRF default, total: 6, established: 3
Peer State Up/Down In/Out Users Upstanding Upstanding Upstanding Upstanding Upstanding Upstanding U
172.16.1.69:16244 Up 02:17:44 9/17 7
172.16.1.68:37085 Up 02:17:46 9/20 7
172.16.1.67:11364 Up 00:07:04 13/47 7
CP#
```
#### **Table 2: Show Commands for the Border Node**

```
View the LISP session details on the border node:
Border# show lisp session
Sessions for VRF default, total: 1, established: 1
Peer State Up/Down In/Out Users
172.16.1.66:4342 Up 00:07:21 47/13 7
Border#
View the Locator Set information on the border node:
Border# show lisp locator-set
LISP Locator-set information:
172.16.1.67, local, reachable, loopback
Border#
```
View the information about LISP instance IDs for IPv4 service: Border# **show lisp instance-id \* ipv4** ================================================= Output for router lisp 0 instance-id 4097 ================================================= Instance ID: 4097 Router-lisp ID: 0 Locator table:  $\qquad \qquad$  default EID table: default Ingress Tunnel Router (ITR): disabled Egress Tunnel Router (ETR): enabled Proxy-ITR Router (PITR): enabled RLOCs: 172.16.1.67 Proxy-ETR Router (PETR): enabled NAT-traversal Router (NAT-RTR): disabled Mobility First-Hop Router: disabled Map Server (MS): disabled Map Resolver (MR): disabled Mr-use-petr: disabled First-Packet pETR: disabled Multiple IP per MAC support: disabled Delegated Database Tree (DDT): disabled Multicast Flood Access-Tunnel: disabled Publication-Subscription: enabled Publisher(s): 172.16.1.66 Site Registration Limit: 0 Map-Request source: derived from EID destination ITR Map-Resolver(s): 172.16.1.66 ETR Map-Server(s): 172.16.1.66 (never) xTR-ID: 0x585ED747-0x87D8E878-0xC58A505D-0x10E643FC site-ID: unspecified<br>ITR local RLOC (last resort):  $172.16.1.67$ ITR local RLOC (last resort): ITR Solicit Map Request (SMR): accept and process Max SMRs per map-cache entry: 8 more specifics<br>
Multiple SMR suppression time: 2 secs Multiple SMR suppression time: ETR accept mapping data: disabled, verify disabled ETR map-cache TTL: 1d00h Locator Status Algorithms: RLOC-probe algorithm: disabled RLOC-probe on route change: N/A (periodic probing disabled) RLOC-probe on member change: disabled LSB reports: process IPv4 RLOC minimum mask length: /32 IPv6 RLOC minimum mask length: /0 Map-cache: Static mappings configured: 1 Map-cache size/limit: 1/214528 Imported route count/limit: 0/5000 Map-cache activity check period: 60 secs Map-cache signal suppress: disabled Conservative-allocation: disabled Map-cache FIB updates: established Persistent map-cache: disabled Map-cache activity-tracking: enabled Global Top Source locator configuration: Loopback0 (172.16.1.67) Database: Total database mapping size: 0 static database size/limit: 0/214528 dynamic database size/limit: 0/214528 route-import database size/limit: 0/5000 import-site-reg database size/limit: 0/214528

dummy database size/limit: 0/214528 import-publication database size/limit: 0/214528 import-publication-cfg-prop database siz0 proxy database size: 0 Inactive (deconfig/away) size: 0 Publication entries exported to: Map-cache: 0 RIB: 0 Database: 0 Prefix-list: 0 Site-registeration entries exported to: Map-cache: 0 RIB: 0 Publication (Type - Config Propagation) en Database: 0 Encapsulation type: vxlan ================================================= Output for router lisp 0 instance-id 4099 ================================================= Instance ID: 4099 Router-lisp ID: 0 Locator table: default EID table: vrf VN3 Ingress Tunnel Router (ITR): disabled Egress Tunnel Router (ETR): enabled Proxy-ITR Router (PITR): enabled RLOCs: 172.16.1.67 Proxy-ETR Router (PETR): enabled NAT-traversal Router (NAT-RTR): disabled Mobility First-Hop Router: disabled Map Server (MS): disabled Map Resolver (MR): disabled<br>Mr-use-petr: disabled Mr-use-petr: First-Packet pETR: disabled Multiple IP per MAC support: disabled Delegated Database Tree (DDT): disabled Multicast Flood Access-Tunnel: disabled Publication-Subscription: enabled Publisher(s): 172.16.1.66 Site Registration Limit: 0 Map-Request source: derived from EID destination ITR Map-Resolver(s): 172.16.1.66 ETR Map-Server(s): 172.16.1.66 (00:37:05) xTR-ID: 0x585ED747-0x87D8E878-0xC58A505D-0x10E643FC site-ID: which we have a set of the set of the set of the set of the set of the set of the set of the set of the set of the set of the set of the set of the set of the set of the set of the set of the set of the set of the ITR local RLOC (last resort): 172.16.1.67<br>ITR Solicit Map Request (SMR): accept and process ITR Solicit Map Request (SMR): Max SMRs per map-cache entry: 8 more specifics Multiple SMR suppression time: 2 secs ETR accept mapping data: disabled, verify disabled ETR map-cache TTL: 1d00h Locator Status Algorithms: RLOC-probe algorithm: disabled RLOC-probe on route change: N/A (periodic probing disabled) RLOC-probe on member change: disabled LSB reports: process<br>IPv4 RLOC minimum mask length: /32 IPv4 RLOC minimum mask length: IPv6 RLOC minimum mask length: /0 Map-cache: Static mappings configured: 0 Map-cache size/limit: 1/214528 Imported route count/limit: 0/5000 Map-cache activity check period: 60 secs
```
Map-cache signal suppress: disabled
   Conservative-allocation: disabled<br>
Map-cache FIB updates: established
   Map-cache FIB updates:
   Persistent map-cache: disabled
   Map-cache activity-tracking: enabled
 Global Top Source locator configuration:
    Loopback0 (172.16.1.67)
 Database:
  Total database mapping size: 2
   static database size/limit: 2/214528
   dynamic database size/limit: 0/214528
   route-import database size/limit: 0/5000
   import-site-reg database size/limit:dummy database size/limit: 0/214528
   import-publication database size/limit: 0/214528
   import-publication-cfg-prop database siz0
   proxy database size: 0
   Inactive (deconfig/away) size: 0
 Publication entries exported to:
  Map-cache: 0
   RIB: 0
   Database: 0
   Prefix-list: 0
 Site-registeration entries exported to:
  Map-cache: 0
   RIB: 0
 Publication (Type - Config Propagation) en
   Database:
 Encapsulation type: vxlan
Border#
View the route table on the border node for the VN3 VRF:
Border# show ip route vrf VN3
Routing Table: VN3
Codes: L - local, C - connected, S - static, R - RIP, M - mobile, B - BGP
     D - EIGRP, EX - EIGRP external, O - OSPF, IA - OSPF inter area
     N1 - OSPF NSSA external type 1, N2 - OSPF NSSA external type 2
     E1 - OSPF external type 1, E2 - OSPF external type 2, m - OMP
     n - NAT, Ni - NAT inside, No - NAT outside, Nd - NAT DIA
     i - IS-IS, su - IS-IS summary, L1 - IS-IS level-1, L2 - IS-IS level-2
     ia - IS-IS inter area, * - candidate default, U - per-user static route
     H - NHRP, G - NHRP registered, g - NHRP registration summary
     o - ODR, P - periodic downloaded static route, l - LISP
     a - application route
     + - replicated route, % - next hop override, p - overrides from PfR
     & - replicated local route overrides by connected
Gateway of last resort is not set
     10.0.0.0/8 is variably subnetted, 4 subnets, 3 masks
C 10.20.1.0/30 is directly connected, Vlan222
L 10.20.1.1/32 is directly connected, Vlan222
B 10.50.1.0/24 [200/0], 00:32:34, Null0
C 10.50.1.1/32 is directly connected, Loopback50
Border#
```
#### **Table 3: Show Commands for the Fabric Edge Node**

```
View the LISP sessions on the fabric edge node:
FabricEdge# show lisp session
Sessions for VRF default, total: 2, established: 1
Peer State Up/Down In/Out Users Upstanding Upstanding Upstanding Upstanding Upstanding Upstanding U
172.16.1.66:4342 Up 02:21:53 20/9 14
FabricEdge#
View the Locator Set information on the fabric edge node:
FabricEdge# show lisp locator-set
LISP Locator-set information:
172.16.1.68, local, reachable, loopback
FabricEdge#
View the route table on the fabric edge node for the VN3 VRF:
FabricEdge# show ip route vrf VN3
Routing Table: VN3
Codes: L - local, C - connected, S - static, R - RIP, M - mobile, B - BGP
      D - EIGRP, EX - EIGRP external, O - OSPF, IA - OSPF inter area
      N1 - OSPF NSSA external type 1, N2 - OSPF NSSA external type 2
      E1 - OSPF external type 1, E2 - OSPF external type 2, m - OMP
      n - NAT, Ni - NAT inside, No - NAT outside, Nd - NAT DIA
      i - IS-IS, su - IS-IS summary, L1 - IS-IS level-1, L2 - IS-IS level-2
      ia - IS-IS inter area, * - candidate default, U - per-user static route
      H - NHRP, G - NHRP registered, g - NHRP registration summary
      o - ODR, P - periodic downloaded static route, l - LISP
      a - application route
      + - replicated route, % - next hop override, p - overrides from PfR
      & - replicated local route overrides by connected
Gateway of last resort is not set
     10.0.0.0/8 is variably subnetted, 2 subnets, 2 masks
C 10.50.1.0/24 is directly connected, Vlan50
L 10.50.1.1/32 is directly connected, Vlan50
FabricEdge#
```
### **Configuration Example for an Internal Border Node**

Here is a sample configuration for an internal border with Layer 3 handoff.

In the Figure 4: LISP VXLAN Fabric [Topology:](#page-65-0)

- Internal border has a Loopback0 address of 172.16.1.67
- Control plane node has a Loopback0 address of 172.16.1.66
- Layer 3 handoff segment is 10.20.1.0/30, 2001:DB8:20::/126
- Layer 3 handoff segment for Default Instance is 10.20.2.0/30

Ensure that there is IP reachability between all fabric nodes in the underlay.

```
vrf definition VN3
rd 1:4099
 !
address-family ipv4
 route-target export 1:4099
 route-target import 1:4099
exit-address-family
 !
address-family ipv6
 route-target export 1:4099
 route-target import 1:4099
exit-address-family
!
vlan 222
name 222
!
vlan 111
name 111
!
interface Vlan111
description interface to External router
ip address 10.20.2.1 255.255.255.252
no ip redirects
!
interface Vlan222
description interface to External router
vrf forwarding VN3
ip address 10.20.1.1 255.255.255.252
no ip redirects
ipv6 address 2001:DB8:20::1/126
ipv6 enable
!
interface FortyGigabitEthernet1/0/4
switchport mode trunk
interface Loopback50
description Loopback Border
vrf forwarding VN3
ip address 10.50.1.1 255.255.255.255
ipv6 address 2001:DB8:2050::1/128
ipv6 enable
ipv6 dhcp relay trust
!
interface Loopback91
description Loopback Border
ip address 10.91.1.1 255.255.255.255
!
router lisp
locator-table default
locator-set eid_locator
 IPv4-interface Loopback0 priority 10 weight 10
 auto-discover-rlocs
 exit-locator-set
```
#### **IBN**

!

service ipv4

encapsulation vxlan map-cache publications

!

locator default-set eid\_locator

```
import publication publisher 172.16.1.66
 itr map-resolver 172.16.1.66
 etr map-server 172.16.1.66 key some-key
 etr map-server 172.16.1.66 proxy-reply
 etr
 sgt
 route-export publications
 distance publications 250
 proxy-itr 172.16.1.67
 exit-service-ipv4
 !
service ipv6
 encapsulation vxlan
 map-cache publications
 import publication publisher 172.16.1.66
 itr map-resolver 172.16.1.66
 etr map-server 172.16.1.66 key some-key
 etr map-server 172.16.1.66 proxy-reply
 etr
 sgt
 route-export publications
 distance publications 250
 proxy-itr 172.16.1.67
 exit-service-ipv6
 !
instance-id 4097
 remote-rloc-probe on-route-change
 service ipv4
  eid-table default
  map-cache 10.91.1.0/24 map-request
  exit-service-ipv4
 !
 exit-instance-id
 !
instance-id 4099
 remote-rloc-probe on-route-change
 service ipv4
  eid-table vrf VN3
  map-cache 0.0.0.0/0 map-request
  route-import database bgp 600 route-map MATCH_DC_ROUTE locator-set eid_locator
  exit-service-ipv4
 !
 service ipv6
  eid-table vrf VN3
  map-cache ::/0 map-request
  route-import database bgp 600 route-map MATCH_DC_ROUTE_V6 locator-set eid_locator
  exit-service-ipv6
 !
 exit-instance-id
 !
ipv4 locator reachability minimum-mask-length 32
ipv4 source-locator Loopback0
exit-router-lisp
router bgp 600
bgp router-id interface Loopback0
bgp log-neighbor-changes
bgp graceful-restart
 !
address-family ipv4
 bgp redistribute-internal
 bgp aggregate-timer 0
```
network 10.20.2.0 mask 255.255.255.252

```
network 10.91.1.1 mask 255.255.255.255
  aggregate-address 10.91.1.0 255.255.255.0 summary-only
  redistribute lisp metric 10 route-map LISP_TO_BGP
 neighbor 10.20.2.2 remote-as 300
 neighbor 10.20.2.2 update-source Vlan111
  neighbor 10.20.2.2 activate
 neighbor 10.20.2.2 send-community both
 exit-address-family
 !
 address-family ipv4 vrf VN3
 bgp aggregate-timer 0
  network 10.20.1.0 mask 255.255.255.252
 network 10.50.1.1 mask 255.255.255.255
 aggregate-address 10.50.1.0 255.255.255.0 summary-only
 redistribute lisp metric 10 route-map LISP_TO_BGP
 neighbor 10.20.1.2 remote-as 300
 neighbor 10.20.1.2 update-source Vlan222
 neighbor 10.20.1.2 activate
 neighbor 10.20.1.2 send-community both
 neighbor 10.20.1.2 weight 65535
 exit-address-family
 !
 address-family ipv6 vrf VN3
 redistribute lisp metric 10 route-map LISP_TO_BGP
 bgp aggregate-timer 0
 network 2001:DB8:20::/126
 network 2001:DB8:2050::1/128
 aggregate-address 2001:DB8:2050::/64 summary-only
 neighbor 2001:DB8:20::2 remote-as 300
 neighbor 2001:DB8:20::2 update-source Vlan222
 neighbor 2001:DB8:20::2 activate
 neighbor 2001:DB8:20::2 send-community both
 neighbor 2001:DB8:20::2 weight 65535
 exit-address-family
!
route-map LISP_TO_BGP permit 10
description AS-number tag
set as-path tag
!
ip prefix-list DENY_0.0.0.0 seq 10 permit 0.0.0.0/0
!
ip prefix-list L3HANDOFF_PREFIXES seq 63755909 permit 10.20.2.0/30
ip prefix-list L3HANDOFF_PREFIXES seq 828011002 permit 10.20.1.0/30
!
ipv6 prefix-list DENY_IPV6_0 seq 10 permit ::/0
!
ipv6 prefix-list L3HANDOFF_PREFIXES seq 568642686 permit 2001:DB8:20::/126
route-map MATCH_DC_ROUTE deny 5
description Deny IPV4 default route
match ip address prefix-list DENY_0.0.0.0
!
route-map MATCH_DC_ROUTE deny 17
description Deny L3Handoff Prefixes
match ip address prefix-list L3HANDOFF PREFIXES
!
route-map MATCH_DC_ROUTE permit 20
description Permit DC routes
match tag 300
!
route-map MATCH_DC_ROUTE_V6 deny 5
```

```
description Deny IPV6 default route
match ipv6 address prefix-list DENY_IPV6_0
!
route-map MATCH_DC_ROUTE_V6 deny 17
description Deny L3Handoff IPV6 Prefixes
match ipv6 address prefix-list L3HANDOFF_PREFIXES
!
route-map MATCH_DC_ROUTE_V6 permit 20
description Permit DC routes
match tag 300
```
### **Configuration Example for an Internal and External Border**

Here is a sample configuration for an internal and external border with Layer 3 handoff.

In the Figure 4: LISP VXLAN Fabric [Topology:](#page-65-0)

- Border has a Loopback0 address of 172.16.1.67
- Control plane node has a Loopback0 address of 172.16.1.66
- Layer 3 handoff segment for VN3 (user-defined VRF) is 10.20.1.0/30, 2001:DB8:20::/126
- Layer 3 handoff segment for Default Instance is 10.20.2.0/30

Ensure that there is IP reachability between all fabric nodes in the underlay.

#### **Internal+External BN**

```
vrf definition VN3
rd 1:4099
 !
address-family ipv4
 route-target export 1:4099
 route-target import 1:4099
exit-address-family
 !
address-family ipv6
 route-target export 1:4099
 route-target import 1:4099
 exit-address-family
vlan 222
name 222
!
vlan 111
name 111
!
interface Vlan111
description interface to External router
ip address 10.20.2.1 255.255.255.252
no ip redirects
!
interface Vlan222
description interface to External router
vrf forwarding VN3
 ip address 10.20.1.1 255.255.255.252
no ip redirects
ipv6 address 2001:DB8:20::1/126
ipv6 enable
```
**68**

!

```
switchport mode trunk
interface Loopback50
description Loopback Border
vrf forwarding VN3
ip address 10.50.1.1 255.255.255.255
ipv6 address 2001:DB8:2050::1/128
ipv6 enable
ipv6 dhcp relay trust
!
interface Loopback91
description Loopback Border
ip address 10.91.1.1 255.255.255.255
!
router lisp
locator-table default
 locator-set default_etr_locator
 IPv4-interface Loopback0 priority 10 weight 10
 exit-locator-set
 !
locator-set eid_locator
 IPv4-interface Loopback0 priority 10 weight 10
 auto-discover-rlocs
 exit-locator-set
 !
locator default-set eid_locator
!
service ipv4
 encapsulation vxlan
 map-cache publications
 import publication publisher 172.16.1.66
 itr map-resolver 172.16.1.66
 etr map-server 172.16.1.66 key some-key
  etr map-server 172.16.1.66 proxy-reply
  etr
 sgt
 route-export publications
 distance publications 250
 proxy-etr
 proxy-itr 172.16.1.67
 exit-service-ipv4
 !
 service ipv6
 encapsulation vxlan
  map-cache publications
 import publication publisher 172.16.1.66
 itr map-resolver 172.16.1.66
  etr map-server 172.16.1.66 key some-key
  etr map-server 172.16.1.66 proxy-reply
  etr
 sgt
 route-export publications
 distance publications 250
 proxy-etr
 proxy-itr 172.16.1.67
 exit-service-ipv6
 !
 instance-id 4097
 remote-rloc-probe on-route-change
```
interface FortyGigabitEthernet1/0/4

```
service ipv4
   eid-table default
   map-cache 10.91.1.0/24 map-request
   exit-service-ipv4
  !
  instance-id 4099
  remote-rloc-probe on-route-change
  service ipv4
   eid-table vrf VN3
  database-mapping 0.0.0.0/0 locator-set default_etr_locator default-etr local
   route-import database bgp 600 route-map MATCH_DC_ROUTE locator-set eid_locator
   exit-service-ipv4
  !
  service ipv6
  eid-table vrf VN3
   database-mapping ::/0 locator-set default_etr_locator default-etr local
   route-import database bgp 600 route-map MATCH_DC_ROUTE_V6 locator-set eid_locator
   exit-service-ipv6
  !
  exit-instance-id
 !
ipv4 locator reachability minimum-mask-length 32
ipv4 source-locator Loopback0
exit-router-lisp
!
router bgp 600
bgp router-id interface Loopback0
bgp log-neighbor-changes
bgp graceful-restart
 !
address-family ipv4
 bgp redistribute-internal
 bgp aggregate-timer 0
 network 10.20.2.0 mask 255.255.255.252
 network 10.91.1.1 mask 255.255.255.255
 aggregate-address 10.91.1.0 255.255.255.0 summary-only
  redistribute lisp metric 10 route-map LISP_TO_BGP
 neighbor 10.20.2.2 remote-as 300
 neighbor 10.20.2.2 update-source Vlan111
 neighbor 10.20.2.2 activate
 neighbor 10.20.2.2 send-community both
 exit-address-family
 !
address-family ipv4 vrf VN3
 bgp aggregate-timer 0
 network 10.20.1.0 mask 255.255.255.252
 network 10.50.1.1 mask 255.255.255.255
 aggregate-address 10.50.1.0 255.255.255.0 summary-only
 redistribute lisp metric 10 route-map LISP_TO_BGP
 neighbor 10.20.1.2 remote-as 300
 neighbor 10.20.1.2 update-source Vlan222
 neighbor 10.20.1.2 activate
 neighbor 10.20.1.2 send-community both
 neighbor 10.20.1.2 weight 65535
 exit-address-family
 !
address-family ipv6 vrf VN3
 redistribute lisp metric 10 route-map LISP_TO_BGP
 bgp aggregate-timer 0
 network 2001:DB8:20::/126
 network 2001:DB8:2050::1/128
  aggregate-address 2001:DB8:2050::/64 summary-only
```

```
neighbor 2001:DB8:20::2 remote-as 300
  neighbor 2001:DB8:20::2 update-source Vlan222
 neighbor 2001:DB8:20::2 activate
 neighbor 2001:DB8:20::2 send-community both
 neighbor 2001:DB8:20::2 weight 65535
 exit-address-family
!
ip prefix-list DENY_0.0.0.0 seq 10 permit 0.0.0.0/0
!
ip prefix-list L3HANDOFF_PREFIXES seq 63755909 permit 10.20.2.0/30
ip prefix-list L3HANDOFF_PREFIXES seq 828011002 permit 10.20.1.0/30
!
ipv6 prefix-list DENY_IPV6_0 seq 10 permit ::/0
!
ipv6 prefix-list L3HANDOFF_PREFIXES seq 568642686 permit 2001:DB8:20::/126
!
route-map MATCH_DC_ROUTE deny 5
description Deny IPV4 default route
match ip address prefix-list DENY_0.0.0.0
!
route-map MATCH_DC_ROUTE deny 17
description Deny L3Handoff Prefixes
match ip address prefix-list L3HANDOFF_PREFIXES
!
route-map MATCH_DC_ROUTE permit 20
description Permit DC routes
match tag 300
!
route-map MATCH_DC_ROUTE_V6 deny 5
description Deny IPV6 default route
match ipv6 address prefix-list DENY_IPV6_0
!
route-map MATCH_DC_ROUTE_V6 deny 17
description Deny L3Handoff IPV6 Prefixes
match ipv6 address prefix-list L3HANDOFF PREFIXES
!
route-map MATCH_DC_ROUTE_V6 permit 20
description Permit DC routes
match tag 300
!
route-map LISP_TO_BGP permit 10
description AS-number tag
 set as-path tag
```
### **Configuration Example for Colocated Border Node**

Here is a sample configuration for a colocated control plane node and external border node (BNCP) without Layer 3 handoff.

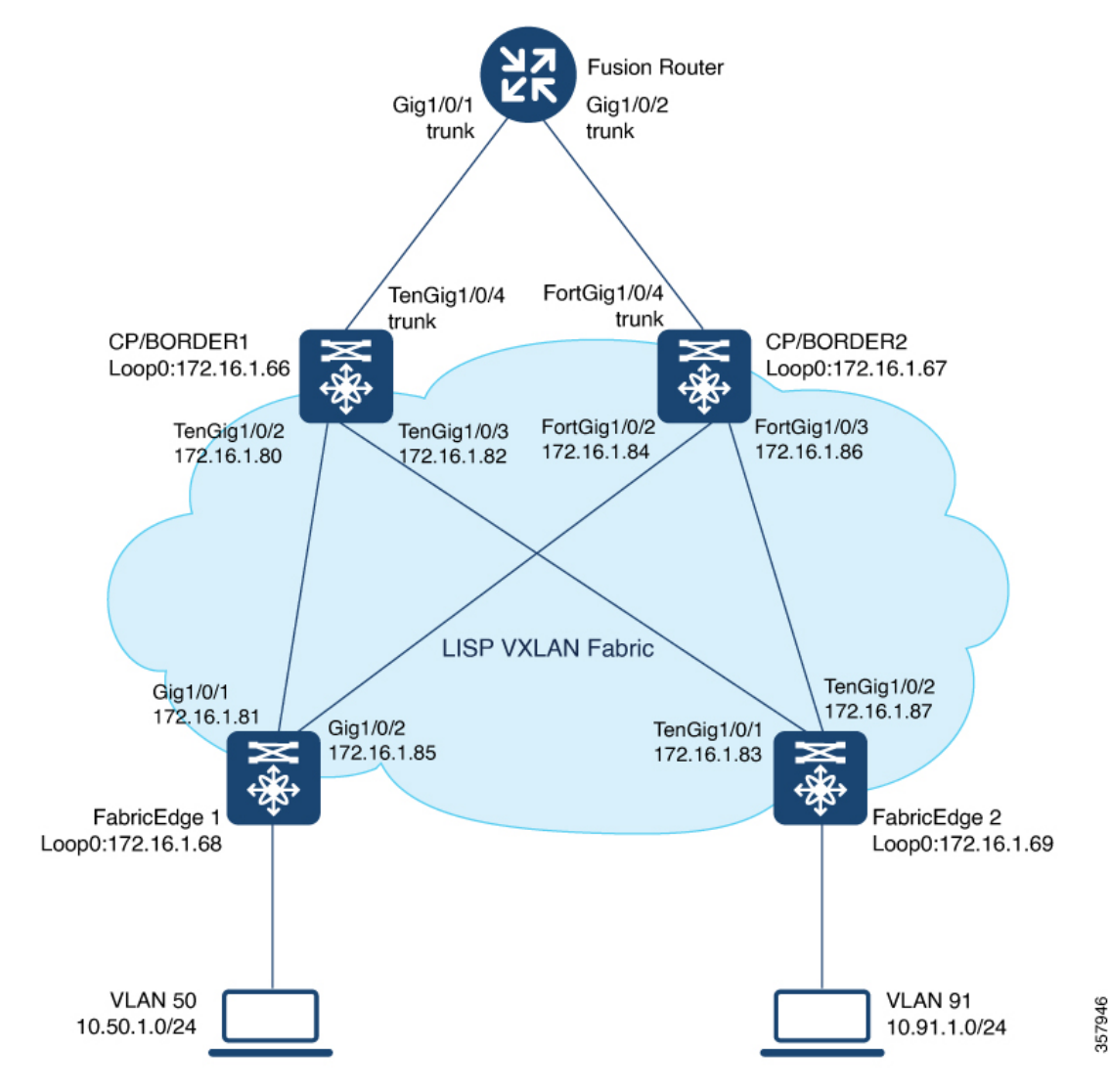

<span id="page-81-0"></span>**Figure 5: LISP VXLAN Fabric with Colocated Border and Control Plane Nodes**

Ensure that there is IP reachability between all fabric nodes in the underlay.

#### **BNCP**

```
vrf definition VN3
rd 1:4099
 !
address-family ipv4
 route-target export 1:4099
 route-target import 1:4099
exit-address-family
 !
address-family ipv6
 route-target export 1:4099
 route-target import 1:4099
exit-address-family
!
```

```
interface Loopback50
description Loopback Border
vrf forwarding VN3
ip address 10.50.1.1 255.255.255.255
ipv6 address 2001:DB8:2050::1/128
 ipv6 enable
ipv6 dhcp relay trust
!
!
interface Loopback91
description Loopback Border
ip address 10.91.1.1 255.255.255.255
!
router lisp
locator-table default
locator-set default_etr_locator
 IPv4-interface Loopback0 priority 10 weight 10
  exit-locator-set
 !
locator-set rloc_site1
 IPv4-interface Loopback0 priority 10 weight 10
 auto-discover-rlocs
 exit-locator-set
 !
locator default-set rloc_set1
 service ipv4
 encapsulation vxlan
 map-cache publications
  import publication publisher 172.16.1.66
 import publication publisher 172.16.1.67
 itr map-resolver 172.16.1.66
 itr map-resolver 172.16.1.67
  etr map-server 172.16.1.66 key auth-key
  etr map-server 172.16.1.66 proxy-reply
  etr map-server 172.16.1.67 key some-key
  etr map-server 172.16.1.67 proxy-reply
 etr
 sgt
  route-export publications
  distance publications 250
 proxy-etr
 proxy-itr 172.16.1.66
 map-server
 map-resolver
 exit-service-ipv4
 !
 service ipv6
 encapsulation vxlan
 map-cache publications
 import publication publisher 172.16.1.66
  import publication publisher 172.16.1.67
 itr map-resolver 172.16.1.66
 itr map-resolver 172.16.1.67
  etr map-server 172.16.1.66 key auth-key
  etr map-server 172.16.1.66 proxy-reply
  etr map-server 172.16.1.67 key some-key
  etr map-server 172.16.1.67 proxy-reply
  etr
  sat.
  route-export publications
 distance publications 250
  proxy-etr
 proxy-itr 172.16.1.66
 map-server
```

```
map-resolver
 exit-service-ipv6
 !
instance-id 4097
  remote-rloc-probe on-route-change
 service ipv4
  eid-table default
  map-cache 10.91.1.0/24 map-request
  exit-service-ipv4
  !
  exit-instance-id
 !
instance-id 4099
 remote-rloc-probe on-route-change
 service ipv4
  eid-table vrf VN3
  database-mapping 0.0.0.0/0 locator-set default_etr_locator default-etr local
  exit-service-ipv4
  !
 service ipv6
  eid-table vrf VN3
  database-mapping ::/0 locator-set default_etr_locator default-etr local
  exit-service-ipv6
  !
 exit-instance-id
 !
 site site_uci
 description map-server uci_map_server
 authentication-key some-key
 eid-record instance-id 4097 0.0.0.0/0 accept-more-specifics //To import routes from
external network
  eid-record instance-id 4097 10.91.1.0/24 accept-more-specifics //Fabric prefix
 eid-record instance-id 4099 0.0.0.0/0 accept-more-specifics //To import routes from
external network
 eid-record instance-id 4099 10.50.1.0/24 accept-more-specifics //Fabric prefix
 eid-record instance-id 4099 ::/0 accept-more-specifics //To import routes from
external network
 eid-record instance-id 4099 2001:DB8:2050::/64 accept-more-specifics
 eid-record instance-id 8194 any-mac
 eid-record instance-id 8197 any-mac
 allow-locator-default-etr instance-id 4097 ipv4
 allow-locator-default-etr instance-id 4099 ipv4
 allow-locator-default-etr instance-id 4099 ipv6
 exit-site
 !
ipv4 locator reachability minimum-mask-length 32
ipv4 source-locator Loopback0
!
router bgp 700
bgp router-id interface Loopback0
bgp log-neighbor-changes
bgp graceful-restart
 !
address-family ipv4
 bgp redistribute-internal
 bgp aggregate-timer 0
 network 10.91.1.1 mask 255.255.255.255
exit-address-family
 !
 address-family ipv4 vrf VN3
 bgp aggregate-timer 0
 network 10.50.1.1 mask 255.255.255.255
```
Ш

```
exit-address-family
 !
address-family ipv6 vrf VN3
 bgp aggregate-timer 0
 network 2001:DB8:2050::1/128
exit-address-family
!
!
```
### **Verify Colocated Border and Control Plane Node**

This section provides sample outputs for the **show** commands on the fabric edge nodes in the topology shown Figure 5: LISP VXLAN Fabric with [Colocated](#page-81-0) Border and Control Plane Nodes.

In the topology, 172.16.1.68 and 172.16.1.69 are Fabric Edge Nodes; 172.16.1.67 is a colocated border and control plane node; 172.16.1.66 is another colocated border and control plane node.

The **show lisp session** command displays a summary of the the LISP sessions on the colocated control plane and border node device.

Note that the 4342 port on 172.16.1.66 and 172.16.1.67 is the control plane LISP server.

As you can see in the output below, each colocated control plane and border node shows two LISP sessions on the same device.

The LISP session entries for  $172.16.1.66:4342$  and  $172.16.1.67:4342$  indicate the LISP session from the border node to the control plane on the respective device. The LISP session entries 172.16.1.66:52946 and 172.16.1.67:13864 indicate the sessions from the control plane to the border on the respective device.

BNCP# **show lisp session**

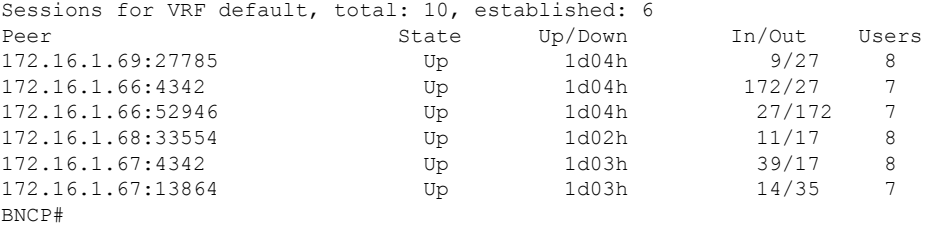

View the LISP session with the edge node:

BNCP# **show lisp session 172.16.1.69**

Peer address: 172.16.1.69:27785 Local address: 172.16.1.66:4342 Session Type: Passive Session State: Up (1d04h) Messages in/out: 9/27 Bytes in/out: 276/1666 Fatal errors: 0 Rcvd unsupported: 0 Rcvd invalid VRF: 0 Rcvd override: 0 Rcvd malformed: 0 Sent deferred: 0 SSO redundancy: unsynchronized Auth Type: None Accepting Users: 1

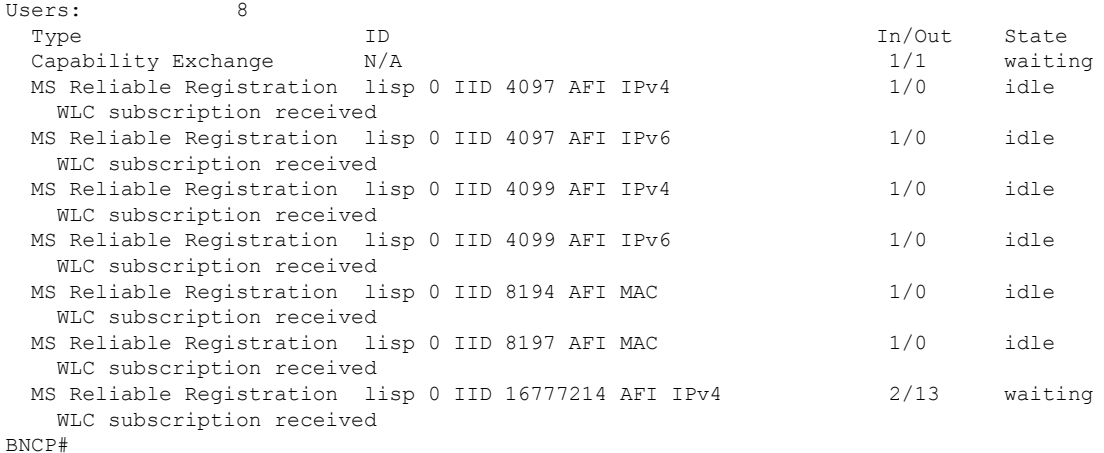

View a summary of the LISP service IPv4 instances on the colocated border and control plane node:

BNCP# **show lisp service ipv4 summary** Router-lisp ID: 0 Instance count: 5 Key: DB - Local EID Database entry count (@ - RLOC check pending \* - RLOC consistency problem), DB no route - Local EID DB entries with no matching RIB route, Cache - Remote EID mapping cache size, IID - Instance ID, Role - Configured Role Interface DB DB no Cache Incom Cache EID VRF name (.IID) size route size plete Idle Role<br>default LISP0.4097 0 0 1 0.0% 0.0% ETR-1 default 11SP0.4097 0 0 1 0.0% 0.0% ETR-PITR-PETR<br>
VN3 11SP0.4099 1 1 0 0% 0% ETR-PITR-PETR VN3 LISP0.4099 1 1 0 0% 0% ETR-PITR-PETR Number of eid-tables: 2<br>
Total number of database entries: 2<br>
1 (inactive 0) Total number of database entries: Maximum database entries: 214528 EID-tables with inconsistent locators: 0 Total number of map-cache entries: 1 Maximum map-cache entries: 214528<br>EID-tables with incomplete map-cache entries: 0 EID-tables with incomplete map-cache entries: EID-tables pending map-cache update to FIB: 0 BNCP1#

View the LISP EID statistics related to packet encapsulations, de-encapsulations, map requests, map replies, map registers, and other LISP-related packets on the colocated border and control plane node::

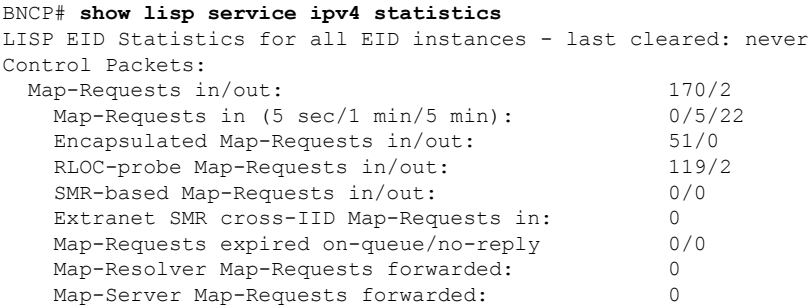

 $\mathbf{l}$ 

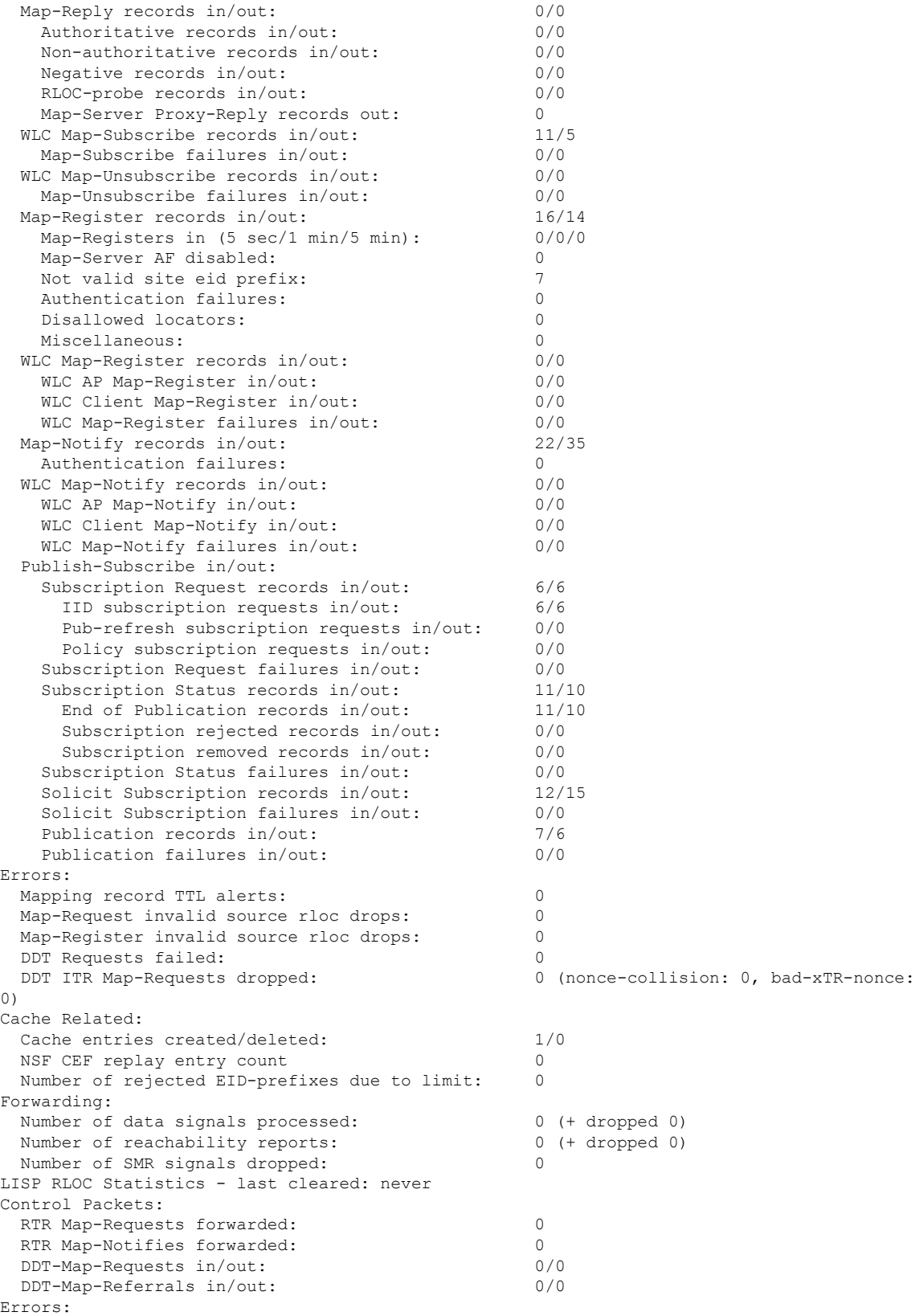

```
Map-Request format errors: 0<br>
Map-Reply format errors: 0
 Map-Reply format errors:
 Map-Referral format errors: 0
LISP Miscellaneous Statistics - last cleared: never
Errors:
 Invalid IP version drops: 0
 Invalid IP header drops: 0
 Invalid IP proto field drops: 0
 Invalid packet size drops: 0<br>Invalid LISP control port drops: 0
 Invalid LISP control port drops:
 Invalid LISP checksum drops: 0
 Unsupported LISP packet type drops: 0<br>
Unknown packet drops: 0
 Unknown packet drops:
BNCP#
```
View the detailed information on the remote IPv4 EID-prefix forwarding. Remote EID-prefixes are the destination prefixes.

```
BNCP# show lisp service ipv4 forwarding eid remote detail
Prefix Fwd action Locator status bits encap_iid
10.91.1.0/24 signal 0x00000000 N/A
 packets/bytes 2/1152
 path list 7FAE553FE0D8, 4 locks, per-destination, flags 0x49 [shble, rif, hwcn]
   ifnums:
     LISP0.4097(75)
   1 path
    path 7FAE574157A8, share 1/1, type attached prefix, for IPv4
      attached to LISP0.4097, glean for LISP0.4097
   1 output chain
     chain[0]: glean for LISP0.4097
```
BNCP#

#### View the LISP IPv4 service instance forwarding state.

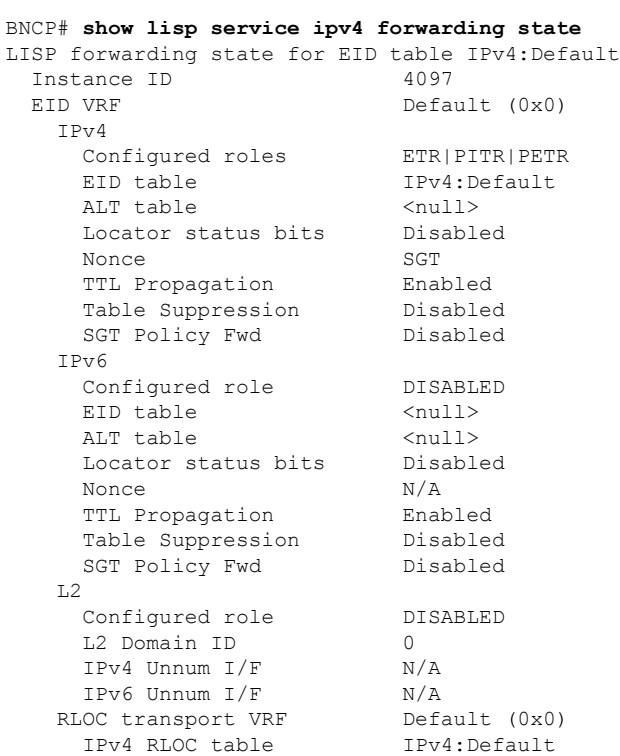

```
IPv6 RLOC table IPv6:Default
     IPv4 path MTU discovery min 576 max 65535
     IPv6 path MTU discovery min 1280 max 65535
     IPv4 RLOC fltr handle 0x0
     IPv6 RLOC fltr handle 0x0
   LISP router ID 0
   LISP virtual interface LISP0.4097
   User LISP
BNCP#
BNCP# show lisp service ipv4 forwarding statistics
IPv4 LISP Forwarding Statistics
Map requests 0
Map requests resolve DGT 0
Unexpected map requests 0<br>Map cache deletes 0
Map cache deletes
BNCP#
```
View the dynamic interfaces that are created after LISP configuration on the colocated control plane and border node:

#### BNCP# **show ip interface brief | i LISP**

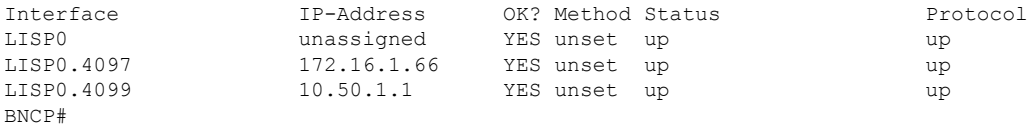

 $\mathbf I$ 

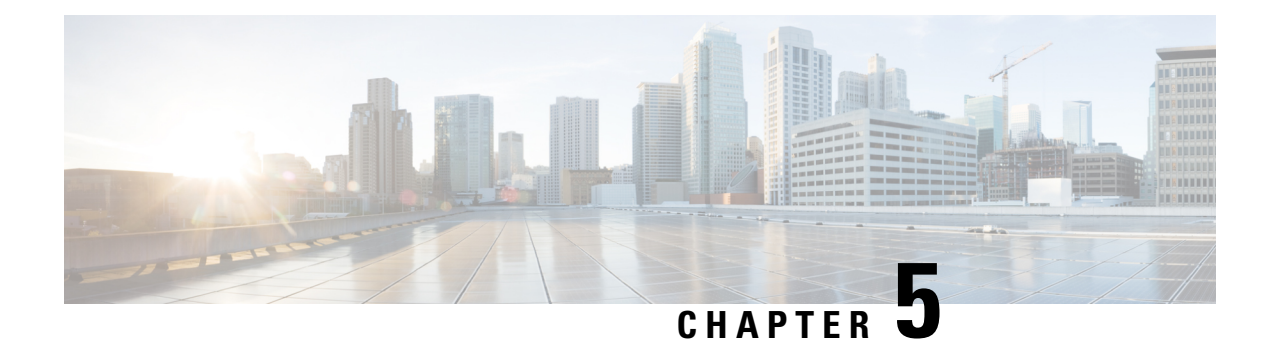

## **Configuring Fabric Edge Node**

A LISP VXLAN fabric edge node is the access layer where the traffic enters or exits the network towards the users, devices or endpoints. You can configure the following platforms as a fabric edge node:

- Cisco Catalyst 9300 Series Switches
- Cisco Catalyst 9400 Series Switches
- Cisco Catalyst 9500 Series Switches
- [Functions](#page-90-0) of Fabric Edge Node, on page 81
- How to [Configure](#page-91-0) a Fabric Edge Node, on page 82
- [Configuration](#page-114-0) Example for LISP VXLAN Fabric Edge Node, on page 105
- Verify the [Configuration](#page-117-0) of Fabric Edge Node, on page 108

### <span id="page-90-0"></span>**Functions of Fabric Edge Node**

A fabric edge node performs the following functions in the fabric:

- **Endpoint Registration**: Identifies and authenticates a wired endpoint before registering the endpoint ID information with the control plane node.
- **AAA Authenticator**: An integral part of the IEEE 802.1X port-based authentication process, the edge node collects authentication credentials from the connected devices, relays it to the Authentication Server, and enforces the authorization result.
- **Anycast Layer 3 Gateway**: An edge node acts as Layer 3 anycast gateway, providing optimal forwarding and mobility for the endpoints within the fabric. On edge nodes, the anycast Layer 3 gateway isinstantiated as a Switched Virtual Interface (SVI) with a hard-coded anycast MAC address that is uniform across all edge nodes within the fabric site.
- **VXLAN encapsulation/decapsulation**: Packets received from the end points are encapsulated by the fabric edge node. Depending on the destination, the encapsulated packets are forwarded to another edge node or the border node. When fabric encapsulated traffic is received for an endpoint, the fabric edge node decapsulates the traffic and sends it to that endpoint.

## <span id="page-91-0"></span>**How to Configure a Fabric Edge Node**

# $\label{eq:1} \bigotimes_{{\mathbb Z}} {\mathbb Z}^d$

Note Before you begin, ensure that the underlay network links are configured for routed access connectivity.

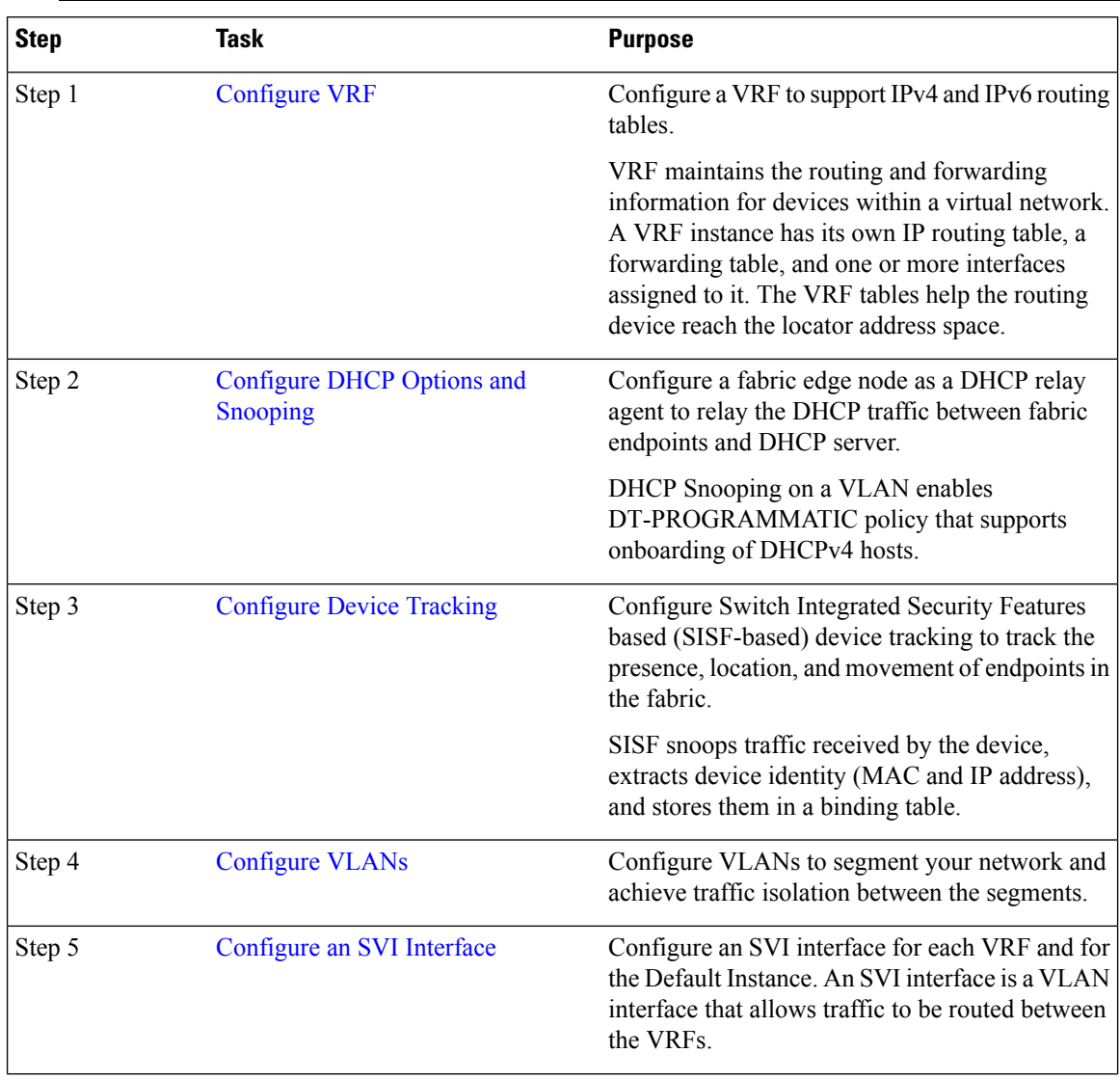

 $\mathbf{l}$ 

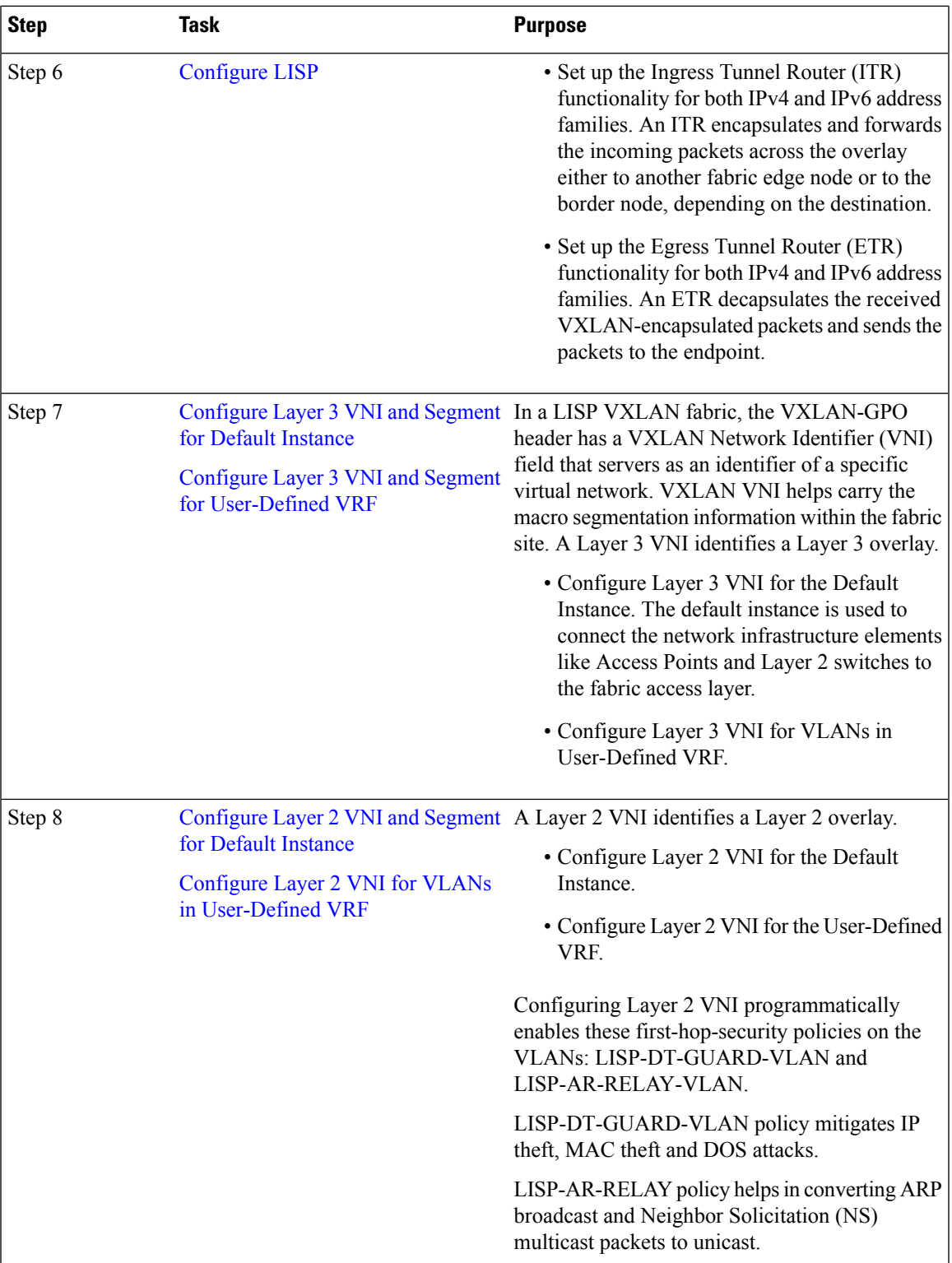

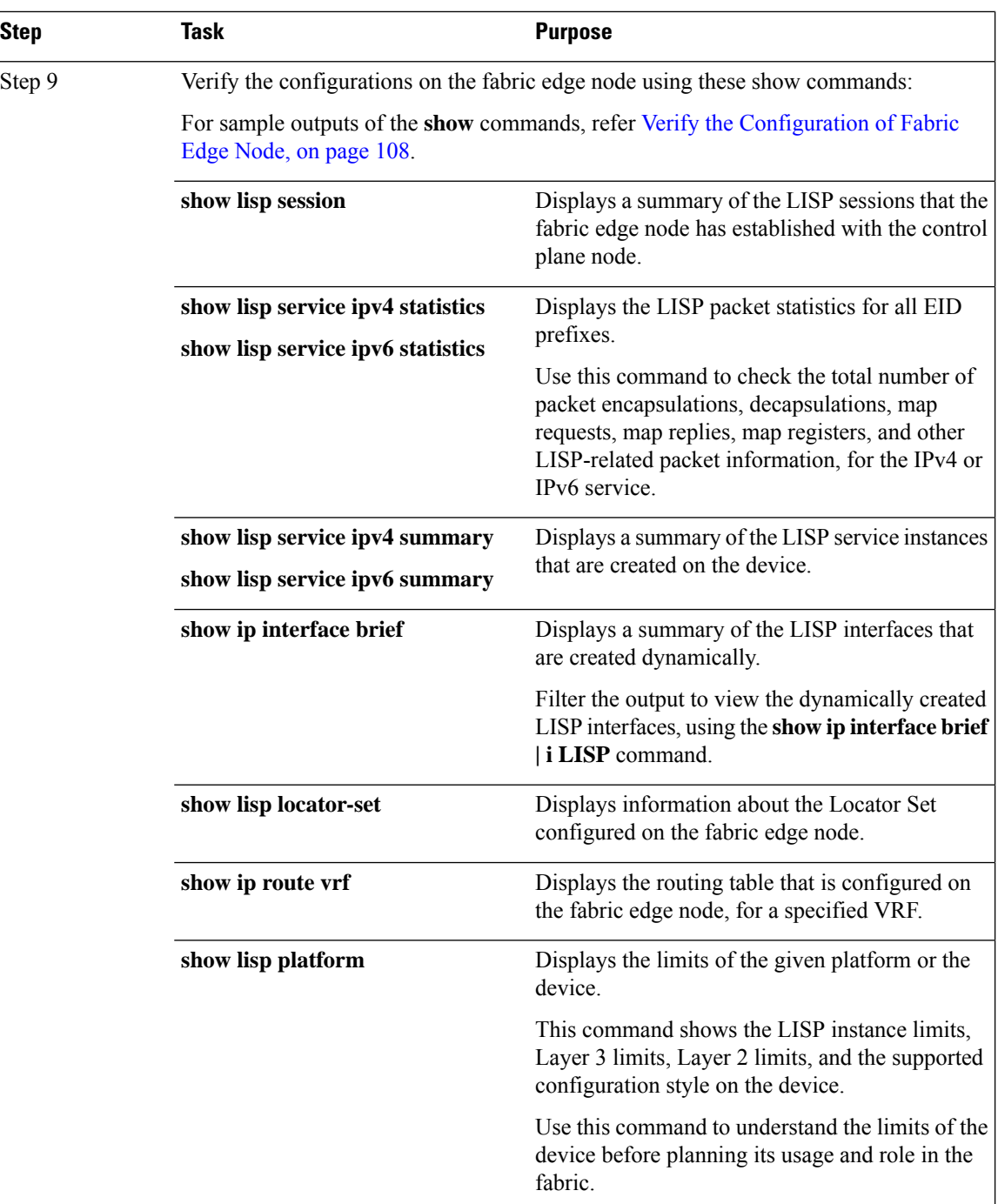

## <span id="page-93-0"></span>**Configure VRF**

To configure a VRF on a fabric edge node, perform this task:

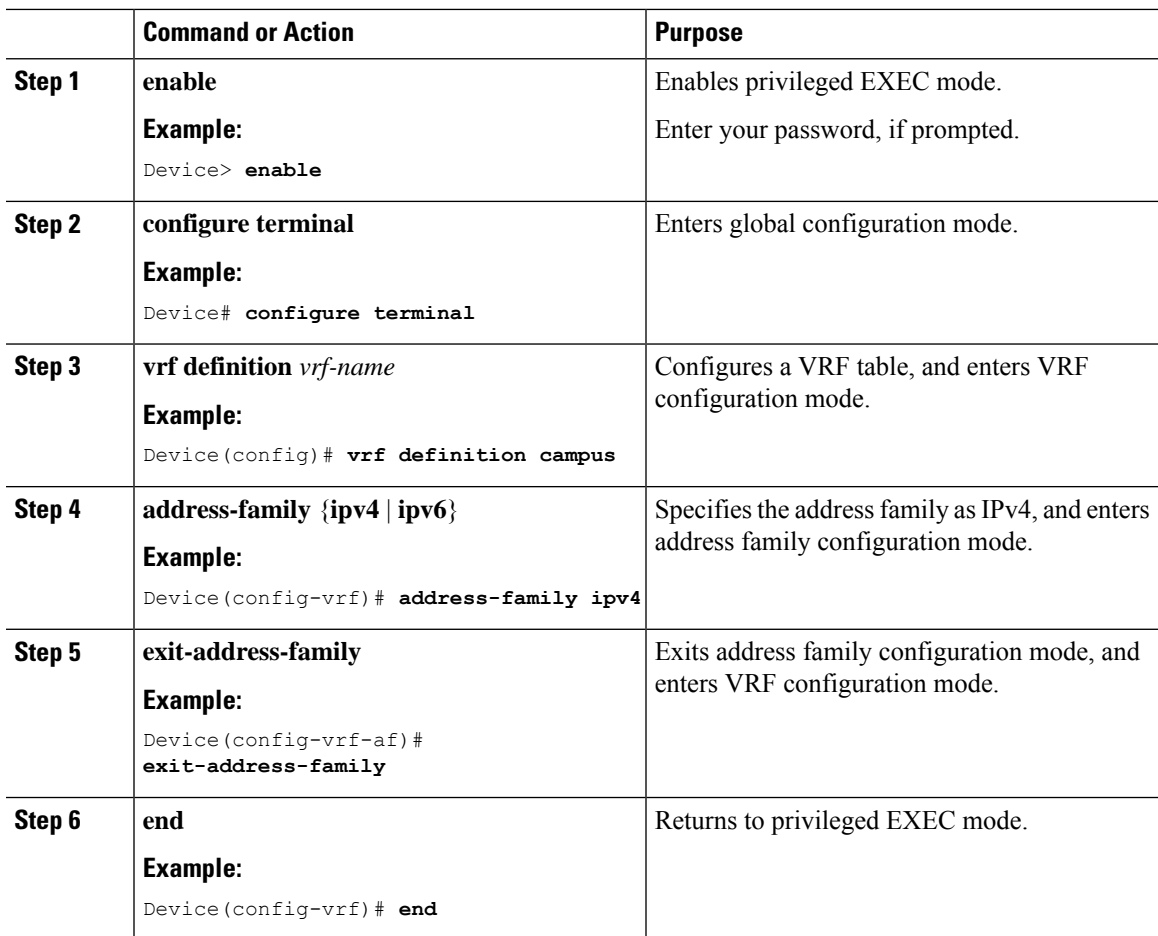

#### **Procedure**

## <span id="page-94-0"></span>**Configure Device Tracking**

To configure device tracking on a fabric edge node, perform this task:

#### **Procedure**

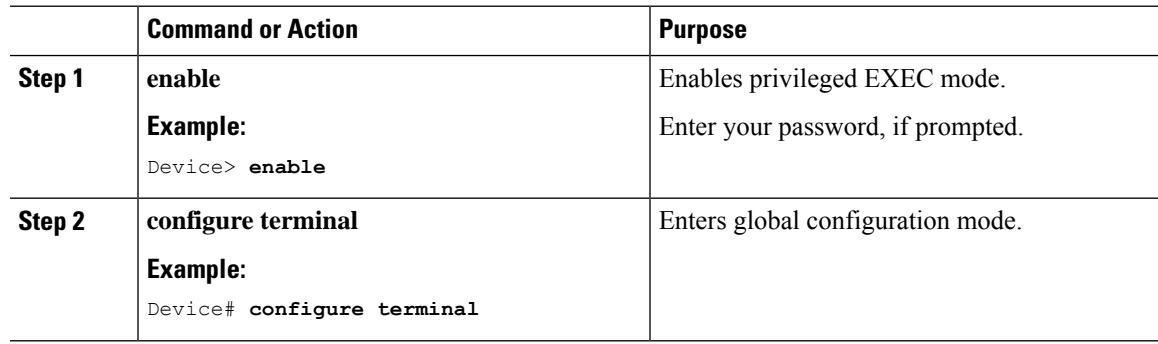

I

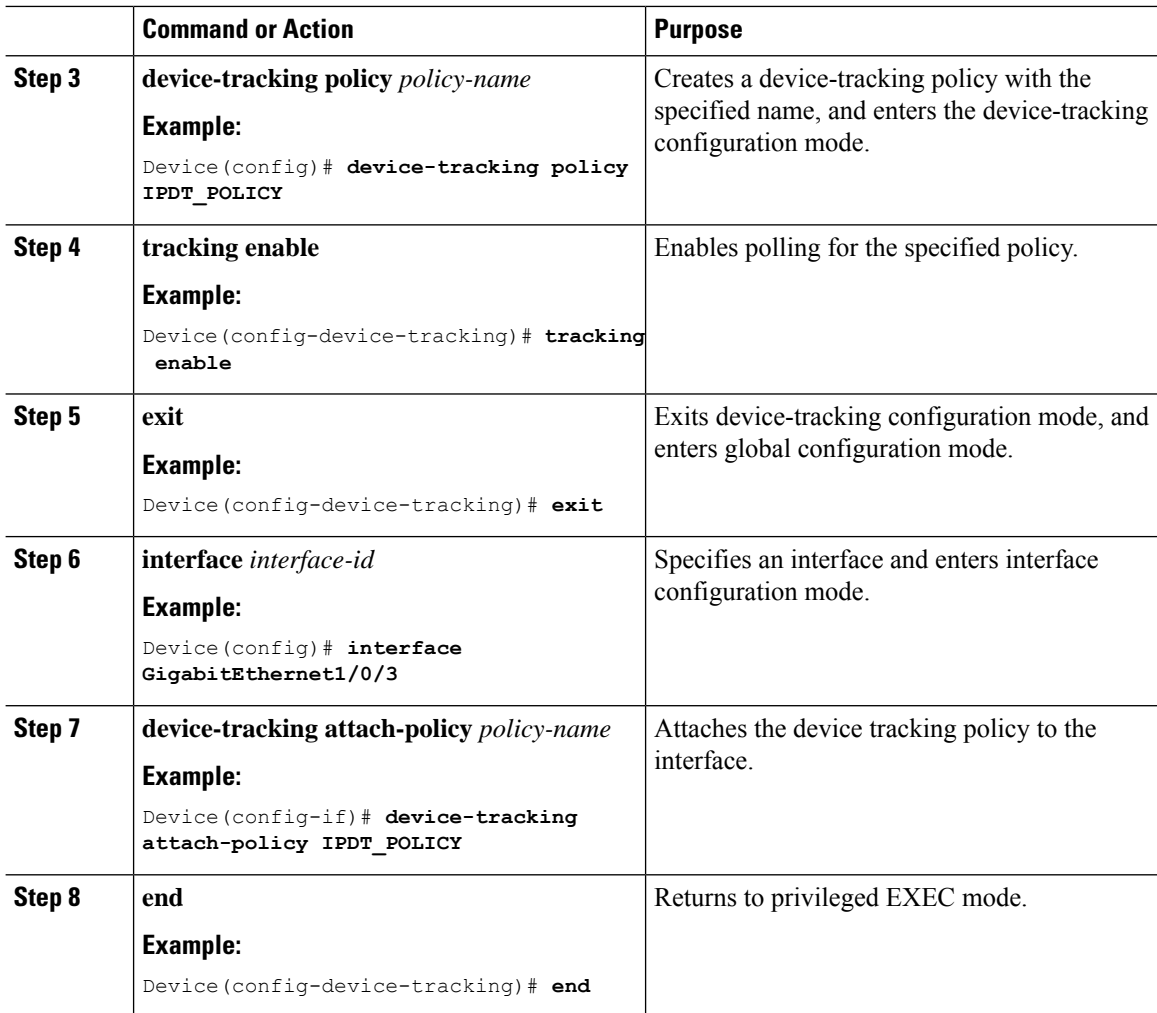

### <span id="page-95-0"></span>**Configure VLANs**

To configure VLAN on a fabric edge node, perform this task:

#### **Procedure**

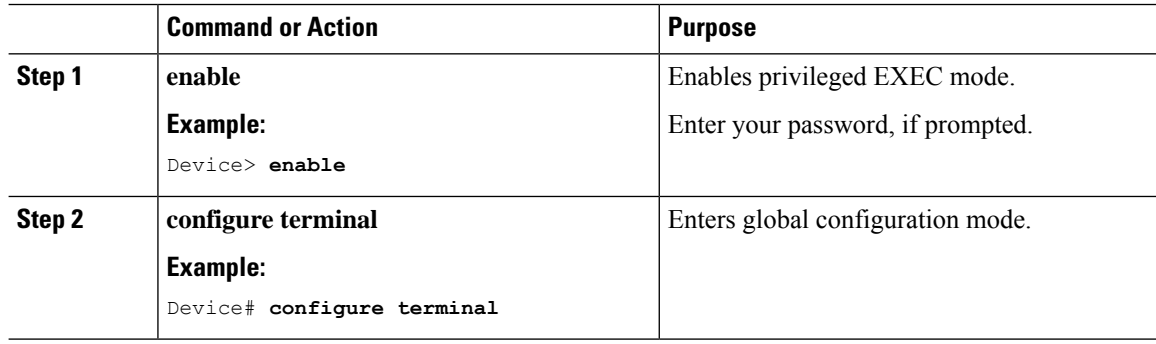

 $\blacksquare$ 

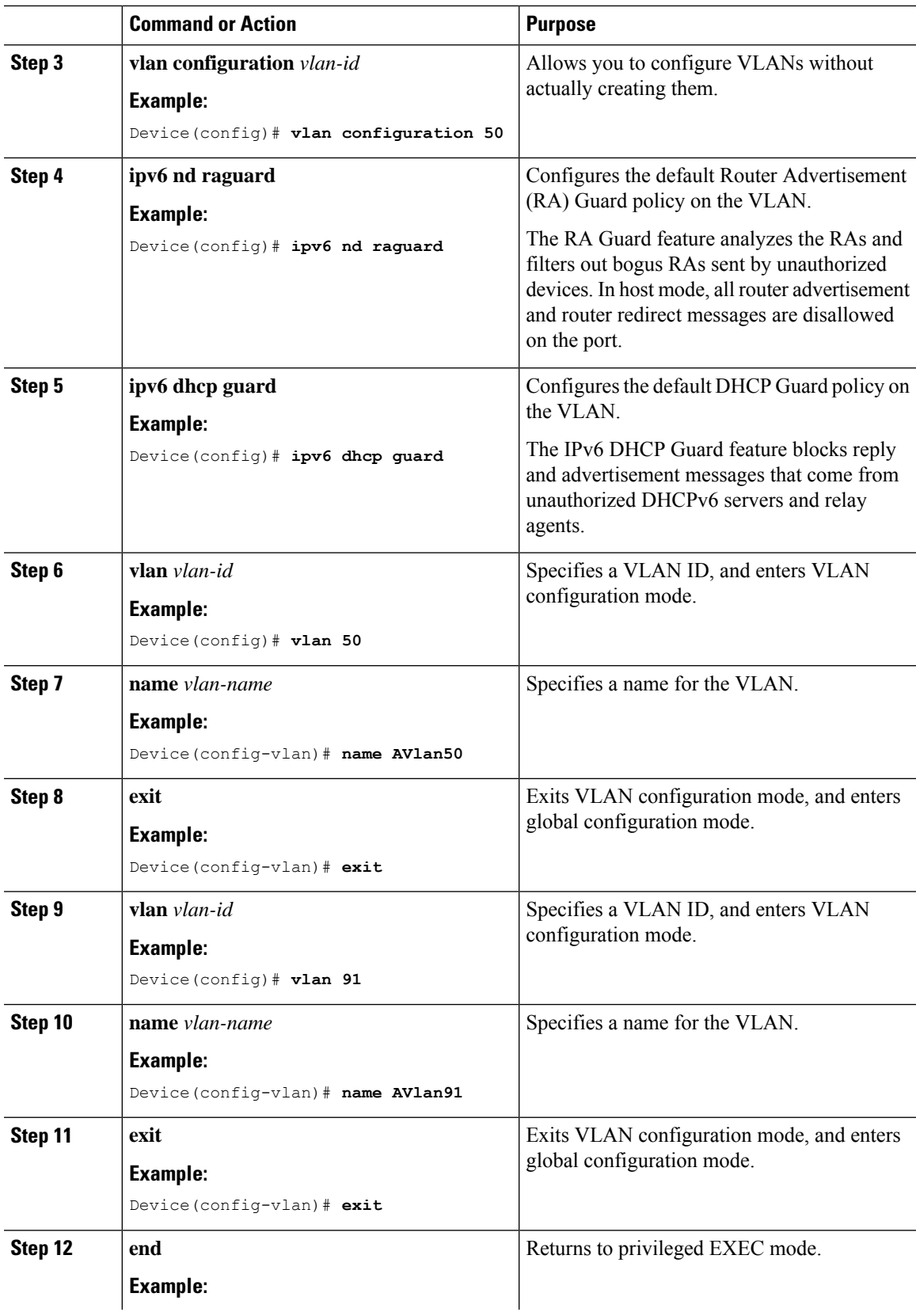

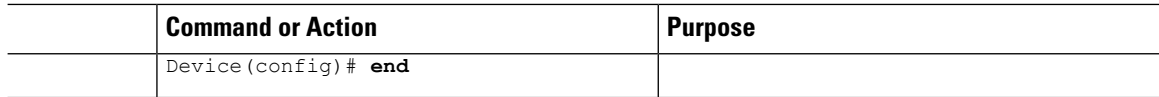

### <span id="page-97-0"></span>**Configure an SVI Interface**

To configure an SVI interface for a VLAN on a fabric edge node, perform this task.

Repeat these steps to configure an SVI interface for each VLAN.

To configure an SVI interface for a Default Instance, execute only those steps that are applicable to the IPv4 address family. Do not execute the commands for IPv6 address family because a default instance does not support IPv6.

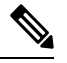

IPv6 client address assignment through Stateless Address Auto-Configuration (SLAAC) depends on Router Solicitation (RS), Router Advertisement (RA), Neighbor Solicitation (NS), and Neighbor Discovery (ND) message sequences. A default RA interval of 200 seconds results in a longer duration for IPaddress resolution. To enable faster address convergence using SLAAC, we recommend that you configure a lower RA interval, such as 1000 milliseconds. **Note**

#### **Procedure**

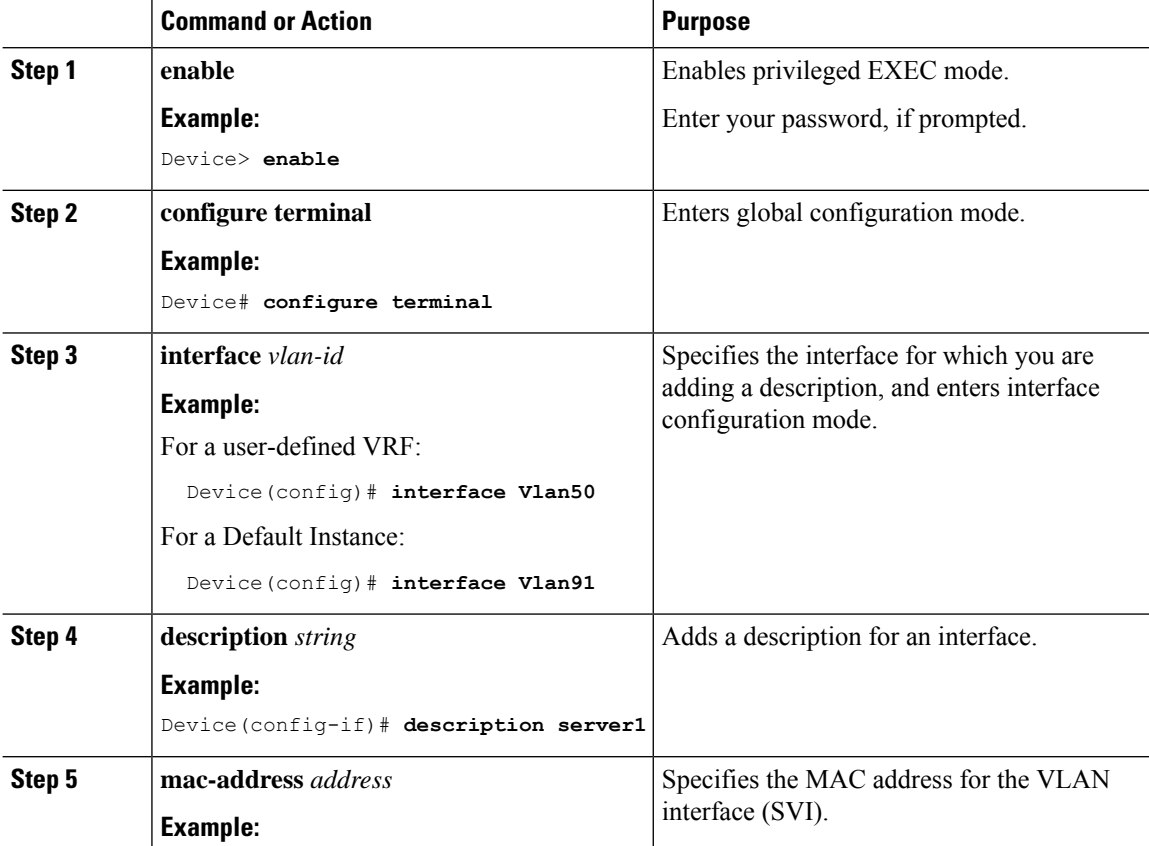

 $\mathbf{l}$ 

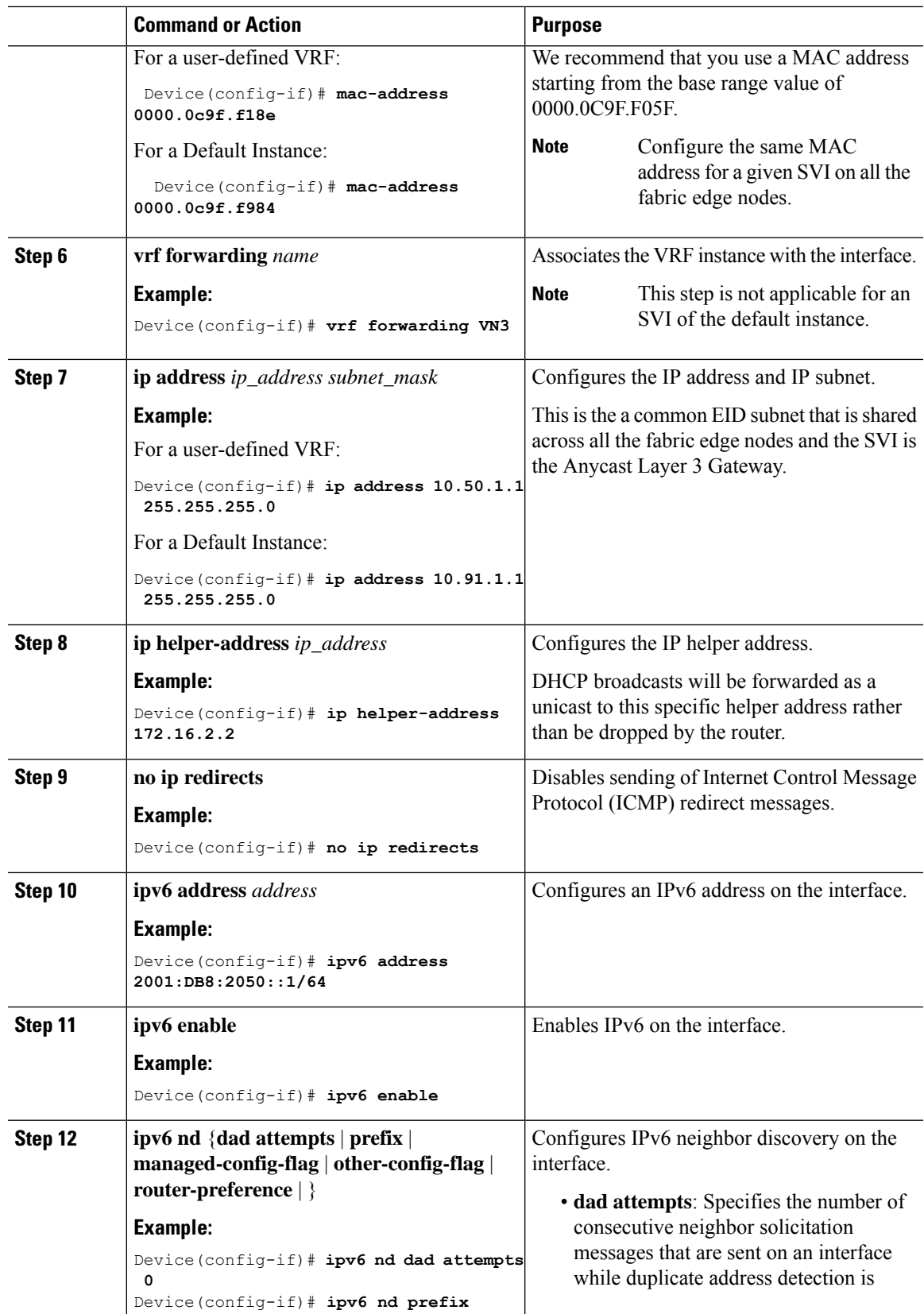

 $\mathbf I$ 

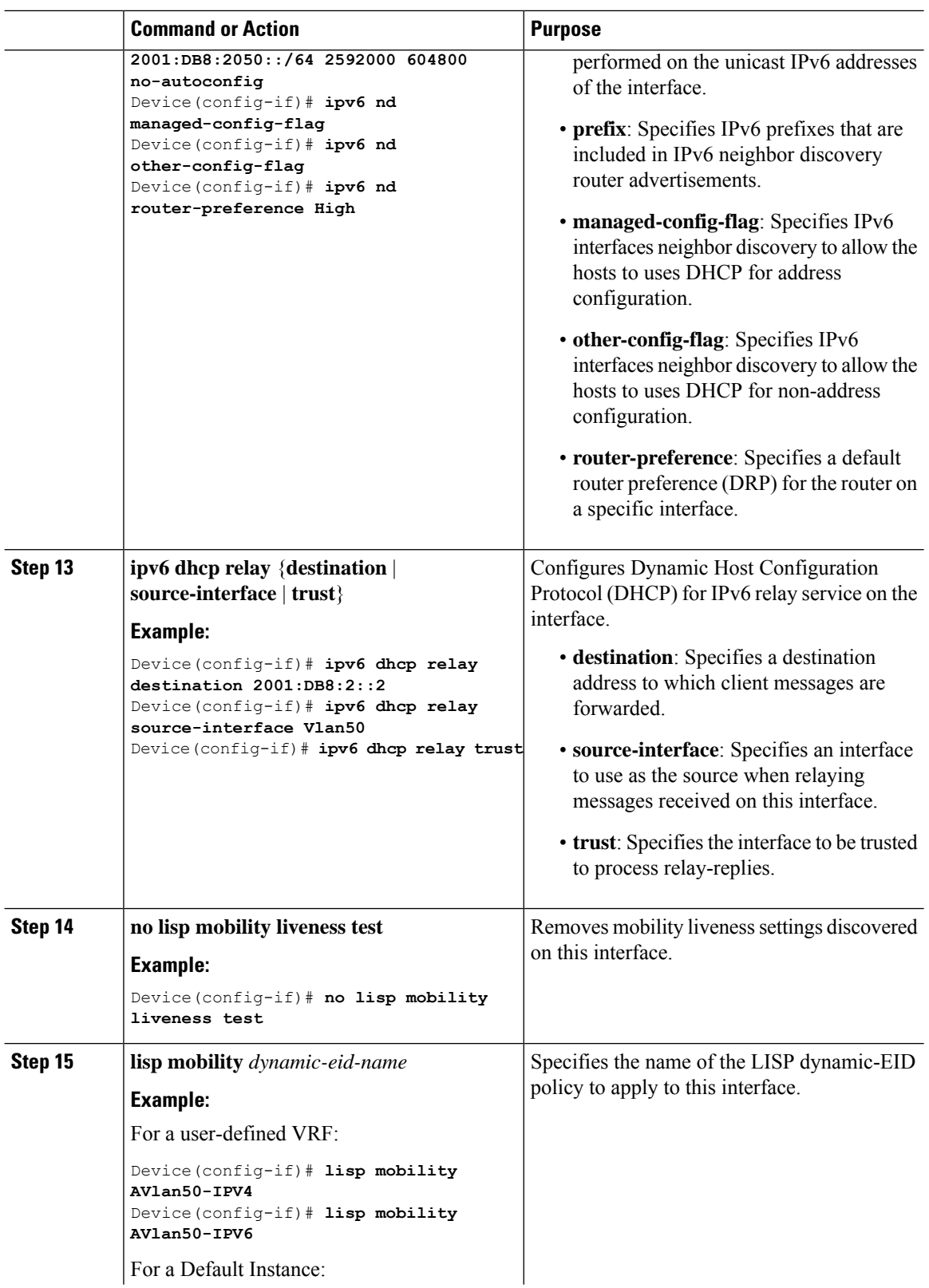

٦

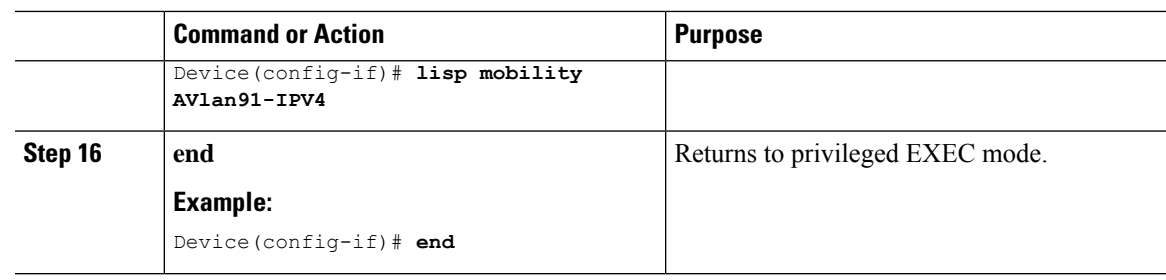

### <span id="page-100-0"></span>**Configure DHCP Options and Snooping**

To configure DHCP options and snooping on a fabric edge node, perform this task:

#### **Procedure**

 $\overline{\phantom{a}}$ 

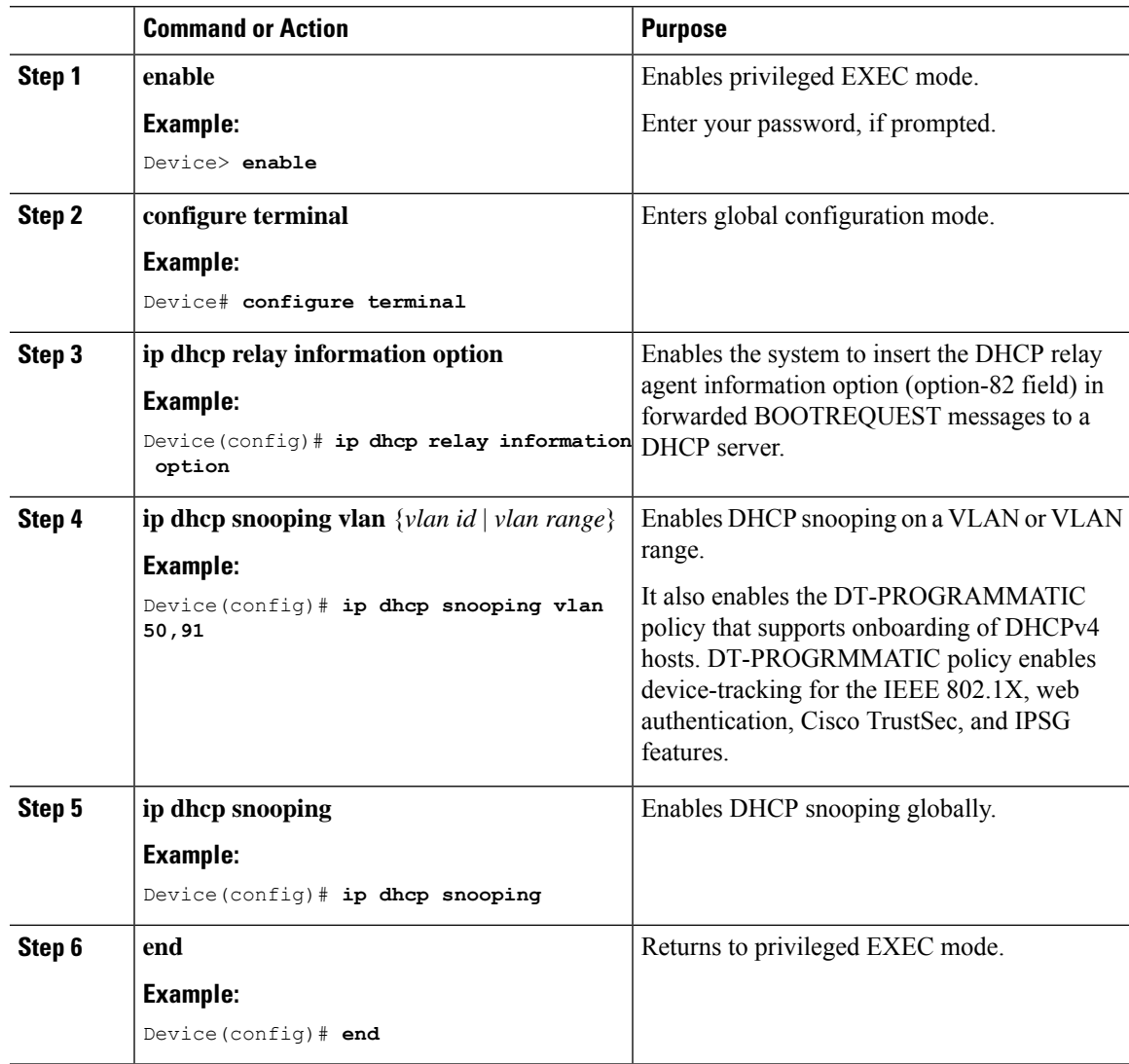

I

## <span id="page-101-0"></span>**Configure LISP**

To configure LISP on a fabric edge node, perform this task:

#### **Procedure**

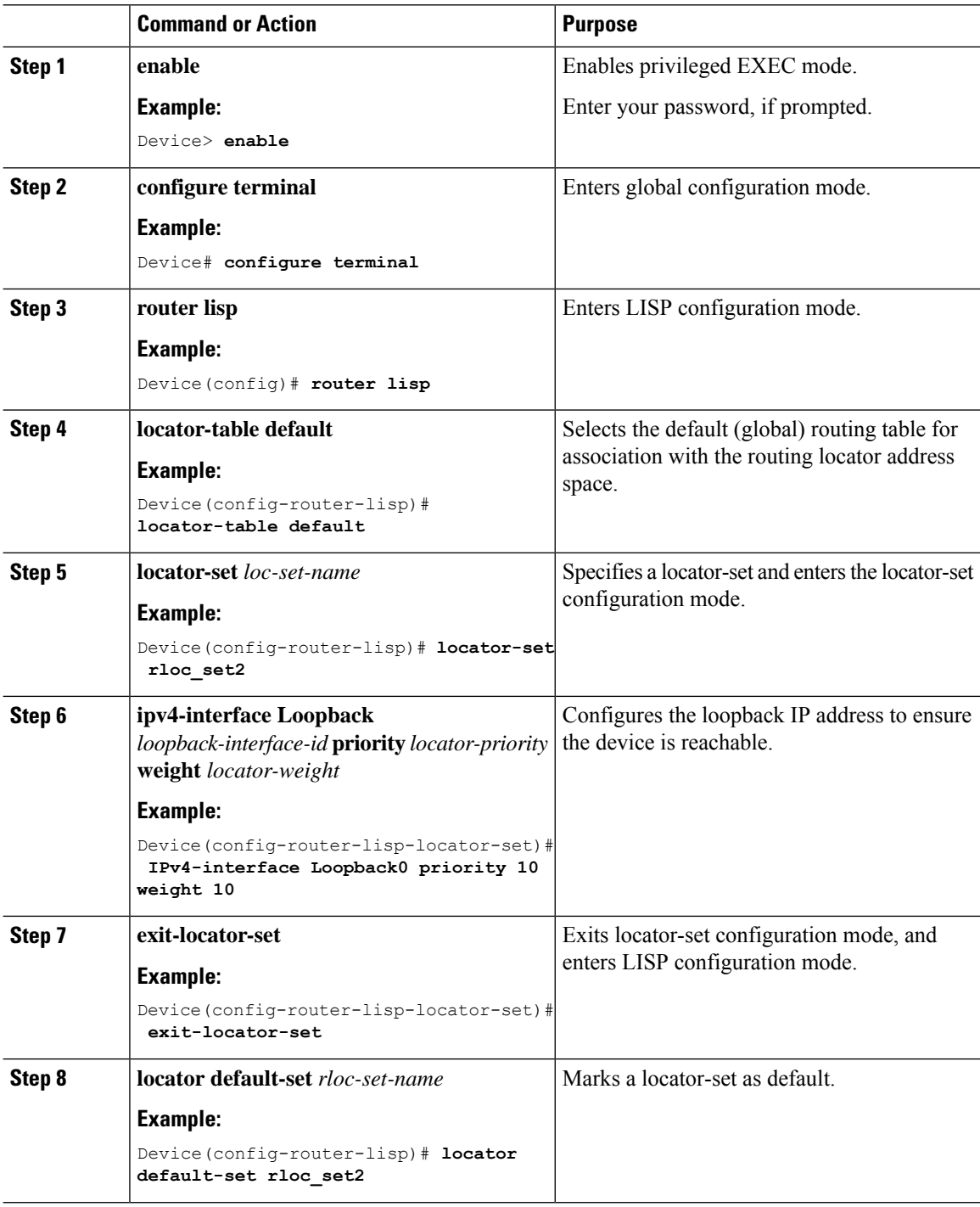

 $\mathbf{l}$ 

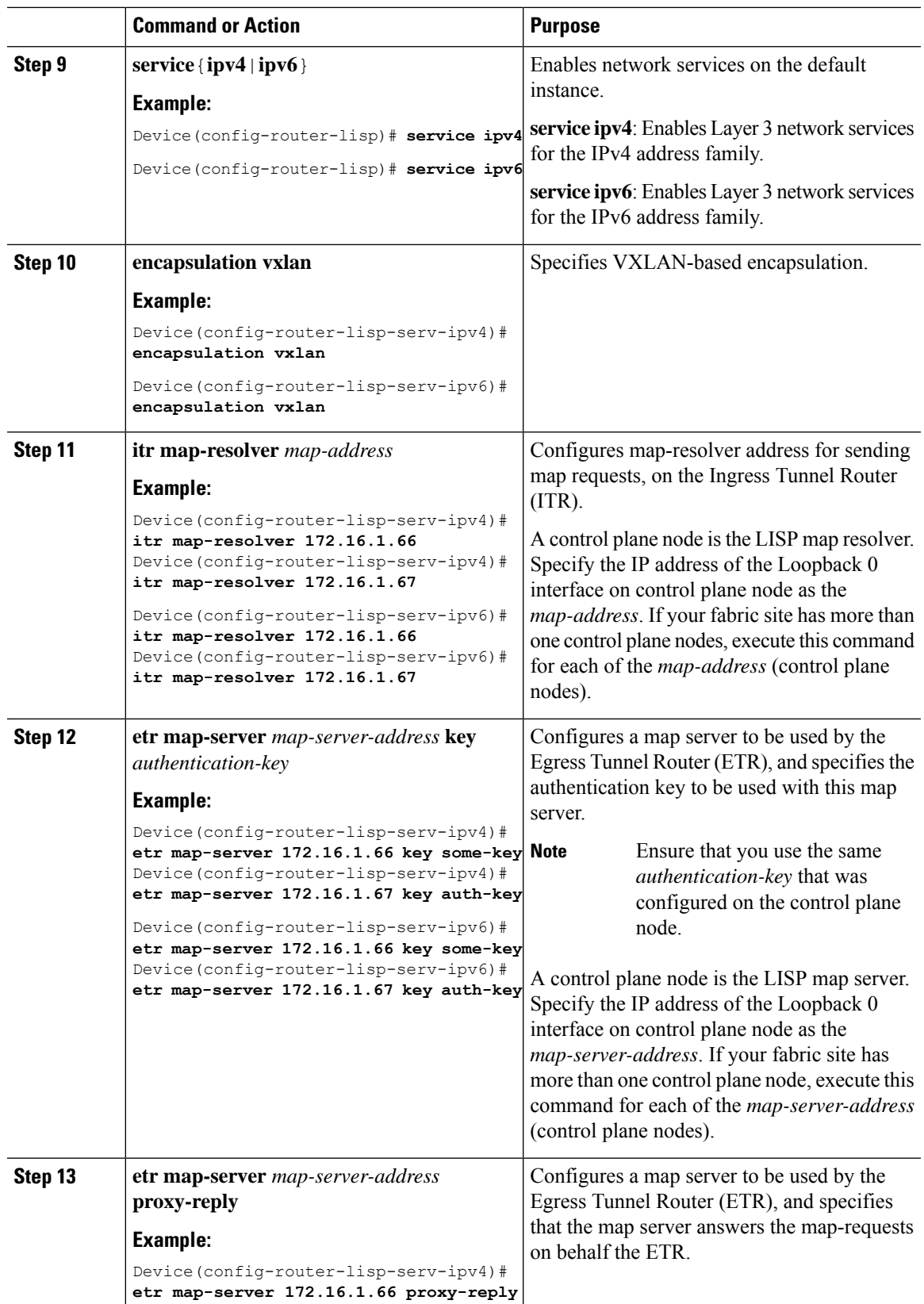

 $\mathbf l$ 

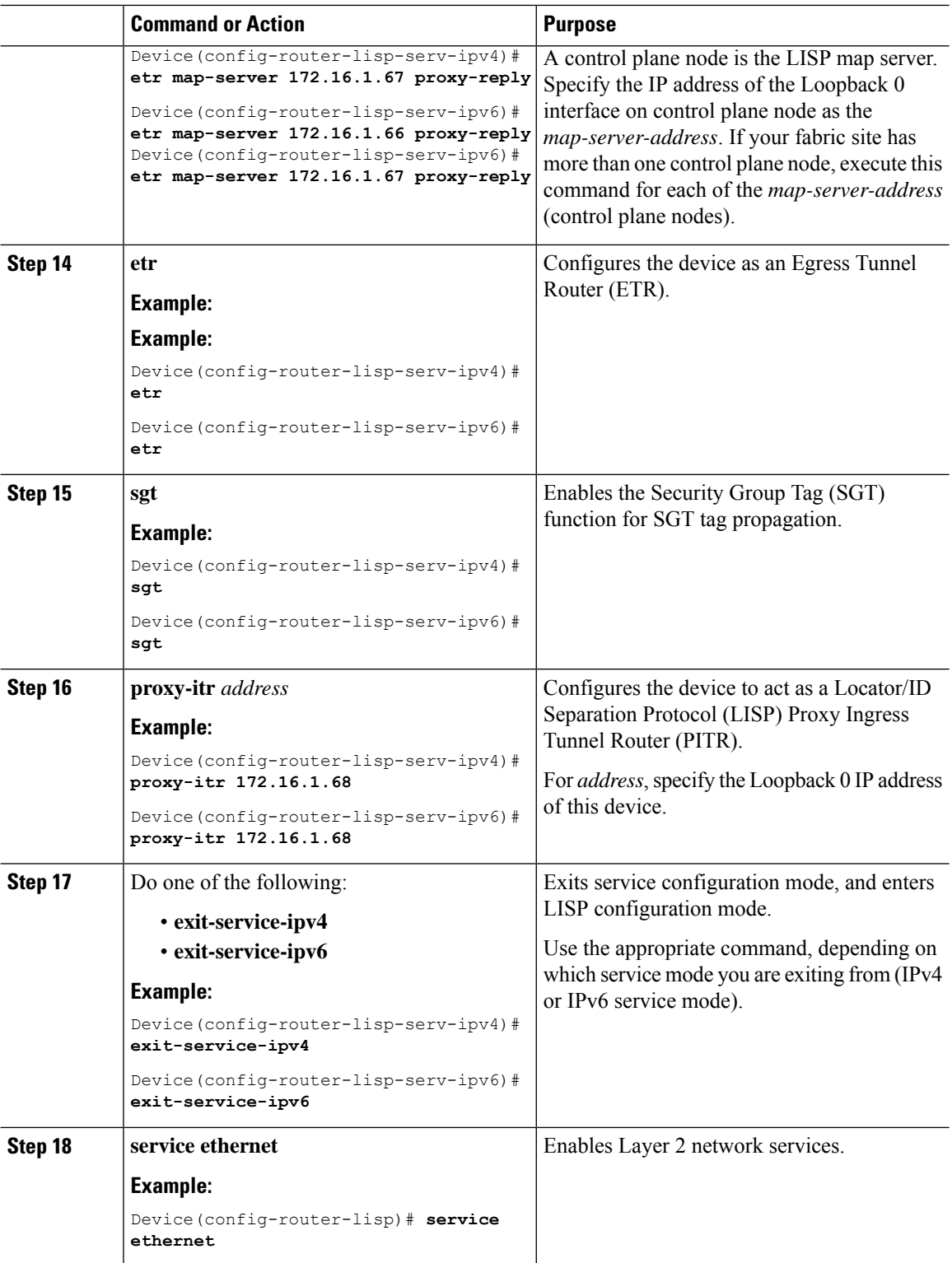

 $\mathbf{l}$ 

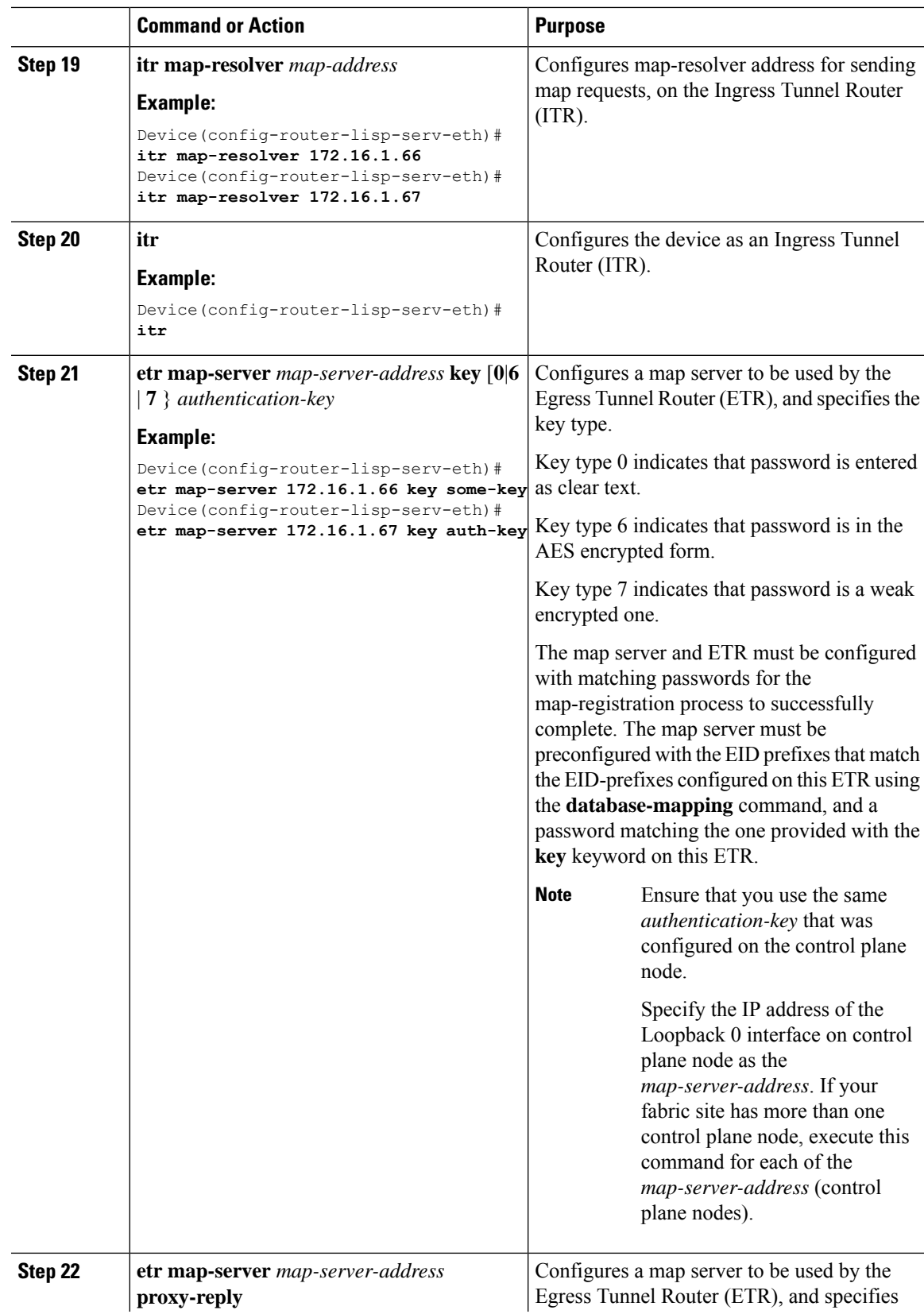

 $\mathbf l$ 

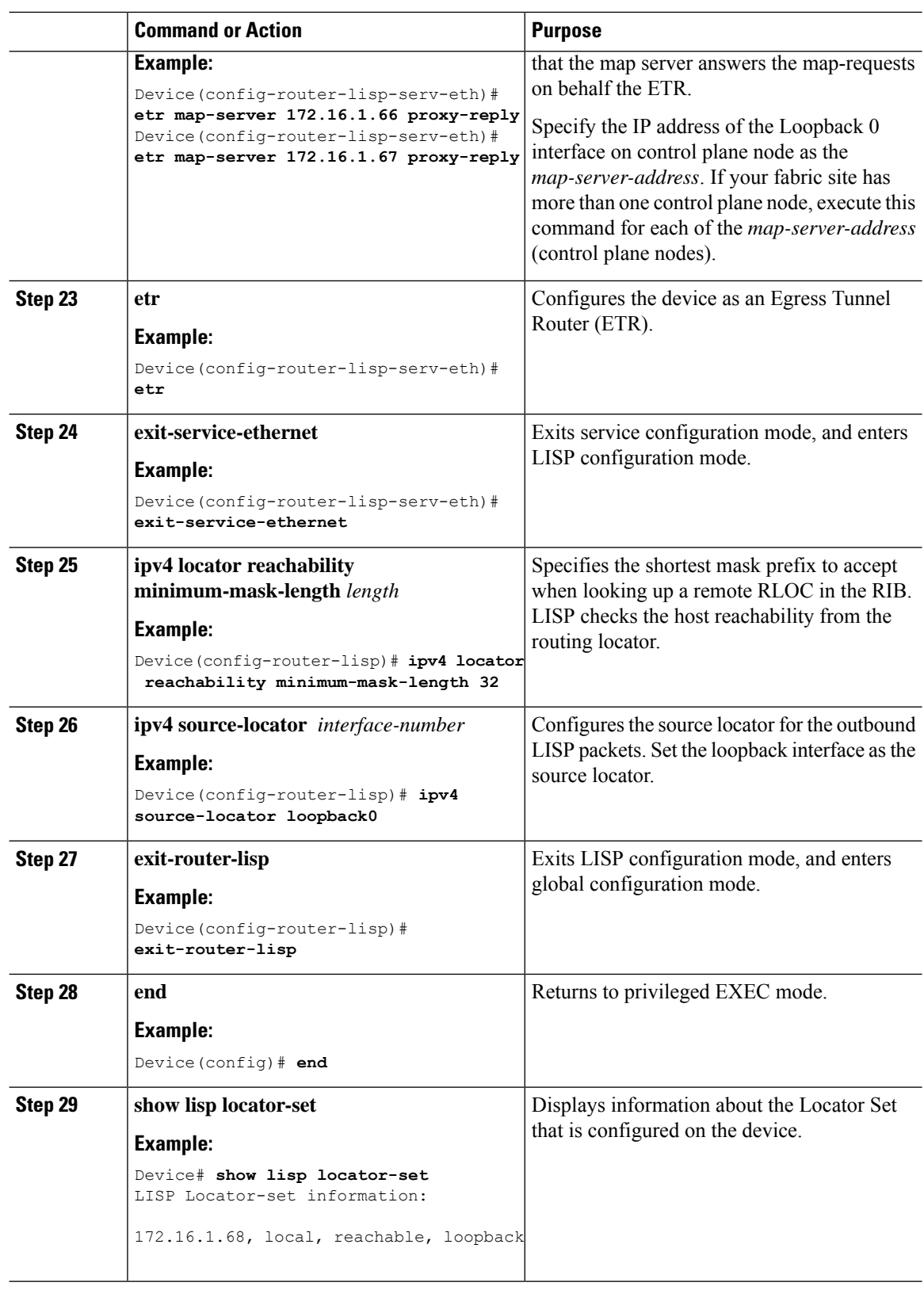

٦

### <span id="page-106-0"></span>**Configure Layer 3 VNI and Segment for Default Instance**

A default instance connects network infrastructure elements like Access Points and Layer 2 switches to the fabric access layer. To configure Layer 3 VNI for the default instance, perform this task:

#### **Procedure**

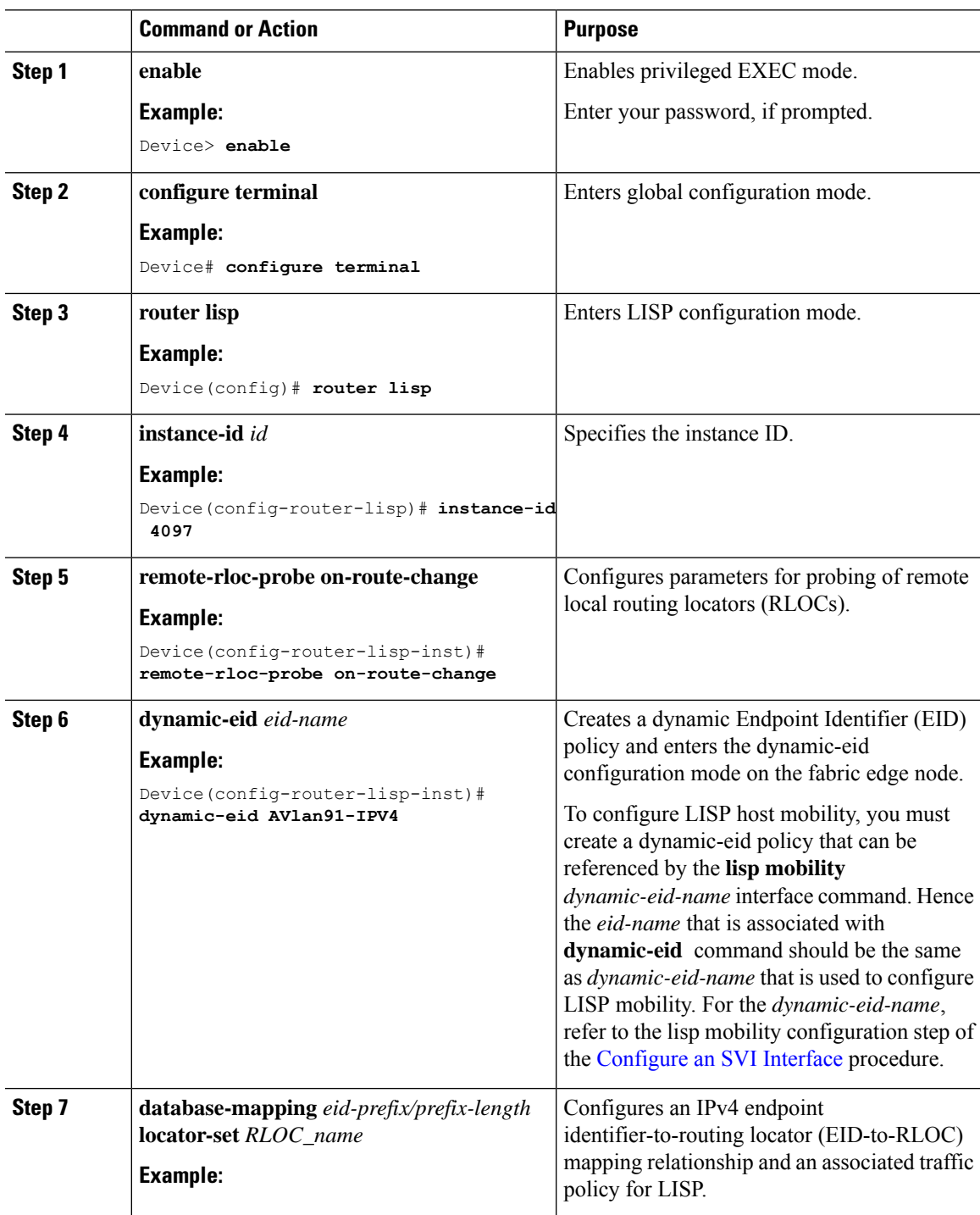

**LISP VXLAN Fabric Configuration Guide, Cisco IOS XE Cupertino 17.9.x (Catalyst 9000 Series Switches)**

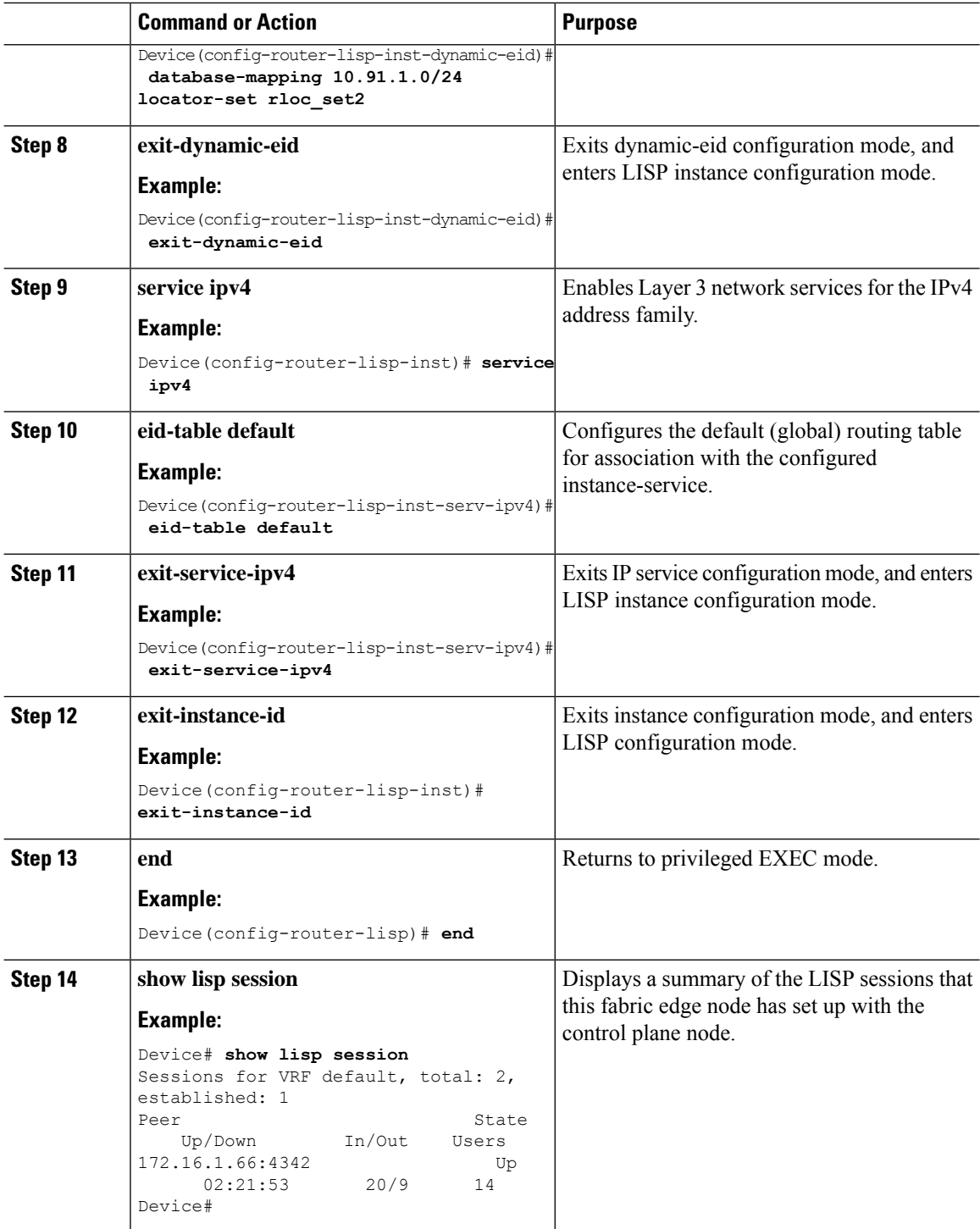

### <span id="page-107-0"></span>**Configure Layer 2 VNI and Segment for Default Instance**

A Default Instance connects network infrastructure elements like Access Points and Layer-2 switches to the fabric access layer. To configure Layer 2 VNI for the Default Instance, perform this task:
$\mathbf{l}$ 

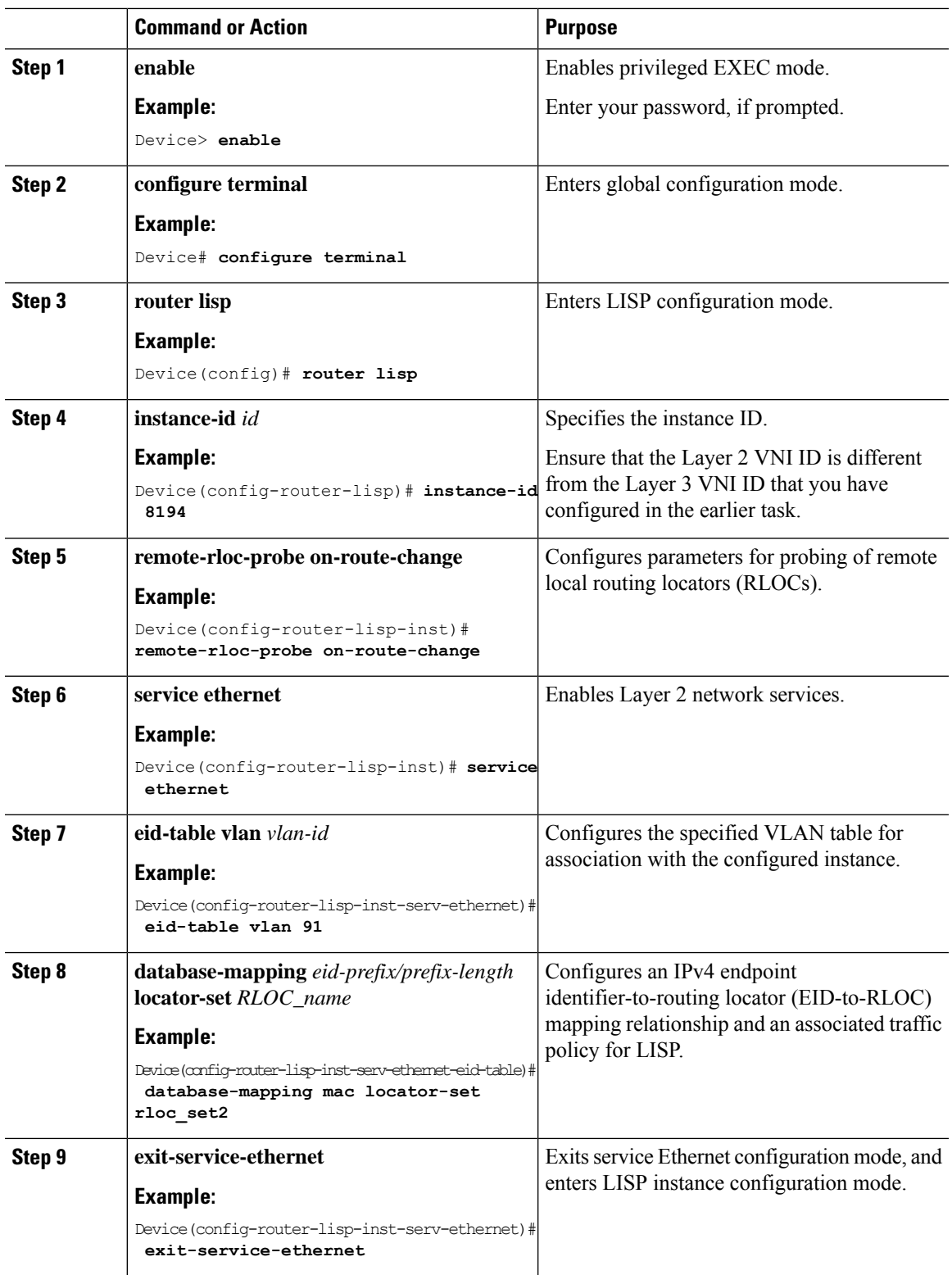

#### **Procedure**

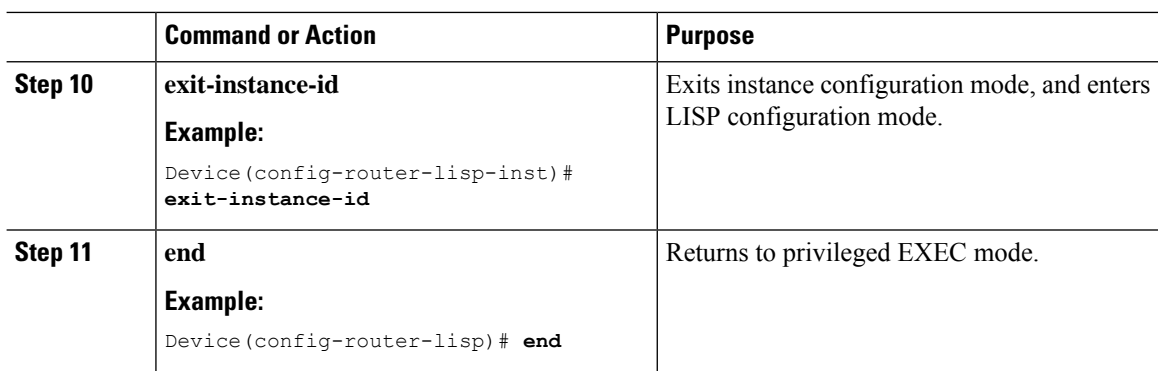

## **Configure Layer 3 VNI and Segment for User-Defined VRF**

To configure a Layer 3 VNI for user-defined VRF, perform this task:

#### **Procedure**

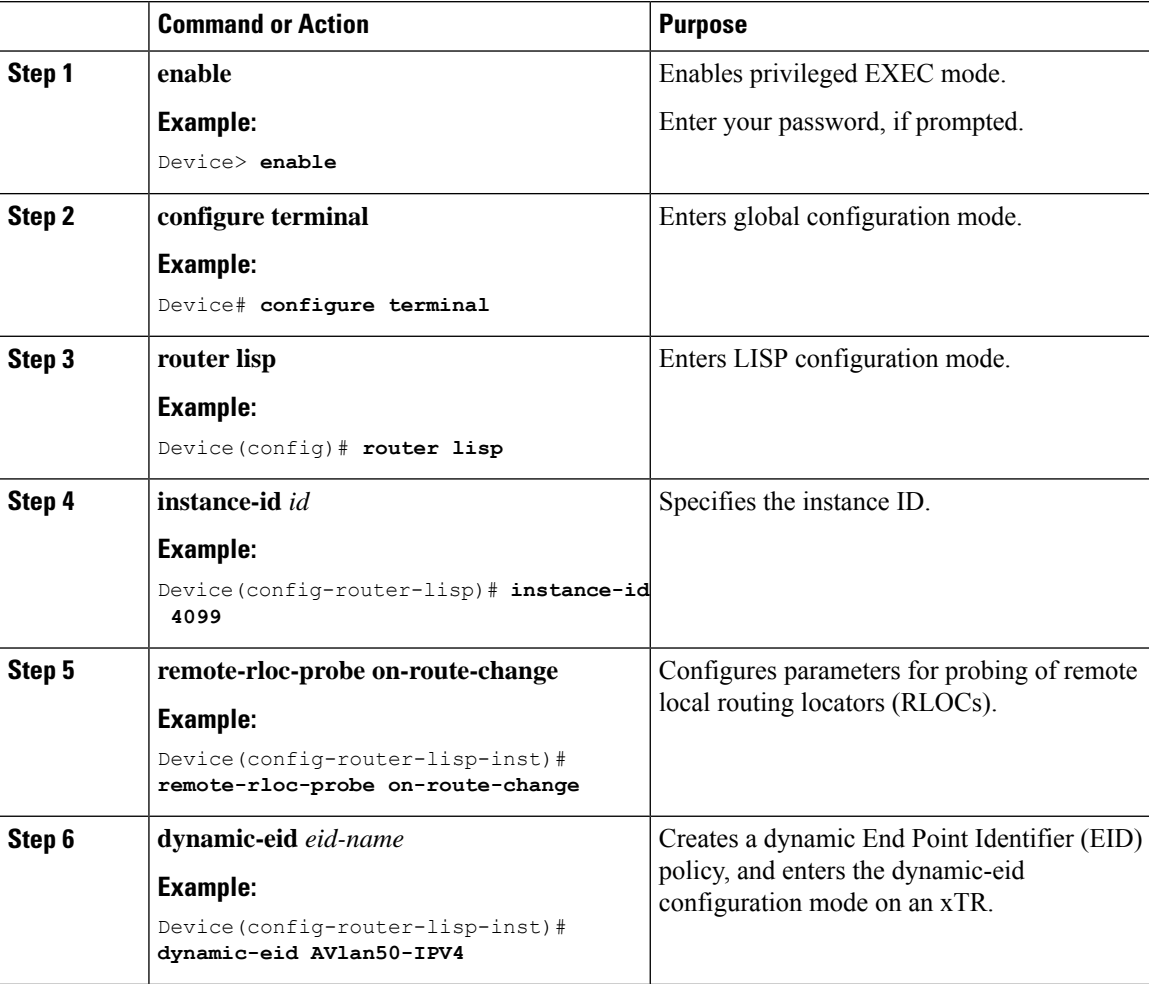

 $\mathbf{l}$ 

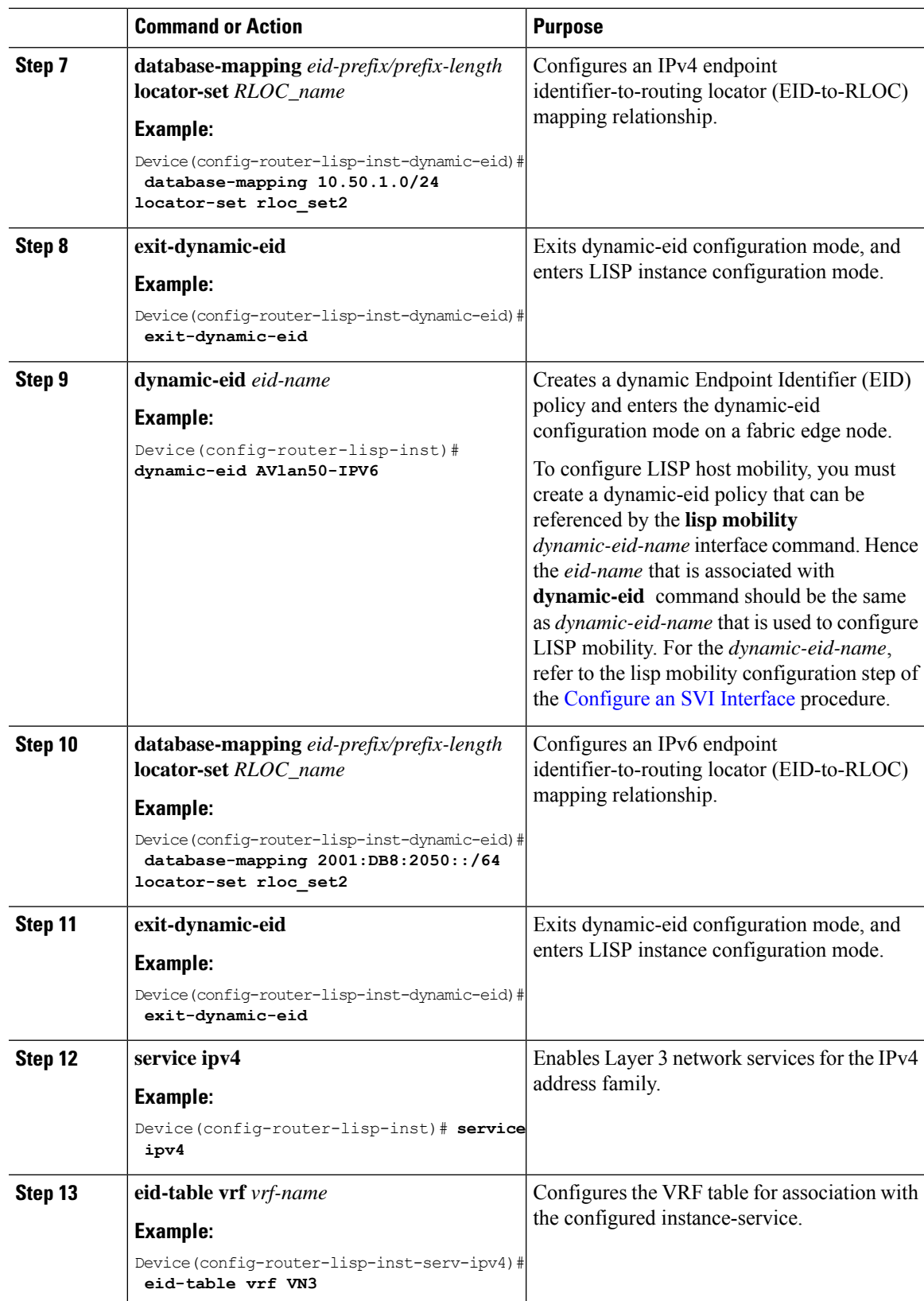

 $\mathbf I$ 

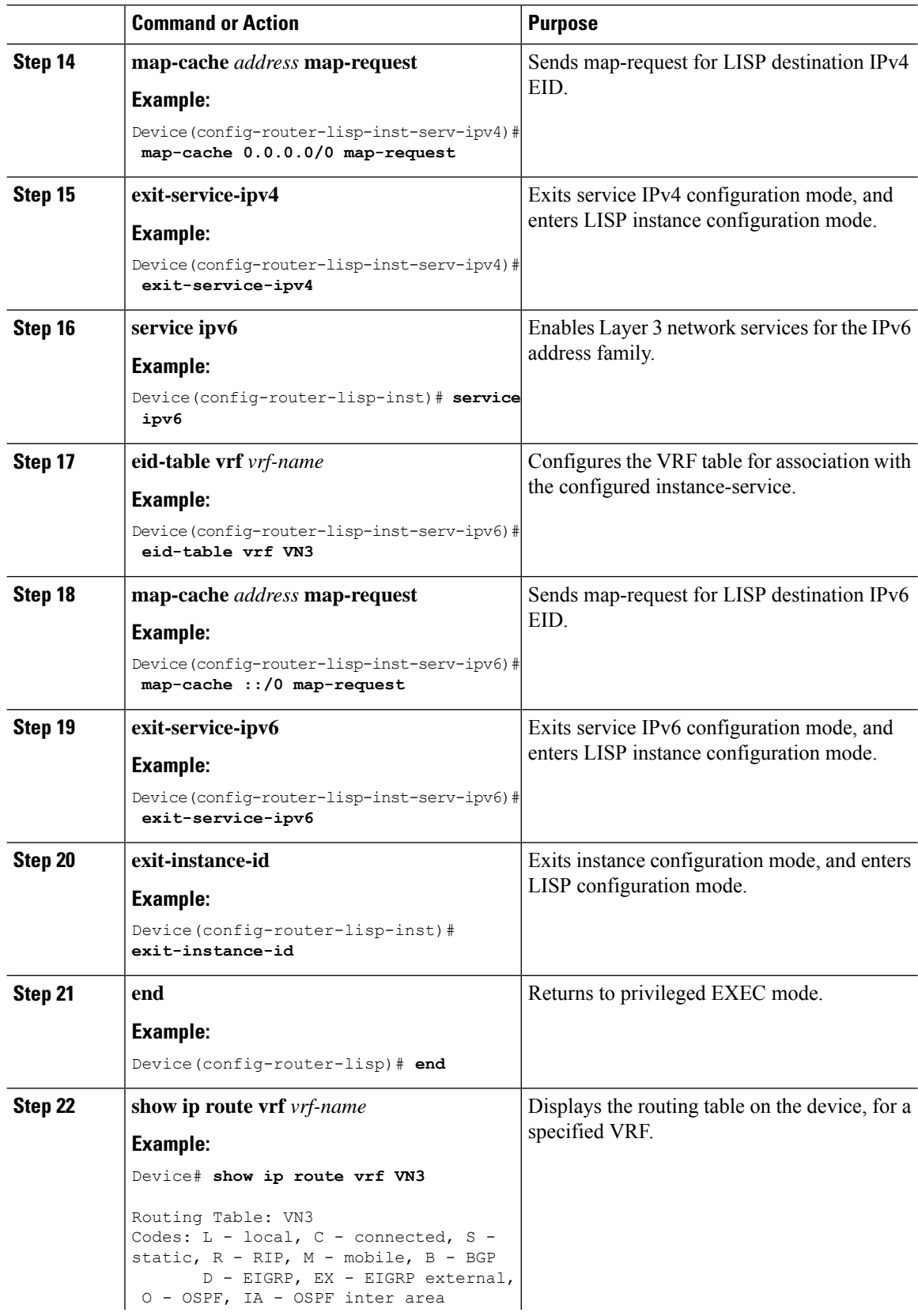

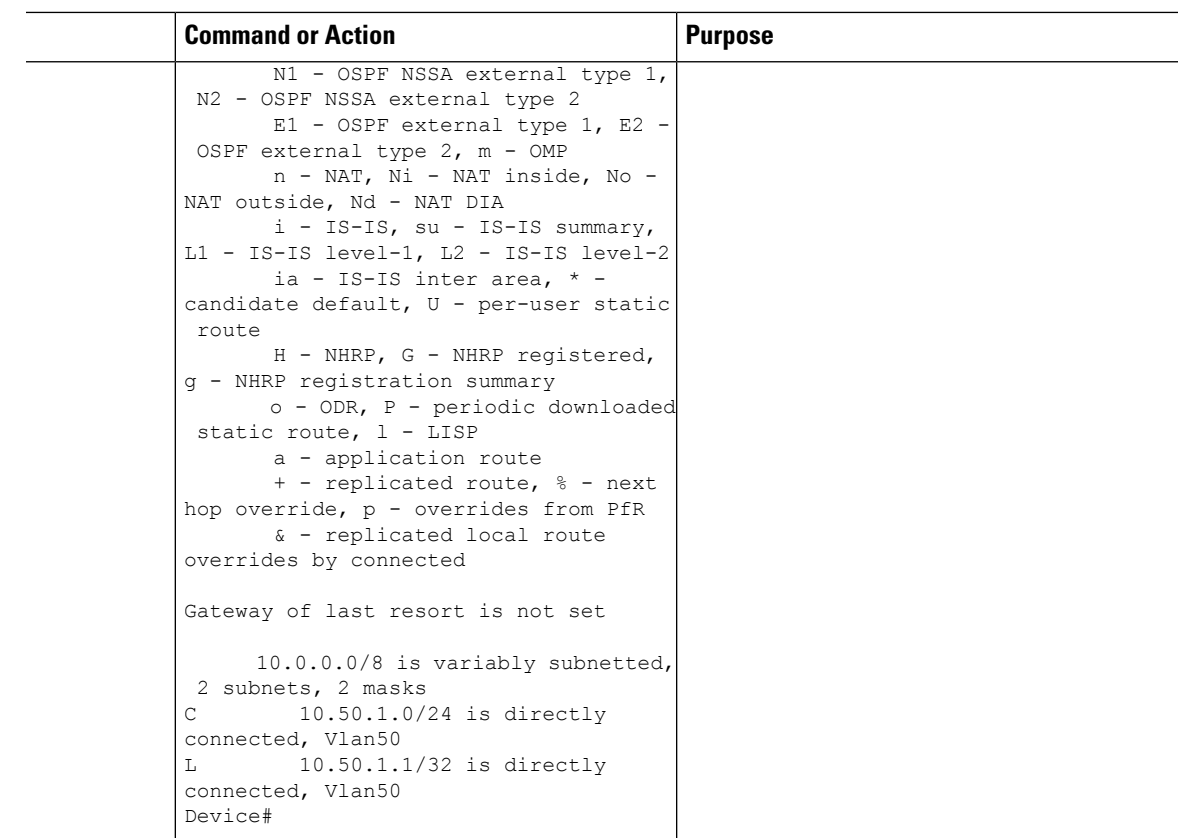

### **Configure Layer 2 VNI for VLANs in User-Defined VRF**

To configure Layer 2 VNI for VLANs in user-defined virtual routing and forwarding instance on a fabric edge node, perform this task:

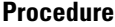

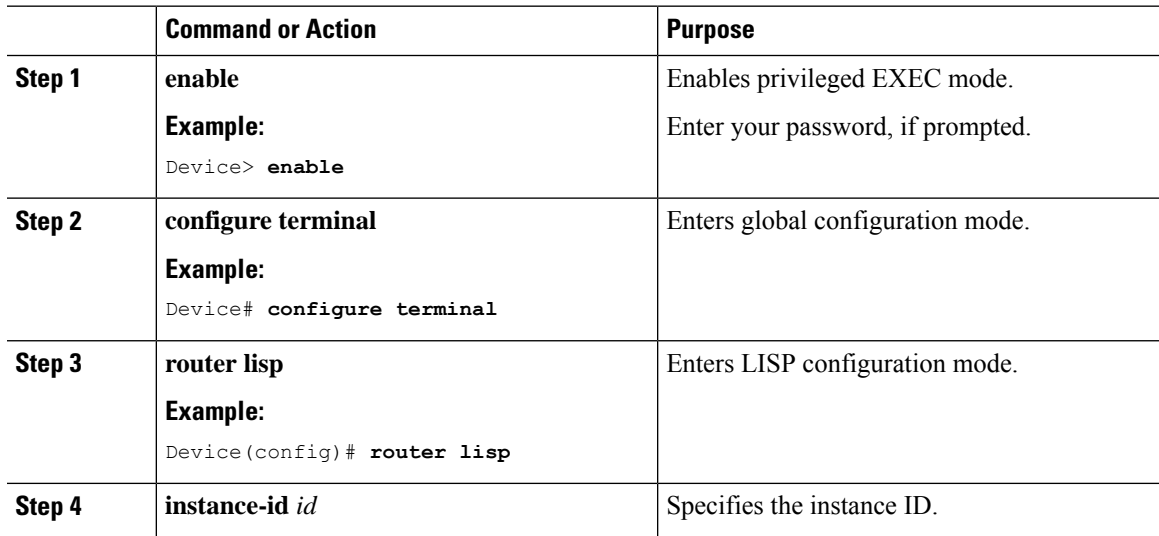

 $\mathbf I$ 

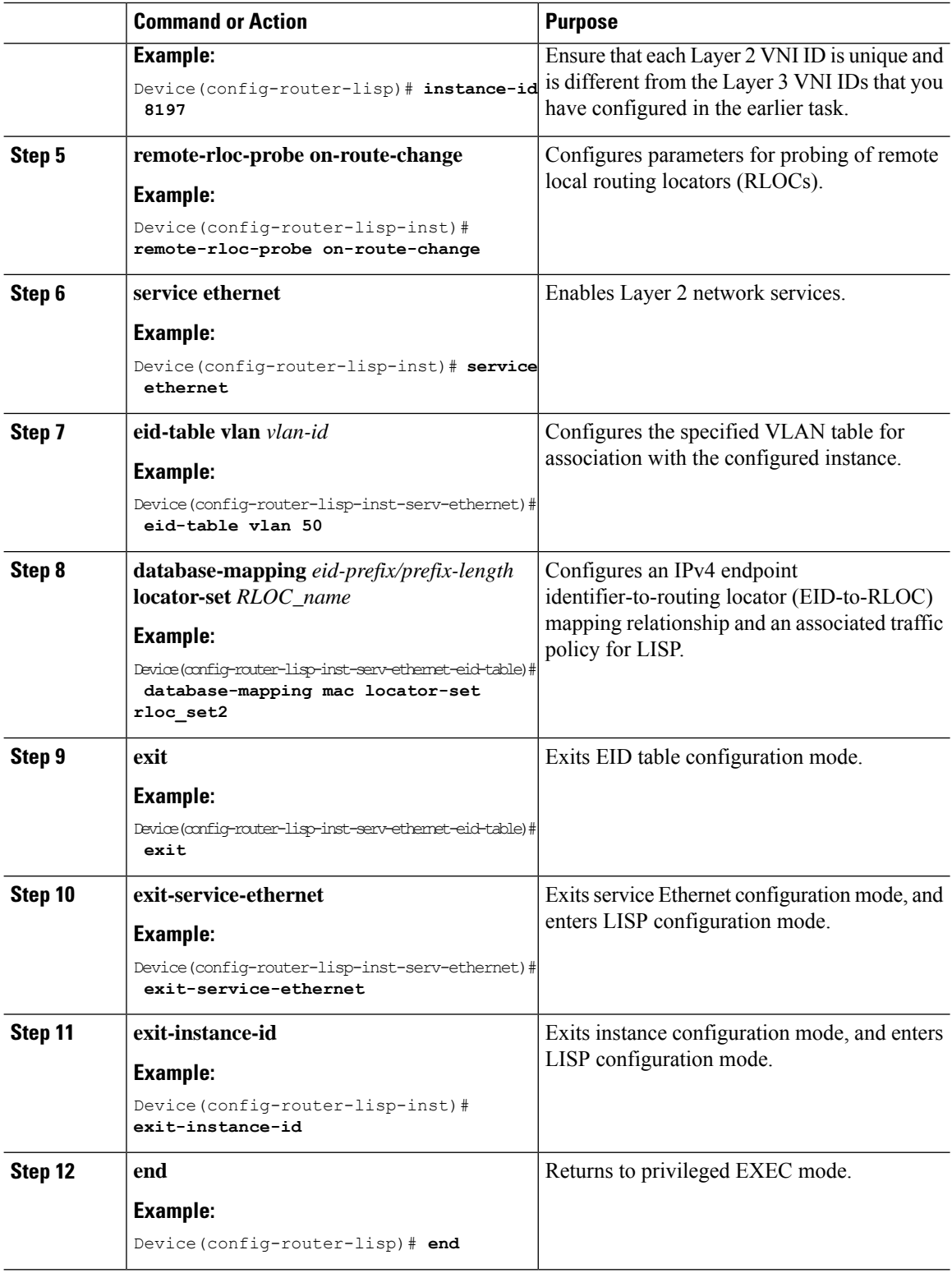

i.

# **Configuration Example for LISP VXLAN Fabric Edge Node**

<span id="page-114-0"></span>This example shows a sample configuration for a fabric edge node in the Figure 6: LISP [VXLAN](#page-114-0) Fabric [Topology](#page-114-0) below.

**Figure 6: LISP VXLAN Fabric Topology**

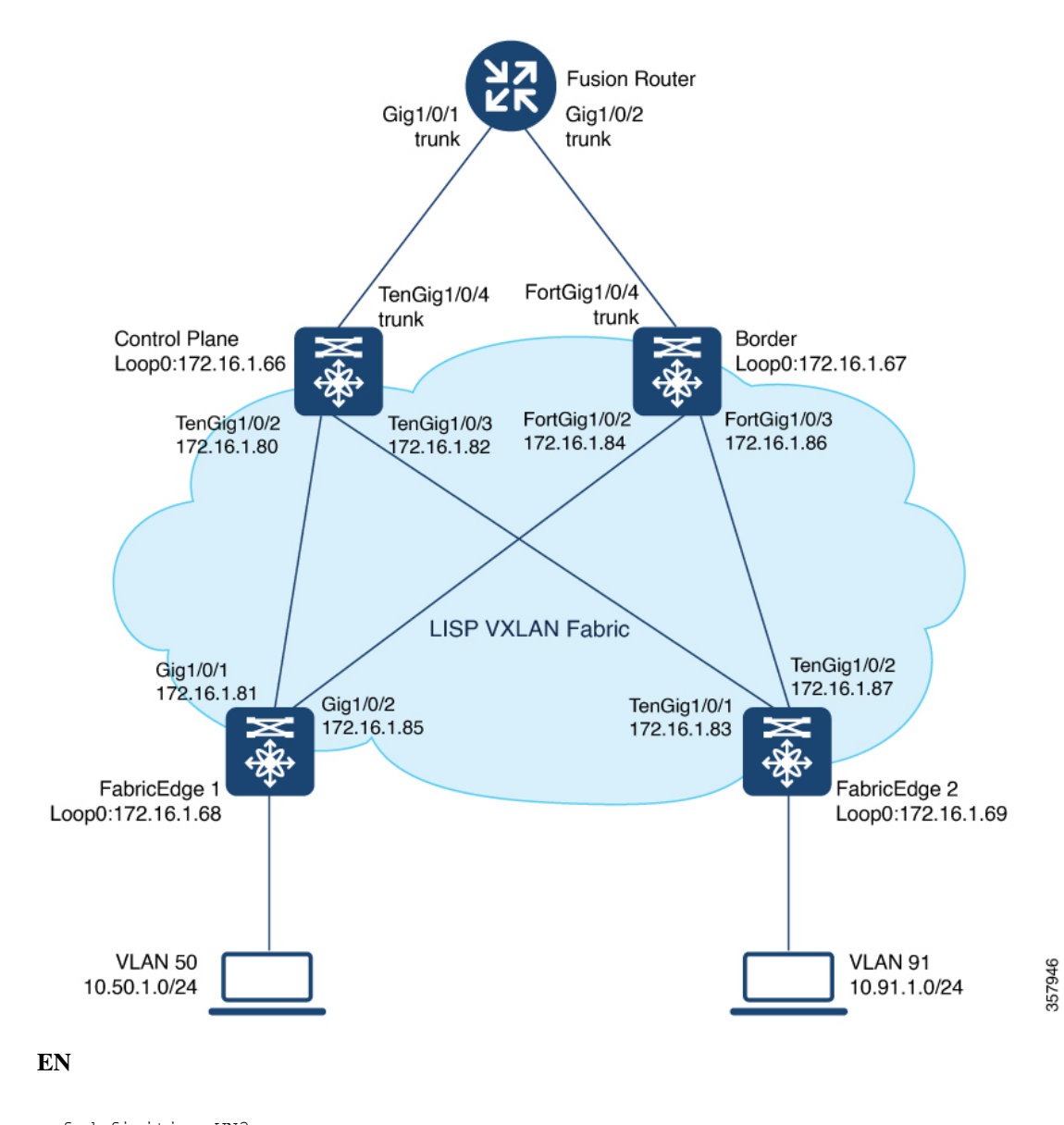

vrf definition VN3 ! address-family ipv4 exit-address-family ! address-family ipv6 exit-address-family !

```
ip dhcp relay information option
ip dhcp snooping vlan 50,91
ip dhcp snooping
!
device-tracking policy IPDT_POLICY
tracking enable
!
interface GigabitEthernet1/0/3
device-tracking attach-policy IPDT_POLICY
!
vlan configuration 50
ipv6 nd raguard
ipv6 dhcp guard
!
vlan 50
name AVlan50
!
vlan 91
name AVlan91
!
interface Vlan50
description server1
mac-address 0000.0c9f.f18e
vrf forwarding VN3
ip address 10.50.1.1 255.255.255.0
ip helper-address 172.16.2.2
no ip redirects
ipv6 address 2001:DB8:2050::1/64
ipv6 enable
ipv6 nd dad attempts 0
ipv6 nd prefix 2001:DB8:2050::/64 2592000 604800 no-autoconfig
ipv6 nd managed-config-flag
ipv6 nd other-config-flag
ipv6 nd router-preference High
ipv6 dhcp relay destination 2001:DB8:2::2
ipv6 dhcp relay source-interface Vlan50
ipv6 dhcp relay trust
no lisp mobility liveness test
lisp mobility AVlan50-IPV4
lisp mobility AVlan50-IPV6
!
interface Vlan91
description server2
mac-address 0000.0c9f.f984
ip address 10.91.1.1 255.255.255.0
ip helper-address 172.16.2.2
no ip redirects
no lisp mobility liveness test
lisp mobility AVlan91-IPV4
!
router lisp
locator-table default
locator-set rloc_set2
 IPv4-interface Loopback0 priority 10 weight 10
  exit-locator-set
 !
locator default-set rloc_set2
service ipv4
 encapsulation vxlan
 itr map-resolver 172.16.1.66
 itr map-resolver 172.16.1.67
 etr map-server 172.16.1.66 key some-key
```

```
etr map-server 172.16.1.66 proxy-reply
etr map-server 172.16.1.67 key auth-key
etr map-server 172.16.1.67 proxy-reply
etr
sgt
proxy-itr 172.16.1.68
exit-service-ipv4
!
service ipv6
encapsulation vxlan
itr map-resolver 172.16.1.66
itr map-resolver 172.16.1.67
etr map-server 172.16.1.66 key some-key
etr map-server 172.16.1.66 proxy-reply
etr map-server 172.16.1.67 key auth-key
etr map-server 172.16.1.67 proxy-reply
etr
sgt
proxy-itr 172.16.1.68
exit-service-ipv6
!
service ethernet
itr map-resolver 172.16.1.66
itr map-resolver 172.16.1.67
itr
etr map-server 172.16.1.66 key some-key
etr map-server 172.16.1.66 proxy-reply
etr map-server 172.16.1.67 key auth-key
etr map-server 172.16.1.67 proxy-reply
etr
exit-service-ethernet
!
instance-id 4097
remote-rloc-probe on-route-change
dynamic-eid AVlan91-IPV4
 database-mapping 10.91.1.0/24 locator-set rloc_set2
 exit-dynamic-eid
 !
service ipv4
 eid-table default
 exit-service-ipv4
!
service ipv6
 eid-table default
 exit-service-ipv6
!
exit-instance-id
!
instance-id 4099
remote-rloc-probe on-route-change
dynamic-eid AVlan50-IPV4
 database-mapping 10.50.1.0/24 locator-set rloc_set2
 exit-dynamic-eid
 !
dynamic-eid AVlan50-IPV6
 database-mapping 2001:DB8:2050::/64 locator-set rloc_set2
 exit-dynamic-eid
!
service ipv4
 eid-table vrf VN3
 map-cache 0.0.0.0/0 map-request
 exit-service-ipv4
 !
```

```
service ipv6
  eid-table vrf VN3
  map-cache ::/0 map-request
  exit-service-ipv6
  !
 exit-instance-id
!
!
instance-id 8194
 remote-rloc-probe on-route-change
 service ethernet
  eid-table vlan 91
  database-mapping mac locator-set rloc_set2
  exit-service-ethernet
  !
 exit-instance-id
!
!
instance-id 8197
 remote-rloc-probe on-route-change
 service ethernet
  eid-table vlan 50
  database-mapping mac locator-set rloc_set2
  exit-service-ethernet
 !
 exit-instance-id
!
!
ipv4 locator reachability minimum-mask-length 32
ipv4 source-locator Loopback0
exit-router-lisp
!
```
## **Verify the Configuration of Fabric Edge Node**

This section provides sample outputs for the **show** commands on the fabric edge nodes in the topology shown Figure 6: LISP VXLAN Fabric [Topology](#page-114-0).

View a summary of the LISP sessions that are created on the edge node:

FabricEdge# **show lisp session**

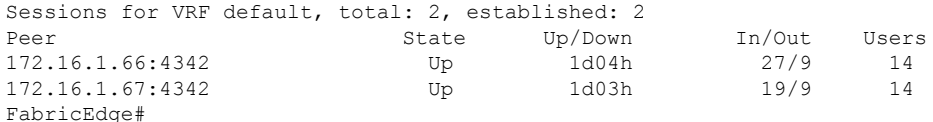

View the LISP session with the Control Plane Node (172.16.1.66) :

FabricEdge# **show lisp session 172.16.1.66 port 4342** Peer address: 172.16.1.66:4342 Local address: 172.16.1.69:27785 Session Type: Active Session State: Up (1d04h) Messages in/out: 27/9 Bytes in/out: 1666/276 Fatal errors: 0 Rcvd unsupported: 0

```
Rcvd invalid VRF: 0
Rcvd override: 0
Rcvd malformed: 0
Sent deferred: 0
SSO redundancy: N/A
Auth Type: None
Accepting Users: 0
Users: 14
  Type ID ID In the state \mathbb{I} is the state \mathbb{I} in/Out State
 Pubsub subscriber lisp 0 IID 4097 AFI IPv4 1/0 Idle
 Pubsub subscriber 1isp 0 IID 4097 AFI IPv6 1/0 Idle
 Pubsub subscriber lisp 0 IID 4099 AFI IPv4 1/0 Idle<br>Pubsub subscriber lisp 0 IID 4099 AFI IPv6 1/0 Idle
                       lisp 0 IID 4099 AFI IPv6 1/0 1dle
 Pubsub subscriber lisp 0 IID 8194 AFI MAC 2/0 Idle
 Pubsub subscriber lisp 0 IID 8197 AFI MAC 2/0 Idle
 Capability Exchange N/A 1/1 waiting
 ETR Reliable Registration lisp 0 IID 4097 AFI IPv4 0/1 TCP
 ETR Reliable Registration lisp 0 IID 4097 AFI IPv6 0/1 TCP
 ETR Reliable Registration lisp 0 IID 4099 AFI IPv4 0/1 TCP
 ETR Reliable Registration lisp 0 IID 4099 AFI IPv6 0/1 O/1 TCP
 ETR Reliable Registration lisp 0 IID 8194 AFI MAC 0 0/1 TCP
 ETR Reliable Registration lisp 0 IID 8197 AFI MAC                             0/1                             TCP<br>FTR Reliable Registration lisp 0 IID 16777214 AFI IPv4                     13/2                             
 ETR Reliable Registration lisp 0 IID 16777214 AFI IPv4 13/2 TCP
FabricEdge#
```
#### View the Locator set information:

FabricEdge# **show lisp locator-set** LISP Locator-set information:

172.16.1.68, local, reachable, loopback

View the dynamic interfaces that are created after configuring LISP instances:

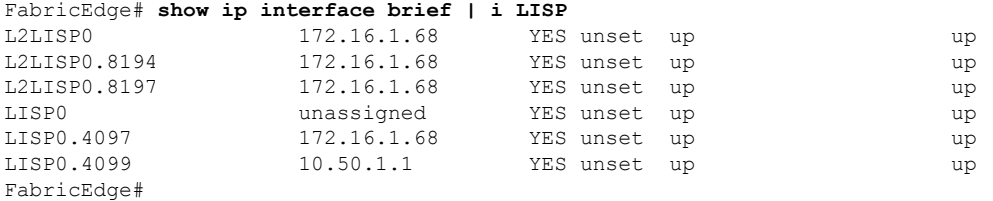

View the IPv4 map-cache entries:

```
FabricEdge# show lisp instance-id 4099 ipv4 map-cache
LISP IPv4 Mapping Cache for LISP 0 EID-table vrf VN3 (IID 4099), 2 entries
0.0.0.0/0, uptime: 18:03:23, expires: 00:12:10, via map-reply, unknown-eid-forward
action: send-map-request + Encapsulating to proxy ETR
  PETR Uptime State Pri/Wgt Encap-IID Metric
 172.16.1.67  18:03:23  up  10/10  - 0
10.50.1.0/24, uptime: 19:59:51, expires: never, via dynamic-EID, send-map-request
 Negative cache entry, action: send-map-request
```
View the LISP EID statistics related to packet encapsulations, decapsulations, map requests, map replies, map registers, and other LISP-related packets:

```
FabricEdge# show lisp service ipv4 statistics
LISP EID Statistics for all EID instances - last cleared: never
Control Packets:
```
I

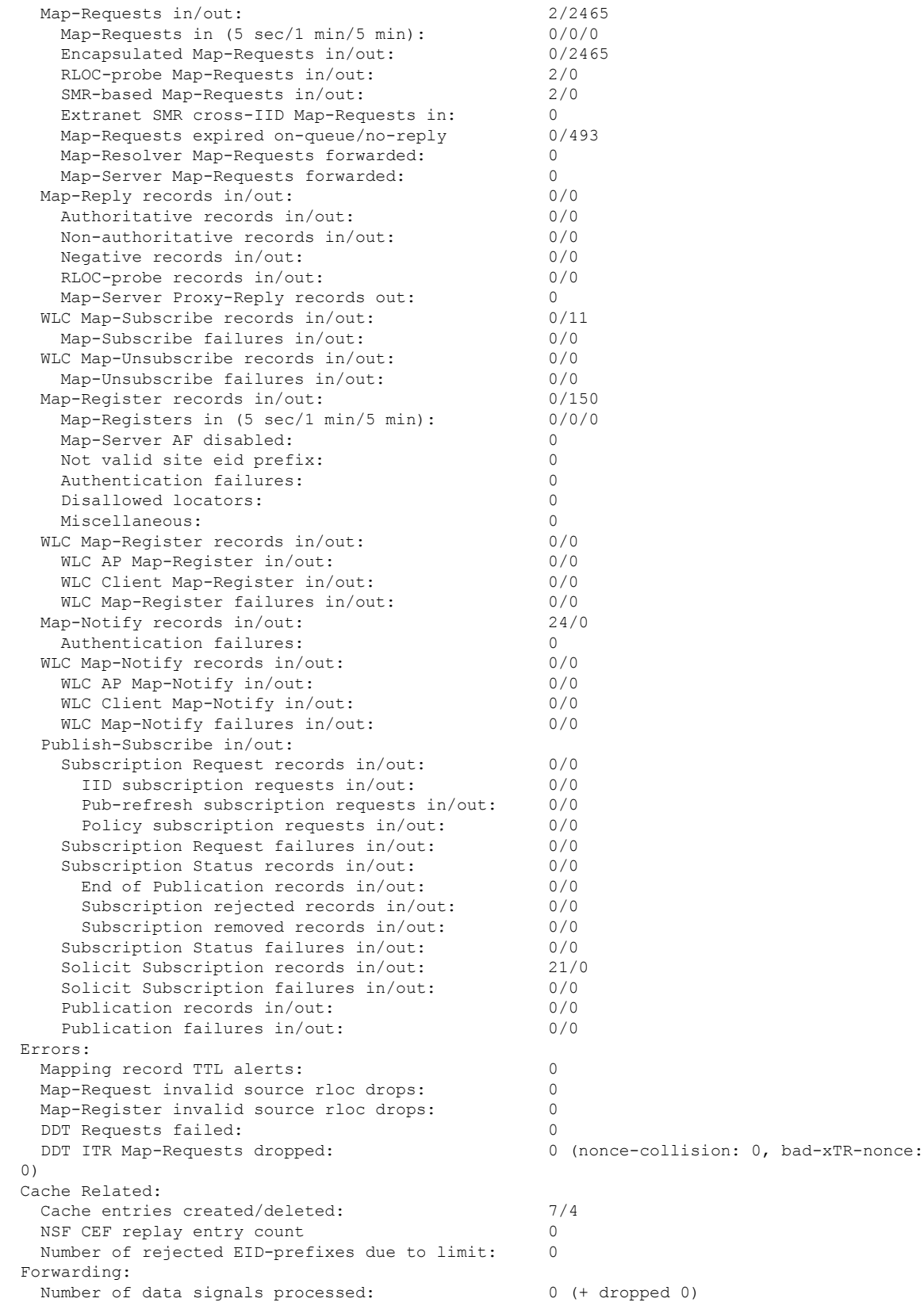

i.

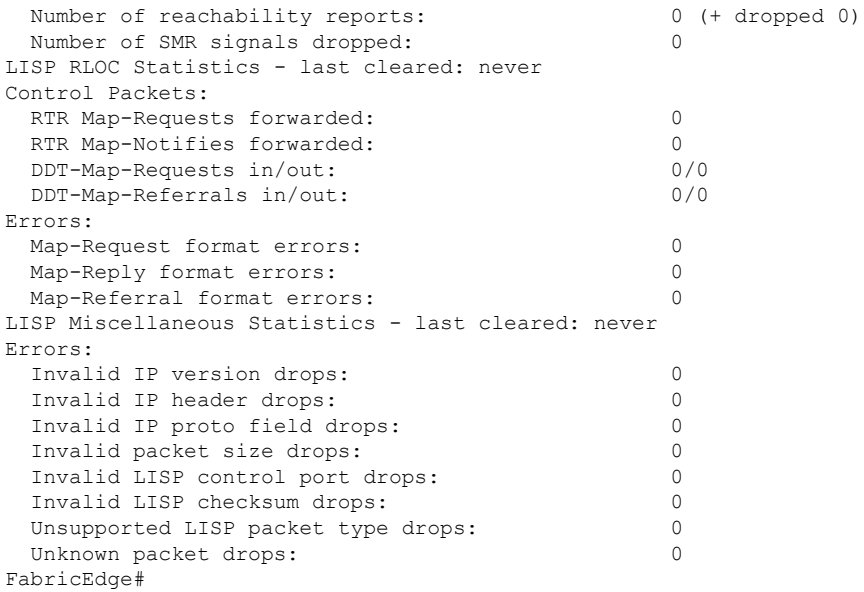

View a summary of the IPv4 service instances on the fabric edge node:

```
FabricEdge# show lisp service ipv4 summary
Router-lisp ID: 0
Instance count: 5
Key: DB - Local EID Database entry count (@ - RLOC check pending
                                       * - RLOC consistency problem),
    DB no route - Local EID DB entries with no matching RIB route,
    Cache - Remote EID mapping cache size, IID - Instance ID,
    Role - Configured Role
                    Interface DB DB no Cache Incom Cache
EID VRF name (.IID) size route size plete Idle Role<br>default (LISP0.4097 1 0 1 0.0% 0.0% ETR-
default LISP0.4097 1 0 1 0.0% 0.0% ETR-PITR
VN3 LISP0.4099 1 0 2 0.0% 0.0% ETR-PITR
Number of eid-tables: 2
Total number of database entries: 2 (inactive 0)<br>
Maximum database entries: 214528
Maximum database entries:
EID-tables with inconsistent locators: 0
Total number of map-cache entries: 3
Maximum map-cache entries: 214528
EID-tables with incomplete map-cache entries: 0<br>EID-tables pending map-cache undate to FIB· 0EID-tables pending map-cache update to FIB: 0
FabricEdge#
```
View the details of the routing table that is created when a Layer 3 VRF is configured:

FabricEdge# **show ip route vrf VN3**

Routing Table: VN3 Codes: L - local, C - connected, S - static, R - RIP, M - mobile, B - BGP D - EIGRP, EX - EIGRP external, O - OSPF, IA - OSPF inter area N1 - OSPF NSSA external type 1, N2 - OSPF NSSA external type 2 E1 - OSPF external type 1, E2 - OSPF external type 2, m - OMP n - NAT, Ni - NAT inside, No - NAT outside, Nd - NAT DIA i - IS-IS, su - IS-IS summary, L1 - IS-IS level-1, L2 - IS-IS level-2 ia - IS-IS inter area,  $*$  - candidate default,  $U$  - per-user static route H - NHRP, G - NHRP registered, g - NHRP registration summary

o - ODR, P - periodic downloaded static route, l - LISP a - application route + - replicated route, % - next hop override, p - overrides from PfR & - replicated local route overrides by connected Gateway of last resort is not set 10.0.0.0/8 is variably subnetted, 2 subnets, 2 masks C 10.50.1.0/24 is directly connected, Vlan50<br>L 10.50.1.1/32 is directly connected, Vlan50 10.50.1.1/32 is directly connected, Vlan50 FabricEdge#

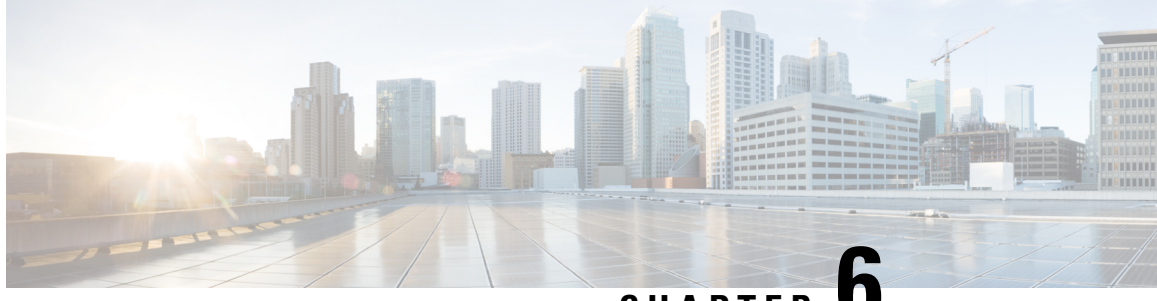

# **CHAPTER 6**

# **Configuring Wireless Support in a LISP VXLAN Fabric**

A wireless network uses radio waves to connect the end points to the rest of the network. The main components of a wireless network infrastructure are the wireless Access Points (APs) and a Wireless Controller. An AP allows a wireless-capable device to connect to a wired network. A wireless controller controls and manages all the APs in the network. It is responsible for the AP image and configuration management, radio resource management, client session management and roaming, and all the other wireless control plane functions.

This chapter describes only the configurations that are required to support a wireless network in a LISP VXLAN Fabric. Before you proceed, we recommend that you look through the earlier chapters of this document for the functionality and configuration of a LISP VXLAN fabric.

- Wireless Support in a LISP [VXLAN](#page-122-0) Fabric, on page 113
- Platforms that Support Wireless [Infrastructure](#page-126-0) in a LISP VXLAN Fabric, on page 117
- Wireless [Controller,](#page-126-1) on page 117
- Fabric [Access](#page-127-0) Points, on page 118
- [Workflow](#page-128-0) to Integrate Wireless in a LISP VXLAN Fabric, on page 119
- [Wireless](#page-130-0) Client Roams, on page 121
- Prerequisites for Configuring [Fabric-Enabled](#page-131-0) Wireless, on page 122
- How to Configure [Fabric-Enabled](#page-131-1) Wireless, on page 122
- Configuring Wireless Controller for [Fabric-Enabled](#page-138-0) Wireless (GUI), on page 129
- Configuration Example for [Fabric-Enabled](#page-142-0) Wireless, on page 133
- [Configuration](#page-154-0) Example for Embedded Wireless in a LISP VXLAN Fabric, on page 145

## <span id="page-122-0"></span>**Wireless Support in a LISP VXLAN Fabric**

A LISP VXLAN fabric supports the wireless infrastructure in the these modes: Over-the-Top Centralized Wireless and Fabric-Enabled Wireless.

### **Over-the-Top Centralized Wireless**

In an over-the-top (OTT) centralized wireless deployment, traditional wireless client traffic is encapsulated in Control and Provisioning of Wireless Access Points (CAPWAP) at the access point. The CAPWAP data is encapsulated in VXLAN at the fabric edge node, and forwarded to the fabric border node. At the border

node, the VXLAN encapsulation is removed and the CAPWAP data traffic is forwarded to the wireless controller.

The CAPWAP tunnel between wireless controller and an AP traverses the campus backbone network, using the wired fabric as a transport medium.

OTT wireless deployment is suitable when you are migrating from a traditional network to a LISP VXLAN fabric network, wherein you might want to first migrate the wired infrastructure and plan wireless integration at a later time.

#### **Figure 7: Over-the-Top Centralized Wireless Topology**

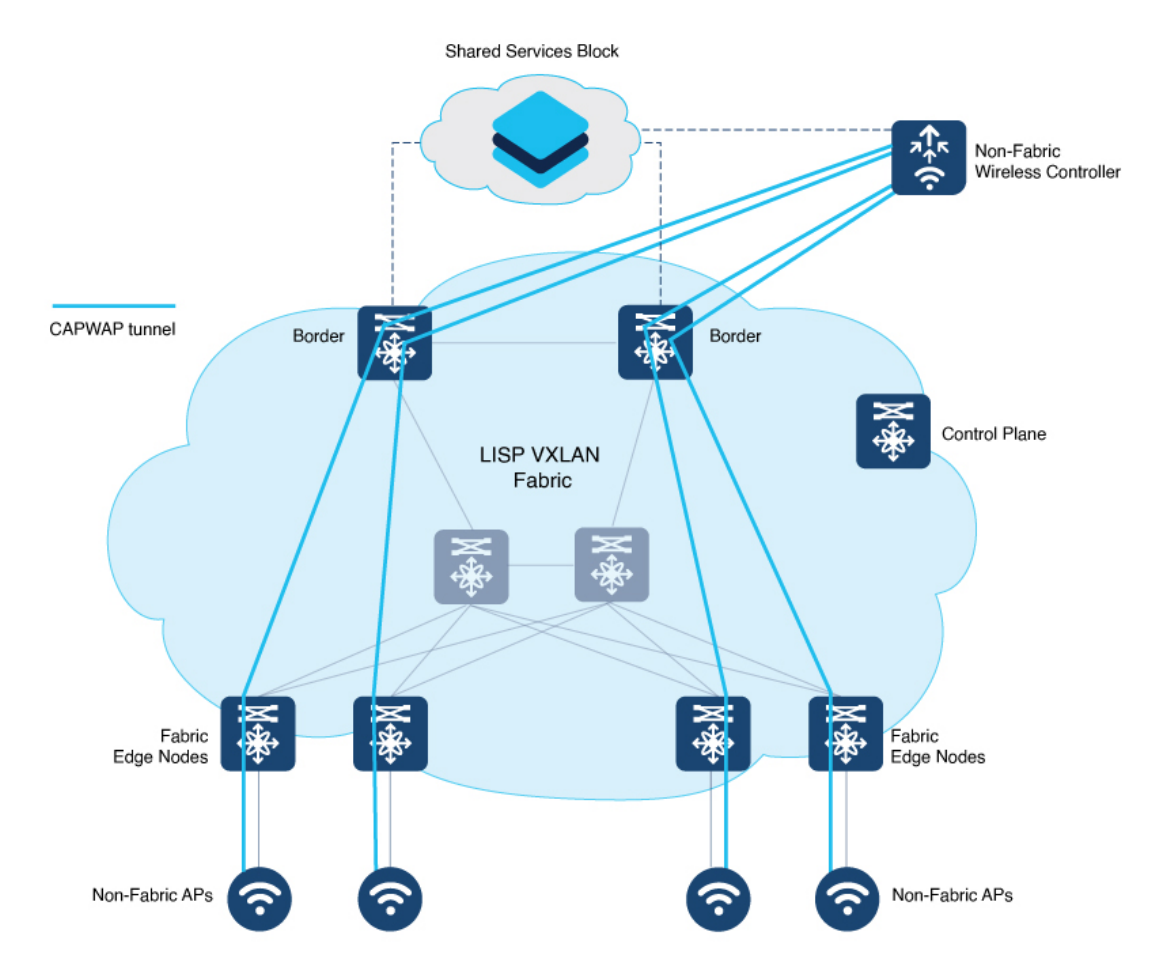

Consider the following before you deploy OTT centralized wireless in your LISP VXLAN fabric.

- Wireless controller is located external to the fabric.
- APs are connected to the fabric edge node and are located in the default instance in the fabric overlay. The APs are registered with the control plane node as wired clients.
- After an AP gets an IP address from DHCP, it joins the wireless controller through CAPWAP tunnel. For information on APconnectivity to wireless controller, refer to *Cisco Wireless Controller [Configuration](https://www.cisco.com/c/en/us/td/docs/wireless/controller/8-10/config-guide/b_cg810/ap_connectivity_to_cisco_wlc.html) [Guide](https://www.cisco.com/c/en/us/td/docs/wireless/controller/8-10/config-guide/b_cg810/ap_connectivity_to_cisco_wlc.html)*.
- Wireless SSID is mapped to the VLAN or subnet at wireless controller using dynamic [interfaces.](https://www.cisco.com/c/en/us/td/docs/wireless/controller/8-10/config-guide/b_cg810/ports_and_interfaces.html#info-dyn-interface)
- Wireless clients are authenticated and onboarded by the wireless controller.
- A network device that is located upstream of the border advertises the wireless network to the fabric border.
- Communication between a wired host in the fabric and a wireless client outside fabric occurs through the fabric border.

#### **Configuring OTT Centralized Wireless**

This task describes only the fabric configurations that are required to enable OTT wireless, assuming that the wireless infrastructure is already functioning in the traditional way.

#### **Before you begin**

- Ensure that you have configured the control plane node, border node, and fabric edge node in a LISP VXLAN fabric for wired clients. For configuration information, refer to the earlier chapters in this document.
- Ensure that there is a specific subnet reachability in the underlay (global routing table) for the wireless controller subnet at the access layer. This is required for the access points to connect to the wireless controller.

#### **Procedure**

**Step 1** On the fabric edge node, configure the switched virtual interface (SVI) for the AP VLAN.

#### **Example:**

```
interface Vlan92
description For APs
mac-address 0000.0c9f.ff39
 ip address 10.92.1.1 255.255.255.240
no ip redirects
no lisp mobility liveness test
lisp mobility APVlan92-IPV4
end
!
```
The same SVI is present on every fabric edge node, with the same Virtual IP address and MAC address. This makes it a default gateway for all traffic from the APs.

**Step 2** Configure Layer 3 VNI and Layer 2 VNI for the AP VLAN.

An AP is placed in the global routing table which has a LISP instance ID (VNI) attached.

In this example, Layer 3 instance ID for the global routing table is 4097 and the corresponding Layer 2 instance id is 8189.

#### **Example:**

```
router lisp
 instance-id 4097
  remote-rloc-probe on-route-change
  dynamic-eid APVlan92-IPV4
   database-mapping 10.92.1.0/28 locator-set rloc_set
   exit-dynamic-eid
   !
```

```
exit-instance-id
 !
instance-id 8189
 remote-rloc-probe on-route-change
 service ethernet
  eid-table vlan 92
   database-mapping mac locator-set rloc_set
   exit-service-ethernet
  !
 exit-instance-id
 !
exit-router-lisp
!
```
**Step 3** On the wireless controller, map the wireless SSID to the wireless client VLAN or subnet.

#### **Example:**

```
vlan 2055 //wireless client VLAN
name Client_VLAN1
```

```
//Create wireless Policy Profile
wireless profile policy diy-localOTT-open_profile
description diy-localOTT-open_profile
dhcp-tlv-caching
exclusionlist timeout 180
http-tlv-caching
service-policy input platinum-up
service-policy output platinum
vlan Client_VLAN1
no shutdown
```

```
//Create Wirless SSID
```

```
wlan diy-localOTT-open_profile 17 diy-localOTT-open
radio policy dot11 24ghz
radio policy dot11 5ghz
no security wpa
no security wpa wpa2
no security wpa wpa2 ciphers aes
no security wpa akm dot1x
no shutdown
//Create a Policy Tag to map the WLAN Profile to the Policy Profile
wireless tag policy wireless-policy-tag-open
```
wlan diy-localOTT-open\_profile policy diy-localOTT-open\_profile

### **Fabric-Enabled Wireless**

A fabric-enabled wireless network integrates the wireless infrastructure with the wired fabric network. In a fabric with integrated wired and wireless, a single infrastructure for wired and wireless connectivity provides a uniform experience by having a common overlay for both the wired and wireless hosts. Wireless users get all the advantages of a fabric such as enhanced security with uniform policy application, data plane optimization, and operational simplicity.

• Wireless controller controls and manages all wireless functions. It interacts with the fabric control plane to notify the control plane node of all the wireless client joins, roams and disconnects.

- Fabric control plane node maintains the endpoint locator database for both the wired and wireless clients. It resolves the lookup requests from the fabric edge nodes to locate the endpoints. The control plane node notifies the fabric edge and border nodes about the wireless client mobility and RLOC information.
- Fabric APs connect directly to the fabric edge nodes. A fabric AP establishes a Control and Provisioning of Wireless Access Points (CAPWAP) tunnel to the fabric wireless controller and connects as local-mode AP. It applies all wireless specific features like SSID policies, AVC, QoS, so on, to the wireless endpoints.
- Fabric edge node onboards an AP into the fabric. It serves as a single Layer 3 default gateway for all the connected endpoints.
- Control plane traffic between the fabric APs and the fabric wireless controller is through the CAPWAP tunnel.
- For the data plane, a fabric AP establishes a VXLAN tunnel to the fabric edge node. Wireless data traffic traverses through this tunnel to reach the fabric edge node. The fabric edge node terminates the AP VXLAN tunnel and the client data traffic is placed on the wired fabric network. The VXLAN tunnel between the fabric AP and the fabric edge node carries the segmentation and policy information to and from the fabric edge node.

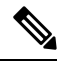

**Note** The rest of the document describes the fabric-enabled wireless mode of operation.

# <span id="page-126-0"></span>**Platforms that Support Wireless Infrastructure in a LISP VXLAN Fabric**

LISP VXLAN Fabric supports the following wireless devices:

- Cisco Catalyst 9800 Series Wireless Controller that is available in multiple form factors such as an Appliance, Cloud-based, or Embedded Wireless for a Switch.
- Wi-Fi 6 Access Points, which are the Cisco Catalyst 9100 Series APs.
- 802.11ac Wave 2 Access Points, which are the AP1540 Series, AP1560 Series, AP1800 Series, AP2800 Series, AP3800 Series, and AP4800 Series.

### <span id="page-126-1"></span>**Wireless Controller**

In a LISP VXLAN fabric, a wireless controller can either be hardware device or a software module that runs on a colocated control plane and border node.

The following table describes both these operational modes of a wireless controller.

<span id="page-127-1"></span>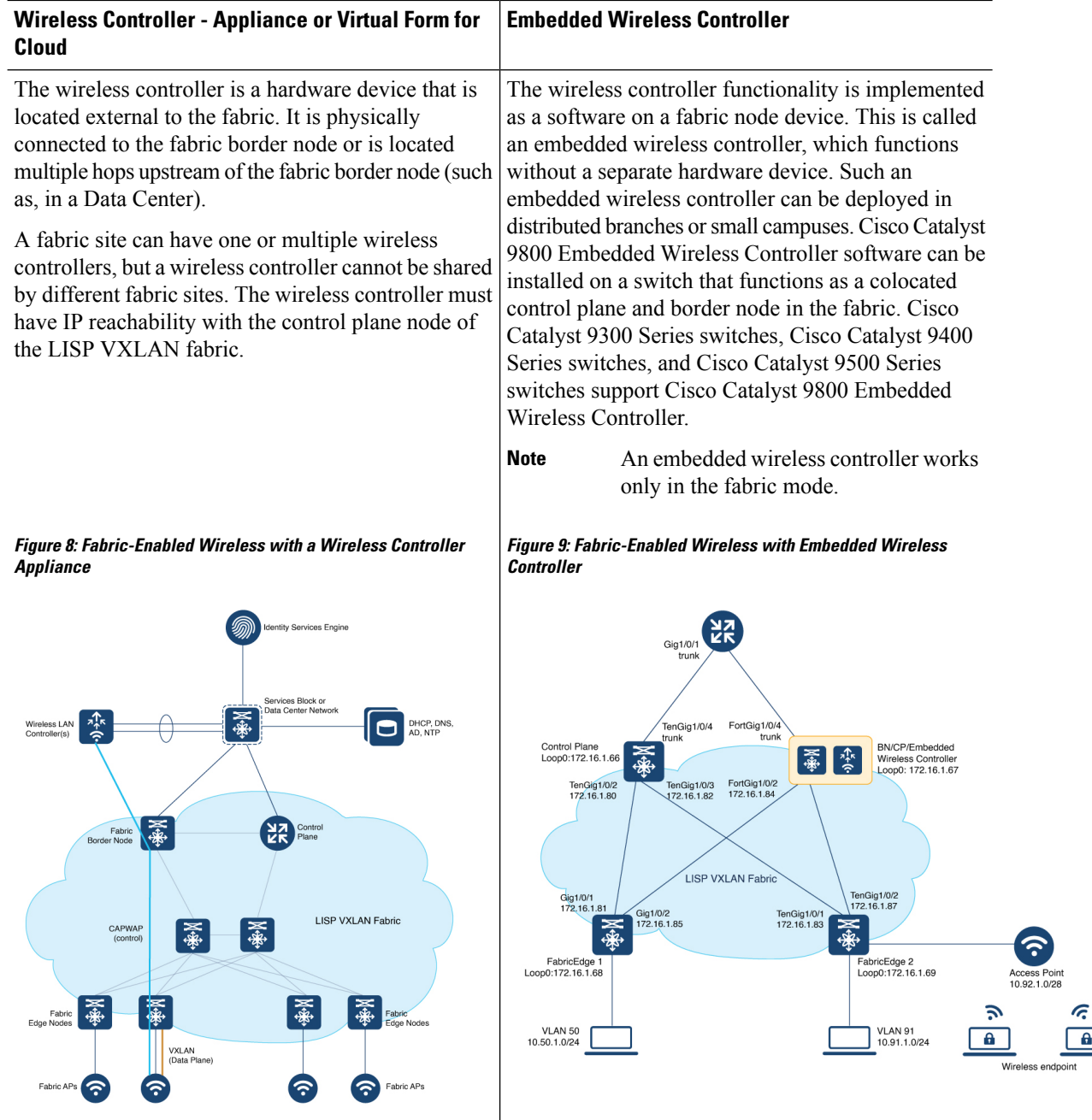

# <span id="page-127-0"></span>**Fabric Access Points**

The fabric APs connect directly to the fabric edge nodes and are part of the fabric overlay. AP subnets in the overlay are advertised to the external network and the wireless controller reaches the APs through the overlay. Control plane traffic from a fabric AP to the wireless controller (for the AP join operation) is through the CAPWAP tunnel.

All APs belong to a unique overlay virtual network called the Default Instance, which is mapped to the global routing table. A Default Instance connects network infrastructure elements like Access Points and Layer 2 switches to the fabric access layer. This unique overlay virtual network for all fabric APs simplifies the management of APs by including them within a single subnet.

Before onboarding the fabric APs, ensure that a default instance (instance-id 4097) is already configured on the fabric edge and border nodes. For configuration of a default instance, refer to *Configuring Fabric Edge Node* chapter. Map the AP subnet to the Layer 2 VNI and Layer 3 VNI for the Default Instance. Ensure that the fabric edge device is configured for Dot1x authentication of connected endpoints.

# <span id="page-128-0"></span>**Workflow to Integrate Wireless in a LISP VXLAN Fabric**

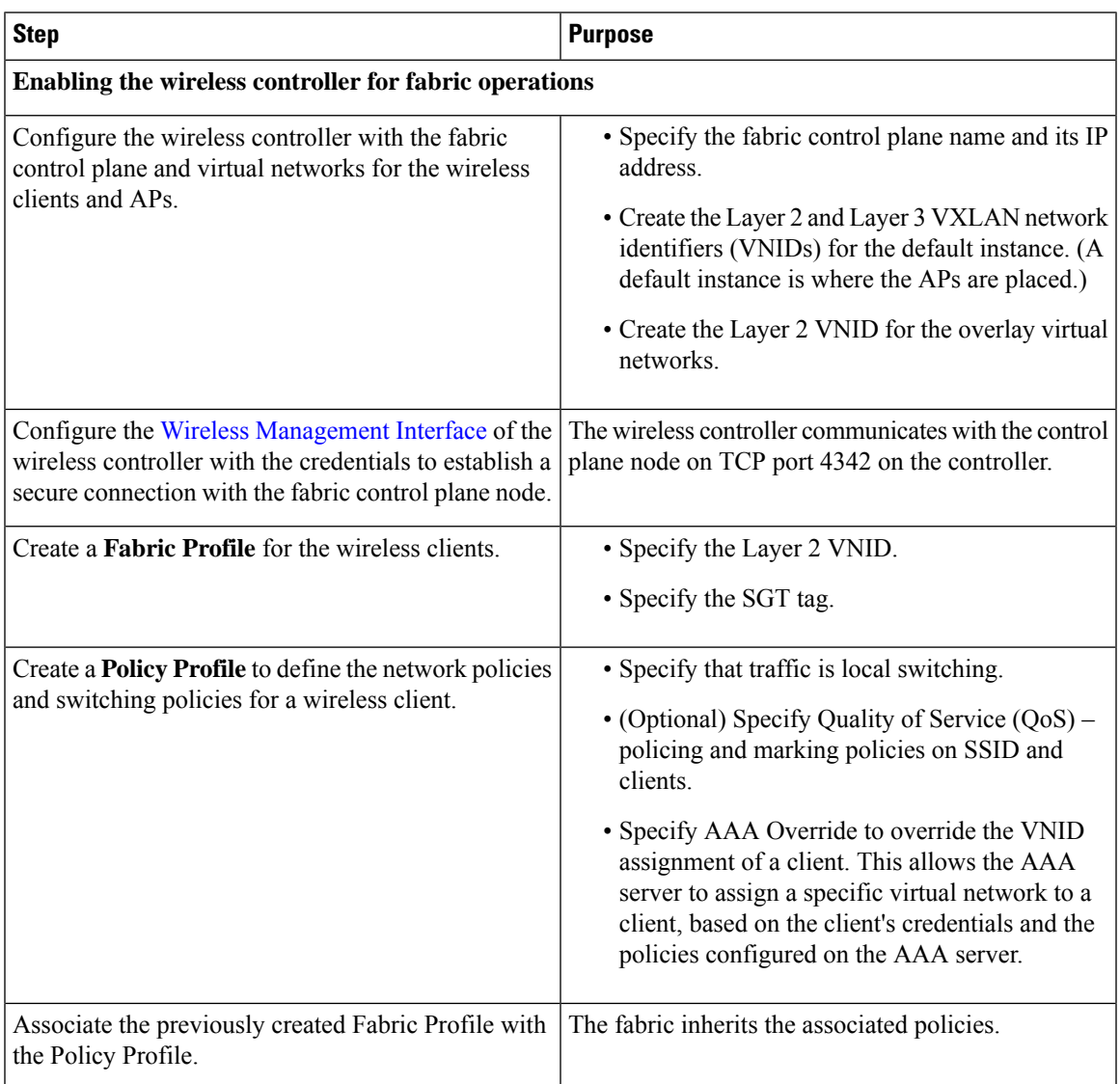

Before you begin the wireless integration, ensure that you have configured the fabric control plane node, border node, and the fabric edge node for a wired network.

I

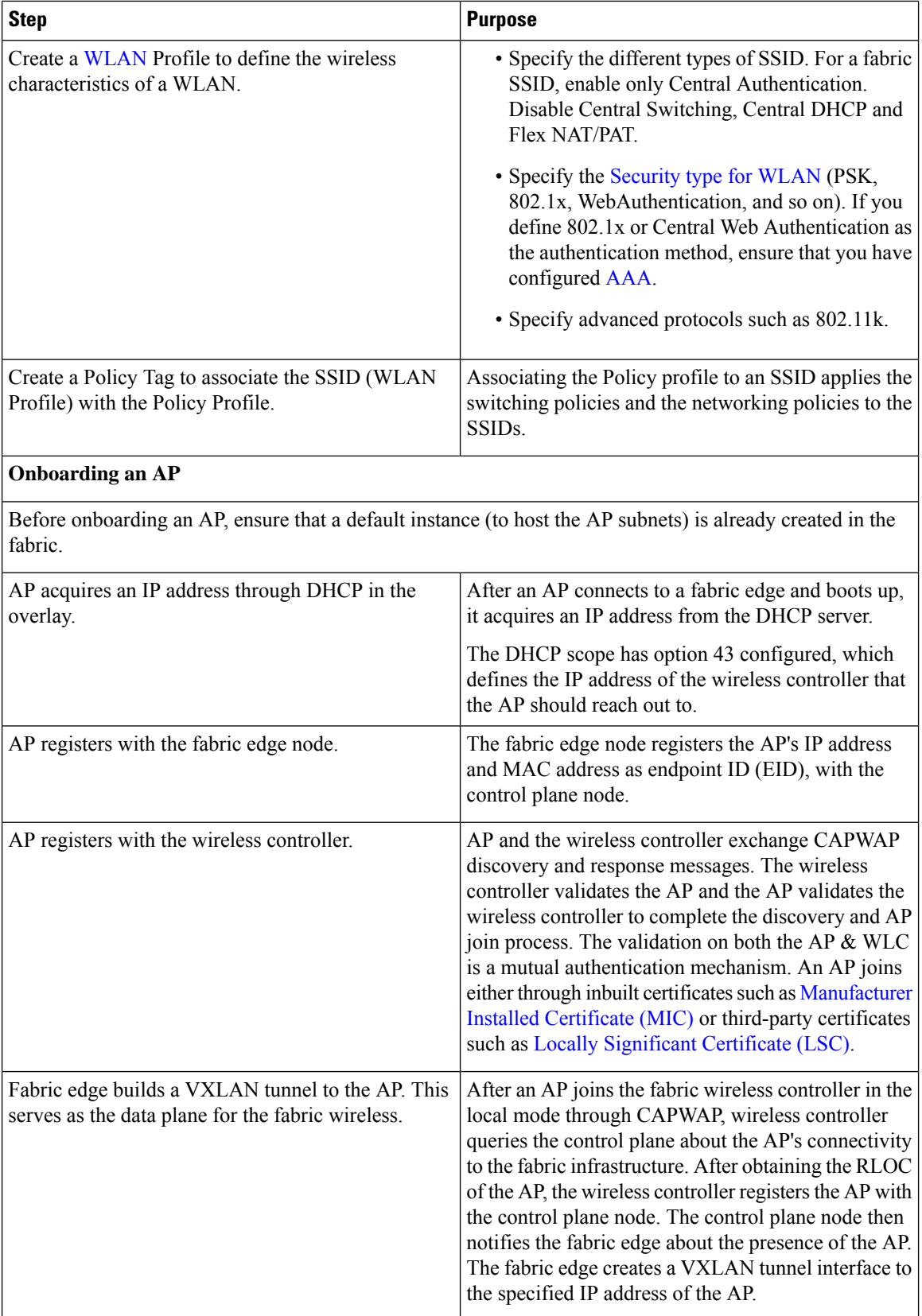

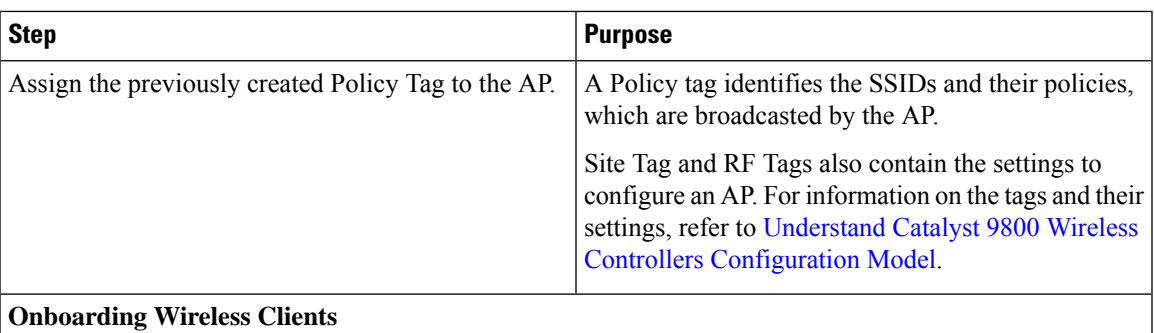

When a wireless client associates with a fabric AP, it is onboarded in the following manner:

- Client authenticates with the wireless controller on an SSID that is enabled for fabric.
- Wireless controller notifies the fabric AP to use VXLAN encapsulation to the fabric edge node and to populate the appropriate virtual network identifier (VNI) and source group tag (SGT) for that client in a VXLAN packet.
- Wireless controller registers the client's MAC address in the fabric control plane node database.
- After the client receives an IP address for itself through DHCP, the fabric edge node updates the control plane database with the client IP address. The MAC address and IP address of the client are mapped and correlated.

The wireless client can now communicate through the fabric network.

# <span id="page-130-0"></span>**Wireless Client Roams**

Consider a LISP VXLAN Wireless Figure 9: [Fabric-Enabled](#page-127-1) Wireless with Embedded Wireless Controller where there are two fabric edge nodes (Fabric Edge 1 and Fabric Edge 2). Access point AP1 is connected to Fabric Edge 1 and AP2 is connected to Fabric Edge 2. A Catalyst 9800 Series embedded wireless controller runs on the colocated border and control plane node.

When a client that is connected to AP1 roams to AP2 (inter-switch roaming), the following sequence of events occur:

- **1.** AP2 notifies the wireless controller about the client presence.
- **2.** The wireless controller updates the forwarding table of AP2 with the client's SGT and Layer 2 VNID.
- **3.** The wireless controller updates the control plane node database with the client's new RLOC (Fabric Edge 2).
- **4.** The control plane notifies Fabric Edge 2 to add the client MAC address to its forwarding table.
- **5.** The control plane then notifies Fabric Edge 1 to clean up the client info.
- **6.** On receiving traffic from the client, Fabric Edge 2 updates the control plane with the client's IP address.

An anycast gateway that is configured on all the fabric edges facilities seamless client roaming between the fabric edge nodes.

### <span id="page-131-0"></span>**Prerequisites for Configuring Fabric-Enabled Wireless**

- Ensure that the underlay network links are configured for routed access connectivity.
- Ensure that you have configured the fabric How to [Configure](#page-25-0) a Control Plane Node, [Detailed](#page-40-0) Steps to [Configure](#page-40-0) a Border Node, and the How to [Configure](#page-91-0) a Fabric Edge Node for a wired network.
- Ensure that there is a specific subnet reachability in the underlay (global routing table) for the wireless controller subnet at the access layer. This is required for the access points to connect to the wireless controller.
- For an embedded wireless controller:

A fabric node switch that hosts the embedded controller should operate in Install mode for a wireless package to be installed on it. Install the Cisco Catalyst 9800 Series Wireless Controller as a sub-package on top of the base image on the fabric node switch.

For information on booting a switch in Install mode and installing a sub-package, refer to Cisco [Catalyst](https://www.cisco.com/c/en/us/td/docs/wireless/controller/9800/17-10/config-guide/b_wl_17_10_cg/m_vewlc_subpackage_install.html) 9800 Series Wireless Controller Software [Configuration](https://www.cisco.com/c/en/us/td/docs/wireless/controller/9800/17-10/config-guide/b_wl_17_10_cg/m_vewlc_subpackage_install.html) Guide.

Ensure that the wireless package is the same version as the base image on the switch (Cisco IOS XE). For example, if the switch is operating on Cisco IOS XE 17.10.1, install the 17.10.1 version of the wireless package on the switch.

To download a wireless package, go to the Software [Download](https://software.cisco.com/download/home) page, navigate to the switch family, and select the **IOS XE Wireless Controller Software Package** Software Type.

After the wireless package is installed, use the **show install summary** command on the switch to verify the version and state of the embedded wireless controller.

### <span id="page-131-1"></span>**How to Configure Fabric-Enabled Wireless**

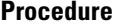

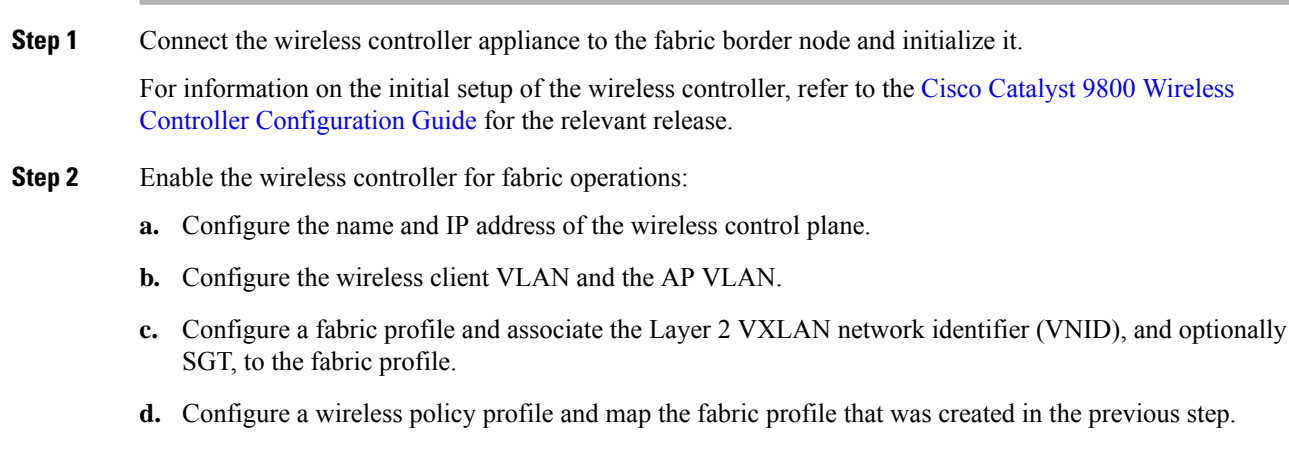

The following table describes the commands that configure a wireless controller for fabric operations.

I

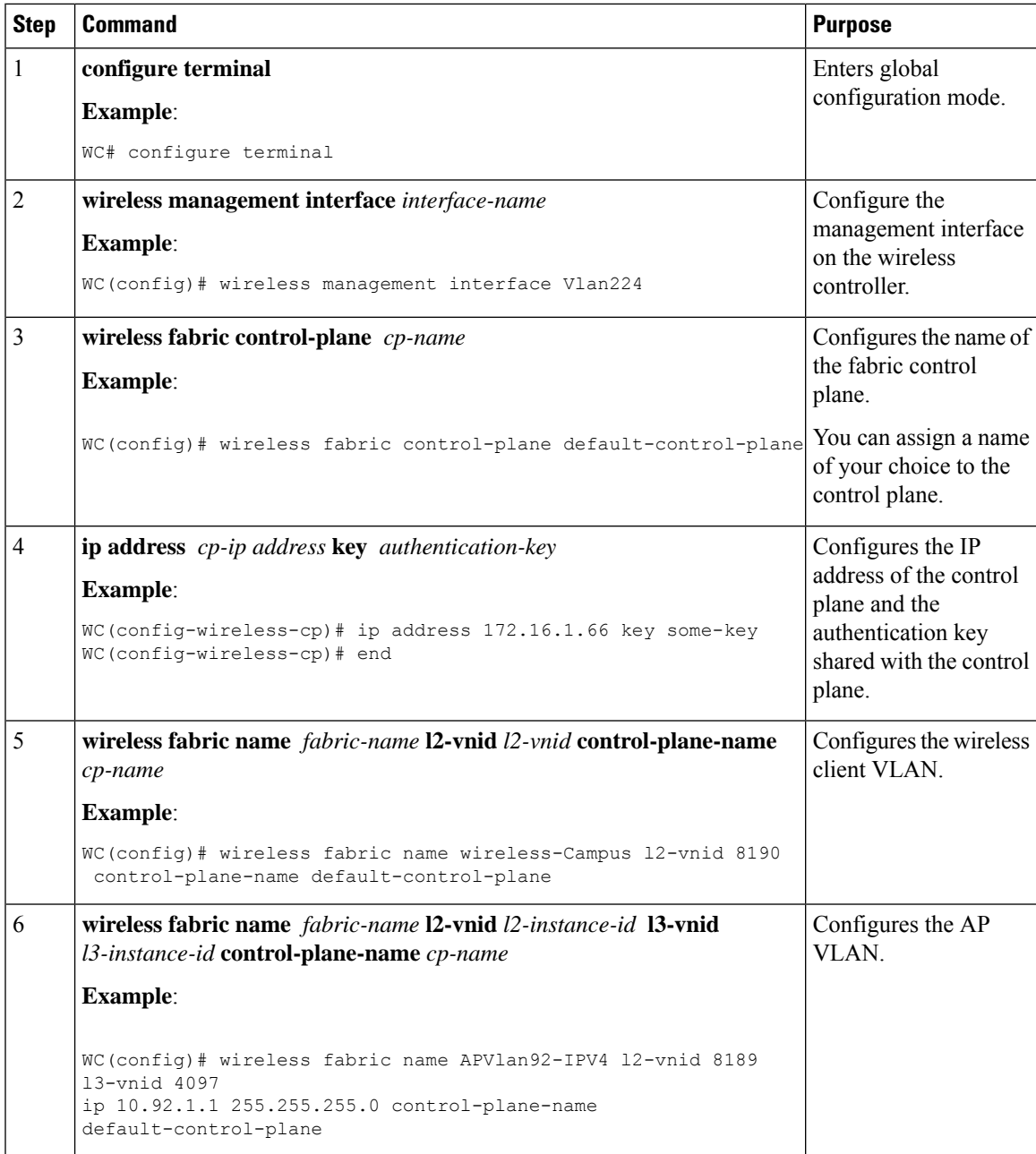

 $\mathbf I$ 

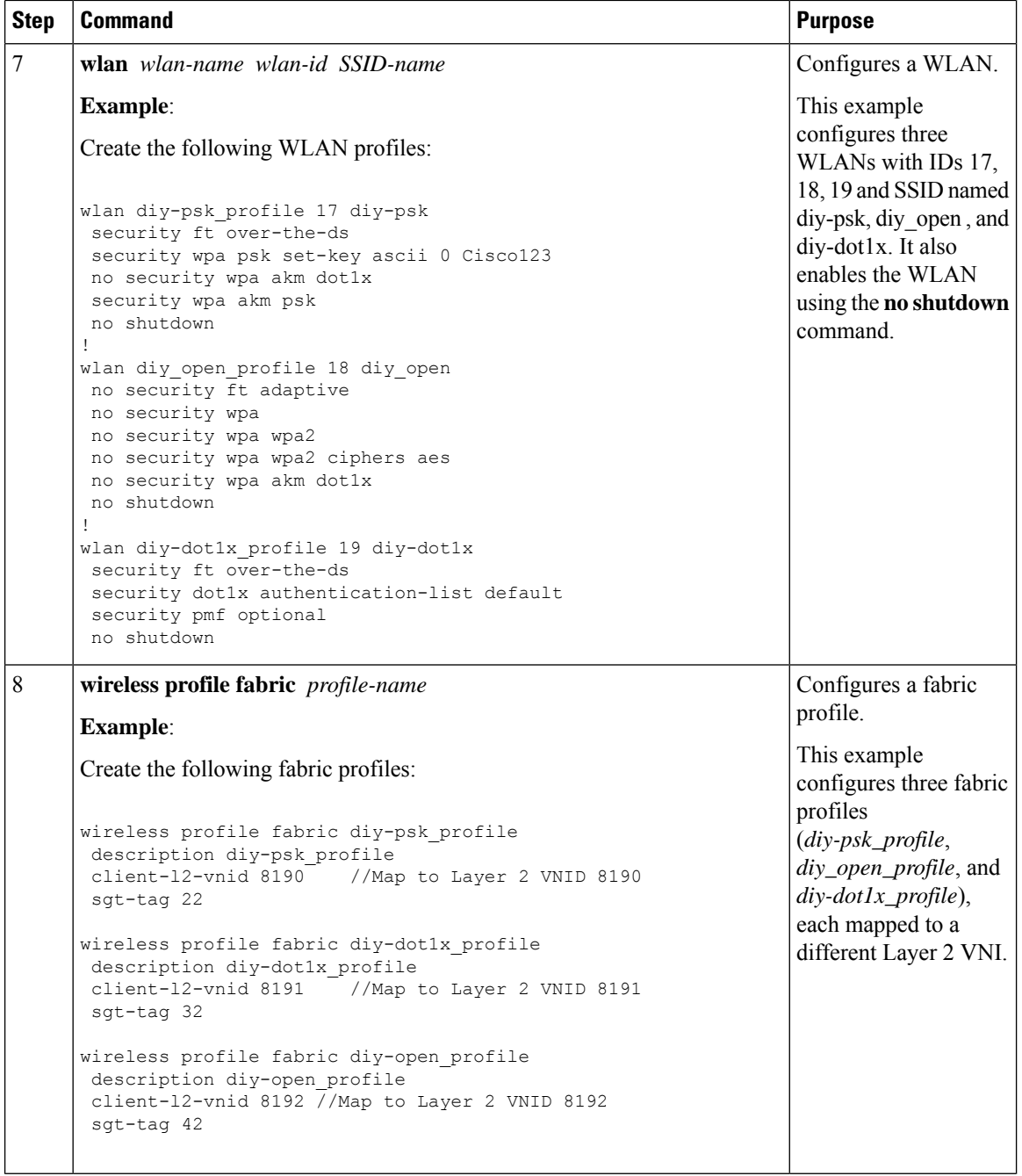

i.

I

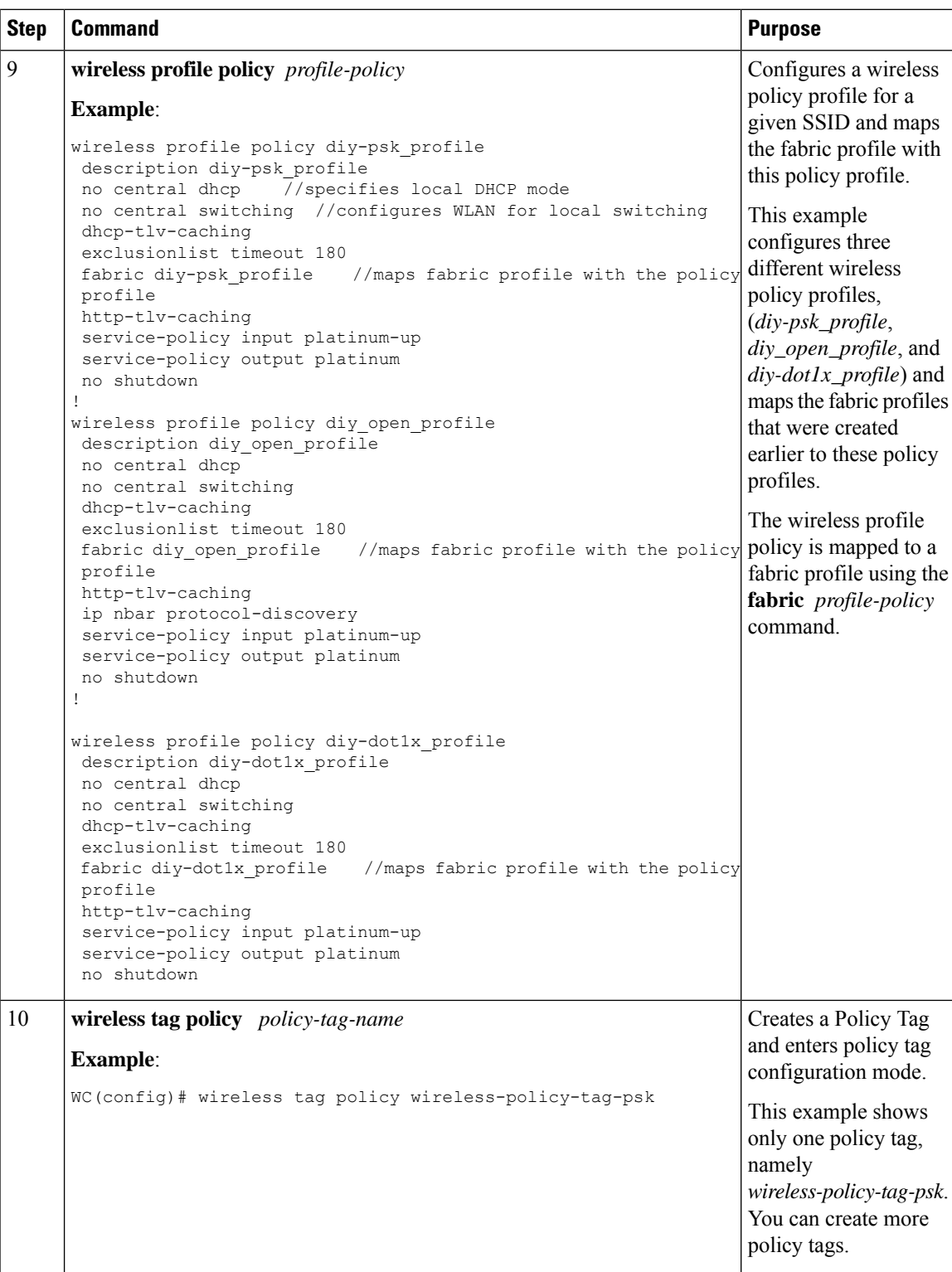

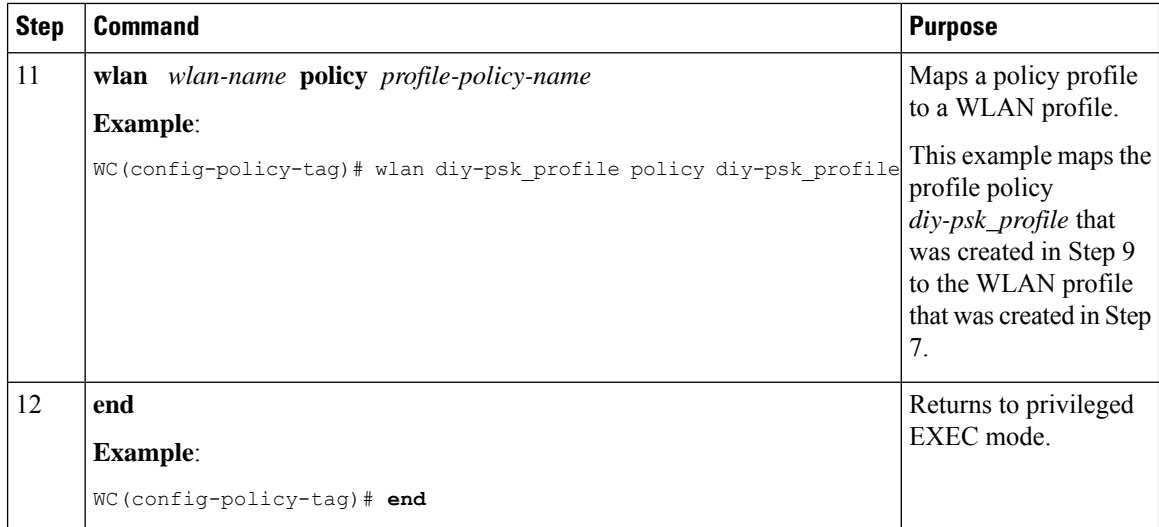

To see the GUI-based configurations of the wireless controller, click [Configuring](#page-138-0) Wireless Controller for [Fabric-Enabled](#page-138-0) Wireless (GUI).

- <span id="page-135-0"></span>**Step 3** Integrate the wireless controller with the fabric control plane.
	- a) On the control plane node, define a locator set for the wireless controller.

#### **Example:**

```
router lisp
locator-set WLC
192.168.224.4 //IP address of the Wireless Management Interface
exit-locator-set
```
b) On the control plane node, configure open passive TCP sockets to listen for incoming connections. The wireless controller communicates with the control plane node on TCP port 4342.

#### **Example:**

map-server session passive-open WLC

c) On the control plane node, configure the LISP Site to accept EID prefixes.

#### **Example:**

```
site site uci
 description map-server1
 authentication-key some-key
 eid-record instance-id 4097 10.92.1.0/28 accept-more-specifics //AP subnet
 eid-record instance-id 4099 10.51.1.0/24 accept-more-specifics //New subnet for wireless
clients
 eid-record instance-id 8189 any-mac
 eid-record instance-id 8190 any-mac
 eid-record instance-id 8191 any-mac
 exit-site
 !
exit-router-lisp
!
```
**Step 4** On the border node, update the map cache with the AP subnets.

#### **Example:**

```
router lisp
instance-id 4097 //Layer 3 instance-id for the default instance
```

```
remote-rloc-probe on-route-change
 service ipv4
  eid-table default
  map-cache 10.92.1.0/28 map-request
  exit-service-ipv4
  !
 exit-instance-id
!
exit-router-lisp
!
```
- **Step 5** Configure the fabric edge nodes to onboard the fabric APs. Do the following configurations on the fabric edge node.
	- a) Configure SVI interface for the wireless client VLAN.
		- Ensure that you assign the same MAC address for a given SVI, across all fabric edges within the fabric site. We recommend that you use a MAC address starting from the base range value of 0000.0C9F.F05F. **Note**
			- IPv6 client address assignment through Stateless Address Auto-Configuration (SLAAC) depends on Router Solicitation (RS), Router Advertisement (RA), Neighbor Solicitation (NS), and Neighbor Discovery (ND) message sequences. A default RA interval of 200 seconds results in a longer duration for IP address resolution. To enable faster address convergence using SLAAC, we recommend that you configure a lower RA interval, such as 1000 milliseconds.

#### **Example:**

```
interface Vlan51
description For Wirless Clients
mac-address 0000.0c9f.f3b7 //Common MAC address
vrf forwarding Campus
ip address 10.51.1.1 255.255.255.0
ip helper-address 192.168.136.1
no ip redirects
ip route-cache same-interface
no lisp mobility liveness test
lisp mobility wireless-Campus-IPV4
lisp mobility wireless-Campus-IPV6
ipv6 address 2001:192:168:166::1/96
ipv6 enable
ipv6 nd ra-interval msec 1000
ipv6 nd dad attempts 0
ipv6 nd managed-config-flag
ipv6 nd other-config-flag
ipv6 nd router-preference High
ipv6 dhcp relay destination 2001:192:168:136::1
ipv6 dhcp relay source-interface Vlan1023
ipv6 dhcp relay trust
!
```
- b) Configure SVI interface for the AP VLAN.
	- Ensure that you assign the same MAC address for a given SVI, across all fabric edges within the fabric site. We recommend that you use a MAC addressstarting from the base range value of 0000.0C9F.F05F. **Note**

#### **Example:**

```
interface Vlan92
description For APs
```

```
mac-address 0000.0c9f.ff39
ip address 10.92.1.1 255.255.255.240
no ip redirects
no lisp mobility liveness test
lisp mobility APVlan92-IPV4
end
!
```
c) Configure dynamic EID for the AP subnets in the default instance.

#### **Example:**

```
router lisp
 instance-id 4097
  remote-rloc-probe on-route-change
   dynamic-eid APVlan92-IPV4
   database-mapping 10.92.1.0/28 locator-set rloc_set
   exit-dynamic-eid
   !
 exit-instance-id
 !
```
d) Configure Layer 3 VNI for the wireless client subnet.

#### **Example:**

```
instance-id 4100
 remote-rloc-probe on-route-change
 dynamic-eid wireless-Campus-ipv4
  database-mapping 10.51.1.0/24 locator-set rloc_set
  exit-dynamic-eid
  !
 dynamic-eid wireless-Campus-ipv6
  database-mapping 2001:DB8:2051::/64 locator-set rloc_set
  exit-dynamic-eid
  !
 service ipv4
  eid-table vrf Campus
  map-cache 0.0.0.0/0 map-request
  exit-service-ipv4
  !
 service ipv6
  eid-table vrf Campus
  map-cache ::/0 map-request
  exit-service-ipv6
  !
 exit-instance-id
 !
```
e) Configure Layer 2 VNI for AP VLAN.

#### **Example:**

```
instance-id 8189
remote-rloc-probe on-route-change
 service ethernet
  eid-table vlan 92
  database-mapping mac locator-set rloc_set
  exit-service-ethernet
 !
 exit-instance-id
!
```
f) Configure Layer 2 VNI for the wireless client VLAN.

#### **Example:**

```
instance-id 8190
 remote-rloc-probe on-route-change
 service ethernet
  eid-table vlan 51
  database-mapping mac locator-set rloc_set
  exit-service-ethernet
  !
 exit-instance-id
 !
exit-router-lisp
!
```
g) Enable DHCP Snooping on the AP and Client VLANs.

#### **Example:**

```
ip dhcp snooping vlan 51,92
```
# <span id="page-138-0"></span>**Configuring Wireless Controller for Fabric-Enabled Wireless (GUI)**

### **Configuring a Fabric and its Control Plane (GUI)**

#### **Procedure**

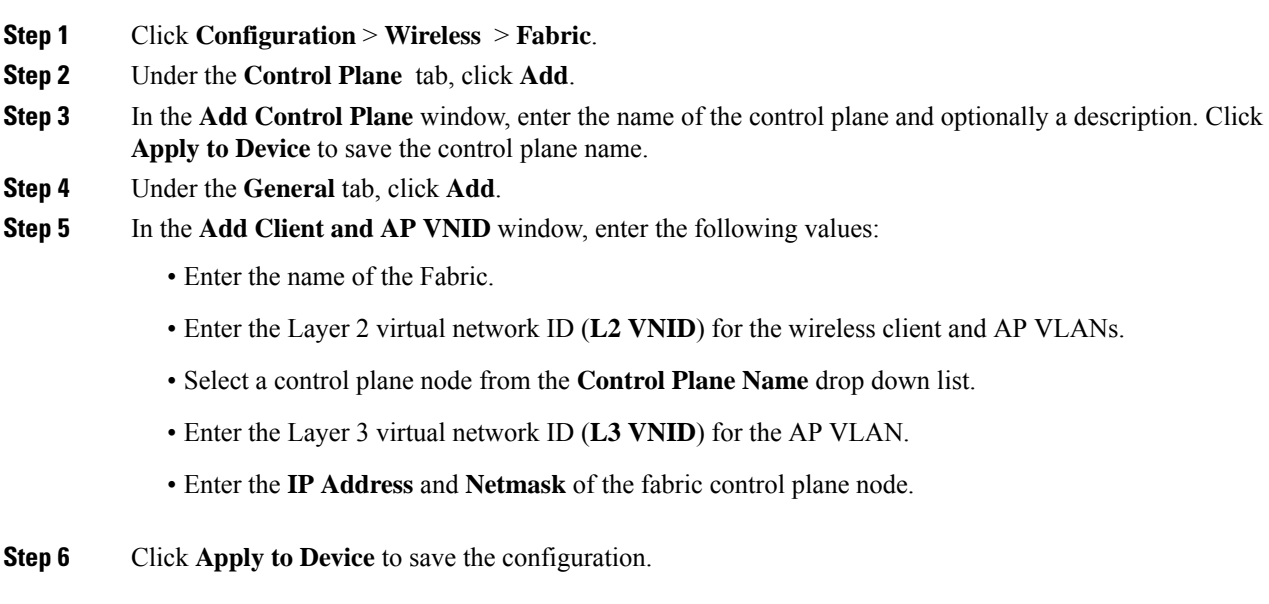

### **Configuring a Fabric Profile (GUI)**

#### **Procedure**

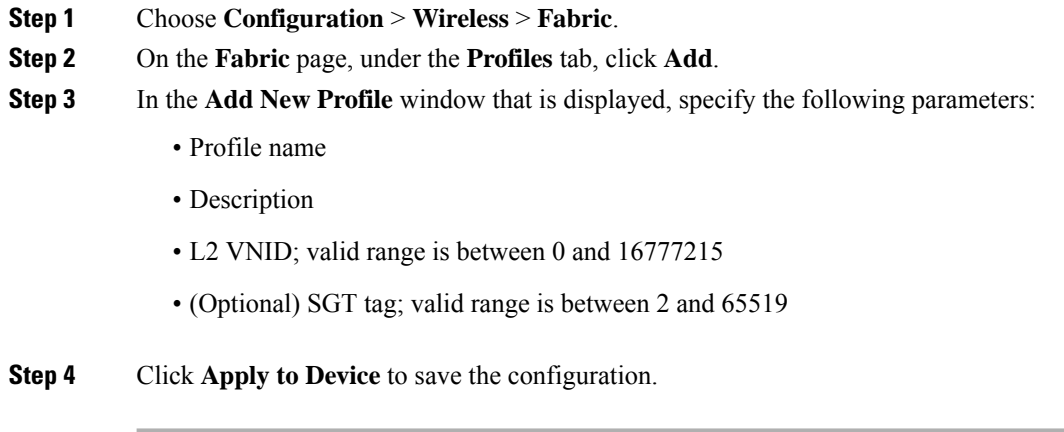

### **Configuring a Wireless Profile Policy (GUI)**

#### **Procedure**

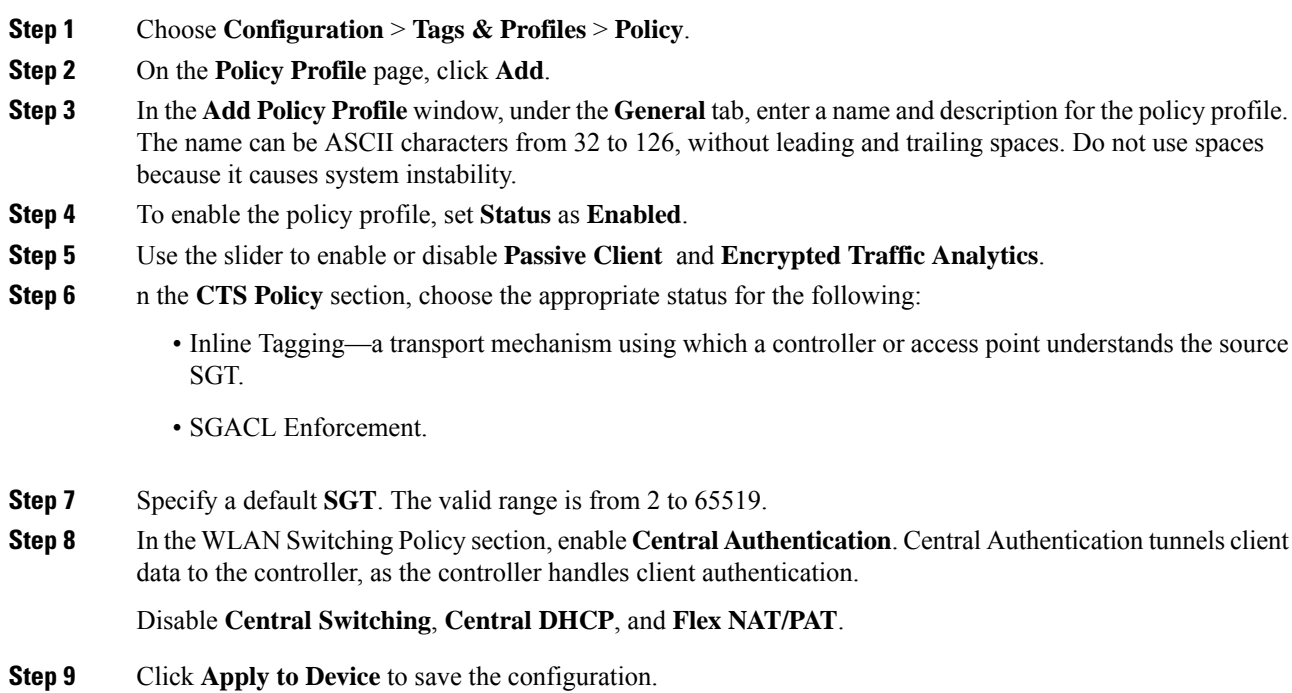

### **Creating a WLAN Profile (GUI)**

#### **Procedure**

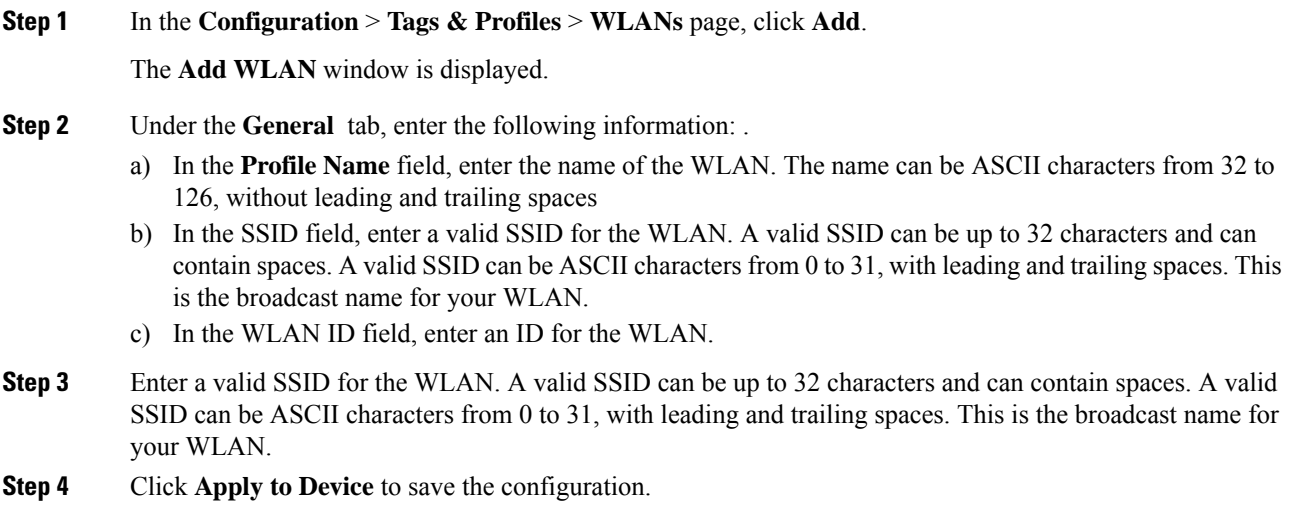

### **Configuring WLAN Security (GUI)**

**Procedure**

An authentication method sets the method by which a client can access the WLAN and decides the level of security on the WLAN.

Set up the authentication configurations and filters for the WLAN depending on the method you have chosen. These include the keys, filters, ACLs, and parameter maps as applicable to the selected authentication method.

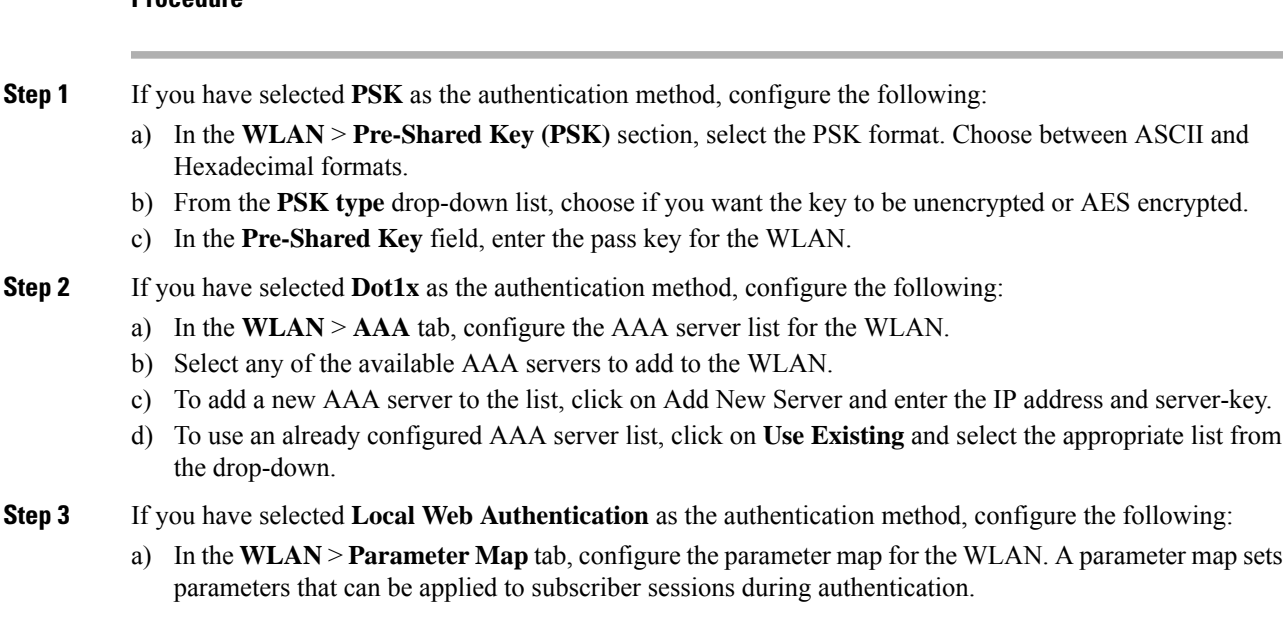

- **1.** In the **Global Configuration** section, configure the global parameter map.
- **2.** Enter an IPv4 or IPv6 address to configure a virtual IP address for redirecting the clients to the login page of the controller.
- **3.** From the Trustpoint drop-down list, select the trustpoint for HTTPS login page. The trustpoint corresponds to the device certificate the controller will use in conjunction with the virtual IP and hostname.
- **4.** In the **WLAN Specific Configuration** section, either create a new parameter map for the WLAN, or select an existing parameter map from the drop-down list.
- b) In the **WLAN** > **Local Users** tab, enter the username in the local database to establish a username-based authentication system.
	- **1.** Enter the user name to be saved.
	- **2.** From the **Password Encryption** drop-down list, choose if you want the password to be unencrypted or encrypted.
	- **3.** In the **Password** field, specify the password the user must enter to gain access to the switch. The password must be from 1 to 25 characters and can contain embedded spaces.
	- **4.** Click on the **+** sign to add the credentials to the database. Add as many user credentials as required.
- **Step 4** If you have selected **External Web Authentication** as the authentication method, configure the following:
	- a) In the **WLAN** > **Parameter Map** tab, configure the parameter map for the WLAN.
		- **1.** In the **Global Configuration** section, configure the global parameter map.
		- **2.** Enter an IPv4 or IPv6 address to configure the virtual IP address of the external web authentication login page to which the guest users are redirected.
		- **3.** From the **Trustpoint** drop-down list, select the trustpoint for HTTPS login page. The trustpoint corresponds to the device certificate the controller will use in conjunction with the virtual IP and hostname.
		- **4.** In the **WLAN Specific Configuration** section, either create a new parameter map for the WLAN, or select an existing parameter map from the drop-down list.
		- **5.** To create a new parameter map, enter the parameter-map name.
		- **6.** In the **Redirect URL for login** field, enter the URL of the external server that will host the authentication page for login.
		- **7.** In the **Portal IPV4 Address** field, enter the IPv4 address of the external server to send redirects. If the external server uses an IPv6 address, in the **Portal IPV6 Address** field, enter the IPv6 address of the portal to send redirects.
	- b) In the **WLAN > ACL / URL Filter** tab, configure the ACL rules and the URL filter list.
		- **1.** In the **Pre Auth ACL** section, enter the name of the ACL.
		- **2.** In the **IP address** field, enter the source IP address and the destination IP address. This will configure the ACL to permit packet transfer from and to the specified IP address. You can add as many IP addresses as required.
- **3.** In the **URL Filter** section, enter a name for the URL Filter list that you are creating.
- **4.** Use the slider to set the list action to **Permit** or **Deny** the URLs.
- **5.** Specify the URLs in the **URLs** box. Enter every URL on a new line.
- **Step 5** If you have selected Central Web Authentication as the authentication method, configure the following:
	- a) In the **WLAN > AAA/ACL** tab, configure the AAA server list and ACL for the WLAN.
	- b) In the **AAA Configuration** section, select any of the available AAA servers to add to the WLAN. This will be the server where the clients will get authenticated.
	- c) To add a new AAA server to the list, click on **Add New Server** and enter the IP address and server-key.
	- d) To use an already configured AAA server list, click on **Use Existing** and select the appropriate list from the drop-down.
	- e) In the **ACL List** section, enter the name of the ACL. This ACL will contain the rules regarding URLs that can be accessed by the client and should match the name configured on the RADIUS server.

**Step 6** Click **Apply to Device** to save the configuration.

### **Configuring Policy Tag (GUI)**

#### **Procedure**

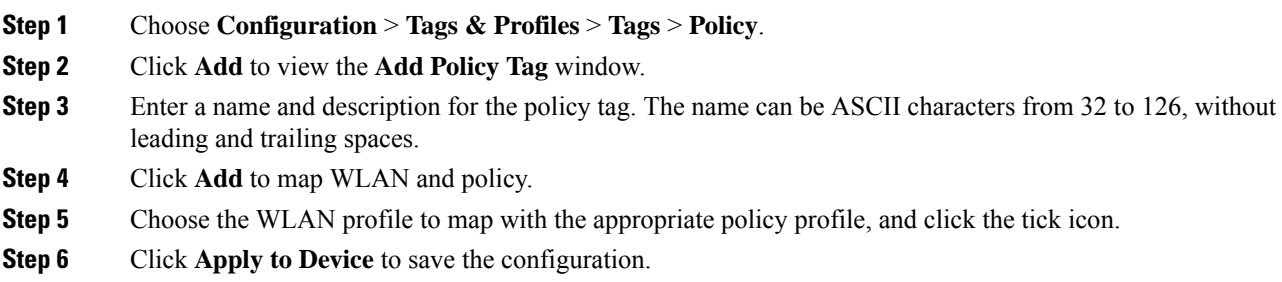

#### **What to do next**

Click [Step](#page-135-0) 3 to continue the fabric configurations for integrating wireless.

### <span id="page-142-0"></span>**Configuration Example for Fabric-Enabled Wireless**

The example configurations described below are for the control plane node and the fabric edge node of a LISP VXLAN fabric shown in Figure 10: [Fabric-enabled](#page-143-0) Wireless Topology. An upstream router connects the external border and the wireless controller. A fabric-enabled AP (10.92.1.0) is connected to Fabric Edge 2 (172.16.1.69) and is on VLAN 92. The wireless client IP subnets are 10.51.1.0/24 and 2001:DB8:2051::/64.

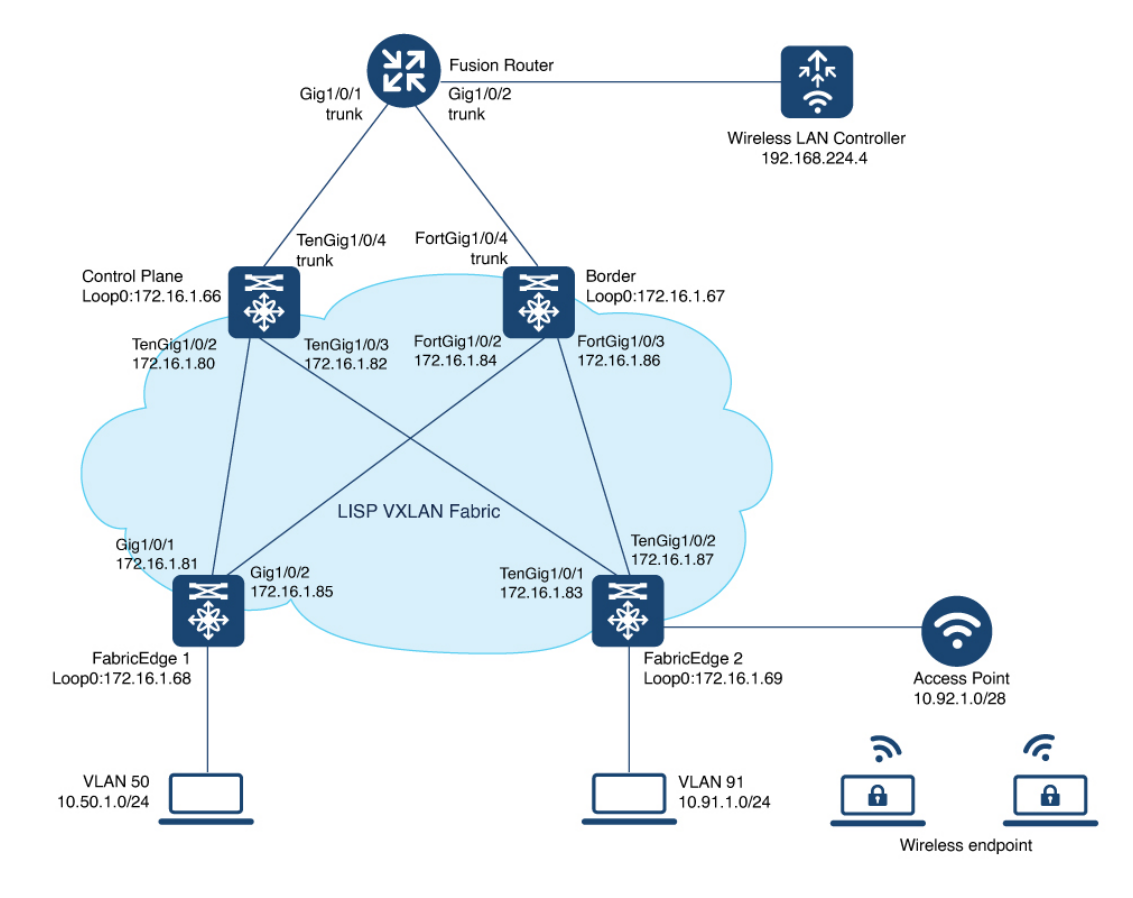

<span id="page-143-0"></span>**Figure 10: Fabric-enabled Wireless Topology**

The example shows only the LISP configurations on the fabric nodes.
$\mathbf{l}$ 

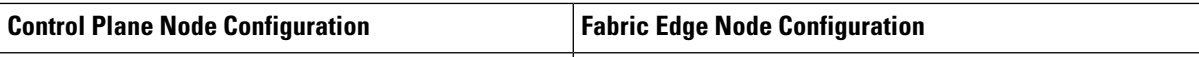

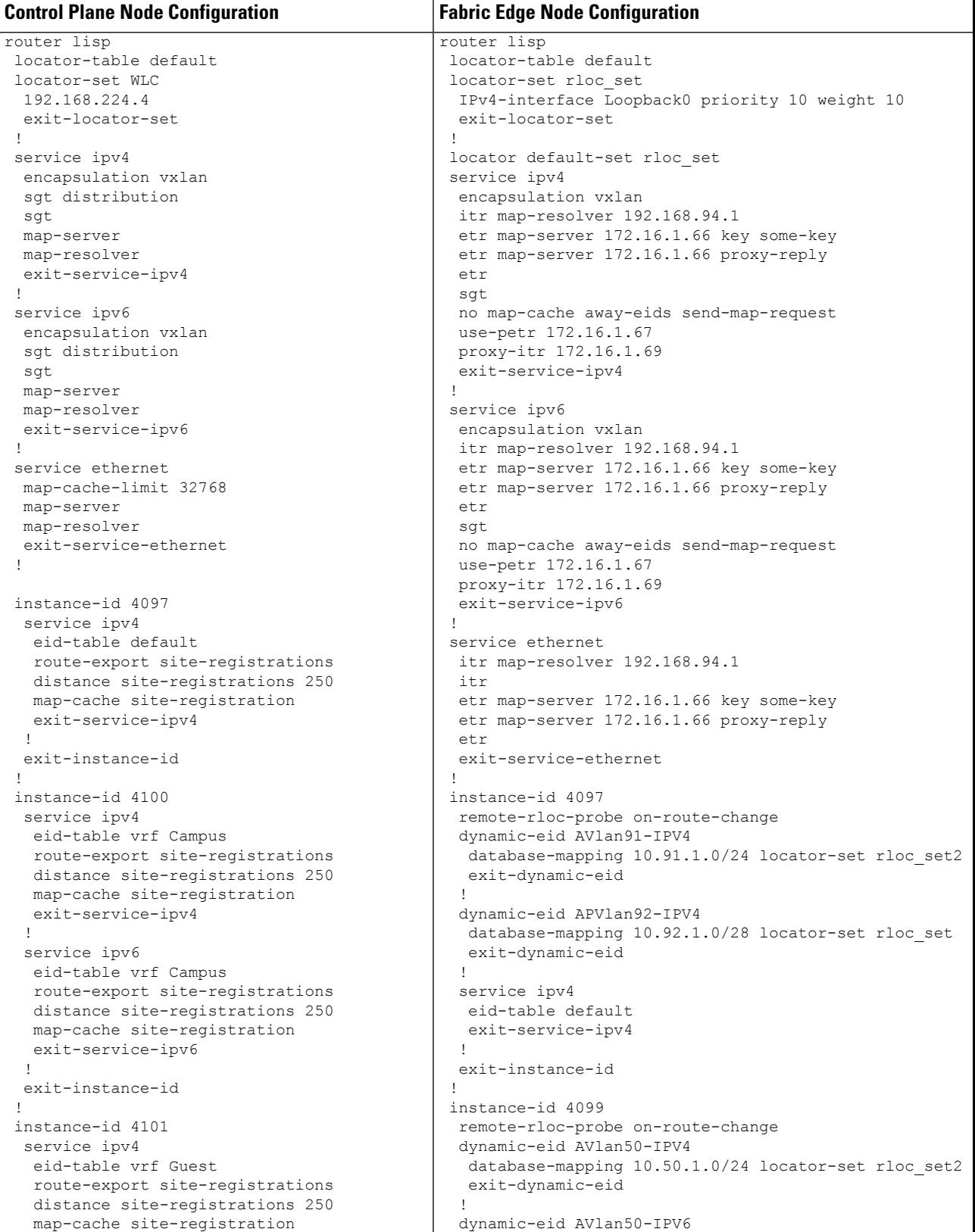

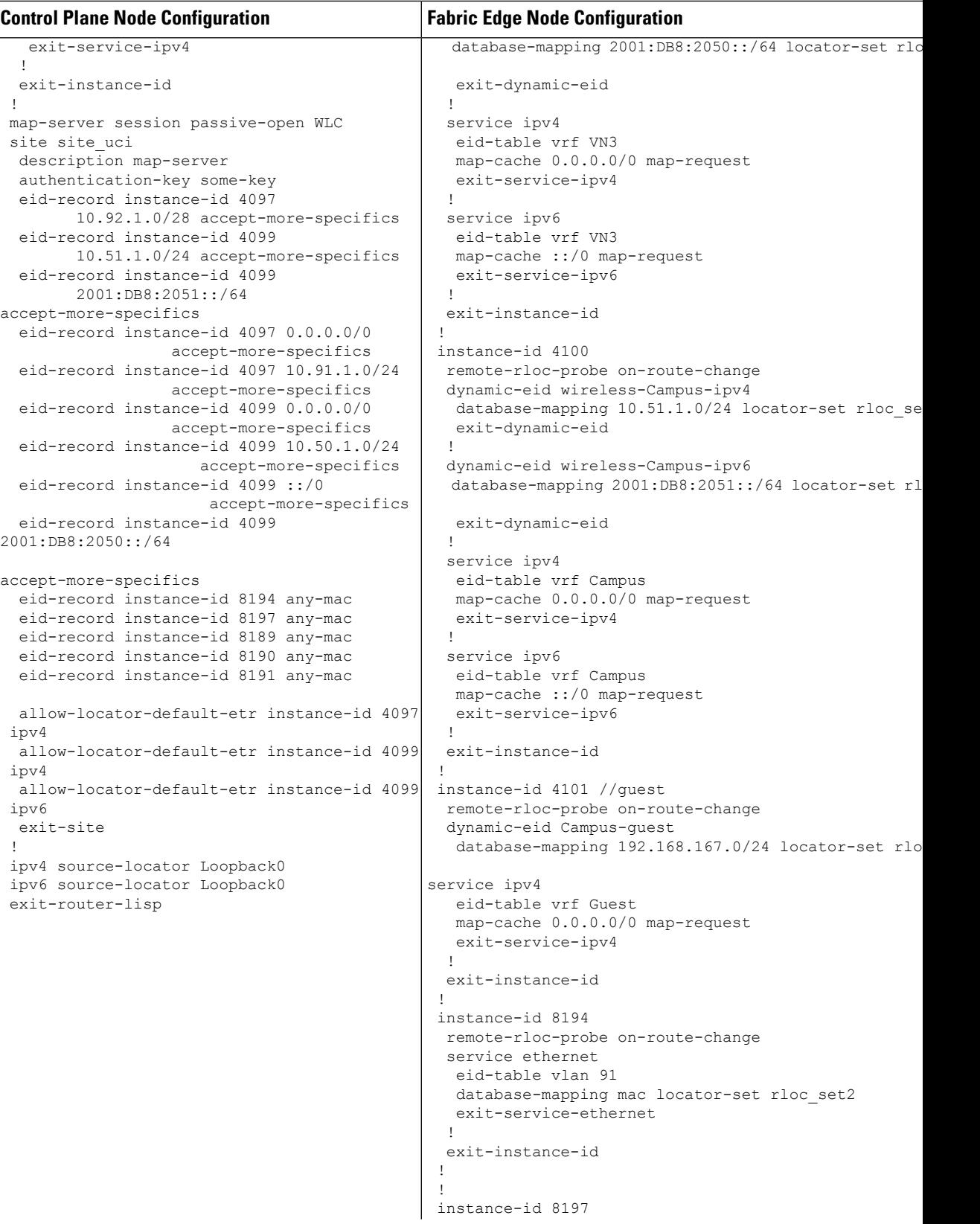

```
Control Plane Node Configuration Fabric Edge Node Configuration
                                               remote-rloc-probe on-route-change
                                               service ethernet
                                                eid-table vlan 50
                                                database-mapping mac locator-set rloc_set2
                                                exit-service-ethernet
                                               !
                                               exit-instance-id
                                              !
                                              !
                                             //APs in Global Instance
                                              instance-id 8189
                                              remote-rloc-probe on-route-change
                                              service ethernet
                                                eid-table vlan 92
                                                database-mapping mac locator-set rloc_set
                                                exit-service-ethernet
                                               !
                                               exit-instance-id
                                              !
                                             //Wireless client in Custom VLAN
                                              instance-id 8190
                                              remote-rloc-probe on-route-change
                                              service ethernet
                                               eid-table vlan 51
                                                database-mapping mac locator-set rloc_set
                                                exit-service-ethernet
                                               !
                                               exit-instance-id
                                              !
                                             //Guest VLAN
                                             instance-id 8191
                                               remote-rloc-probe on-route-change
                                               service ethernet
                                               eid-table vlan 52
                                                database-mapping mac locator-set rloc_set
                                                exit-service-ethernet
                                               !
                                               exit-instance-id
                                              !
                                              ipv4 locator reachability minimum-mask-length 32
                                             proxy-etr-only
                                              ipv4 source-locator Loopback0
                                              ipv6 locator reachability minimum-mask-length 128
                                             proxy-etr-only
                                             ipv6 source-locator Loopback0
                                              exit-router-lisp
                                             !
                                              vrf definition VN3
                                              address-family ipv4
                                              exit-address-family
                                              !
                                              address-family ipv6
                                              exit-address-family
                                             !
                                             vrf definition Campus
                                             address-family ipv4
                                             exit-address-family
                                              !
                                             ip dhcp relay information option
                                             ip dhcp snooping vlan 50,91
                                            ip dhcp snooping
```
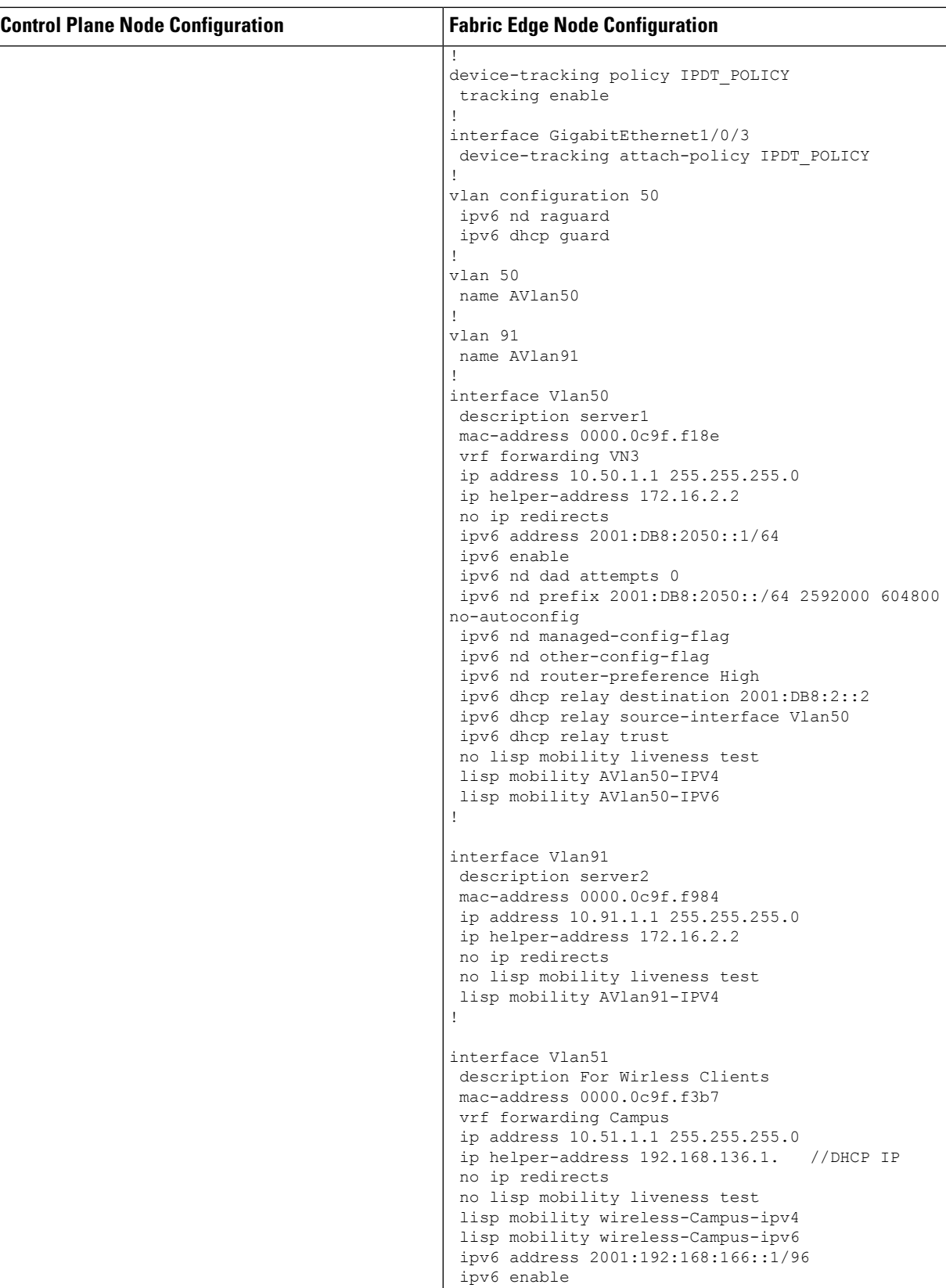

 $\mathbf l$ 

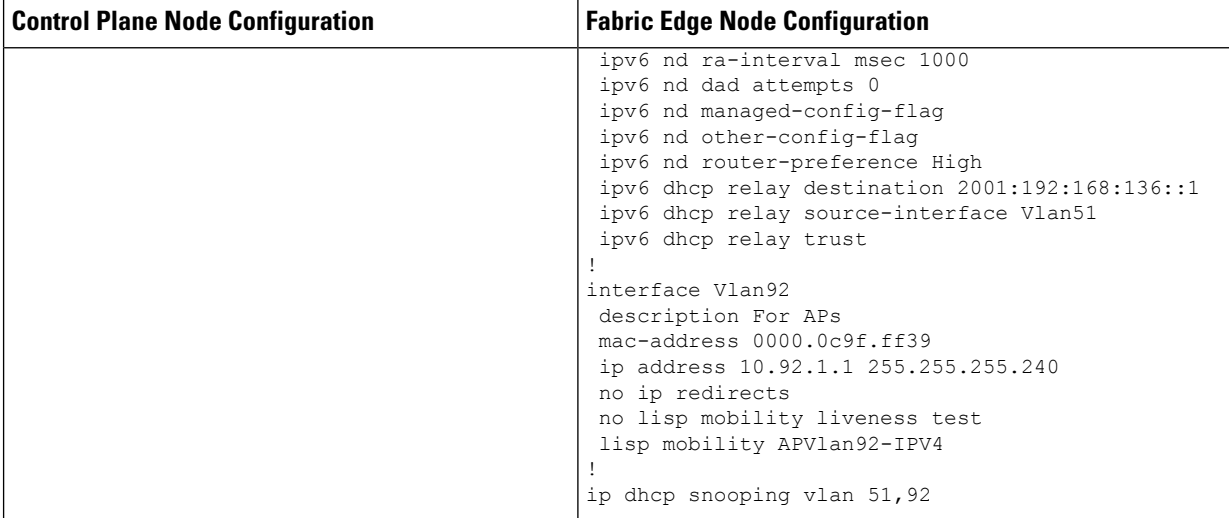

**Fabric Wireless Controller Configuration**

```
Fabric Wireless Controller Configuration
This table shows only those configurations on the wireless controller that are
required to enable it for fabric operations. For complete configuration of a
wireless controller, refer to the Cisco Catalyst 9800 Wireless Controller
Configuration Guide.
wireless management interface Vlan224
wireless fabric control-plane default-control-plane
ip address 192.168.94.1 key some-key
!
wireless fabric name wireless-Campus l2-vnid 8190
                       control-plane-name default-control-plane
wireless fabric name APVlan92-IPV4 l2-vnid 8189 l3-vnid 4097
ip 10.92.1.1 255.255.255.0 control-plane-name default-control-plane
!
wireless profile fabric diy-psk_profile
client-l2-vnid 8190
description diy-psk_profile
wireless profile fabric diy-dot1x_profile
client-l2-vnid 8190
description diy-dot1x_profile
wireless profile fabric diy-open_profile
client-l2-vnid 8190
description diy-open_profile
!
wlan diy-psk_profile 17 diy-psk
security ft over-the-ds
security wpa psk set-key ascii 0 Cisco123
no security wpa akm dot1x
security wpa akm psk
no shutdown
!
wireless profile policy diy-psk_profile
no central dhcp
no central switching
description diy-psk_profile
dhcp-tlv-caching
exclusionlist timeout 180
fabric diy-psk_profile
http-tlv-caching
service-policy input platinum-up
service-policy output platinum
no shutdown
!
wlan diy-open profile 18 diy-open
radio policy dot11 24ghz
radio policy dot11 5ghz
no security wpa
no security wpa wpa2
no security wpa wpa2 ciphers aes
no security wpa akm dot1x
no shutdown
!
wireless profile policy diy-open_profile
no central dhcp
no central switching
description diy-open profile
dhcp-tlv-caching
exclusionlist timeout 180
fabric diy-open_profile <-- fabric wireless profile
http-tlv-caching
```
### **Fabric Wireless Controller Configuration**

```
service-policy input platinum-up
service-policy output platinum
session-timeout 1800
no shutdown
!
wlan diy-dot1x profile 19 diy-dot1x
security ft over-the-ds
security dot1x authentication-list default
security pmf optional
no shutdown
wireless profile policy diy-dot1x profile
no central dhcp
no central switching
description diy-dot1x_profile
dhcp-tlv-caching
exclusionlist timeout 180
fabric diy-dot1x_profile
http-tlv-caching
service-policy input platinum-up
service-policy output platinum
no shutdown
!
wireless tag policy wireless-policy-tag-psk
 wlan diy-psk_profile policy diy-psk_profile
!
wireless tag policy wireless-policy-tag-open
wlan diy-open_profile policy diy-open_profile
!
wireless tag policy wireless-policy-tag-dot1x
 wlan diy-dot1x profile policy diy-dot1x profile
!
```
### **Verify the Fabric Enabled Wireless Configuration**

You can verify the wireless fabric configurations using the show commands. This section provides the sample outputs for the show commands on the fabric wireless controller, control plane node and the fabric edge node in the topology shown Figure 10: [Fabric-enabled](#page-143-0) Wireless Topology.

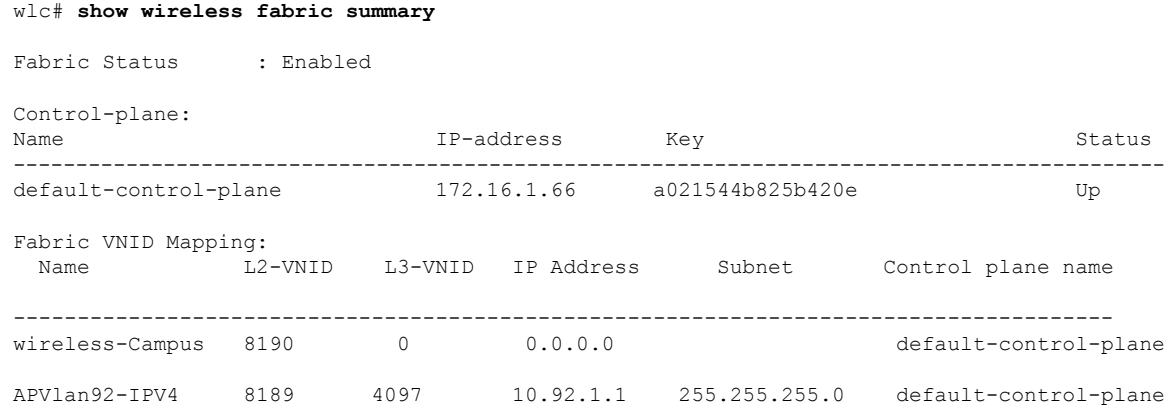

### **Show Commands on the Fabric Wireless Controller**

#### wlc# **show fabric wlan summary**

Number of Fabric wlan : 3

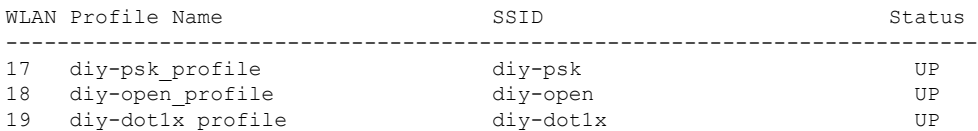

### wlc# **show fabric ap summary**

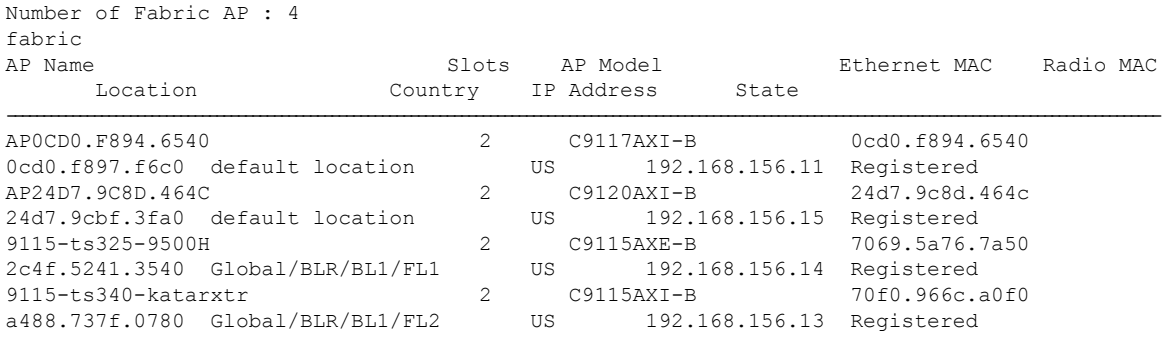

### wlc# **show wireless client summary**

Number of Clients: 1

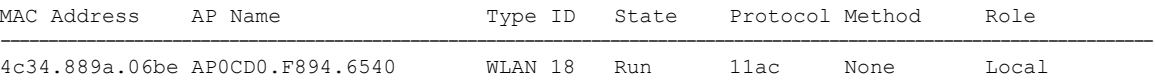

Number of Excluded Clients: 0

### wlc# **show wireless client mac-address 4c34.889a.06be details**

Client MAC Address : 4c34.889a.06be Client MAC Type : Universally Administered Address Client DUID: NA Client IPv4 Address : 10.51.1.12 Client IPv6 Addresses : fe80::311d:6e13:9d40:9dab Client Username: N/A AP MAC Address : 0cd0.f897.f6c0 AP Name: AP0CD0.F894.6540 AP slot : 1 Client State : Associated Policy Profile : diy-open\_profile Flex Profile : default-flex-profile Wireless LAN Id: 18 WLAN Profile Name: diy-open\_profile Wireless LAN Network Name (SSID): diy-open BSSID : 0cd0.f897.f6ce Connected For : 41 seconds Protocol : 802.11ac Channel : 140 Client IIF-ID : 0xa0000001 Association Id : 1 Authentication Algorithm : Open System Idle state timeout : N/A Session Timeout : 1800 sec (Remaining time: 1764 sec) Session Warning Time : Timer not running

```
Input Policy Name : None
Fabric status : Enabled <--- displays status of the fabric and other details
 RLOC : 172.16.1.69
 VNID : 8190
 SGT : 0
 Control plane name : default-control-plane
<snip output>
….
….
<snip output>
wlc#
```
### **Show Commands on the Fabric Edge Node where the AP Joins**

```
fabricedge# show access-tunnel summary
Access Tunnels General Statistics:
 Number of AccessTunnel Data Tunnels = 2Name RLOC IP(Source) AP IP(Destination) VRF ID Source Port Destination Port
------ --------------- ------------------ ------ ----------- ----------------
Ac0 172.16.1.69 192.168.156.15 0 N/A 4789
Ac1 172.16.1.69 192.168.156.11 0 N/A 4789
Name IfId Uptime
        ------ ---------- --------------------
Ac0 0x00000041 0 days, 00:10:24
Ac1 0x00000042 0 days, 00:03:24
fabricedge#
```
## **Configuration Example for Embedded Wireless in a LISP VXLAN Fabric**

The example configurations described below are for the colocated control plane and border node, and the fabric edge node shown in the Figure 11: LISP VXLAN Fabric with [Embedded](#page-155-0) Wireless to enable embedded wireless controller. The colocated control plane and border node has an loopback IP address of 172.16.1.67. A fabric enabled AP (10.92.1.0/24) is connected to Fabric Edge 2 (Loopback IP address 172.16.1.69) and is on VLAN 92. The wireless client IP subnet is 10.51.1.0/24.

For information on installing the embedded wireless controller, refer to List [item.](#page-131-0).

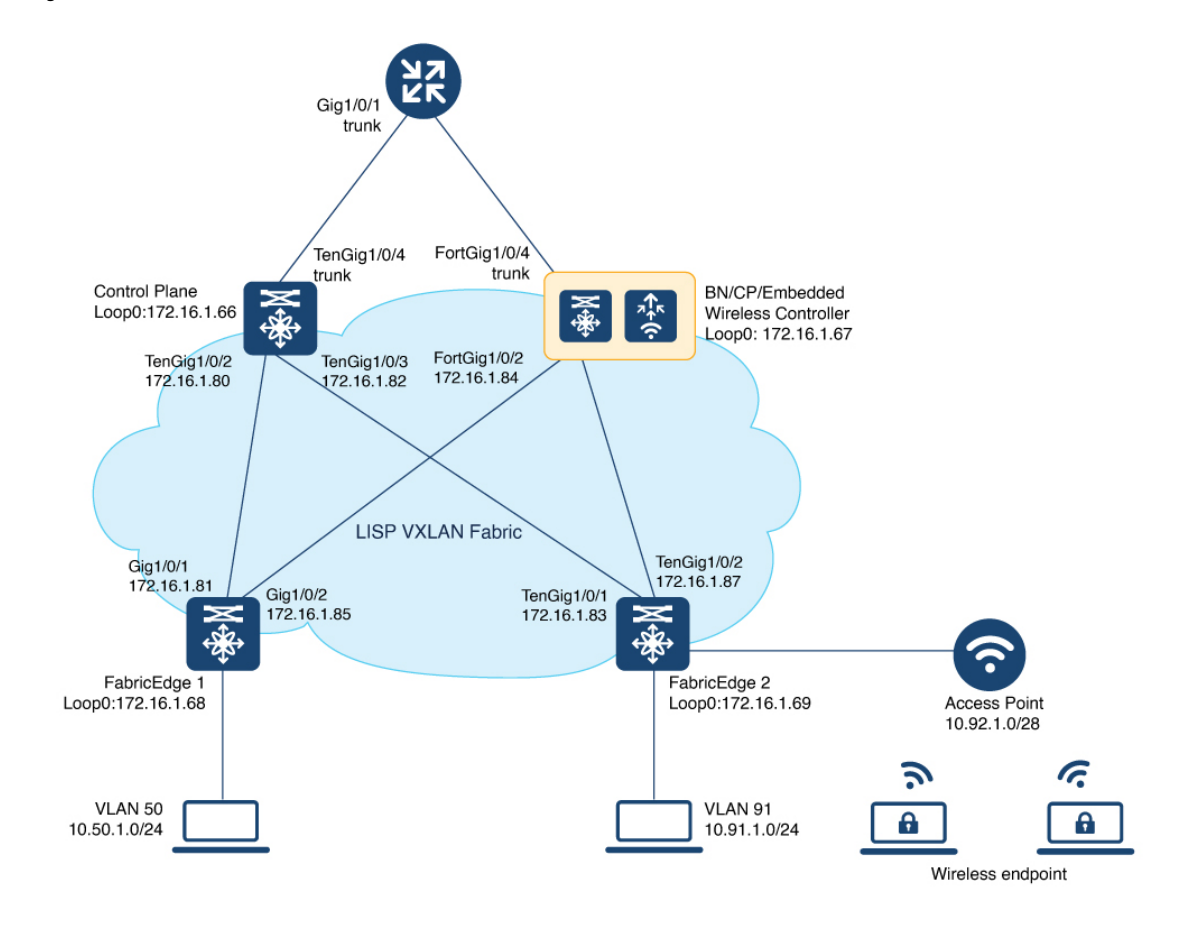

<span id="page-155-0"></span>**Figure 11: LISP VXLAN Fabric with Embedded Wireless**

This table only shows the LISP configurations on the fabric nodes, which are required to enable wireless operations.

Before you proceed, ensure that the you have configured the fabric for a wired network. For the sample configurations, refer to [Configuration](#page-80-0) Example for Colocated Border Node and [Configuration](#page-114-0) Example for LISP [VXLAN](#page-114-0) Fabric Edge Node.

 $\mathbf{l}$ 

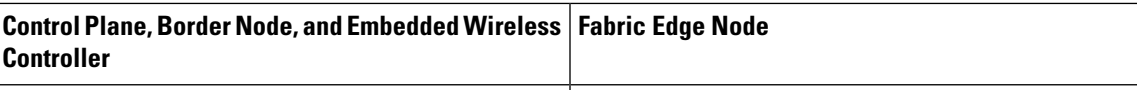

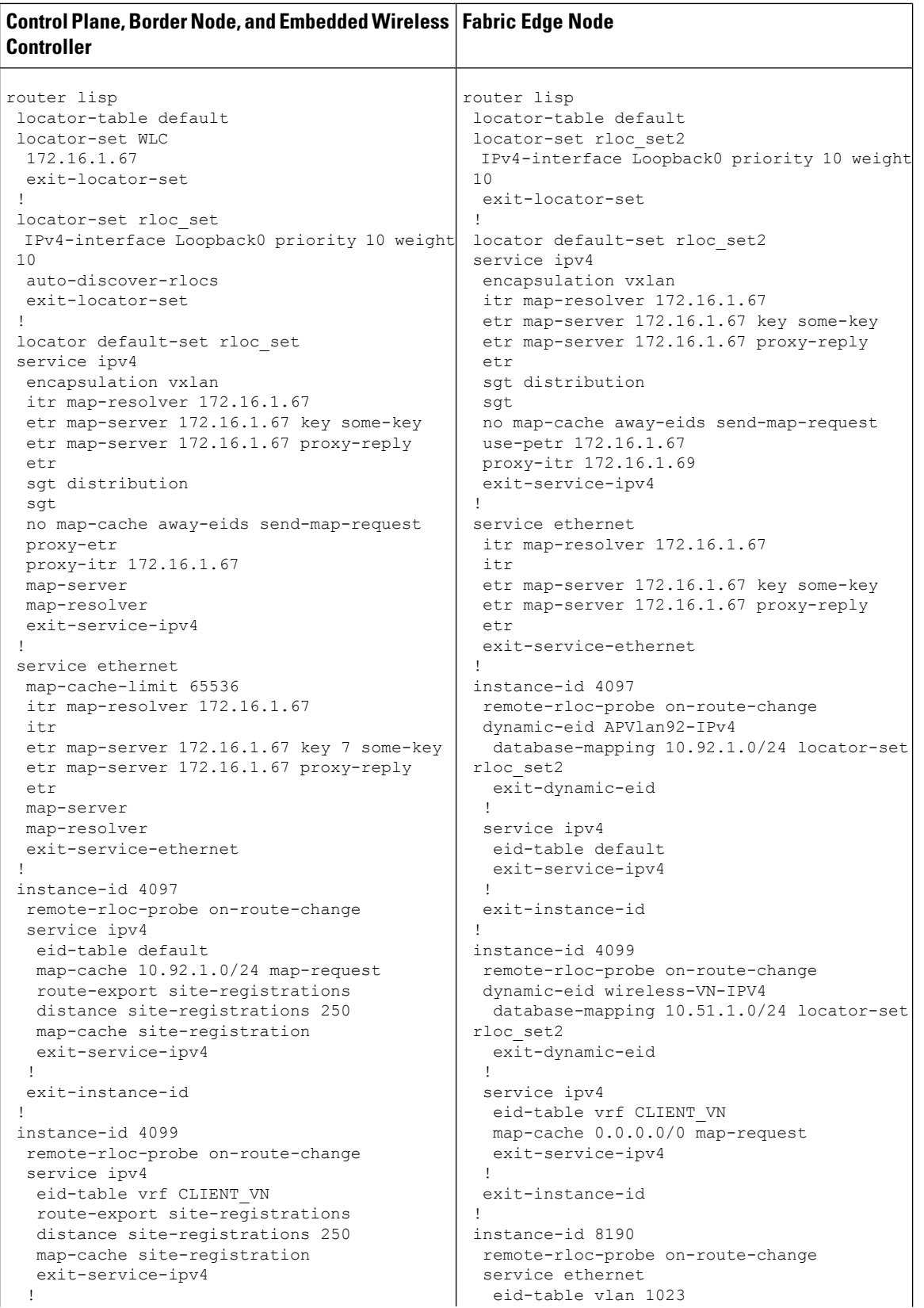

 $\mathbf{l}$ 

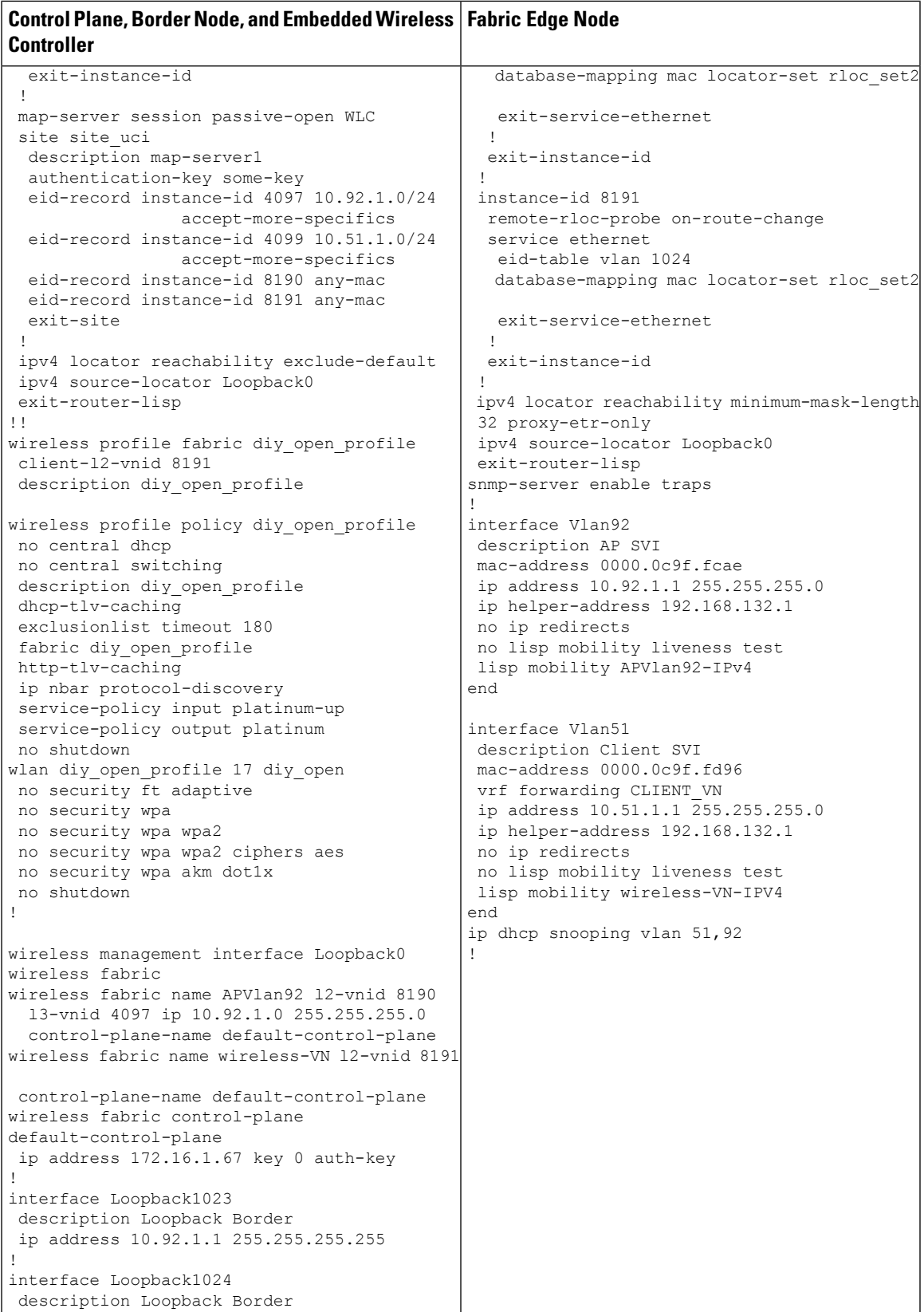

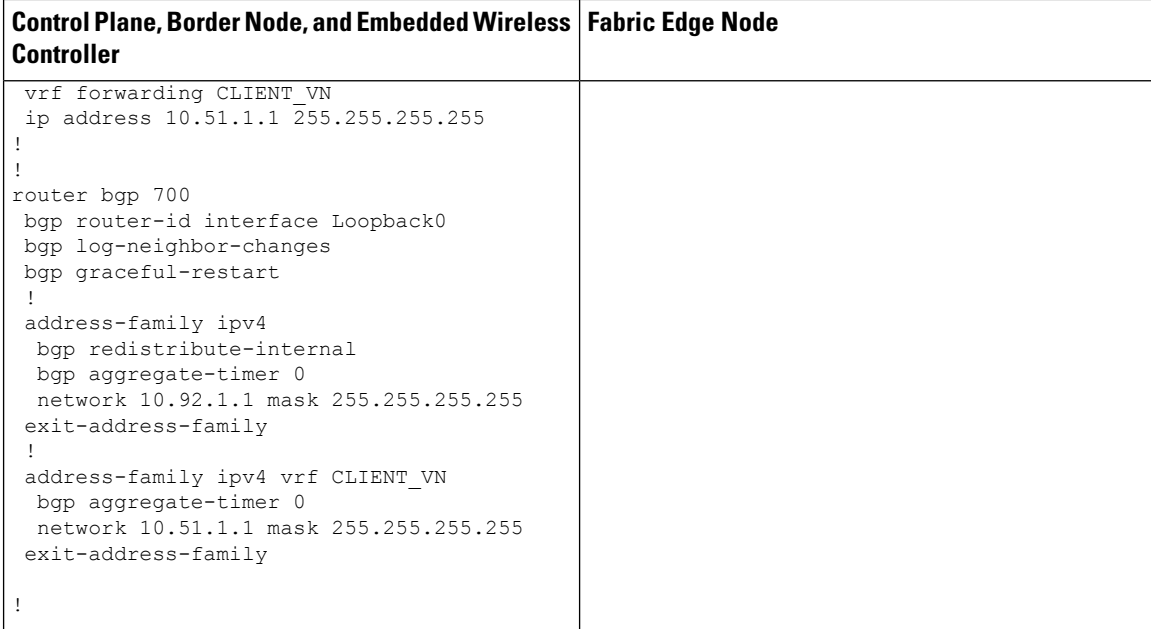

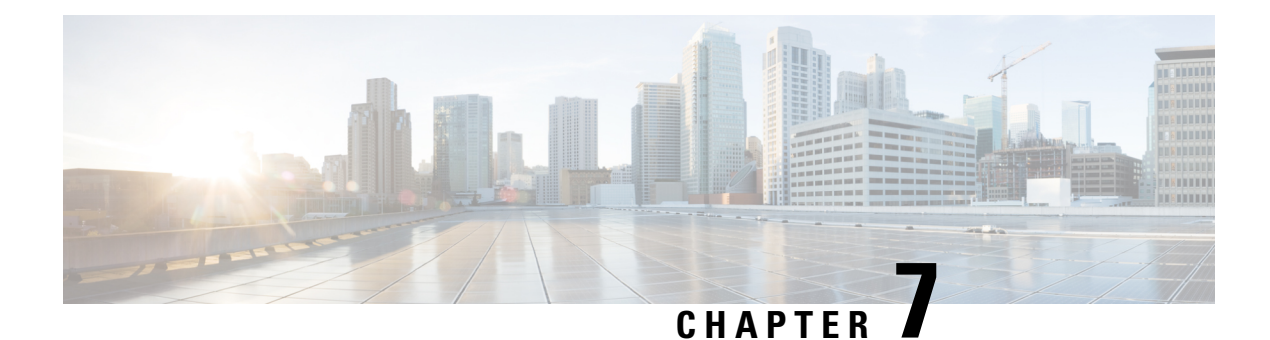

## **Configuring a Multi-Site Remote Border**

Configure a multi-site remote border if you require a centralized gateway for a subset of the Virtual Networks (VNs) across multiple fabric sites. The traffic for those VNs will egress the fabric from the multi-site remote border at the central site.

This section describes how to configure a multi-site remote border.

- [Multi-Site](#page-160-0) Remote Border, on page 151
- A Use Case for a [Multi-Site](#page-161-0) Remote Border, on page 152
- Guidelines for [Configuring](#page-161-1) a Multi-Site Remote Border, on page 152
- How to Configure a [Multi-Site](#page-161-2) Remote Border, on page 152
- Verify Multi-Site Remote Border [Configuration,](#page-167-0) on page 158

## <span id="page-160-0"></span>**Multi-Site Remote Border**

A multi-site remote border enables the fabric network to isolate untrusted traffic to a central location like a firewall or a DMZ (demilitarized zone). For example, if the network has a guest virtual network (VN) that is stretched across multiple sites, all the guest traffic can be tunneled to a remote border at the DMZ, thus isolating the guest traffic from the enterprise traffic.

In a multi-site network deployment, you can designate a common border (multi-site remote border) to route the traffic to and from a particular VN that is stretched across multiple sites. This allows you to deploy a VN across multiple fabric sites but have a single subnet across all these sites. Preserving the subnets across multiple fabric sites helps in conserving the IP address space.

Here are some common terms that are used in the context of a multi-site remote border:

**Anchor Virtual Network (VN):** A virtual network that exists across multiple fabric sites in a network. The associated IP subnet and segment are common across these multiple sites.

**Anchor Site**: The fabric site that hosts the common border and control plane for an Anchor VN. Anchor Site handles the ingress and egress traffic for the Anchor VN.

**Anchoring Sites**: Fabric sites other than the Anchor Site where the Anchor VN is deployed.

**Anchor Border Node or Multi-Site Remote Border**: The fabric border node at the AnchorSite that provides the ingress and egress location for traffic to and from the Anchor VN.

**Anchor Control Plane Node**: The fabric control plane node at the Anchor Site that accepts registrations and responds to requests for endpoints in the Anchor VN.

### <span id="page-161-0"></span>**A Use Case for a Multi-Site Remote Border**

Different users and devices in an enterprise network require different levels of access on the network. A guest user connecting to a fabric site can be permitted to access the internet but should not be permitted to access business sensitive data or network resources like shared folders, storage devices, and so on. The guest users connecting to multiple fabric sites in an enterprise network must be handled in a secure and reliable manner.

In a typical case, an endpoint (which could be a guest user) in a fabric site is assigned an Endpoint Identifier (EID) addressfrom the local EID subnet and itstraffic is directed through the local border. This adds complexity to the policy enforcement and EID address management for guests across multiple sites. To achieve traffic isolation and better manage the guest traffic, you can direct all the guest traffic to a designated border node which is located in the DMZ site. (A DMZ site provides access to external network like the internet but prevents external users from accessing the resources or data of the fabric network.) The DMZ site will now be the ingress and egress site for traffic to and from the guest VN.

## <span id="page-161-1"></span>**Guidelines for Configuring a Multi-Site Remote Border**

- An Anchor VN can have only one Anchor Site.
- The path from the fabric edge node of the Anchoring Site to the multi-site remote border should support frames greater than 1500 bytes.
- We recommend a value of 1250 bytes for the Transmission Control Protocol (TCP) Maximum Segment Size (MSS) on the on the overlay SVI interfaces.

## <span id="page-161-2"></span>**How to Configure a Multi-Site Remote Border**

This section shows only the configurations on the Anchor Site and the Anchoring Sites for a multi-site remote border.

Before you begin, provision the fabric sites in the network. For a complete description of the fabric site configurations, refer the earlier chapters of this document.

To anchor a VN and configure a multi-site remote border, do the following:

- Configure the control plane node at the Anchor Site to act as the map-server and map-resolver for the requests from the Anchor VN.
- Configure the EID prefixes of the Anchor VN only on the control plane node at the Anchor Site. The control plane node of the Anchoring Sites should not be configured with the EID prefixes of the Anchor VN.

In the following topology, a Guest VN (Anchor VN) is spread across Fabric Site 1 and Fabric Site 2 (Anchoring Sites). Each of these fabric sites has its own control plane node and border nodes. The DMZ site (Anchor Site) has a colocated control plane node and border node (CPB), which is configured as the multi-site remote border.

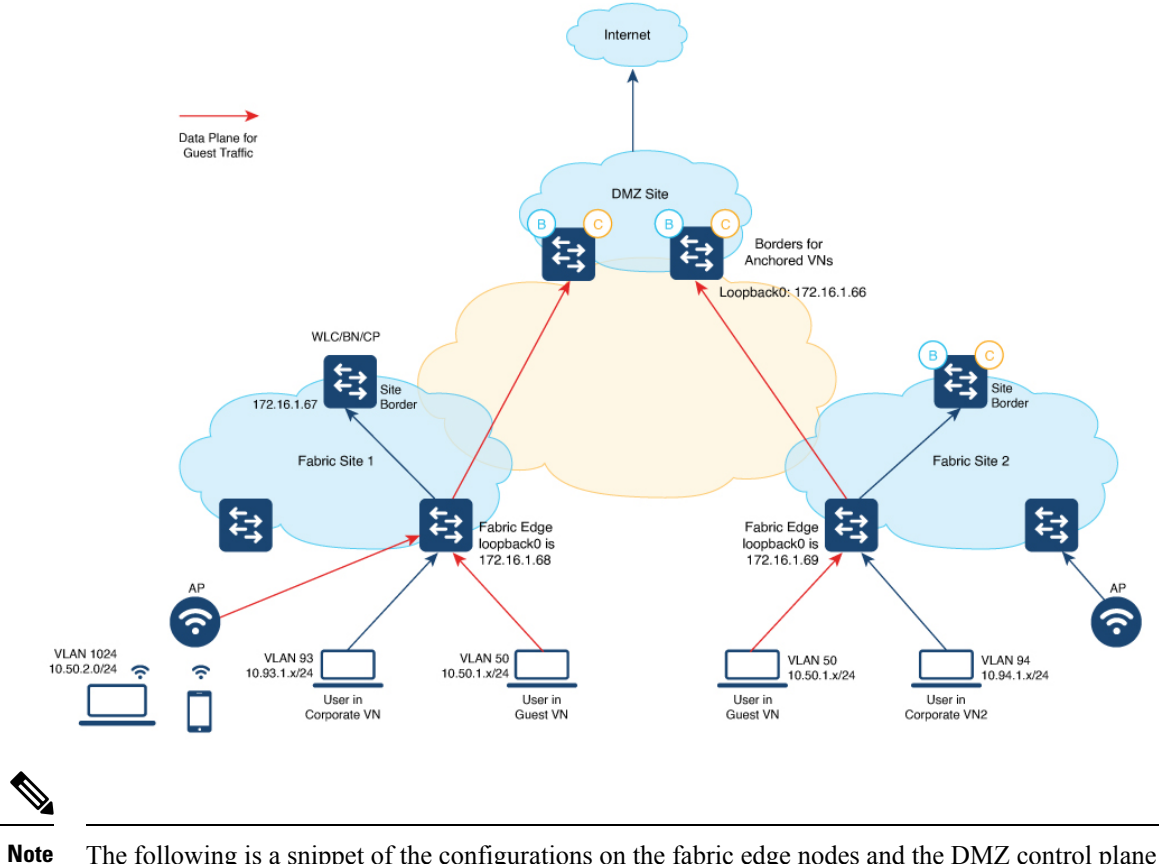

The following is a snippet of the configurations on the fabric edge nodes and the DMZ control plane node. The snippet shows only the configurations that are required for a multi-site remote border functionality. For complete configurations on the fabric nodes, refer to the earlier chapters in the document.

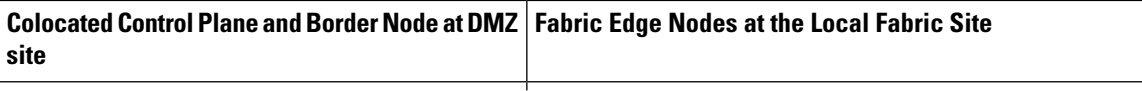

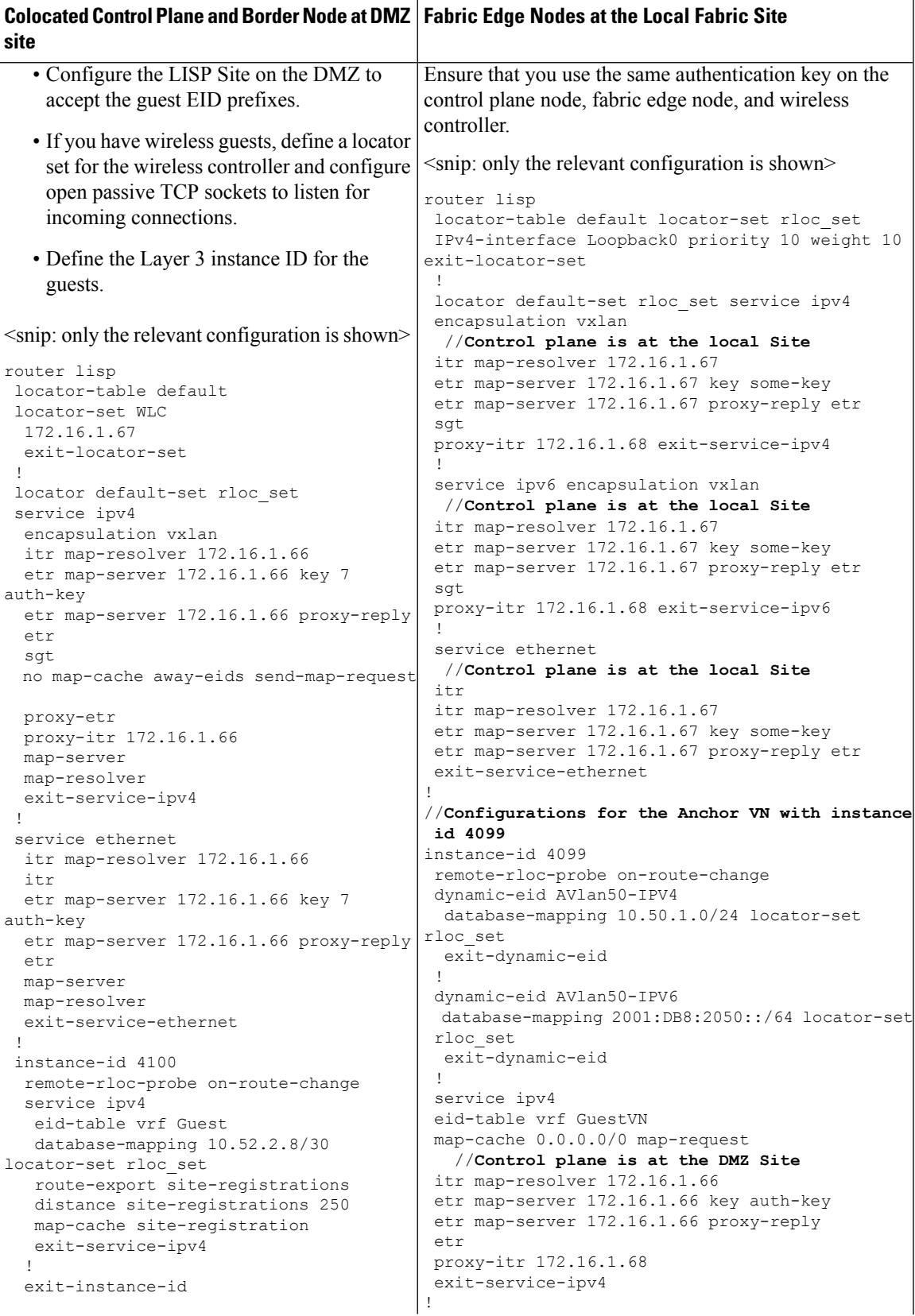

**LISP VXLAN Fabric Configuration Guide, Cisco IOS XE Cupertino 17.9.x (Catalyst 9000 Series Switches)**

 $\mathbf I$ 

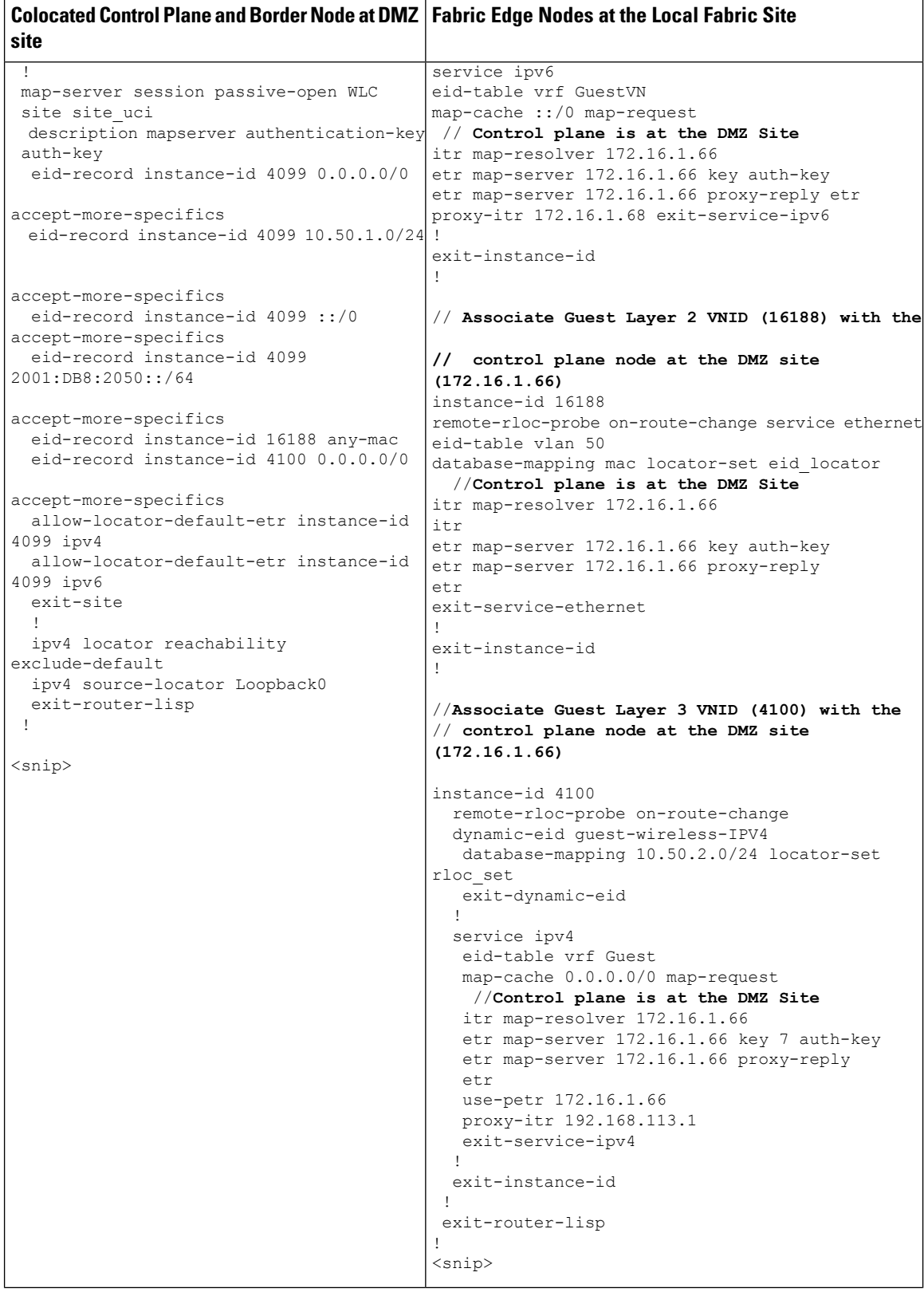

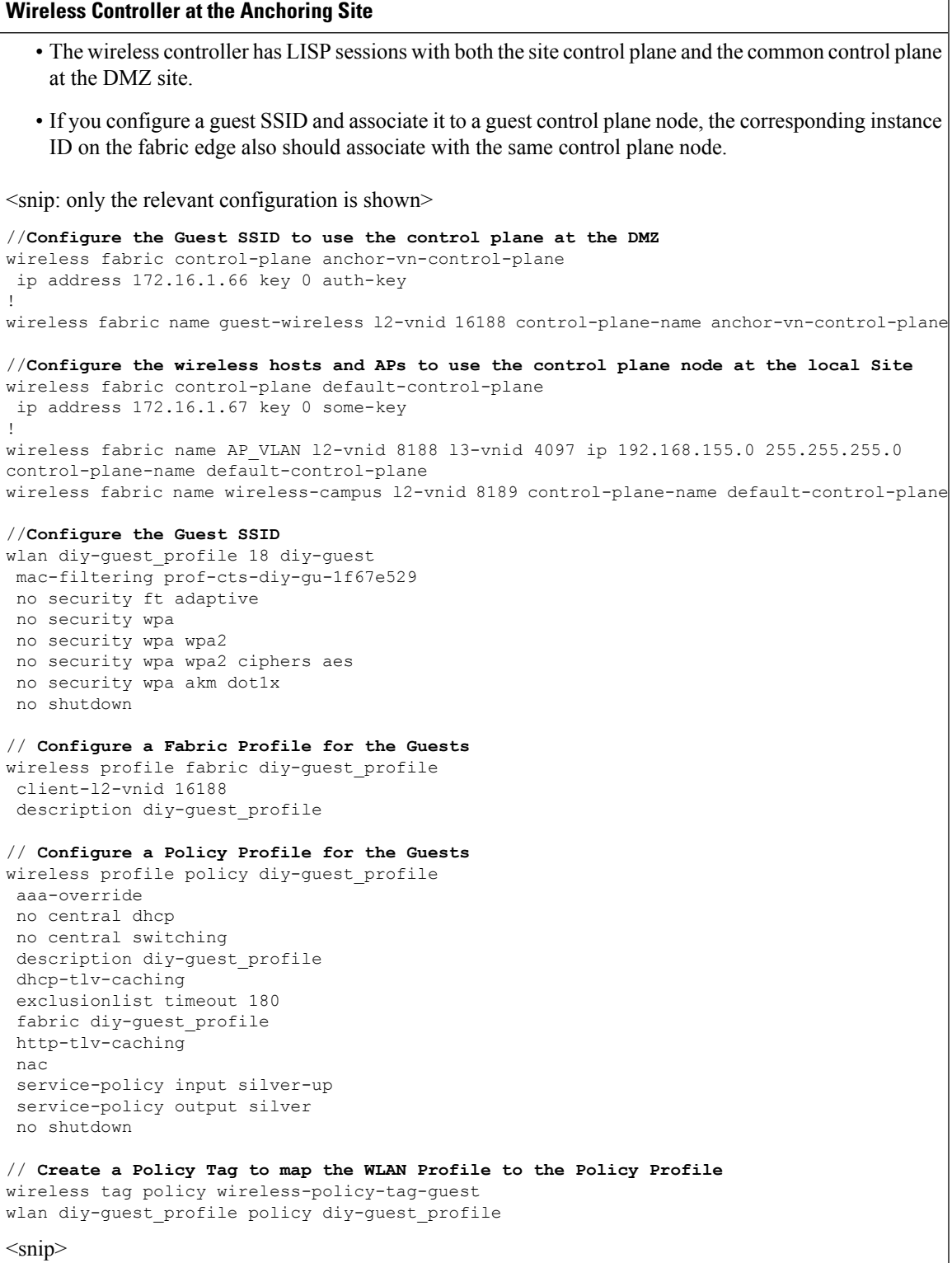

## <span id="page-167-0"></span>**Verify Multi-Site Remote Border Configuration**

Use the following show commands to verify the Multi-Site Remote Border configuration.

To see the LISP sessions that are established by the wireless controller, use the **show lisp session** command on the wireless controller.

```
wlc# show lisp session
```

```
Sessions for VRF default, total: 6, established: 4
Peer State Up/Down In/Out Users<br>172.16.1.69:19360 Up 00:55:21 15/35 7
172.16.1.69:19360 Up 00:55:21 15/35<br>172.16.1.67:4342 Up 01:44:58 51/9
172.16.1.67:4342 Up 01:44:58 51/9 7<br>172.16.1.67:52937 Up 01:44:58 9/51 4<br>01:44:41 0/11 1
172.16.1.67:52937 Up 01:44:58 9/51 4<br>172.16.1.67:63963 Up 01:44:58 9/51 4
172.16.1.67:63963 Up
wlc#
```
To see the wireless fabric status and verify that the guest traffic is controlled at the Anchor Site, use the **show wireless fabric summary** command on the wireless controller.

wlc# **show wireless fabric summary**

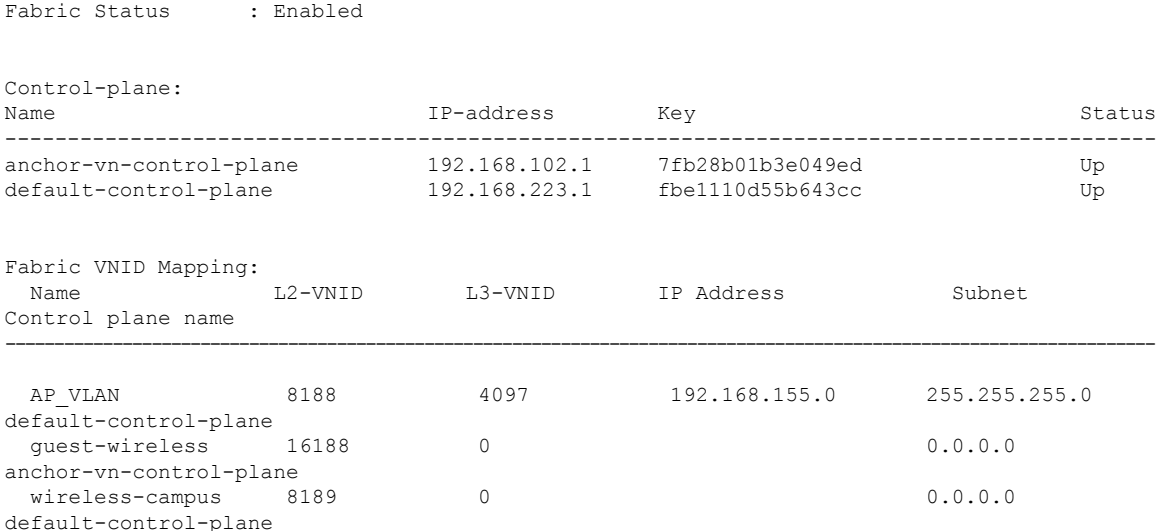

To see the LISP sessions that are established by the fabric edge node at the local site, use the **show lisp session** command on the fabric edge node.

The command output shows that LISP sessions are established with the control plane node at the local fabric site as well as with the control plane node at the Anchor Site.

fabricEdge# **show lisp session**

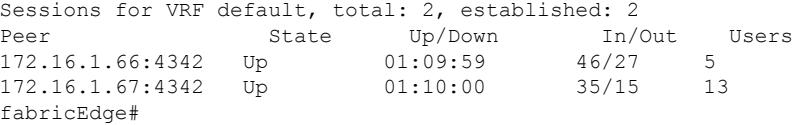

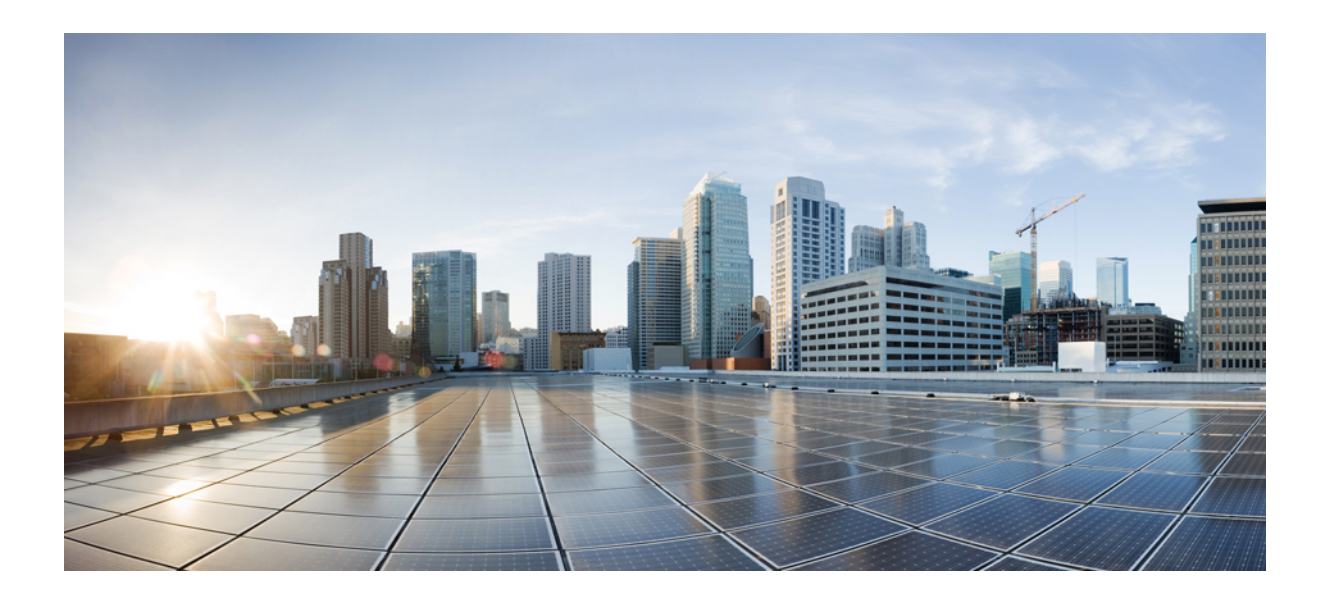

# **<sup>P</sup> ART II**

# **LISP VXLAN Fabric in a Branch**

- [Configuring](#page-170-0) Fabric In a Box for Wired Devices, on page 161
- [Configuring](#page-210-0) Fabric In A Box With Embedded Wireless Controller, on page 201

<span id="page-170-0"></span>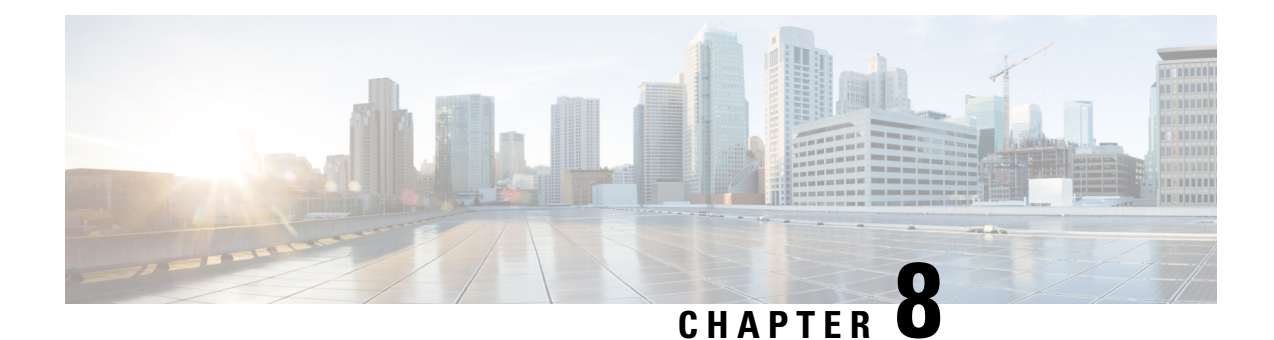

# **Configuring Fabric In a Box for Wired Devices**

A remote office or a branch office necessitates the design of a small fabric site. It could be a site with less than 200 endpoints and less than five virtual networks. In such cases, use a fabric in a box design. Fabric in a box is a single device that is configured as a border node, a control plane node and an edge node. This single device can be a switch with hardware stacking, or with StackWise Virtual deployment.

The following platforms support fabric in a box:

- Cisco Catalyst 9300 Series Switches
- Cisco Catalyst 9400 Series Switches
- Cisco Catalyst 9500 Series Switches

This section describes the configuration of a fabric in a box for small sites.

- How to [Configure](#page-170-1) Fabric in a Box, on page 161
- [Configuration](#page-199-0) Example for a Fabric in a Box Device, on page 190
- Verify [Fabric](#page-204-0) in a Box, on page 195

## <span id="page-170-1"></span>**How to Configure Fabric in a Box**

Use the Fabric in a box construct for smaller sites or remote branch deployments.

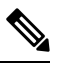

**Note** Before you begin, ensure that the underlay network links are configured for routed access connectivity.

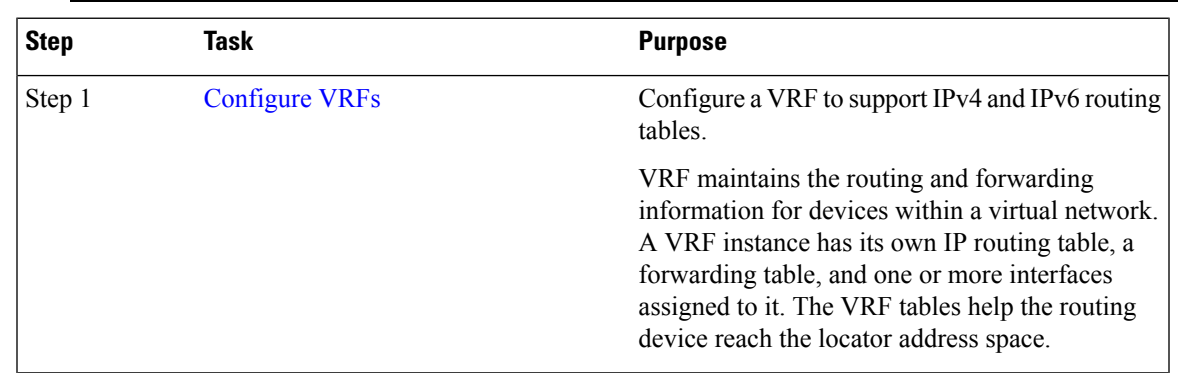

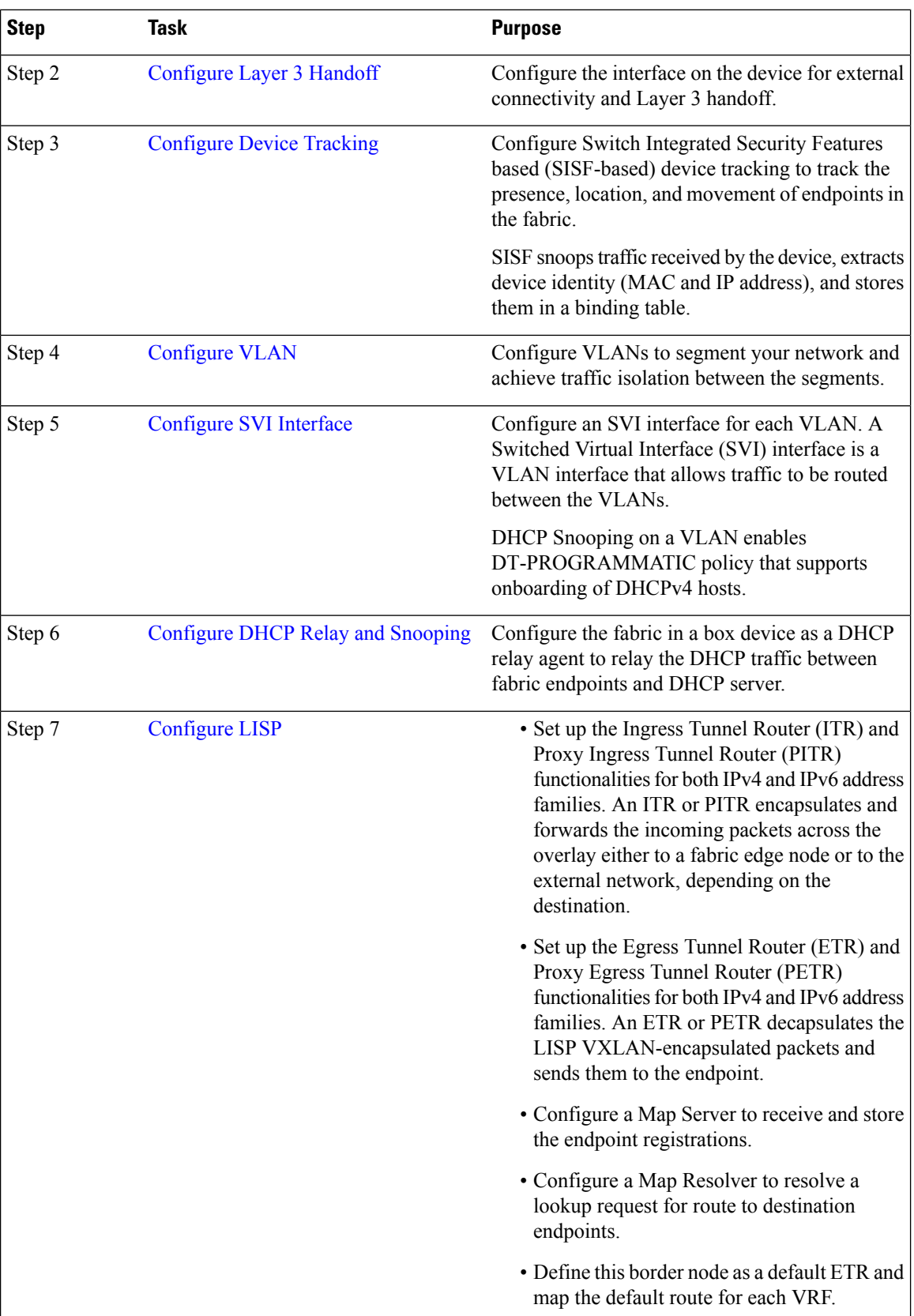

ı

 $\mathbf{l}$ 

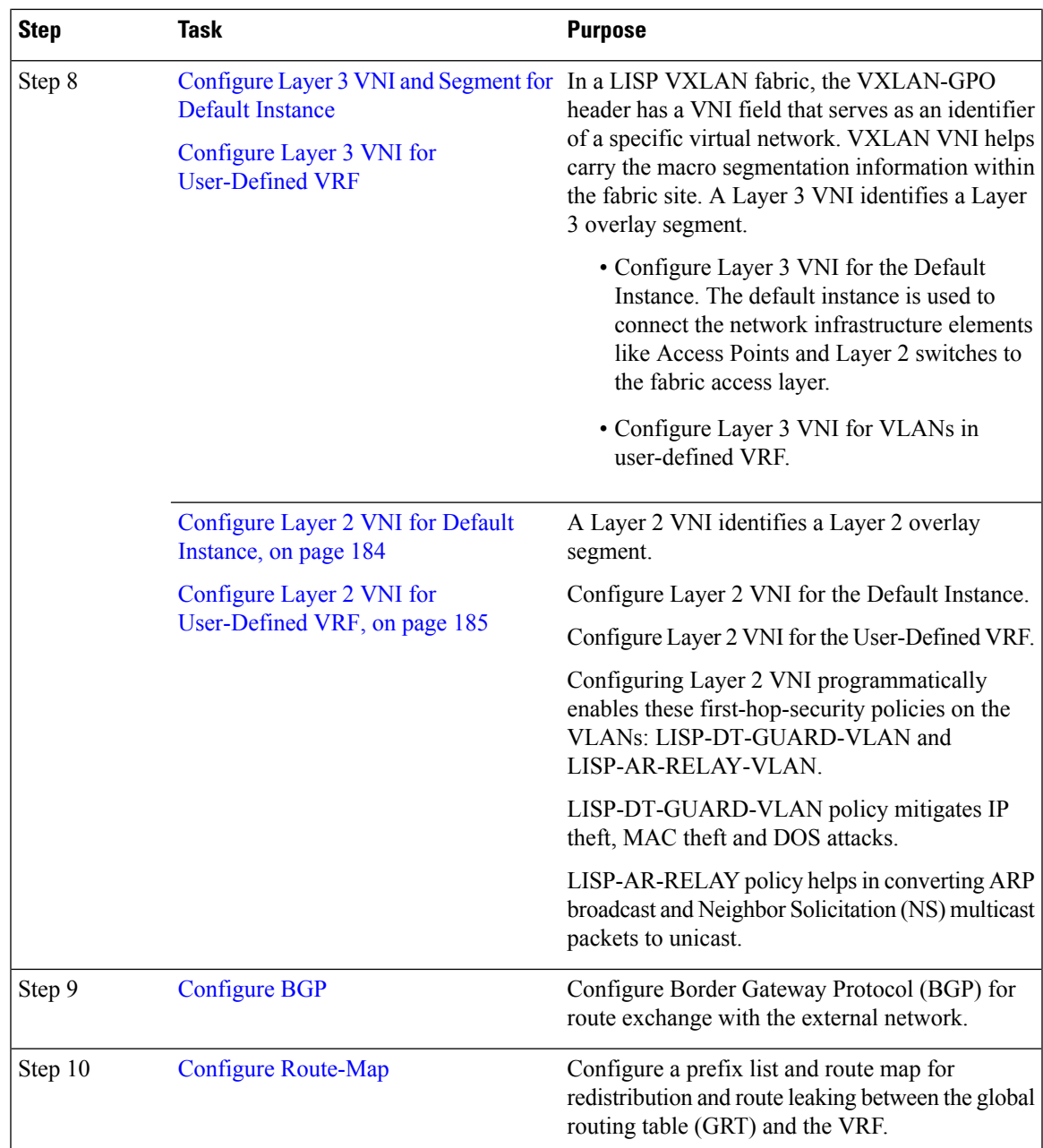

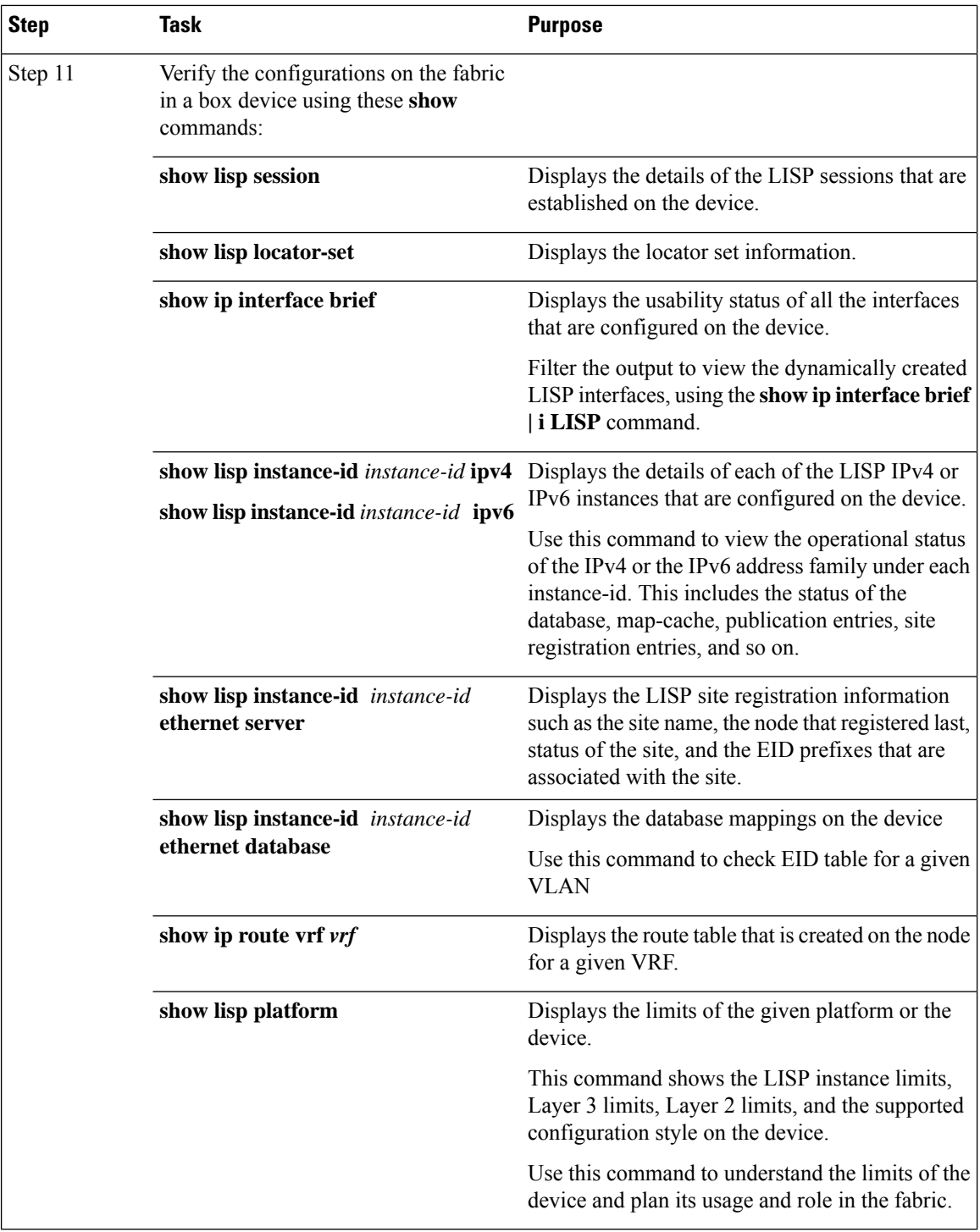

## <span id="page-173-0"></span>**Configure VRFs**

To configure VRFs on the fabric in a box device, perform this task:

 $\mathbf{l}$ 

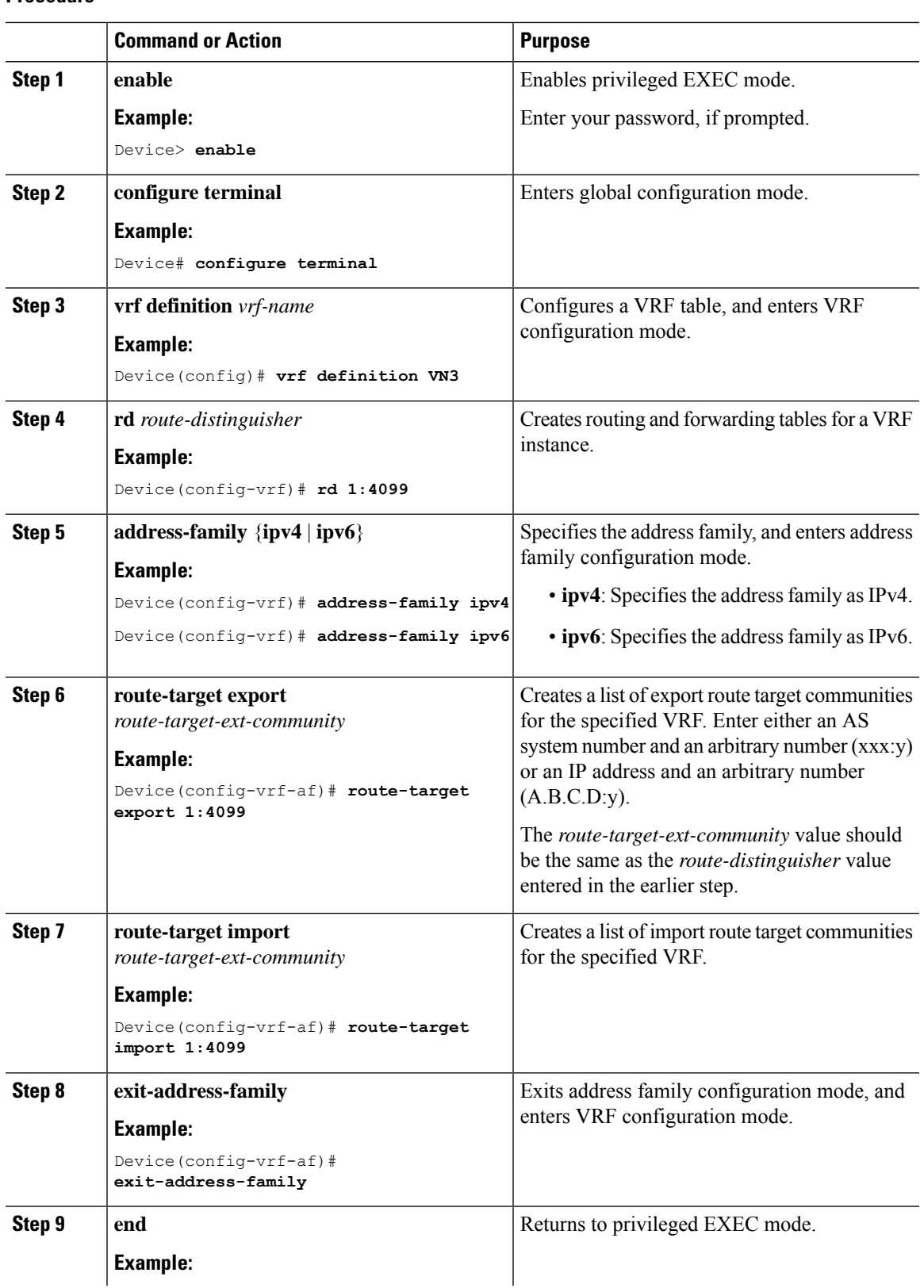

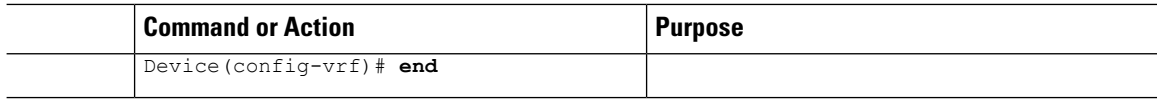

## <span id="page-175-0"></span>**Configure Layer 3 Handoff**

To configure Layer 3 handoff on a fabric in a box device, perform this task:

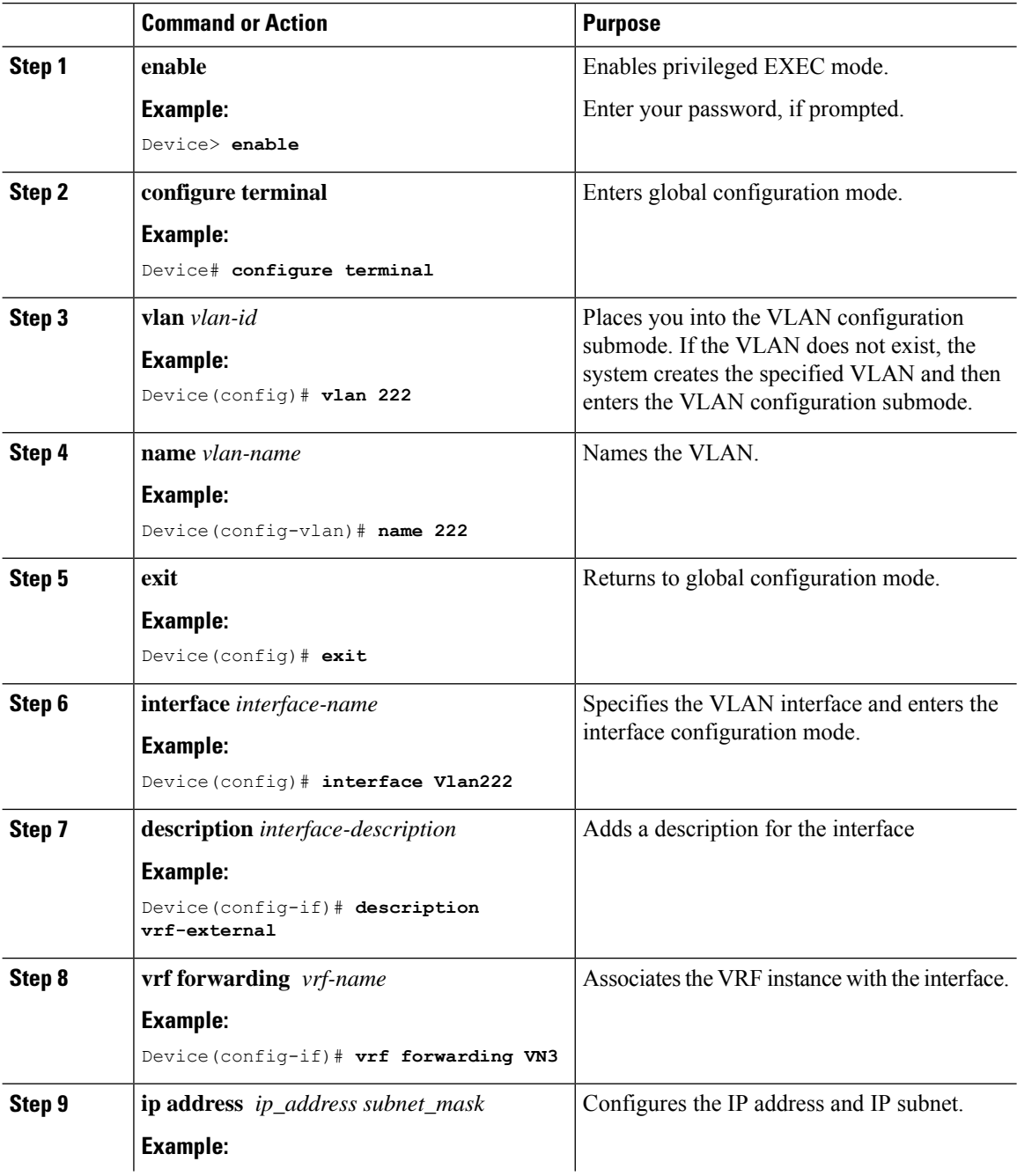

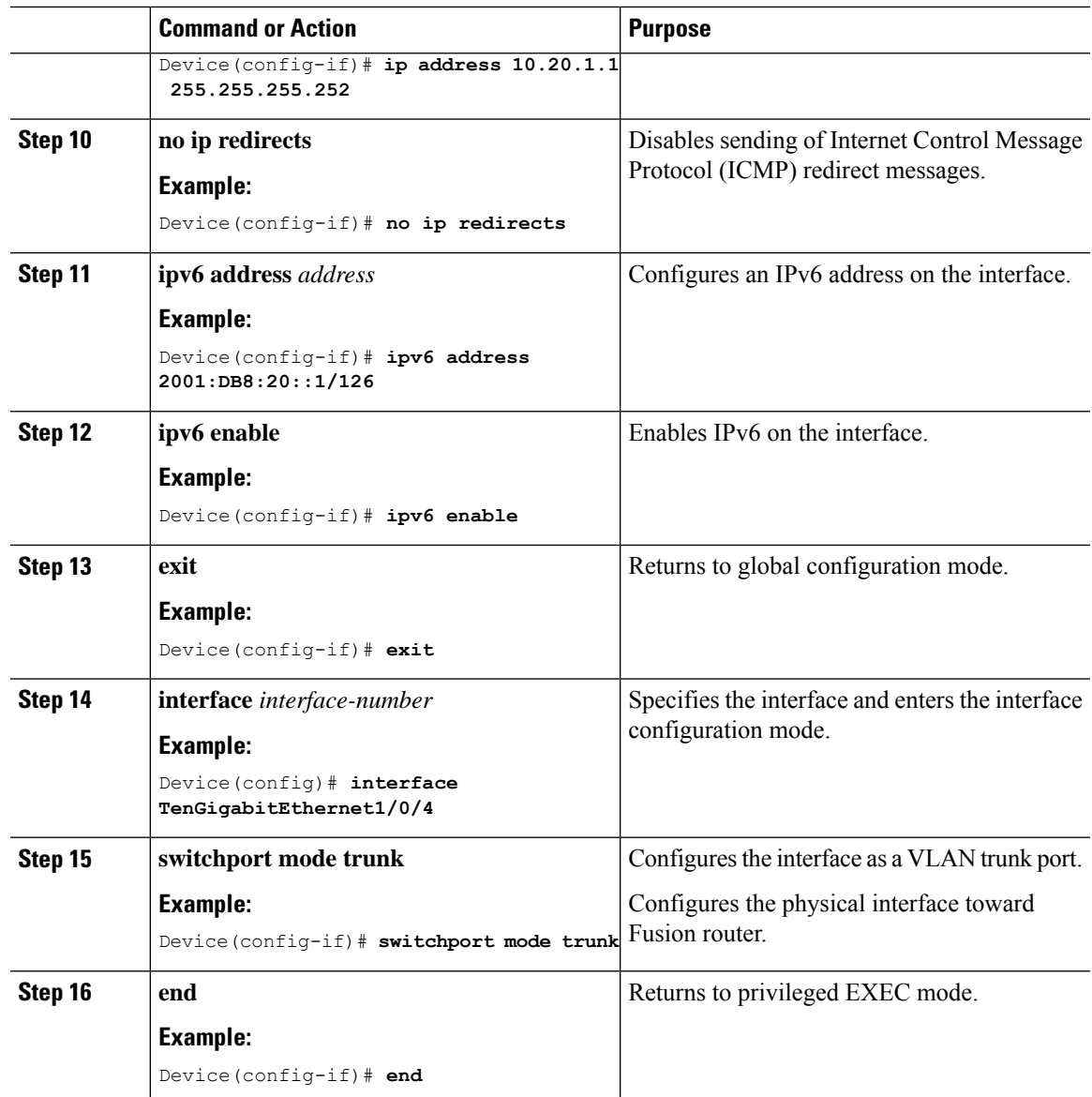

## <span id="page-176-0"></span>**Configure Device Tracking**

To configure device-tracking on a fabric in a box device, perform this task:

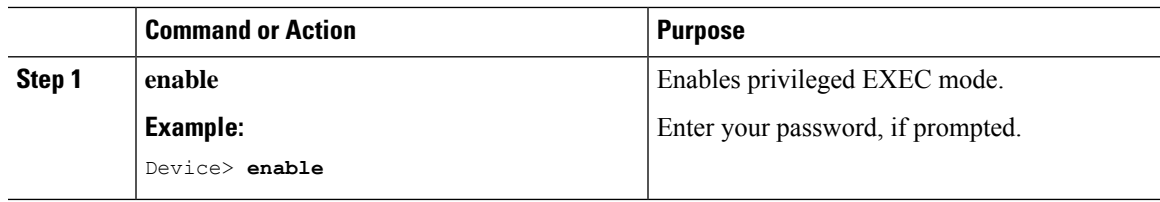

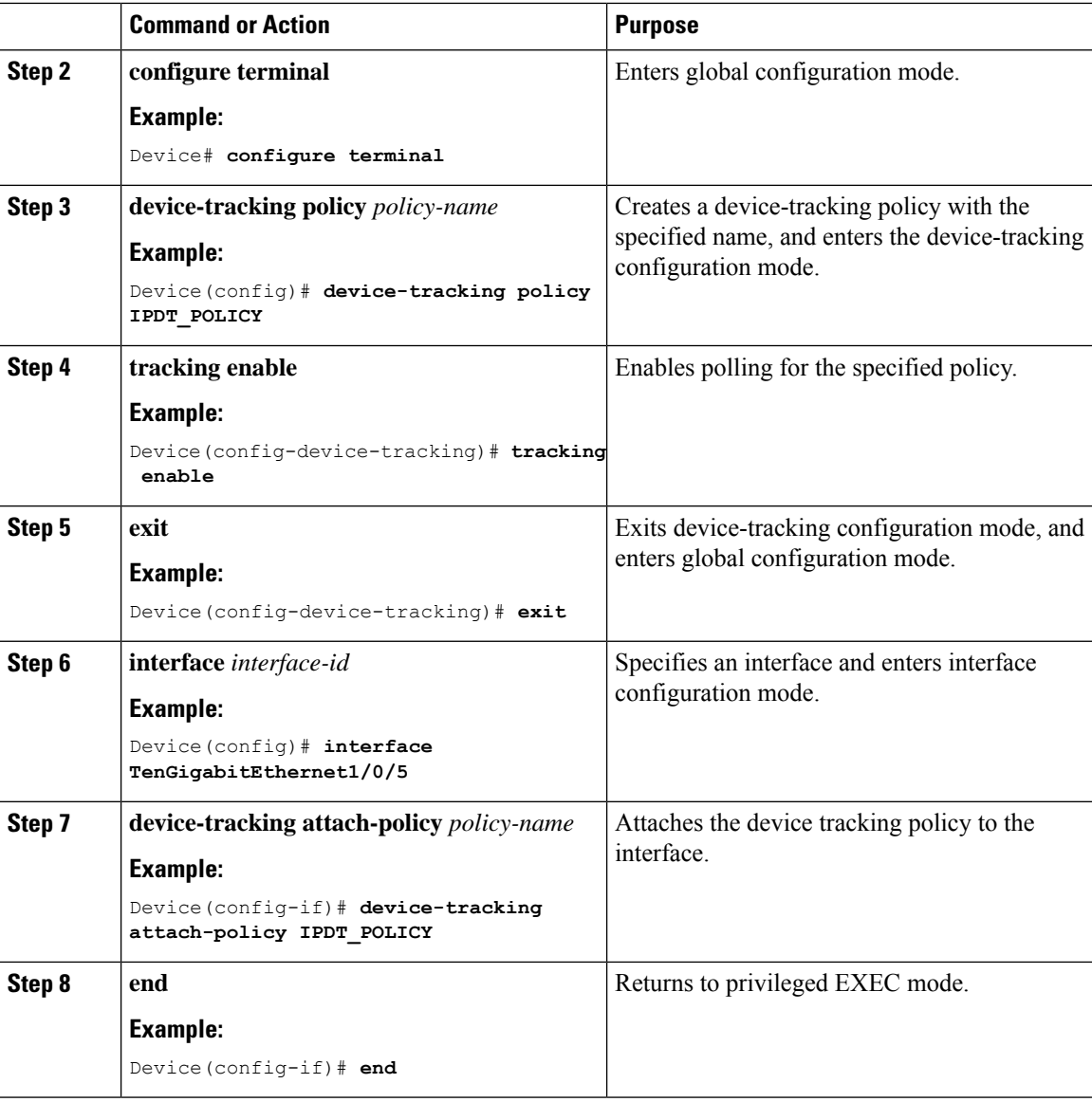

## <span id="page-177-0"></span>**Configure VLAN**

To configure VLAN on a FiaB, perform this task:

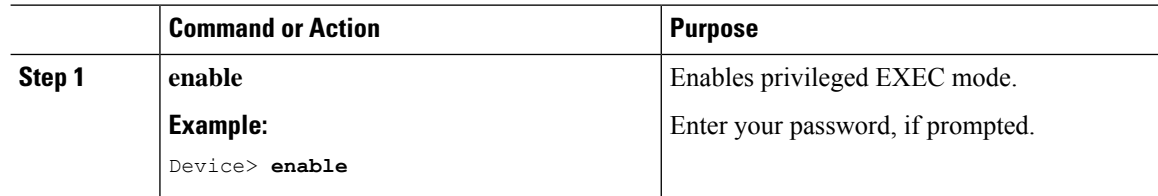

 $\blacksquare$ 

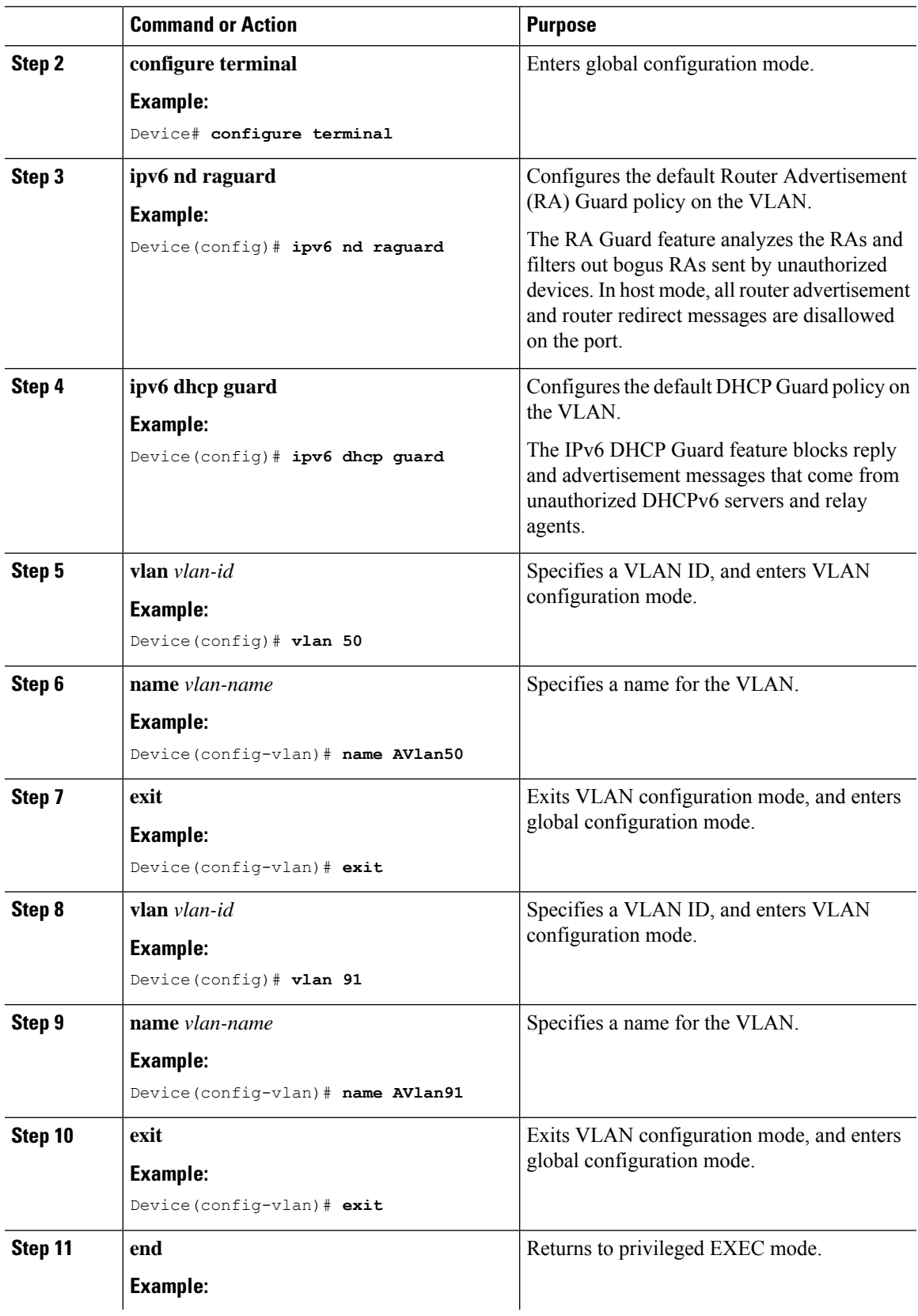

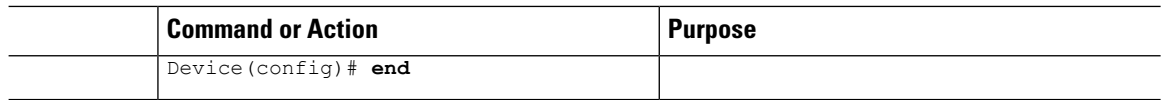

## <span id="page-179-0"></span>**Configure SVI Interface**

To configure SVI interface for a VLAN, perform this task.

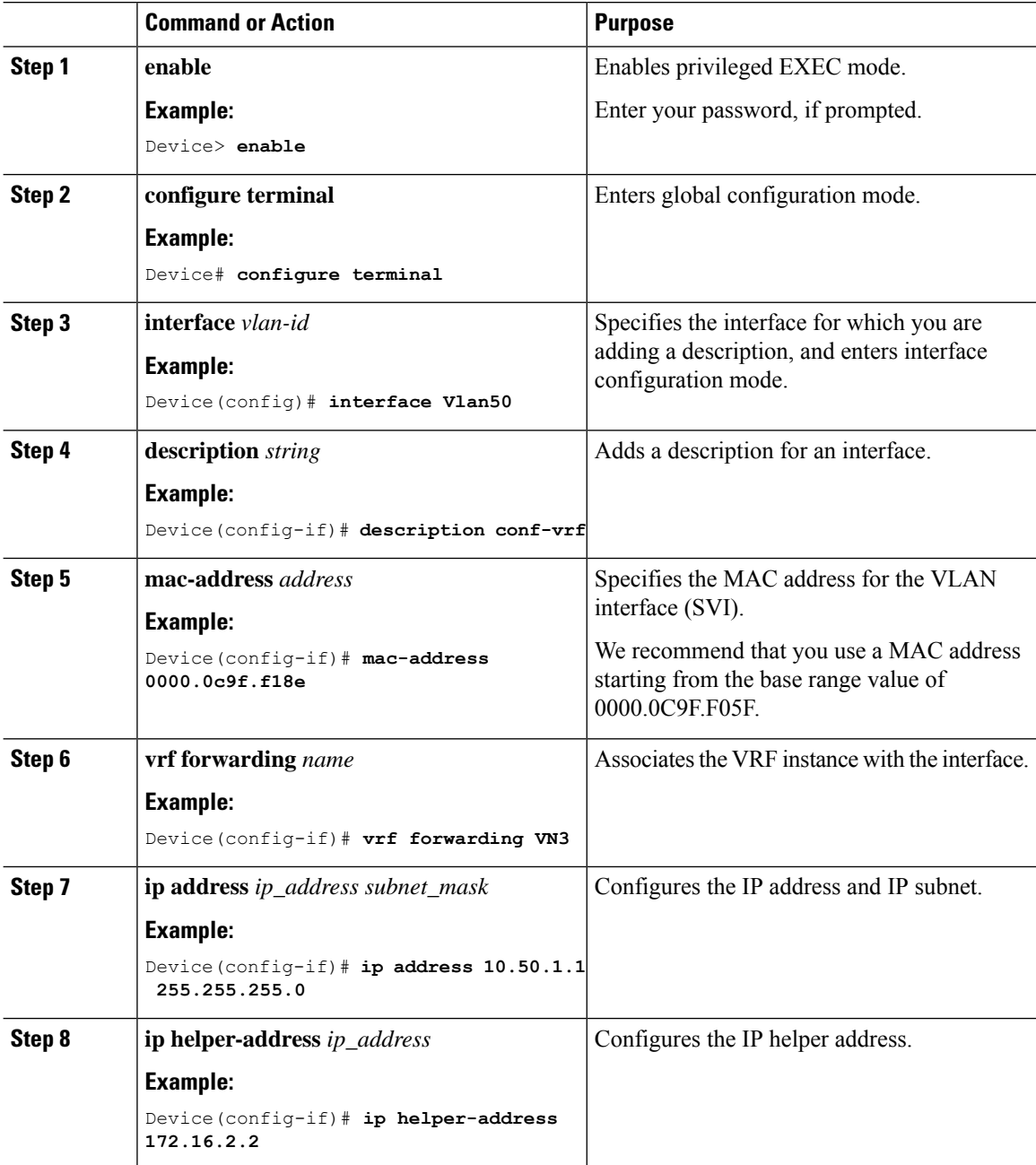
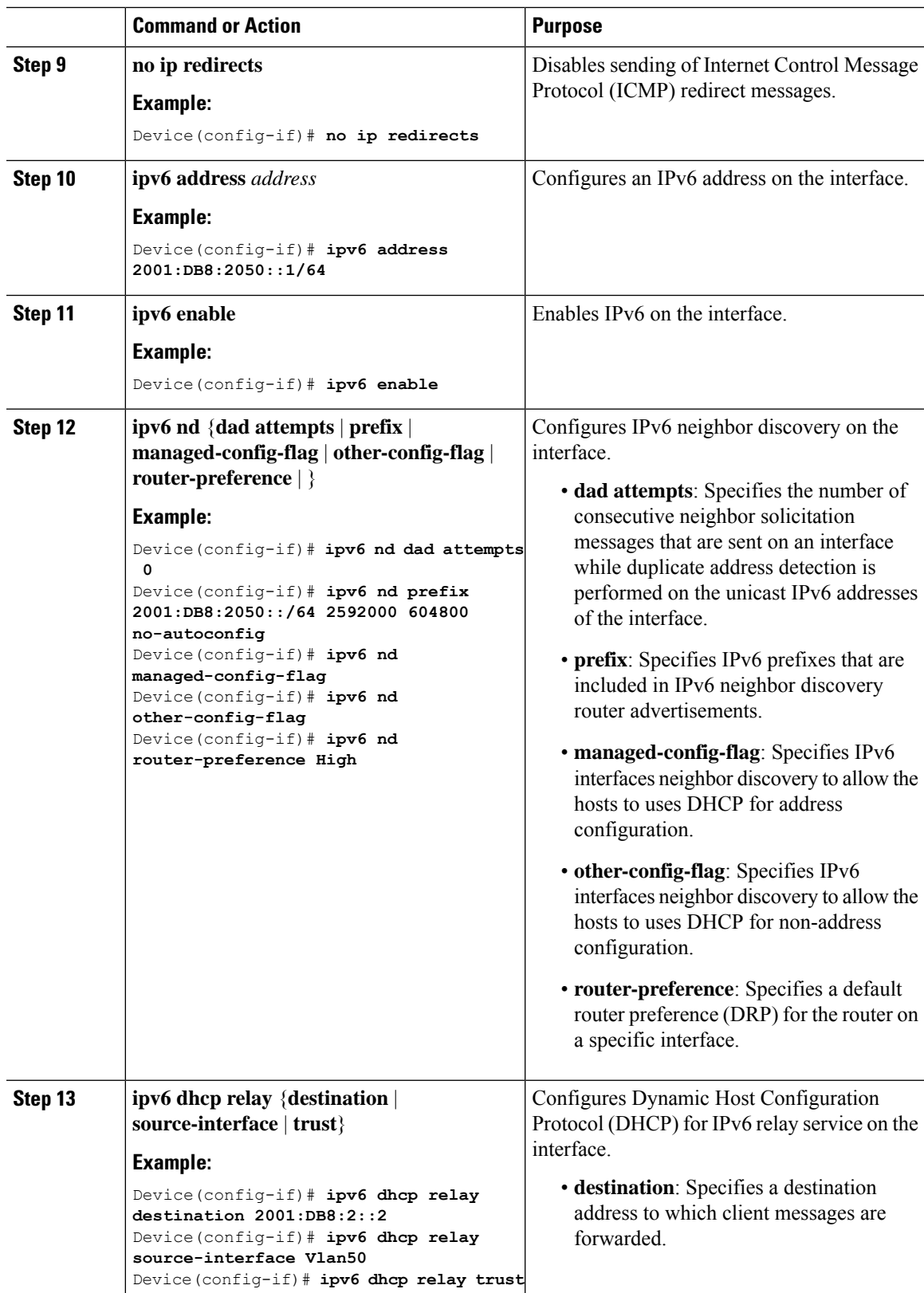

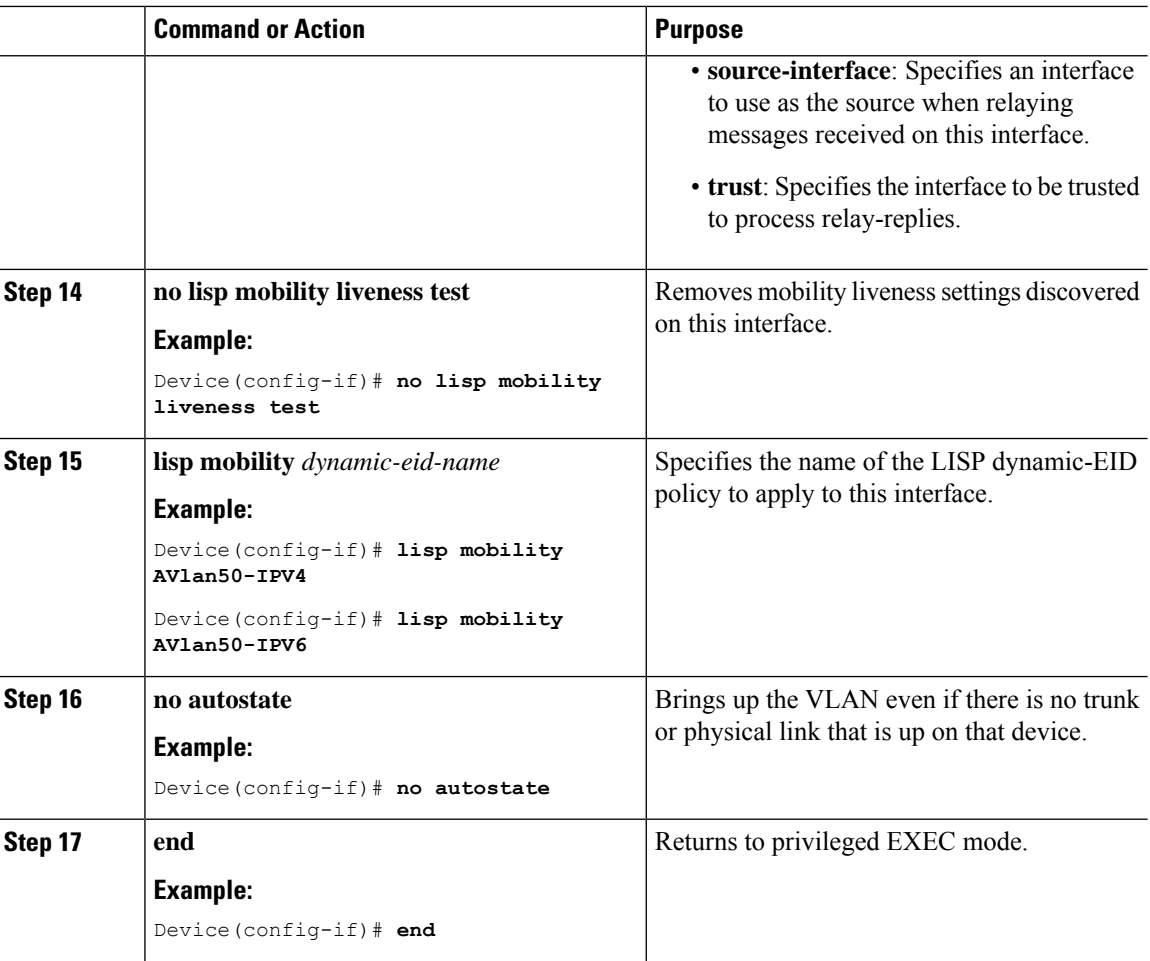

### **Configure DHCP Relay and Snooping**

To configure DHCP relay and snooping on a fabric in a box device, perform this task:

#### **Procedure**

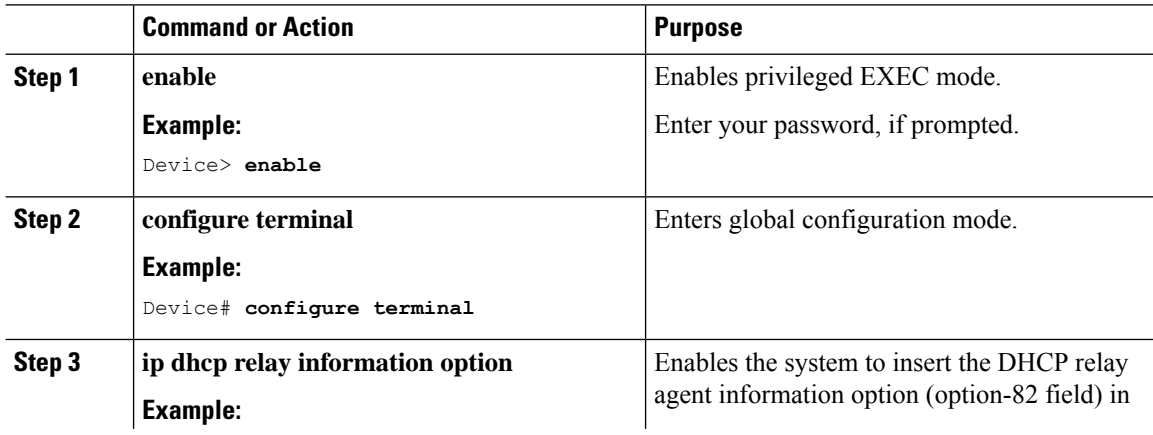

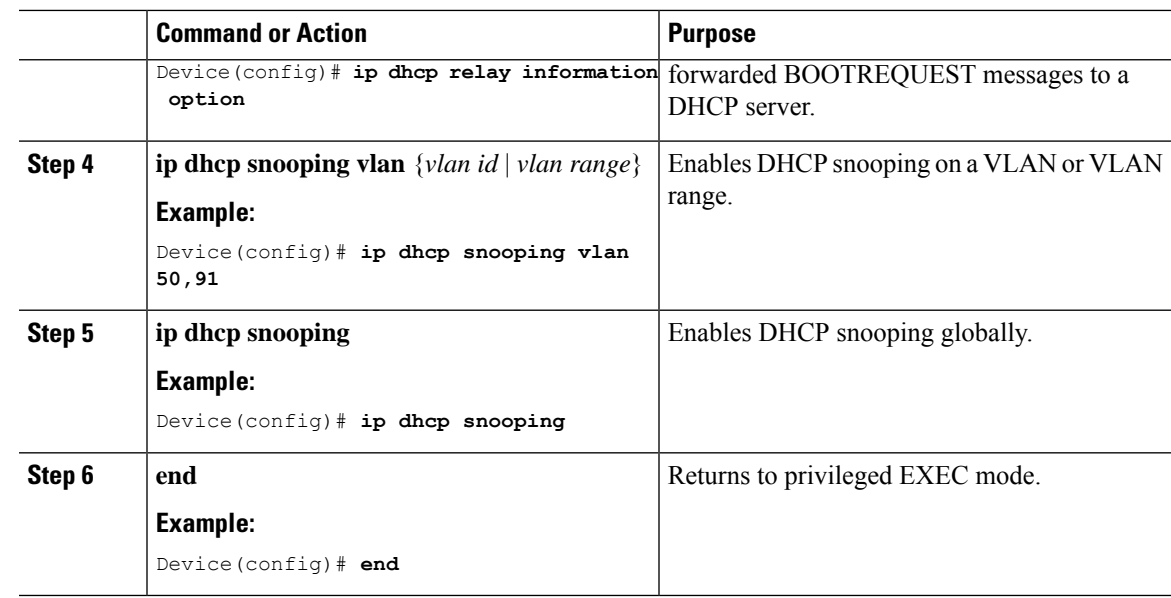

## **Configure LISP**

I

To configure LISP on a fabric in a box device, perform this task:

#### **Procedure**

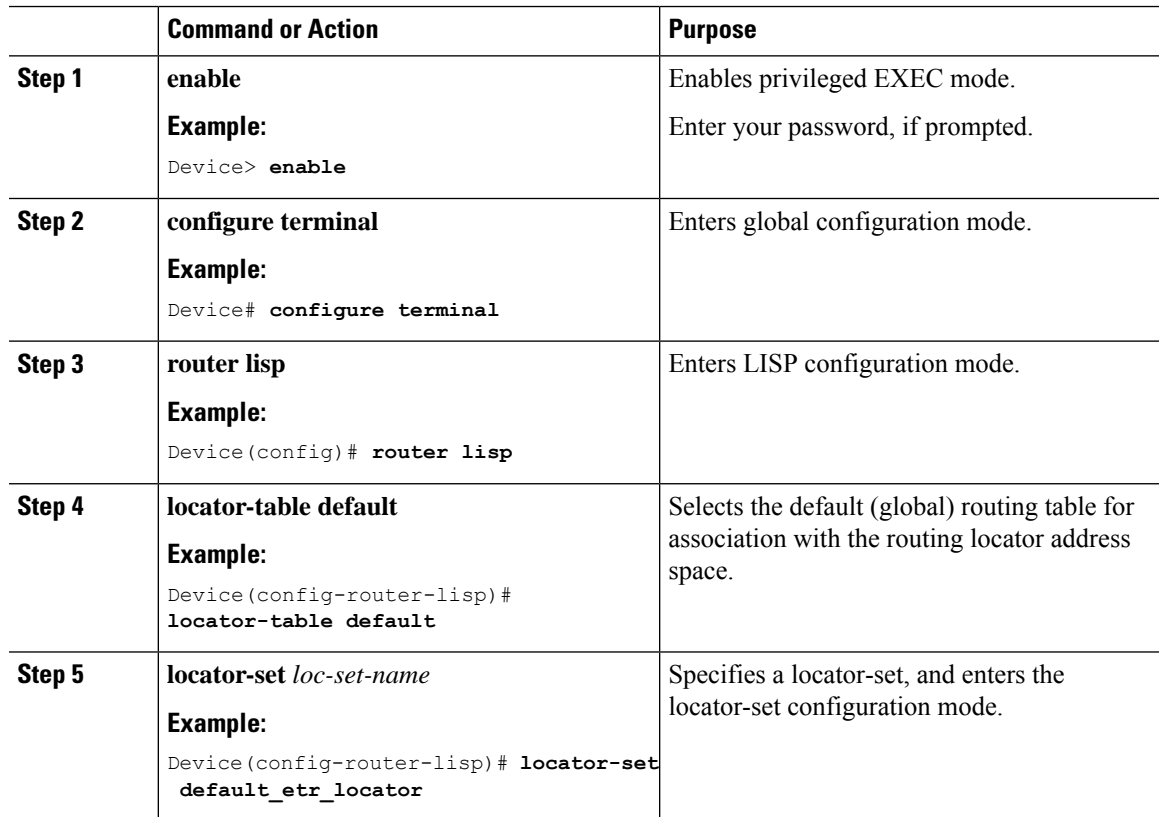

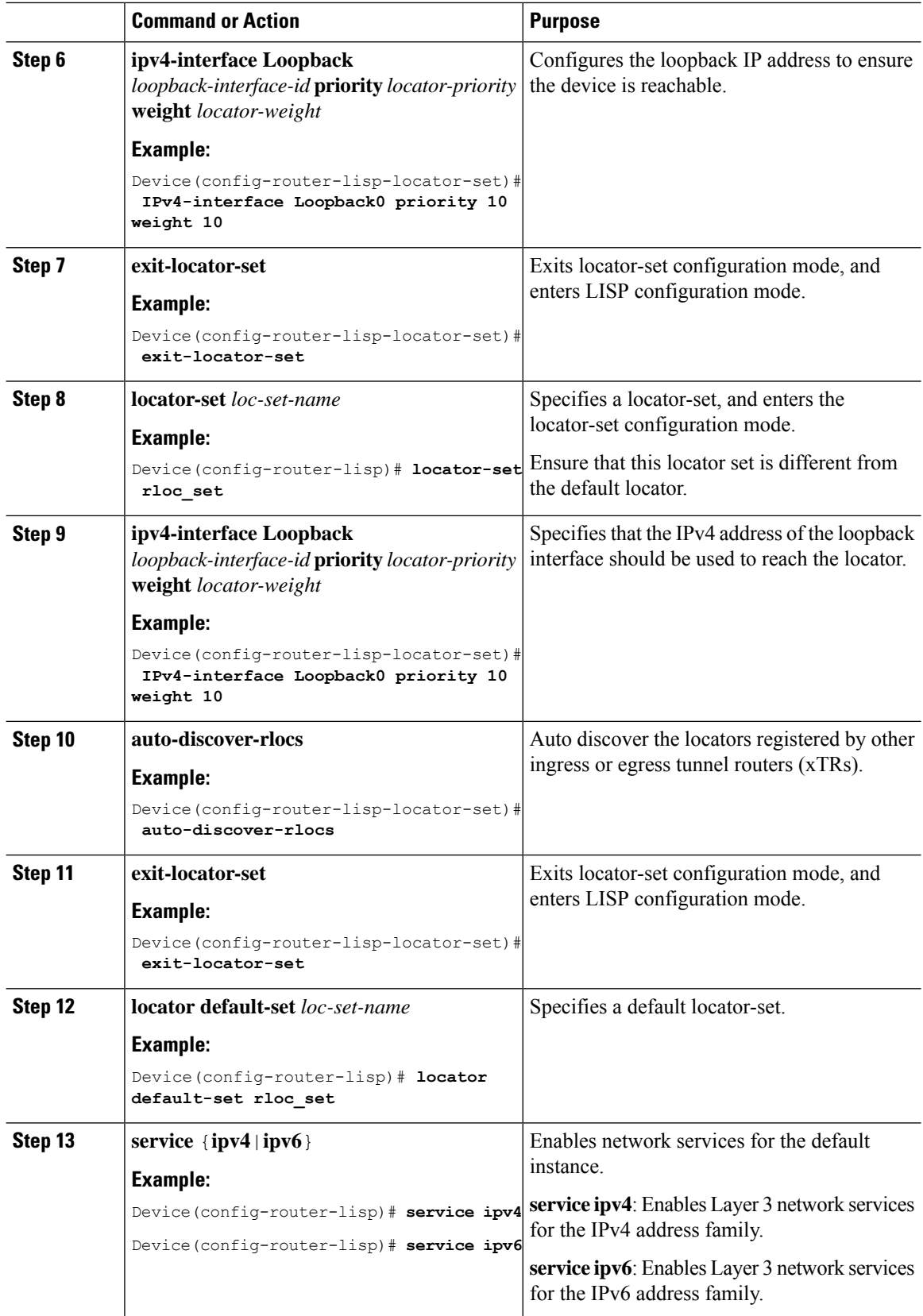

ı

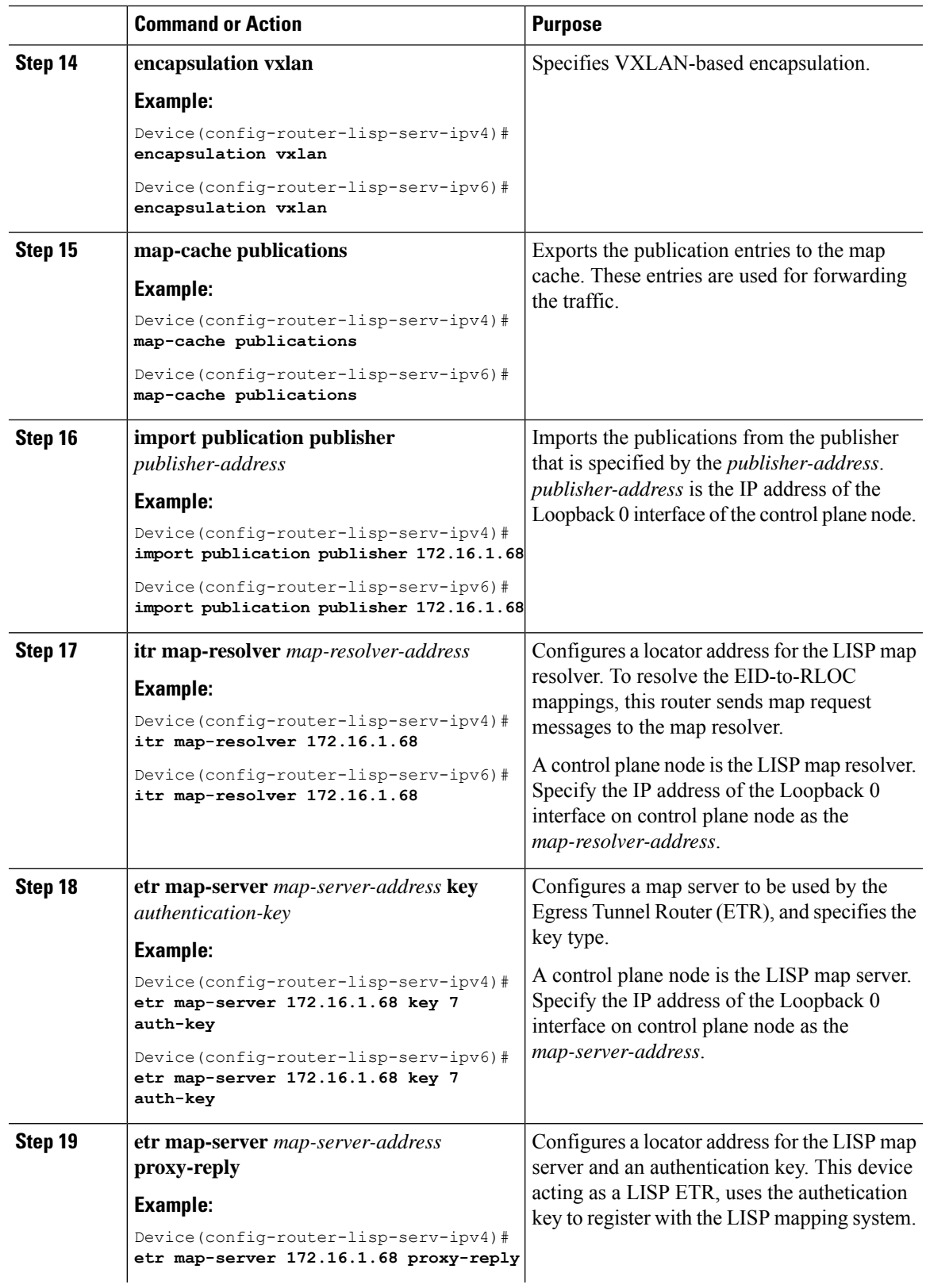

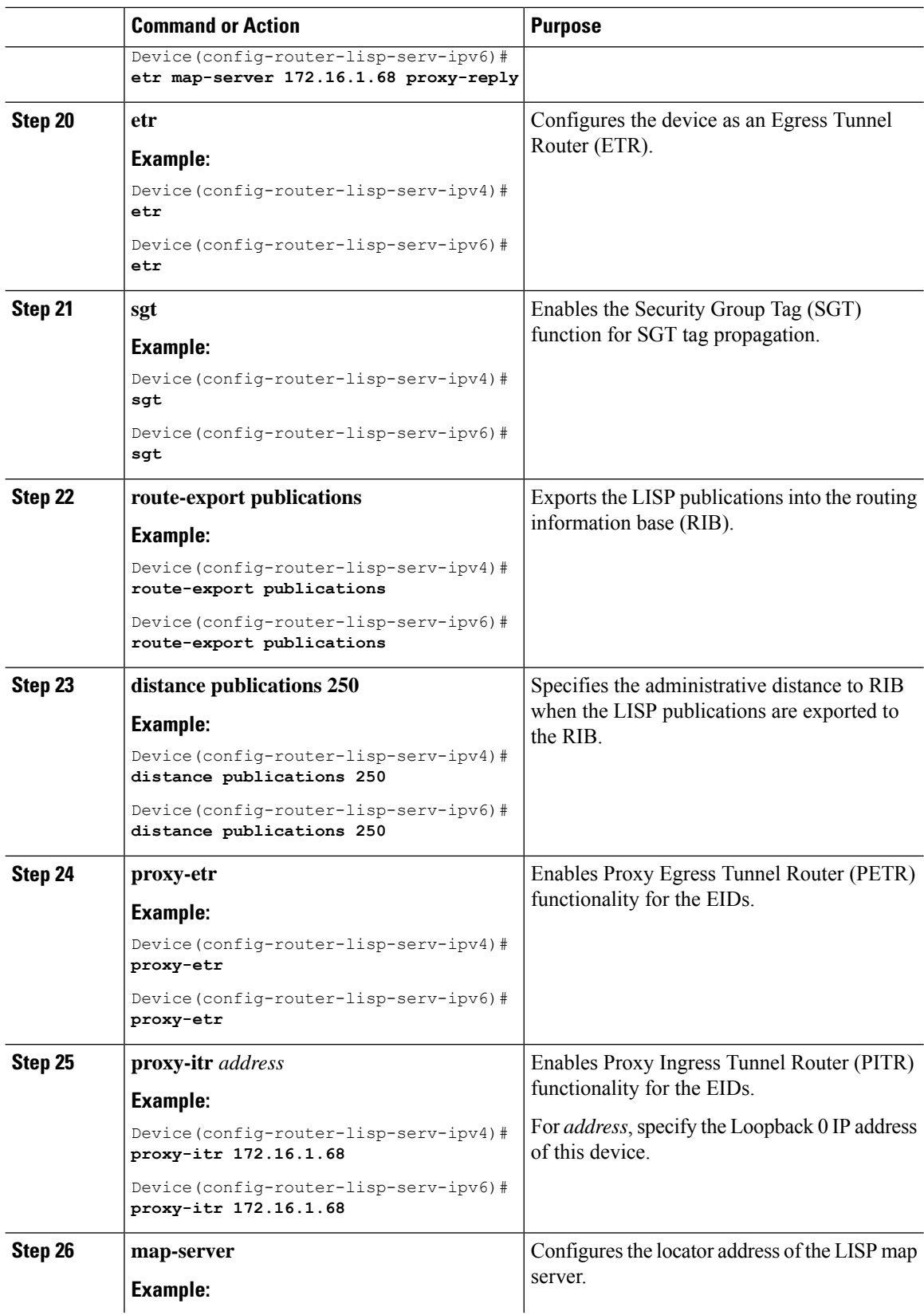

ı

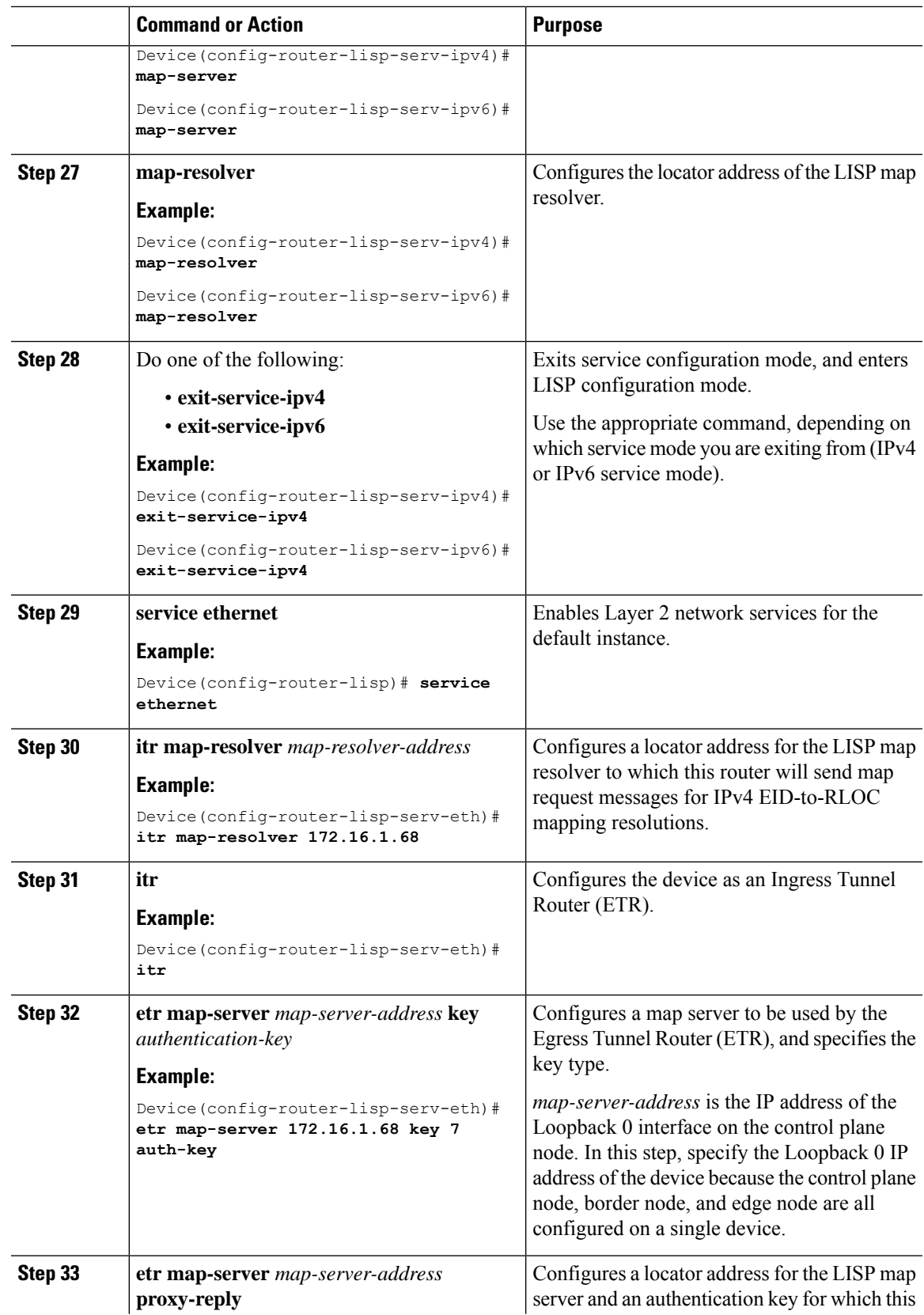

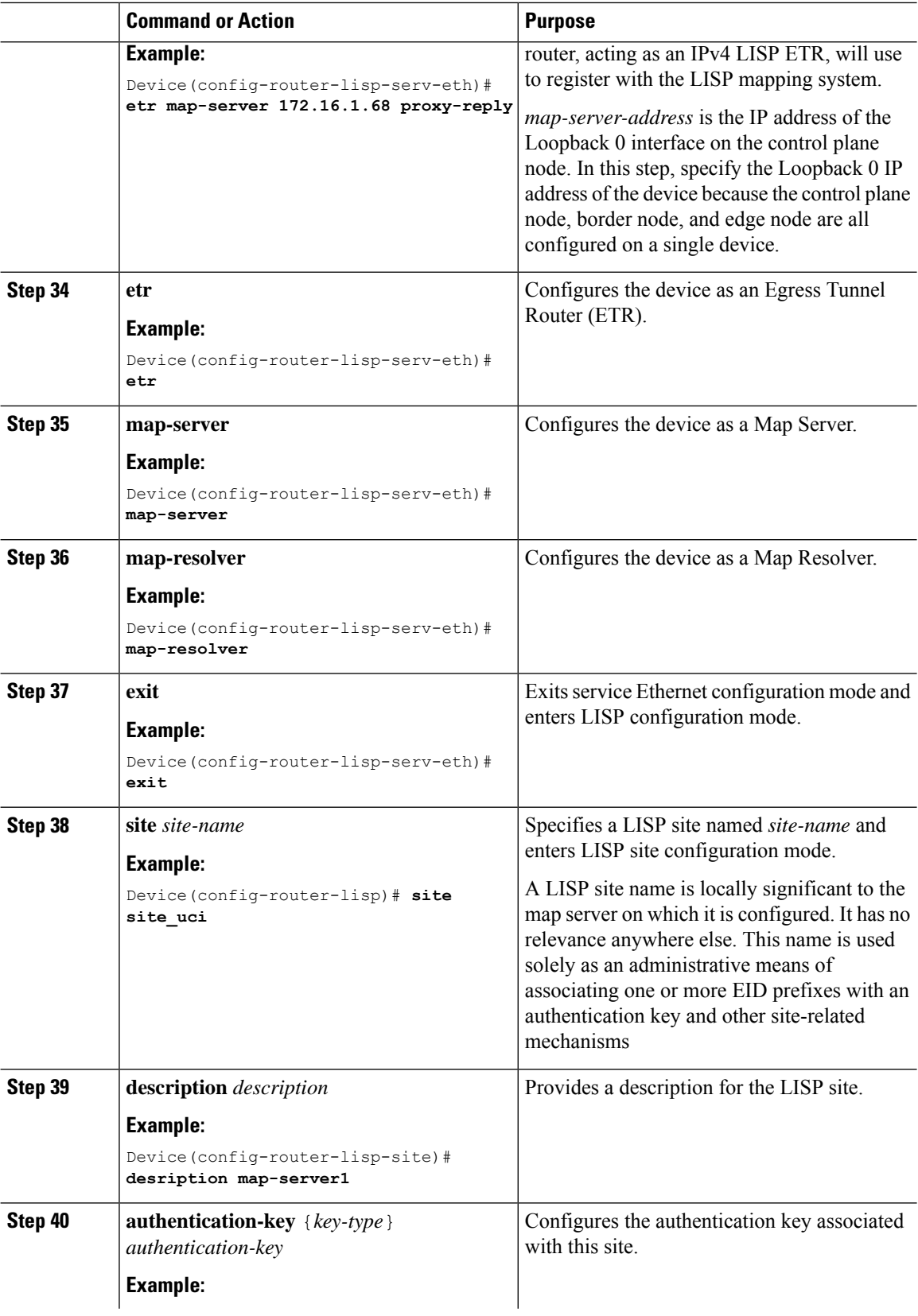

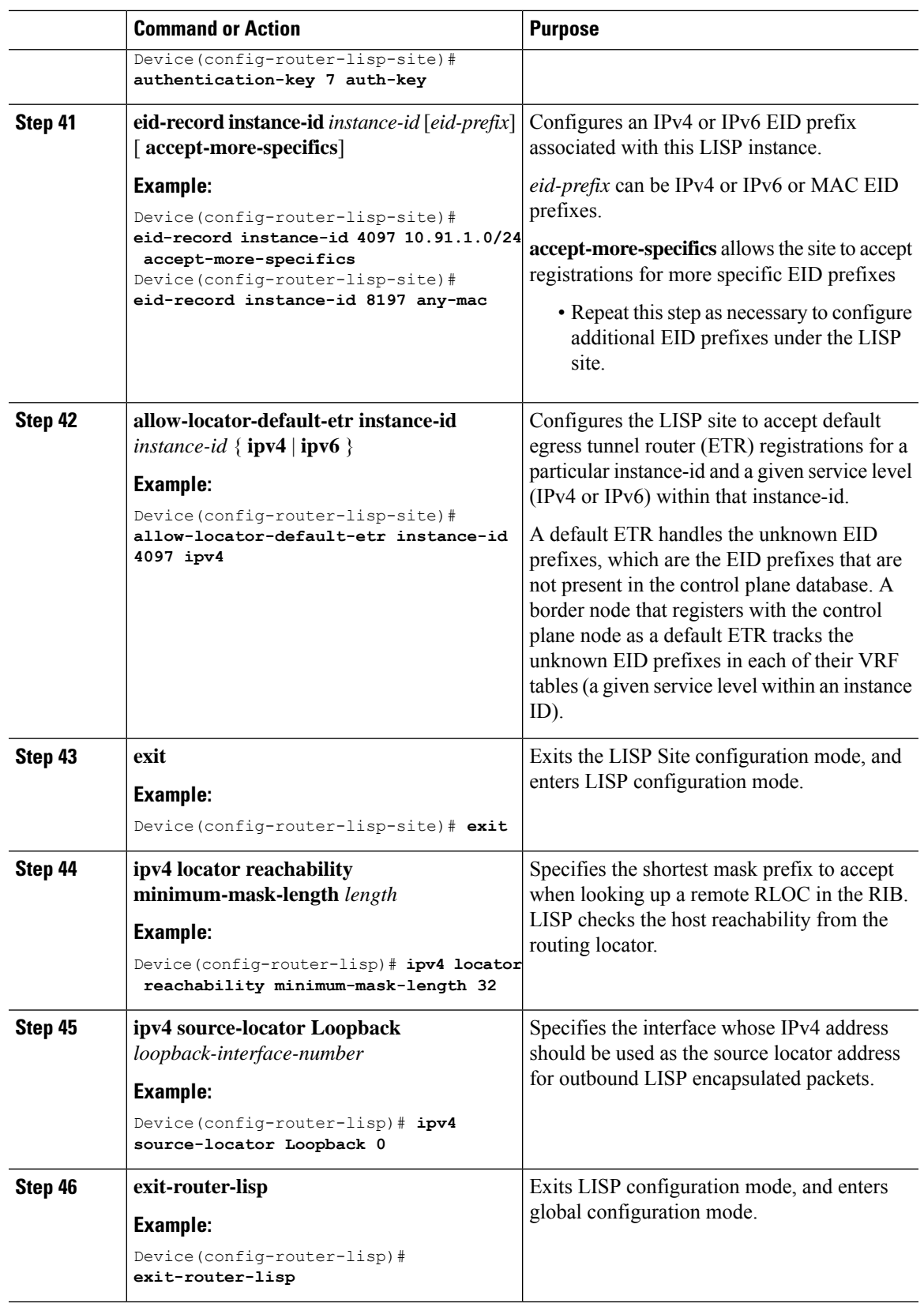

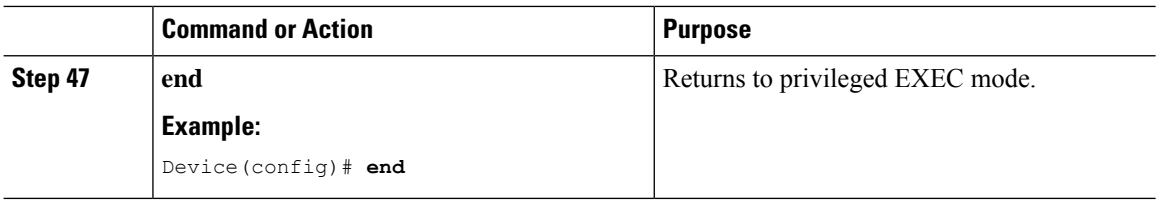

### **Configure Layer 3 VNI and Segment for Default Instance**

To configure Layer 3 VNI on fabric in a box device, perform this task:

#### **Procedure**

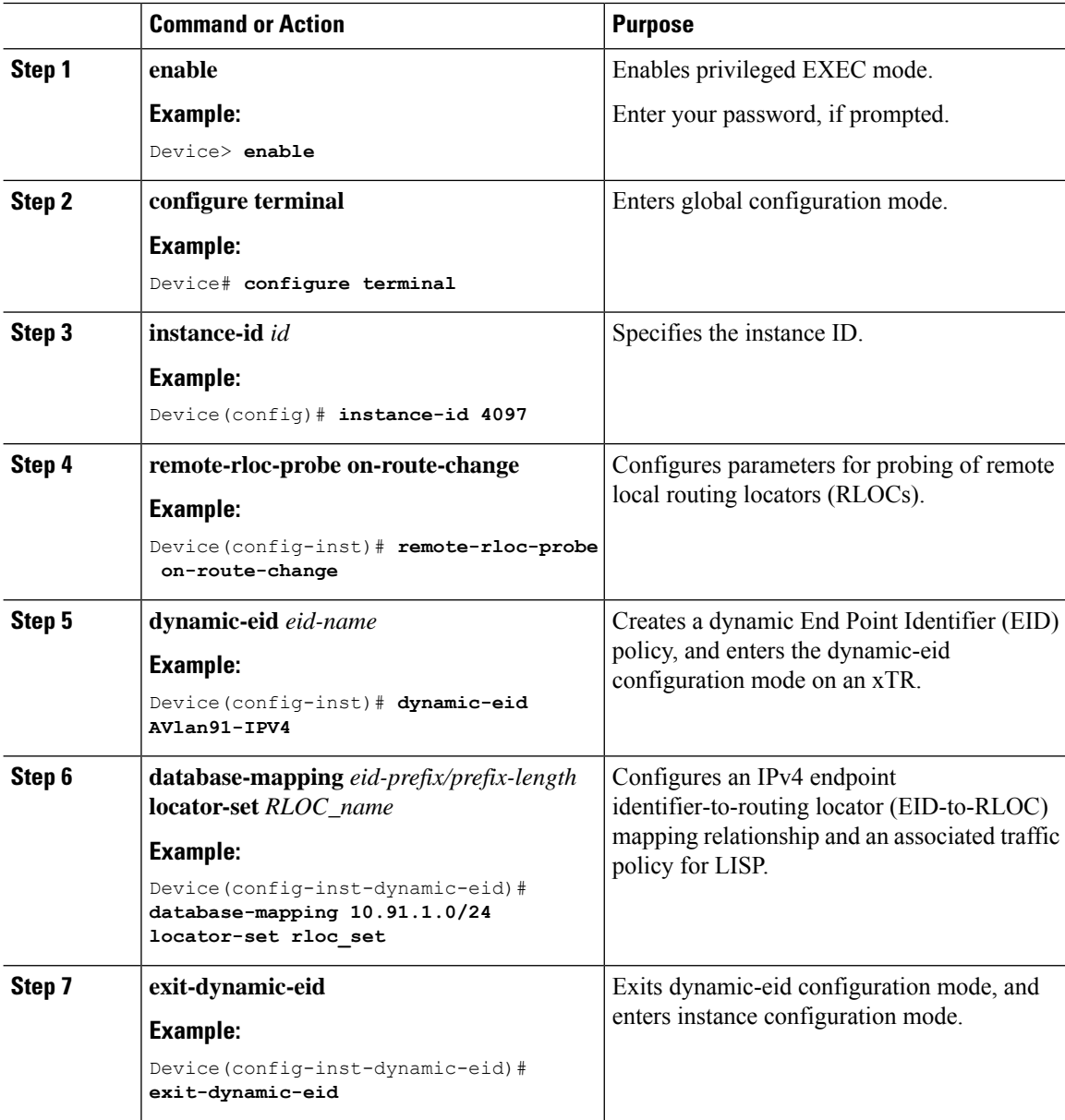

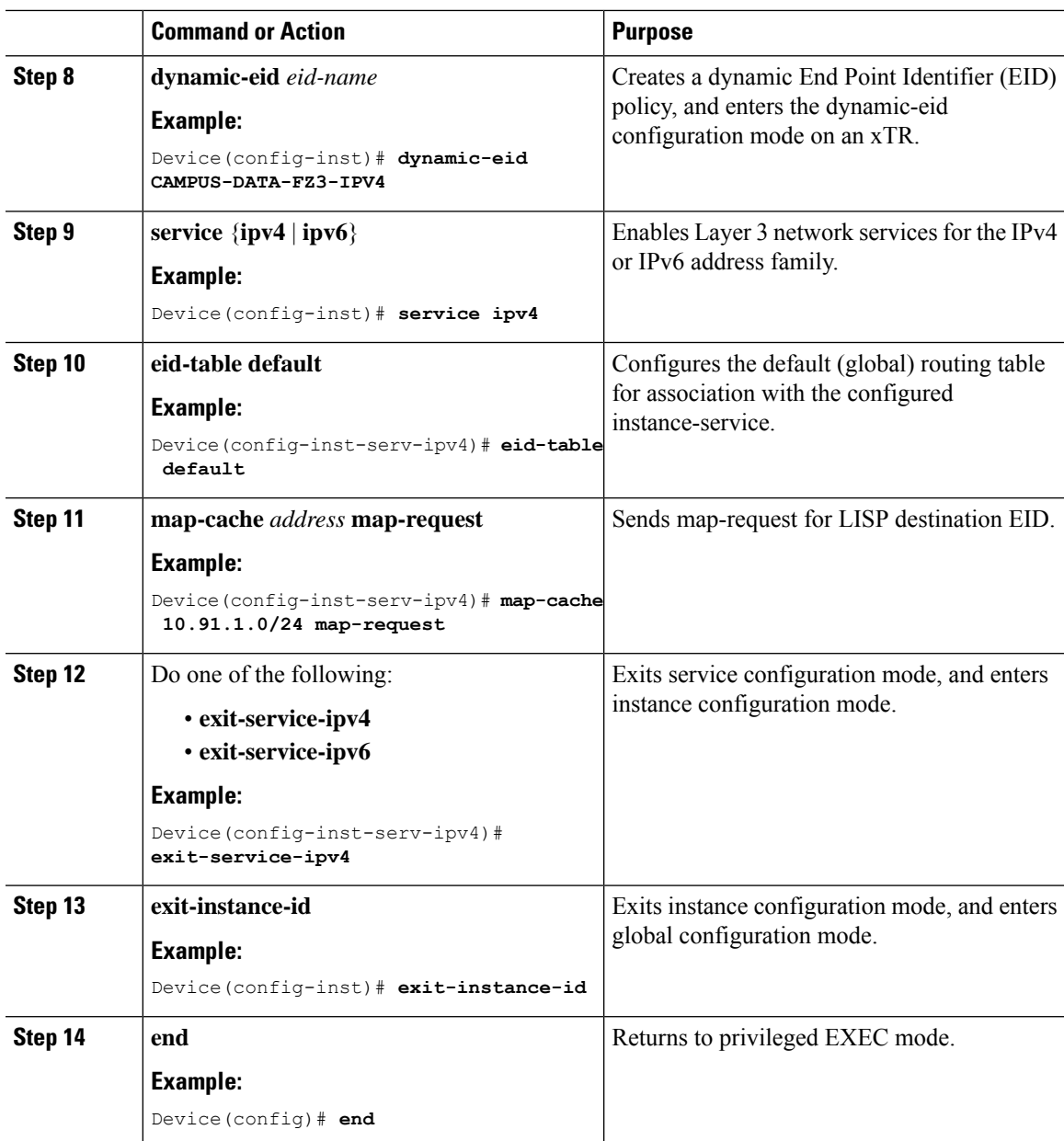

### **Configure Layer 3 VNI for User-Defined VRF**

To configure a Layer 3 VNI for user-defined VRF, perform this task.

#### **Procedure**

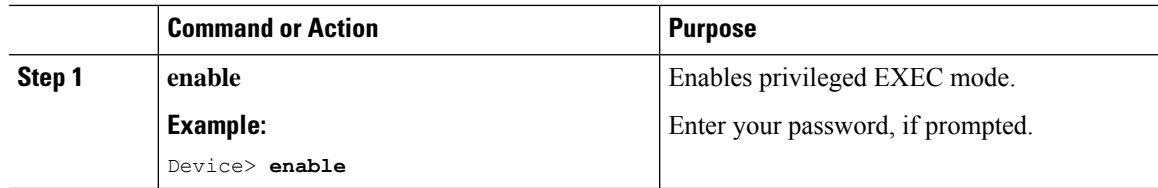

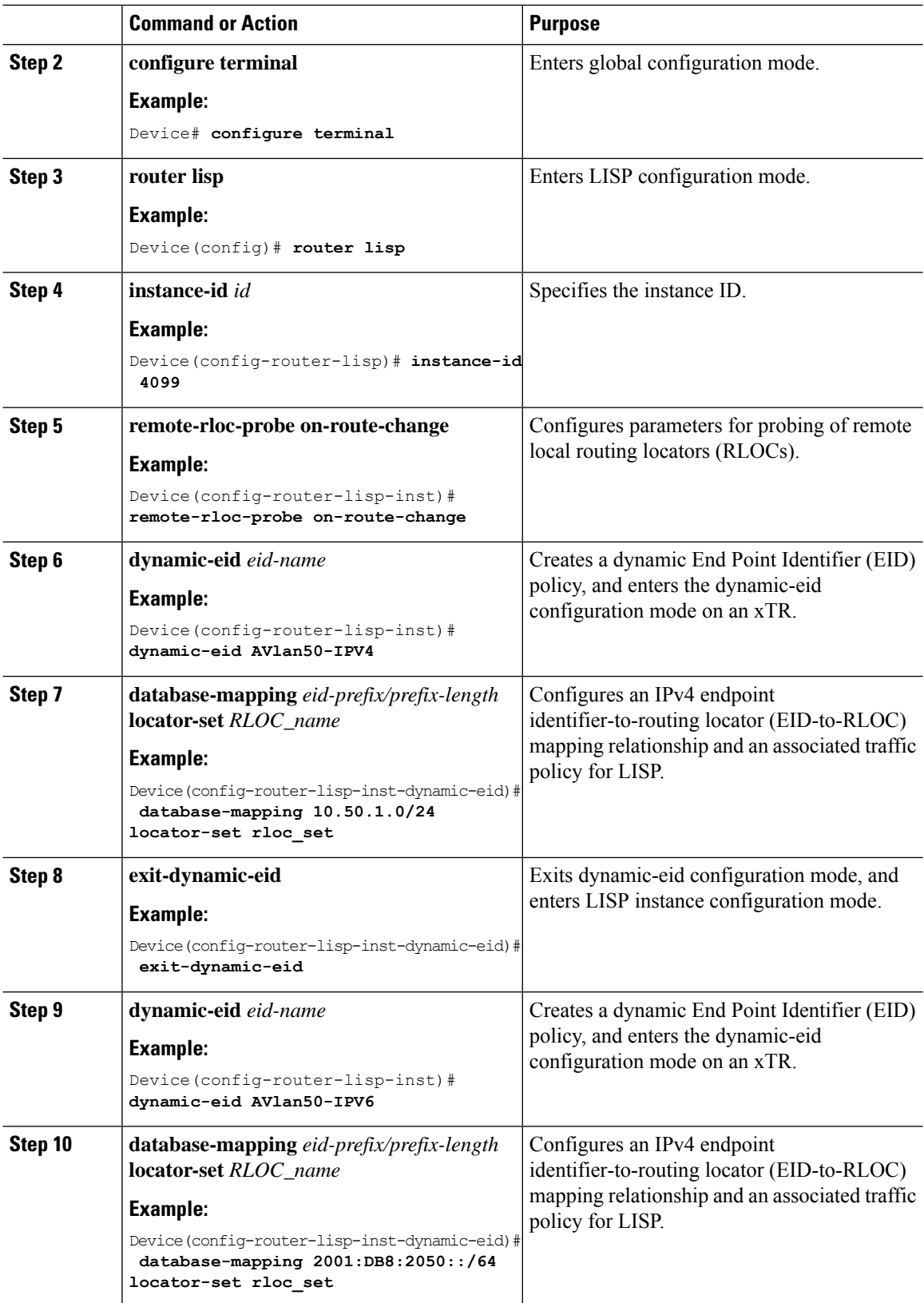

ı

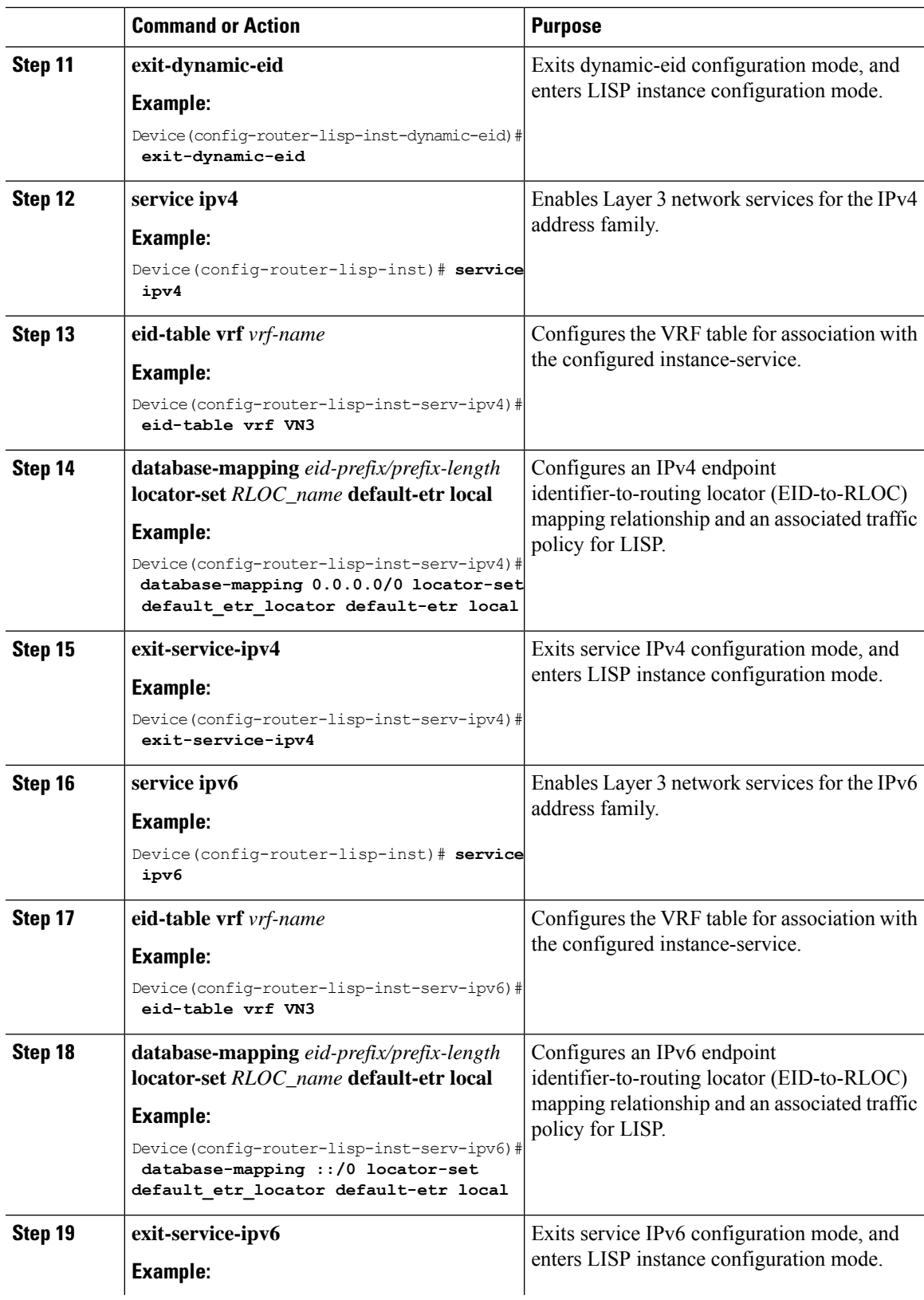

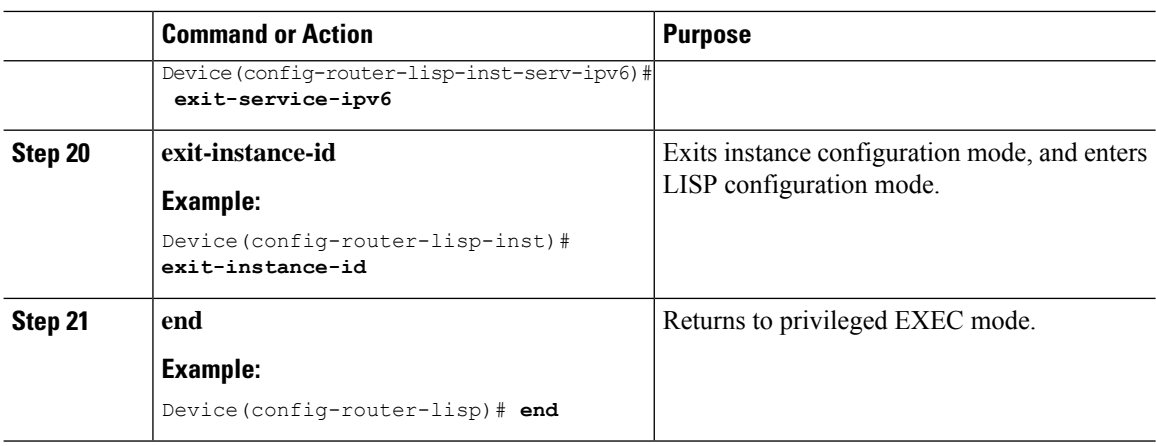

### **Configure Layer 2 VNI for Default Instance**

To configure a Layer 2 VNI for a default instance on fabric in a box device, perform this task:

#### **Procedure**

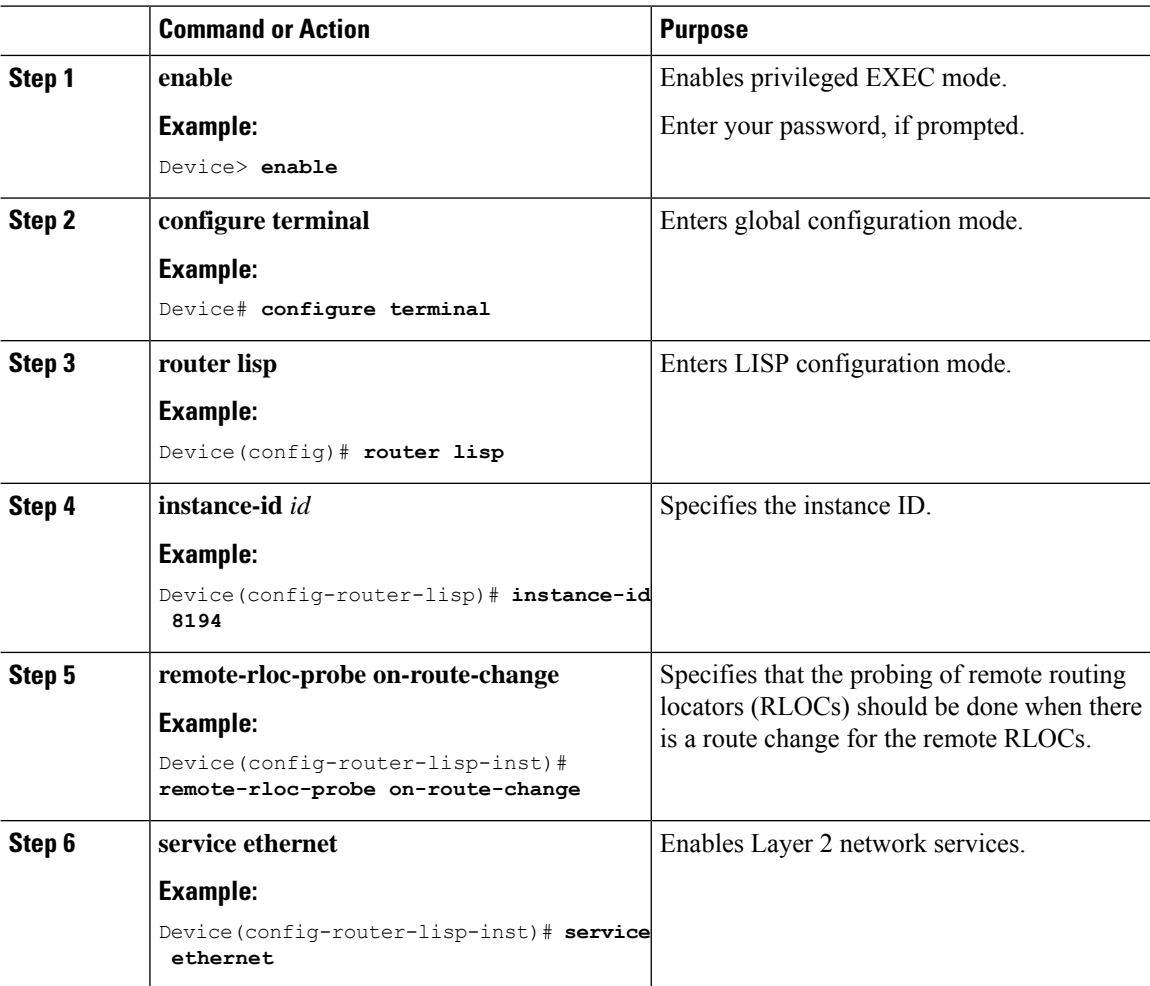

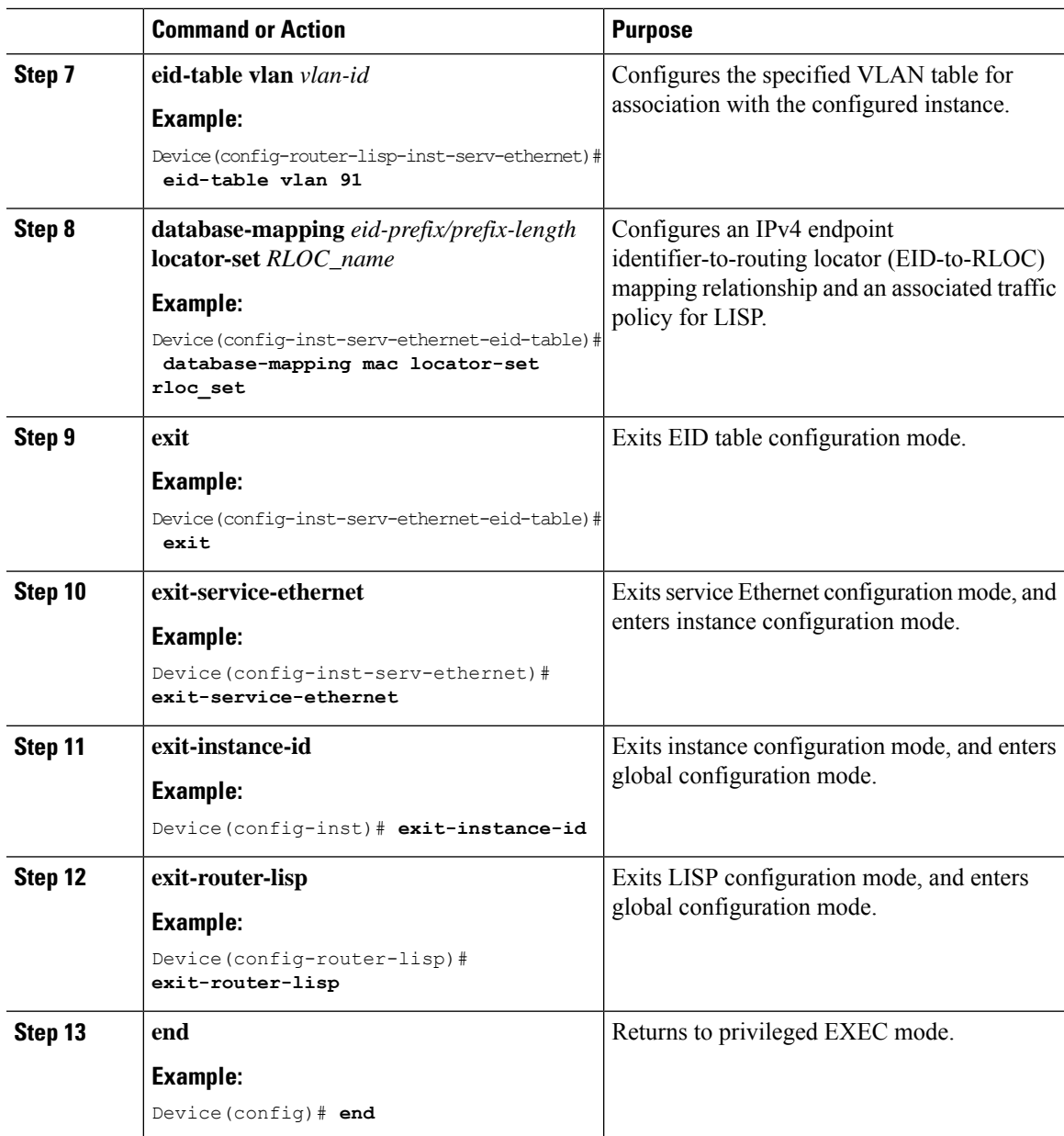

### **Configure Layer 2 VNI for User-Defined VRF**

To configure Layer 2 VNI for user-defined VRF on a fabric in a box device, perform this task:

#### **Procedure**

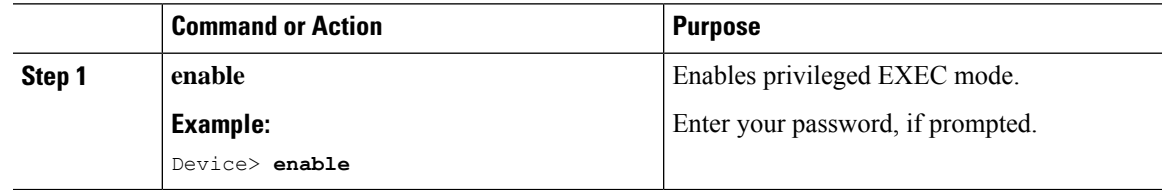

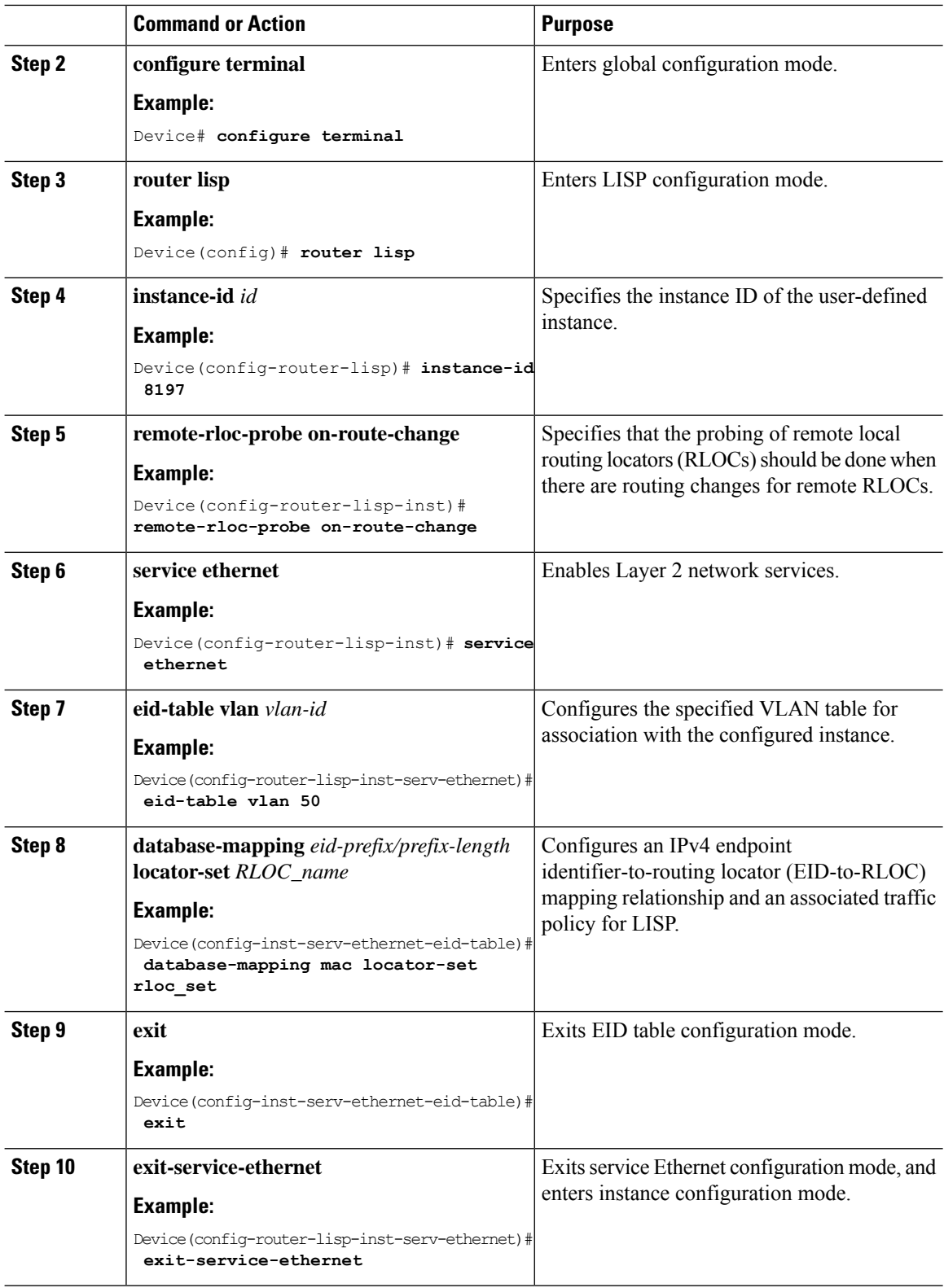

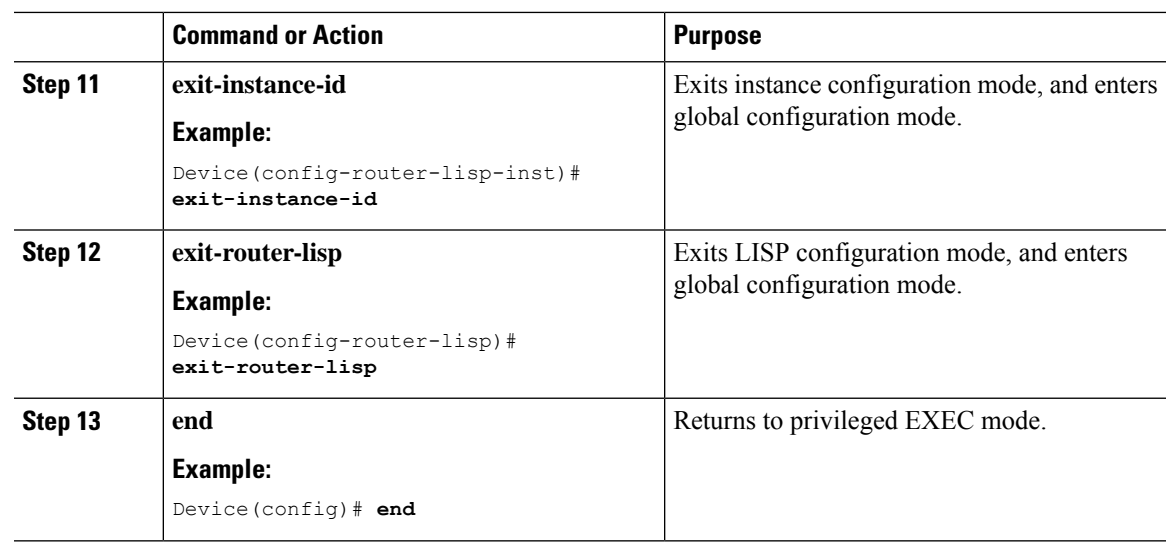

### **Configure BGP**

I

To configure BGP on a fabric in a box device, perform this task:

#### **Procedure**

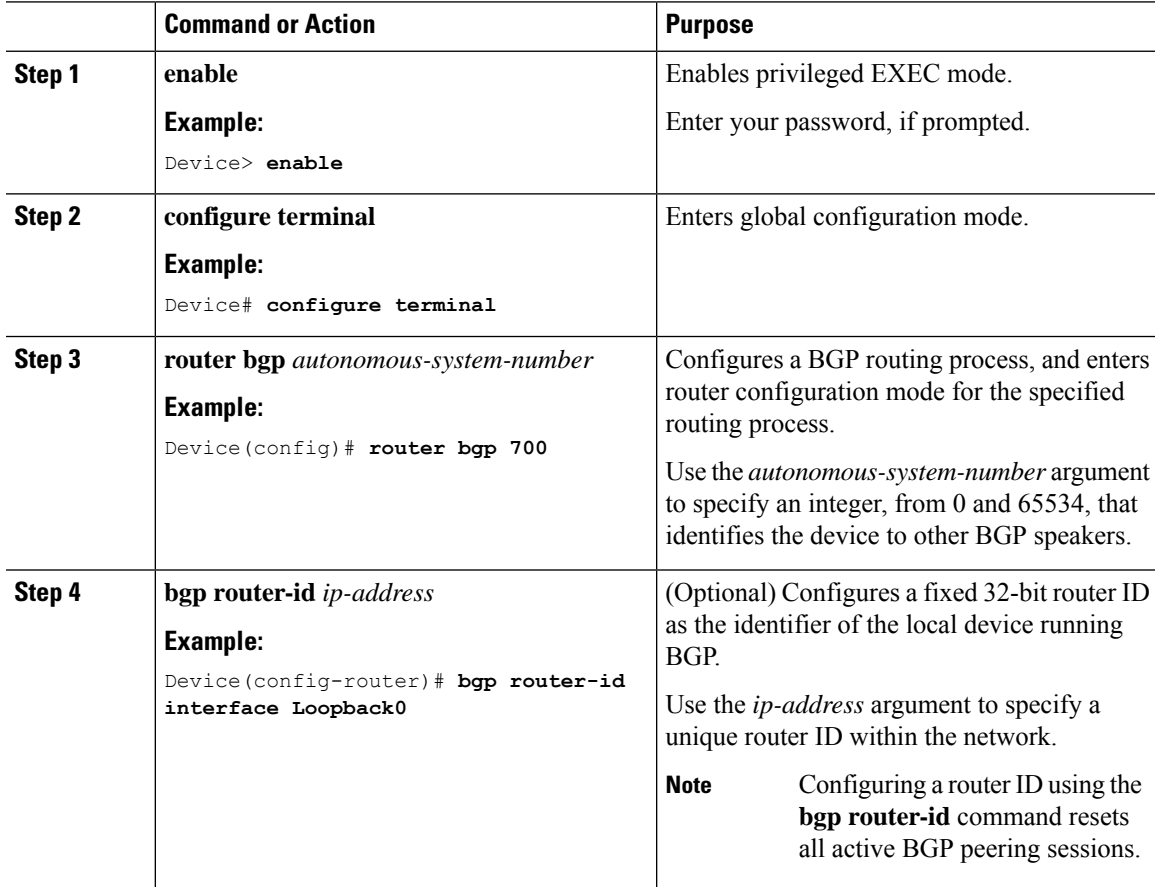

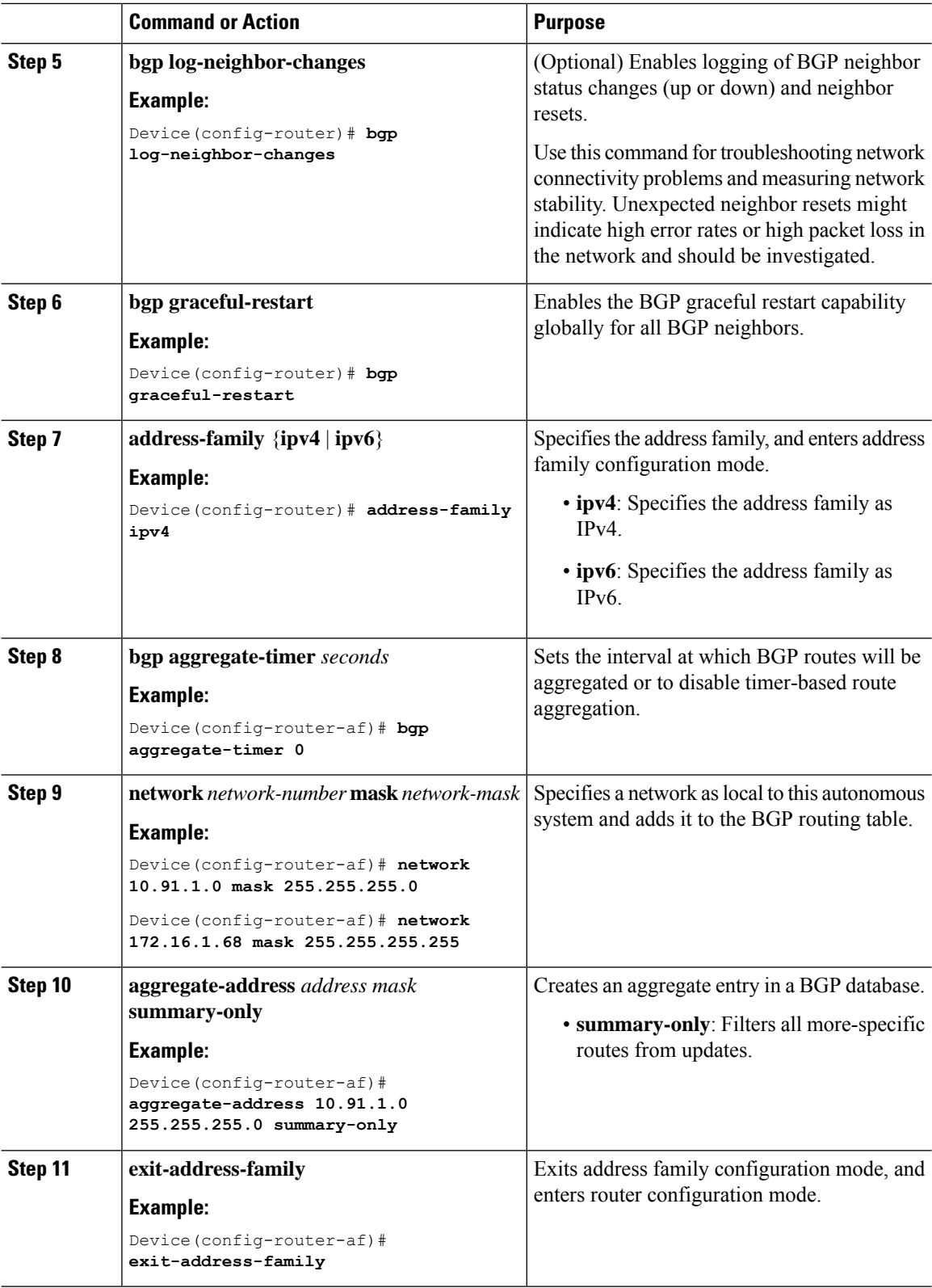

ı

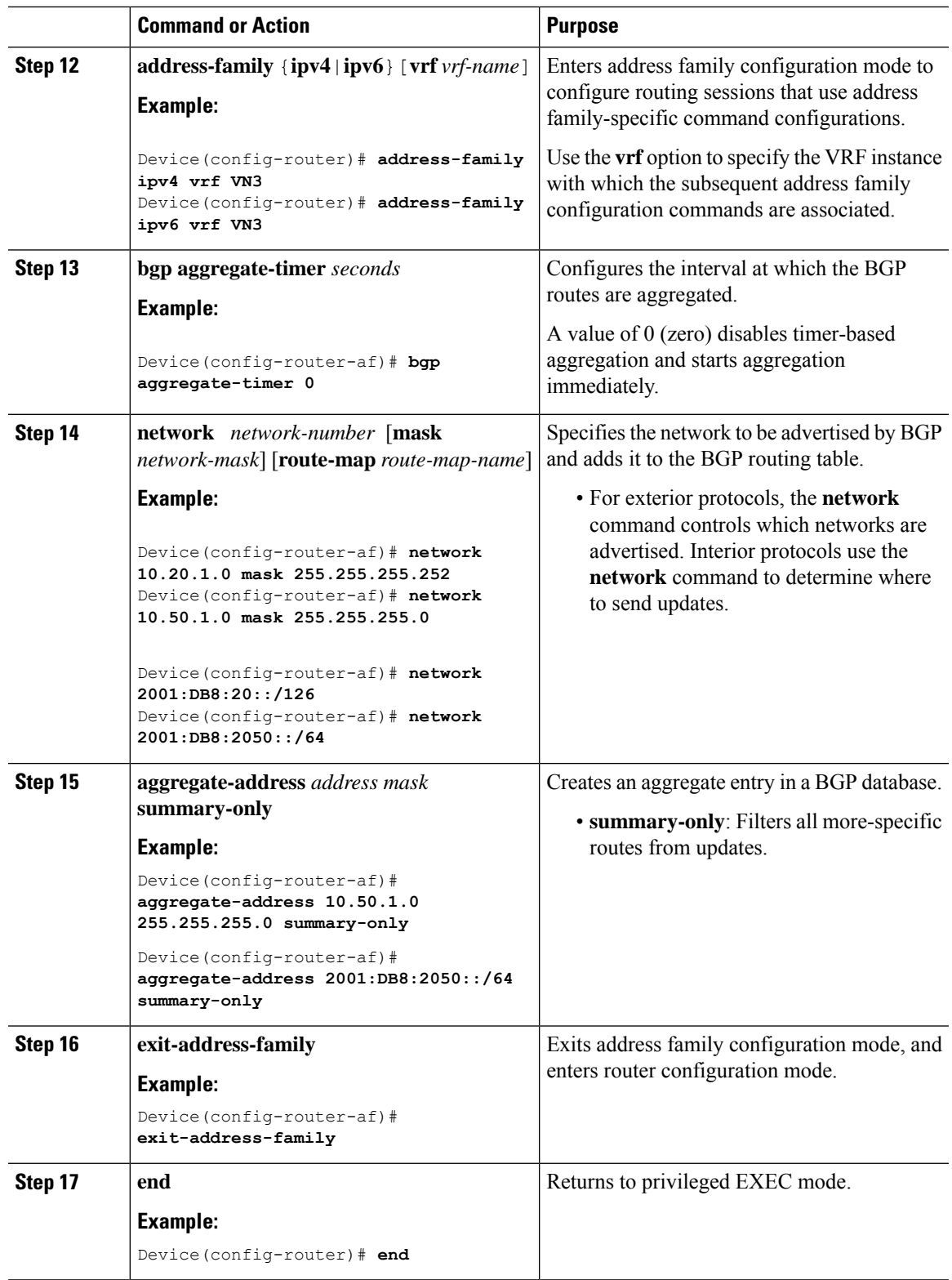

### **Configure Route-Map**

To configure a route-map for a fabric in a box device, perform this task:

#### **Procedure**

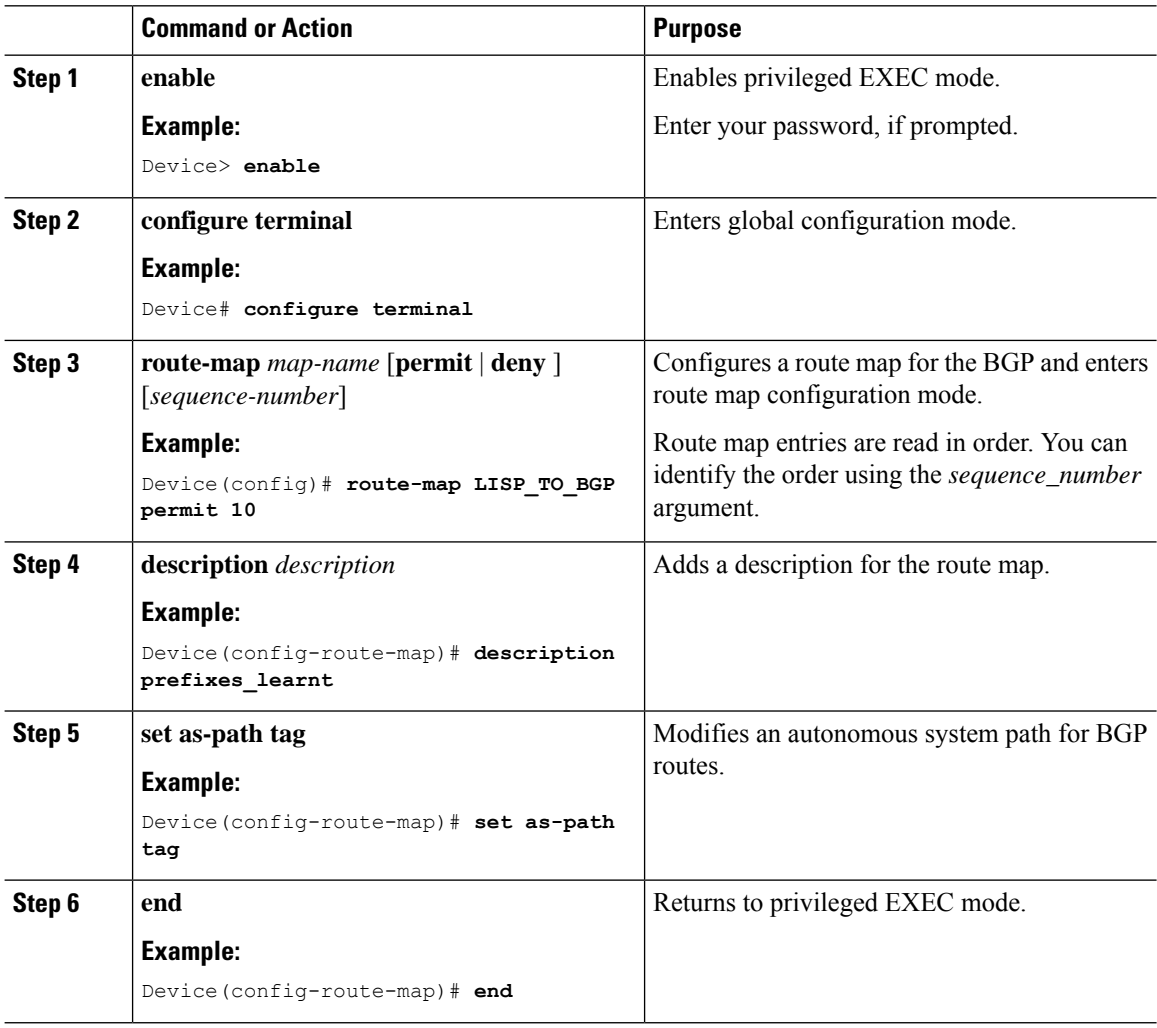

## **Configuration Example for a Fabric in a Box Device**

This example shows a sample configuration for a fabric in a box construct in the LISP VXLAN fabric depicted in the Figure 12: LISP VXLAN [Topology](#page-200-0) for Fabric in a Box.

The topology has a fabric in a box containing an edge node, control plane node, and border node on the same device. The fabric in a box device connects to an upstream router.

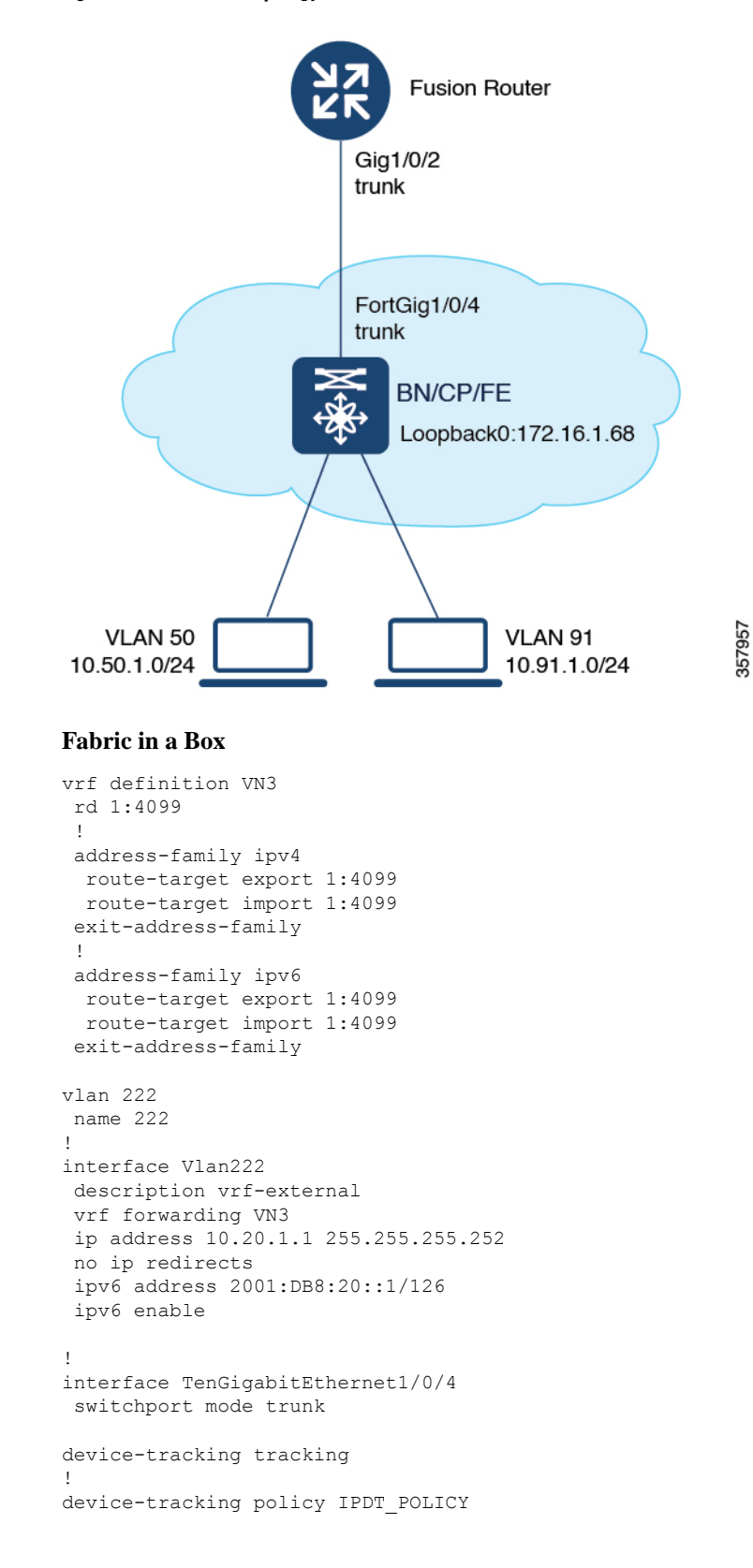

<span id="page-200-0"></span>**Figure 12: LISP VXLAN Topology for Fabric in <sup>a</sup> Box**

```
no protocol udp
tracking enable
!
interface TenGigabitEthernet1/0/5
device-tracking attach-policy IPDT_POLICY
!
ipv6 nd raguard
ipv6 dhcp guard
!
vlan 50
name AVlan50
!
vlan 91
name AVlan91
!
interface Vlan50
description server1
mac-address 0000.0c9f.f18e
vrf forwarding VN3
ip address 10.50.1.1 255.255.255.0
ip helper-address 172.16.2.2
no ip redirects
ipv6 address 2001:DB8:2050::1/64
ipv6 enable
ipv6 nd dad attempts 0
ipv6 nd prefix 2001:DB8:2050::/64 2592000 604800 no-autoconfig
 ipv6 nd managed-config-flag
ipv6 nd other-config-flag
ipv6 nd router-preference High
ipv6 dhcp relay destination 2001:DB8:2::2
ipv6 dhcp relay source-interface Vlan50
ipv6 dhcp relay trust
no lisp mobility liveness test
lisp mobility AVlan50-IPV4
lisp mobility AVlan50-IPV6
no autostate
!
interface Vlan91
description default-interface
mac-address 0000.0c9f.f984
ip address 10.91.1.1 255.255.255.0
ip helper-address 172.16.2.2
no ip redirects
no lisp mobility liveness test
lisp mobility AVlan91-IPV4
no autostate
!
ip dhcp relay information option
ip dhcp snooping vlan 50,91
ip dhcp snooping
router lisp
locator-table default
locator-set default_etr_locator
 IPv4-interface Loopback0 priority 10 weight 10
 exit-locator-set
 !
locator-set rloc_set
 IPv4-interface Loopback0 priority 10 weight 10
  auto-discover-rlocs
 exit-locator-set
 !
 locator default-set rloc_set
```

```
service ipv4
encapsulation vxlan
map-cache publications
import publication publisher 172.16.1.68
itr map-resolver 172.16.1.68
 etr map-server 172.16.1.68 key 7 auth-key
 etr map-server 172.16.1.68 proxy-reply
etr
sgt
route-export publications
distance publications 250
 proxy-etr
proxy-itr 172.16.1.68
map-server
map-resolver
exit-service-ipv4
!
service ipv6
encapsulation vxlan
map-cache publications
import publication publisher 172.16.1.68
itr map-resolver 172.16.1.68
 etr map-server 172.16.1.68 key 7 auth-key
etr map-server 172.16.1.68 proxy-reply
etr
sgt
route-export publications
distance publications 250
proxy-etr
proxy-itr 172.16.1.68
map-server
map-resolver
exit-service-ipv6
!
service ethernet
itr map-resolver 172.16.1.68
itr
etr map-server 172.16.1.68 key 7 auth-key
 etr map-server 172.16.1.68 proxy-reply
etr
map-server
map-resolver
exit-service-ethernet
!
instance-id 4097
remote-rloc-probe on-route-change
dynamic-eid AVlan91-IPV4
 database-mapping 10.91.1.0/24 locator-set rloc_set
  exit-dynamic-eid
 !
service ipv4
 eid-table default
 map-cache 10.91.1.0/24 map-request
 exit-service-ipv4
 !
exit-instance-id
!
instance-id 4099
remote-rloc-probe on-route-change
 dynamic-eid AVlan50-IPV4
  database-mapping 10.50.1.0/24 locator-set rloc_set
```

```
exit-dynamic-eid
  !
  dynamic-eid AVlan50-IPV6
   database-mapping 2001:DB8:2050::/64 locator-set rloc_set
  exit-dynamic-eid
  !
  service ipv4
  eid-table vrf VN3
   database-mapping 0.0.0.0/0 locator-set default_etr_local default-etr local
  exit-service-ipv4
  !
  service ipv6
  eid-table vrf VN3
   database-mapping ::/0 locator-set default_etr_local default-etr local
   exit-service-ipv6
  !
  exit-instance-id
 !
 !
 instance-id 8194
  remote-rloc-probe on-route-change
 service ethernet
  eid-table vlan 91
  database-mapping mac locator-set rloc_set
   exit-service-ethernet
  !
  exit-instance-id
 !
 !
instance-id 8197
 remote-rloc-probe on-route-change
  service ethernet
  eid-table vlan 50
  database-mapping mac locator-set rloc_set
  exit-service-ethernet
  !
  exit-instance-id
 !
 !
 site site uci
 description map-server1
 authentication-key 7 auth-key
 eid-record instance-id 4097 0.0.0.0/0 accept-more-specifics
 eid-record instance-id 4097 10.91.1.0/24 accept-more-specifics
 eid-record instance-id 4099 0.0.0.0/0 accept-more-specifics
 eid-record instance-id 4099 10.50.1.0/24 accept-more-specifics
 eid-record instance-id 4099 ::/0 accept-more-specifics
  eid-record instance-id 4099 2001:DB8:2050::/64 accept-more-specifics
 eid-record instance-id 8194 any-mac
 eid-record instance-id 8197 any-mac
 allow-locator-default-etr instance-id 4097 ipv4
 allow-locator-default-etr instance-id 4099 ipv4
 allow-locator-default-etr instance-id 4099 ipv6
 exit-site
 !
ipv4 locator reachability minimum-mask-length 32
ipv4 source-locator Loopback0
exit-router-lisp
!
router bgp 700
bgp router-id interface Loopback0
bgp log-neighbor-changes
```
Ш

```
bgp graceful-restart
 !
address-family ipv4
 bgp redistribute-internal
 bgp aggregate-timer 0
 network 10.91.1.0 mask 255.255.255.0
 network 172.16.1.68 mask 255.255.255.255
 aggregate-address 10.91.1.0 255.255.255.0 summary-only
 redistribute lisp metric 10 route-map LISP_TO_BGP
 exit-address-family
 !
 !
address-family ipv4 vrf VN3
 bgp aggregate-timer 0
 network 10.20.1.0 mask 255.255.255.252
 network 10.50.1.0 mask 255.255.255.0
 aggregate-address 10.50.1.0 255.255.255.0 summary-only
 redistribute lisp metric 10 route-map LISP_TO_BGP
exit-address-family
 !
address-family ipv6 vrf VN3
 redistribute lisp metric 10 route-map LISP_TO_BGP
 bgp aggregate-timer 0
 network 2001:DB8:20::/126
 network 2001:DB8:2050::/64
 aggregate-address 2001:DB8:2050::/64 summary-only
exit-address-family
!
!
route-map LISP_TO_BGP permit 10
description prefixes learnt
set as-path tag
!
```
### **Verify Fabric in a Box**

This section provides sample outputs for the **show** commands on the fabric edge nodes in the topology shown Figure 12: LISP VXLAN [Topology](#page-200-0) for Fabric in a Box. In the topology, 172.16.1.68 is the loopback0 of the fabric in a box device. VLAN 50 has a subnet of 10.50.1.0/24 and VLAN 91 has a subnet of 10.91.1.0/24.

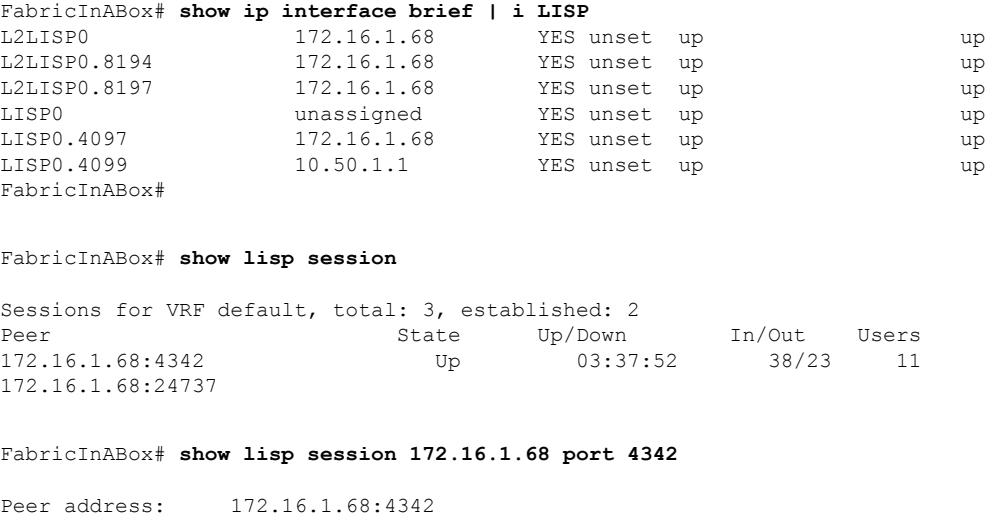

Local address: 172.16.1.68:24737

Session Type: Active Session State: Up (03:40:02) Messages in/out: 38/23 Bytes in/out: 1830/1676 Fatal errors: 0 Rcvd unsupported: 0 Rcvd invalid VRF: 0 Rcvd override: 0 Rcvd malformed: 0 Sent deferred: 0 SSO redundancy: N/A Auth Type: None Accepting Users: 0 Users: 11 Type ID In/Out State Pubsub subscriber lisp 0 IID 4097 AFI IPv4 3/2 Established ETR Reliable Registration lisp 0 IID 16777214 AFI IPv4 2/2 TCP ETR Reliable Registration lisp 0 IID 4099 AFI IPv4 3/3 TCP Pubsub subscriber lisp 0 IID 4099 AFI IPv4 6/2 Established<br>ETR Reliable Reqistration lisp 0 IID 4099 AFI IPv6 3/3 TCP ETR Reliable Registration lisp 0 IID 4099 AFI IPv6 3/3 TCP Pubsub subscriber lisp 0 IID 4099 AFI IPv6 6/2 Established ETR Reliable Registration lisp 0 IID 8194 AFI MAC  $2/4$  TCP<br>Pubsub subscriber lisp 0 IID 8194 AFI MAC  $2/0$  Off Pubsub subscriber lisp 0 IID 8194 AFI MAC ETR Reliable Registration lisp 0 IID 8197 AFI MAC 2/4 TCP Pubsub subscriber lisp 0 IID 8197 AFI MAC 2/0 Off Capability Exchange  $N/A$  1/1 waiting FabricInABox# FabricInABox#show lisp session 172.16.1.68 port 24737 Peer address: 172.16.1.68:24737 Local address: 172.16.1.68:4342<br>Session Type: Passive Session Type: Session State: Up (03:44:54) Messages in/out: 23/38 Bytes in/out: 1676/1830 Fatal errors: 0 Rcvd unsupported: 0 Rcvd invalid VRF: 0 Rcvd override: 0 Rcvd malformed: 0 Sent deferred: 1<br>SSO redundancy: synchronized SSO redundancy: Auth Type: None Accepting Users: 1 Users: 9 Type ID ID In the state of  $\mathbb{I}$  in/Out State Capability Exchange  $N/A$  1/1 waiting Pubsub publisher lisp 0 IID 4097 AFI IPv4 2/2 working Pubsub publisher lisp 0 IID 4099 AFI IPv4 2/5 working Pubsub publisher lisp 0 IID 4099 AFI IPv6 2/5 working MS Reliable Registration lisp 0 IID 16777214 AFI IPv4 2/2 waiting WLC subscription received MS Reliable Registration lisp 0 IID 4099 AFI IPv4 2/3 waiting WLC subscription received MS Reliable Registration lisp 0 IID 4099 AFI IPv6 2/3 waiting WLC subscription received MS Reliable Registration lisp 0 IID 8194 AFI MAC 2/2 waiting WLC subscription received MS Reliable Registration lisp 0 IID 8197 AFI MAC 2/2 waiting

WLC subscription received

FabricInABox#

```
FabricInABox# show lisp site
LISP Site Registration Information
* = Some locators are down or unreachable
# = Some registrations are sourced by reliable transport
Site Name Last Up Who Last 1nst EID Prefix
            Register Registered ID
site_uci never no -- 4097 0.0.0.0/0<br>
never no -- 4097 10.91.1.0
            never no -- 4097 10.91.1.0/24
            never no -- 4099 0.0.0.0/0
            never no -- 4099 10.50.1.0/24<br>never no -- 4099 ::/0
             never no -- 4099 ::/0
            never no -- 4099 2001:DB8:2050::/64
FabricInABox#
FabricInABox# show lisp site name site_uci
Site name: site uci
Description: <description>
Allowed configured locators: any
Allowed EID-prefixes:
 EID-prefix: 0.0.0.0/0 instance-id 4097
   First registered: never<br>
Last registered: never
   Last registered:
   Routing table tag: 0
   Origin: Configuration, accepting more specifics
   Merge active: No
   Proxy reply: No
   Skip Publication: No<br>Force Withdraw: No
   Force Withdraw:
   TTL: 00:00:00
   State: unknown
   Extranet IID: Unspecified
   Registration errors:
    Authentication failures: 0
    Allowed locators mismatch: 0
   No registrations.
 EID-prefix: 10.91.1.0/24 instance-id 4097
   First registered: never
   Last registered: never
   Routing table tag: 0
   Origin: Configuration, accepting more specifics
   Merge active: No
   Proxy reply: No<br>Skip Publication: No
   Skip Publication:
   Force Withdraw: No
   TTL: 00:00:00
   State: unknown
   Extranet IID: Unspecified
   Registration errors:
    Authentication failures: 0
    Allowed locators mismatch: 0
   No registrations.
 EID-prefix: 0.0.0.0/0 instance-id 4099
   First registered: never
   Last registered: never
   Routing table tag: 0
   Origin: Configuration, accepting more specifics
   Merge active: No
```

```
Proxy reply: No
   Skip Publication: No
   Force Withdraw: No
   TTL: 00:00:00
   State: unknown
   Extranet IID: Unspecified
   Registration errors:
    Authentication failures: 0
    Allowed locators mismatch: 0
   No registrations.
 EID-prefix: 10.50.1.0/24 instance-id 4099
   First registered: never
   Last registered: never
   Routing table tag: 0
   Origin: Configuration, accepting more specifics
   Merge active: No
   Proxy reply: No
   Skip Publication: No
   Force Withdraw: No
   TTL: 00:00:00
   State: unknown
   Extranet IID: Unspecified
   Registration errors:
    Authentication failures: 0
    Allowed locators mismatch: 0
   No registrations.
 EID-prefix: ::/0 instance-id 4099
  First registered: never
   Last registered: never
   Routing table tag: 0
   Origin: Configuration, accepting more specifics<br>
Merge active: No
   Merge active:
   Proxy reply: No
   Skip Publication: No
   Force Withdraw: No
   TTL: 00:00:00State: unknown
   Extranet IID: Unspecified
   Registration errors:
    Authentication failures: 0
    Allowed locators mismatch: 0
   No registrations.
 EID-prefix: 2001:DB8:2050::/64 instance-id 4099
   First registered: never
   Last registered: never<br>Routing table tag: 0
   Routing table tag:
   Origin: Configuration, accepting more specifics
   Merge active: No
   Proxy reply: No
   Skip Publication: No
   Force Withdraw: No
   TTL: 00:00:00
   State: unknown
   Extranet IID: Unspecified
   Registration errors:
    Authentication failures: 0
    Allowed locators mismatch: 0
   No registrations.
FabricInABox#
```

```
FabricInABox# show lisp instance-id 4099 ipv4 database
LISP ETR IPv4 Mapping Database for LISP 0 EID-table vrf VN3 (IID 4099), LSBs: 0x1
Entries total 2, no-route 1, inactive 0, do-not-register 1
0.0.0.0/0, locator-set DEFAULT ETR LOCATOR *** NO ROUTE TO EID PREFIX ***, default-ETR
  Uptime: 03:48:45, Last-change: 03:48:45
  Domain-ID: local
 Metric: -
 Service-Insertion: N/A
  Locator Pri/Wgt Source State
  172.16.1.68 10/10 cfg-intf site-self, reachable
10.50.1.1/32, dynamic-eid AVlan50-IPV4, do not register, inherited from default locator-set
rloc_set1, auto-discover-rlocs
  Uptime: 03:33:23, Last-change: 03:33:23
 Domain-ID: local
  Service-Insertion: N/A
  Locator Pri/Wgt Source State
 172.16.1.68 10/10 cfg-intf site-self, reachable
FabricInABox#
FabricInABox# show lisp instance-id 4099 ipv4 map-cache
LISP IPv4 Mapping Cache for LISP 0 EID-table vrf VN3 (IID 4099), 4 entries
0.0.0.0/0, uptime: 00:00:00, expires: 00:00:59, via away, send-map-request
 Negative cache entry, action: send-map-request
10.0.0.0/11, uptime: 03:47:45, expires: 00:09:16, via map-reply, forward-native
 Negative cache entry, action: forward-native
10.50.1.0/24, uptime: 03:49:03, expires: never, via dynamic-EID, send-map-request
  Negative cache entry, action: send-map-request
128.0.0.0/1, uptime: 03:48:45, expires: 00:09:03, via map-reply, forward-native
 Negative cache entry, action: forward-native
FabricInABox#
FabricInABox# show lisp instance-id 8194 ethernet database
LISP ETR MAC Mapping Database for LISP 0 EID-table Vlan 91 (IID 8194), LSBs: 0x1
Entries total 2, no-route 0, inactive 0, do-not-register 2
0000.0c9f.f984/48, dynamic-eid Auto-L2-group-8194, do not register, inherited from default
locator-set rloc_set1, auto-discover-rlocs
 Uptime: 03:39:05, Last-change: 03:39:05
  Domain-ID: local
 Service-Insertion: N/A
 Locator Pri/Wgt Source State
 172.16.1.68 10/10 cfg-intf site-self, reachable
ec1d.8b0a.b6d9/48, dynamic-eid Auto-L2-group-8194, do not register, inherited from default
 locator-set rloc_set1, auto-discover-rlocs
 Uptime: 03:39:07, Last-change: 03:39:07
 Domain-ID: local
 Service-Insertion: N/A
 Locator Pri/Wgt Source State
  172.16.1.68 10/10 cfg-intf site-self, reachable
FabricInABox#
FabricInABox# show lisp instance-id 8197 ethernet database
LISP ETR MAC Mapping Database for LISP 0 EID-table Vlan 50 (IID 8197), LSBs: 0x1
Entries total 2, no-route 0, inactive 0, do-not-register 2
0000.0c9f.f18e/48, dynamic-eid Auto-L2-group-8197, do not register, inherited from default
 locator-set rloc_set1, auto-discover-rlocs
 Uptime: 03:39:48, Last-change: 03:39:48
  Domain-ID: local
```
I

Service-Insertion: N/A Locator Pri/Wgt Source State 172.16.1.68 10/10 cfg-intf site-self, reachable ec1d.8b0a.b6e8/48, dynamic-eid Auto-L2-group-8197, do not register, inherited from default locator-set rloc\_set1, auto-discover-rlocs Uptime: 03:39:50, Last-change: 03:39:50 Domain-ID: local Service-Insertion: N/A Locator Pri/Wgt Source State 172.16.1.68 10/10 cfg-intf site-self, reachable FabricInABox#

FabricInABox# **show lisp vrf VN3 route** Route prefix  $\begin{array}{ccc} \text{In RIB Sources} \\ \text{I0.50.1.1/32} \end{array}$  No Dynamic No Dynamic EID 2001:DB8:2050::1/128 No Dynamic EID FabricInABox#

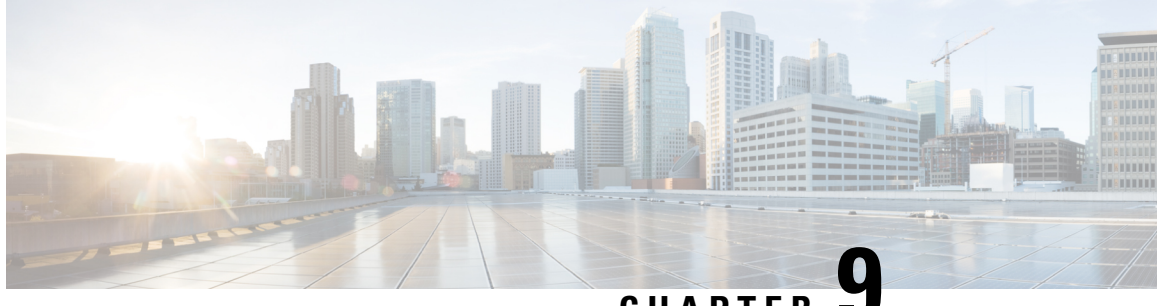

### **CHAPTER 9**

# **Configuring Fabric In A Box With Embedded Wireless Controller**

Fabric in a Box is a single device that is configured as a border node, a control plane node, an edge node. This single device also supports an embedded wireless controller.

The following platforms support Cisco Catalyst 9800 Embedded Wireless Controller for a fabric in a box deployment:

- Cisco Catalyst 9300 Series Switches
- Cisco Catalyst 9400 Series Switches
- Cisco Catalyst 9500 Series Switches

This chapter describes only the configurations that are required to add the wireless functionality in an existing fabric in a box topology for wired endpoints.

- [Prerequisites](#page-210-0) for Configuring Fabric in a Box with Embedded Wireless, on page 201
- How to Configure Fabric In A Box with [Embedded](#page-211-0) Wireless, on page 202
- [Configuration](#page-214-0) Example for Fabric In A Box with Embedded Wireless, on page 205
- Verify Fabric in a Box with [Embedded](#page-221-0) Wireless, on page 212

## <span id="page-210-0"></span>**Prerequisites for Configuring Fabric in a Box with Embedded Wireless**

• Ensure that the Fabric in a Box device is already configured as edge, border, and control plane nodes for wired endpoints.

For configuration details, refer to How to [Configure](#page-170-0) Fabric in a Box.

• A Fabric in a Box device should operate in Install mode for a wireless package to be installed. You can install Cisco Catalyst 9800 Series Wireless Controller as a sub-package on top of the base image on the switch.

Ensure that the wireless package is the same version as the base image on the switch (Cisco IOS XE) . For example, if the switch is operating on Cisco IOS XE 17.10.1, install the 17.10.1 version of the wireless package on the switch.

To download a wireless package, go to the Software [Download](https://software.cisco.com/download/home) page, navigate to the switch family, and select the **IOS XE Wireless Controller Software Package** Software Type.

For information on booting a switch in Install mode and installing a sub-package, refer to Cisco [Catalyst](https://www.cisco.com/c/en/us/td/docs/wireless/controller/9800/17-10/config-guide/b_wl_17_10_cg/m_vewlc_subpackage_install.html) 9800 Series Wireless Controller Software [Configuration](https://www.cisco.com/c/en/us/td/docs/wireless/controller/9800/17-10/config-guide/b_wl_17_10_cg/m_vewlc_subpackage_install.html) Guide.

### <span id="page-211-0"></span>**How to Configure Fabric In A Box with Embedded Wireless**

Perform the following procedure to enable wireless functionality in a fabric in a box.

#### **Procedure**

**Step 1** Enable wireless controller on the switch. Configure the wireless management interface (WMI) as a loopback interface. The WMI is used for all the CAPWAP messages between the wireless controller and the fabric APs.

> wireless-controller wireless management interface Loopback0

- **Step 2** Configure a Switched Virtual Interface (SVI) for the AP VLAN.
	- Ensure that you assign the same MAC address for a given SVI, across all fabric edges within the fabric site. We recommend that you use a MAC address starting from the base range value of 0000.0C9F.F05F. **Note**

```
interface Vlan92
description AP SVI
mac-address 0000.0c9f.f42a <--- Common MAC Address
ip address 10.92.1.1 255.255.255.0
ip helper-address 192.168.132.1
no ip redirects
no lisp mobility liveness test
lisp mobility APVlan92-IPV4
no autostate
!
```
- **Step 3** Configure an SVI for the Wireless Client VLAN.
	- Ensure that you assign the same MAC address for a given SVI, across all fabric edges within the fabric site. We recommend that you use a MAC address starting from the base range value of 0000.0C9F.F05F. **Note**

```
interface Vlan51
description Client SVI
mac-address 0000.0c9f.f7df <-- Common MAC Address
vrf forwarding VN4
ip address 10.51.1.1 255.255.255.0
ip helper-address 192.168.132.1
no ip redirects
no lisp mobility liveness test
lisp mobility wireless-VN-IPV4
no autostate
!
```
**Step 4** Define a Locator set for the wireless controller.

Ш

```
router lisp
...
locator-table default
locator-set WLC
 192.168.99.1 //IP address of the WMI
 exit-locator-set
!
```
**Step 5** Configure open passive TCP sockets on the control plane node to listen for incoming connections.

map-server session passive-open WLC

**Step 6** Configure the LISP Site to accept EID prefixes.

```
...
site site uci
 description map-server1
 authentication-key 7 auth-key
 eid-record instance-id 4097 10.51.1.0/24 accept-more-specifics
 eid-record instance-id 4098 10.92.1.0/24 accept-more-specifics
 eid-record instance-id 8188 any-mac
 eid-record instance-id 8189 any-mac
 exit-site
 !
```
...

**Step 7** Configure dynamic EID for the AP subnets in the default instance.

```
instance-id 4097
remote-rloc-probe on-route-change
dynamic-eid APVlan92-IPV4
  database-mapping 10.92.1.0/24 locator-set rloc_set
 exit-dynamic-eid
 !
exit-instance-id
!
```
**Step 8** Configure dynamic EID for the wireless client subnets in the user-defined instance that is mapped to a VRF.

```
...
instance-id 4098
 remote-rloc-probe on-route-change
 dynamic-eid wireless-VN-IPV4
  database-mapping 10.51.1.0/24 locator-set rloc_set
  exit-dynamic-eid
 !
exit-instance-id
!
```
**Step 9** Configure Layer 2 VNI for the wireless client VLAN.

```
...
instance-id 8188
  remote-rloc-probe on-route-change
  service ethernet
    eid-table vlan 51
    database-mapping mac locator-set rloc_set
  exit-service-ethernet
 !
 exit-instance-id
!
```
**Step 10** Configure Layer 2 VNI for the AP VLAN.

```
...
instance-id 8189
 remote-rloc-probe on-route-change
 service ethernet
  eid-table vlan 92
  database-mapping mac locator-set rloc_set
  exit-service-ethernet
  !
 exit-instance-id
 !
exit-router-lisp
!
```
**Step 11** Enable fabric operations on the wireless controller. The following table describes the commands that configure an embedded wireless controller for fabric operations.

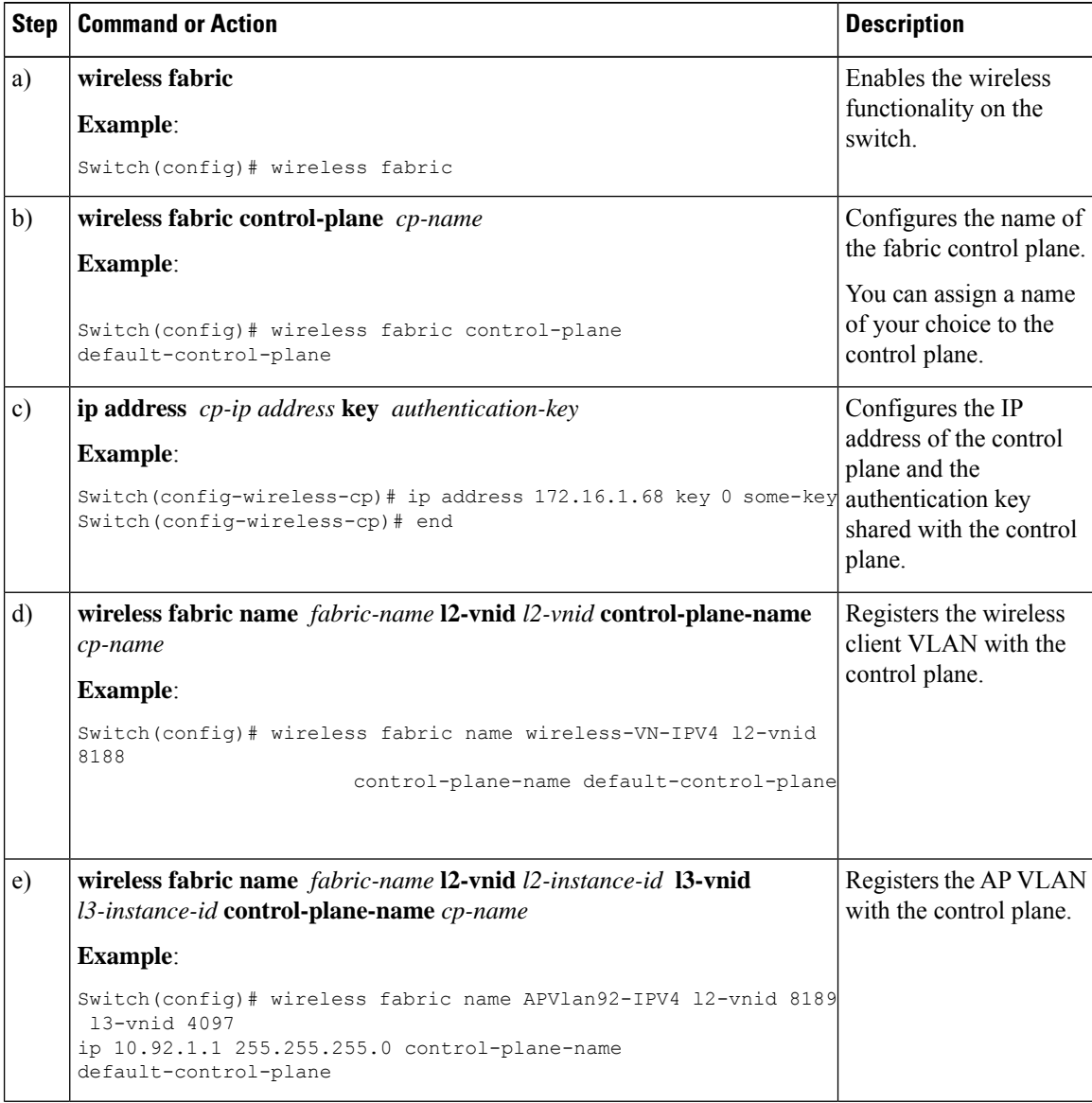

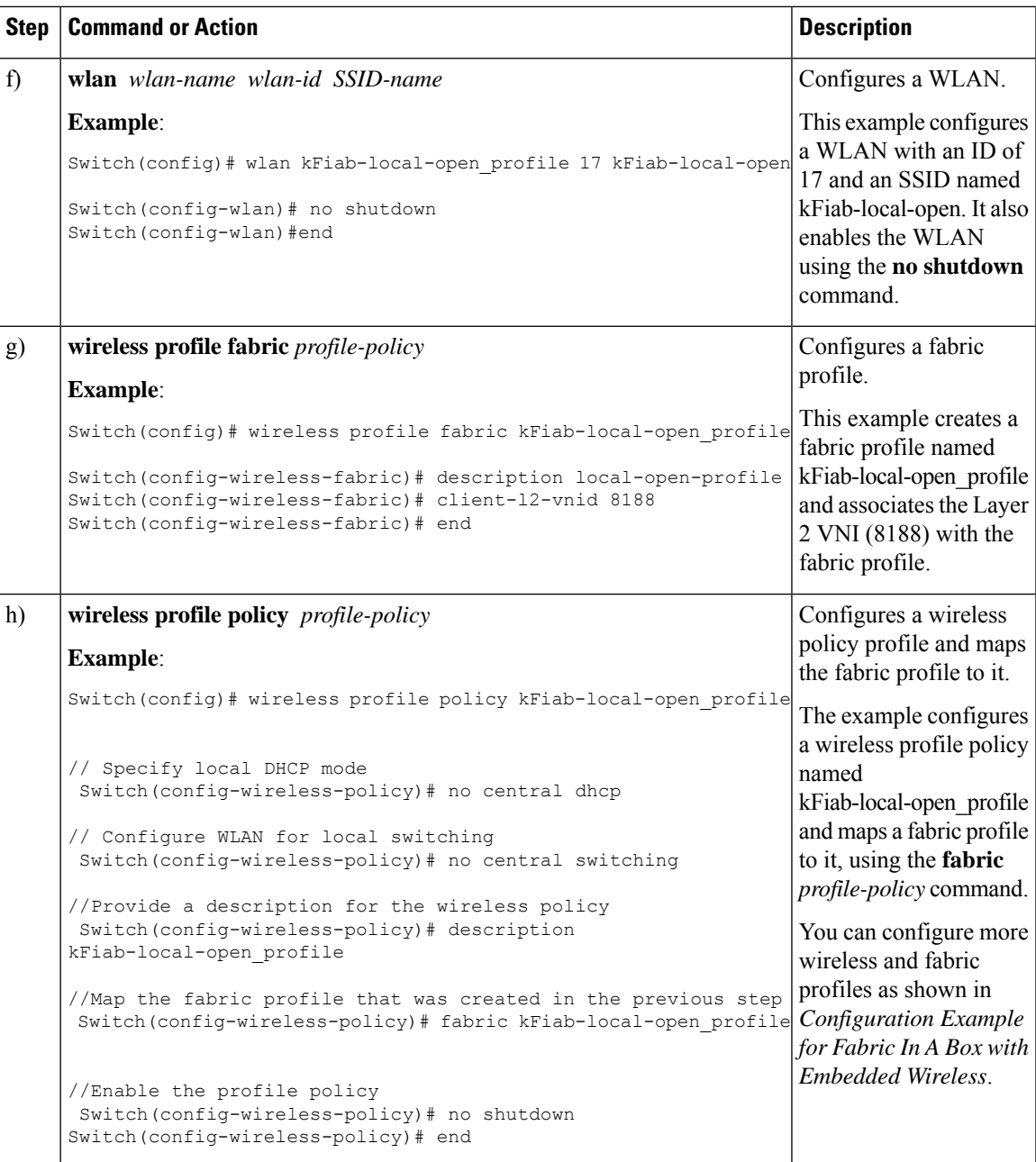

## <span id="page-214-0"></span>**Configuration Example for Fabric In A Box with Embedded Wireless**

This example shows a sample configuration for a fabric in a box construct in the LISP VXLAN fabric depicted in the topology. The fabric in a box device is a Cisco Catalyst 9000 Series switch that functions as a control

plane node, border node, edge node, and wireless controller. The loopback IPv4 address ofswitch is 172.16.1.68. A fabric-capable Access Point (AP) with a subnet of 10.92.1.0/24 is connected to the fabric edge node interface.

**Figure 13: LISP VXLAN Topology for Fabric in <sup>a</sup> Box with Embedded Wireless**

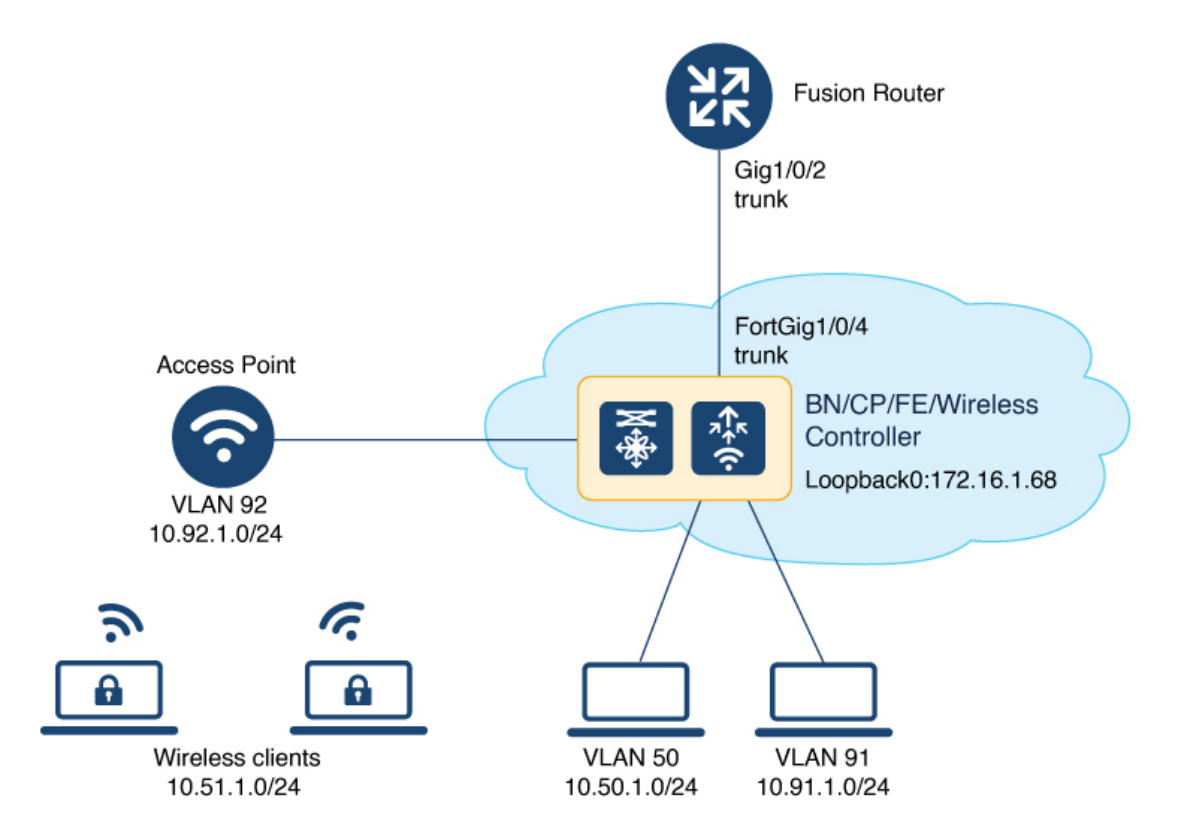

#### Fabric in a Box

```
wireless-controller
wireless management interface Loopback0
!
vrf definition VN4
rd 1:4098
 !
address-family ipv4
 route-target export 1:4098
 route-target import 1:4098
exit-address-family
!
interface Vlan92
description AP SVI
mac-address 0000.0c9f.f42a
ip address 10.92.1.1 255.255.255.0
ip helper-address 192.168.132.1
no ip redirects
no lisp mobility liveness test
lisp mobility APVlan92-IPV4
no autostate
!
interface Vlan51
description Client SVI
mac-address 0000.0c9f.f7df
vrf forwarding VN4
```
```
ip address 10.51.1.1 255.255.255.0
ip helper-address 192.168.132.1
no ip redirects
no lisp mobility liveness test
lisp mobility wireless-VN-IPV4
no autostate
!
vrf definition VN3
rd 1:4099
 !
address-family ipv4
 route-target export 1:4099
 route-target import 1:4099
exit-address-family
 !
address-family ipv6
 route-target export 1:4099
 route-target import 1:4099
exit-address-family
vlan 222
name 222
!
interface Vlan222
description vrf-external
vrf forwarding VN3
ip address 10.20.1.1 255.255.255.252
no ip redirects
ipv6 address 2001:DB8:20::1/126
ipv6 enable
!
interface TenGigabitEthernet1/0/4
switchport mode trunk
device-tracking tracking
!
device-tracking policy IPDT_POLICY
no protocol udp
tracking enable
!
interface TenGigabitEthernet1/0/5
device-tracking attach-policy IPDT_POLICY
!
ipv6 nd raguard
ipv6 dhcp guard
!
vlan 50
name AVlan50
!
vlan 91
name AVlan91
!
interface Vlan50
description server1
mac-address 0000.0c9f.f18e
vrf forwarding VN3
ip address 10.50.1.1 255.255.255.0
ip helper-address 172.16.2.2
no ip redirects
ipv6 address 2001:DB8:2050::1/64
ipv6 enable
```

```
ipv6 nd dad attempts 0
ipv6 nd prefix 2001:DB8:2050::/64 2592000 604800 no-autoconfig
ipv6 nd managed-config-flag
ipv6 nd other-config-flag
ipv6 nd router-preference High
 ipv6 dhcp relay destination 2001:DB8:2::2
 ipv6 dhcp relay source-interface Vlan50
ipv6 dhcp relay trust
no lisp mobility liveness test
lisp mobility AVlan50-IPV4
lisp mobility AVlan50-IPV6
no autostate
!
interface Vlan91
description default-interface
mac-address 0000.0c9f.f984
 ip address 10.91.1.1 255.255.255.0
 ip helper-address 172.16.2.2
no ip redirects
no lisp mobility liveness test
lisp mobility AVlan91-IPV4
no autostate
!
ip dhcp relay information option
ip dhcp snooping vlan 50,91
ip dhcp snooping
router lisp
locator-table default
locator-set default_etr_locator
 IPv4-interface Loopback0 priority 10 weight 10
 exit-locator-set
 !
locator-set rloc_set
 IPv4-interface Loopback0 priority 10 weight 10
 auto-discover-rlocs
 exit-locator-set
 !
locator-set WLC
 192.168.99.1
 exit-locator-set
 !
locator default-set rloc_set
 service ipv4
 encapsulation vxlan
 map-cache publications
 import publication publisher 172.16.1.68
 itr map-resolver 172.16.1.68
 etr map-server 172.16.1.68 key 7 auth-key
  etr map-server 172.16.1.68 proxy-reply
 etr
 sgt
 route-export publications
 distance publications 250
 proxy-etr
 proxy-itr 172.16.1.68
 map-server
 map-resolver
 exit-service-ipv4
 !
 service ipv6
 encapsulation vxlan
 map-cache publications
  import publication publisher 172.16.1.68
```

```
itr map-resolver 172.16.1.68
 etr map-server 172.16.1.68 key 7 auth-key
 etr map-server 172.16.1.68 proxy-reply
 etr
sgt
 route-export publications
distance publications 250
proxy-etr
proxy-itr 172.16.1.68
map-server
map-resolver
exit-service-ipv6
!
service ethernet
itr map-resolver 172.16.1.68
itr
etr map-server 172.16.1.68 key 7 auth-key
 etr map-server 172.16.1.68 proxy-reply
etr
map-server
map-resolver
exit-service-ethernet
!
instance-id 4097
remote-rloc-probe on-route-change
dynamic-eid AVlan91-IPV4
  database-mapping 10.91.1.0/24 locator-set rloc_set
 exit-dynamic-eid
 !
 dynamic-eid APVlan92-IPV4
  database-mapping 10.92.1.0/24 locator-set rloc_set
 exit-dynamic-eid
 !
service ipv4
 eid-table default
 map-cache 10.91.1.0/24 map-request
 exit-service-ipv4
 !
exit-instance-id
!
instance-id 4099
remote-rloc-probe on-route-change
 dynamic-eid AVlan50-IPV4
 database-mapping 10.50.1.0/24 locator-set rloc_set
 exit-dynamic-eid
 !
dynamic-eid AVlan50-IPV6
  database-mapping 2001:DB8:2050::/64 locator-set rloc_set
 exit-dynamic-eid
 !
 dynamic-eid wireless-VN-IPV4
 database-mapping 10.51.1.0/24 locator-set rloc_set
  exit-dynamic-eid
 !
service ipv4
 eid-table vrf VN3
 database-mapping 0.0.0.0/0 locator-set default_etr_local default-etr local
 exit-service-ipv4
 !
 service ipv6
 eid-table vrf VN3
  database-mapping ::/0 locator-set default_etr_local default-etr local
```

```
exit-service-ipv6
 !
 exit-instance-id
!
!
instance-id 8194
remote-rloc-probe on-route-change
service ethernet
 eid-table vlan 91
 database-mapping mac locator-set rloc_set
  exit-service-ethernet
 !
 exit-instance-id
!
!
instance-id 8197
remote-rloc-probe on-route-change
 service ethernet
 eid-table vlan 50
 database-mapping mac locator-set rloc_set
 exit-service-ethernet
 !
 exit-instance-id
!
instance-id 8188
remote-rloc-probe on-route-change
service ethernet
  eid-table vlan 92
  database-mapping mac locator-set rloc_set
 exit-service-ethernet
 !
 exit-instance-id
!
instance-id 8189
 remote-rloc-probe on-route-change
  service ethernet
   eid-table vlan 51
    database-mapping mac locator-set rloc_set
  exit-service-ethernet
 !
 exit-instance-id
!
!
map-server session passive-open WLC
site site uci
description map-server1
authentication-key 7 auth-key
eid-record instance-id 4097 0.0.0.0/0 accept-more-specifics
eid-record instance-id 4097 10.91.1.0/24 accept-more-specifics
 eid-record instance-id 4097 10.51.1.0/24 accept-more-specifics
eid-record instance-id 4098 10.92.1.0/24 accept-more-specifics
eid-record instance-id 4099 0.0.0.0/0 accept-more-specifics
 eid-record instance-id 4099 10.50.1.0/24 accept-more-specifics
eid-record instance-id 4099 ::/0 accept-more-specifics
 eid-record instance-id 4099 2001:DB8:2050::/64 accept-more-specifics
 eid-record instance-id 8194 any-mac
eid-record instance-id 8197 any-mac
eid-record instance-id 8188 any-mac
 eid-record instance-id 8189 any-mac
 allow-locator-default-etr instance-id 4097 ipv4
 allow-locator-default-etr instance-id 4099 ipv4
 allow-locator-default-etr instance-id 4099 ipv6
exit-site
!
```

```
ipv4 locator reachability minimum-mask-length 32
 ipv4 locator reachability exclude-default
ipv4 source-locator Loopback0
exit-router-lisp
!
router bgp 700
bgp router-id interface Loopback0
bgp log-neighbor-changes
bgp graceful-restart
 !
 address-family ipv4
 bgp redistribute-internal
 bgp aggregate-timer 0
 network 10.91.1.0 mask 255.255.255.0
 network 172.16.1.68 mask 255.255.255.255
 aggregate-address 10.91.1.0 255.255.255.0 summary-only
 redistribute lisp metric 10 route-map LISP_TO_BGP
 exit-address-family
 !
 !
 address-family ipv4 vrf VN3
 bgp aggregate-timer 0
 network 10.20.1.0 mask 255.255.255.252
 network 10.50.1.0 mask 255.255.255.0
 aggregate-address 10.50.1.0 255.255.255.0 summary-only
 redistribute lisp metric 10 route-map LISP_TO_BGP
 exit-address-family
 !
 address-family ipv6 vrf VN3
 redistribute lisp metric 10 route-map LISP_TO_BGP
 bgp aggregate-timer 0
 network 2001:DB8:20::/126
 network 2001:DB8:2050::/64
 aggregate-address 2001:DB8:2050::/64 summary-only
exit-address-family
!
address-family ipv4 vrf VN4
 bgp aggregate-timer 0
 network 10.51.1.0 mask 255.255.255.0
 aggregate-address 10.51.1.0 255.255.255.0 summary-only
 redistribute lisp metric 10 route-map LISP_TO_BGP
 exit-address-family
 !
!
route-map LISP_TO_BGP permit 10
description prefixes learnt
set as-path tag
!
wireless fabric
wireless fabric name APVlan92-IPV4 l2-vnid 8189 l3-vnid 4097 ip 10.92.1.1 255.255.255.0
control-plane-name default-control-plane
wireless fabric name wireless-VN-IPV4 l2-vnid 8188 control-plane-name default-control-plane
wireless fabric control-plane default-control-plane ip address 172.16.1.68 key 7 auth-key
wlan kFiab-local-open_profile 17 kFiab-local-open
radio policy dot11 24ghz
radio policy dot11 5ghz
no security wpa
no security wpa wpa2
no security wpa wpa2 ciphers aes
no security wpa akm dot1x
no shutdown
!
```

```
wireless profile policy kFiab-local-open_profile
no central dhop
no central switching
description kFiab-local-open_profile
dhcp-tlv-caching
exclusionlist timeout 180
fabric kFiab-local-open_profile // fabric wireless profile
http-tlv-caching
service-policy input platinum-up
service-policy output platinum
session-timeout 1800
no shutdown
!
!
wireless profile fabric kFiab-local-open profile // configures wireless profile parameters
client-l2-vnid 8188
description kFiab-local-open_profile
!!
```
### **Verify Fabric in a Box with Embedded Wireless**

You can verify the fabric in a box with embedded wireless configuration using the **show** commands. This section provides the sample outputs for the **show** commands on the fabric in a box device in the topology shown Figure 13: LISP VXLAN Topology for Fabric in a Box with [Embedded](#page-215-0) Wireless.

```
fiab# show lisp session
Sessions for VRF default, total: 4, established: 3
Peer State Up/Down In/Out Users<br>172.16.1.68:4342 Up 10:48:14 232/144 10<br>172.16.1.68:51283 Up 10:48:14 144/232 8
172.16.1.68:4342 Up 10:48:14 232/144 10
172.16.1.68:51283 Up 10:48:14 144/232 8
172.16.1.68:60947 Up 10:48:15 48/29 3
fiab#
fiab# show wlan summary
Number of WLANs: 1
ID Profile Name SSID Status 2.4GHz/5GHz Security 6GHz Security
   ----------------------------------------------------------------------------------------------------
17 kFiab-local-open_profile kFiab-local-open UP [open]
fiab# show wireless fabric summary
Fabric Status : Enabled
Control-plane:
Name 19 Status Status Communications Status Status Status Status
--------------------------------------------------------------------------------------------
default-control-plane 172.16.1.68 bcad25df225e410d Up
Fabric VNID Mapping:
Name L2-VNID L3-VNID IP Address Subnet Control plane name
----------------------------------------------------------------------------------------------
APVlan92-IPV4 8189 4097 10.92.1.1 255.255.255.0 default-control-plane
```
 $\mathbf{l}$ 

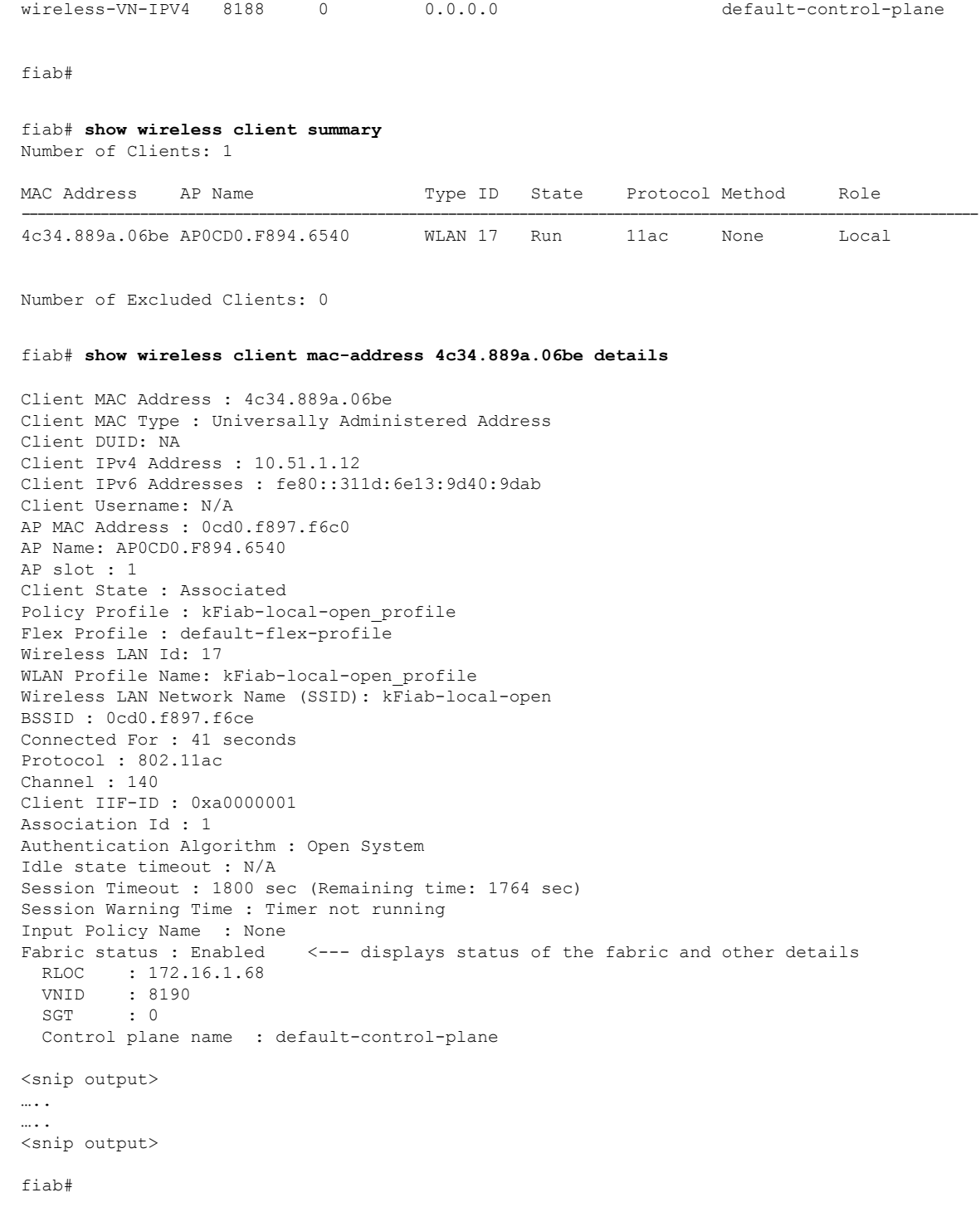

I

ı

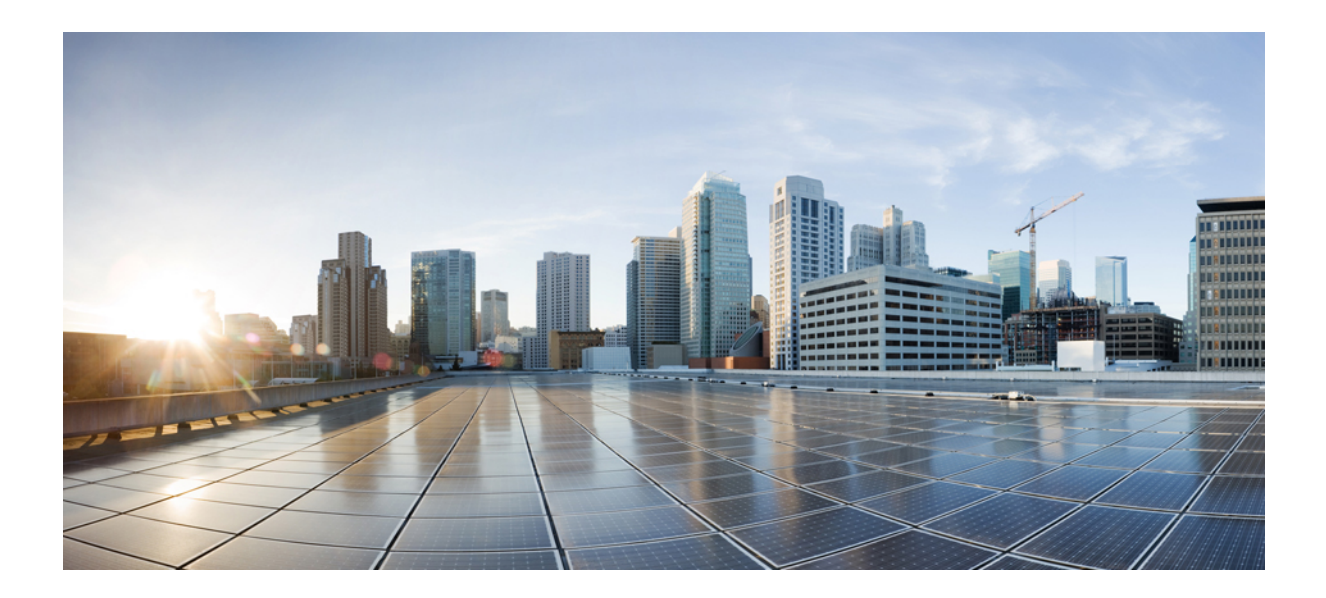

# **<sup>P</sup> ART III**

# **Multicast in LISP VXLAN Fabric**

• **[Configuring](#page-226-0) Multicast in LISP VXLAN Fabric**, on page 217

<span id="page-226-0"></span>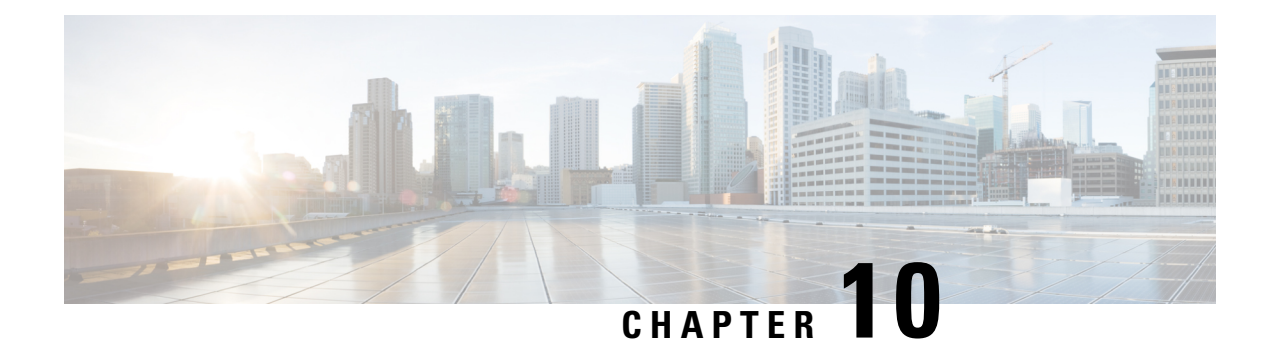

## **Configuring Multicast in LISP VXLAN Fabric**

Multicast traffic forwarding is used to simultaneously distribute copies of data to multiple network destinations. In a LISP VXLAN fabric, multicast traffic flow can be handled in the overlay or the underlay, depending on whether the underlay network supports multicast replication or not. This chapter describes how to configure overlay multicast in a LISP VXLAN Fabric.

- LISP VXLAN Fabric Multicast [Overview,](#page-226-1) on page 217
- How to Configure [Broadcast,](#page-230-0) Unknown Unicast, Multicast, on page 221
- How to [Configure](#page-234-0) Layer 3 Overlay Multicast in a LISP VXLAN Fabric, on page 225
- Verify the Multicast [Configuration](#page-244-0) in LISP VXLAN Fabric, on page 235

### <span id="page-226-1"></span>**LISP VXLAN Fabric Multicast Overview**

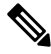

This document assumes that the reader is familiar with the fundamentals of Multicast technology. To understand the basics of Multicast technology, refer IP Multicast [Technology](https://www.cisco.com/c/en/us/td/docs/ios/solutions_docs/ip_multicast/White_papers/mcst_ovr.html) Overview. **Note**

LISP VXLAN Fabric supports the following:

- Layer 2 overlay Broadcast, Unknown Unicast, and Multicast (BUM) traffic to be transported over IP multicast in the underlay network
- Layer 3 overlay multicast

#### **Layer 2 Overlay Broadcast, Unknown Unicast, and Multicast**

Multidestination Layer 2 traffic in a network is typically referred to as broadcast, unknown unicast, and multicast (BUM) traffic. In a LISP VXLAN Fabric, the underlay network forwards the BUM traffic to all the endpoints connected to a common Layer 2 broadcast domain in the VXLAN overlay. The BUM functionality is achieved using the Any Source Multicast (ASM) model in the underlay network. The rendezvous points (RPs) are configured on the border nodes. The RLOC devices, which are the source and receivers, join the shared multicast group that is attached to the RPs. We recommend a dual border topology with the RPs configured on both the border nodes for redundancy.

**Note** Only IPv4 traffic is supported in the underlay.

#### **Layer 3 Overlay Multicast**

LISP VXLAN Fabric supports both PIM Any Source Multicast (ASM) and PIM Source Specific Multicast (SSM) in the overlay. Layer 3 overlay multicast supports only IPv4 multicast traffic.

The multicast source can either be outside the fabric site or can be in the fabric overlay, connected to the fabric edge node. Multicast receivers can be located outside the fabric site or be directly connected to the fabric edge nodes.

Multicast forwarding in the Layer 3 overlay uses two methods to distribute the traffic through the underlay: Headend Replication and Underlay Multicast. You can configure either Headend Replication or Underlay Multicast in a virtual network. Both cannot be configured together.

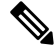

**Note** Bidirectional PIM (Bidir-PIM) is not supported in the overlay and the underlay network.

#### **Any Source Multicast**

AnySource Multicast (ASM) is a multicast distribution mode that requires the use of rendezvous points (RPs) to act as a shared root between sources and receivers of multicast data. You can configure a single RP or multiple RPs in the network.

To configure ASM mode in the Layer 3 overlay, you configure the RP selection method, where you indicate the distribution mode and assigns the range of multicast groups.

#### **External RP**

External devices can be designated as the RP for the multicast tree in a fabric. To function as an external RP, a device must be a router with PIM enabled. This device is located external to the fabric and is connected to the fabric through one or more border nodes. The External RP address must be reachable in the VRF routing table on the border nodes.

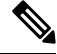

**Note** This release of LISP VXLAN Fabric supports only external RP for overlay multicast traffic.

#### **Source Specific Multicast**

Source Specific Multicast (SSM) creates an optimal path between the multicast source and receiver without the need for a rendezvous point.

You can configure the SSM multicast range that can be supported by the fabric.

#### **Headend Replication**

Headend replication is performed by the multicast first-hop router. The first fabric node (FHR) that receives the multicast traffic replicates multiple copies of the VXLAN-encapsulated data packet and unicasts a copy to each of the remote fabric edge nodes where the multicast receivers are located.

Ш

The advantage of headend replication is that it does not require multicast in the underlay network to transport the overlay multicast packets. However, it can create a high overhead on theFHRs and result in high bandwidth and CPU utilization.

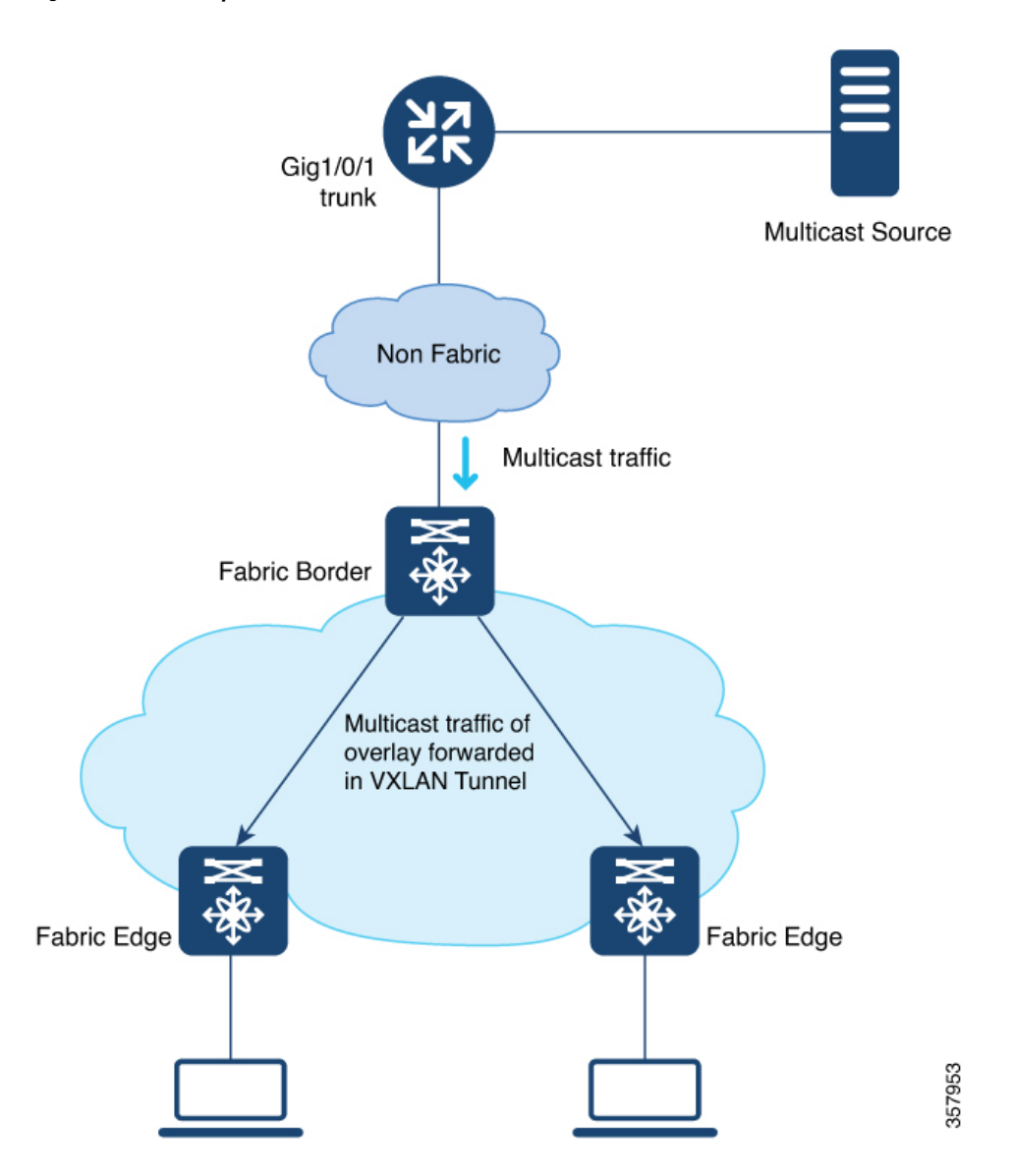

**Figure 14: Headend Replication in <sup>a</sup> LISP VXLAN**

#### **Underlay Multicast**

Underlay multicast works by performing multicast-in-multicast encapsulation. The multicast packets in the overlay network are transported as multicast in the underlay. The load of packet replication is shared across all the devices in the underlay network. To support underlay multicast, the FHRs, Last Hop Routers (LHRs), and all network infrastructure between them must be enabled for multicast. PIM SSM is used in the underlay for multicast transport.

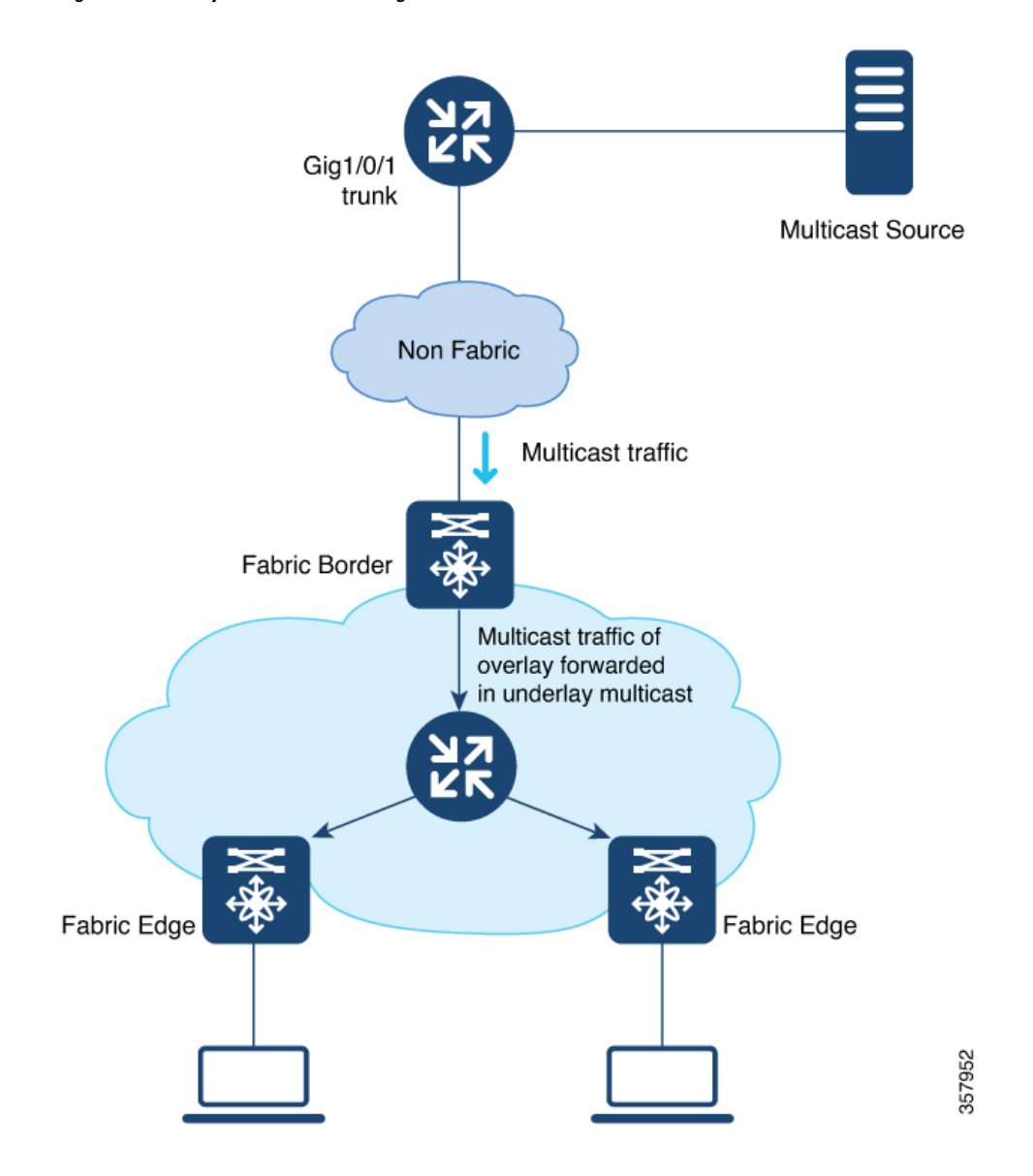

**Figure 15: Underlay Multicast Forwarding in LISP VXLAN**

#### **Layer 3 Overlay Multicast Support in LISP VXLAN Fabric**

The following multicast methods are supported in this release of LISP VXLAN Fabric:

#### **Layer 3 Overlay Multicast**

- SSM with Underlay Multicast
- SSM with Headend Replication
- ASM with Underlay Multicast, External Rendezvous Point
- ASM with Headend Replication, External Rendezvous Point

### <span id="page-230-0"></span>**How to Configure Broadcast, Unknown Unicast, Multicast**

Layer 2 multicast supports only IPv4 multicast traffic in the underlay. Configure ASM mode in the underlay, with the RPs located on the border nodes. If the network has more than one border, configure the RPs on two border nodes with Multicast Source Discovery Protocol (MSDP) to provide redundancy in the network. Configure the fabric edge nodes or the RLOC devices as the multicast source and receivers.

### **Configure Layer 2 Overlay Broadcast, Unknown Unicast, and Multicast**

Do the following configurations on the border node and edge node devices to configure Layer 2 overlay Broadcast, Unknown Unicast, and Multicast (BUM) traffic in the underlay network.

#### **Before you begin**

- Ensure that multicast is enabled in the underlay.
- Configure the border node device as the underlay rendezvous point.
- Ensure that Multicast Source Discovery Protocol (MSDP) is enabled between the border nodes in the underlay network.
- Ensure that PIM sparse-mode is enabled on Loopback 0 and all point-to-point interfaces.

#### **Procedure**

**Step 1** Configure Multicast Source Discovery Protocol (MSDP) on the border nodes in the underlay.

If your fabric network has dual borders, configure MSDP on each of the borders to exchange multicast source information. MSDP also provides redundancy and load sharing between the two borders.

a) **ip msdp peer** *peer-address* **connect-source** *type* [*interface-path-id*]

#### **Example:**

Device(config)# **ip msdp peer 172.16.1.67 connect-source Loopback0**

Configures the MSDP peer and specifies the Loopback interface of the device as the source address for the MSDP connection. *peer-address* is the loopback0 address of the other border node.

b) **ip msdp cache-sa-state**

#### **Example:**

Device(config)# **ip msdp cache-sa-state**

Configures the Source-Active (SA) cache to store the SA messages that are received from the peer.

The SA cache holds the information for all sources learned through SA messages.

c) **ip msdp originator-id** *type* [*interface-path-id*]

#### **Example:**

```
Device(config)# ip msdp originator-id Loopback0
```
Allows an MSDP speaker that originates an SA message to use the loopback0 address of the interface as the RP address in the SA message.

**Step 2** Configure the Loopback interface for the anycast RP on the border nodes and enable PIM sparse mode on it.

#### **Example:**

Device(config)# **interface Loopback100** Device(config-if)# **ip address 172.16.1.100 255.255.255.255** Device(config-if)# **ip pim sparse-mode**

#### **Step 3 ip multicast-routing**

#### **Example:**

Device(config)# **ip multicast-routing**

Enables IP multicast routing.

#### **Step 4 ip pim register-source** *interface*

#### **Example:**

Device(config)# **ip pim register-source Loopback0**

Configures the loopback address of the device as the source address of a PIM Register message.

#### **Step 5 ip pim rp-address** *address*

#### **Example:**

Device(config)# **ip pim rp-address 172.16.1.100**

Configures a static rendezvous point (RP) address.

#### **Step 6 ip pim ssm default**

#### **Example:**

Device(config)# **ip pim ssm default**

Defines a default range of SSM multicast address.

**Step 7** Do the following configurations on the fabric edge node:

#### a) **router lisp**

#### **Example:**

Device(config)# **router lisp**

Enters LISP configuration mode.

b) **instance-id** *id*

#### **Example:**

Device(config-router-lisp)# **instance-id 8188**

Specifies the instance ID.

c) **service ethernet**

**Example:**

Device(config-router-lisp-inst)# **service ethernet**

Enables Layer 2 network services.

d) **eid-table vlan** *vlan-id*

#### **Example:**

Device(config-router-lisp-inst-serv-ethernet)# **eid-table vlan 50**

Associates the VLAN with this Layer 2 service instance.

e) **broadcast-underlay** *multicast-ip*

#### **Example:**

Device(config-router-lisp-inst-serv-ethernet)# **broadcast-underlay 239.0.17.1** Enables the broadcast functionality on the fabric edge node.

f) **flood unknown-unicast**

#### **Example:**

Device(config-router-lisp-inst-serv-ethernet)# **flood unknown-unicast**

Floods the unknown broadcast, unicast packets in the Layer 2 domain.

#### g) **flood arp-nd**

#### **Example:**

Device(config-router-lisp-inst-serv-ethernet)# **flood arp-nd**

Enables Address Resolution Protocol (ARP) flooding in the Layer 2 domain.

#### h) **exit-service-ethernet**

#### **Example:**

Device(config-router-lisp-inst-serv-ethernet)# **exit-service-ethernet**

Exits service Ethernet configuration mode, and enters LISP instance configuration mode.

#### i) **exit-instance-id**

#### **Example:**

Device(config-router-lisp-inst)# **exit-instance-id**

Exits instance configuration mode, and enters LISP configuration mode.

j) **end**

#### **Example:**

```
Device(config-router-lisp)# end
```
Returns to privileged EXEC mode.

Repeat the steps to enable broadcast, unknown unicast, and multicast functionality for all the Layer 2 instances that were created while configuring the fabric edge node

Refer the How to [Configure](#page-91-0) a Fabric Edge Node chapter to see the Layer 2 instances that are created.

### **Configuration Example for Layer 2 Overlay Broadcast, Unknown Unicast, Multicast**

Here is a sample configuration for Layer 2 overlay BUM traffic. The fabric network has two colocated border and control plane nodes. The underlay anycast RP is configured on the dual border nodes.

Note that the table shows only the snippet of the configurations that are required to enable Layer 2 overlay BUM.

**Table 4: Fabric Edge and Border Node Configurations for Layer 2 BUM**

| <b>Border Node Configurations</b>                                                                                                    | <b>Fabric Edge Node Configurations</b>                                                                                                    |
|----------------------------------------------------------------------------------------------------|----------------------------------------------------------------------------------------------------|
| Border Node 1<br>interface Loopback0<br>ip address 172.16.1.66 255.255.255.255<br>ip pim sparse-mode<br>interface Loopback100<br>ip address 172.16.1.100 255.255.255.255<br>ip pim sparse-mode<br>ip multicast-routing                                                                                                    | instance-id 8197<br>service ethernet<br>eid-table vlan 50<br>broadcast-underlay 239.0.17.1<br>flood arp-nd<br>flood unknown-unicast<br>exit-service-ethernet<br>Ţ<br>ip multicast-routing |
| ip pim rp-address 172.16.1.100<br>ip pim register-source Loopback0<br>ip pim ssm default<br>$\pm$<br>ip msdp peer 172.16.1.67 connect-source<br>Loopback0<br>ip msdp cache-sa-state<br>ip msdp originator-id Loopback0<br>Border Node 2                                                                                                    | ip pim rp-address 172.16.1.100<br>ip pim register-source Loopback0<br>ip pim ssm default                                                                                                  |
| interface Loopback0<br>ip address 172.16.1.67 255.255.255.255<br>ip pim sparse-mode<br>interface Loopback100<br>ip address 172.16.1.100 255.255.255.255<br>ip pim sparse-mode<br>ip multicast-routing<br>ip pim rp-address 172.16.1.100<br>ip pim register-source Loopback0<br>ip pim ssm default<br>Τ.<br>ip msdp peer 172.16.1.66 connect-source<br>Loopback0<br>ip msdp cache-sa-state<br>ip msdp originator-id Loopback0 |                                                                                                    |

## <span id="page-234-0"></span>**How to Configure Layer 3 Overlay Multicast in a LISP VXLAN Fabric**

This section uses a single procedure to describe the configuration steps for the Headend Replication (ASM and SSM) and Underlay Multicast (ASM and SSM) forwarding methods. Some steps are applicable only to a particular method, either Headend Replication or Underlay Multicast. Such steps are called out clearly at the beginning of the respective step.

The configuration procedure is followed by configuration examples.

### **Configure Layer 3 Overlay Multicast in a LISP VXLAN Fabric**

This task describes how to configure multicast in the overlay network, and assumes that multicast is already configured in the underlay network.

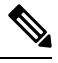

**Note** Unless otherwise noted, perform the following steps on both the border node and fabric edge node.

#### **Before you begin**

- Ensure that multicast is enabled in the underlay network.
- Ensure that the control plane node, border node, and edge nodes of the overlay are configured and virtual routing and forwarding (VRF) routing table instances are configured for unicast communication. Refer earlier chapters of this document for information on configuring the fabric.

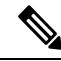

**Note** Ensure that you configure PIM Sparse mode on all the core-facing fabric devices.

#### **Procedure**

**Step 1** Enable multicast routing for the overlay network, using the **ip multicast-routing vrf** *vrf-name* command in the global configuration mode.

#### **Example:**

Device(config)# **ip multicast-routing vrf VN3**

Enables IP multicast routing on the specified VRF.

**Step 2** Configure a Loopback interface for multicast segment.

a) **interface Loopback** *multicast-segment-interface*

#### **Example:**

Device(config)# **interface Loopback4099**

Configures the loopback interface and enters the interface configuration mode.

b) **vrf forwarding** *vrf-name*

#### **Example:**

Device(config-if)# **vrf forwarding VN3**

Enables VRF forwarding on the interface.

c) **ip address** *address mask*

#### **Example:**

Device(config-if)# **ip address 10.22.1.1 255.255.255.255**

Assigns an IP address to the interface.

d) **ip pim sparse-mode**

#### **Example:**

Device(config-if)#**ip pim sparse-mode**

Enables Protocol Independent Multicast (PIM) on the interface for sparse-mode operation.

e) **exit**

#### **Example:**

Device(config-if)# **exit** Device(Config)#

Returns to the global configuration mode.

#### **Step 3** Enable PIM on the LISP interface.

a) **interface** *interface-name*

#### **Example:**

Device(config)# **interface LISP0.4099**

Configures the LISP interface and enters the LISP interface configuration mode.

#### b) **Perform this step only for Underlay Multicast**: **ip pim lisp transport multicast**

#### **Example:**

Device(config-if)# **ip pim lisp transport multicast**

Enables multicast on the LISP interface.

#### c) **Perform this step only for Headend Replication**: **ip pim sparse-mode**

#### **Example:**

Device(config-if)# **ip pim sparse-mode**

Enables Protocol Independent Multicast (PIM) on the interface for sparse-mode operation.

Execute this step only if you are configuring Headend Replication.

d) **Perform this step only for Headend Replication with SSM**: **ip pim lisp core-group-range** *start-SSM-address range-size*

#### **Example:**

```
Device(config-if)# ip pim lisp core-group-range 232.0.0.1 1000
```
Configures the group of IP addresses for SSM on a LISP interface, to transport multicast traffic.

e) **exit**

#### **Example:**

```
Device(config-if)# exit
Device(config)#
```
Returns to the global configuration mode.

**Step 4** On the border node, if Layer 3 handoff is configured, configure PIM on the Layer 3 overlay.

a) **interface** *interface-number*

#### **Example:**

Device(config)# **interface Vlan222**

Enters the Layer 3 overlay SVI configuration mode.

#### b) **ip pim sparse-mode**

#### **Example:**

Device(config-if)#**ip pim sparse-mode**

Enables Protocol Independent Multicast (PIM) on the SVI for sparse-mode operation.

c) **exit**

#### **Example:**

```
Device(config-if)# exit
Device(config)#
```
Returns to the global configuration mode.

- **Step 5** On the edge node, enable PIM and IGMP for the user-defined VRF.
	- a) **interface** *interface-number*

#### **Example:**

```
Device(config)# interface Vlan50
```
Enters the interface configuration mode for the user-defined VRF.

b) **vrf forwarding** *vrf-name*

#### **Example:**

Device(config-if)# **vrf forwarding VN3**

Enables VRF forwarding on the interface.

c) **ip pim passive**

#### **Example:**

Device(config-if)# **ip pim passive**

Configures a PIM passive interface.

A PIM passive interface does not send or receive any PIM control messages. However, a PIM passive interface acts as designated router (DR) and designated forwarder (DF)-election winner, and it can accept and forward multicast data.

d) **ip igmp version**  $\{1 \mid 2 \mid 3\}$ 

#### **Example:**

Device(config-if)# **ip igmp version 3**

Configures the version of the Internet Group Management Protocol (IGMP) for the device to use.

#### e) **exit**

#### **Example:**

Device(config-if)# **exit** Device(config)#

Returns to the global configuration mode.

#### **Step 6** Map the multicast EID database to the instance ID of the VRF.

a) **router lisp**

#### **Example:**

Device(config)# **router lisp**

Enters LISP configuration mode.

b) **instance-id** *id*

#### **Example:**

Device(config-router-lisp)# **instance-id 4099**

Specifies the instance ID of the VRF.

c) **service ipv4**

#### **Example:**

Device(config-router-lisp-inst)# **service ipv4**

Enables Layer 3 network services for this instance-id.

d) **database-mapping** *eid-prefix/prefix-length* **locator-set** *RLOC\_name*

**Example:**

```
Device(config-router-lisp-inst-serv-ipv4)# database-mapping 10.22.1.2/32 locator-set
eid_LOCATOR
```
Configures EID-to-RLOC relationship in the LISP database.

e) **exit-service-ipv4**

#### **Example:**

Device(config-router-lisp-inst-serv-ipv4)# **exit-service-ipv4**

Exits service IPv4 configuration mode, and enters LISP instance configuration mode

f) **exit-instance-id**

#### **Example:**

Device(config-router-lisp-inst)# **exit-instance-id**

Exits instance configuration mode, and enters LISP configuration mode.

- **Step 7** (Optional) On the border node, advertise the loopback interface of the multicast segment to the external domain, using the BGP routing process.
	- a) **router bgp** *autonomous-system-number*

#### **Example:**

Device(config)# **router bgp 700**

Configures a BGP routing process, and enters router configuration mode for the specified routing process.

b) **address-family** {**ipv4** | **ipv6**} [**vrf** *vrf-name*]

#### **Example:**

Device(config-router)# **address-family ipv4 vrf VN3**

Specifies the VRF instance with which the subsequent address family configuration commands are associated.

c) **network** *network-number* [**mask** *network-mask*] [**route-map** *route-map-name*]

#### **Example:**

Device(config-router-af)# **network 10.22.1.1 mask 255.255.255.255**

Specifies the network to be advertised by BGP and adds it to the BGP routing table.

d) **aggregate-address** *address mask* [**summary-only**]

#### **Example:**

```
Device(config-router-af)# aggregate-address 10.22.1.0 255.255.255.0 summary-only
```
Generates an aggregate entry in the BGP database.

Use the optional **summary-only** keyword to create the aggregate route (for example,  $10.*.*.*$ ) and also suppresses advertisements of more-specific routes to all neighbors.

e) **exit-address-family**

#### **Example:**

Device(config-router-af)# **exit-address-family**

Exits the address family configuration mode.

f) **exit**

#### **Example:**

Device(config-router)# **exit** Device(config)#

Returns to the global configuration mode.

```
Step 8 Perform this step only for SSM: Define the range of SSM multicast address.
```
a) **ip pim vrf** *vrf-name* **ssm range** *access-list*

#### **Example:**

Device(config)# **ip pim vrf VN3 ssm range SSM\_RANGE\_VN3**

Configures the SSM service for the IP address range defined by the access list.

b) **ip access-list standard** *access-list-name*

#### **Example:**

```
Device(config)# ip access-list standard SSM_RANGE_VN3
Device(config)# 10 permit 232.0.0.0 0.255.255.255
Device(config)# exit
```
Define the the access list for the SSM multicast IP address.

**Step 9 Perform this step only for ASM**: Create a loopback for PIM and configure a static rendezvous point.

a) **ip pim vrf** *vrf-name* **register-source** *interface-type interface number*

#### **Example:**

Device(config)# **ip pim vrf VN3 register-source Loopback4099**

Configures the loopback address of the VRF as the source address of a PIM Register message.

b) **ip pim vrf** *vrf-name* **rp-address** *rp-address* [*access-list*]

#### **Example:**

Device(config)# **ip pim vrf VN3 rp-address 172.16.3.1 ASM\_ACL\_IPV4\_VN3\_172.16.3.1**

Configures the IP address of the rendezvous point to be used for the static group-to-RP mapping and specifies the access list that defines the multicast groups to be statically mapped to the rendezvous point.

**Step 10** Enable PIM sparse mode on all the core-facing interfaces of the underlay network.

#### **Example:**

Device(config)# **interface Gigabitethernet1/0/1**

Device(config)# **ip pim sparse**

Repeat this step for all the core-facing interfaces of the fabric devices.

П

### **Configuration Example for Underlay Multicast with SSM**

This is a sample configuration for Underlay Multicast with SSM. In this sample, 10.22.1.0/24 is the multicast subnet. Multicast source is located outside the fabric. The multicast listeners are within the fabric overlay. This configuration assumes that multicast is already configured in the underlay and the LISP VXLAN fabric edge nodes, border node, and control plane node are also up and running.

**Table 5: Configurations on the Fabric Edge and Border Nodes**

| <b>Border Node Configurations</b>                                                                                                    | <b>Edge Node Configurations</b>                                                                                                    |
|----------------------------------------------------------------------------------------------------|----------------------------------------------------------------------------------------------------|
| ip multicast-routing vrf VN3<br>interface Loopback4099<br>vrf forwarding VN3<br>ip address 10.22.1.1<br>255.255.255.255<br>ip pim sparse-mode<br>Ţ<br>interface LISP0.4099              | ip multicast-routing vrf VN3<br>interface Loopback4099<br>vrf forwarding VN3<br>ip address 10.22.1.2 255.255.255.255<br>ip pim sparse-mode<br>interface LISPO.4099<br>ip pim lisp transport multicast<br>ip pim lisp core-group-range 232.0.0.1 1000 |
| ip pim lisp transport multicast<br>ip pim lisp core-group-range<br>232.0.0.1 1000<br>Ţ<br>interface Vlan222<br>ip pim sparse-mode                                                       | interface Vlan50<br>vrf forwarding VN3<br>ip pim passive<br>ip igmp version 3<br>ip igmp explicit-tracking                                                                                                    |
| router lisp<br>instance-id 4099<br>service ipv4<br>database-mapping 10.22.1.1/32<br>locator-set eid LOCATOR<br>exit-service-ipv4<br>exit-instance-id<br>Ţ                               | router lisp<br>instance-id 4099<br>service ipv4<br>database-mapping 10.22.1.2/32 locator-set<br>eid_LOCATOR<br>exit-service-ipv4<br>exit-instance-id<br>Ţ                                                                                            |
| router bgp 700<br>address-family ipv4 vrf VN3<br>network 10.22.1.1 mask<br>255.255.255.255<br>aggregate-address 10.22.1.0<br>255.255.255.0 summary-only<br>exit-address-family<br>T     | ip pim vrf VN3 ssm range SSM RANGE VN3<br>ip access-list standard SSM RANGE VN3<br>10 permit 232.0.0.0 0.255.255.255<br>interface Gig/Tengig/Hunderxxx<br>ip pim sparse                                                                              |
| ip pim vrf VN3 ssm range<br>SSM RANGE VN3<br>L<br>ip access-list standard<br>SSM RANGE VN3<br>10 permit 232.0.0.0 0.255.255.255<br>Ţ<br>interface Gig/Tengig/Hunderxxx<br>ip pim sparse |                                                                                                    |

### **Configuration Example for Underlay Multicast with ASM, External RP**

This is a sample configuration for Underlay Multicast with ASM. In this sample, 10.22.1.0/24 is the multicast subnet. Multicast source is located outside the fabric. The multicast listeners are within the fabric overlay. The rendezvous point (RP) is located external to the fabric. This configuration assumes that multicast is already configured in the underlay and the LISP VXLAN fabric edge nodes, border node, and control plane node are also up and running.

П

#### **Table 6: Configurations on the Fabric Edge and Border Nodes**

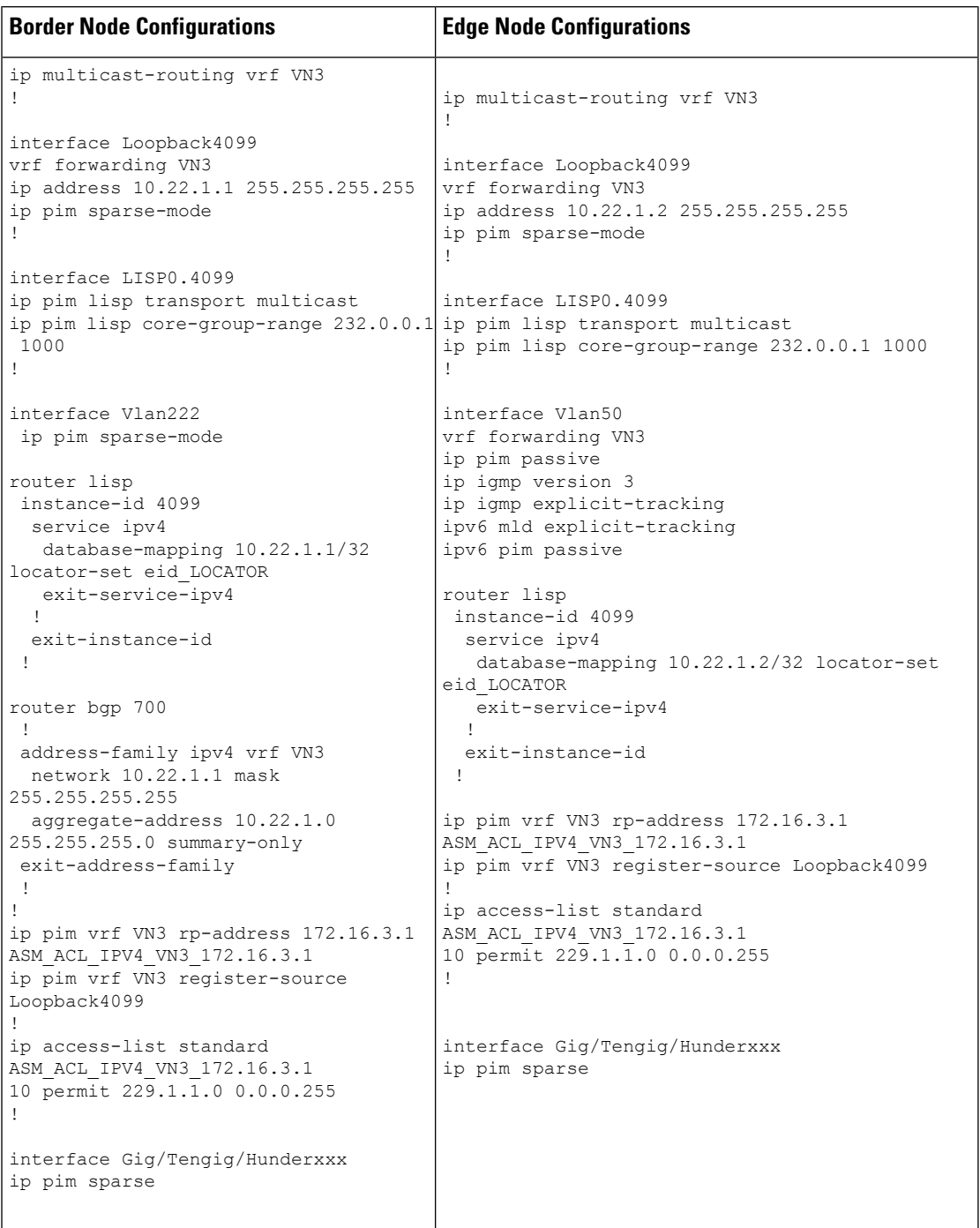

### **Configuration Example for Headend Replication with SSM**

This is a sample configuration for Headend Replication with SSM. In this sample, 10.22.1.0/24 is the multicast subnet. Multicast source is located outside the fabric. The multicast listeners are within the fabric overlay.

This configuration assumes that multicast is already configured in the underlay and the LISP VXLAN fabric edge nodes, border node, and control plane node are also up and running.

**Table 7: Configurations on the Fabric Edge and Border Nodes**

| <b>Border Node Configurations</b>                                             | <b>Edge Node Configurations</b>                            |
|-------------------------------------------------------------------------------|------------------------------------------------------------|
| ip multicast-routing vrf VN3                                                  | ip multicast-routing vrf VN3<br>1                          |
| interface Loopback4099<br>vrf forwarding VN3                                  | interface Loopback4099                                     |
| ip address 10.22.1.1 255.255.255.255                                          | vrf forwarding VN3                                         |
| ip pim sparse-mode!                                                           | ip address 10.22.1.2 255.255.255.255<br>ip pim sparse-mode |
| interface LISP0.4099                                                          | Τ.                                                         |
| ip pim sparse-mode<br>Ţ.                                                      | interface LISP0.4099                                       |
|                                                                               | ip pim sparse-mode                                         |
| interface Vlan222                                                             |                                                            |
| ip pim sparse-mode                                                            |                                                            |
|                                                                               | interface Vlan50                                           |
| router lisp                                                                   | vrf forwarding VN3                                         |
| instance-id 4099                                                              | ip pim passive                                             |
| service ipv4                                                                  | ip igmp version 3                                          |
| database-mapping 10.22.1.1/32                                                 | ip igmp explicit-tracking                                  |
| locator-set eid LOCATOR                                                       |                                                            |
| exit-service-ipv4                                                             | router lisp                                                |
| $\mathbf{L}$                                                                  | instance-id 4099                                           |
| exit-instance-id                                                              | service ipv4                                               |
|                                                                               | database-mapping 10.22.1.2/32                              |
|                                                                               | locator-set eid LOCATOR                                    |
| router bgp 700                                                                | exit-service-ipv4                                          |
| address-family ipv4 vrf VN3                                                   |                                                            |
| network 10.22.1.1 mask 255.255.255.255 ip pim vrf VN3 ssm range SSM RANGE VN3 |                                                            |
|                                                                               |                                                            |
| aggregate-address 10.22.1.0                                                   | ip access-list standard SSM RANGE VN3                      |
| 255.255.255.0 summary-only                                                    | 10 permit 232.0.0.0 0.255.255.255                          |
| exit-address-family                                                           |                                                            |
| $\mathbf{I}$                                                                  | ipv6 pim vrf VN3 register-source                           |
|                                                                               | Loopback4099                                               |
| ip pim vrf VN3 ssm range SSM RANGE VN3                                        |                                                            |
| ip access-list standard SSM RANGE VN3                                         |                                                            |
| 10 permit 232.0.0.0 0.255.255.255                                             |                                                            |
|                                                                               |                                                            |
|                                                                               |                                                            |

### **Configuration Example for Headend Replication with ASM, External RP**

Thisis a sample configuration for Headend Replication with ASM. In thissample, 10.22.1.0/24 isthe multicast subnets. Multicast source is located outside the fabric. The multicast listeners are within the fabric overlay. The rendezvous point (RP) islocated external to the fabric. This configuration assumesthat multicast is already configured in the underlay and the LISP VXLAN fabric edge nodes, border node, and control plane node are also up and running.

П

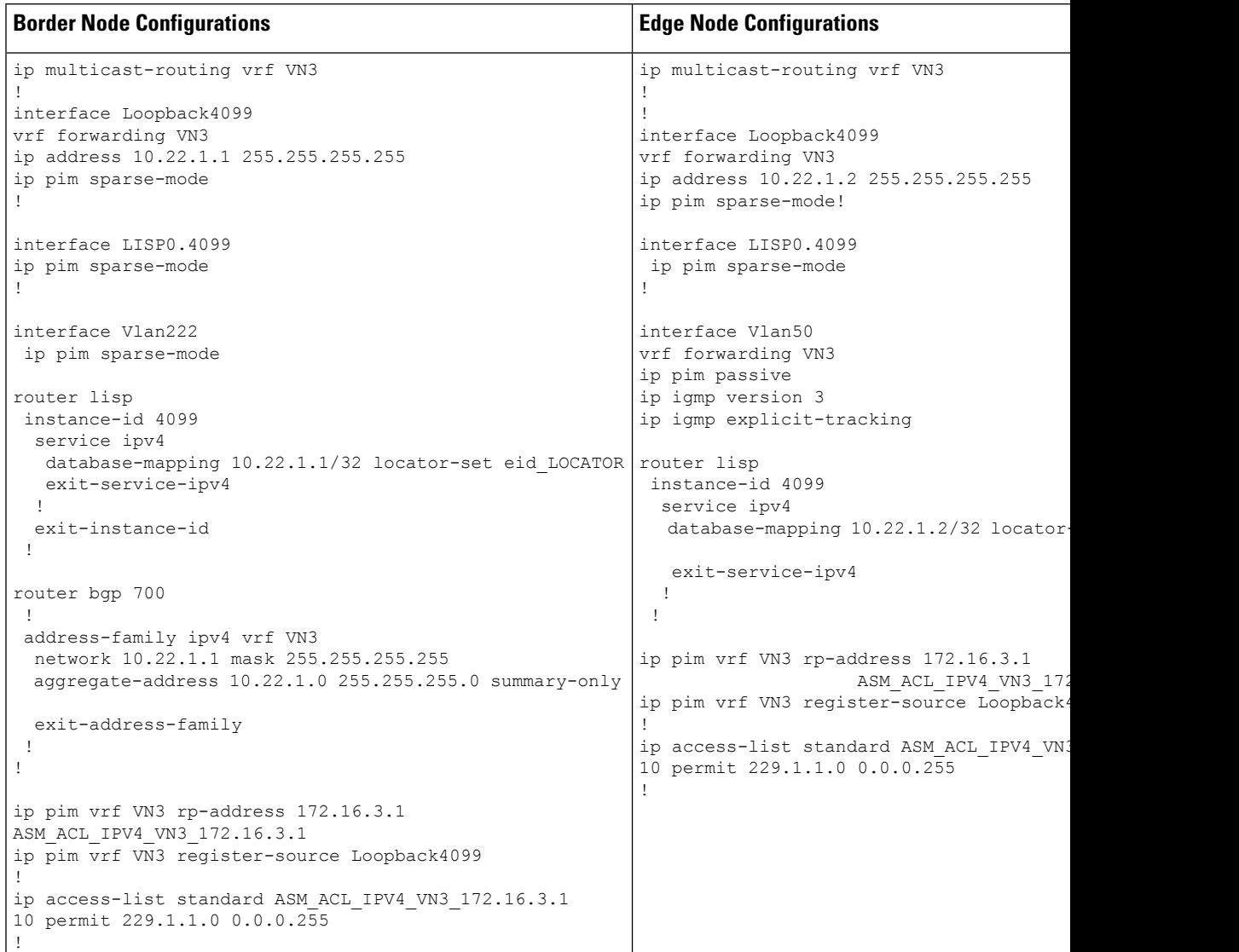

**Table 8: Configurations on the Fabric Edge and Border Nodes**

### <span id="page-244-0"></span>**Verify the Multicast Configuration in LISP VXLAN Fabric**

This section provides sample outputs for the **show** commands to verify the multicast configuration on the fabric edge and border nodes.

Verify Layer 2 BUM

```
FabricEdge# show ip mfib 239.0.17.1
Entry Flags: C - Directly Connected, S - Signal, IA - Inherit A flag,
                ET - Data Rate Exceeds Threshold, K - Keepalive
                DDE - Data Driven Event, HW - Hardware Installed
               ME - MoFRR ECMP entry, MNE - MoFRR Non-ECMP entry, MP - MFIB
               MoFRR Primary, RP - MRIB MoFRR Primary, P - MoFRR Primary
               MS - MoFRR Entry in Sync, MC - MoFRR entry in MoFRR Client,
```

```
e - Encap helper tunnel flag.
I/O Item Flags: IC - Internal Copy, NP - Not platform switched,
               NS - Negate Signalling, SP - Signal Present,
               A - Accept, F - Forward, RA - MRIB Accept, RF - MRIB Forward,
               MA - MFIB Accept, A2 - Accept backup,
               RA2 - MRIB Accept backup, MA2 - MFIB Accept backup
Forwarding Counts: Pkt Count/Pkts per second/Avg Pkt Size/Kbits per second
Other counts: Total/RPF failed/Other drops
I/O Item Counts: HW Pkt Count/FS Pkt Count/PS Pkt Count Egress Rate in pps
Default
(*,239.0.17.1) Flags: C HW
   SW Forwarding: 0/0/0/0, Other: 0/0/0
  HW Forwarding: 11/0/172/0, Other: 0/0/0
  TwentyFiveGigE1/0/15 Flags: A NS
  L2LISP0.8197, L2LISP Decap Flags: F NS
    Pkts: 0/0/0 Rate: 0 pps
  L2LISP0.8194, L2LISP Decap Flags: F NS
    Pkts: 0/0/0 Rate: 0 pps
(172.16.1.69,239.0.17.1) Flags: HW
  SW Forwarding: 2/0/154/0, Other: 0/0/0
   HW Forwarding: 4710/0/172/0, Other: 0/0/0
   TwentyFiveGigE1/0/15 Flags: A NS
  L2LISP0.8197, L2LISP Decap Flags: F NS
    Pkts: 0/0/2 Rate: 0 pps
  L2LISP0.8194, L2LISP Decap Flags: F NS
    Pkts: 0/0/2 Rate: 0 pps
(172.16.1.68,239.0.17.1) Flags: HW
  SW Forwarding: 2/0/154/0, Other: 762/762/0
  HW Forwarding: 4476/0/145/0, Other: 0/0/0
  Null0 Flags: A
FabricEdge#
FabricEdge# show lisp instance-id 8197 ethernet map-cache
LISP MAC Mapping Cache for LISP 0 EID-table Vlan 50 (IID 8197), 1 entries
000c.29c6.6069/48, uptime: 20:50:25, expires: 03:09:34, via map-reply, complete
 Locator Uptime State Pri/Wgt Encap-IID
 172.16.1.68 20:50:25 up 10/10 -
FabricEdge# show lisp instance-id 8197 ethernet database
LISP ETR MAC Mapping Database for LISP 0 EID-table Vlan 50 (IID 8197), LSBs: 0x1
Entries total 3, no-route 0, inactive 0, do-not-register 1
0000.0c9f.f18e/48, dynamic-eid Auto-L2-group-8197, do not register, inherited from default
 locator-set rloc_set2
 Uptime: 5d20h, Last-change: 5d20h
 Domain-ID: local
 Service-Insertion: N/A
 Locator Pri/Wgt Source State
 172.16.1.69 10/10 cfg-intf site-self, reachable
000c.2966.f195/48, dynamic-eid Auto-L2-group-8197, inherited from default locator-set
rloc_set2
 Uptime: 3d01h, Last-change: 3d01h
 Domain-ID: local
 Service-Insertion: N/A
 Locator Pri/Wgt Source State
 172.16.1.69 10/10 cfg-intf site-self, reachable
000c.2979.439d/48, dynamic-eid Auto-L2-group-8197, inherited from default locator-set
rloc_set2
 Uptime: 3d01h, Last-change: 3d01h
 Domain-ID: local
```

```
Service-Insertion: N/A
 Locator Pri/Wgt Source State
 172.16.1.69 10/10 cfg-intf site-self, reachable
FabricEdge# show mac address-table vlan 50
        Mac Address Table
-------------------------------------------
Vlan Mac Address Type Ports
 ---- ----------- -------- -----
 50 0000.0c9f.f18e
  50 000c.2966.f195 DYNAMIC Gi1/0/31
 50 000c.2979.439d DYNAMIC Gi1/0/30
 50 6c03.09cb.7a68 STATIC Vl50
 50 000c.29c6.6069 CP_LEARN L2LI0
Total Mac Addresses for this criterion: 4
Total Mac Addresses installed by LISP: REMOTE: 1
Border# show ip msdp summary
MSDP Peer Status Summary
Peer Address AS State Uptime/ Reset SA Peer Name
                             Downtime Count Count
172.16.1.66 6502 Up 5d02h 0 0 ?
Check the multicast groups on RP
Border# show ip pim rp
Group: 239.0.17.1, RP: 172.16.1.100
View the IP Multicast Routing Table for the VRF:
FabricEdge# show ip mroute vrf VN3 summary
IP Multicast Routing Table
Flags: D - Dense, S - Sparse, B - Bidir Group, s - SSM Group, C - Connected,
      L - Local, P - Pruned, R - RP-bit set, F - Register flag,
      T - SPT-bit set, J - Join SPT, M - MSDP created entry, E - Extranet,
      X - Proxy Join Timer Running, A - Candidate for MSDP Advertisement,
      U - URD, I - Received Source Specific Host Report,
      Z - Multicast Tunnel, z - MDT-data group sender,
      Y - Joined MDT-data group, y - Sending to MDT-data group,
      G - Received BGP C-Mroute, g - Sent BGP C-Mroute,
      N - Received BGP Shared-Tree Prune, n - BGP C-Mroute suppressed,
      Q - Received BGP S-A Route, q - Sent BGP S-A Route,
      V - RD & Vector, v - Vector, p - PIM Joins on route,
      x - VxLAN group, c - PFP-SA cache created entry,
         - determined by Assert, # - iif-starg configured on rpf intf,
      e - encap-helper tunnel flag, l - LISP decap ref count contributor
Outgoing interface flags: H - Hardware switched, A - Assert winner, p - PIM Join
                        t - LISP transit group
Timers: Uptime/Expires
Interface state: Interface, Next-Hop or VCD, State/Mode
(*, 229.1.1.1), 17:46:37/stopped, RP 10.22.1.1, OIF count: 1, flags: SJC
```
(12.12.12.124, 229.1.1.1), 00:38:27/00:01:52, OIF count: 1, flags: JT

(\*, 224.0.1.40), 17:47:10/00:02:51, RP 10.22.1.1, OIF count: 1, flags: SJ

View the multicast interfaces for the VRF:

Border# **show ip pim vrf VN3 interface**

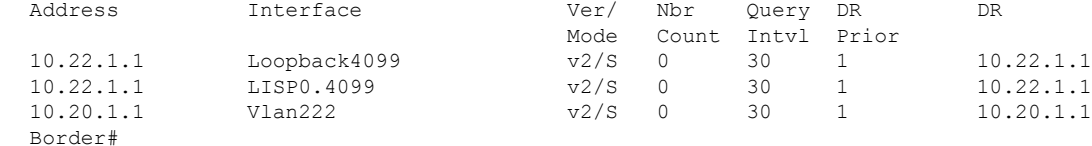

#### Border# **show ip pim vrf VN3 tunnel** Tunnel5

```
Type : PIM Encap
 RP : 10.22.1.1*
 Source : 10.22.1.1
 State : UP
 Last event : Created (18:06:00)
Tunnel7*
 Type : PIM Decap
 RP : 10.22.1.1*
 Source : -
 State : UP
 Last event : Created (18:06:00
```
#### View the multicast groups in the VRFs:

```
FabricEdge# show ip mfib vrf VN3
Entry Flags: C - Directly Connected, S - Signal, IA - Inherit A flag,
               ET - Data Rate Exceeds Threshold, K - Keepalive
               DDE - Data Driven Event, HW - Hardware Installed
               ME - MoFRR ECMP entry, MNE - MoFRR Non-ECMP entry, MP - MFIB
               MoFRR Primary, RP - MRIB MoFRR Primary, P - MoFRR Primary
               MS - MoFRR Entry in Sync, MC - MoFRR entry in MoFRR Client,
               e - Encap helper tunnel flag.
I/O Item Flags: IC - Internal Copy, NP - Not platform switched,
               NS - Negate Signalling, SP - Signal Present,
               A - Accept, F - Forward, RA - MRIB Accept, RF - MRIB Forward,
               MA - MFIB Accept, A2 - Accept backup,
               RA2 - MRIB Accept backup, MA2 - MFIB Accept backup
Forwarding Counts: Pkt Count/Pkts per second/Avg Pkt Size/Kbits per second
Other counts: Total/RPF failed/Other drops
I/O Item Counts: HW Pkt Count/FS Pkt Count/PS Pkt Count Egress Rate in pps
VRF VN5
(*,224.0.0.0/4) Flags: C HW
  SW Forwarding: 0/0/0/0, Other: 0/0/0
  HW Forwarding: NA/NA/NA/NA, Other: NA/NA/NA
(*,224.0.1.40) Flags: C HW
   SW Forwarding: 0/0/0/0, Other: 0/0/0
  HW Forwarding: NA/NA/NA/NA, Other: NA/NA/NA
  LISP0.4099 Flags: A NS
  Loopback4099 Flags: F IC NS
    Pkts: 0/0/0 Rate: 0 pps
(*,232.0.0.0/8) Flags: HW
  SW Forwarding: 0/0/0/0, Other: 0/0/0
  HW Forwarding: NA/NA/NA/NA, Other: NA/NA/NA
(12.12.12.124,232.1.1.1) Flags: HW
  SW Forwarding: 0/0/0/0, Other: 0/0/0
   HW Forwarding: NA/NA/NA/NA, Other: NA/NA/NA
  LISP0.4099 Flags: A
  Vlan20 Flags: F NS
    Pkts: 0/0/0 Rate: 0 pps
```
#### **Verify Underlay SSM Configuration**

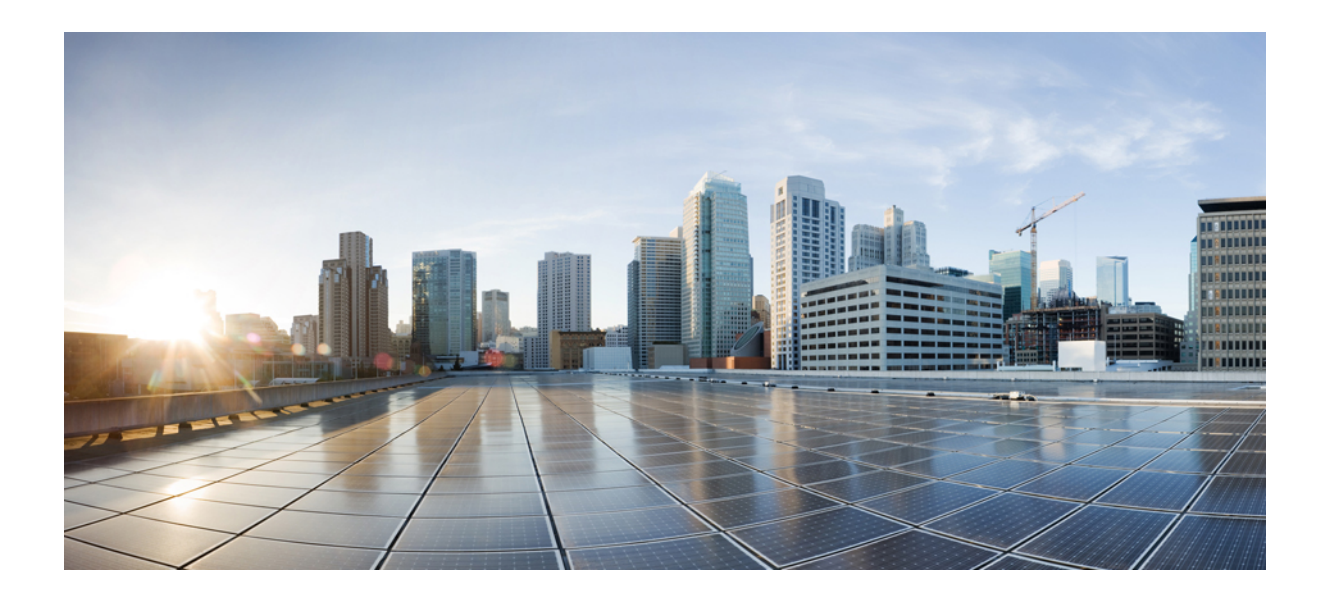

# **<sup>P</sup> ART IV**

# **LISP VXLAN Fabric Security**

- Configuring [Authentication](#page-250-0) Authorization and Accounting Services, on page 241
- Configuring [Group-based](#page-286-0) Policy on a Fabric Edge, on page 277

<span id="page-250-0"></span>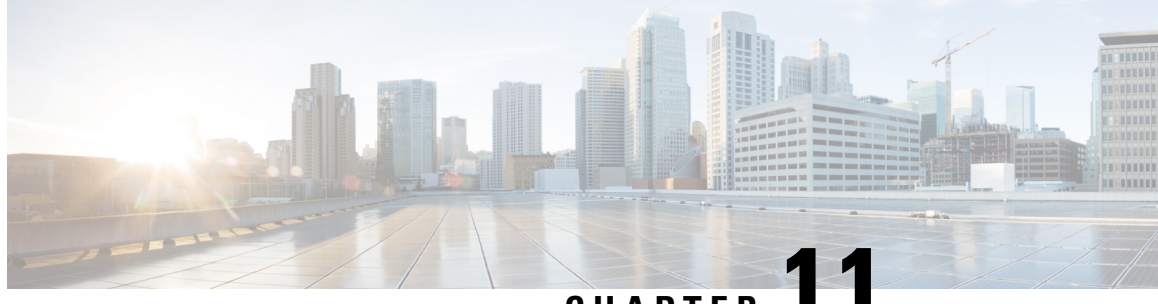

# **CHAPTER 11**

# **Configuring Authentication Authorization and Accounting Services**

The fabric network devices are configured with Authentication, Authorization, and Accounting (AAA) policies to provide secure fabric access to the endpoints. Authentication is the process of establishing and confirming the identity of a client requesting access to the network. Authorization is the process of authorizing access to some set of network resources. Accounting is process of recording what was done and accessed by the client. The AAA policies are enforced at the access layer of the network (the fabric edge node to which an endpoint connects), using SGTs for segmentation within the virtual network and dynamic VLAN assignments for mapping endpoints to the virtual networks.

- Configure [Username](#page-250-1) and Password on the Switch, on page 241
- Configure Login [Authentication](#page-252-0) Using AAA, on page 243
- Configure 802.1x [Authentication](#page-253-0) Using AAA, on page 244
- Configure AAA [Authorization](#page-254-0) Using Named Method Lists, on page 245
- Configure AAA [Accounting](#page-255-0) Using Named Method Lists, on page 246
- [Configure](#page-257-0) CoA on the Device, on page 248
- Identify the [RADIUS](#page-257-1) Server Host, on page 248
- [Configure](#page-260-0) the Source Interface on RADIUS Server Group, on page 251
- [Configure](#page-260-1) IBNS, on page 251
- [Configuration](#page-275-0) Example for IEEE 802.1x on Fabric Edge, on page 266

### <span id="page-250-1"></span>**Configure Username and Password on the Switch**

You can configure username and password pairs, which are locally stored on the switch. These pairs are assigned to lines or ports and authenticate each user before that user can access the switch. If you have defined privilege levels, you can also assign a specific privilege level (with associated rights and privileges) to each username and password pair.

To configure a local username and password on the switch, perform this task:

#### **Procedure**

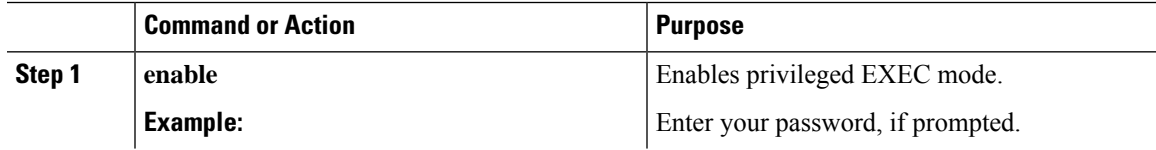

 $\mathbf I$ 

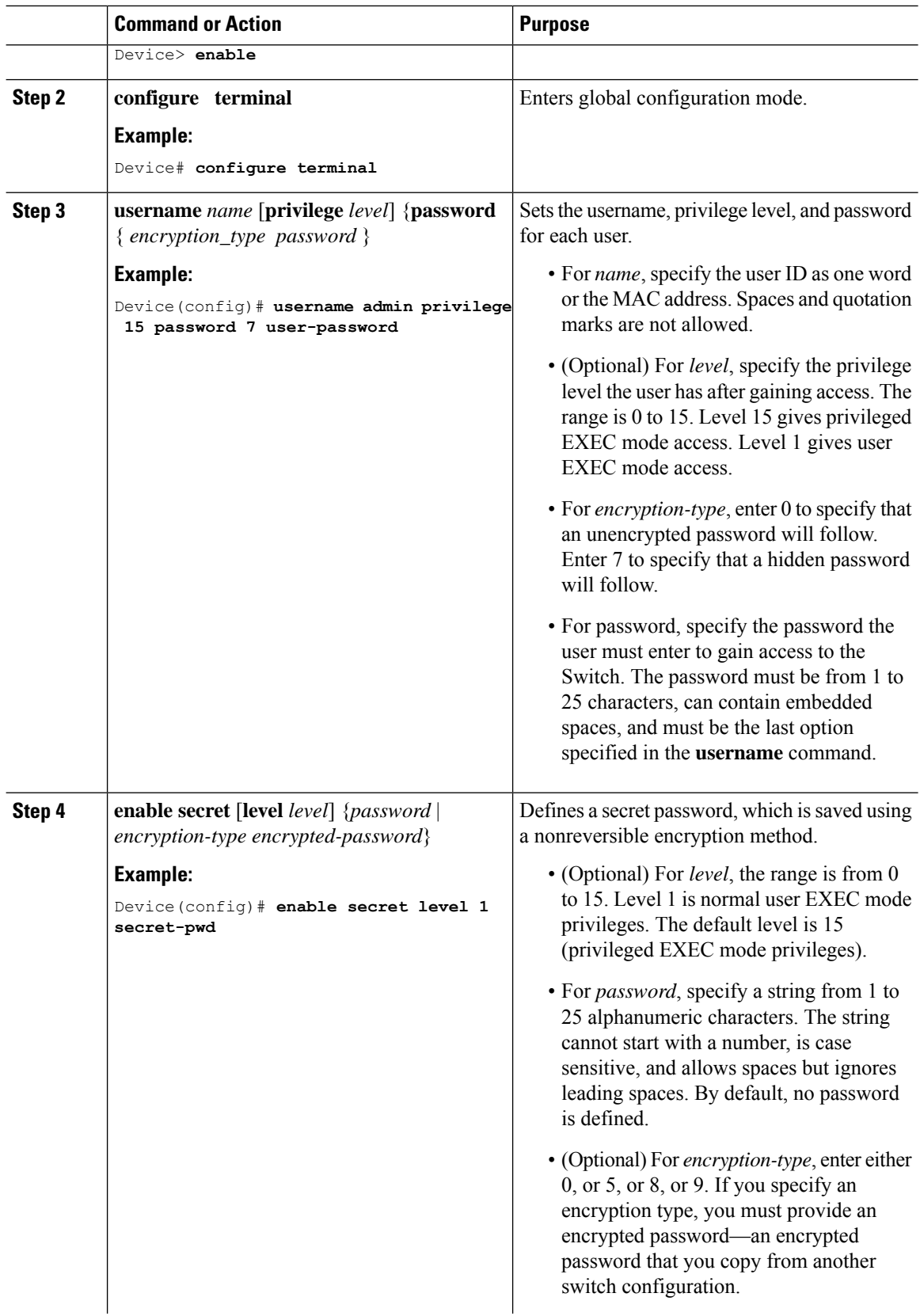
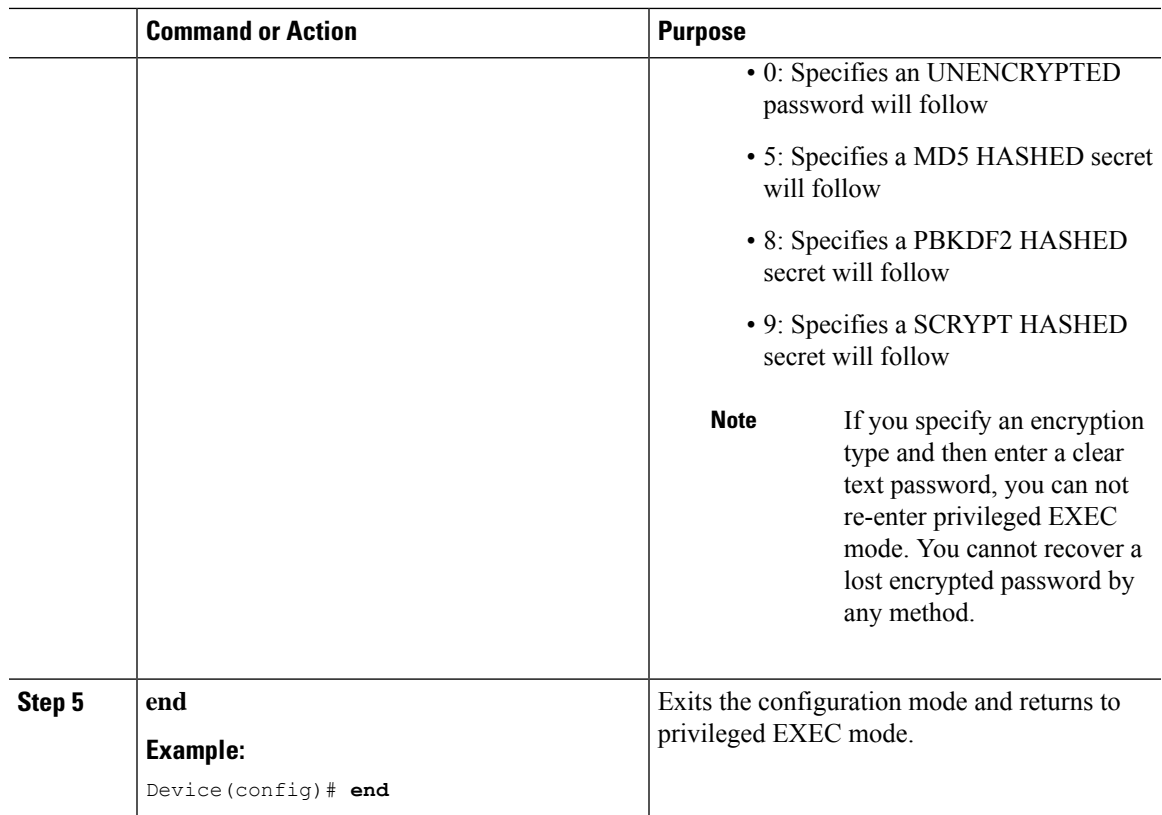

### **Configure Login Authentication Using AAA**

The AAA security services facilitate a variety of login authentication methods. Use the **aaa authentication login** command to enable AAA authentication no matter which of the supported login authentication methods you decide to use. With the **aaa authentication login** command, you create one or more lists of authentication methods that are tried at login. These lists are applied using the **login authentication** line configuration command.

To configure login authentication by using AAA, use the following commands beginning in global configuration mode:

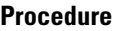

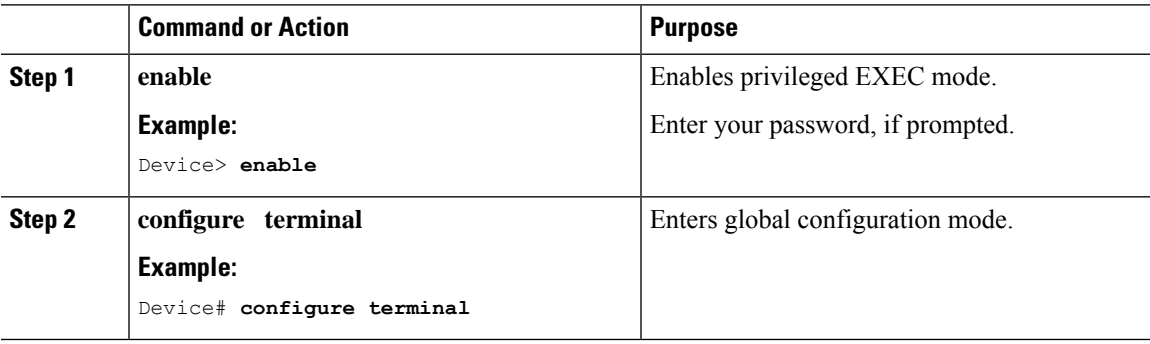

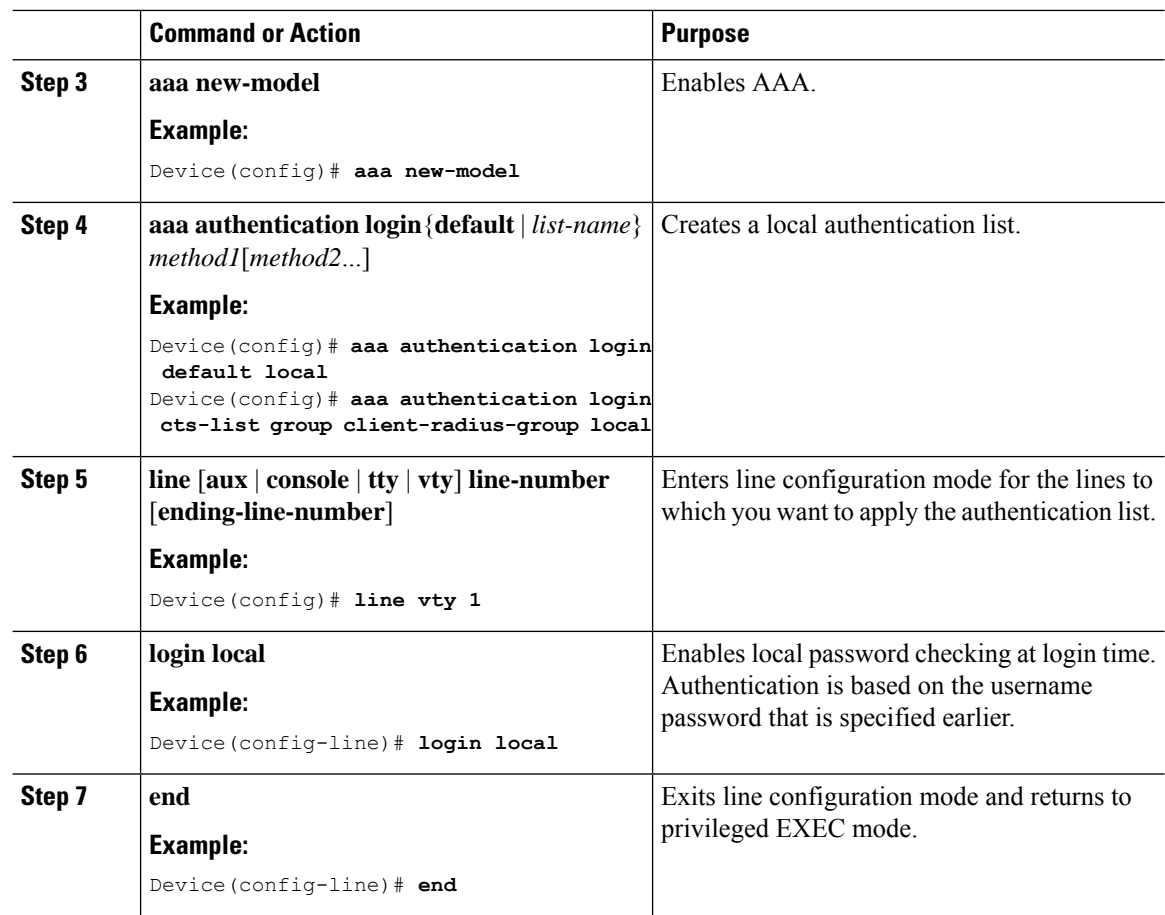

## **Configure 802.1x Authentication Using AAA**

To configure dot1x authentication by using AAA, use the following commands beginning in global configuration mode:

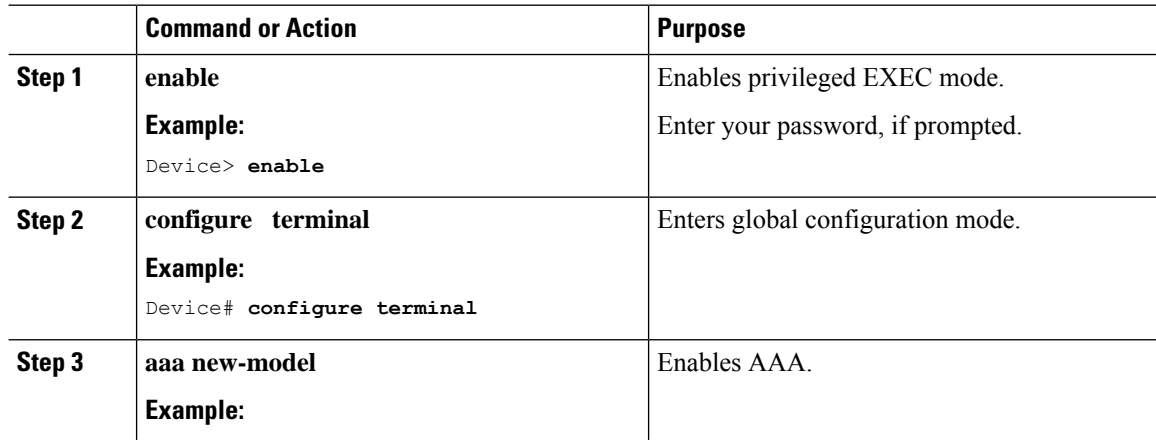

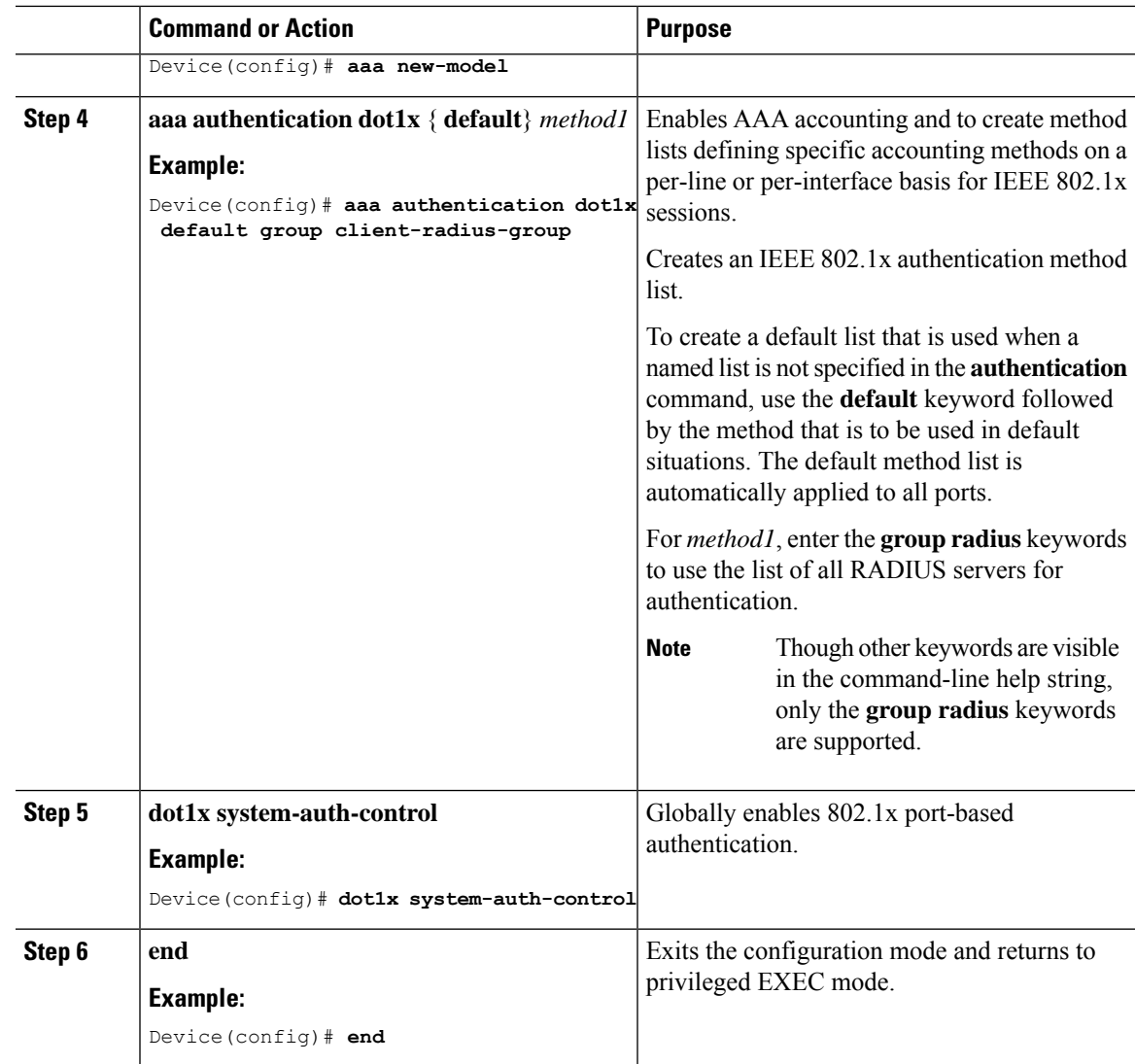

## **Configure AAA Authorization Using Named Method Lists**

To configure AAA authorization using named method lists, use the following commands beginning in global configuration mode:

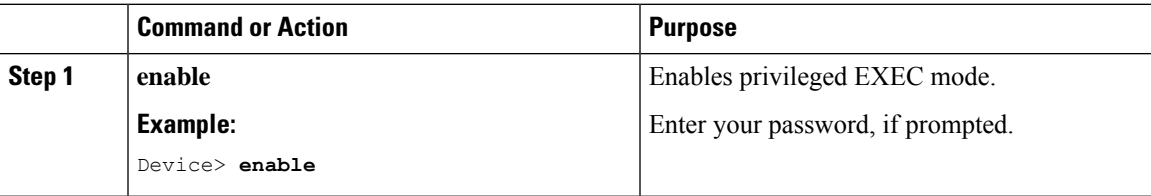

I

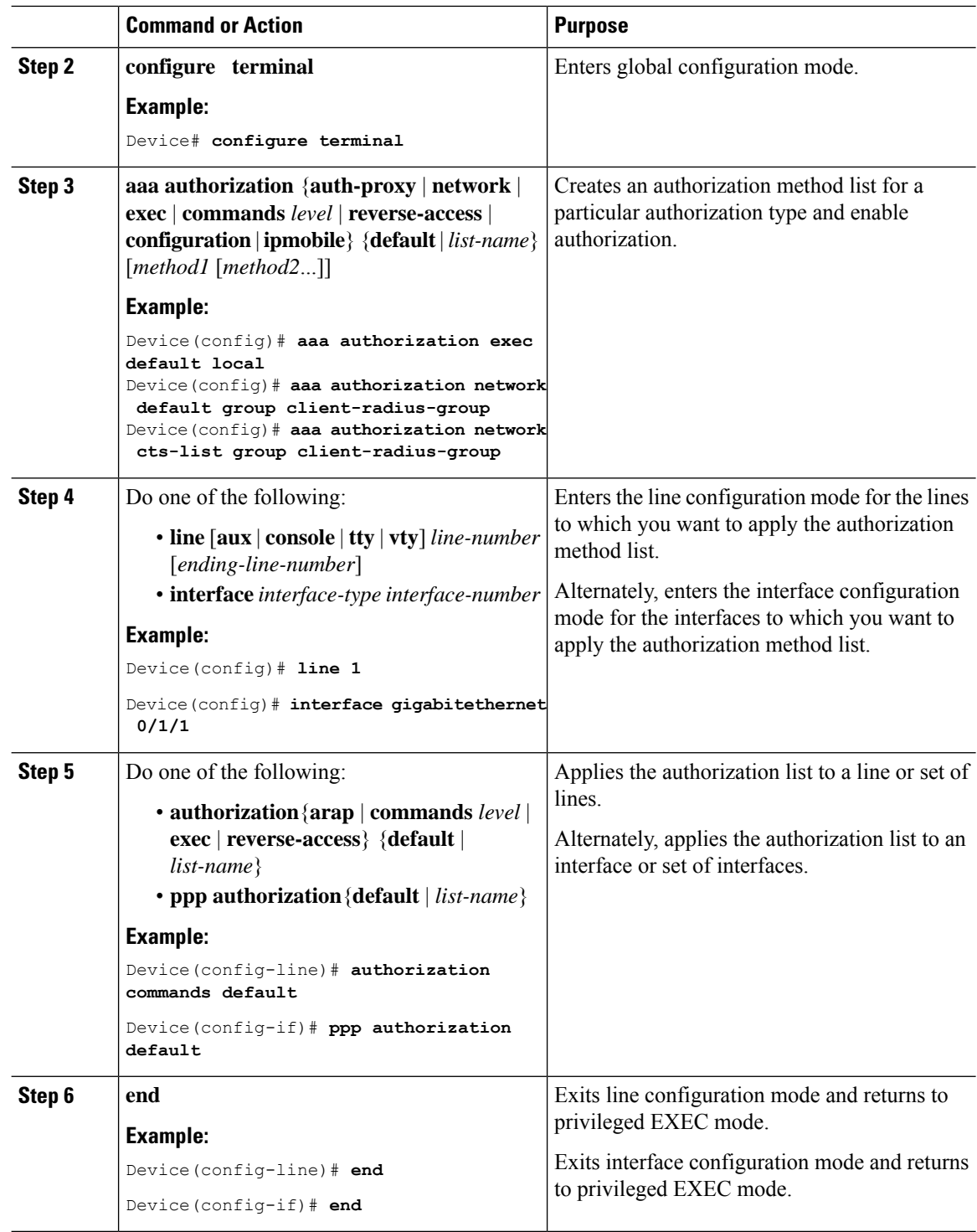

## **Configure AAA Accounting Using Named Method Lists**

To configure AAA Accounting using named method lists, perform the following steps:

# 

System accounting does not use named method lists. For system accounting, define only the default method list. **Note**

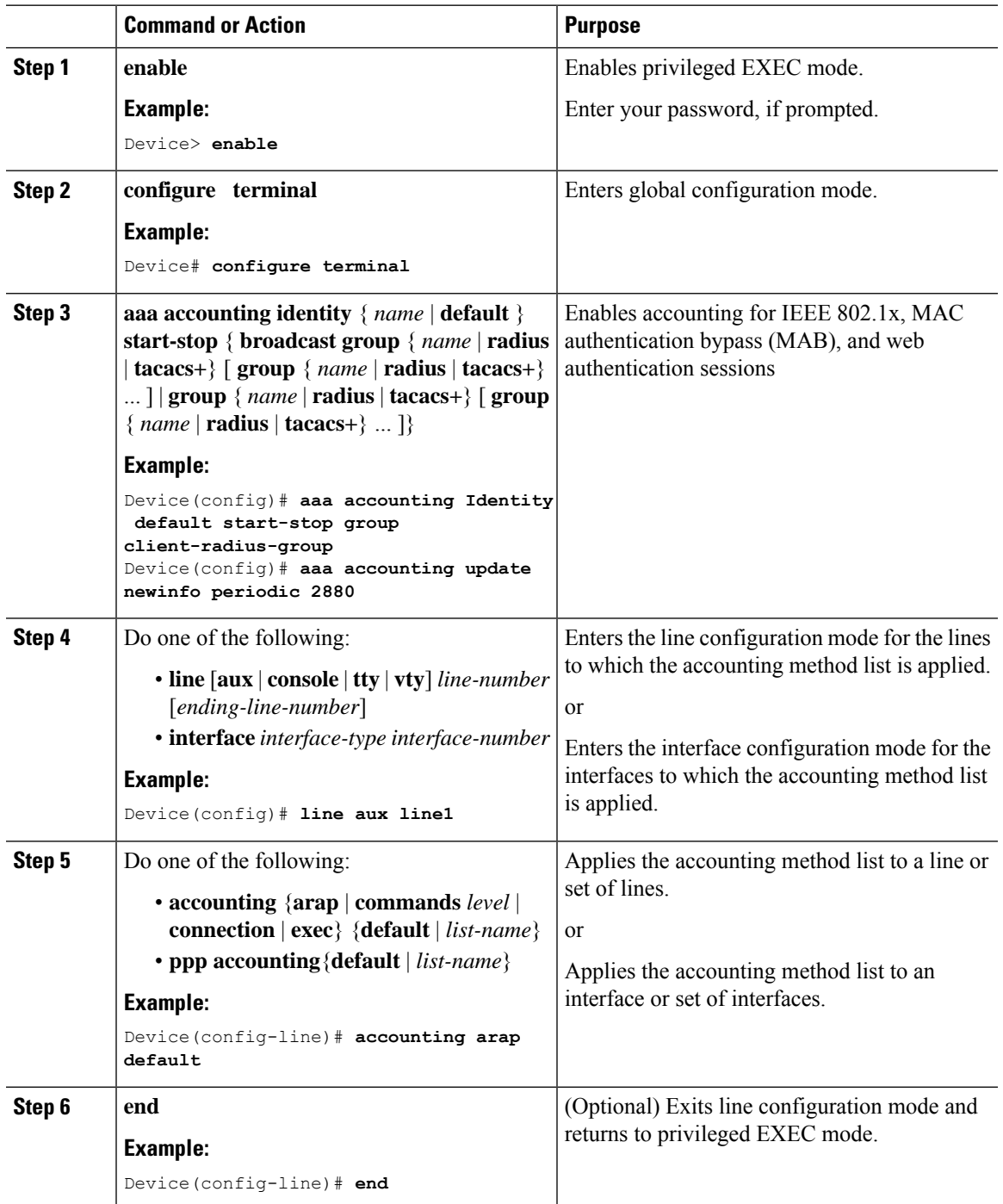

### **Configure CoA on the Device**

Follow these steps to configure CoA on a device.

#### **Procedure**

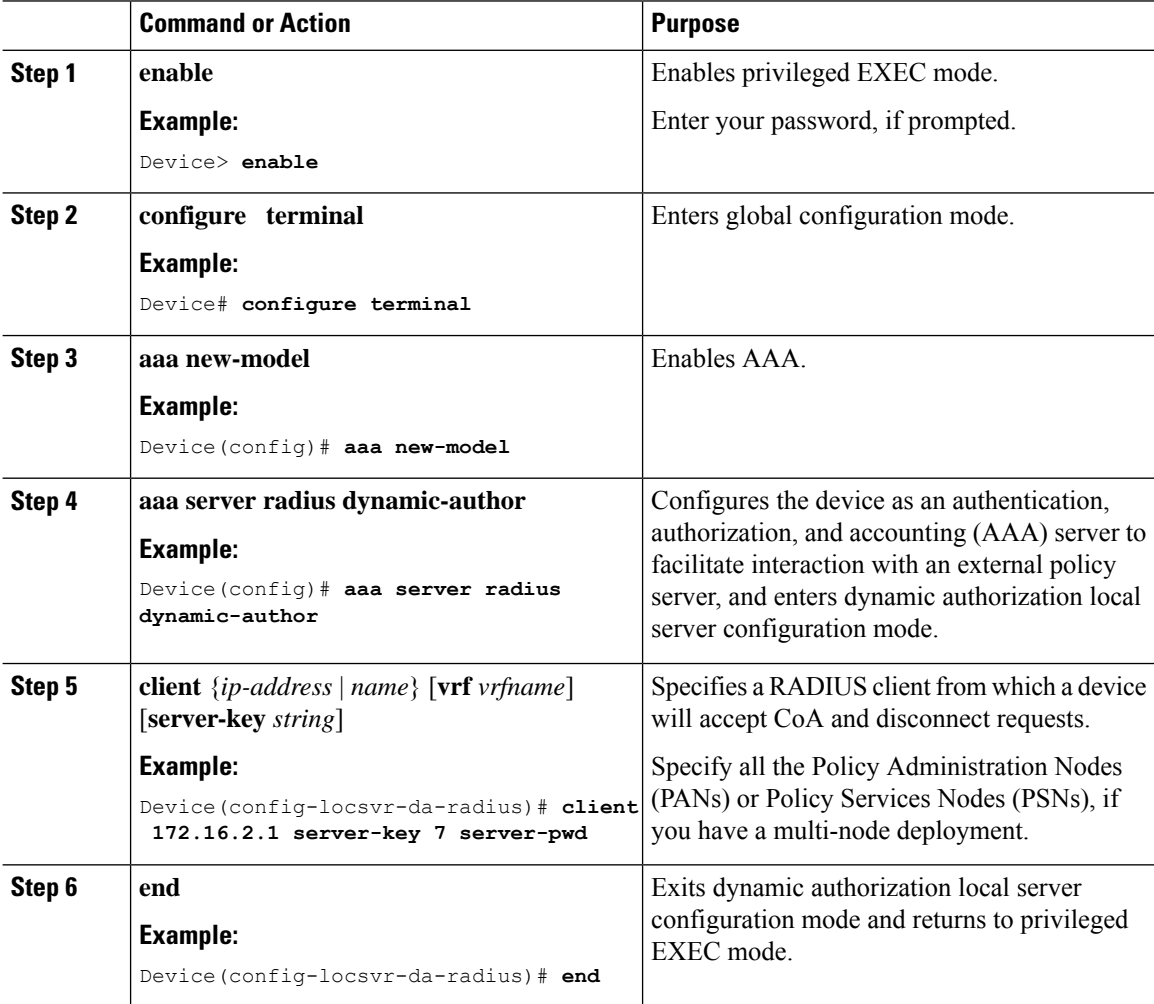

## **Identify the RADIUS Server Host**

To apply these settings globally to all RADIUS servers communicating with the device, use the three unique global configuration commands: **radius-server timeout**, **radius-server retransmit**, and **key** *string*.

You can configure the device to use AAA server groups to group existing server hosts for authentication.

You also need to configure some settings on the RADIUS server. These settings include the IP address of the device and the key string to be shared by both the server and the device.

Follow these steps to configure per-server RADIUS server communication.

#### **Before you begin**

If you configure both global and per-server functions (timeout, retransmission, and key commands) on the device, the per-server timer, retransmission, and key value commands override global timer, retransmission, and key value commands.

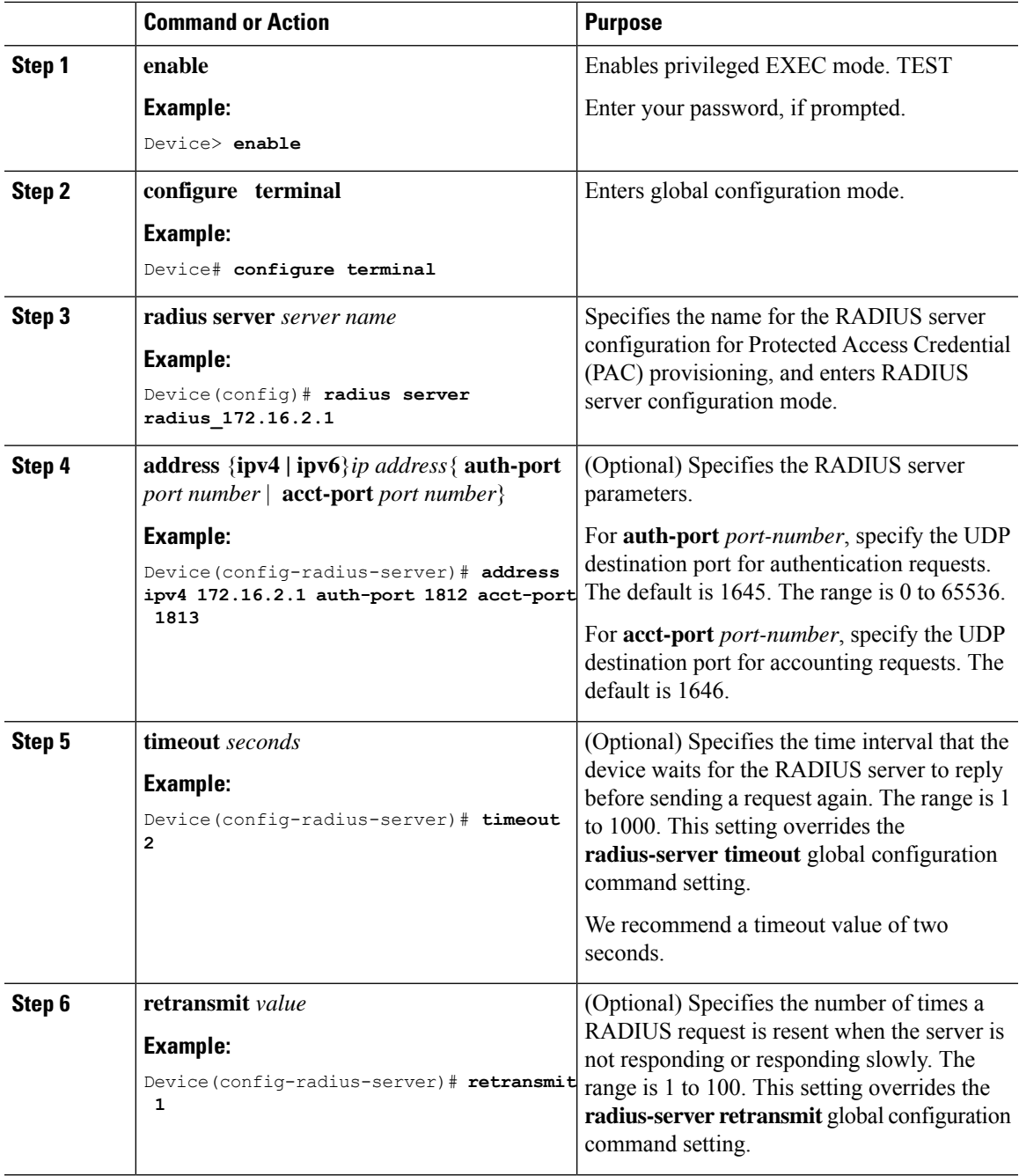

 $\mathbf I$ 

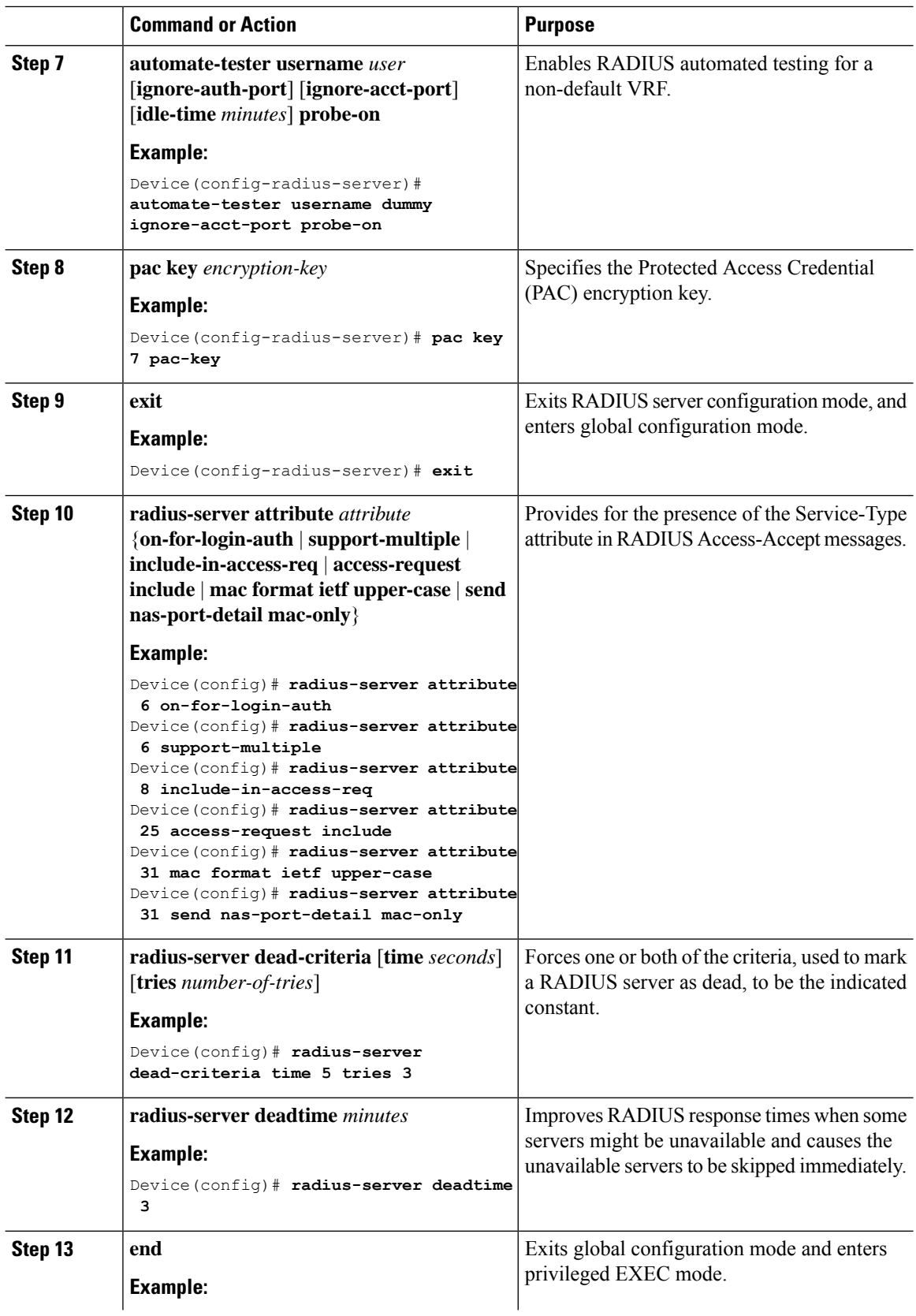

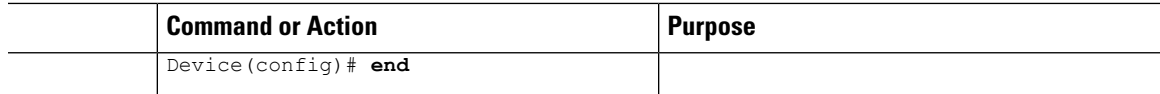

## **Configure the Source Interface on RADIUS Server Group**

Follow these steps to configure the source interface and for authentication and accounting on RADIUS server groups:

#### **Procedure**

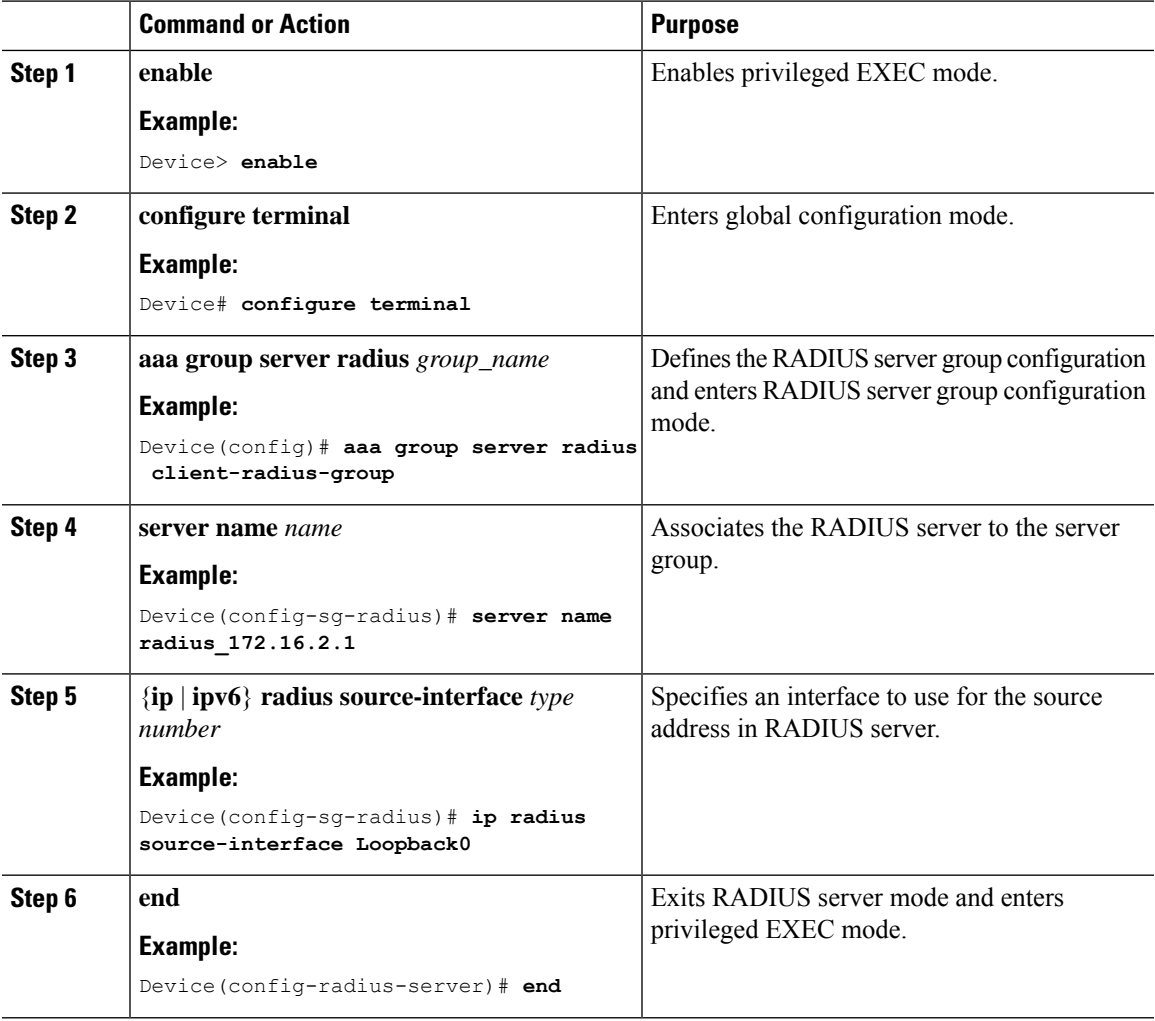

### **Configure IBNS**

To configure IBNS, perform the following tasks:

### **Configure a Control Class**

A control class defines the conditions under which the actions of a control policy are executed. You define whether all, any, or none of the conditions must evaluate true to execute the actions of the control policy. Control classes are evaluated based on the event specified in the control policy.

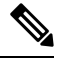

**Note**

This procedure shows all of the match conditions that you can configure in a control class. You must specify at least one condition in a control class to make it valid. All other conditions, and their corresponding steps, are optional (steps 4 through 18 below).

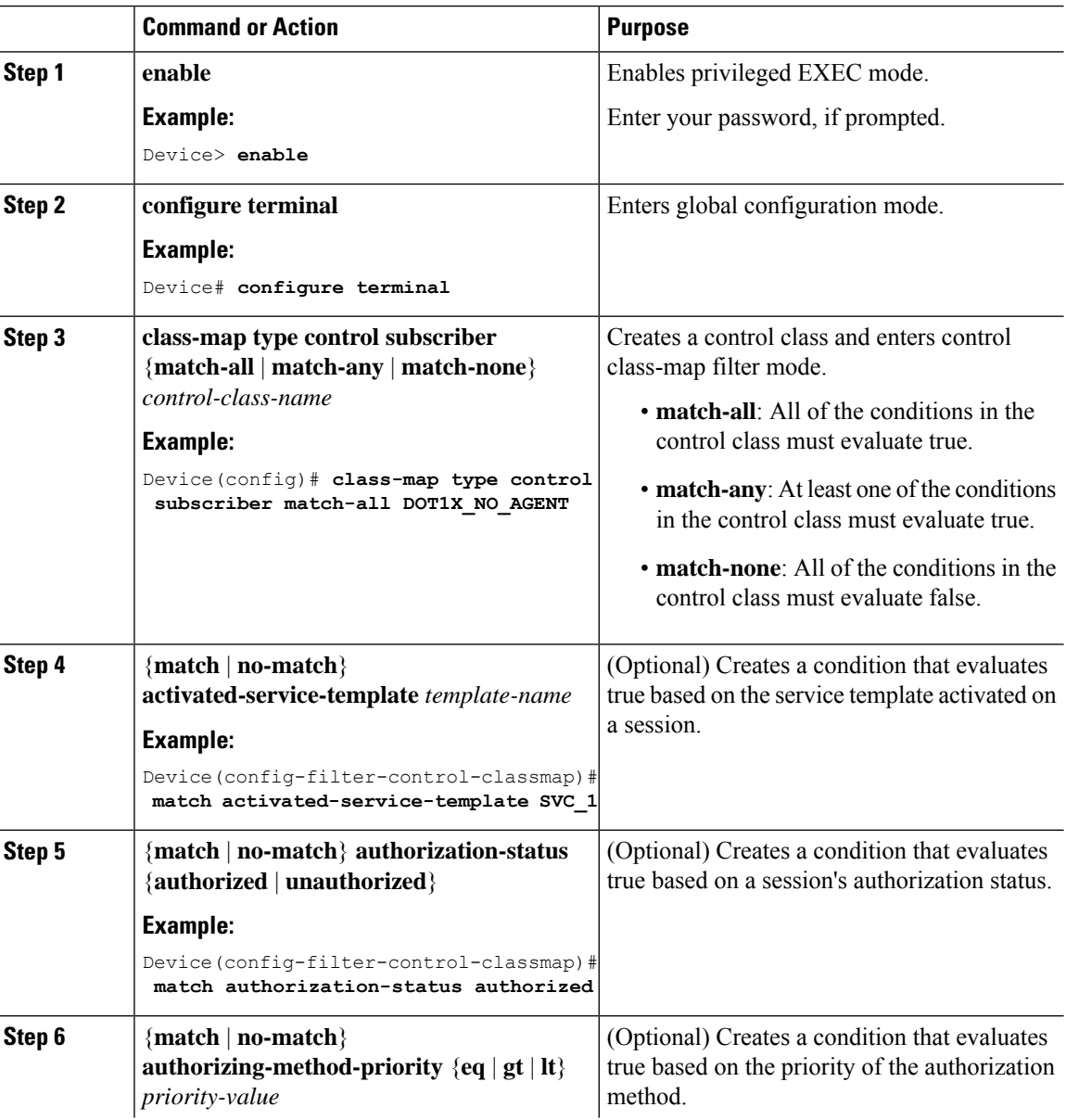

 $\mathbf{l}$ 

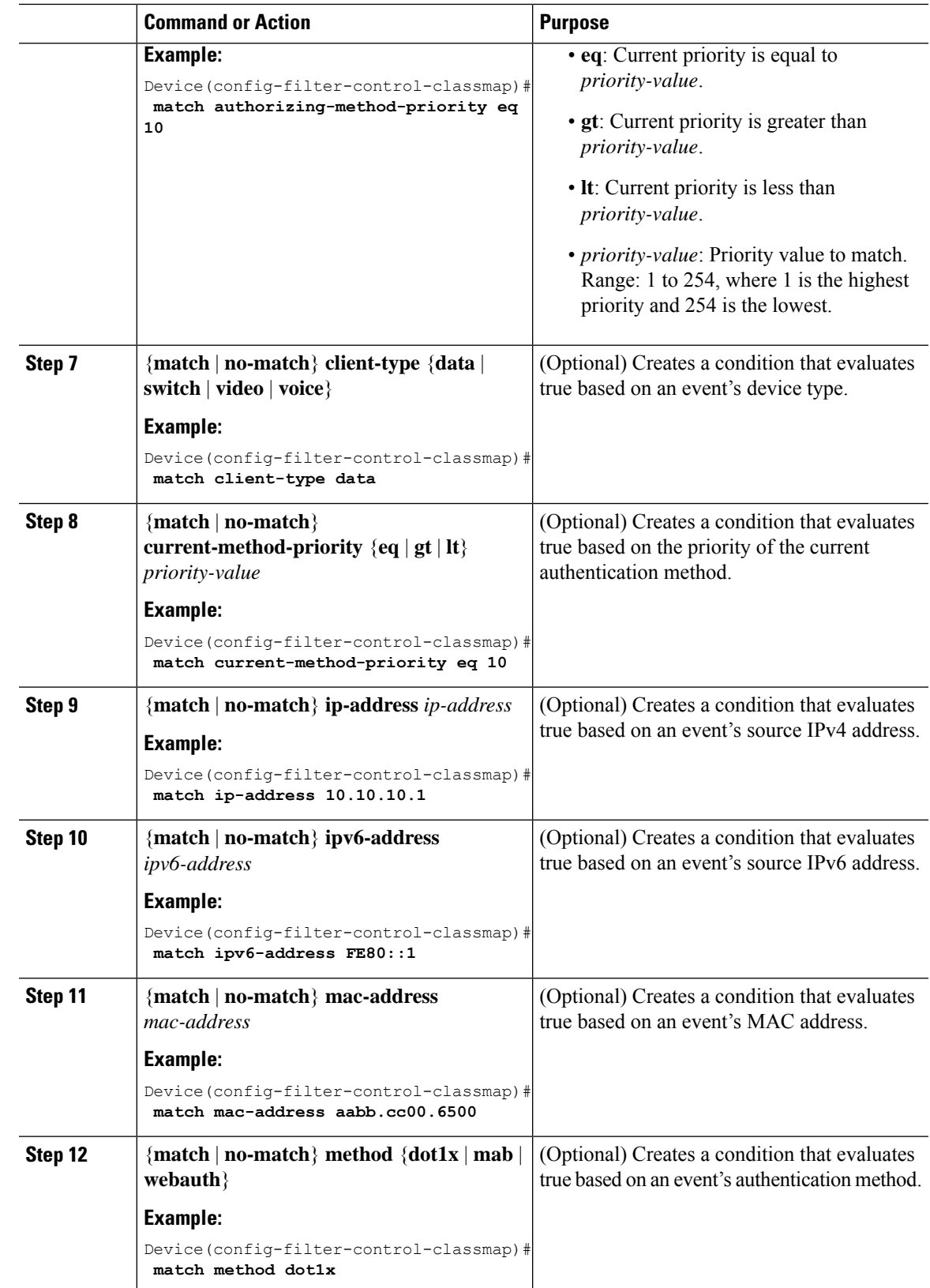

 $\mathbf I$ 

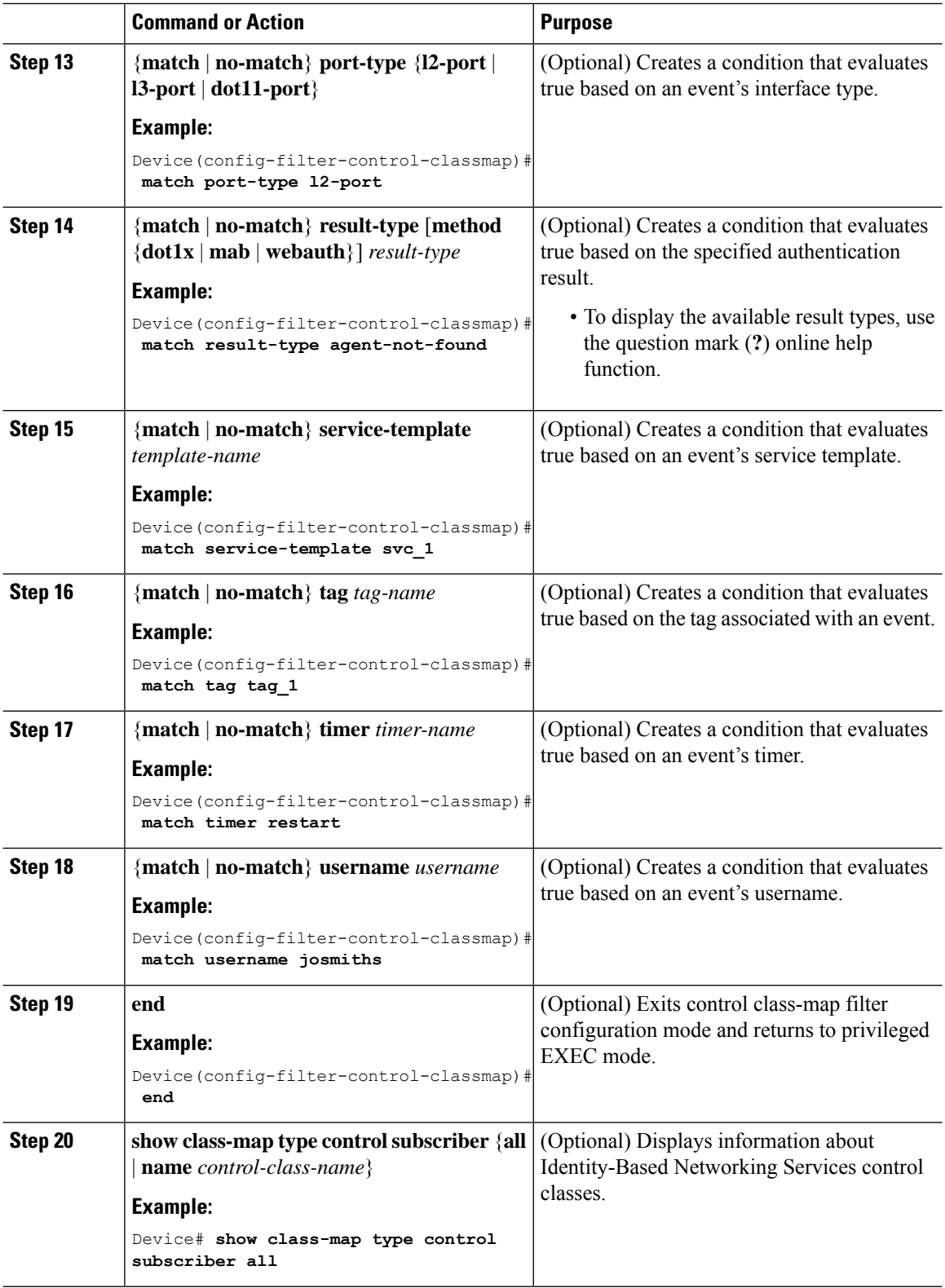

i.

#### **Example: Control Class**

The following example shows a control class that is configured with two match conditions:

```
class-map type control subscriber match-all DOT1X_NO_AGENT
match method dot1x
match result-type agent-not-found
```
### **Configure a Control Policy**

Control policies determine the actions that the system takes in response to specified events and conditions. The control policy contains one or more control policy rules that associate a control class with one or more actions. The actions that you can configure in a policy rule depend on the type of event that you specify.

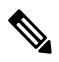

**Note**

This task includes all of the actions that you can configure in a control policy regardless of the event. All of these actions, and their corresponding steps, are optional (steps 6 through 21 below). To display the supported actions for a particular event, use the question mark (**?**) online help function.

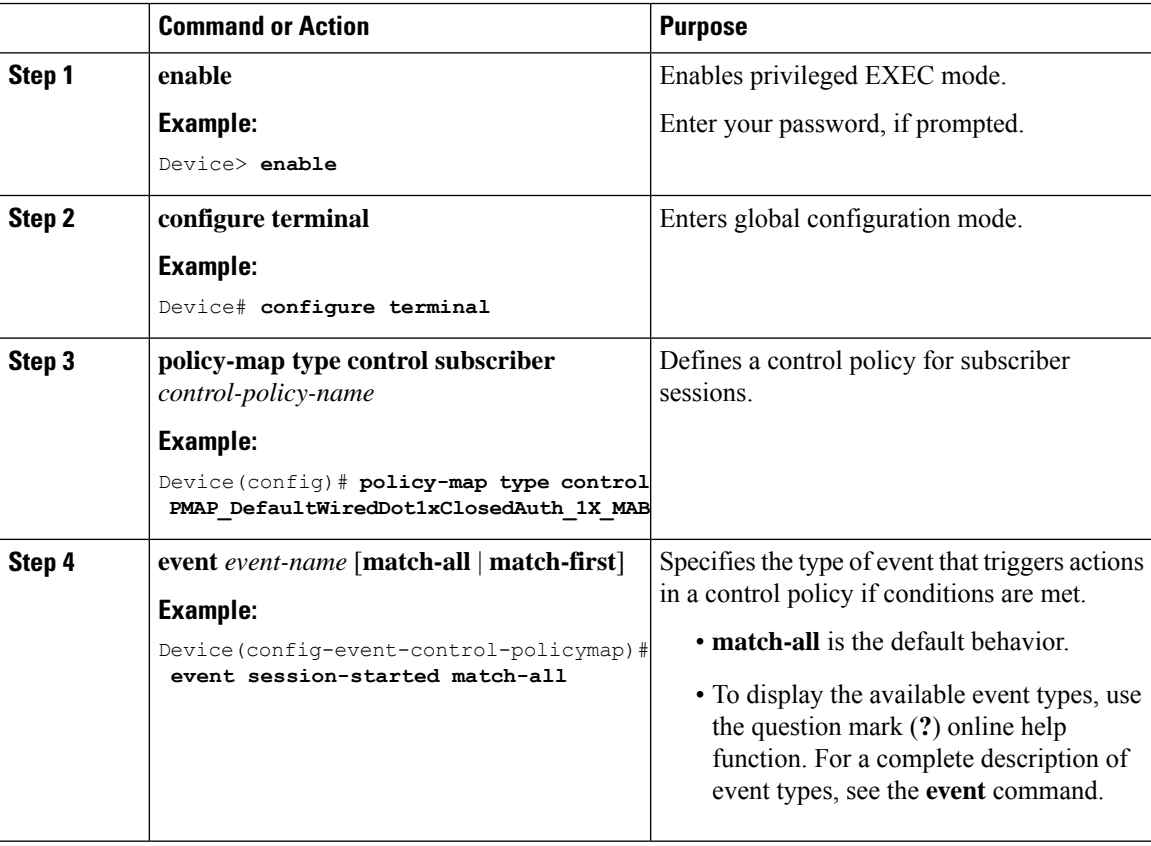

 $\mathbf I$ 

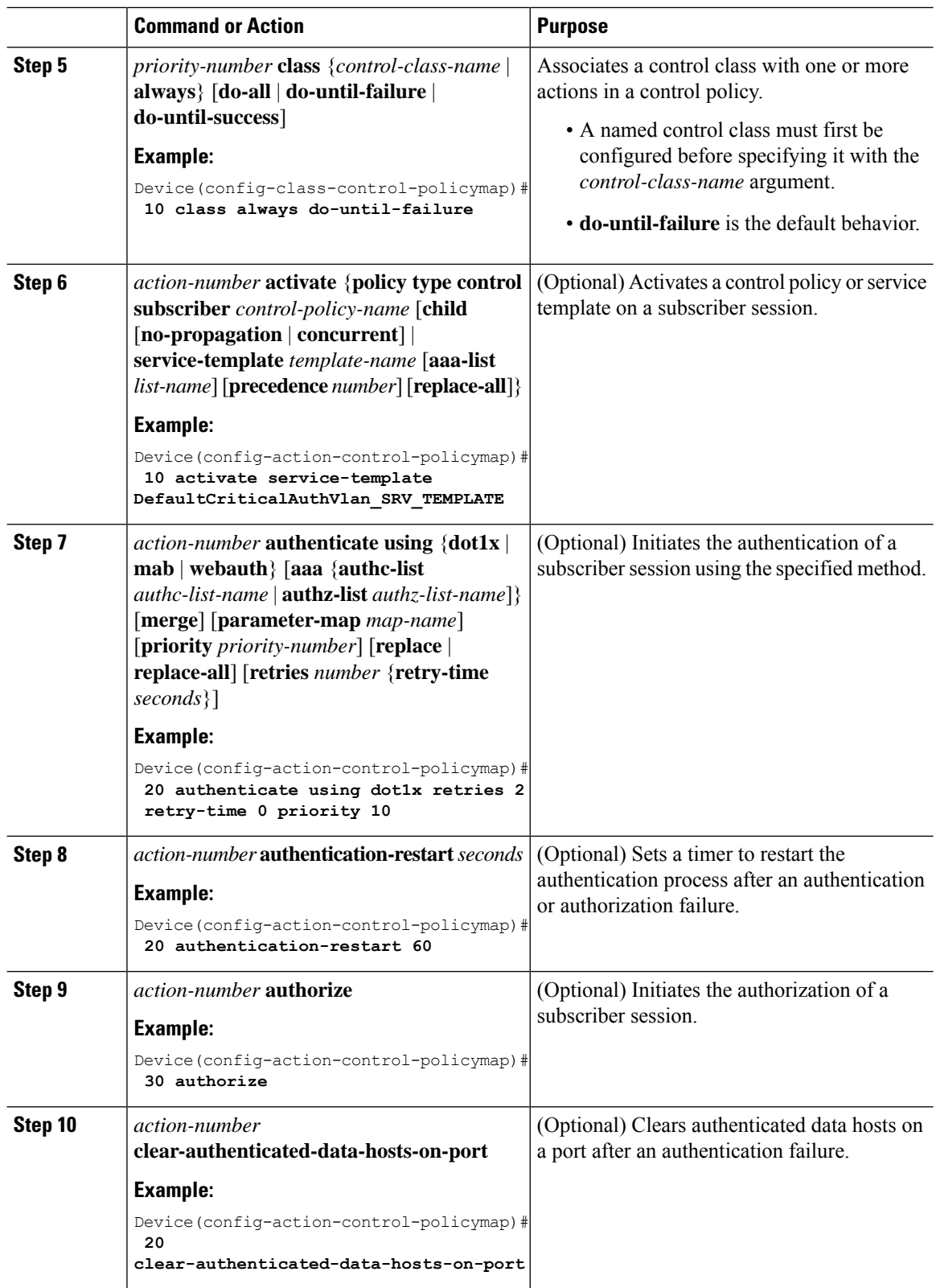

 $\mathbf{l}$ 

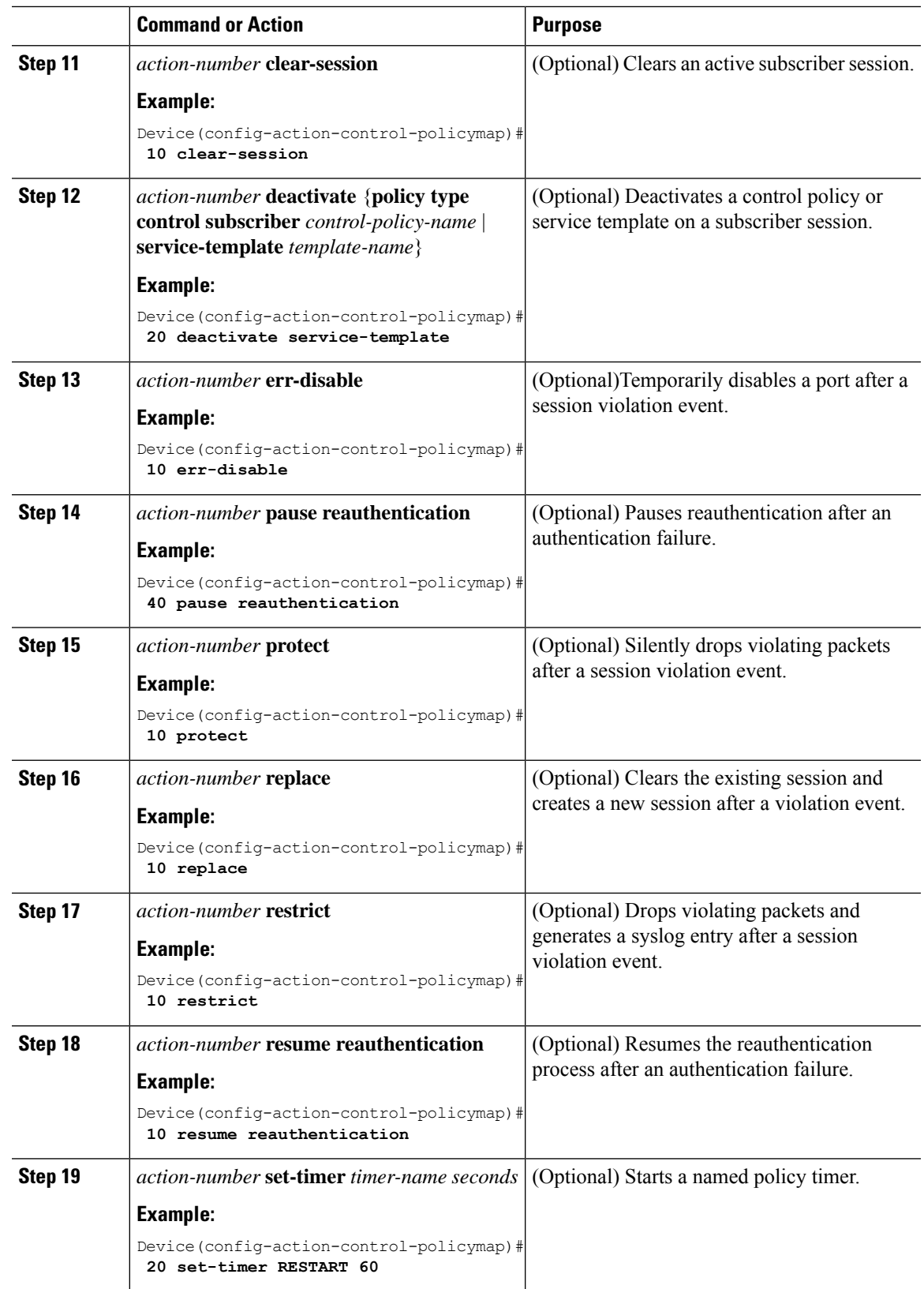

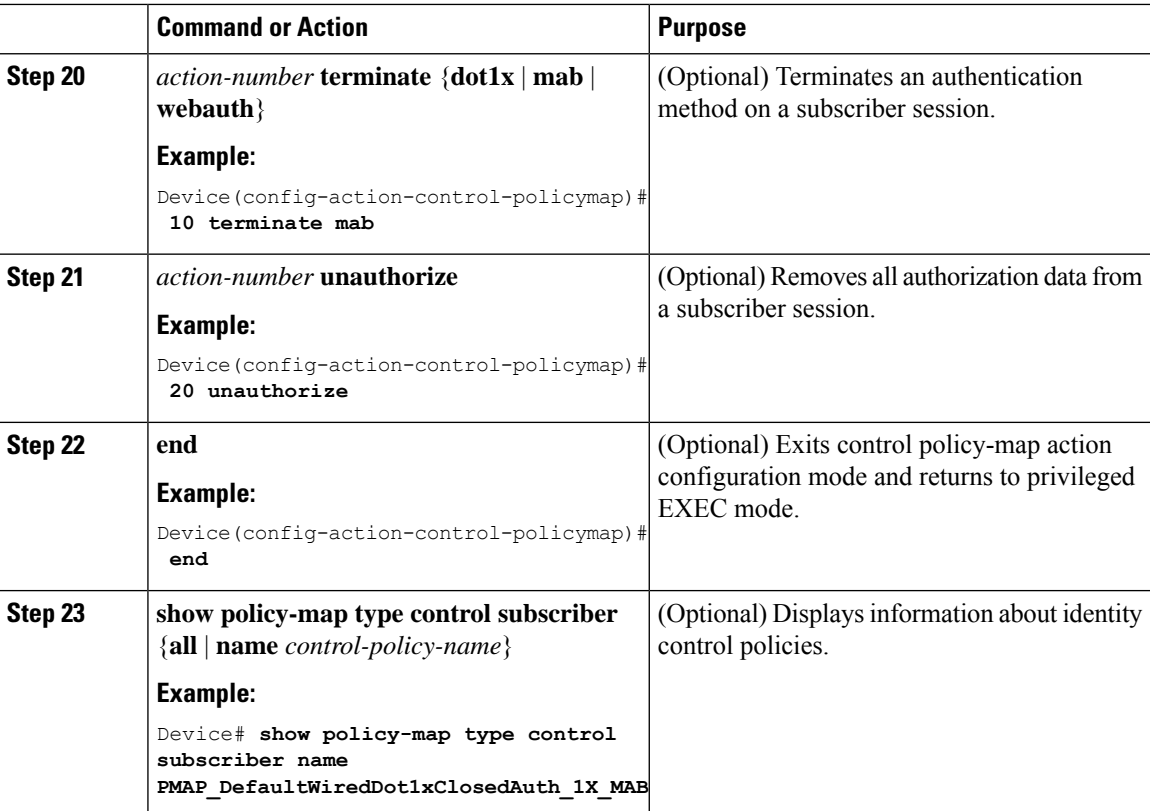

#### **Example: Control Policy**

The following example shows a simple control policy with the minimum configuration necessary for initiating authentication:

```
policy-map type control subscriber POLICY_1
 event session-started match-all
 10 class always do-until-failure
   10 authenticate using dot1x
```
### **Configure Interface Templates**

You can create an interface template using the **template** command in global configuration mode. In template configuration mode, enter the required commands. The following commands can be entered in template configuration mode:

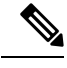

**Note**

- System builtin templates are not displayed in the running configuration. These templates show up in the running configuration only if you edit them.
- When you configure an interface template, we recommend that you enter all the required dependent commands on the same template. we do not recommend to configure the dependent commands on two different templates.

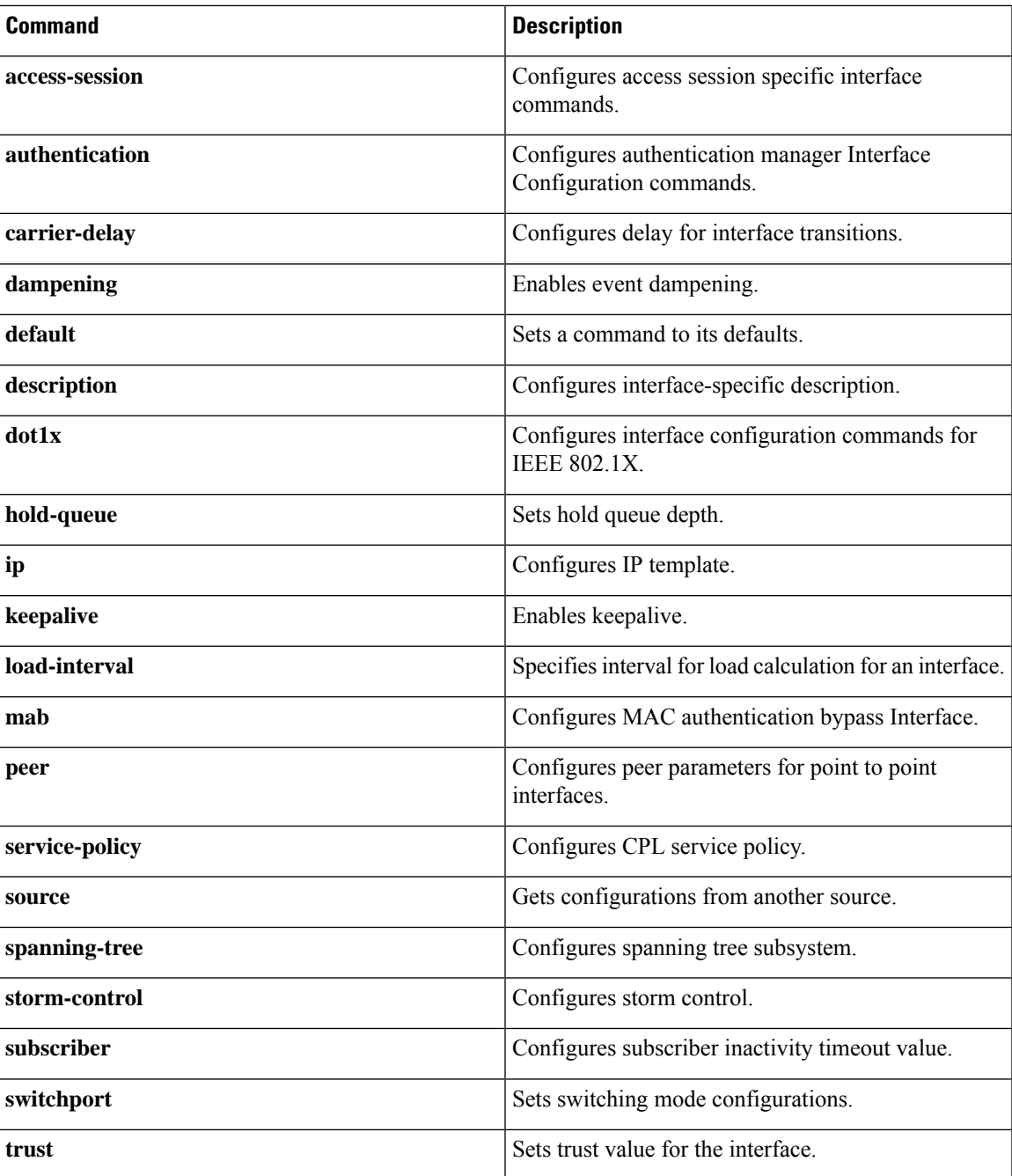

To configure interface templates, perform this task:

#### **Procedure**

 $\overline{\phantom{a}}$ 

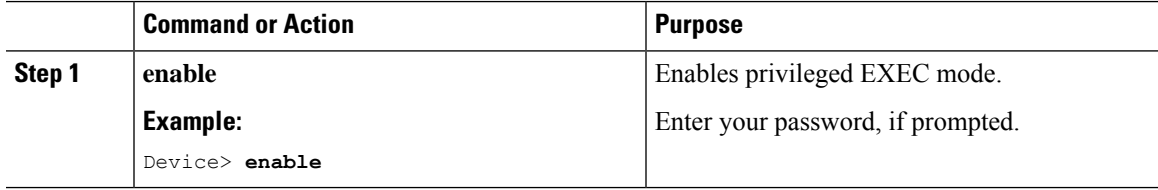

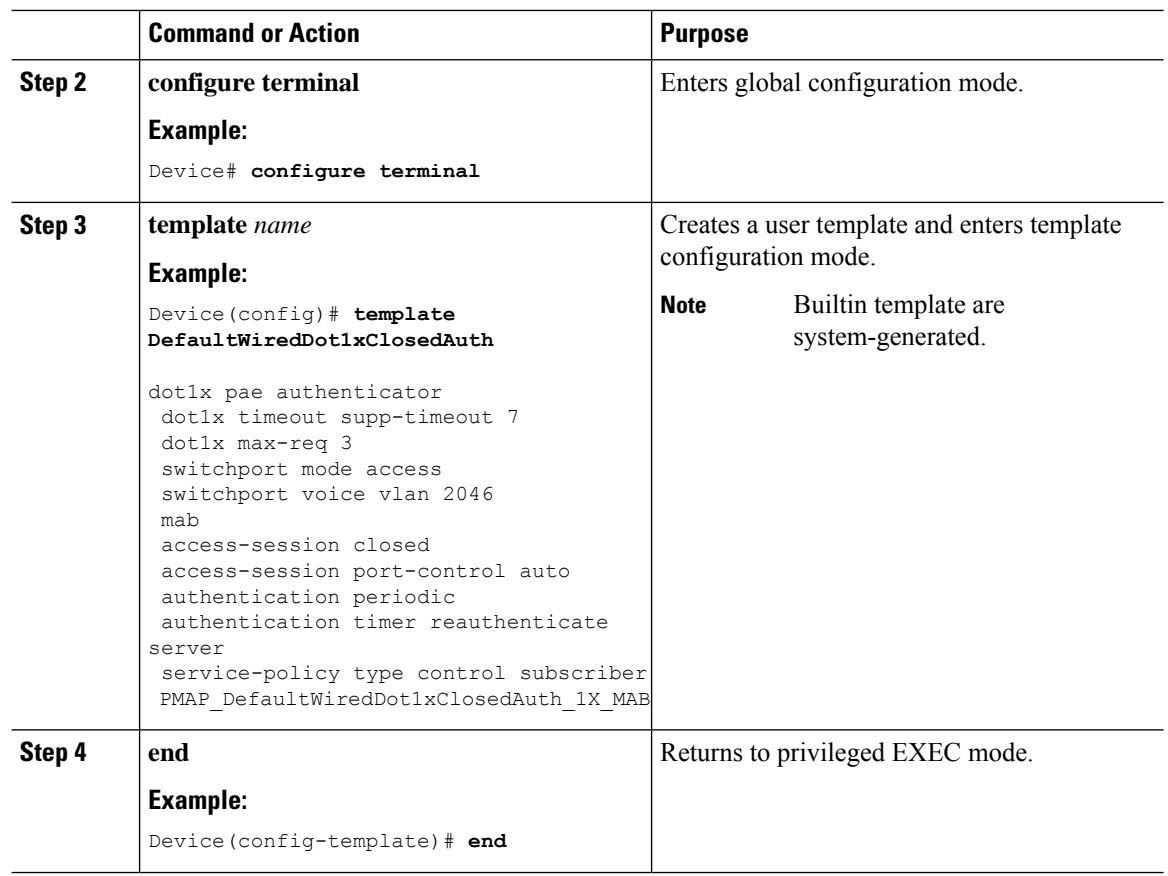

### **Enabling Central Web Authentication**

Web authentication allows users to get authenticated through a web browser on a client, with minimal configuration on the client side. Central web authentication is typically used for guest authentication. A RADIUS server (such as Cisco ISE) is mandatory when you enable central web authentication.

Perform the following task on the fabric edge node to redirect the clients based on the HTTP traffic.

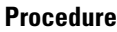

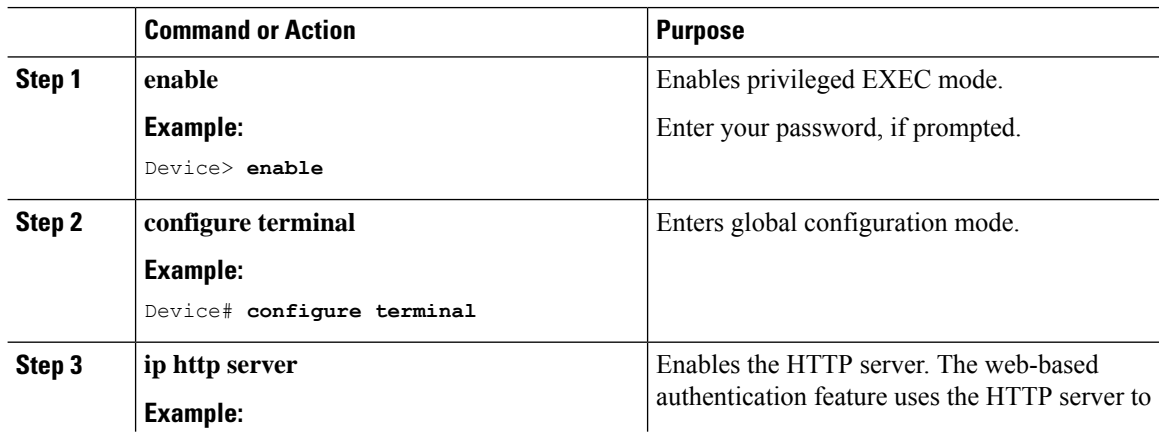

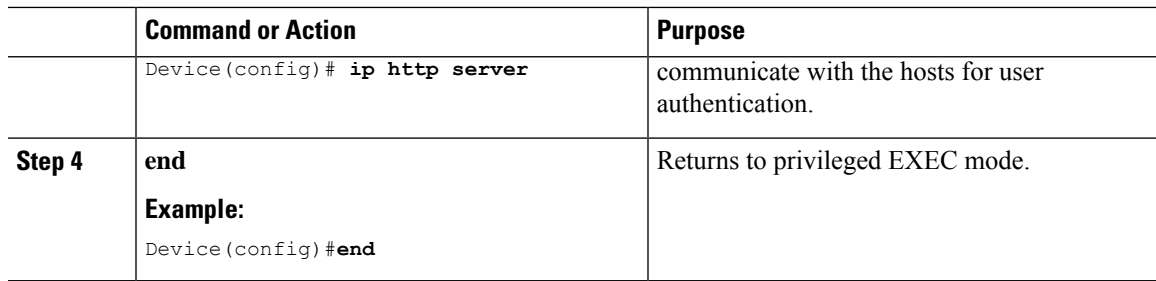

### **Create Extended Named ACLs**

Follow these steps to create an extended ACL using names:

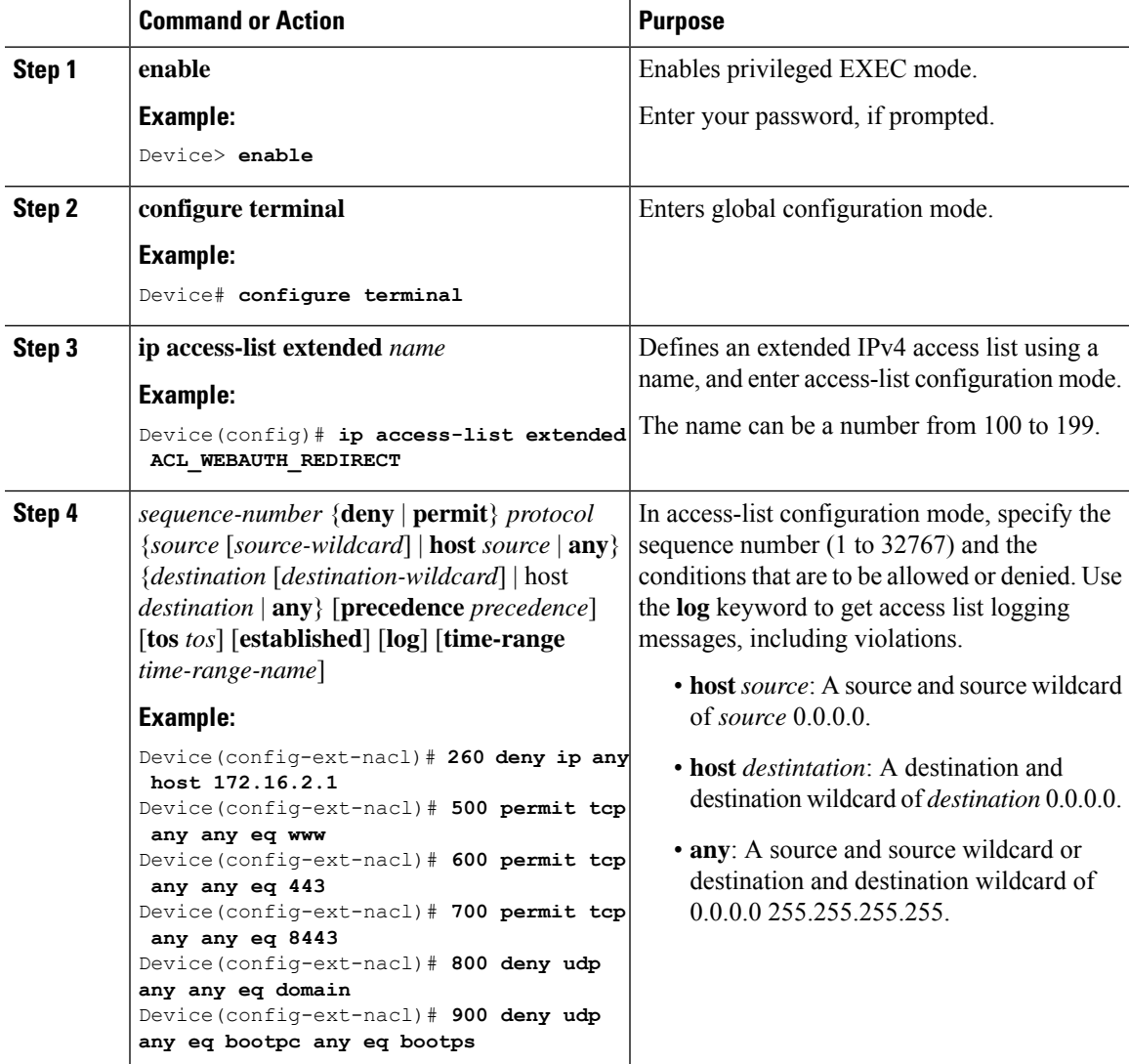

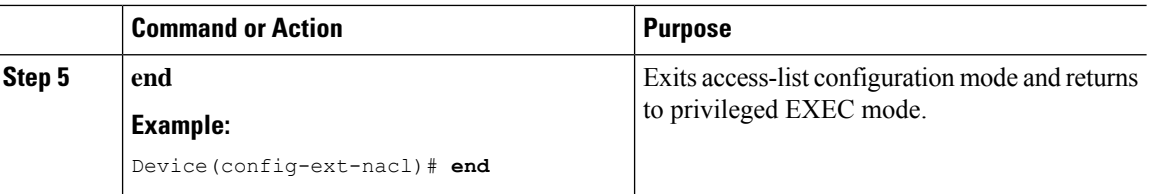

When you are creating extended ACLs, remember that, by default, the end of the ACL contains an implicit deny statement for everything if it did not find a match before reaching the end. For standard ACLs, if you omit the mask from an associated IP host address access list specification, 0.0.0.0 is assumed to be the mask.

After you create an ACL, any additions are placed at the end of the list. You cannot selectively add ACL entries to a specific ACL. However, you can use **no permit** and **no deny** access-list configuration mode commands to remove entries from a named ACL.

Being able to selectively remove lines from a named ACL is one reason you might use named ACLs instead of numbered ACLs.

#### **What to do next**

After creating a named ACL, you can apply it to interfaces or to VLANs .

### **Configure IPv6 ACLs**

To filter IPv6 traffic, perform this procedure.

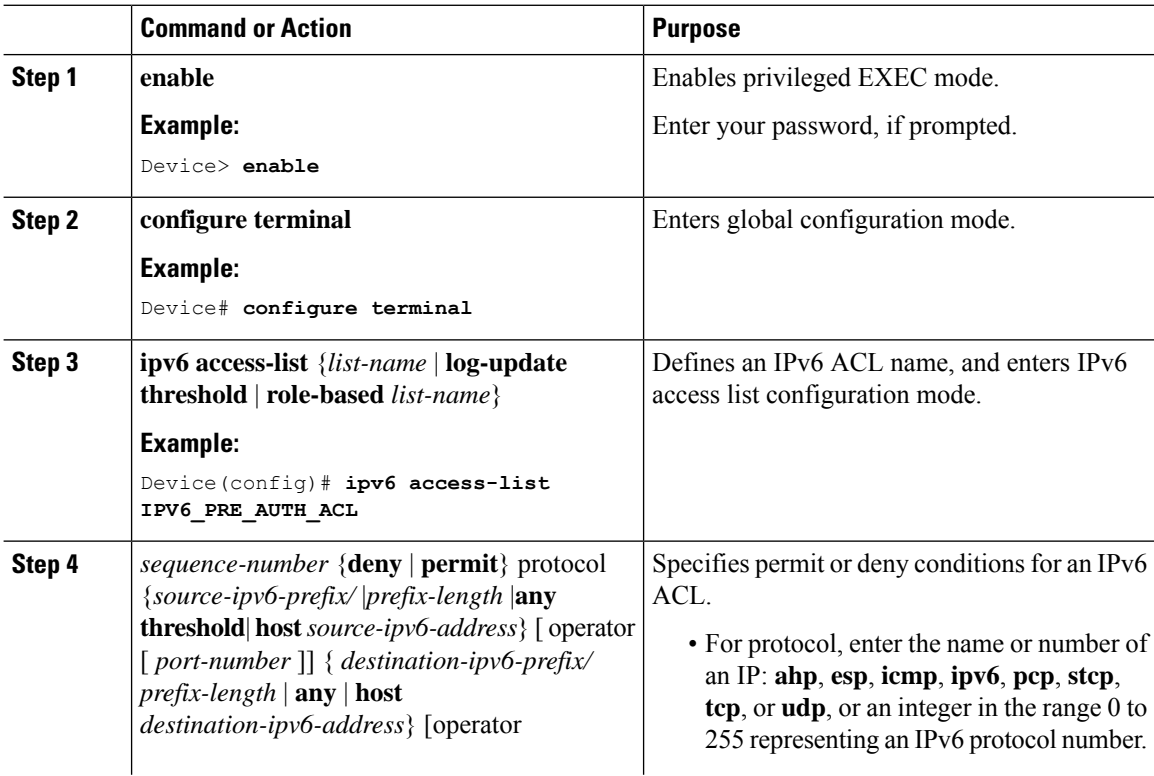

 $\mathbf{l}$ 

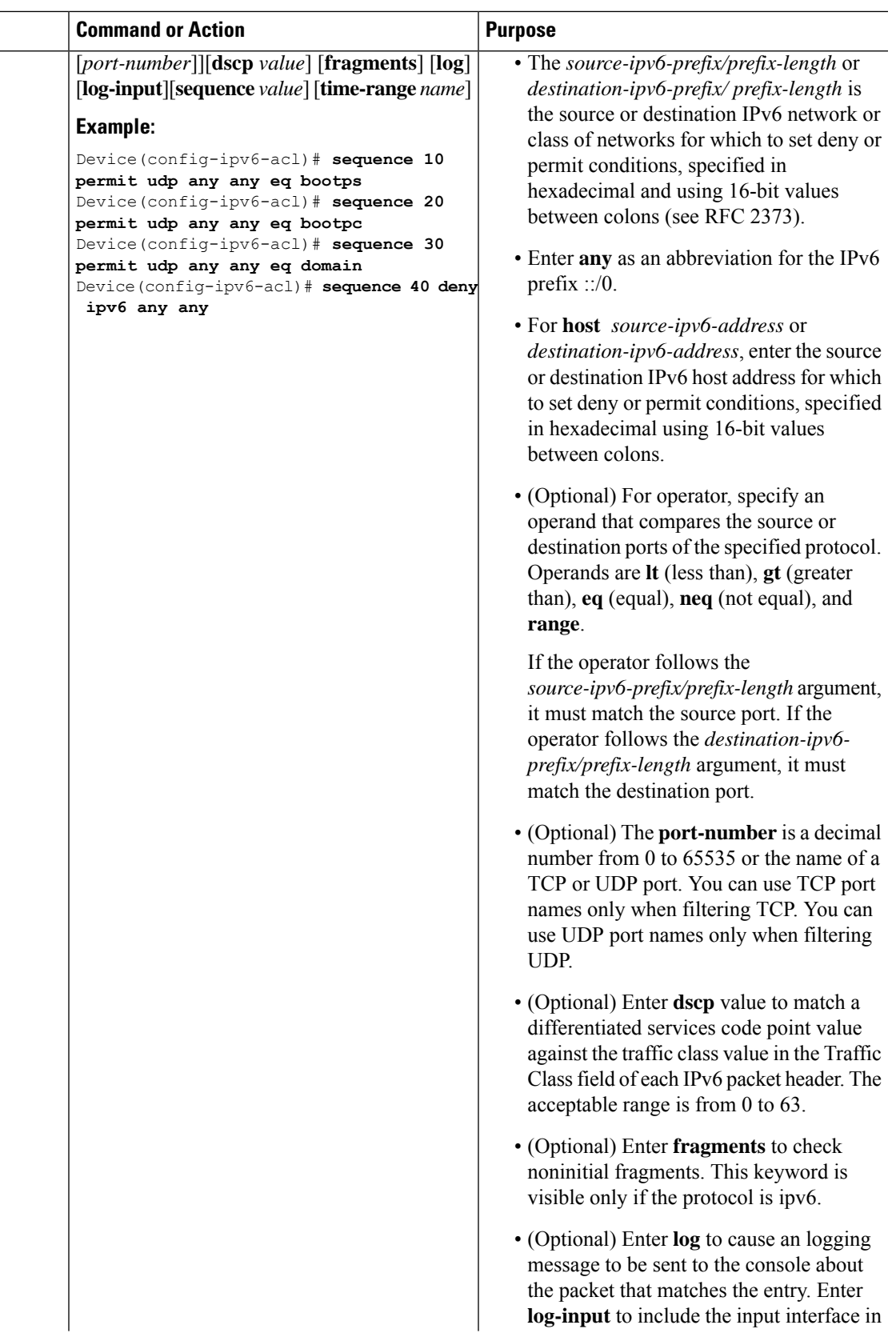

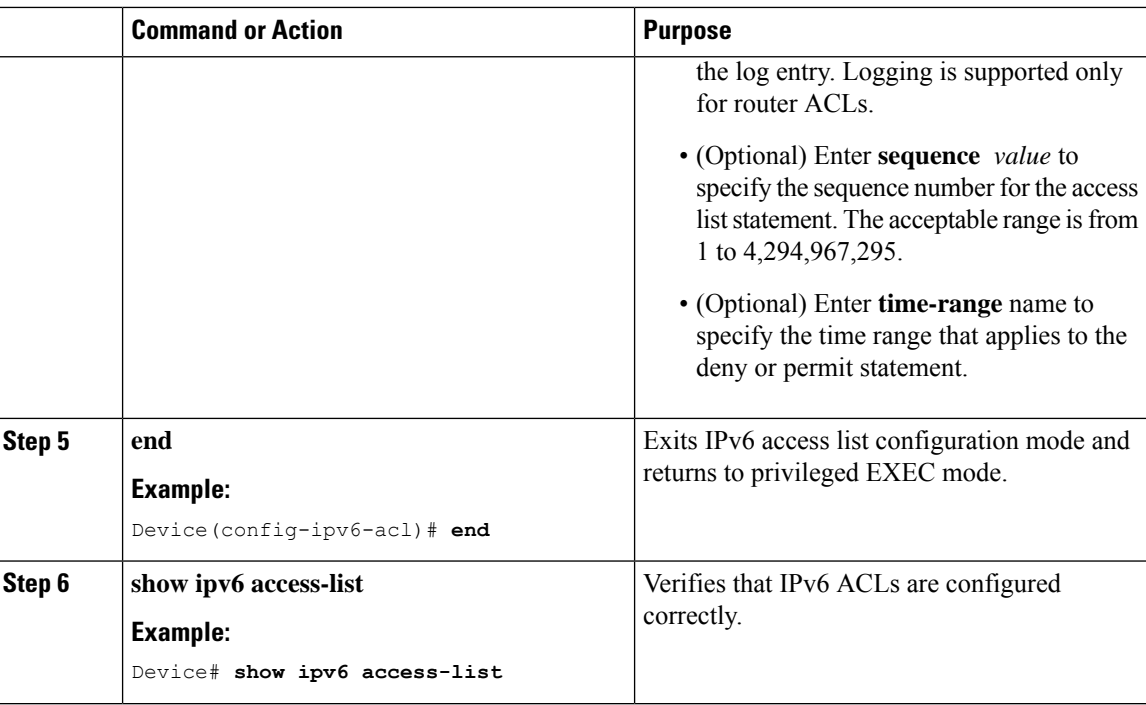

### **Configure Host Onboarding Interfaces**

To configure host onboarding interfaces, perform this task:

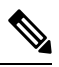

**Note**

The example configurations in this procedure are for Closed Authentication mode on the interface.

You can follow the same procedure for the Open Authentication and Low Impact authentication modes on the interface. Whatever interface configuration mode you deploy, ensure you use the respective dot1x interface template (DefaultWiredDot1xOpenAuth or DefaultWiredDot1xLowImpactAuth).

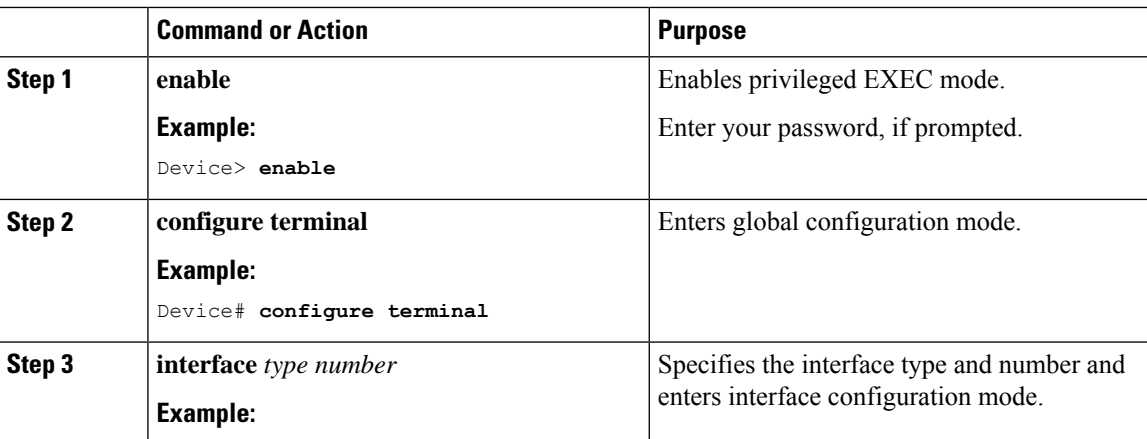

 $\mathbf{l}$ 

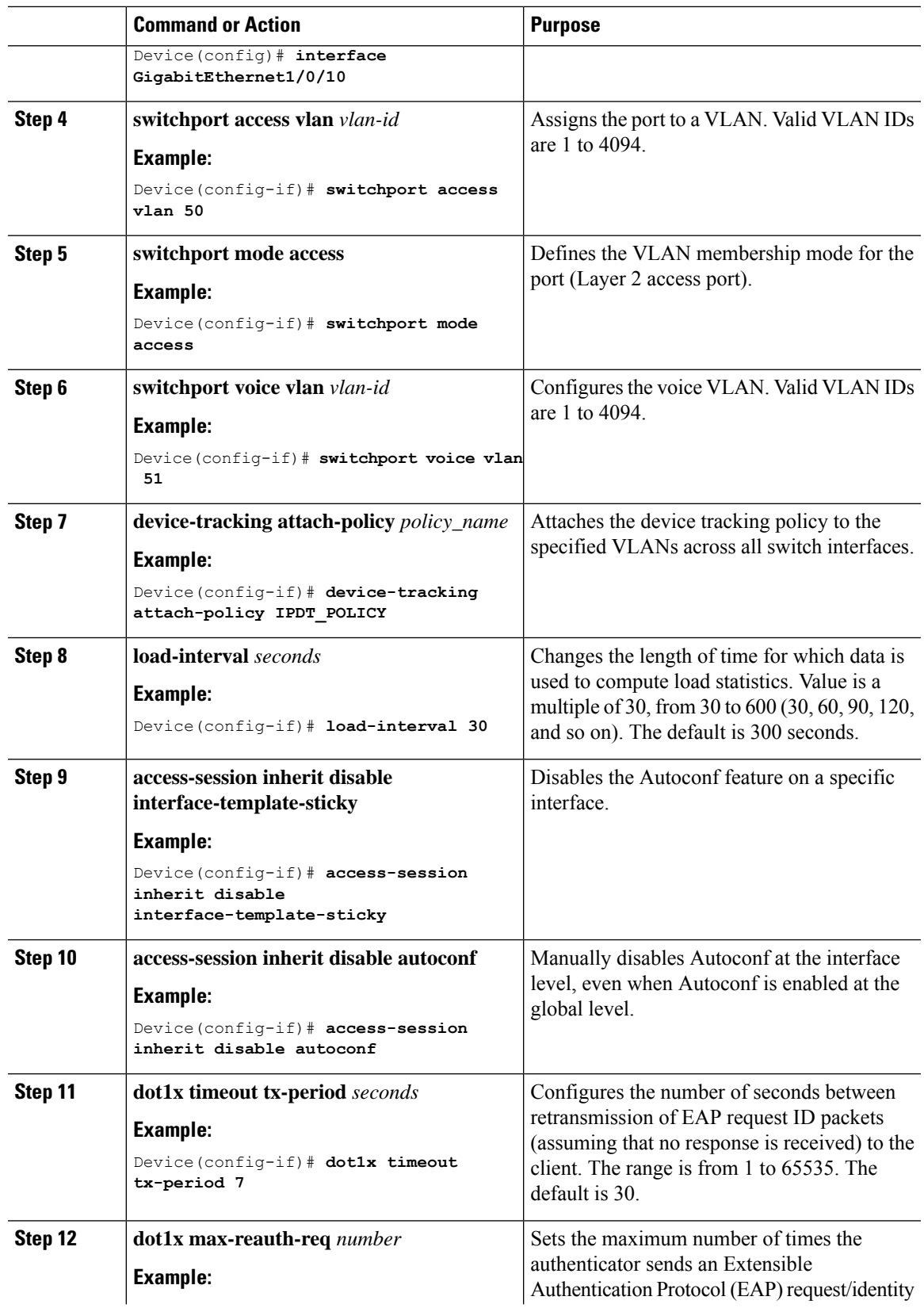

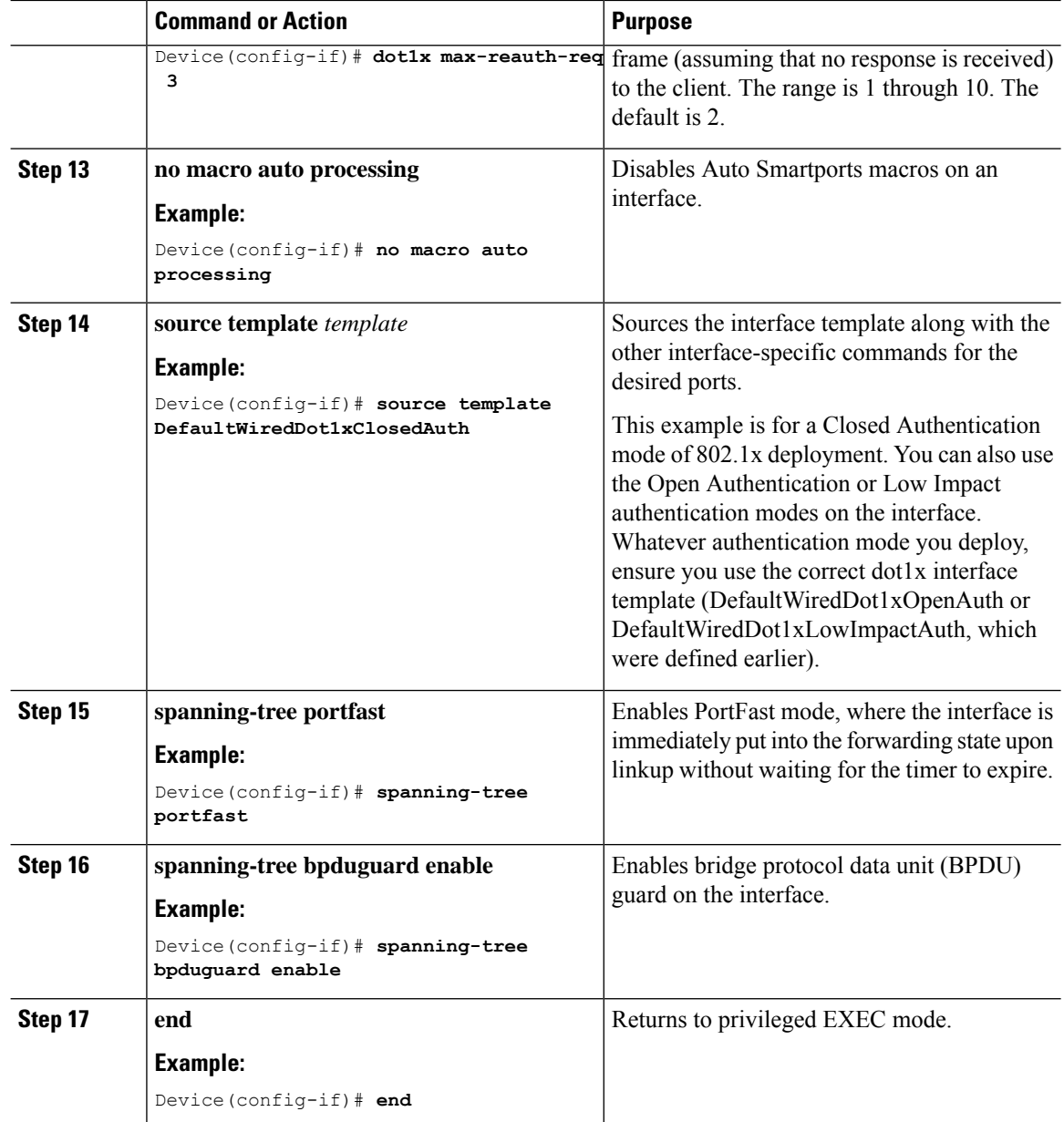

## **Configuration Example for IEEE 802.1x on Fabric Edge**

A fabric edge node is configured as an authenticator to interface with the AAA server or Cisco ISE and authenticate the endpoints. This is a sample configuration for IEEE 802.1x on a fabric edge node; Cisco ISE is configured with an IP address of 172.16.2.1

```
username admin privilege 15 password 7 user-password
enable secret level 1 secret-pwd
!
aaa new-model
dot1x system-auth-control
```

```
aaa session-id common
!
aaa authentication login default local
aaa authentication login cts-list group client-radius-group local
aaa authentication dot1x default group client-radius-group
aaa authorization exec default local
aaa authorization network default group client-radius-group
aaa authorization network cts-list group client-radius-group
aaa accounting Identity default start-stop group client-radius-group
aaa accounting update newinfo periodic 2880
!
aaa server radius dynamic-author
client 172.16.2.1 server-key 7 server-pwd
!
!
radius server radius_172.16.2.1
address ipv4 172.16.2.1 auth-port 1812 acct-port 1813
 timeout 2
retransmit 1
automate-tester username dummy ignore-acct-port probe-on
pac key 7 pac-key
!
!
radius-server attribute 6 on-for-login-auth
radius-server attribute 6 support-multiple
radius-server attribute 8 include-in-access-req
radius-server attribute 25 access-request include
radius-server attribute 31 mac format ietf upper-case
radius-server attribute 31 send nas-port-detail mac-only
radius-server dead-criteria time 5 tries 3
radius-server deadtime 3
!
aaa group server radius client-radius-group
server name radius_172.16.2.1
ip radius source-interface Loopback0
!
!
!
!
!
ip radius source-interface Loopback0
Identify Based Networking Services(IBNS)
class-map type control subscriber match-all AAA_SVR_DOWN_AUTHD_HOST
match authorization-status authorized
match result-type aaa-timeout
!
class-map type control subscriber match-all AAA_SVR_DOWN_UNAUTHD_HOST
match authorization-status unauthorized
match result-type aaa-timeout
!
class-map type control subscriber match-all AUTHC_SUCCESS-AUTHZ_FAIL
match authorization-status unauthorized
match result-type success
!
class-map type control subscriber match-all DOT1X
match method dot1x
!
class-map type control subscriber match-all DOT1X_FAILED
match method dot1x
match result-type method dot1x authoritative
!
class-map type control subscriber match-all DOT1X_MEDIUM_PRIO
match authorizing-method-priority gt 20
!
```

```
class-map type control subscriber match-all DOT1X_NO_RESP
match method dot1x
match result-type method dot1x agent-not-found
!
class-map type control subscriber match-all DOT1X_TIMEOUT
match method dot1x
match result-type method dot1x method-timeout
!
class-map type control subscriber match-any IN_CRITICAL_AUTH
match activated-service-template DefaultCriticalVoice SRV TEMPLATE
!
class-map type control subscriber match-any IN_CRITICAL_AUTH_CLOSED_MODE
match activated-service-template DefaultCriticalAuthVlan_SRV_TEMPLATE
match activated-service-template DefaultCriticalVoice SRV TEMPLATE
!
class-map type control subscriber match-all MAB
match method mab
!
class-map type control subscriber match-all MAB_FAILED
match method mab
match result-type method mab authoritative
!
class-map type control subscriber match-none NOT_IN_CRITICAL_AUTH
match activated-service-template DefaultCriticalVoice_SRV_TEMPLATE
!
class-map type control subscriber match-none NOT_IN_CRITICAL_AUTH_CLOSED_MODE
match activated-service-template DefaultCriticalAuthVlan_SRV_TEMPLATE
match activated-service-template DefaultCriticalVoice_SRV_TEMPLATE
!
policy-map type control subscriber PMAP_DefaultWiredDot1xClosedAuth_1X_MAB
event session-started match-all
 10 class always do-until-failure
   10 authenticate using dot1x retries 2 retry-time 0 priority 10
 event authentication-failure match-first
 5 class DOT1X_FAILED do-until-failure
  10 terminate dot1x
   20 authenticate using mab priority 20
  10 class AAA_SVR_DOWN_UNAUTHD_HOST do-until-failure
   10 activate service-template DefaultCriticalAuthVlan_SRV_TEMPLATE
   20 activate service-template DefaultCriticalVoice_SRV_TEMPLATE
  30 authorize
   40 pause reauthentication
  20 class AAA_SVR_DOWN_AUTHD_HOST do-until-failure
   10 pause reauthentication
   20 authorize
  30 class DOT1X_NO_RESP do-until-failure
  10 terminate dot1x
   20 authenticate using mab priority 20
  40 class MAB_FAILED do-until-failure
   10 terminate mab
   20 authentication-restart 60
  50 class DOT1X_TIMEOUT do-until-failure
  10 terminate dot1x
   20 authenticate using mab priority 20
  60 class always do-until-failure
  10 terminate dot1x
   20 terminate mab
   30 authentication-restart 60
 event aaa-available match-all
 10 class IN_CRITICAL_AUTH_CLOSED_MODE do-until-failure
   10 clear-session
  20 class NOT_IN_CRITICAL_AUTH_CLOSED_MODE do-until-failure
  10 resume reauthentication
 event agent-found match-all
```

```
10 class always do-until-failure
   10 terminate mab
   20 authenticate using dot1x retries 2 retry-time 0 priority 10
 event inactivity-timeout match-all
  10 class always do-until-failure
   10 clear-session
 event authentication-success match-all
 event violation match-all
  10 class always do-until-failure
   10 restrict
 event authorization-failure match-all
  10 class AUTHC_SUCCESS-AUTHZ_FAIL do-until-failure
   10 authentication-restart 60
!
policy-map type control subscriber PMAP_DefaultWiredDot1xClosedAuth_MAB_1X
 event session-started match-all
  10 class always do-until-failure
   10 authenticate using mab priority 20
 event authentication-failure match-first
  5 class DOT1X_FAILED do-until-failure
   10 terminate dot1x
   20 authentication-restart 60
  10 class AAA_SVR_DOWN_UNAUTHD_HOST do-until-failure
  10 activate service-template DefaultCriticalAuthVlan_SRV_TEMPLATE
   20 activate service-template DefaultCriticalVoice_SRV_TEMPLATE
   30 authorize
   40 pause reauthentication
  20 class AAA_SVR_DOWN_AUTHD_HOST do-until-failure
   10 pause reauthentication
   20 authorize
  30 class MAB_FAILED do-until-failure
   10 terminate mab
   20 authenticate using dot1x retries 2 retry-time 0 priority 10
  40 class DOT1X_NO_RESP do-until-failure
  10 terminate dot1x
   20 authentication-restart 60
  50 class DOT1X_TIMEOUT do-until-failure
   10 terminate dot1x
   20 authenticate using mab priority 20
  60 class always do-until-failure
  10 terminate mab
   20 terminate dot1x
   30 authentication-restart 60
 event aaa-available match-all
  10 class IN_CRITICAL_AUTH_CLOSED_MODE do-until-failure
  10 clear-session
  20 class NOT_IN_CRITICAL_AUTH_CLOSED_MODE do-until-failure
   10 resume reauthentication
 event agent-found match-all
  10 class always do-until-failure
   10 terminate mab
   20 authenticate using dot1x retries 2 retry-time 0 priority 10
 event inactivity-timeout match-all
 10 class always do-until-failure
   10 clear-session
 event authentication-success match-all
 event violation match-all
 10 class always do-until-failure
   10 restrict
 event authorization-failure match-all
  10 class AUTHC_SUCCESS-AUTHZ_FAIL do-until-failure
   10 authentication-restart 60
!
policy-map type control subscriber PMAP_DefaultWiredDot1xLowImpactAuth_1X_MAB
```

```
event session-started match-all
 10 class always do-until-failure
   10 authenticate using dot1x retries 2 retry-time 0 priority 10
 event authentication-failure match-first
  5 class DOT1X_FAILED do-until-failure
   10 terminate dot1x
   20 authenticate using mab priority 20
  10 class AAA_SVR_DOWN_UNAUTHD_HOST do-until-failure
   10 activate service-template DefaultCriticalAuthVlan_SRV_TEMPLATE
   20 activate service-template DefaultCriticalVoice_SRV_TEMPLATE
   25 activate service-template DefaultCriticalAccess_SRV_TEMPLATE
   30 authorize
   40 pause reauthentication
  20 class AAA_SVR_DOWN_AUTHD_HOST do-until-failure
   10 pause reauthentication
   20 authorize
  30 class DOT1X_NO_RESP do-until-failure
   10 terminate dot1x
   20 authenticate using mab priority 20
  40 class MAB_FAILED do-until-failure
  10 terminate mab
   20 authentication-restart 60
  50 class DOT1X_TIMEOUT do-until-failure
  10 terminate dot1x
   20 authenticate using mab priority 20
  60 class always do-until-failure
   10 terminate dot1x
   20 terminate mab
   30 authentication-restart 60
 event aaa-available match-all
 10 class IN_CRITICAL_AUTH do-until-failure
  10 clear-session
  20 class NOT_IN_CRITICAL_AUTH do-until-failure
   10 resume reauthentication
 event agent-found match-all
 10 class always do-until-failure
   10 terminate mab
   20 authenticate using dot1x retries 2 retry-time 0 priority 10
 event inactivity-timeout match-all
 10 class always do-until-failure
   10 clear-session
 event authentication-success match-all
 event violation match-all
  10 class always do-until-failure
   10 restrict
 event authorization-failure match-all
 10 class AUTHC_SUCCESS-AUTHZ_FAIL do-until-failure
   10 authentication-restart 60
!
policy-map type control subscriber PMAP_DefaultWiredDot1xLowImpactAuth_MAB_1X
 event session-started match-all
 10 class always do-until-failure
   10 authenticate using mab priority 20
 event authentication-failure match-first
  5 class DOT1X_FAILED do-until-failure
   10 terminate dot1x
   20 authentication-restart 60
  10 class AAA_SVR_DOWN_UNAUTHD_HOST do-until-failure
   10 activate service-template DefaultCriticalAuthVlan_SRV_TEMPLATE
   20 activate service-template DefaultCriticalVoice_SRV_TEMPLATE
   25 activate service-template DefaultCriticalAccess_SRV_TEMPLATE
   30 authorize
   40 pause reauthentication
  20 class AAA_SVR_DOWN_AUTHD_HOST do-until-failure
```

```
10 pause reauthentication
   20 authorize
  30 class MAB_FAILED do-until-failure
   10 terminate mab
   20 authenticate using dot1x retries 2 retry-time 0 priority 10
  40 class DOT1X_NO_RESP do-until-failure
   10 terminate dot1x
   20 authentication-restart 60
  50 class DOT1X_TIMEOUT do-until-failure
   10 terminate dot1x
   20 authenticate using mab priority 20
  60 class always do-until-failure
  10 terminate mab
   20 terminate dot1x
   30 authentication-restart 60
 event aaa-available match-all
  10 class IN_CRITICAL_AUTH do-until-failure
   10 clear-session
  20 class NOT_IN_CRITICAL_AUTH do-until-failure
  10 resume reauthentication
 event agent-found match-all
  10 class always do-until-failure
   10 terminate mab
   20 authenticate using dot1x retries 2 retry-time 0 priority 10
 event inactivity-timeout match-all
 10 class always do-until-failure
  10 clear-session
 event authentication-success match-all
 event violation match-all
 10 class always do-until-failure
  10 restrict
 event authorization-failure match-all
  10 class AUTHC_SUCCESS-AUTHZ_FAIL do-until-failure
   10 authentication-restart 60
!
policy-map type control subscriber PMAP_DefaultWiredDot1xOpenAuth_1X_MAB
 event session-started match-all
 10 class always do-until-failure
   10 authenticate using dot1x retries 2 retry-time 0 priority 10
 event authentication-failure match-first
  5 class DOT1X_FAILED do-until-failure
   10 terminate dot1x
   20 authenticate using mab priority 20
  10 class AAA_SVR_DOWN_UNAUTHD_HOST do-until-failure
   10 activate service-template DefaultCriticalAuthVlan_SRV_TEMPLATE
   20 activate service-template DefaultCriticalVoice_SRV_TEMPLATE
   30 authorize
   40 pause reauthentication
  20 class AAA_SVR_DOWN_AUTHD_HOST do-until-failure
   10 pause reauthentication
   20 authorize
  30 class DOT1X_NO_RESP do-until-failure
   10 terminate dot1x
   20 authenticate using mab priority 20
  40 class MAB_FAILED do-until-failure
  10 terminate mab
   20 authentication-restart 60
  50 class DOT1X_TIMEOUT do-until-failure
   10 terminate dot1x
   20 authenticate using mab priority 20
  60 class always do-until-failure
   10 terminate dot1x
   20 terminate mab
   30 authentication-restart 60
```

```
event aaa-available match-all
 10 class IN_CRITICAL_AUTH do-until-failure
  10 clear-session
  20 class NOT_IN_CRITICAL_AUTH do-until-failure
   10 resume reauthentication
 event agent-found match-all
 10 class always do-until-failure
   10 terminate mab
   20 authenticate using dot1x retries 2 retry-time 0 priority 10
 event inactivity-timeout match-all
  10 class always do-until-failure
   10 clear-session
 event authentication-success match-all
 event violation match-all
 10 class always do-until-failure
   10 restrict
 event authorization-failure match-all
 10 class AUTHC_SUCCESS-AUTHZ_FAIL do-until-failure
   10 authentication-restart 60
!
policy-map type control subscriber PMAP_DefaultWiredDot1xOpenAuth_MAB_1X
event session-started match-all
  10 class always do-until-failure
   10 authenticate using mab priority 20
 event authentication-failure match-first
  5 class DOT1X_FAILED do-until-failure
   10 terminate dot1x
   20 authentication-restart 60
  10 class AAA_SVR_DOWN_UNAUTHD_HOST do-until-failure
   10 activate service-template DefaultCriticalAuthVlan_SRV_TEMPLATE
   20 activate service-template DefaultCriticalVoice_SRV_TEMPLATE
   30 authorize
   40 pause reauthentication
  20 class AAA_SVR_DOWN_AUTHD_HOST do-until-failure
  10 pause reauthentication
   20 authorize
  30 class MAB_FAILED do-until-failure
   10 terminate mab
   20 authenticate using dot1x retries 2 retry-time 0 priority 10
  40 class DOT1X_NO_RESP do-until-failure
  10 terminate dot1x
   20 authentication-restart 60
  50 class DOT1X_TIMEOUT do-until-failure
   10 terminate dot1x
   20 authenticate using mab priority 20
  60 class always do-until-failure
  10 terminate mab
   20 terminate dot1x
   30 authentication-restart 60
 event aaa-available match-all
 10 class IN_CRITICAL_AUTH do-until-failure
   10 clear-session
  20 class NOT_IN_CRITICAL_AUTH do-until-failure
   10 resume reauthentication
 event agent-found match-all
 10 class always do-until-failure
   10 terminate mab
   20 authenticate using dot1x retries 2 retry-time 0 priority 10
 event inactivity-timeout match-all
 10 class always do-until-failure
   10 clear-session
 event authentication-success match-all
 event violation match-all
 10 class always do-until-failure
```

```
10 restrict
 event authorization-failure match-all
 10 class AUTHC_SUCCESS-AUTHZ_FAIL do-until-failure
   10 authentication-restart 60
!
!
template DefaultWiredDot1xClosedAuth
dot1x pae authenticator
 dot1x timeout supp-timeout 7
dot1x max-req 3
switchport mode access
 switchport voice vlan 2046
mab
access-session closed
access-session port-control auto
authentication periodic
authentication timer reauthenticate server
service-policy type control subscriber PMAP_DefaultWiredDot1xClosedAuth_1X_MAB
!
template DefaultWiredDot1xLowImpactAuth
dot1x pae authenticator
dot1x timeout supp-timeout 7
dot1x max-req 3
switchport mode access
switchport voice vlan 2046
mab
access-session port-control auto
authentication periodic
authentication timer reauthenticate server
service-policy type control subscriber PMAP DefaultWiredDot1xLowImpactAuth 1X MAB
!
template DefaultWiredDot1xOpenAuth
dot1x pae authenticator
dot1x timeout supp-timeout 7
dot1x max-req 3
switchport mode access
switchport voice vlan 2046
mab
 access-session port-control auto
authentication periodic
authentication timer reauthenticate server
service-policy type control subscriber PMAP DefaultWiredDot1xOpenAuth 1X MAB
!
!
ip access-list extended ACL_WEBAUTH_REDIRECT
260 deny ip any host 172.16.2.1
 500 permit tcp any any eq www
 600 permit tcp any any eq 443
 700 permit tcp any any eq 8443
 800 deny udp any any eq domain
900 deny udp any eq bootpc any eq bootps
ip access-list extended IPV4_CRITICAL_AUTH_ACL
10 permit ip any any
ip access-list extended IPV4_PRE_AUTH_ACL
 10 permit udp any any eq bootps
 20 permit udp any any eq bootpc
30 permit udp any any eq domain
 40 deny ip any any
!
!
ipv6 access-list IPV6_CRITICAL_AUTH_ACL
sequence 10 permit ipv6 any any
!
ipv6 access-list IPV6_PRE_AUTH_ACL
```

```
sequence 10 permit udp any any eq bootps
 sequence 20 permit udp any any eq bootpc
sequence 30 permit udp any any eq domain
sequence 40 deny ipv6 any any
!
Host onboarding interfaces
interface GigabitEthernet1/0/10
switchport access vlan 50
switchport mode access
switchport voice vlan 51
device-tracking attach-policy IPDT_POLICY
load-interval 30
access-session inherit disable interface-template-sticky
access-session inherit disable autoconf
dot1x timeout tx-period 7
dot1x max-reauth-req 3
no macro auto processing
source template DefaultWiredDot1xClosedAuth
spanning-tree portfast
spanning-tree bpduguard enable
!
interface GigabitEthernet1/0/11
 switchport access vlan 50
switchport mode access
switchport voice vlan 51
device-tracking attach-policy IPDT_POLICY
load-interval 30
access-session inherit disable interface-template-sticky
access-session inherit disable autoconf
dot1x timeout tx-period 7
dot1x max-reauth-req 3
no macro auto processing
source template DefaultWiredDot1xOpenAuth
spanning-tree portfast
spanning-tree bpduguard enable
!
interface GigabitEthernet1/0/12
switchport access vlan 50
 switchport mode access
switchport voice vlan 51
device-tracking attach-policy IPDT_POLICY
ip access-group IPV4_PRE_AUTH_ACL in
load-interval 30
ipv6 traffic-filter IPV6_PRE_AUTH_ACL in
 access-session inherit disable interface-template-sticky
access-session inherit disable autoconf
dot1x timeout tx-period 7
dot1x max-reauth-req 3
no macro auto processing
 source template DefaultWiredDot1xLowImpactAuth
spanning-tree portfast
spanning-tree bpduguard enable
!
interface GigabitEthernet1/0/13
switchport access vlan 50
 switchport mode access
switchport voice vlan 51
device-tracking attach-policy IPDT_POLICY
load-interval 30
access-session inherit disable interface-template-sticky
 access-session inherit disable autoconf
cts manual
 policy static sgt 15
 no propagate sgt
```

```
no macro auto processing
spanning-tree portfast
spanning-tree bpduguard enable
!
interface GigabitEthernet1/0/14
device-tracking attach-policy IPDT_POLICY
!
```
I

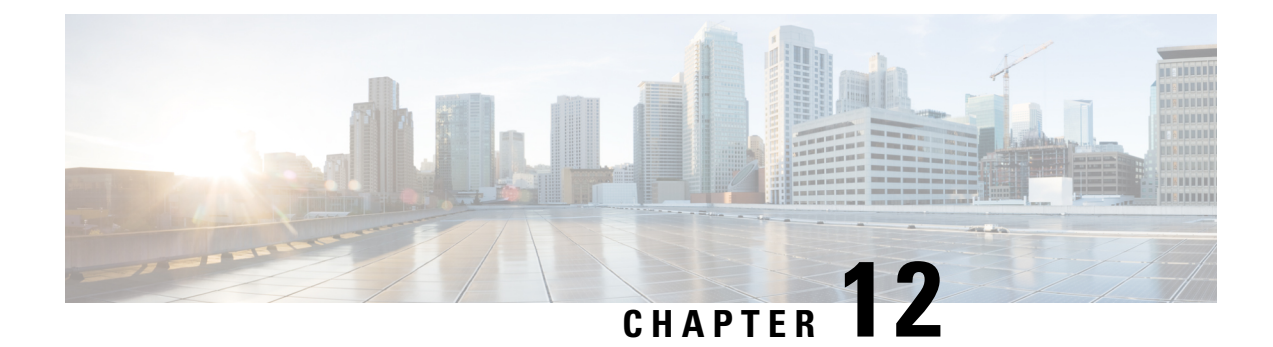

# **Configuring Group-based Policy on a Fabric Edge**

Provisioning a group-based policy secures your network by providing group-based access control and secure communication between the devices in the network. For information, see Cisco TrustSec Switch Configuration [Guide](https://www.cisco.com/c/en/us/td/docs/switches/lan/trustsec/configuration/guide/trustsec.html).

- Enabling SGACL Policy [Enforcement,](#page-286-0) on page 277
- [Configuration](#page-287-0) Example for Group-based Policy on Fabric Edge, on page 278

## <span id="page-286-0"></span>**Enabling SGACL Policy Enforcement**

To enable SGACL policy enforcement, perform this task:

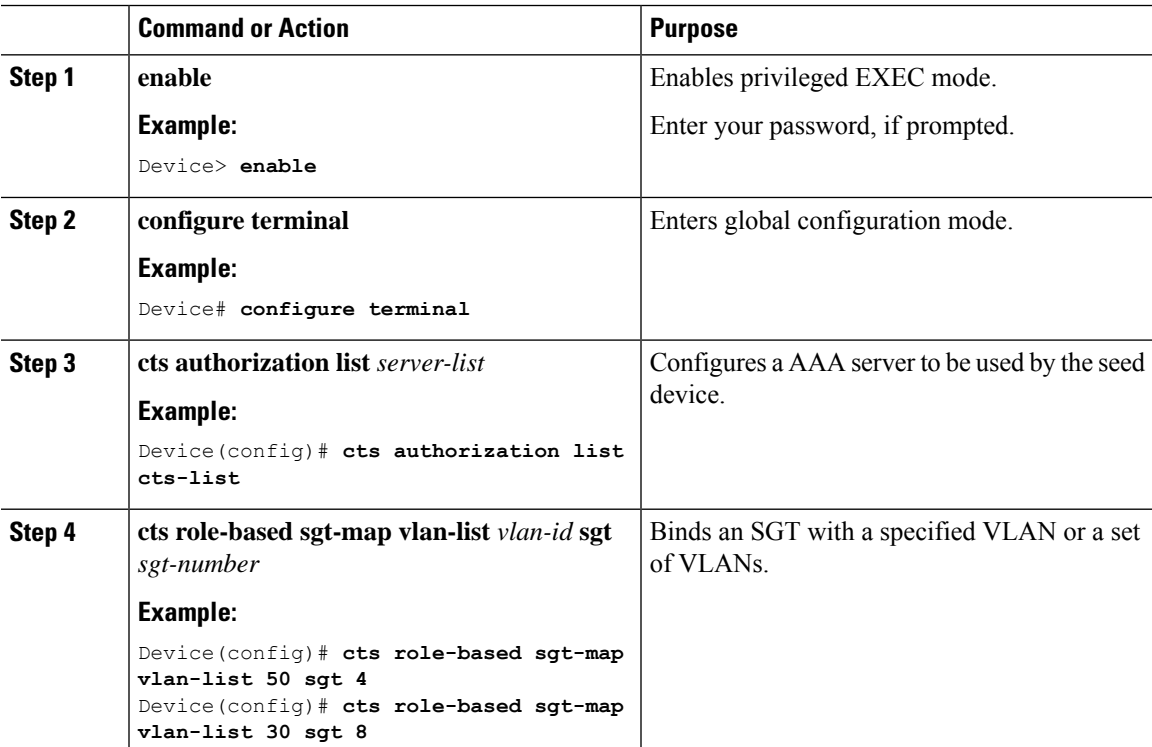

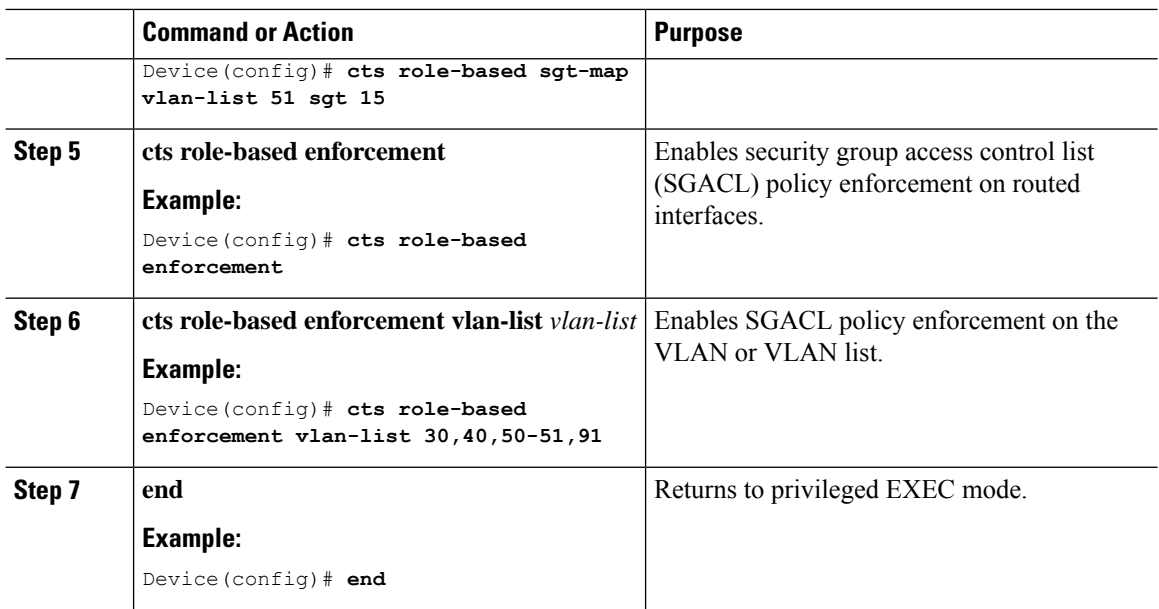

### <span id="page-287-0"></span>**Configuration Example for Group-based Policy on Fabric Edge**

This sample configuration shows how to manually map an SGT to VLANs and enforce the SGACL policy on the VLANs.

```
CTS role-based enforcement
cts authorization list cts-list
cts role-based sgt-map vlan-list 50 sgt 4
cts role-based sgt-map vlan-list 30 sgt 8
cts role-based sgt-map vlan-list 51 sgt 15
cts role-based enforcement
cts role-based enforcement vlan-list 30,40,50-51,91
```
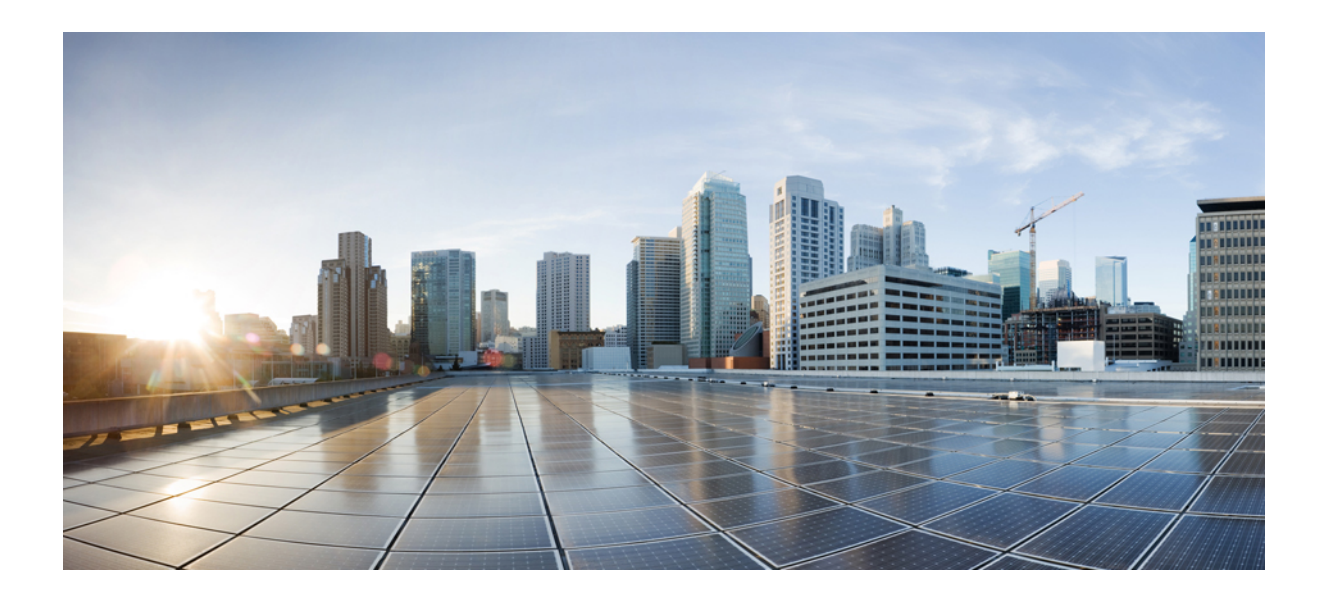

## **<sup>P</sup> ART V**

## **Feature History for LISP VXLAN Fabric**

• Feature History for LISP [VXLAN](#page-290-0) Fabric, on page 281

<span id="page-290-0"></span>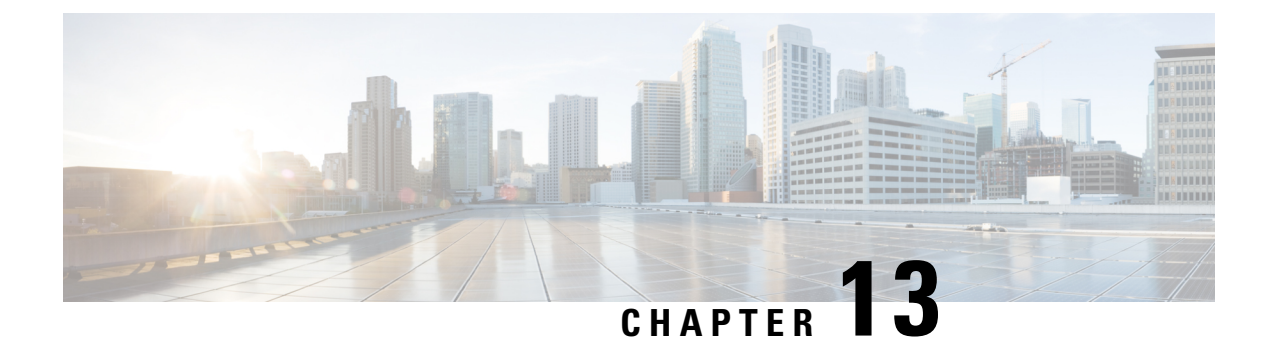

## **Feature History for LISP VXLAN Fabric**

• Feature History for LISP [VXLAN](#page-290-1) Fabric, on page 281

## <span id="page-290-1"></span>**Feature History for LISP VXLAN Fabric**

This table provides release and related information for the features explained in this module.

These features are available in all the releases subsequent to the one they were introduced in, unless noted otherwise.

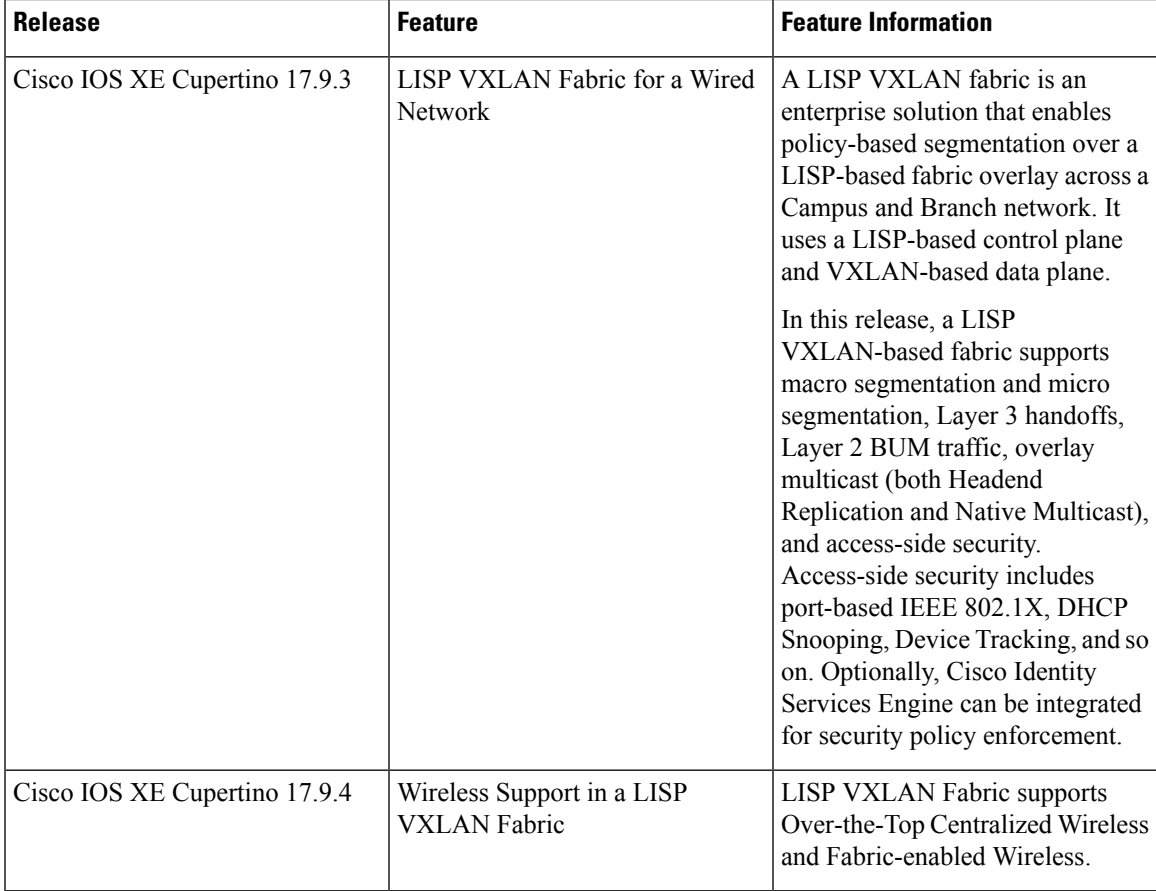

Use the Cisco Feature Navigator to find information about platform and software image support. To access Cisco Feature Navigator, go to Cisco Feature [Navigator](http://www.cisco.com/go/cfn).